# amebaDocs

Release 0.0.1

**Ameba IoT** 

## **OPEN SOURCE SDKS:**

| 1 | Arduino SDK     | 3   |
|---|-----------------|-----|
| 2 | Micropython SDK | 739 |
| 3 | Standard SDK    | 775 |
| 4 | Search          | 787 |

We have supported 3 unique developing platforms, Realtek Standard SDK, Arduino SDK and MicroPython SDK.

All getting-started guides, examples, tutorials, API reference and datasheet can be found under the respective link below

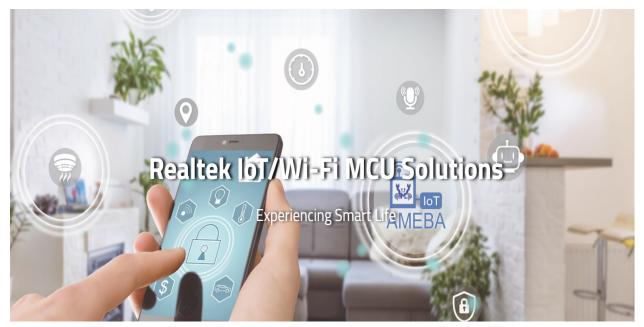

2 OPEN SOURCE SDKS:

**CHAPTER** 

ONE

### **ARDUINO SDK**

### 1.1 RTL8722DM

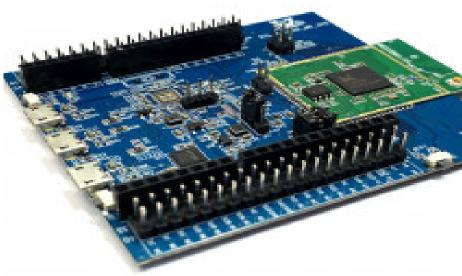

This is the Ameba Arduino online documentation

### 1.1.1 Ameba ARDUINO: Getting Started with RTL8722DM

### **Required Environment**

AmebaD RTL8722CSM/RTL8722DM currently supports Windows XP/7/8/10 32-bits and 64-bits, Linux and Mac operating systems. In this documentation, please use Arduino IDE with version 1.8.12 or later.

### Introduction to AmebaD RTL8722CSM/RTL8722DM

Ameba is an easy-to-program platform for developing all kind of IoT applications. AmebaD is equipped with various peripheral interfaces, including WiFi, GPIO INT, I2C, UART, SPI, PWM, ADC. Through these interfaces, AmebaD can connect with electronic components such as LED, switches, manometer, hygrometer, PM2.5 dust sensors, ...etc.

The collected data can be uploaded via WiFi and be utilized by applications on smart devices to realize IoT implementation.

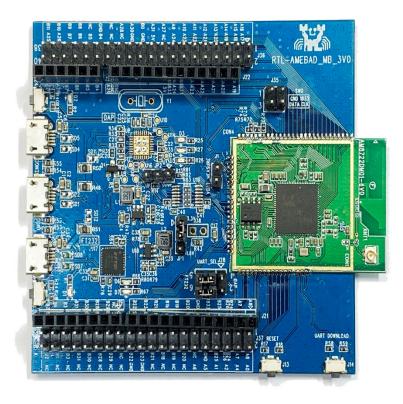

AmebaD and Arduino Uno have similar size, as shown in the above figure, and the pins on AmebaD are compatible with Arduino Uno. AmebaD uses Micro USB to supply power, which is common in many smart devices.

Please refer to the following figure and table for the pin diagram and function of AmebaD.

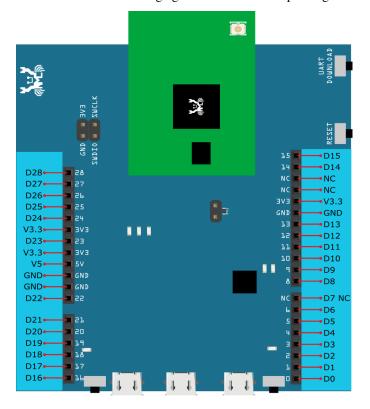

| INDEX | PIN name | GPIO INT | ADC  | PWM   | UART          | SPI       | I2C      |
|-------|----------|----------|------|-------|---------------|-----------|----------|
| D00   | GPIOB_2  | <b>√</b> | ADC5 |       | UART3_RX(b)   |           |          |
| D01   | GPIOB_1  | <b>√</b> | ADC4 |       | UART3_TX(b)   |           |          |
| D02   | GPIOB_3  | <b>√</b> | ADC6 |       |               |           |          |
| D03   | GPIOB_31 | <b>√</b> |      |       |               |           |          |
| D04   | GPIOB_30 | <b>√</b> |      |       |               |           |          |
| D05   | GPIOB_28 | <b>√</b> |      |       |               |           |          |
| D06   | GPIOB_29 | ✓        |      |       |               |           |          |
| D07   | NC       |          |      |       |               |           |          |
| D08   | GPIOB_22 | ✓        |      | PWM14 |               |           |          |
| D09   | GPIOB_23 | ✓        |      | PWM15 |               |           |          |
| D10   | GPIOB_21 | ✓        |      | PWM13 | UART0_RTS(b)  | SPI0_CS   |          |
| D11   | GPIOB_18 | ✓        |      | PWM10 | UART0_RX(b)   | SPI0_MOSI |          |
| D12   | GPIOB_19 | ✓        |      | PWM11 | UART0_TX(b)   | SPI0_MISO |          |
| D13   | GPIOB_20 | ✓        |      | PWM12 | UART0_CTS(b)  | SPI0_CLK  |          |
| D14   | GPIOA_7  | ✓        |      |       | UART2_TX(log) |           |          |
| D15   | GPIOA_8  | <b>√</b> |      |       | UART2_RX(log) |           |          |
| D16   | GPIOA_25 | ✓        |      | PWM4  | UART3_RX(a)   |           | I2C0_SCL |
| D17   | GPIOA_26 | ✓        |      | PWM5  | UART3_TX(a)   |           | I2C0_SDA |
| D18   | GPIOB_7  | <b>√</b> | ADC3 | PWM17 |               | SPI1_CS   |          |
| D19   | GPIOB_6  | <b>√</b> | ADC2 |       |               | SPI1_CLK  |          |
| D20   | GPIOB_5  | ✓        | ADC1 | PWM9  |               | SPI1_MISO |          |
| D21   | GPIOB_4  | ✓        | ADC0 | PWM8  |               | SPI1_MOSI |          |
| D22   | GPIOA_28 | ✓        |      |       |               |           |          |
| D23   | GPIOA_24 | ✓        |      | PWM3  | UART0_CTS(a)  |           | I2C1_SDA |
| D24   | GPIOA_23 | ✓        |      | PWM2  | UARTO_RTS(a)  |           | I2C1_SCL |
| D25   | GPIOA_22 | ✓        |      |       | UART0_RX(a)   |           |          |
| D26   | GPIOA_21 | ✓        |      |       | UART0_TX(a)   |           |          |
| D27   | GPIOA_20 | ✓        |      |       |               |           |          |
| D28   | GPIOA_19 | ✓        |      |       |               |           |          |

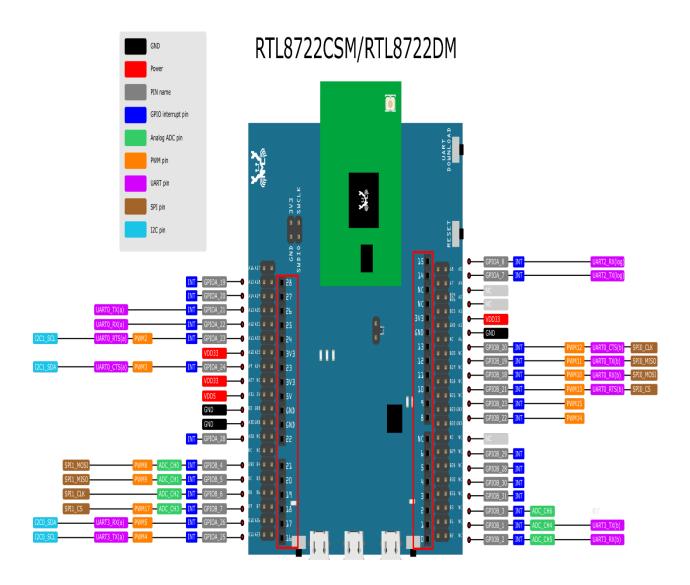

### **Setting up Development Environment**

### **Step 1. Installing the Driver**

First, connect AmebaD to the computer via Micro USB:

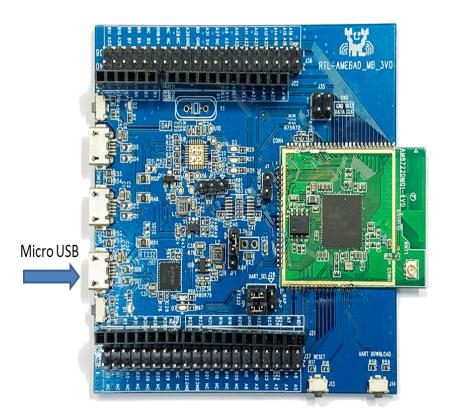

If this is the first time you connect AmebaD to your computer, the USB driver for AmebaD will be automatic installed. You can check the COM port number in Device Manager of your computer:

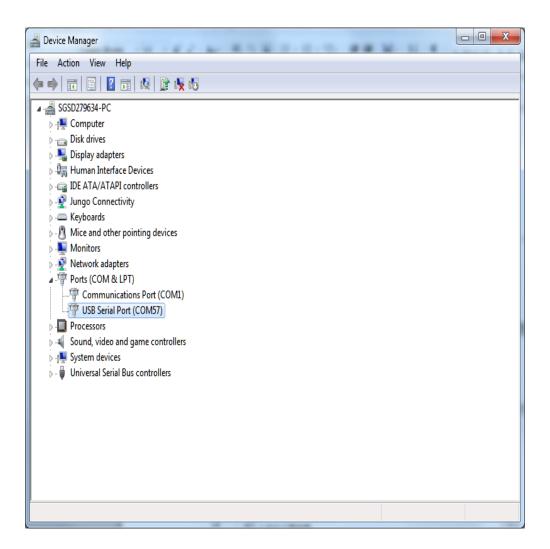

### Step 2. Set up Arduino IDE

From version 1.6.5, Arduino IDE supports third-party hardware. Therefore, we can use Arduino IDE to develop applications on AmebaD, and the examples of Arduino can run on AmebaD too. Arduino IDE can be downloaded in the Arduino website.

When the installation is finished, open Arduino IDE. To set up AmebaD correctly in Arduino IDE, go to "File" -> "Preferences"

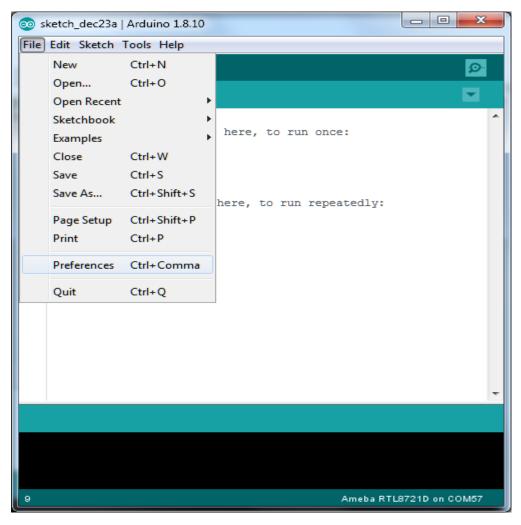

And paste the following URL into "Additional Boards Manager URLs" field: https://github.com/ambiot/ambd\_arduino/raw/master/Arduino\_package/package\_realtek.com\_amebad\_index.json

Next, go to "Tools" -> "Board" -> "Boards Manager":

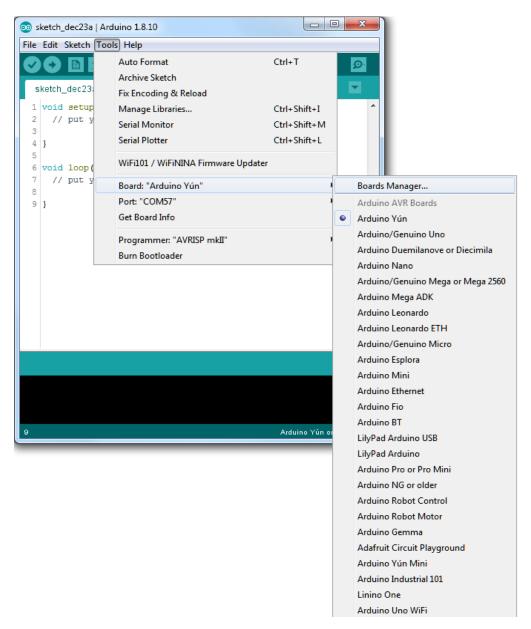

The "Boards Manager" requires about  $10\sim20$  seconds to refresh all hardware files (if the network is in bad condition, it may take longer). Every time the new hardware is connected, we need to reopen the Board Manager. So, we close the Boards Manager, and then open it again. Find "Realtek Amebad Boards" in the list, click "Install", then the Arduino IDE starts to download required files for AmebaD.

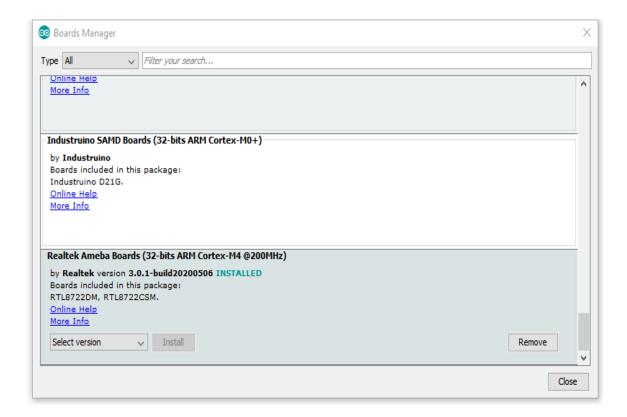

If you are facing GitHub downloading issue, please refer to the following link at Download/Software Development Kit. There are 3 sections:

- 1. "AmebaD\_Arduino\_patch1\_SDK", please select at least 1 of the SDKs. There are 5 latest released SDK options.
- 2. "AmebaD\_Arduino\_patch2\_Tools", please select according to your operation system. There are Windows, Linux and MacOS.
- 3. "AmebaD\_Arduino\_Source\_Code", this section is optional download only wants to refer the latest source code.

Download the files selected, then unzip (patch1 and patch2 are compulsory). There are "Install.doc"/"Install.pdf" for you to refer installation steps. According to your system, please run the installation tool in the "Offline\_SDK\_installation\_tool" folder.

After the installation tool running successfully, you may open Arduino IDE and proceed to "Tools" -> "Board" -> "Boards Manager". Try to find Realtek AmebaD Boards (32-bits ARM Cortex-M4 @200MHz) in the list, click Install, then the Arduino IDE starts to download required files for AmebaD.

Finally, we select AmebaD as current connected board in "Tools" -> "Board: "RTL8722DM/RTL8722CSM":

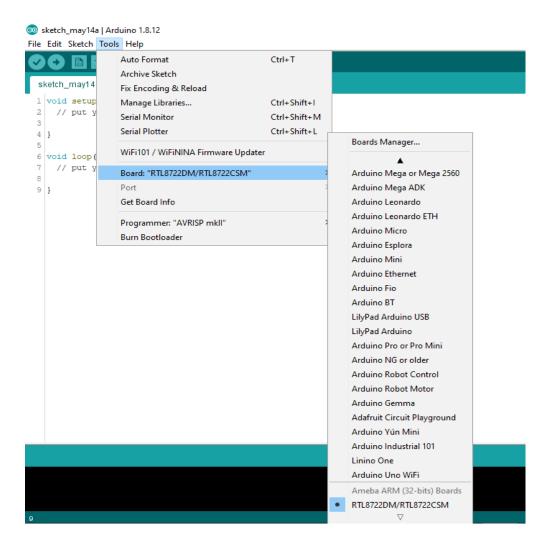

### **Try the First Example**

### Step 1. Compile & Upload

Arduino IDE provides many built-in examples, which can be compiled, uploaded and run directly on the boards. Here, we take the "Blink" example as the first try.

Open "File" -> "Examples" -> "01.Basics" -> "Blink":

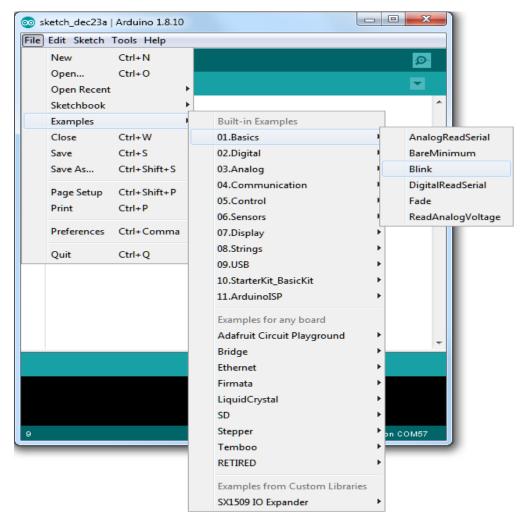

Arduino IDE opens a new window with the complete sample code.

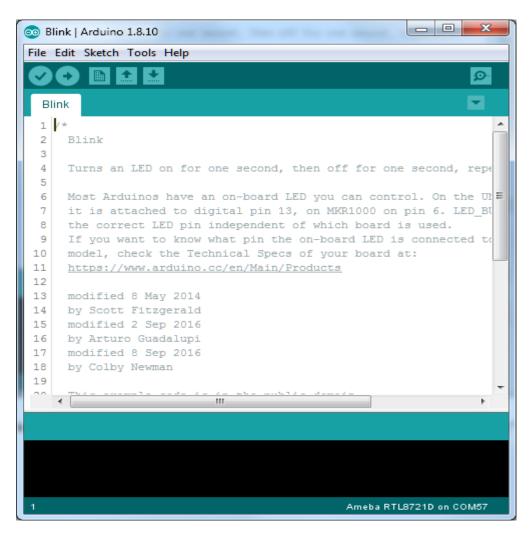

Next, we compile the sample code directly; click "Sketch" -> "Verify/Compile"

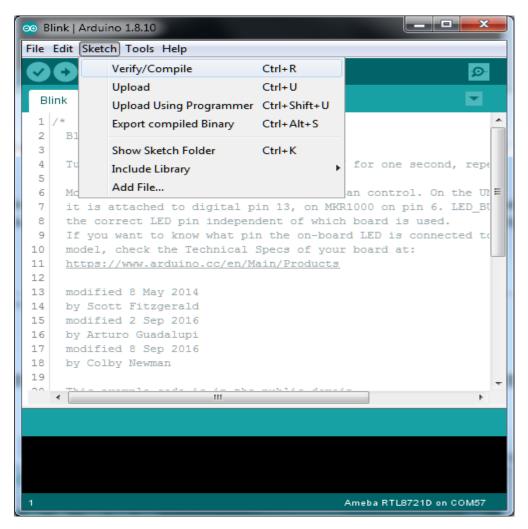

Arduino IDE prints the compiling messages in the bottom area of the IDE window. When the compilation is finished, you will get the message similar to the following figure:

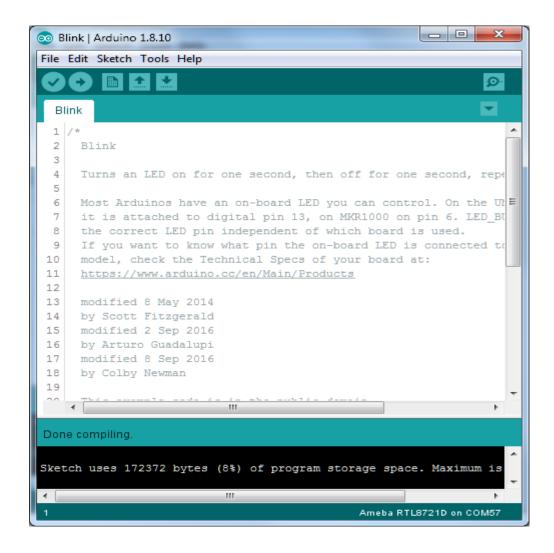

Afterwards, we will upload the compiled code to AmebaD.

Please make sure AmebaD is connected to your computer, then click "Sketch" -> "Upload".

The Arduino IDE will compile first then upload. During the uploading process, users are required to enter the upload mode of the board. Arduino IDE will wait 5s for DEV board to enter the upload mode.

```
Sketch uses 172372 bytes (8%) of program storage space. Maximum is 2097152 bytes.
        1 file(s) copied.
Please enter the upload mode (wait 5s)
```

To enter the upload mode, first press and hold the UART\_DOWNLOAD button, then press the RESET button. If success, you should see a green LED flashing on the DEV board.

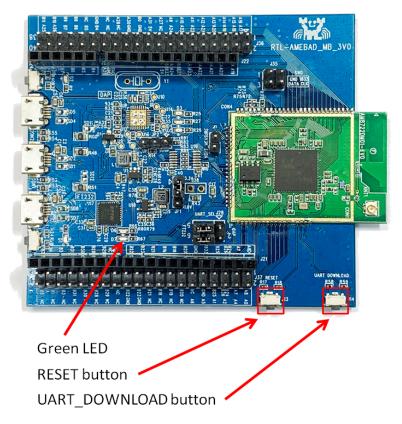

Again, during the uploading procedure the IDE prints messages. Uploading procedure takes considerably longer time (about 30 seconds to 1 minute). When upload completed, the "Done uploading" message is printed.

```
Done uploading
Sketch uses 172372 bytes (8%) of program storage space. Maximum is 2097152 bytes.
        1 file(s) copied.
Please enter the upload mode (wait 5s)
    05
                  SUCCESS
    Upload km0 boot all done.
                  SUCCESS
    Upload km4 boot all done.
                  SUCCESS
    Upload km0 km4 image2 done.
```

### Step 2.Run the Blink example

In each example, Arduino not only provides sample code, but also detailed documentation, including wiring diagram, sample code explanation, technical details, ...etc. These examples can be directly used on AmebaD.

So, we find the detailed information of the Blink example:

https://www.arduino.cc/en/Tutorial/Blink

In short, this example makes LED blinks, and it uses GPIO pin 08 (refer to the pin diagram D08). Then we connect the LED and resistance as the following figure:

(NOTE: In an LED, the longer pin is the positive pole, and shorter pin is the negative pole. So we connect the longer pin to D08, and connect the shorter pin to GND. In addition, please use a resister with suitable resistance in series between LED and GND to protect LED)

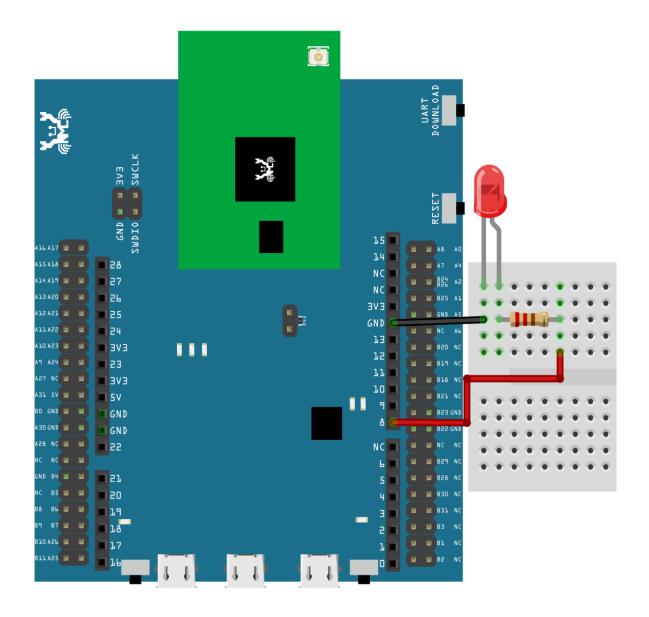

Finally, press the RESET button, and you can see the LED blinking.

(End)

**Note:** If you face any issue, please refer to the FAQ and troubleshooting page.

### 1.1.2 Download

### **Release History**

- Version 3.0.8 2021/05/06
- Feature:
- - Add RTL8722DM\_mini board
- - Add AudioCodec
- - Add TensorFlow lite support with examples
- - Add zip libraries for TensorFlow lite support
- - Update SDK for supporting Arduino IDE 2.0
- - Update wlan lib
- API Updates:
- - Update zip libraries of Eink
- ADC updates, Change calculation method to use EFUSE calibration parameters and SDK formula to improve accuracy
- - writing\_analog updates, minor bug fix and support for mini board
- - SPI updates, minor bug fix and support for mini board
- - I2S updates, minor bug fix and support for mini board
- - IRDevice updates, minor bug fix
- Version 3.0.7 2020/11/19
- Feature:
- Add AmebaIRDevice example IRSendSONY
- Update Ameba Arduino IRDevice API
- Update Ameba Arduino SSL related API
- - Update Ameba Arduino Wlan API to support static IP function
- Version 3.0.6- 2020/10/28
- · Feature:
- - Add Ameba RTC support
- Add AmebaRTC example RTC and RTCAlarm
- - Add Ameba Watchdog support
- Add AmebaWatchdog example WatchdogTimer
- - Update Ameba BLE support
- - Add AmebaBLE example BLEUartService, DHT\_over\_BLEUart
- Update Ameba Wlan library
- - Update Ameba Wlan SDK structure, add AP mode hidden SSID support
- Version 3.0.5- 2020/09/09
- Feature:

- - Build in tool updates V1.0.4
- - Add zip lib AmebaEink
- - Add AmebaEink example EinkDisplayImage, EinkDisplayQR, and EinkDisplayText
- - Add google cloud examples
- - Update Amazon AWS related examples
- - Add power save support
- Add AmebaPowerSave example TicklessMode, DeepSleep\_Mode, DeepSleep\_DHT\_LCD\_Example, and DeepSleep\_DHT\_Eink\_Example
- Version 3.0.4 2020/07/27
- Feature:
- - Update BLE library. Add example BLEBatteryClient and BLEWIfiConfig
- - Update from polarssl to mbedtls 2.4.0
- Version 3.0.3- 2020/07/03
- Feature:
- - Build in Image tool updates V1.0.3
- - Upload log clean up
- Version 3.0.2 2020/06/30
- Feature:
- - Windows, Linux and macOS X support
- - Build in Image tool updates
- Version 3.0.1 2020/05/15
- Feature:
- - Official release of AmebaD Arduino SDK
- - warning cleaning
- - I2C lib updates
- Version 3.0.0 2020/05/01
- · Feature:
- - Support Boards Manager and Arduino IDE development
- - WiFi scan AP, connect to AP, TCP Server/Client, including 5G
- - Bluetooth, BLE
- - GPIO digital in/out and interrupt
- - ADC analog in/out  $(0 \sim 3.3V)$
- – PWM getting analog results with digital means
- - SPI master and slave mode
- - UART 1 for log, 2 for customize usage
- - I2C master mode

### 1.1.3 Peripherals & Examples

### **Basic Examples**

There are many built-in examples in Arduino. In the table below, we list all examples that are compatible with Ameba.

| Category         | Name                     | Comment                               |
|------------------|--------------------------|---------------------------------------|
|                  | AnalogReadSerial         | Connect potentiometer to 3.3V         |
| 1. Basics        |                          |                                       |
|                  | BareMinimum              |                                       |
|                  | Blink                    | Connect LED to pin 8                  |
|                  | DigitalReadSerial        | 1                                     |
|                  | Fade                     |                                       |
|                  | ReadAnalogVoltage        | ADC can read a maximum of 3.3V.       |
|                  | BlinkWithoutDelay        | Connect LED to pin 8                  |
| 2. Digital       |                          |                                       |
|                  | Button                   | Connect LED to pin 13                 |
|                  | Debounce                 | Connect LED to pin 13                 |
|                  | DigitalInputPullup       | Connect LED to pin 13                 |
|                  | StateChangeDetection     | Connect LED to pin 13                 |
|                  | toneKeyboard             |                                       |
|                  | toneMelody               |                                       |
|                  | toneMultiple             |                                       |
|                  | tonePitchFollower        |                                       |
|                  | AnalogInOutSerial        |                                       |
| 3. Analog        |                          |                                       |
|                  | AnalogInput              | Connect LED to pin 13                 |
|                  | Analog Write Mega        | -                                     |
|                  | Calibration              | Connect another LED to pin 13         |
|                  | Fading                   |                                       |
|                  | Smoothing                |                                       |
|                  | ASCIITable               |                                       |
| 4. Communication |                          |                                       |
|                  | Dimmer                   | Use serial baud rate 115200           |
|                  | Graph                    | Use serial baud rate 115200, Connect  |
|                  |                          | potentiometer to 3.3V                 |
|                  | Midi                     | Please use Serial1 and pin 26, or use |
|                  |                          | Serial2 and pin 17                    |
|                  | MultiSerial              |                                       |
|                  | PhysicalPixel            | Use serial baud rate 115200           |
|                  | ReadASCIIString          |                                       |
|                  | SerialCallResponse       | Use serial baud rate 115200           |
|                  | Se rialCallResponseASCII | Use serial baud rate 115200           |
|                  | SerialEvent              |                                       |
|                  | SerialPassthrough        |                                       |
|                  | VirtualColorMixer        | Use serial baud rate 115200           |

continues on next page

Table 1 - continued from previous page

| Category   | Name                       | Comment                          |
|------------|----------------------------|----------------------------------|
|            | Arrays                     | Use pins 1, 2, 3, 4, 5, 6        |
| 5. Control |                            |                                  |
|            | ForLoopIteration           | Use pins 1, 2, 3, 4, 5, 6        |
|            | I fStatementConditional    | Ose phis 1, 2, 3, 1, 3, 0        |
|            | switchCase                 |                                  |
|            | switchCase2                |                                  |
|            | Whil eStatementConditional | Connect another LED to pin 13    |
|            | barGraph                   | Use another pin to replace pin 7 |
| 6. Display |                            |                                  |
|            | RowColumnScanning          |                                  |
|            | CharacterAnalysis          |                                  |
| 7. Strings |                            |                                  |
|            | S tringAdditionOperator    |                                  |
|            | StringAppendOperator       |                                  |
|            | StringCaseChanges          |                                  |
|            | StringCharacters           |                                  |
|            | Stri ngComparisonOperators |                                  |
|            | StringIndexOf              |                                  |
|            | StringLength               |                                  |
|            | StringLengthTrim           |                                  |
|            | StringReplace              |                                  |
|            | Str ingStartsWithEndsWith  |                                  |
|            | StringSubstring            |                                  |
|            | StringToInt                |                                  |

### **Network Examples**

### [RTL8722CSM] [RTL8722DM] Scan available WiFi hotspots in the surroundings

### Materials

- Ameba x 1
- Antenna x 1

### Example

In this example, we use Ameba to scan available WiFi hotspots in the surroundings, and prints the SSID, encryption type, signal strength information of each detected hotspot.

First, make sure the correct Ameba development board is selected in Arduino IDE: "Tools" -> "Board" ->

Open the "ScanNetworks" example in "File" -> "Examples" -> "AmebaWiFi" -> "ScanNetworks":

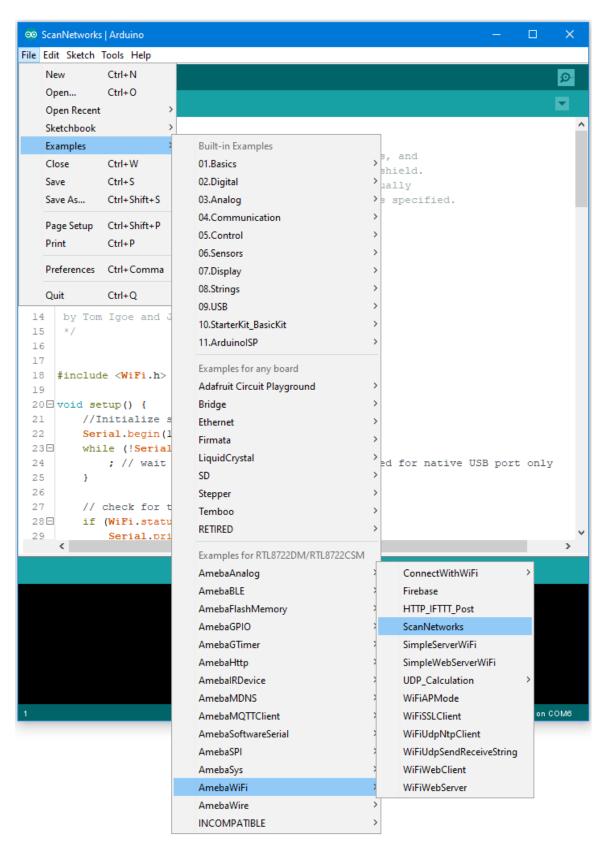

Then upload the sample code and press the reset button on Ameba. Afterwards, you can see "**Scan Networks**" message appears, with the detected WiFi hotspots and the information of each hotspot.

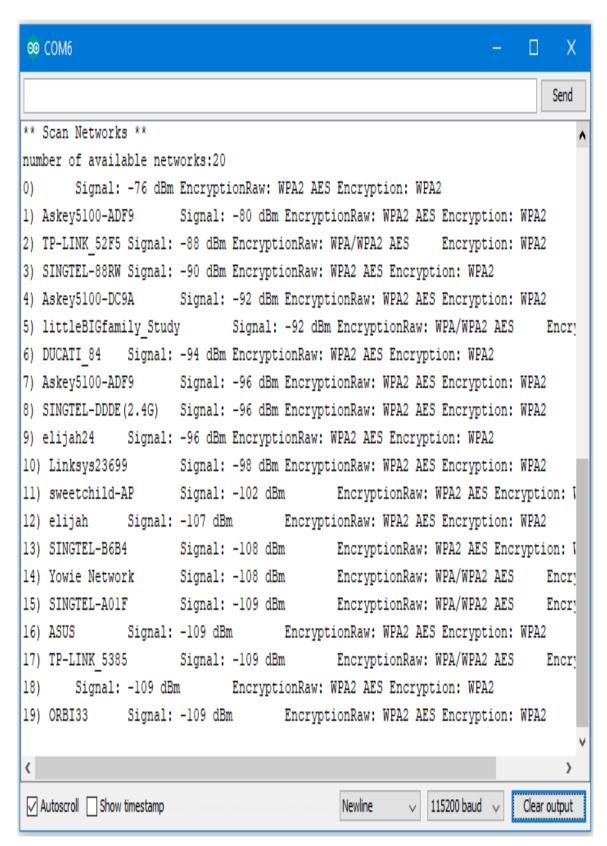

Code Reference

First we use WiFi.macAddress(mac) to get the MAC address of Ameba:

https://www.arduino.cc/en/Reference/WiFiMACAddress

Then we use WiFi.scanNetworks() to detect WiFi hotspots:

https://www.arduino.cc/en/Reference/WiFiScanNetworks

To get information of detected WiFi hotspot:

We use WiFi.SSID(thisNet) to retrieve SSID of a network:

https://www.arduino.cc/en/Reference/WiFiSSID

We use WiFi.RSSI(thisNet) to get the signal strength of the connection to the router:

https://www.arduino.cc/en/Reference/WiFiRSSI

We use WiFi.encryptionType(thisNet) to get the encryption type of the network:

https://www.arduino.cc/en/Reference/WiFiEncryptionType

### Comparison with Arduino

In the Arduino platform, we need to add an extra WiFi shield to be the WiFi module to realize the WiFi connection. And we must #include to use SPI to communicate with WiFi module.

However, Ameba is already equipped with WiFi module. Therefore, #include is not needed.

### [RTL8722CSM] [RTL8722DM] Connect to WiFi

#### Materials

Ameba x 1

#### Procedure

There three common encryption type in WiFi connection. The first one is "OPEN", which means there is no password needed to connect to this network. The second type of encryption is WPA, which requires the correct password to access. The third type is WEP, which requires a hexadecimal password and a keyindex.

In the following, we will give a brief introduction on how to establish WiFi connection with these three types of encryption on Ameba.

First, make sure the correct Ameba development board is selected in "Tools" -> "Board".

• Open (WiFi connection without password)

Open the "ConnectNoEncryption" example in "File" -> "Examples" -> "AmebaWiFi" -> "ConnectWithWiFi" -> "ConnectNoEncryption"

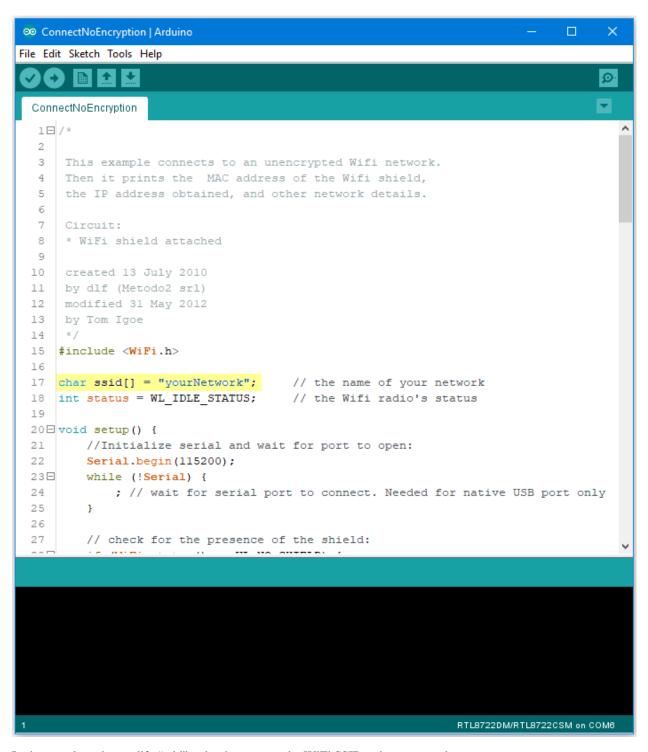

In the sample code, modify "ssid" to be the same as the WiFi SSID to be connected to.

Next, upload the sample code, and press the reset button on Ameba. Then you will see a message "You're connected to the networkSSID: XXXXX", and the information of this WiFi connection is printed in the serial monitor every 10 seconds.

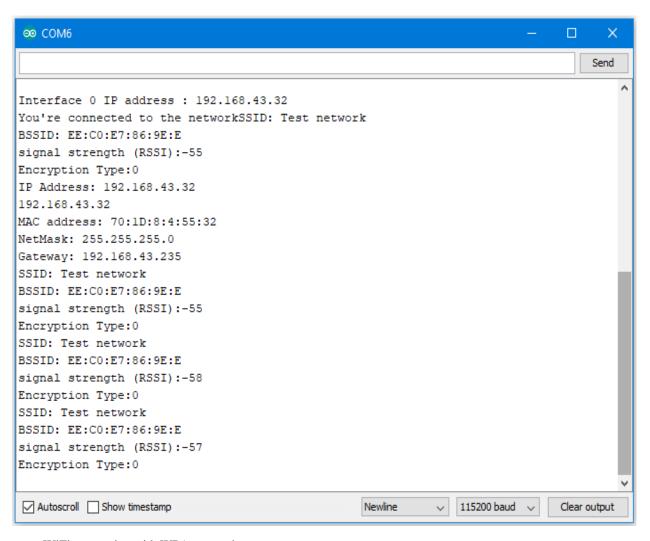

• WiFi connection with WPA encryption

Open the "ConnectWithWPA" example in "File" -> "Examples" -> "AmebaWiFi" -> "ConnectWithWPA" -> "ConnectWithWPA"

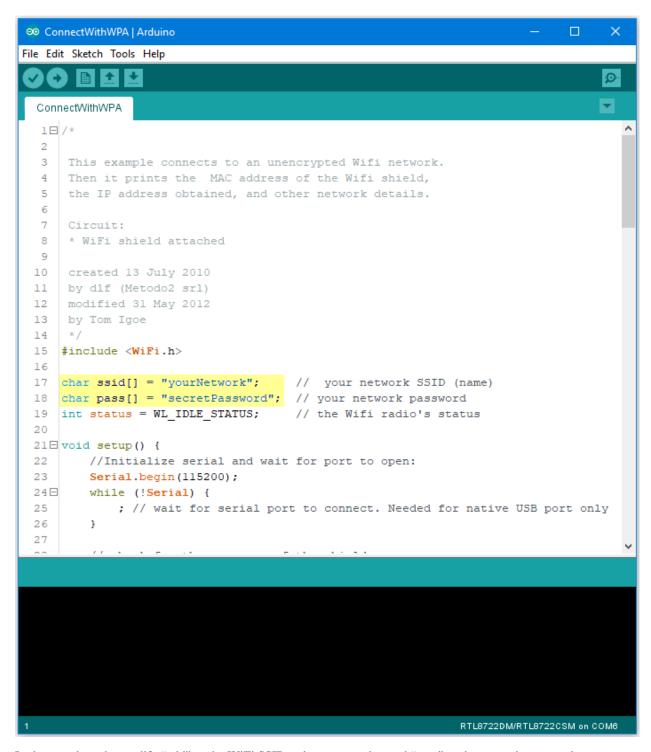

In the sample code, modify "ssid" to the WiFi SSID to be connected to and "pass" to the network password.

Next, upload the sample code, and press the reset button on Ameba. Then you will see a message "You're connected to the networkSSID: XXXXX", and the information of this WiFi connection is printed in the serial monitor every 10 seconds.

• WiFi connection with WEP encryption

Open the "ConnectWithWEP" example in "File" -> "Examples" -> "AmebaWiFi" -> "ConnectWithWiFi" -> "Con-

#### nectWithWEP"

```
∞ ConnectWithWEP | Arduino
                                                                                File Edit Sketch Tools Help
  ConnectWithWEP
 16
 17
      Circuit:
      * WiFi shield attached
 18
 19
 20
      created 13 July 2010
      by dlf (Metodo2 srl)
 21
 22
      modified 31 May 2012
 23
      by Tom Igoe
 24
      */
 25
     #include <WiFi.h>
 26
     char ssid[] = "yourNetwork";
 27
                                                        // your network SSID (name)
     char key[] = "DODODEADFOODABBADEAFBEADED";
                                                        // your network key
 28
 29
     int keyIndex = 0;
                                                        // your network key Index numb
 30
     int status = WL IDLE STATUS;
                                                        // the Wifi radio's status
 31
 32 □ void setup() {
         //Initialize serial and wait for port to open:
 33
 34
         Serial.begin(115200);
 35⊟
         while (!Serial) {
             ; // wait for serial port to connect. Needed for native USB port only
 36
 37
 38
 39
         // check for the presence of the shield:
         if (WiFi.status() == WL NO SHIELD) {
 40⊟
             Serial.println("WiFi shield not present");
 41
      <
                                                                RTL8722DM/RTL8722CSM on COM6
```

In the sample code, modify "ssid" to the SSID to be connected, "key" to the hexadecimal password, "keyIndex" to your key index number.

Next, upload the sample code, and press the reset button on Ameba. Then you will see a message "You're connected to the networkSSID: XXXXX", and the information of this WiFi connection is printed in the IDE every 10 seconds.

Code Reference

https://www.arduino.cc/en/Reference/WiFiBegin

To get the information of a WiFi connection:

Use WiFi.SSID() to get SSID of the current connected network.

https://www.arduino.cc/en/Reference/WiFiSSID

Use WiFi.RSSI() to get the signal strength of the connection.

https://www.arduino.cc/en/Reference/WiFiRSSI

Use WiFi.encryptionType() to get the encryption type of the WiFi connection.

https://www.arduino.cc/en/Reference/WiFiEncryptionType

Use WiFi.BSSID() to get the MAC address of the router you are connected to.

https://www.arduino.cc/en/Reference/WiFiBSSID

To get the information of Ameba:

Use WiFi.macAddress() to get the MAC address of Ameba.

https://www.arduino.cc/en/Reference/WiFiMACAddress

Use WiFi.localIP() to get the IP address of Ameba.

https://www.arduino.cc/en/Reference/WiFiLocalIP

Use WiFi.subnetMask() to get the subnet mask.

https://www.arduino.cc/en/Reference/WiFiSubnetMask

Use WiFi.gatewayIP() to get the WiFi shield's gateway IP address.

https://www.arduino.cc/en/Reference/WiFiGatewayIP

#### Comparison with Arduino

In the Arduino platform, we need to add an extra WiFi shield to be the WiFi module to realize the WiFi connection. And we must #include to use SPI to communicate with WiFi module.

However, Ameba is already equipped with WiFi module. Therefore, #include is not needed.

### [RTL8722CSM] [RTL8722DM] Use Ameba as Server to communicate with Client

#### Materials

- Ameba x 1
- Laptop(Make sure it is connected to the same network domain as Ameba, and top tools are installed.)

#### Example

In this example, we first connect Ameba to WiFi, then we use Ameba as server to communicate with client.

First, we make sure the correct Ameba development board is set in "Tools" -> "Board"

Then, open the Simple WiFi Server example in "File" -> "Examples" -> "AmebaWiFi" -> "SimpleServerWiFi"

```
∞ SimpleServerWiFi | Arduino
                                                                                File Edit Sketch Tools Help
  SimpleServerWiFi
 1
    #include <WiFi.h>
                                       // your network SSID (name)
 3
    char ssid[] = "yourNetwork";
 4
    char pass[] = "secretPassword";
                                       // your network password
 5
    int keyIndex = 0;
                                       // your network key Index number (needed only for
 6
 7
   int status = WL IDLE STATUS;
   WiFiServer server (5000);
 8
 9
10 □ void setup() {
                                  // initialize serial communication
       Serial.begin(115200);
11
                                // set the LED pin mode
12
        pinMode(9, OUTPUT);
13
14
        // check for the presence of the shield:
15⊟
        if (WiFi.status() == WL_NO_SHIELD) {
16
            Serial.println("WiFi shield not present");
17
            while (true);
                             // don't continue
18
19
20
        String fv = WiFi.firmwareVersion();
        if ( fv != "1.0.0" ) {
21 FI
22
            Serial.println("Please upgrade the firmware");
23
24
        // attempt to connect to Wifi network:
        while ( status != WL_CONNECTED) {
25⊟
           Serial.print("Attempting to connect to Network named: ");
26
27
            Serial.println(ssid);
                                                     // print the network name (SSID);
28
            // Connect to WPA/WPA2 network. Change this line if using open or WEP nett
29
    <
                                                                RTL8722DM/RTL8722CSM on COM6
```

In the sample code, modify the highlighted parameters and enter the ssid and password for your WiFi connection.

Next, upload the code, then press the reset button on Ameba. At this moment, you will see the connection information is displayed in the console.

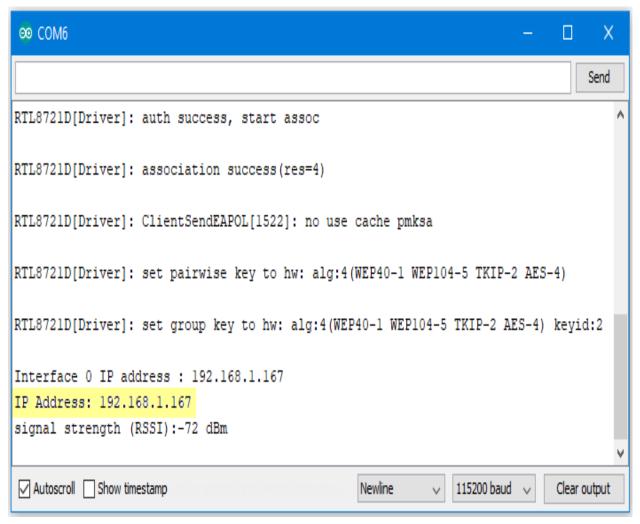

Next, we use the socket tool in the laptop to be the client and connect to the IP address of the Ameba board shown in the connection information at port 5000. (Note: The socket tool we used in this example is "sokit")

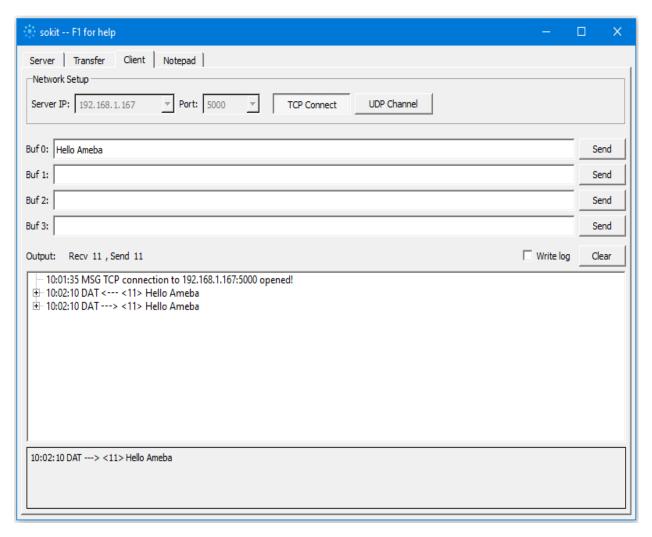

Click on the "Client" tab to choose the client mode, specify the IP and port of the server, then click "TCP Connect".

If the connection is established successfully, the server shows a message: "A client connected to this Server", and the IP and port of the connected client.

In this example, when the client and server are connected and the client sends a string to Ameba server, the Ameba server returns the identical string back to the client.

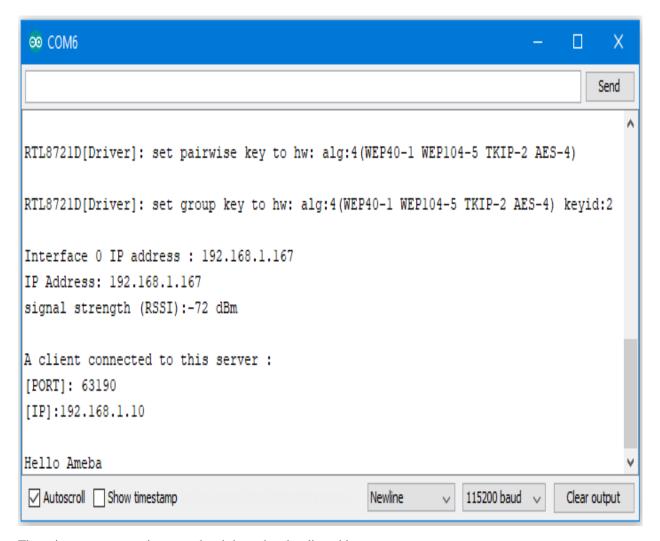

The string sent to server is returned and showed at the client side.

Code reference

Use WiFi.begin() to establish WiFi connection;

https://www.arduino.cc/en/Reference/WiFiBegin

To get the information of a WiFi connection:

Use WiFi.SSID() to get SSID of the current connected network.

https://www.arduino.cc/en/Reference/WiFiSSID

Use WiFi.RSSI() to get the signal strength of the connection.

https://www.arduino.cc/en/Reference/WiFiRSSI

Use WiFi.localIP() to get the Ameba WiFi shield's IP address.

https://www.arduino.cc/en/Reference/WiFiLocalIP

Create server and transmitting data:

Use Server(port) to create a server that listens on the specified port.

https://www.arduino.cc/en/Reference/WiFiServer

Use server.begin() to tell the server to begin listening for incoming connections.

https://www.arduino.cc/en/Reference/WiFiServerBegin

Use server.available() to get a client that is connected to the server and has data available for reading.

https://www.arduino.cc/en/Reference/WiFiServerAvailable

Use client.read() to read the next byte received from the server.

https://www.arduino.cc/en/Reference/WiFiClientRead

Use client.write() to write data to the server.

https://www.arduino.cc/en/Reference/WiFiClientWrite

Use client.stop() to disconnect from the server.

https://www.arduino.cc/en/Reference/WiFIClientStop

### [RTL8722CSM] [RTL8722DM] Use Ameba to retrieve HTTP websites from the internet

#### Materials

• Ameba x 1

### Example

In this example, the HttpClient library is used to retrieve a webpage using the HTTP protocol. First, make sure that the correct Ameba development board is selected in "Tools" -> "Board"

Then open "File" -> "Examples" -> "AmebaHttp" -> "SimpleHttpExample"

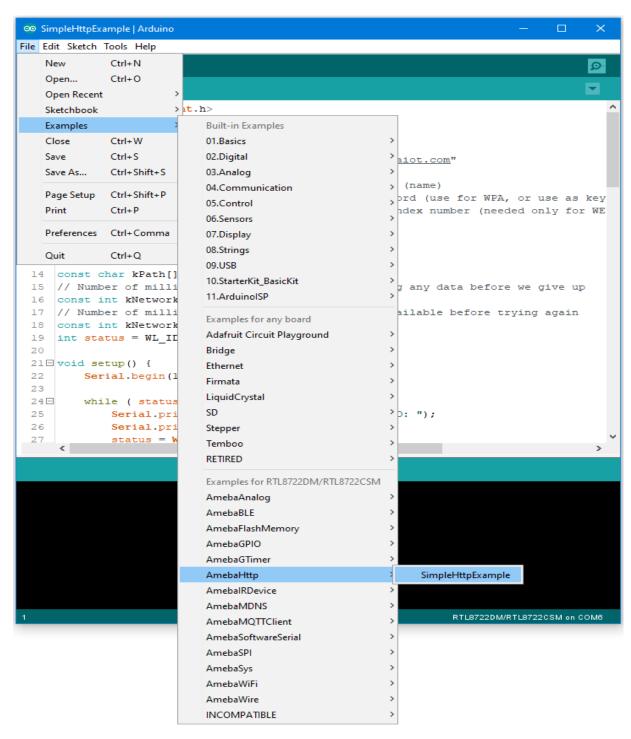

In the sample code, modify the highlighted section to enter the information required (ssid, password, key index) to connect to your WiFi network.

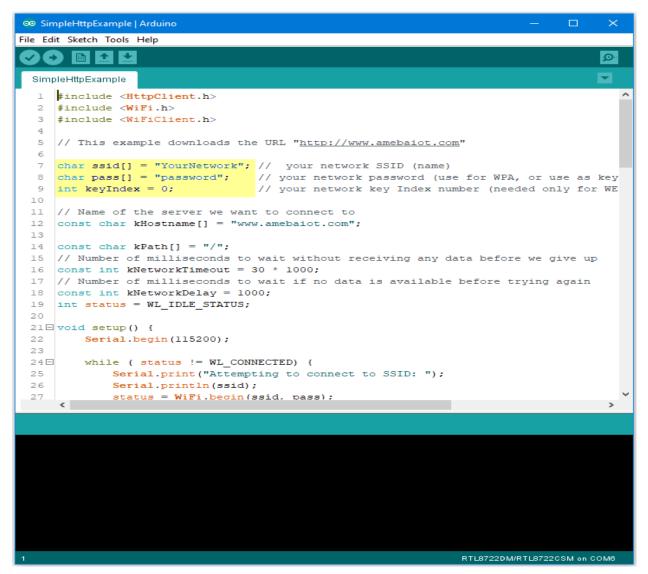

Upload the code and press the reset button on Ameba once the upload is finished. Open the serial monitor in the Arduino IDE and you can see the information retrieved from the website.

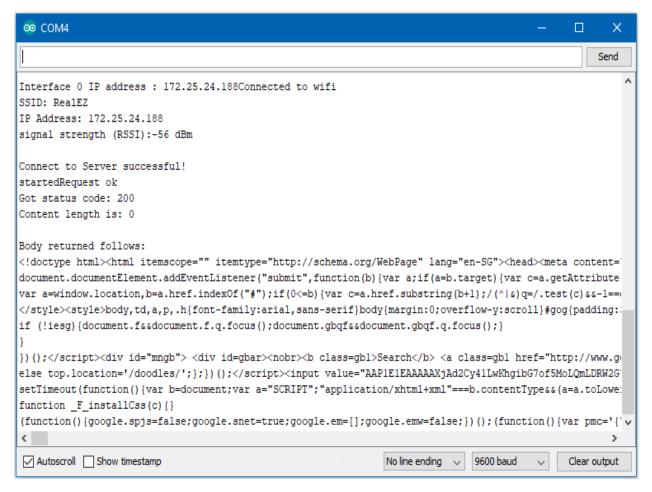

#### Code Reference

Use WiFi.begin() to establish WiFi connection:

https://www.arduino.cc/en/Reference/WiFiBegin

To get the information of a WiFi connection:

Use WiFi.SSID() to get SSID of the current connected network.

https://www.arduino.cc/en/Reference/WiFiSSID

Use WiFi.RSSI() to get the signal strength of the connection.

https://www.arduino.cc/en/Reference/WiFiRSSI

Use WiFi.localIP() to get the IP address of Ameba.

https://www.arduino.cc/en/Reference/WiFiLocalIP

Use WiFiClient to create a client to handle the WiFi connection.

https://www.arduino.cc/en/Reference/WiFiClient

Use HTTPClient to create a client to handle the HTTP connection.

Use http.get() to send a GET request to the website.

# [RTL8722CSM] [RTL8722DM] Use Ameba to retrieve information from the Internet

### Materials

• Ameba x 1

Example

In this example, we use Ameba to be a web client to retrieve information from the Internet. First, make sure the correct Ameba development board is selected in "Tools" -> "Board"

Then open "File" -> "Examples" -> "AmebaWiFi" -> "WiFiWebClient"

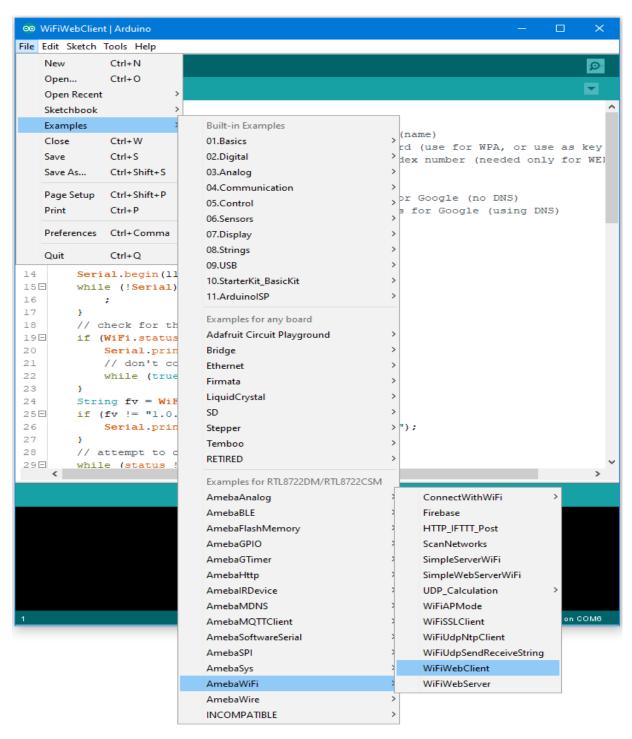

In the sample code, modify the highlighted snippet and enter the required information (ssid, password, key index) required to connect to your WiFi network.

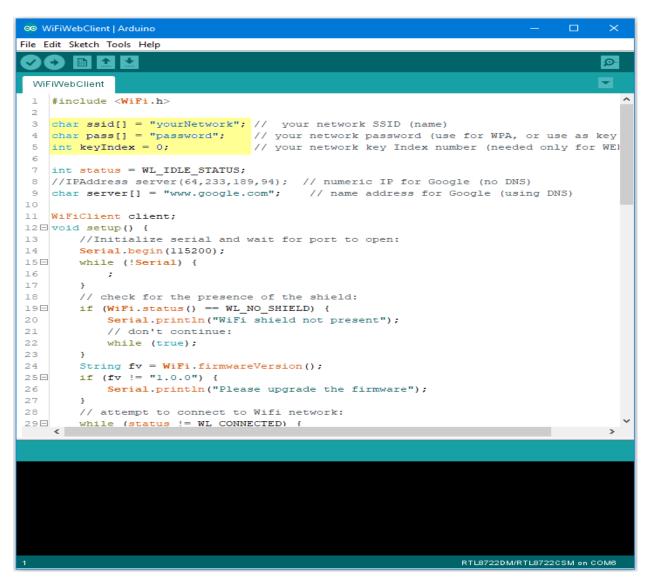

Upload the code and press the reset button on Ameba. Then you can see the information retrieved from Google is shown in the Arduino serial monitor.

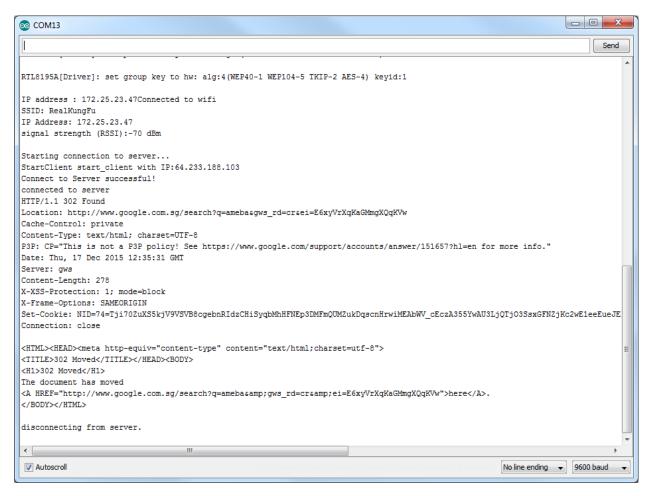

#### Code Reference

https://www.arduino.cc/en/Reference/WiFiBegin

To get the information of a WiFi connection: Use WiFi.SSID() to get SSID of the current connected network.

https://www.arduino.cc/en/Reference/WiFiSSID

Use WiFi.RSSI() to get the signal strength of the connection.

https://www.arduino.cc/en/Reference/WiFiRSSI

Use WiFi.localIP() to get the IP address of Ameba.

https://www.arduino.cc/en/Reference/WiFiLocalIP

Use WiFiClient() to create a client.

https://www.arduino.cc/en/Reference/WiFiClient

Use client.connect() to connect to the IP address and port specified.

https://www.arduino.cc/en/Reference/WiFiClientConnect

Use client.println() to print data followed by a carriage return and newline.

https://www.arduino.cc/en/Reference/WiFiClientPrintln

Use client.available() to return the number of bytes available for reading.

https://www.arduino.cc/en/Reference/WiFiClientAvailable

Use client.read() to read the next byte received from the server the client is connected to.

https://www.arduino.cc/en/Reference/WiFiClientRead

Use client.stop() to disconnect from the server the client is connected to.

https://www.arduino.cc/en/Reference/WiFIClientStop

## [RTL8722CSM] [RTL8722DM] Use Ameba as Server to control LED

### Materials

- Ameba x 1
- Breadboard x 1
- LED x 1
- 1K ohm Resistor x 1

#### Procedure

In this example, we connect Ameba to WiFi and use Ameba as server, the user can control the LED on/off through a webpage.

First, connect Ameba with the LED.

In a LED, the longer pin is the positive pole, and the shorter pin is the negative pole. So, we connect the shorter pin to GND and connect the longer pin to D13. Additionally, to avoid the electric current exceeds the tolerance of the LED and causes damage, we connect a resistance on the positive pole.

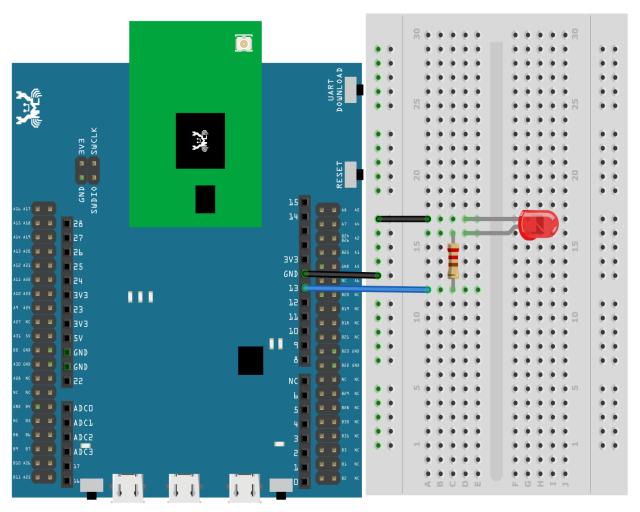

Then open "File" -> "Examples" -> "AmebaWiFi" ->

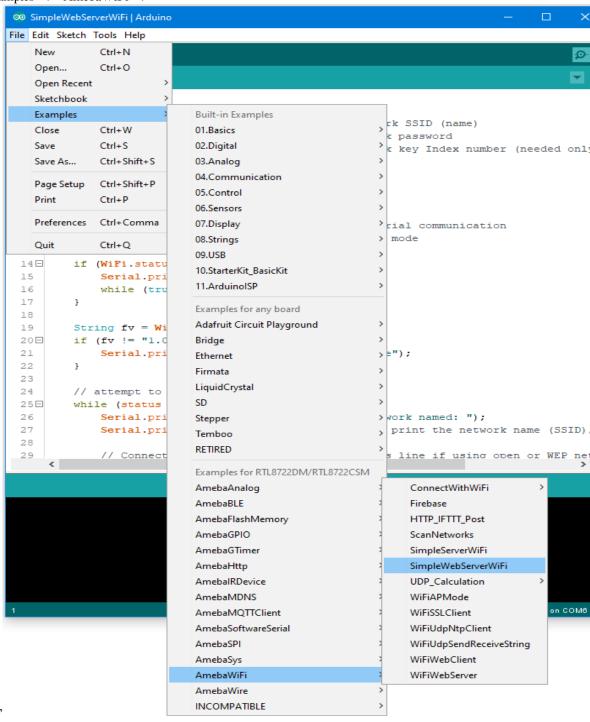

"SimpleWebServerWiFi"

In the sample code, modify the highlighted snippet to corresponding information.

```
∞ SimpleWebServerWiFi | Arduino
File Edit Sketch Tools Help
 SimpleWebServerWiFi
     #include <WiFi.h>
     char ssid[] = "yourNetwork";
                                         // your network SSID (name)
     char pass[] = "Password";
                                         // your network password
  4
     int keyIndex = 0;
                                         // your network key Index number (needed only
  5
     int status = WL IDLE STATUS;
  8
     WiFiServer server(80);
 10 □ void setup() {
         Serial.begin(115200);
                                       // initialize serial communication
 11
                                   // set the LED pin mode
 12
         pinMode(13, OUTPUT);
 13
         // check for the presence of the shield:
         if (WiFi.status() == WL_NO_SHIELD) {
 14 🗆
 1.5
             Serial.println("WiFi shield not present");
 16
             while (true);
                                    // don't continue
 17
 18
 19
        String fv = WiFi.firmwareVersion();
 20⊟
        if (fv != "1.0.0") {
             Serial.println("Please upgrade the firmware");
 21
 22
 23
 24
         // attempt to connect to Wifi network:
 25⊟
         while (status != WL_CONNECTED) {
 26
             Serial.print("Attempting to connect to Network named: ");
 27
             Serial.println(ssid);
                                                     // print the network name (SSID)
 28
 29
              // Connect to WPA/WPA2 network. Change this line if using open or WEP net
     <
                                                                RTL8722DM/RTL8722CSM on COM6
```

Upload the code and press the reset button on Ameba. When the connection is established, you will see the message "To see this page in action, open a browser to http://xxx.xxx.xxx.xxx" in the Arduino IDE, as shown in the figure:

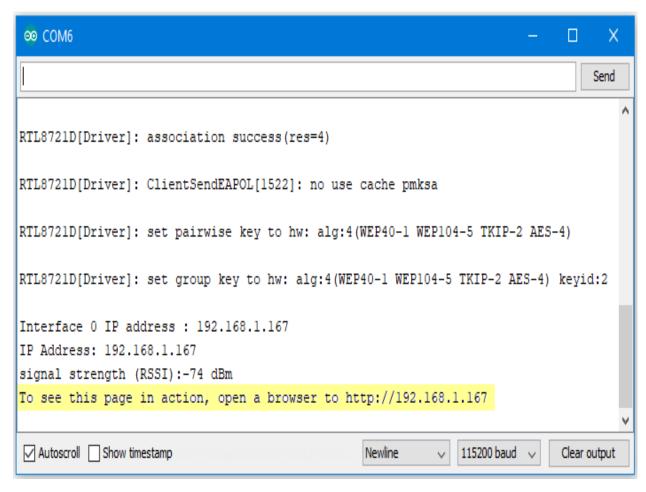

Next, open the browser of a computer or a cell phone under the same WiFi domain, enter the address in the message.

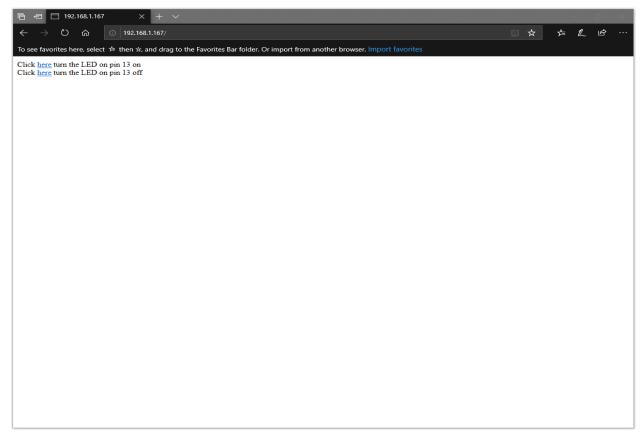

In the webpage, you can turn on/off the LED.

#### Code Reference

Use WiFi.begin() to establish WiFi connection.

https://www.arduino.cc/en/Reference/WiFiBegin

To get the information of a WiFi connection:

Use WiFi.SSID() to get SSID of the current connected network.

https://www.arduino.cc/en/Reference/WiFiSSID

Use WiFi.RSSI() to get the signal strength of the connection.

https://www.arduino.cc/en/Reference/WiFiRSSI

Use WiFi.localIP() to get the IP address of Ameba.

https://www.arduino.cc/en/Reference/WiFiLocalIP

Use WiFiServer server() to create a server that listens on the specified port.

https://www.arduino.cc/en/Reference/WiFiServer

Use server.begin() to tell the server to begin listening for incoming connections.

https://www.arduino.cc/en/Reference/WiFiServerBegin

Use server.available() to get a client that is connected to the server and has data available for reading.

https://www.arduino.cc/en/Reference/WiFiServerAvailable

Use client.connected to get whether or not the client is connected.

https://www.arduino.cc/en/Reference/WiFiClientConnected

Use client.println() to print data followed by a carriage return and newline.

https://www.arduino.cc/en/Reference/WiFiClientPrintln

Use client.print() to print data to the server that a client is connected to.

https://www.arduino.cc/en/Reference/WiFiClientPrint

Use client.available() to return the number of bytes available for reading.

https://www.arduino.cc/en/Reference/WiFiClientAvailable

Use client.read() to read the next byte received from the server the client is connected to.

https://www.arduino.cc/en/Reference/WiFiClientRead

Use client.stop() to disconnect from the server the client is connected to.

https://www.arduino.cc/en/Reference/WiFIClientStop

### [RTL8722CSM] [RTL8722DM] Use Ameba as server to send Ameba status

#### Materials

• Ameba x 1

#### Example

In this example, we connect Ameba to WiFi and use Ameba as server to send message to connected client. First, open "File" -> "Examples" -> "AmebaWiFi" -> "WiFiWebServer"

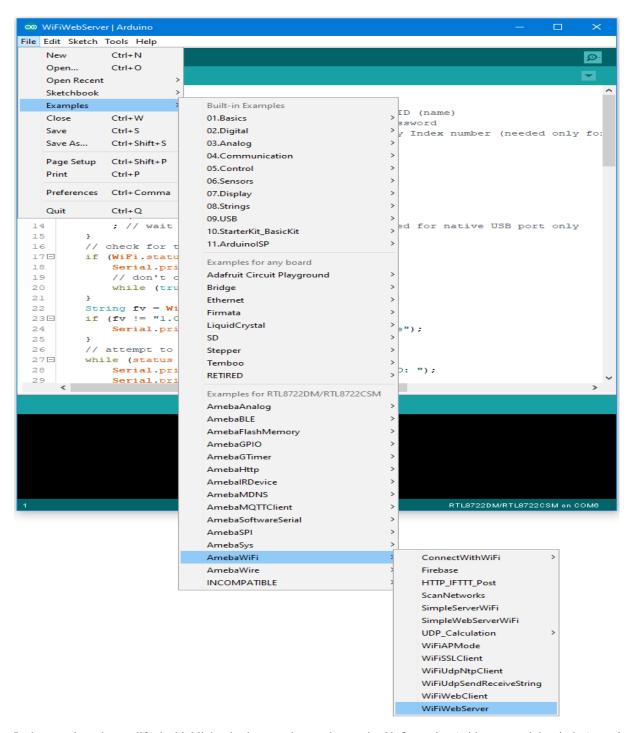

In the sample code, modify the highlighted snippet and enter the required information (ssid, password, key index) required to connect to your WiFi network.

```
∞ WiFiWebServer | Arduino
File Edit Sketch Tools Help
  WiFiWebServer
     #include <WiFi.h>
     char ssid[] = "yourNetwork";
                                     // your network SSID (name)
     char pass[] = "Password";
                                     // your network password
     int keyIndex = 0;
                                     // your network key Index number (needed only for
  6
     int status = WL_IDLE STATUS;
  9 WiFiServer server(80);
 10 □ void setup() {
         //Initialize serial and wait for port to open:
 11
         Serial.begin(115200);
 13⊟
         while (!Serial) {
 14
             ; // wait for serial port to connect. Needed for native USB port only
 15
         1
         // check for the presence of the shield:
 17⊟
         if (WiFi.status() == WL NO SHIELD) {
             Serial.println("WiFi shield not present");
 18
             // don't continue:
 19
             while (true);
 20
        }
 21
         String fv = WiFi.firmwareVersion();
 22
        if (fv != "1.0.0") {
 23⊟
 24
             Serial.println("Please upgrade the firmware");
 25
 26
         // attempt to connect to Wifi network:
 27⊟
         while (status != WL_CONNECTED) {
             Serial.print("Attempting to connect to SSID: ");
 28
              Serial.println(ssid):
     <
                                                                RTL8722DM/RTL8722CSM on COM6
```

Upload the code and press the reset button on Ameba. After connecting to WiFi, Ameba starts to run as server. The IP of the server is shown in the serial monitor, and port is 80.

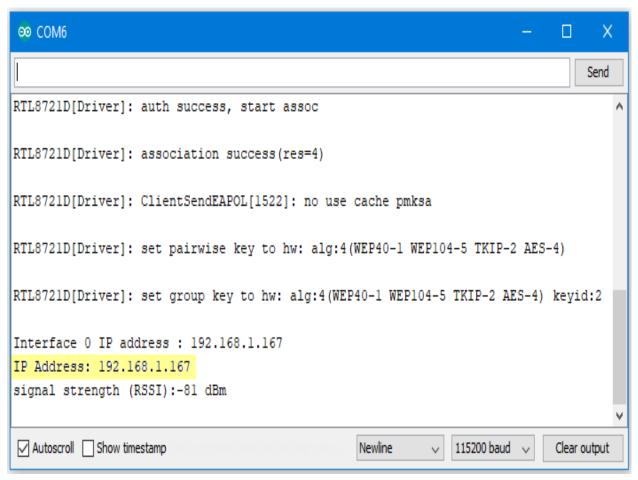

We connect to the server in a browser, and we can see the data sent from the server.

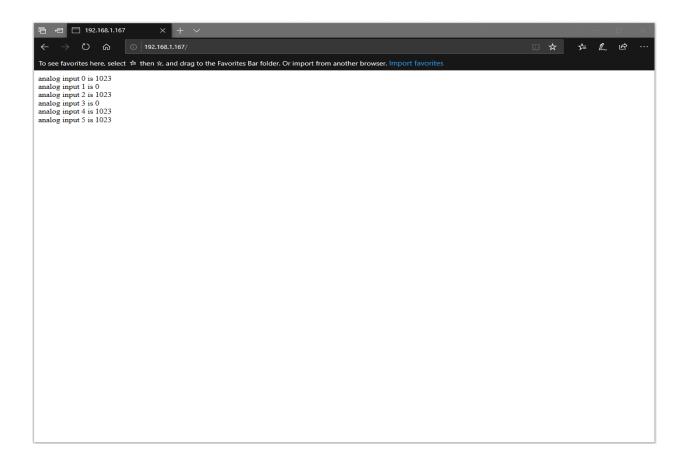

#### Code Reference

Use WiFi.begin() to establish WiFi connection.

https://www.arduino.cc/en/Reference/WiFiBegin

To get the information of a WiFi connection:

Use WiFi.SSID() to get SSID of the current connected network.

https://www.arduino.cc/en/Reference/WiFiSSID

Use WiFi.RSSI() to get the signal strength of the connection.

https://www.arduino.cc/en/Reference/WiFiRSSI

se WiFi.localIP() to get the IP address of Ameba.

https://www.arduino.cc/en/Reference/WiFiLocalIP

Use WiFiServer server() to create a server that listens on the specified port.

https://www.arduino.cc/en/Reference/WiFiServer

Use server.begin() to tell the server to begin listening for incoming connections.

https://www.arduino.cc/en/Reference/WiFiServerBegin

Use server available() to get a client that is connected to the server and has data available for reading.

https://www.arduino.cc/en/Reference/WiFiServerAvailable

Use client.connected to check whether or not the client is connected.

https://www.arduino.cc/en/Reference/WiFiClientConnected

Use client.println() to print data followed by a carriage return and newline.

https://www.arduino.cc/en/Reference/WiFiClientPrintln

Use client.print() to print data to the server that a client is connected to.

https://www.arduino.cc/en/Reference/WiFiClientPrint

Use client.available() to return the number of bytes available for reading.

https://www.arduino.cc/en/Reference/WiFiClientAvailable

Use client.read() to read the next byte received from the server the client is connected to.

https://www.arduino.cc/en/Reference/WiFiClientRead

Use client.stop() to disconnect from the server the client is connected to.

https://www.arduino.cc/en/Reference/WiFIClientStop

## [RTL8722CSM] [RTL8722DM] Use Ameba as UDP server

### Preparation

• Ameba x 1

### Example

In this example, we connect Ameba to WiFi and use Ameba to be an UDP server. When Ameba receives a message from UDP client, it replies "acknowledged" message to client.

Open the WiFi Web Server example. "File" -> "Examples" -> "AmebaWiFi" -> "WiFiUdpSendReceiveString"

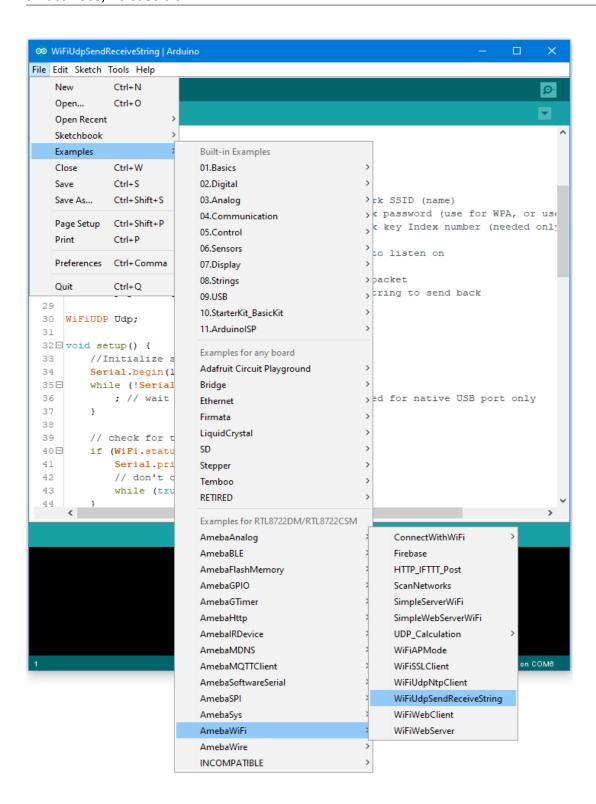

Modify the highlighted code section (ssid, password, keyindex) to connect to your WiFi network.

```
∞ WiFiUdpSendReceiveString | Arduino
File Edit Sketch Tools Help
 WiFiUdpSendReceiveString
 17 #include <WiFi.h>
 18 #include <WiFiUdp.h>
 19
 20 int status = WL IDLE STATUS;
 21 char ssid[] = "yourNetwork";
                                       // your network SSID (name)
 22 char pass[] = "secretPassword";
                                        // your network password (use for WPA, or use
 23
    int keyIndex = 0;
                                         // your network key Index number (needed only
 24
 25 unsigned int localPort = 2390;
                                        // local port to listen on
 26
 27 char packetBuffer[255]; //buffer to hold incoming packet
 28 char ReplyBuffer[] = "acknowledged";
                                               // a string to send back
 29
 30 WiFiUDP Udp;
 31
 32∃ void setup() {
        //Initialize serial and wait for port to open:
 33
         Serial.begin(115200);
 35 E
       while (!Serial) {
 36
          ; // wait for serial port to connect. Needed for native USB port only
 37
 38
 39
        // check for the presence of the shield:
        if (WiFi.status() == WL NO SHIELD) {
 40⊟
 41
             Serial.println("WiFi shield not present");
 42
             // don't continue:
 43
             while (true);
 44
     <
                                                               RTL8722DM/RTL8722CSM on COM6
```

Compile the code and upload it to Ameba. After pressing the Reset button, Ameba connects to WiFi and starts the UDP server with port 2390. After the UDP server starts service, Ameba prints the "Starting connection to server" message and waits for client connection.

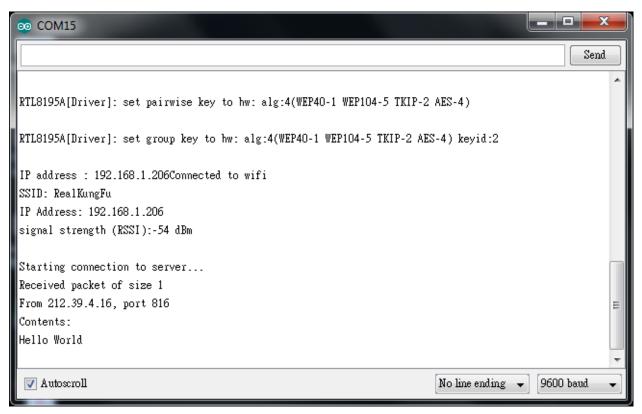

As to the UDP client, we use "sokit" program in the computer to connect to UDP server.

Choose client mode and fill in the IP of UDP server (which is the IP of Ameba) and port 2390, then click "UDP Connect".

After the connection is established, fill in "Hello World" in the Buf 0 field in sokit and click "Send". Then you can see the Ameba UDP server replies "acknowledged".

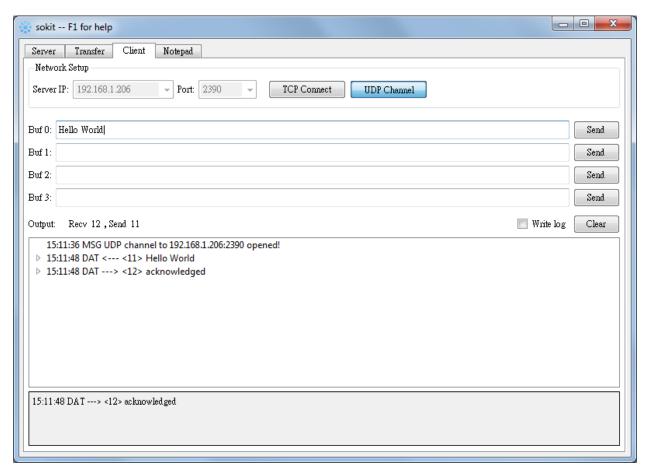

#### Code Reference

Refer to the Arduino tutorial for detailed information about this example.

https://www.arduino.cc/en/Tutorial/WiFiSendReceiveUDPString

First, use begin() to open an UDP port on Ameba.

https://www.arduino.cc/en/Reference/WiFiUDPBegin

Use parsePacket() to wait for data from client.

https://www.arduino.cc/en/Reference/WiFiUDPParsePacket

When a connection is established, use remoteIP() and remotePort() to get the IP and port of the client.

https://www.arduino.cc/en/Reference/WiFiUDPRemoteIP

Then use read() to read the data sent by client.

https://www.arduino.cc/en/Reference/WiFiUDPRead

To send reply, use beginPacket(), write(), end().

https://www.arduino.cc/en/Reference/WiFiUDPBeginPacket https://www.arduino.cc/en/Reference/WiFiUDPWrite https://www.arduino.cc/en/Reference/WiFiUDPEndPacket

## [RTL8722CSM] [RTL8722DM] Retrieve Universal Time (UTC) By Ameba

### Preparation

• Ameba x 1

#### Example

In this example, we connect Ameba to WiFi. Then send NTP (Network Time Protocol, RFC 1305) request to NTP server using UDP. After receiving the NTP request, the NTP server replies current UTC (Coordinated Universal Time) packet. We will parse the UTC packet to show current UTC time in the serial monitor. Open the example. "File" -> "Examples" -> "AmebaWiFi" ->

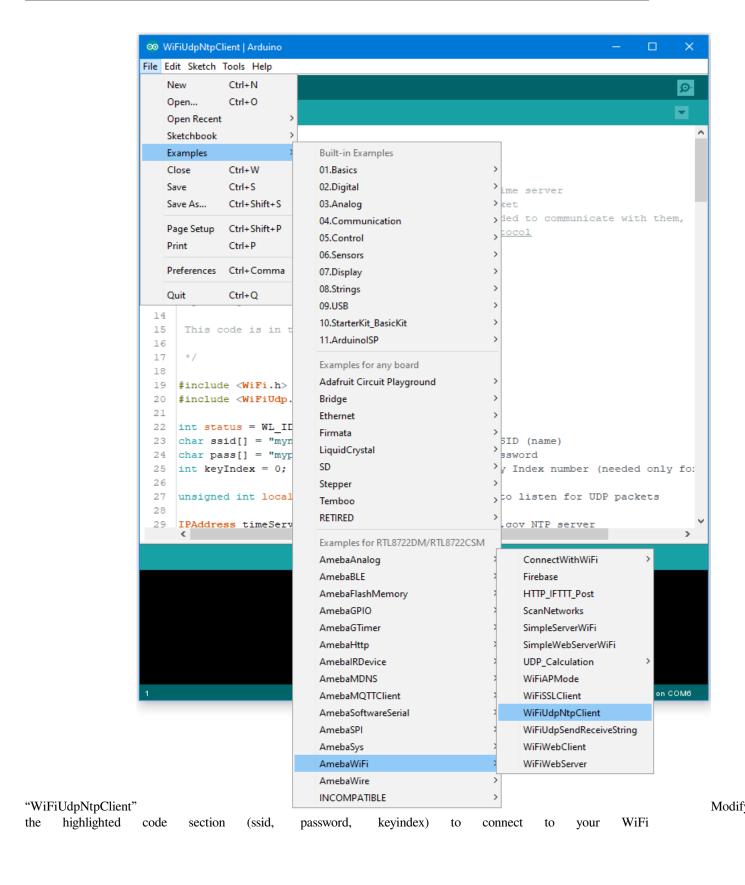

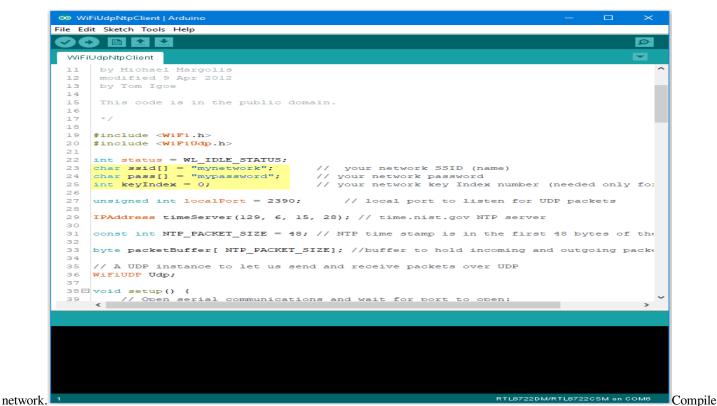

the code and upload it to Ameba. After pressing the Reset button, Ameba connects to WiFi and sends NTP request packet to NTP server "129.6.15.28". We parse the replied packet and show UTC time in serial

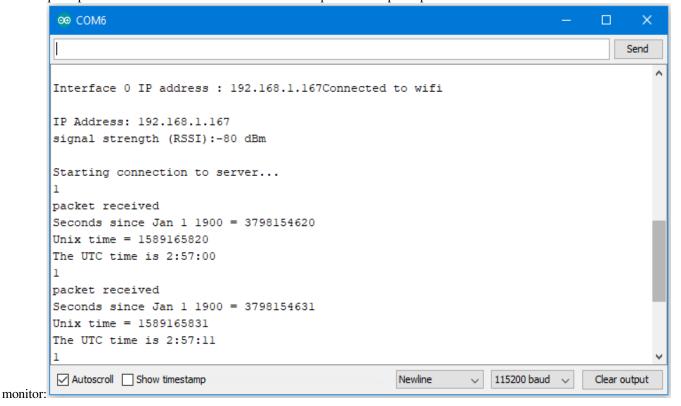

Chapter 1. Arduino SDK

### [RTL8722CSM] [RTL8722DM] Use MQTT To Upload And Listen To Data

### Intro to MQTT

MQTT (Message Queuing Telemetry Transport) is a protocol proposed by IBM and Eurotech. The introduction in MQTT Official Website: MQTT is a machine-to-machine (M2M)/"Internet of Things" connectivity protocol. It was designed as an extremely lightweight publish/subscribe messaging transport. We can say MQTT is a protocol designed for IoT. MQTT is based on TCP/IP and transmits/receives data via publish/subscribe. Please refer to the figure below:

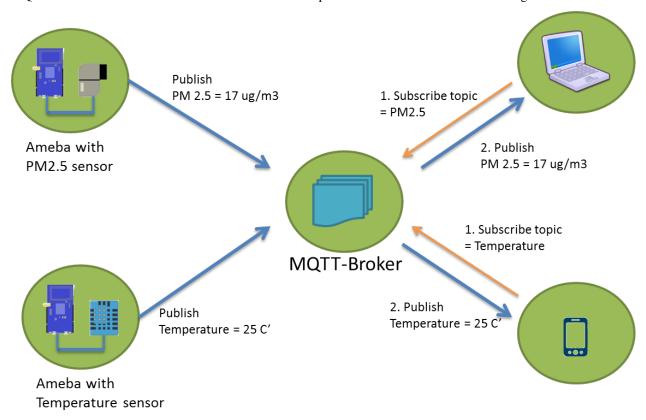

In the operation of MQTT, there are several roles:

- **Publisher: Usually publishers are the devices equipped with sensors** (ex. Ameba). Publishers uploads the data of the sensors to MQTT-Broker, which serves as a database with MQTT service.
- Subscriber: Subscribers are referred to the devices which receive and observe messages, such as a laptop or a mobile phone.
- Topic: Topic is used to categorized the messages, for example the topic of a message can be "PM2.5" or "Temperature". Subscribers can choose messages of which topics they want to receive.

### Preparation

• Ameba x 1

#### Example

In this example, we connect Ameba to MQTT-Broker. Then send messages as publisher and receive messages from MQTT-Broker as subscriber. Open the MQTT example "File" -> "Examples" -> "AmebaMQTTClient" ->

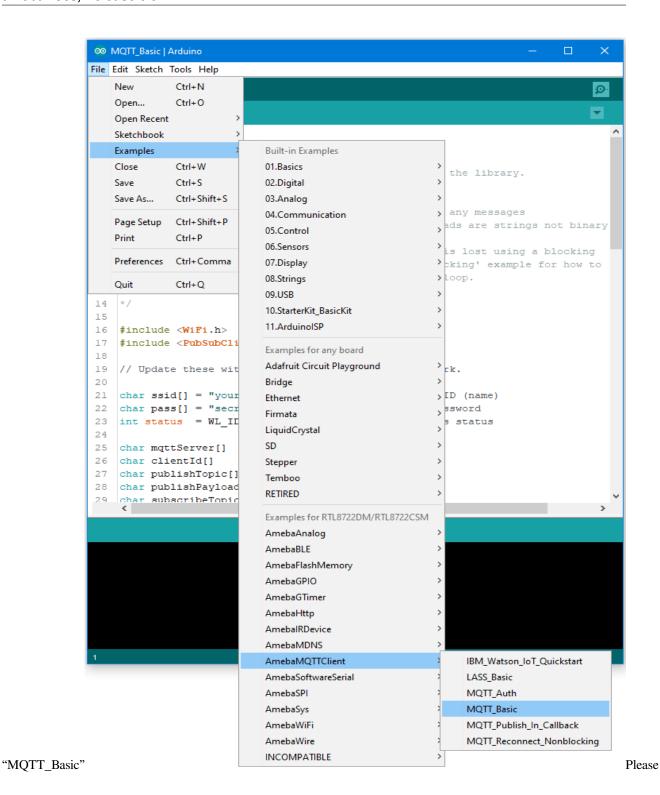

```
∞ MQTT_Basic | Arduino
File Edit Sketch Tools Help
  MQTT_Basic
       - publishes "hello world" to the topic "outTo
      - subscribes to the topic "inTopic", printing
        it receives. NB - it assumes the received p
    It will reconnect to the server if the connect
10
    reconnect function. See the 'mqtt_reconnect_no
12
     achieve the same result without blocking the m
13
14
15
16 #include <WiFi.h>
17 #include <PubSubClient.h>
18
19 // Update these with values suitable for your n
20
21 char ssid[] = "yourNetwork";
                                      // your networ
22 char pass[] = "secretPassword"; // your networ
23 int status = WL_IDLE_STATUS; // the Wifi ra
25 char mqttServer[]
                           = "test.mosquitto.org";
                           = "amebaClient";
26 char clientId[]
    char publishTopic[] = "outTopic";
28 char publishPayload[] = "hello world";
29 char subscribeTopic[] = "inTopic";
30
31 void callback(char* topic, byte* payload, unsig
       Serial.print("Message arrived [");
32
33
        Serial.print(topic);
   Serial.nrint("1 "):
34
```

modify some WiFi-related parameters. And some information related to MQTT: "mqttServer" refers to the MQTT-Broker, we use the free MQTT sandbox "test.mosquitto.org" for testing. "clientId" is an identifier for MQTT-Broker to identify the connected device. "publishTopic" is the topic of the published message, we use "outTopic" in the example. The devices subscribe to "outTopic" will receive the message. "publishPayload" is the content to be published. "subscribeTopic" is to tell MQTT-broker which topic we want to subscribe to. Next, compile the code and upload it to Ameba. Press the reset button, then open the serial

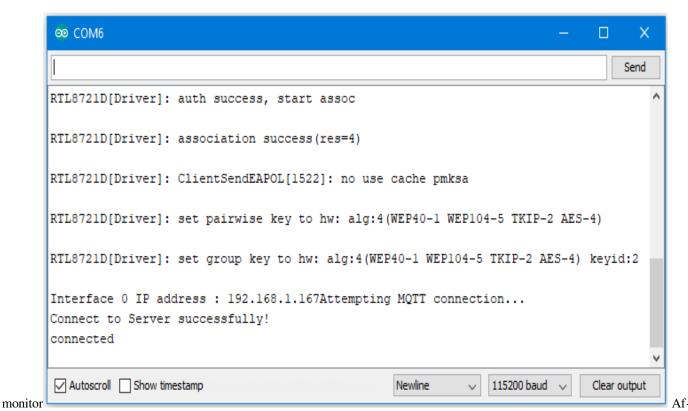

ter Ameba is connected to MQTT server, it sends the message "hello world" to "outTopic". To see the message, we need another MQTT client. Here we use a chrome plugin "MQTTLens" to be the MQTT client. You can find it in google

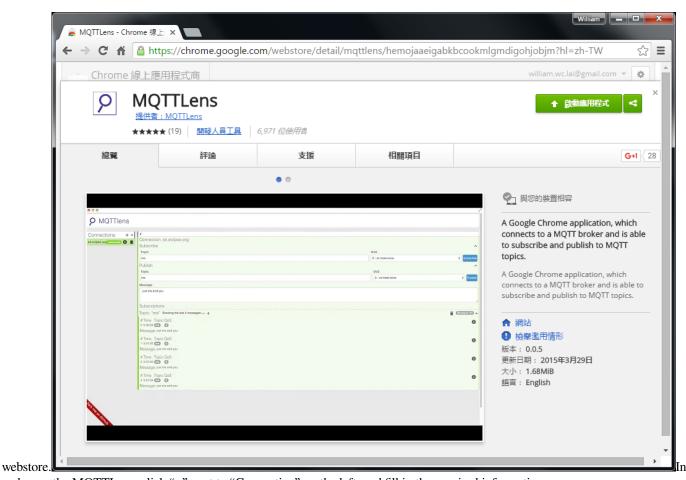

and open the MQTTLens, click "+" next to "Connection" on the left, and fill in the required information

- Connection Name: Used to identify the connection, you can choose a name you like.
- Hostname: The MQTT-Broker server, here we use "iot.eclipse.org"
- Client ID: We use the default randomly generated ID.

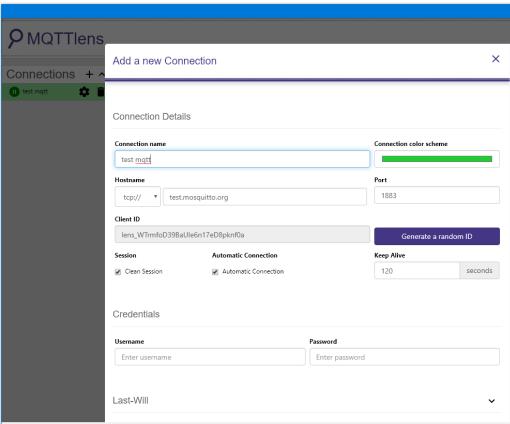

Then click "CREATE CONNECTION".

we have not registered the topic we want to listen to, we would not receive any messages now. Fill in "outTopic" in the "Topic" field and click "Subscribe". Wait for Ameba to send next message (or you can press the reset button). Then you can see the "hello world" message show

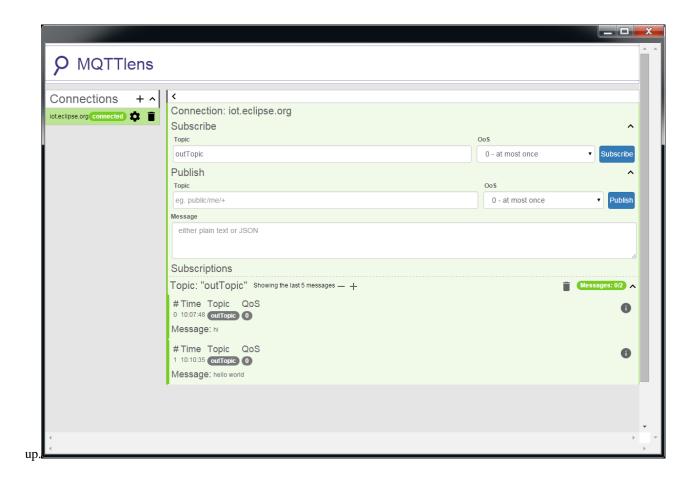

# [RTL8722CSM] [RTL8722DM] Use Amazon AWS IoT Shadow Service

## Preparation

• Ameba x 1

Example

### Introduction

Amazon AWS IoT is a cloud IoT service platform:

AWS IoT is a platform that enables you to connect devices to AWS Services and other devices, secure data and interactions, process and act upon device data, and enable applications to interact with devices even when they are offline. (https://aws.amazon.com/iot/how-it-works/)

The service architecture of AWS IoT:

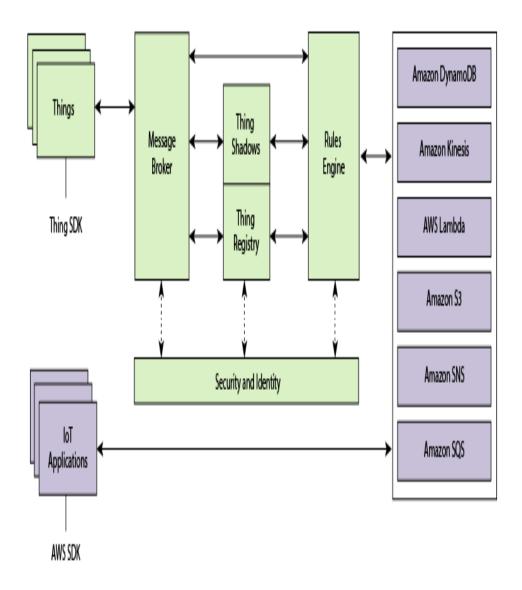

 $(Picture\ from\ http://docs.aws.amazon.com/iot/latest/developerguide/aws-iot-how-it-works.html\ )$ 

In the architecture, Ameba belongs to the upper-left "Things" block. A TLS secure channel will be established between "Things" and the MQTT Message Broker. Afterwards, "Things" and "Message Broker" communicate using MQTT Protocol via this secure channel. Behind the "Message Broker", the "Thing Shadows" keeps messages temporarily when Ameba is offline, and sends the control message to Ameba next time it is connected. The "Rules Engine" allows you to place restrictions to the behavior of Things or to connect Things to other services of Amazon.

### **AWS Management Console**

First, create an account and sign up for AWS IoT service:https://aws.amazon.com/ Afterwards, log in to the Amazon Management Console and click "IoT Core".

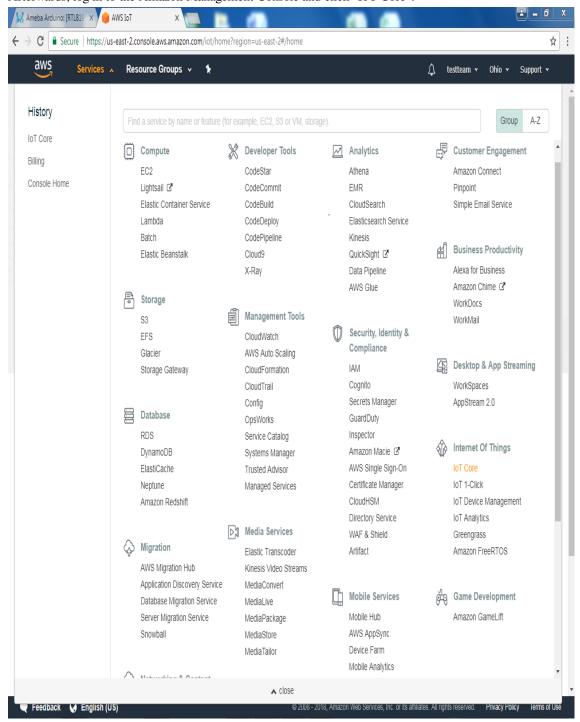

Then you will enter the home page of AWS IoT. To offer the best service quality, Amazon offers servers in different regions for users to choose from.

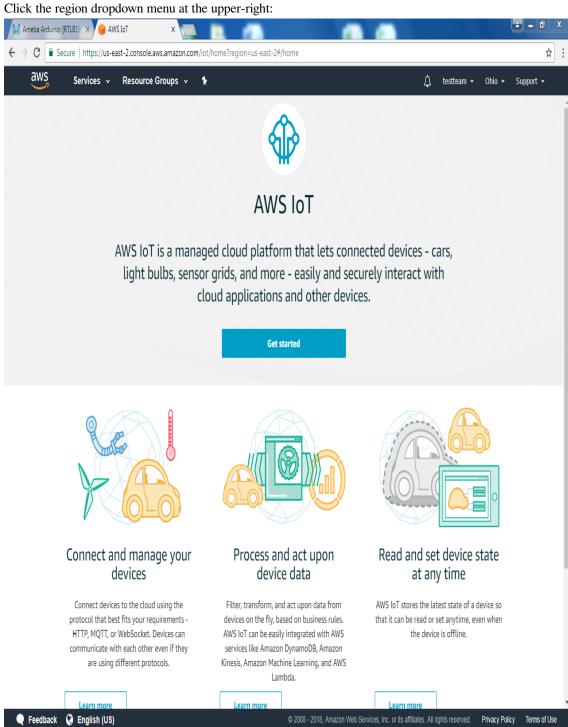

Choose a nearby region.

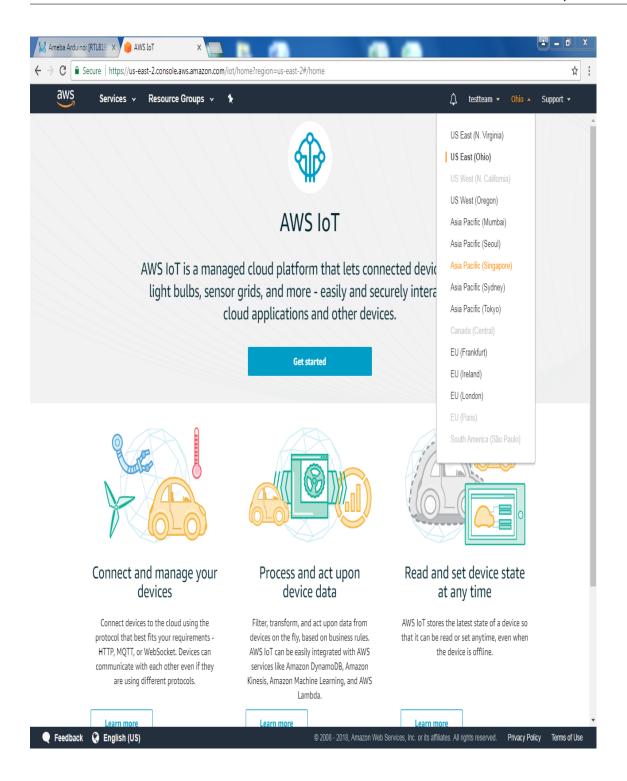

Then click "Get started"

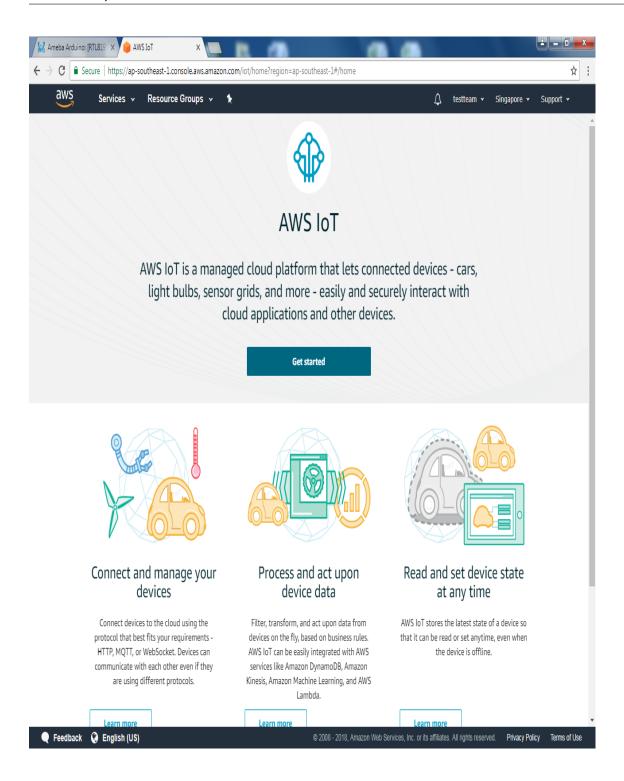

Enter the main page of AWS IoT

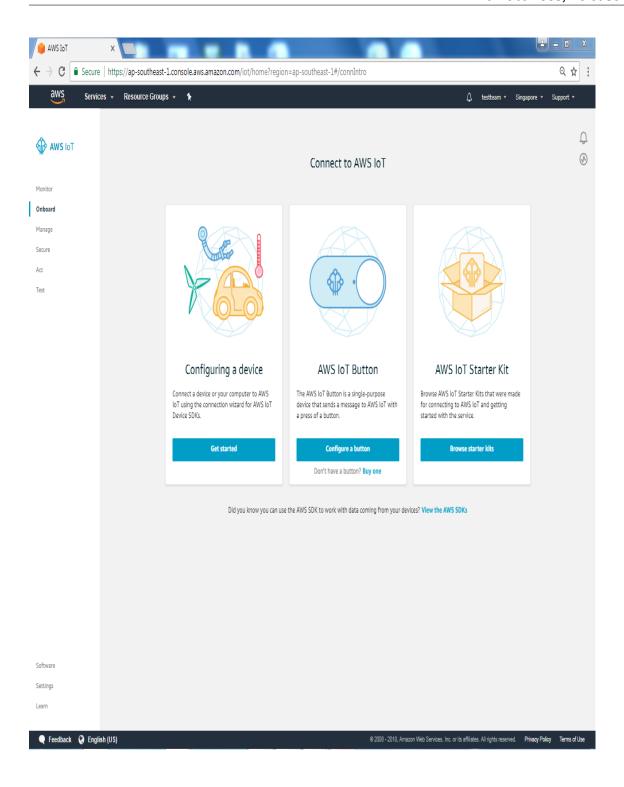

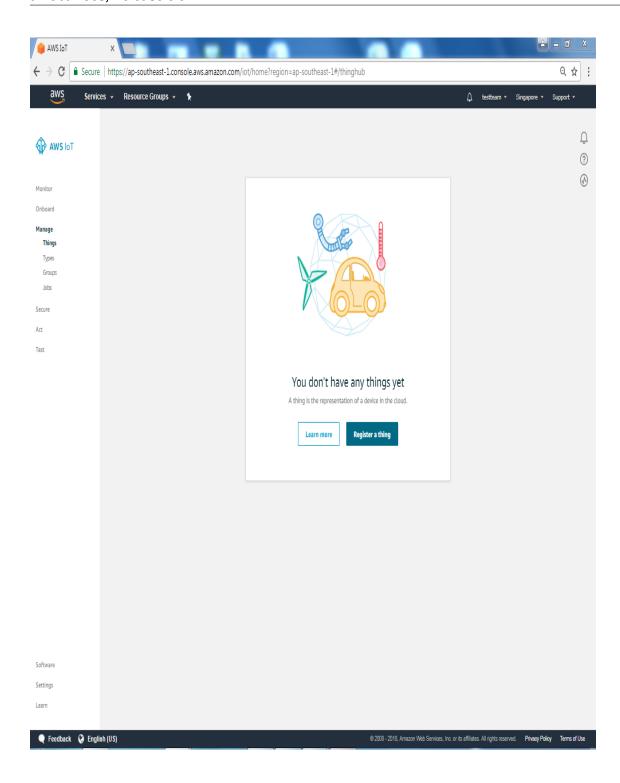

There is a item "Things" under the field "Manage" on the left. Choose it and click "Register a thing"

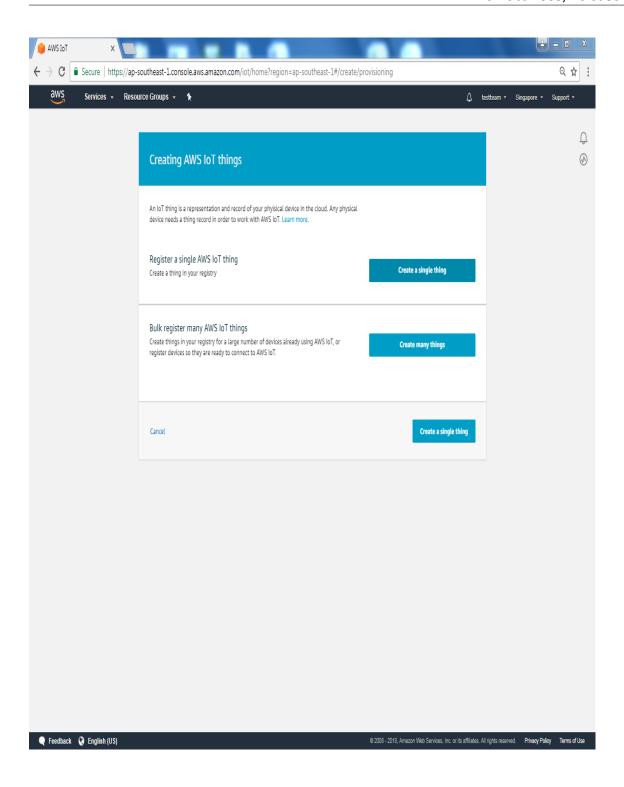

Enter next page and click "Create a single thing"

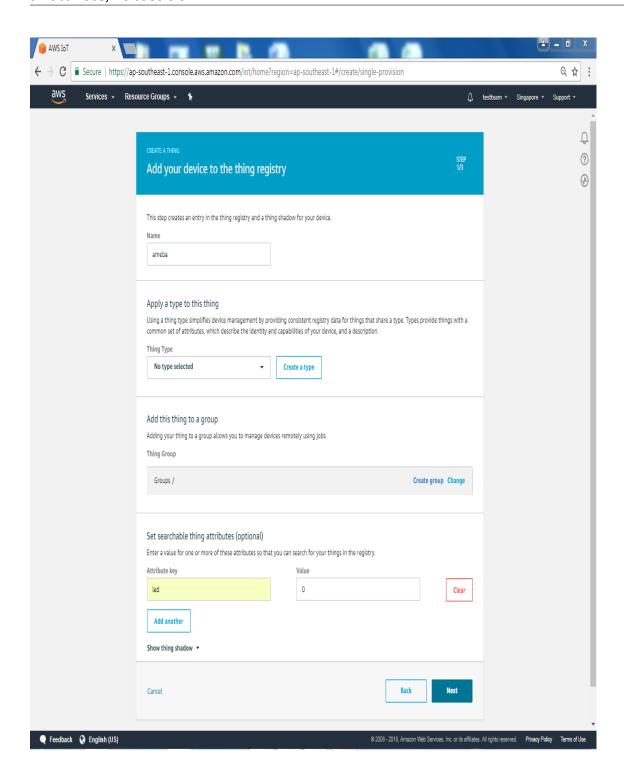

We fill in "ameba" on the Name field. Attributes represent the status of ameba. The value of the attributes can be updated directly by ameba or by the control side and control side can request ameba to set the attribute to desired value. Here we add a attribute named "led" with value "0", and click "Next".

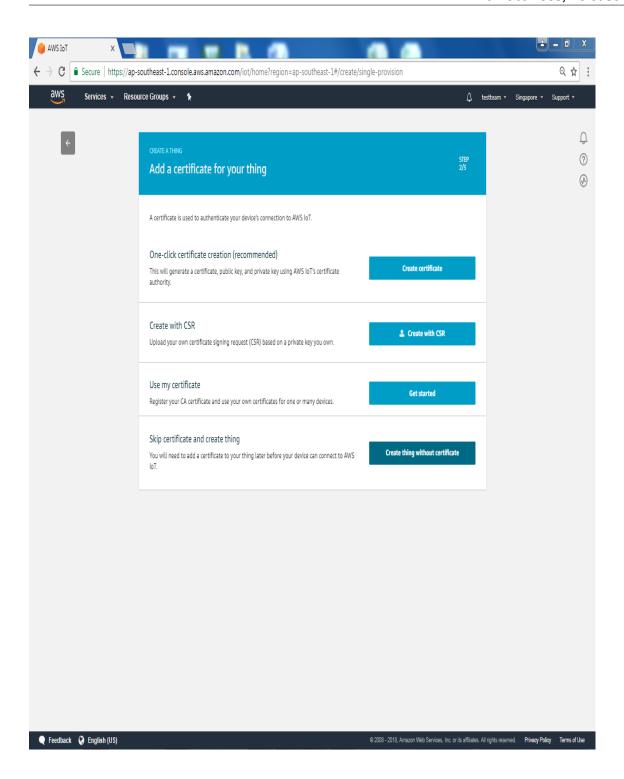

Click "Create thing witohut certificate" and enter next page

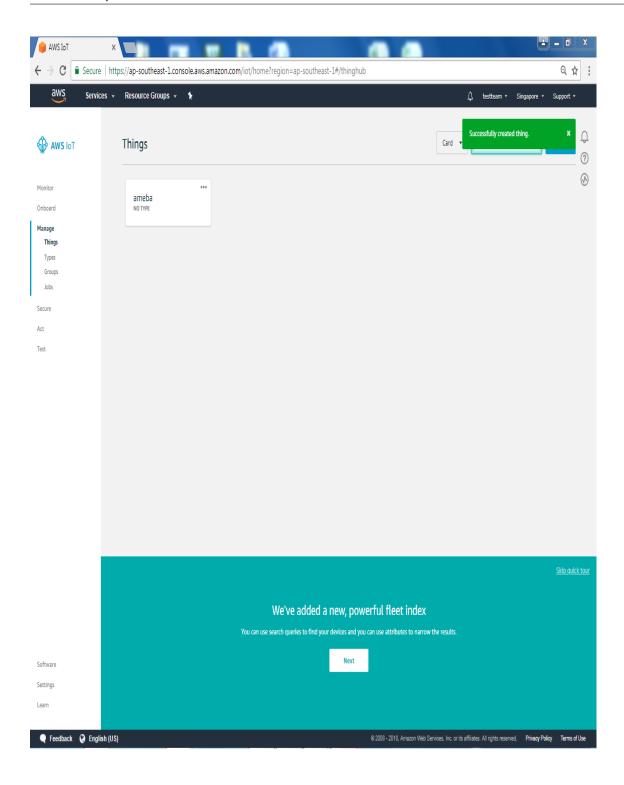

Then we can see that a thing named ambea was successfully created.

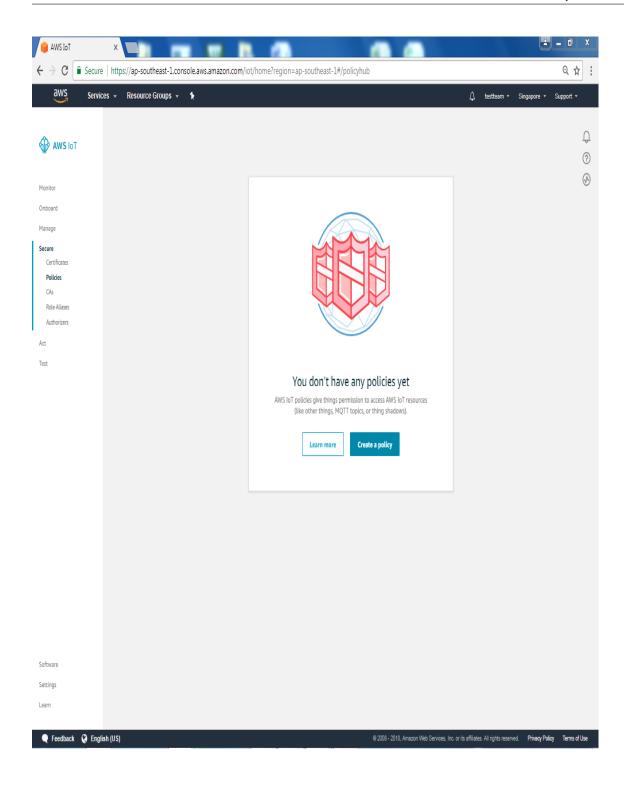

Click field Secure "Policies" on the left and click "Create a policy"

Policy is used to restrict the functions that a "thing" can does, it can limit the MQTT actions or specific topic that can be performed. Learn more about policy:

http://docs.aws.amazon.com/iot/latest/developerguide/authorization.html

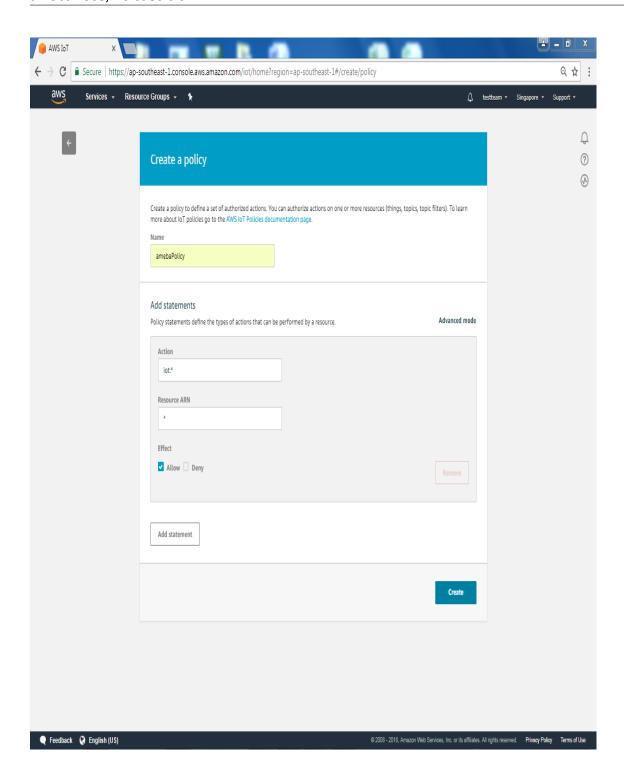

Here we do not place policy on ameba. Fill in "amebaPolicy" in the Name field, "iot:" *in Action field and* "" in Resources field. Then check "Allow". Finally, click "Create".

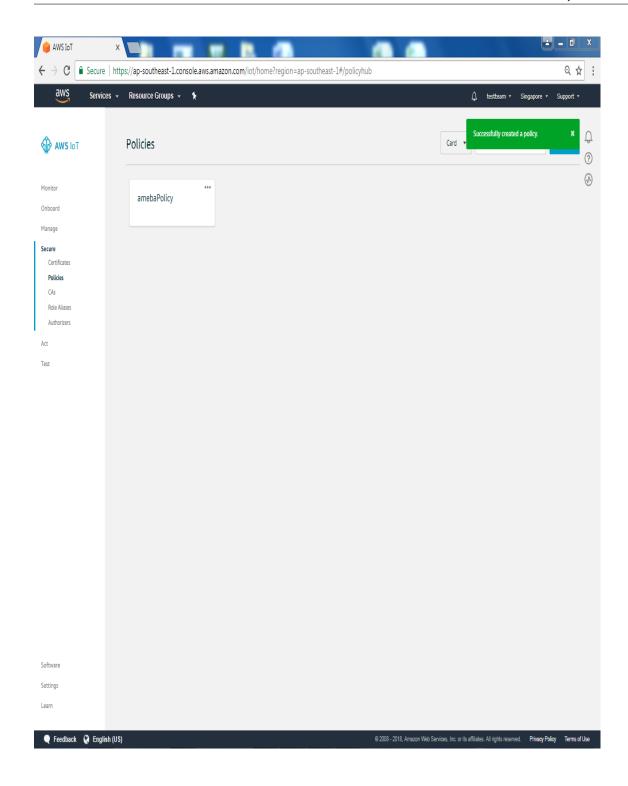

Finish the Policy setting:

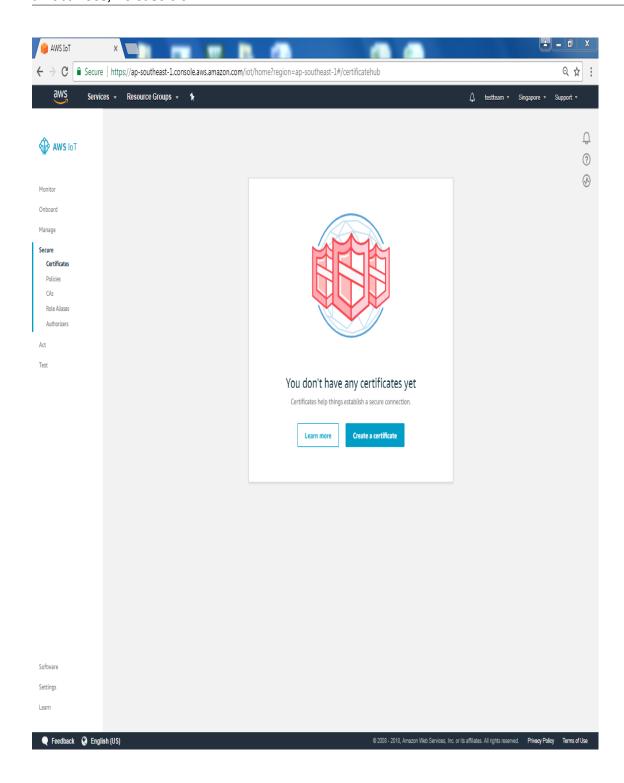

Next, we have to set up the TLS certificate. Click "Create a certificate". Click "Secure-> certificates" on the left and click "Create a certificate" on the right.

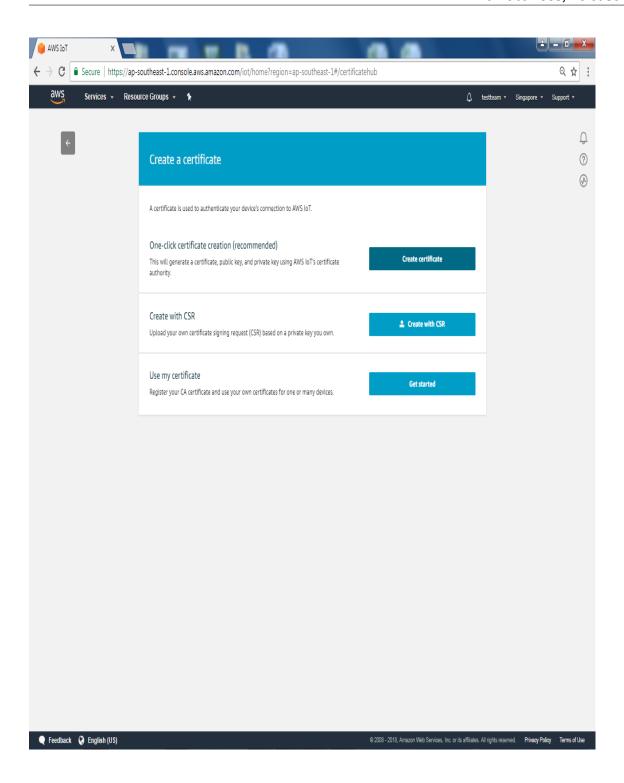

You can choose to use user-defined certificate or generate a certificate by AWS IoT. In this example we click "1-Click certificate create" to generate a TLS certificate.

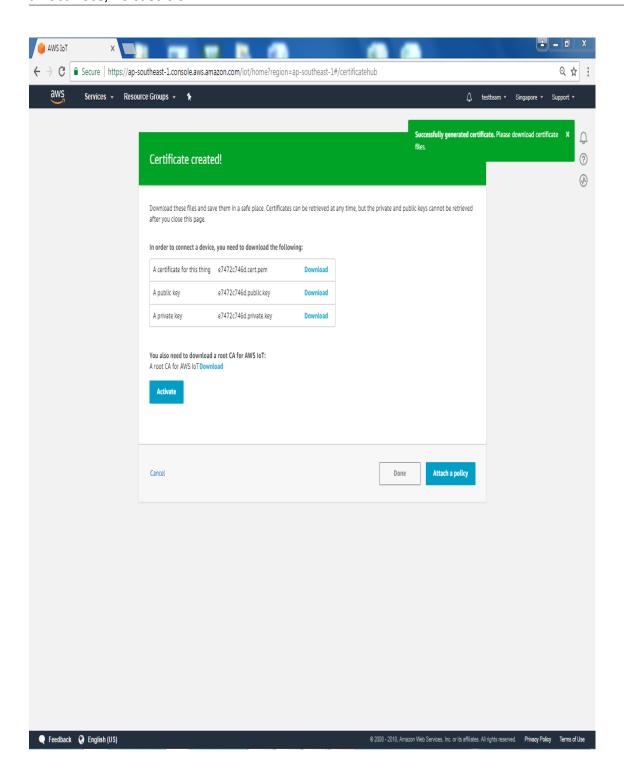

Then, you can see 4 links. Please click each of the 4 links to download "public key", "private key", "certificate" and "rootCA".

After downloading the 4 files, click "Done" and go back to certificates main page.

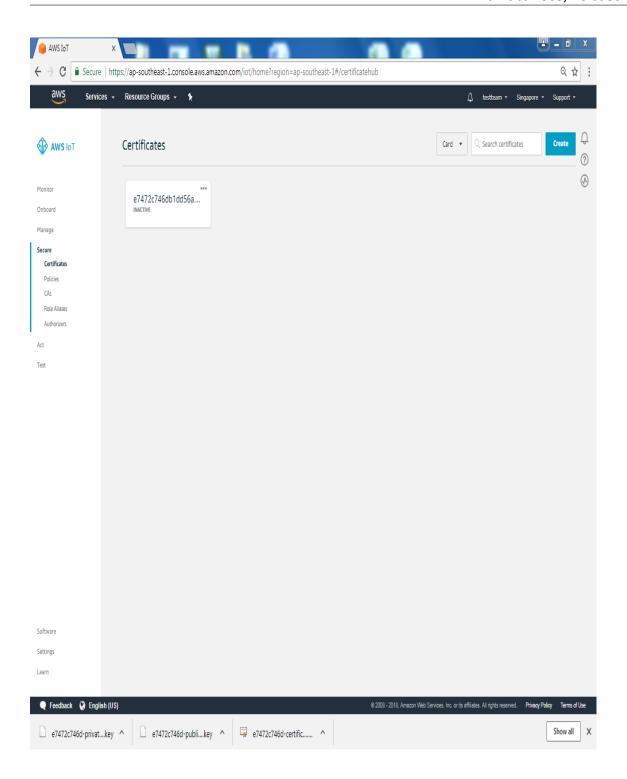

Click "Attach a policy" in the "Actions" dropdown menu.

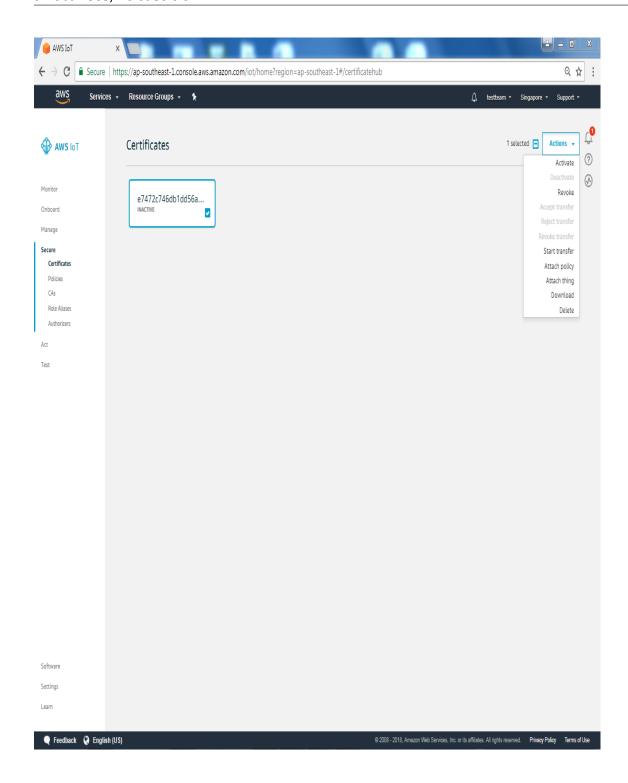

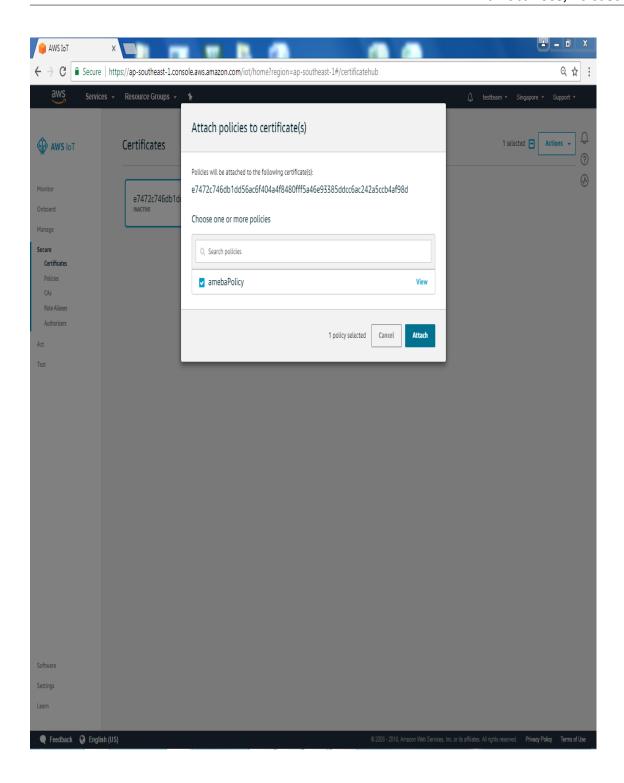

Choose "AmebaPolicy" and click "Attach"

Then go back to the "Actions" drop-down menu at the top right of the certificates homepage, click on "Attach thing", select the thing "ameba" you just created when the window below appears, then click on "Attach"

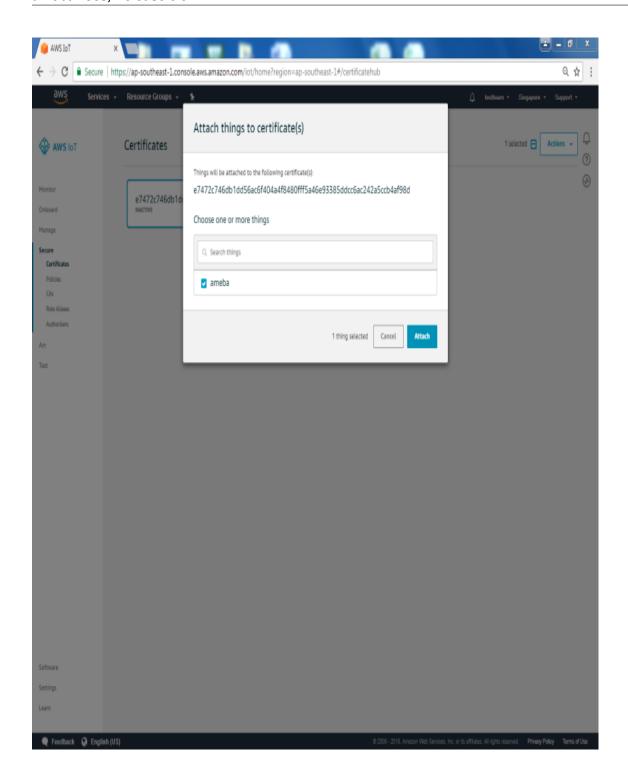

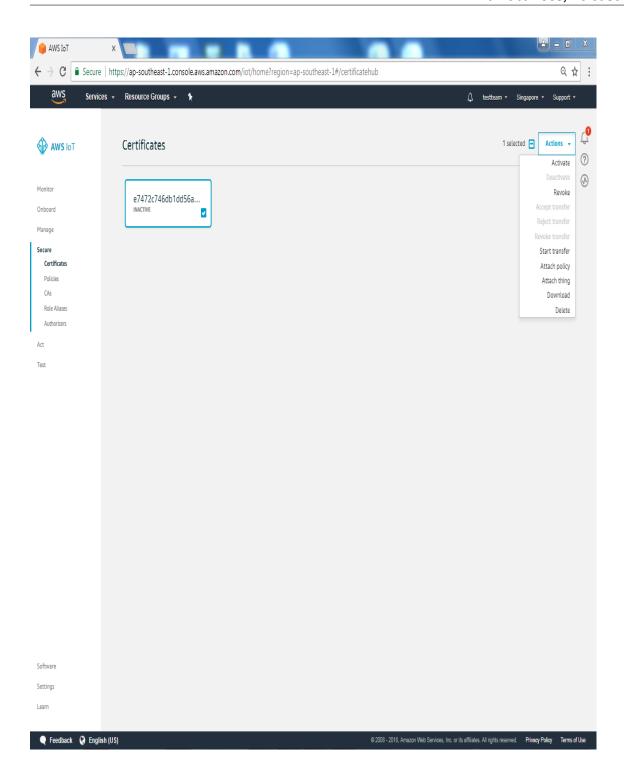

Then activate the certificate. Go back to certificates main page and click certificate, and click "Activate" in the "Actions" dropdown menu.

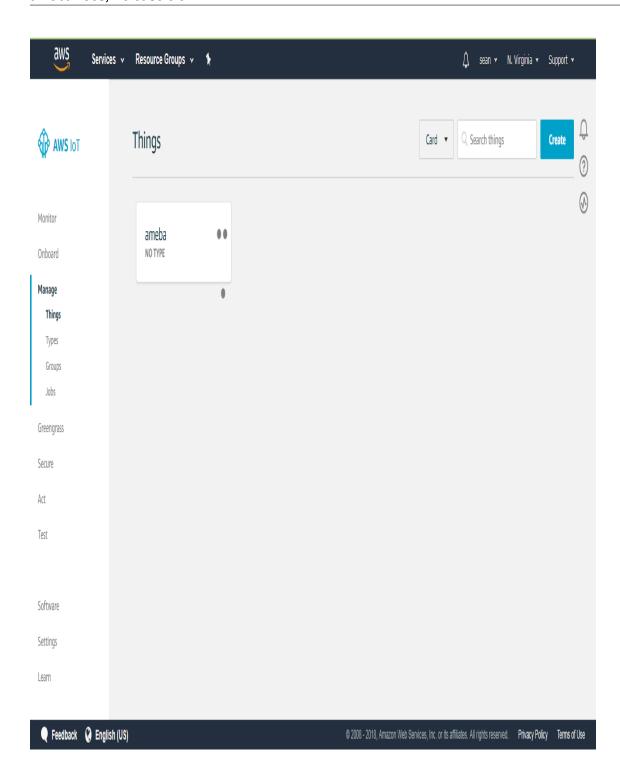

Go back to the filed on the left, choose "Manage->Things" and click ameba thing we created.

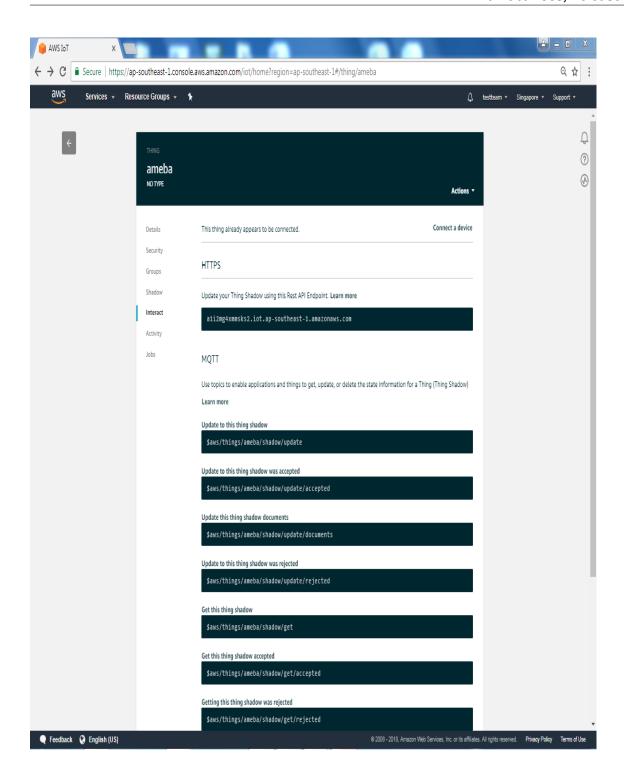

Enter ameba thing page, choose "Interact" on the left. Find out the information of Rest API Endpoint to set Amazon Alexa:

- REST API endpoint: In the value "https://a1a7oo4baosgyy.iot.us-east-1.amazonaws.com/things/ameba/shadow", the part "a1a7oo4baosgyy.iot.us-east-1.amazonaws.com" is the MQTT Broker server address.
- MQTT topic:The value "\$aws/things/ameba/shadow/update" represents the MQTT topic we will use in the AWS IoT Shadow service (if we use MQTT only, without AWS IoT Shadow service, then we can specify other topic name). It is recommended to use "\$aws/things/ameba/shadow/update" here.

#### Ameba setting

Open "File" -> "Examples" -> "AmebaMQTTClient" -> "Amazon\_AWS\_IoT\_Basic" In the sample code, modify the highlighted snippet to reflect your WiFi network settings.

```
Amazon_AWS_IoT_Basic | Arduino
File Edit Sketch Tools Help
\checkmark) \ominus
 Amazon_AWS_loT_Basic §
  2 Basic Amazon AWS IoT example
  5 #include <WiFi.h>
  6 #include <PubSubClient.h>
 8 // Update these with values suitable for your network.
  9 char ssid[] = "yourNetwork"; // your network SSID (name)
 10 char pass[] = "yourPassword";
                                       // your network password (use for WPA, or use a
                                  11 int status = WL IDLE STATUS;
 13 WiFiSSLClient wifiClient;
 14 PubSubClient client(wifiClient);
 16 #define THING_NAME "ameba"
 17
 18 char mqttServer[] = "a4adrtgyzxov42-ats.iot.ap-southeast-1.amazonaws.com";
 19 char clientId[]
                         = "amebaClient";
 20 char publishTopic[] = "$aws/things/" THING_NAME "/shadow/update";
 21 char publishPayload[MQTT_MAX_PACKET_SIZE];
 22 char *subscribeTopic[5] = {
 23
     "$aws/things/" THING_NAME "/shadow/update/accepted",
     "$aws/things/" THING_NAME "/shadow/update/rejected",
 24
     "$aws/things/" THING_NAME "/shadow/update/delta",
     "$aws/things/" THING_NAME "/shadow/get/accepted",
     "$aws/things/" THING_NAME "/shadow/get/rejected"
 27
 28 };
 29
 30 /* Amazon Root CA can be download here:
                                                            RTL8722DM/RTL8722CSM on COM9
```

Then fill in the "thing" name "ameba".

```
Amazon_AWS_IoT_Basic | Arduino
                                                                             File Edit Sketch Tools Help
   0
 Amazon_AWS_IoT_Basic §
  1 /*
  2 Basic Amazon AWS IoT example
  3 */
 5 #include <WiFi.h>
  6 #include <PubSubClient.h>
 8 // Update these with values suitable for your network.
 9 char ssid[] = "yourNetwork"; // your network SSID (name)
 10 char pass[] = "yourPassword";
                                      // your network password (use for WPA, or use a
 11 int status = WL_IDLE_STATUS; // the Wifi radio's status
 13 WiFiSSLClient wifiClient;
 14 PubSubClient client (wifiClient);
 16 #define THING_NAME "ameba"
 17
 18 char mqttServer[] = "a4adrtgyzxov42-ats.iot.ap-southeast-1.amazonaws.com";
                        = "amebaClient";
 19 char clientId[]
 20 char publishTopic[] = "$aws/things/" THING_NAME "/shadow/update";
 21 char publishPayload[MQTT_MAX_PACKET_SIZE];
 22 char *subscribeTopic[5] = {
     "$aws/things/" THING_NAME "/shadow/update/accepted",
     "$aws/things/" THING_NAME "/shadow/update/rejected",
     "$aws/things/" THING_NAME "/shadow/update/delta",
     "$aws/things/" THING_NAME "/shadow/get/accepted",
 27
     "$aws/things/" THING_NAME "/shadow/get/rejected"
 28 };
 29
 30 /* Amazon Root CA can be download here:
                                                            RTL8722DM/RTL8722CSM on COM9
```

And the MQTT Broker server address we found earlier in AWS IoT.

```
Amazon_AWS_IoT_Basic | Arduino
File Edit Sketch Tools Help
   0
 Amazon_AWS_IoT_Basic §
  1 /*
  2 Basic Amazon AWS IoT example
  3 */
 5 #include <WiFi.h>
  6 #include <PubSubClient.h>
 8 // Update these with values suitable for your network.
 9 char ssid[] = "yourNetwork"; // your network SSID (name)
 10 char pass[] = "yourPassword";
                                      // your network password (use for WPA, or use a
 11 int status = WL_IDLE_STATUS; // the Wifi radio's status
 13 WiFiSSLClient wifiClient;
 14 PubSubClient client (wifiClient);
 16 #define THING_NAME "ameba"
 17
 18 char mqttServer[]
                         = "a4adrtgyzxov42-ats.iot.ap-southeast-1.amazonaws.com";
                         = "amebaClient";
 19 char clientId[]
 20 char publishTopic[] = "$aws/things/" THING_NAME "/shadow/update";
 21 char publishPayload[MQTT_MAX_PACKET_SIZE];
 22 char *subscribeTopic[5] = {
     "$aws/things/" THING_NAME "/shadow/update/accepted",
     "$aws/things/" THING_NAME "/shadow/update/rejected",
     "$aws/things/" THING NAME "/shadow/update/delta",
     "$aws/things/" THING_NAME "/shadow/get/accepted",
 27
     "$aws/things/" THING_NAME "/shadow/get/rejected"
 28 };
 29
 30 /* Amazon Root CA can be download here:
                                                            RTL8722DM/RTL8722CSM on COM9
```

Next, fill in the root CA used in TLS. Download and make sure the downloaded root CA contents conforms to the root CA used in the sketch.

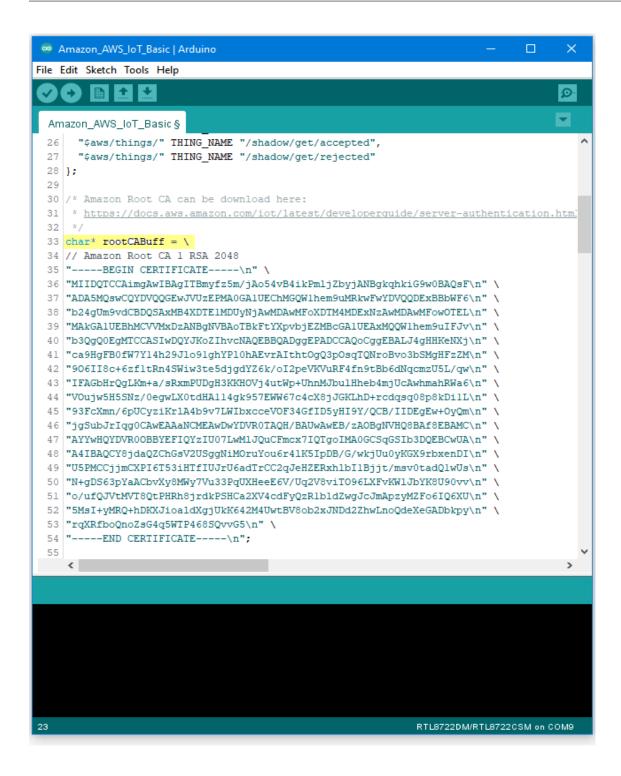

Next, fill in the certificate we created in the AWS IoT Console (i.e., client certificate), usually its file name ends with "-certificate.pem.crt" (e.g., "efae24a533-certificate.pem.crt"). Open the certificate with a text editor, and adjust its format as follows to use in the sketch:

- Add the new line character "n" at the end of each line.
- Add double-quote at the beginning and the end of each line.
- To concatenate each line as a string, add "" at the end of each line.

- The last line ends with semicolon.

Adjust the format of the private key in the same way and add it to privateKeyBuff.

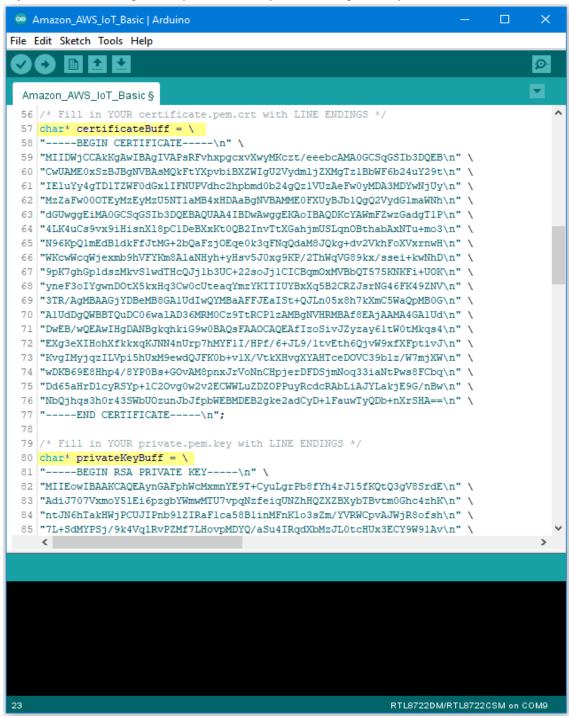

## Compile and run

Upload the code and press the reset button on Ameba once the upload is finished.

Open the serial monitor in the Arduino IDE and observe as Ameba connects to the AWS IoT server and sends updates

on the LED state variable.

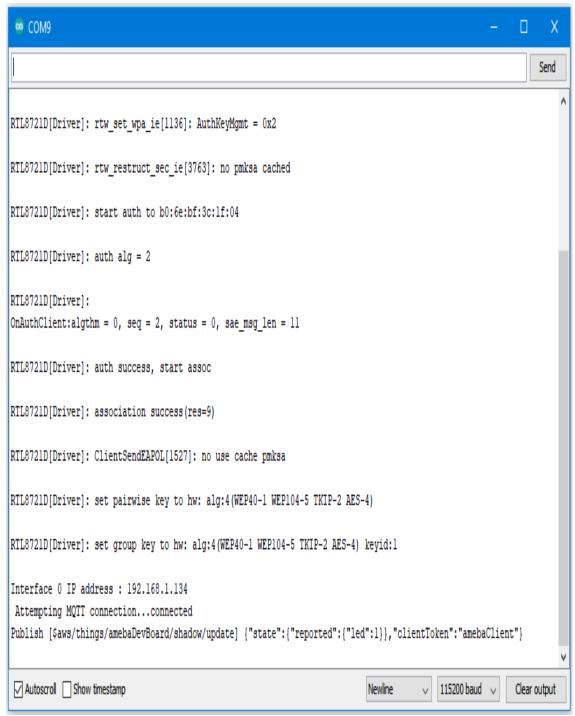

#### **Alternatives**

Ameba can also retrieve the current LED status variable from the AWS shadow. This is done by sending a message to the "shadow/get" topic. Refer to the Amazon\_AWS\_IoT\_with\_ACK example code for more information.

Code Reference

```
Change led state:
In this example, we use GPIO interface to control the led. We set led_pin to 10 and led_state to 1 by default in the
sample code.
pinMode(led_pin, OUTPUT);
digitalWrite(led_pin, led_state);
Set up certificate:
Note that we use the WiFiSSLClient type of wifiClient.
WiFiSSLClient wifiClient;
WiFiSSLClient inherits Client, so it can be passed as the parameter of PubSubClient constructor.
Next, set up TLS certificate required in connection.
wifiClient.setRootCA((unsigned char*)rootCABuff);
wifiClient.setClientCertificate((unsigned char*)certificateBuff, (unsigned char*)privateKeyBuff);
Configure MQTT Broker server
Then MQTT PubClient set MQTT Broker server to connect
client.setServer(mqttServer, 8883);
client.setCallback(callback);
Connect to MQTT Broker server:
In loop(), call reconnect() function and try to connect to MQTT Broker server and do the certificate verification.
while (!client.connected()) {
Subscribe & Publish
Next, subscribe to topics.
for (int i=0; i<5; i++) {
client.subscribe(subscribeTopic[i]);
```

There are some common topics:

}

<sup>&</sup>quot;\$aws/things/ameba/shadow/update/accepted",

"\$aws/things/ameba/shadow/update/rejected",

Related documentation:

http://docs.aws.amazon.com/iot/latest/developerguide/thing-shadow-data-flow.html

Then publish current status:

```
sprintf(publishPayload, "{"state":{"reported":{"led":%d}},"clientToken":"%s"}", led_state, clientId); client.publish(publishTopic, publishPayload);
```

Listen to topic and make response:

In the callback function, we listen to the 5 subscribed topics and check if there are messages of "/shadow/get/accepted":

```
if (strstr(topic, "/shadow/get/accepted") != NULL) {
```

If there is, the message is from the control side. If the attribute state in the message is different from current state, publish the new state.

updateLedState(desired\_led\_state);

## [RTL8722CSM] [RTL8722DM] Use MQTT over TLS

### Preparation

• Ameba x 1

## Example

In this example, we connect Ameba to a MQTT broker using TLS authentication. Then send messages as a publisher and receive messages from as a subscriber. Open the MQTT example "File" -> "Examples" -> "AmebaMQTTClient" ->

<sup>&</sup>quot;\$aws/things/ameba/shadow/update/delta",

<sup>&</sup>quot;\$aws/things/ameba/shadow/get/accepted",

<sup>&</sup>quot;\$aws/things/ameba/shadow/get/rejected"

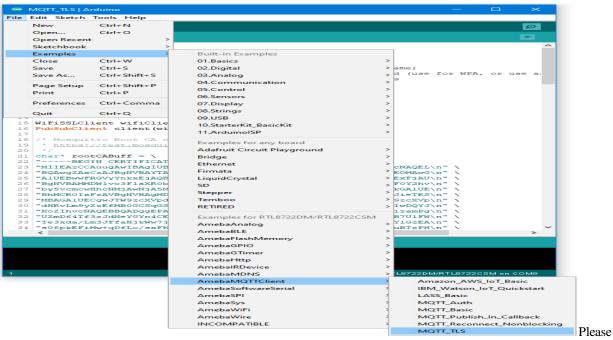

"MQTT TLS"

modify the WiFi-related parameters to connect to your WiFi network. Modify the MQTT parameters to fit your

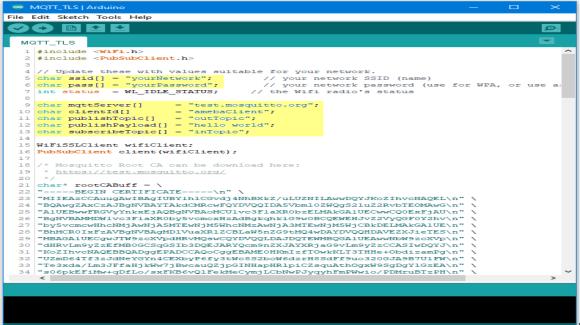

application:

"mqttServer" refers to the MQTT-Broker, we use the free MQTT sandbox "test.mosquitto.org" for testing. "clientId" is an identifier for MQTT-Broker to identify the connected device. "publishTopic" is the topic of the published message, we use "outTopic" in the example. The devices subscribe to "outTopic" will receive the message. "publishPayload" is the content to be published. "subscribeTopic" is to tell MQTT-broker which topic we want to subscribe to. Next, compile the code and upload it to Ameba. Press the reset button, then open the serial

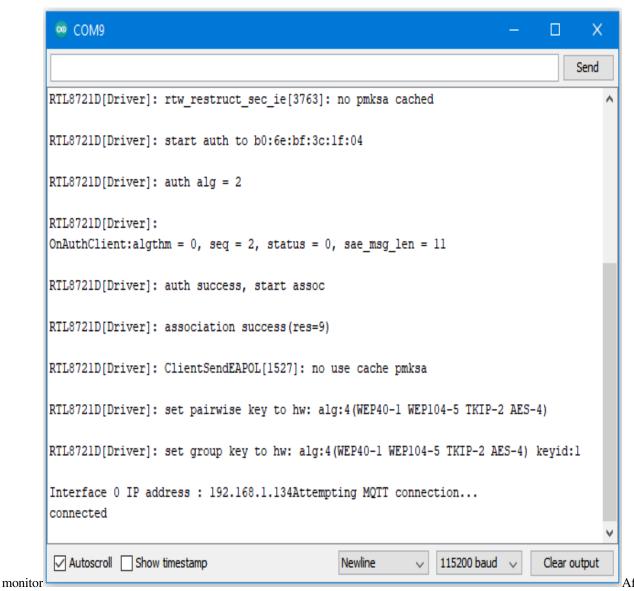

Ameba is connected to MQTT server, it sends the message "hello world" to "outTopic". To see the message, use another MQTT client. Refer to the MQTT\_Basic example guide on how to setup a PC-based MQTT client. If you wish to use TLS client authentication in addition to server authentication, you will need to generate an OpenSSL private key and obtain a signed certificate from the server. For testing purposes, signed certificates can be obtained from test.mosquitto.org by following the guide at <a href="https://test.mosquitto.org/ssl/">https://test.mosquitto.org/ssl/</a>. Replace the character strings "certificateBuff" and "privateKeyBuff" with your signed certificate and OpenSSL private key, ensuring that they are formatted the same way as the shown in the example code. Also uncomment the highlighted code to enable client authentication, and to change the MQTT port

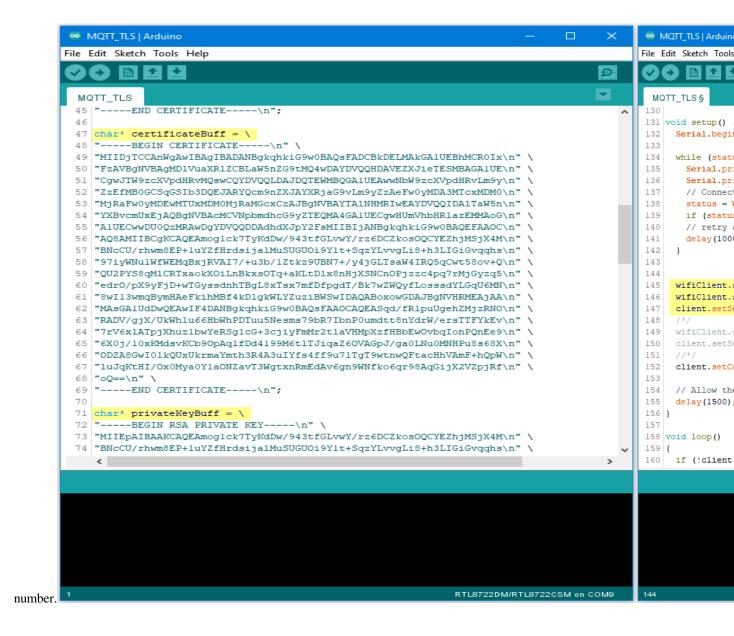

#### [RTL8722CSM] [RTL8722DM] Upload PM2

#### Intro to LASS

The LASS stands for "Location Aware Sensor System". It is an open project and was started only for the interest of public welfare. Find detailed introduction here.

Practically, LASS is based on MQTT protocol to collect all kinds of uploaded data, and for those who need these data can subscribe top as well. Find more LASS information at their official hackpad.

#### Preparation

- Ameba x 1
- PlanTower PMS3003 (or PMS5003) x 1

### Example

In this example, we use applications mentioned at our website, including:

- MQTT: a MQTT-Broker to connect to LASS. The Client is "FT1\_0XXXX", the XXXX are the four last digits of Ameba's Wi-Fi MAC, and the outTopic is "LASS/Test/Pm25Ameba/clientID", where clientID is the actual Ameba's MQTT client ID.
- NTP: uploaded data must have time notation
- PM2.5: uploaded data includes PM2.5 information

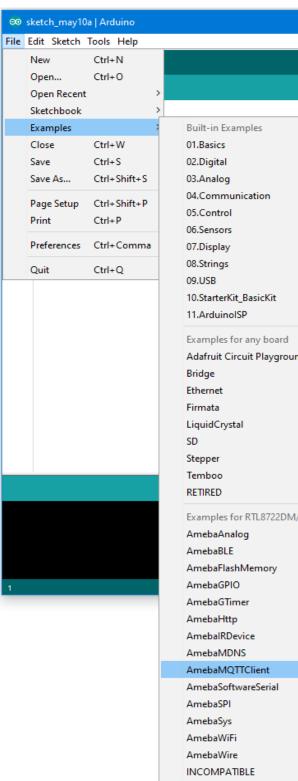

Open the example. "File" -> "Examples" -> "AmebaMQTTClient" -> "lass\_basic"

example requires internet connection, so make sure you fill in SSID and PASS into AP information that you wish to connect. Also, LASS requires GPS information. There is no GPS sensor included in this example, so you must manually provide GPS information. Use Google Map to find the coordinates you plan to place your Ameba. You can see in this example that the latitude is 24.7814033, and the longitude is

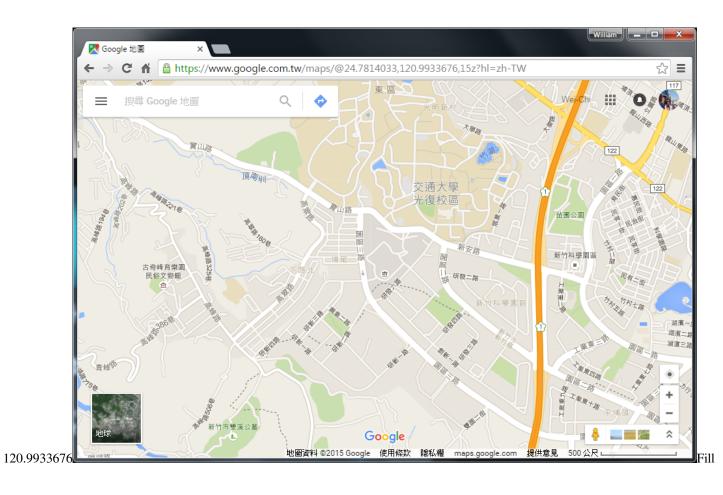

```
∞ LASS_Basic | Arduino 1.8.12
File Edit Sketch Tools Help
 LASS_Basic
  1E /*
  2
       This example demonstrate how to upload sensor data to MQTT server of LASS
       It include features:
          (1) Connect to WiFi
           (2) Retrieve NTP time with WiFiUDP
  5
           (3) Get PM 2.5 value from PMS3003 air condition sensor with UART
           (4) Connect to MQTT server and try reconnect when disconnect
      You can find more information at this site:
 10
 11
           https://lass.hackpad.com/LASS-README-DtZ5T6DXLbu
 12
 13 */
 14
 15 #include <WiFi.h>
 16 #include <PubSubClient.h>
 17 #include <WiFiUdp.h>
 18 #include <PMS3003.h>
 19
 20 char ssid[] = "yourNetwork"; // your network SSID (name)
 21 char pass[] = "secretPassword"; // your network password
 22
     int keyIndex = 0;
                                    // your network key Index number (needed onl
 24 char gps_lat[] = "24.7814033"; // device's gps latitude
    char gps_lon[] = "120.9933676"; // device's gps longitude
 25
 26
 27
    char server[] = "gpssensor.ddns.net";
                                               // the MQTT server of LASS
 28 char clientId[17] = "";
                                               // client id for MQTT
    char outTopic[20] = "LASS/Test/PM25/live"; // MQTT publish topic
 29
 30
```

in GPS info at gps\_lat and gps\_lon.

To connect sensors according to UART-PlanTower PMS3003 wiring example. RTL8722 wiring

Compile

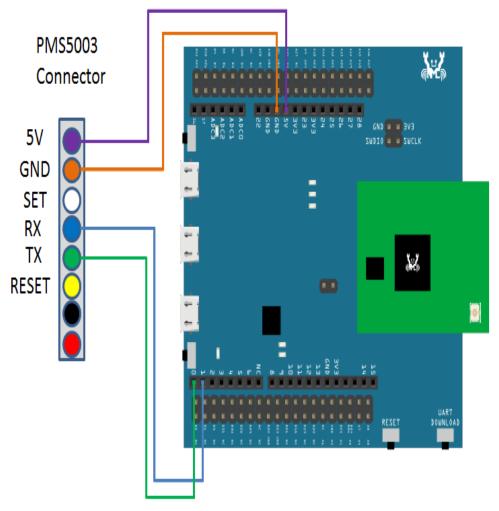

diagram:

the code and upload it to Ameba. After pressing the Reset button, Ameba will attempt to read PM2.5 data every minute and upload it to LASS MQTT-Broker. Open Serial Monitor to see the uploaded data, including client id, topic, and current PM2.5

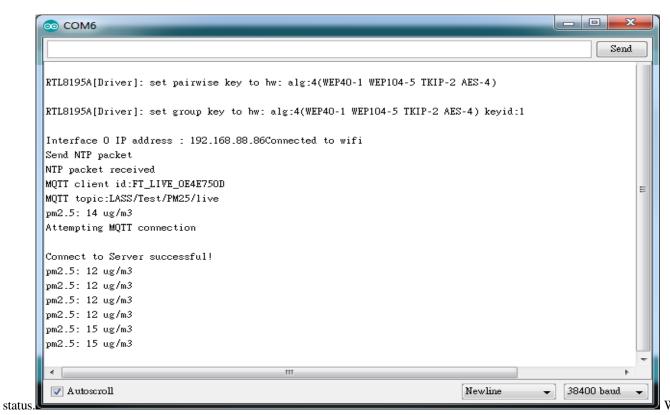

can also use MQTTlens to verify if the data is properly uploaded. Enter "gpssensor.ddns.net" as the MQTT-Broker server and "LASS/Test/PM25/live" as the subscribe topic to receive data. The time uses UTC format, and the PM2.5 data stores in s-d0. In the figure,  $s_d0 = 9$  represents that the PM2.5 is 9, meaning that the entire publish/ subscribe process is working successfully.

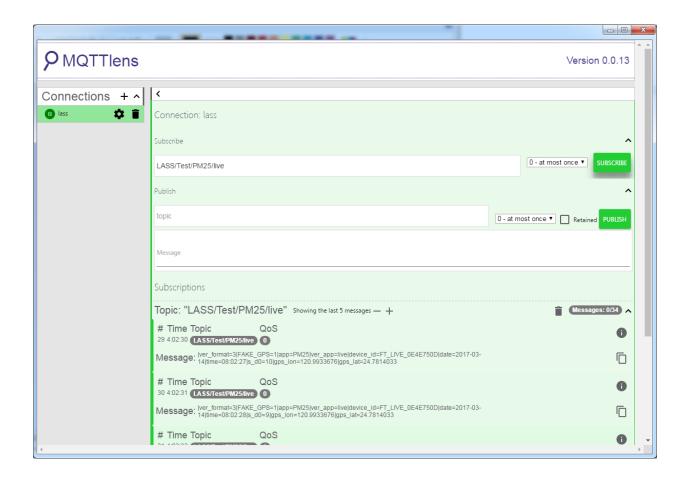

# [RTL8722CSM] [RTL8722DM] Ameba AP Mode

In AP mode, Ameba can accept at most 3 station connections, and can be set to open mode or WPA2 mode.

# Preparation

• Ameba x 1

## Example

In this example, we turn on the AP mode of Ameba and connect station to Ameba.

Open the WiFi AP example, "File" -> "Examples" -> "AmebaWiFi" -> "WiFiAPMode"

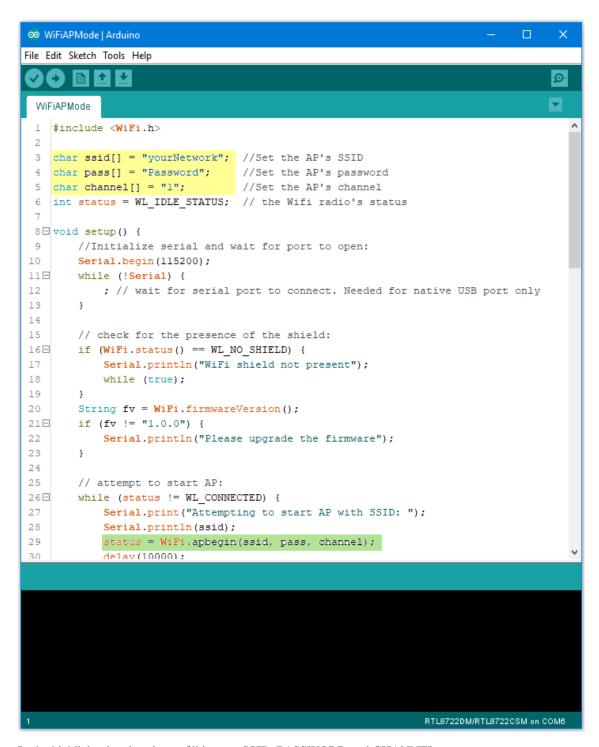

In the highlighted code snippet, fill in your SSID, PASSWORD and CHANNEL.

The code highlighted in green is the API we used to turn on the AP mode in security mode.

If you want to turn on the AP mode in open mode, please modify the code to status = WiFi.apbegin(ssid, channel);

Then upload the sample code and press reset, and you can see related information shown in serial monitor.

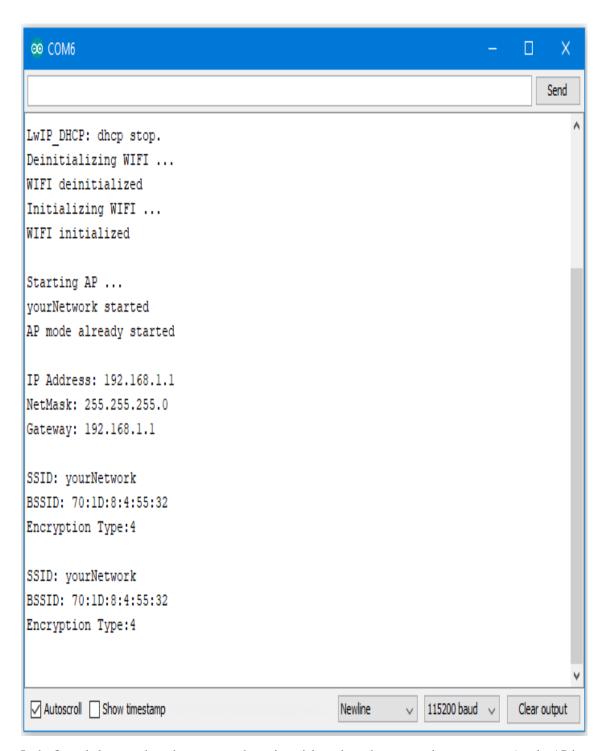

In the figure below, we show the messages shown in serial monitor when two stations connect to Ameba AP in open mode:

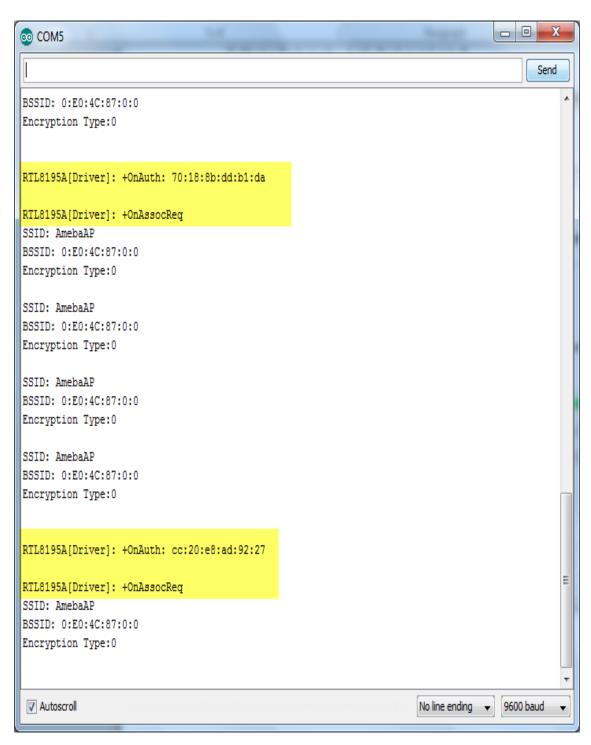

In the figure below, we show the messages shown in serial monitor when a station connects to Ameba AP in security mode:

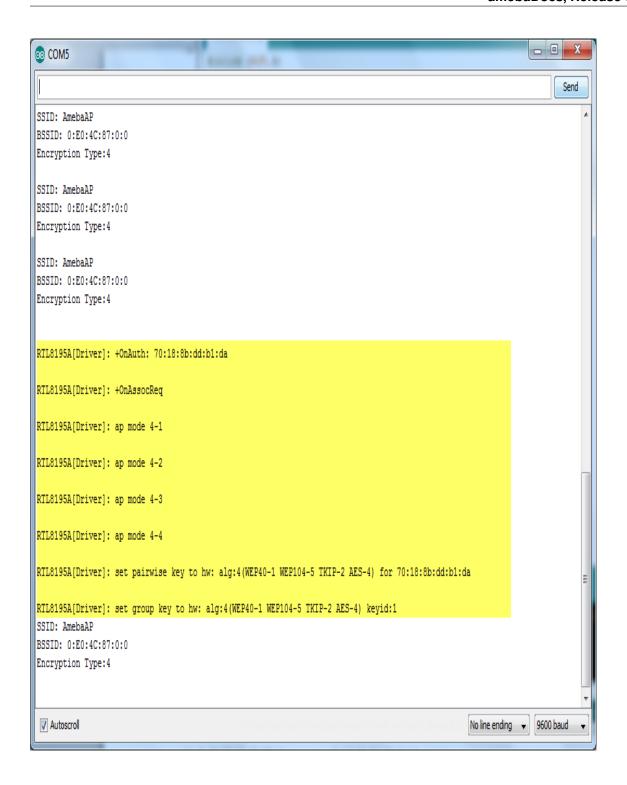

## [RTL8722CSM] [RTL8722DM] Use MDNS To Let Arduino IDE Find Ameba

#### Preparation

Ameba x 1

#### Example

mDNS (Multicast DNS) is a protocol used in the local area network. It delivers the network information like IP address and provided services to others. mDNS is based on the UDP protocol, and it sends packets to 224.0.0.251 with port 5353 under IPv4 address. The naming style for the service follows the format: {Instance Name}.{Protocol Name}.{Domain}

- Instance Name: used to identify the name of the service
- Protocol Name: Divided into two parts, the front end is in regard to the name of the service, and it adds baseline as a prefix. The rear end is in regard to the transport protocol name it used, and it also adds baseline as a prefix
- Domain: Local area network in normal cases

For example, Arduino IDE adopts the naming for the mDNS service which is used in OTA as following: MyAmeba.\_arduino.\_tcp.local Among the naming example, "MyAmeba" can identify the Ameba device name and the name "MyAmeba" is changeable. "\_arduino.\_tcp" is the protocol that Arduino IDE adopts, and the Domain is set as local in common. Open the example, "File" -> "Examples" -> "AmebaMDNS" -> "mdns\_on\_arduino\_ide" You need to input ssid and password of the AP because the example will use WiFi connection. And you can find out the naming of the service at the place where it declares MDNS Service. The example uses the default name "MyAmeba" and the name

changeable. at least one Serial Port. This port ("Tools" "Port"), to -> you can find out and upload simulated by Ameba board via USB. Choose this port the compiled

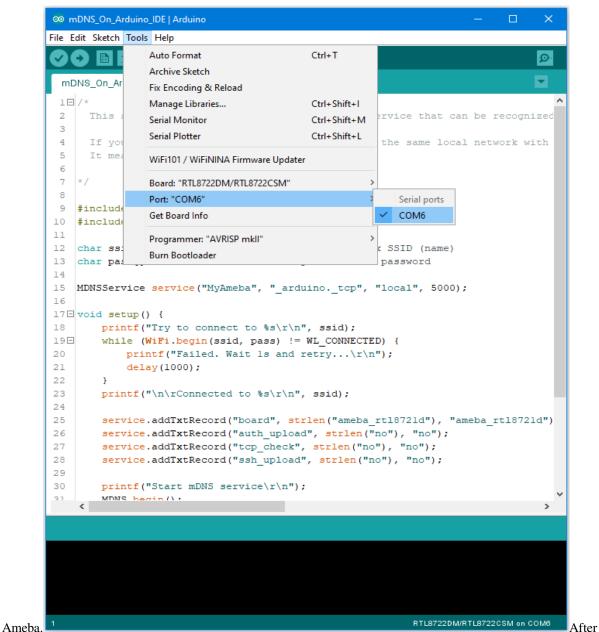

uploading the code, press the reset button on Ameba and waiting for Ameba to connect with AP and activate the mDNS service after a while. You can see the Log at the bottom of the Serial

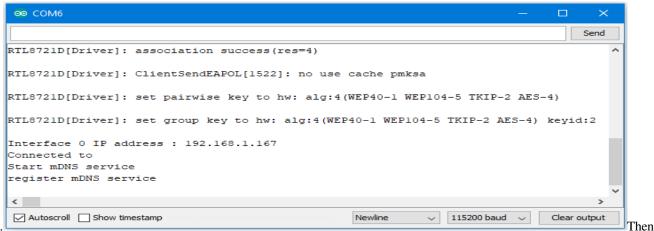

Monitor.

you can find out the added item "Network Ports" "MyAmeba at 192.168.1.167 (Ameba RTL8722DM/RTL8722CSM)", "MyAmeba" is the device name we set up, and "IP" is the IP address that AP assigned to Ameba, the IP address should be the same with the IP shown in the Serial Monitor. Last, "Ameba RTL8722DM/RTL8722CSM" is the type name of the board, and it means that Ameba can let Arduino IDE identify the mDNS service successfully. (We still can not use the Internet to upload the code, and we will explain this part in the OTA

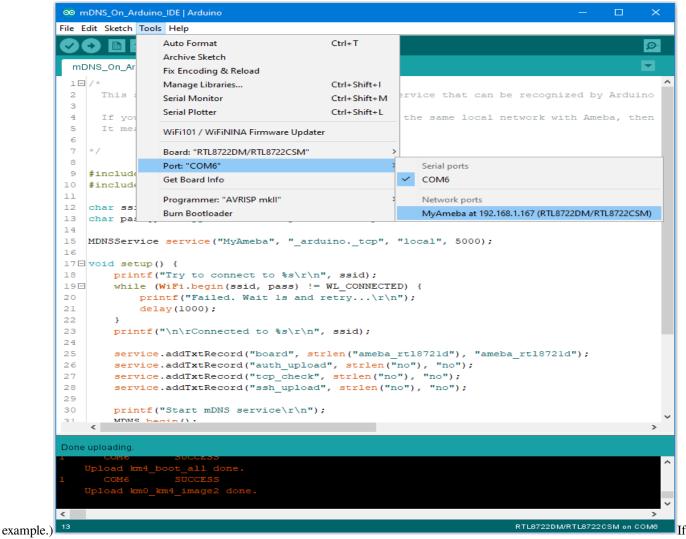

you cannot find the Network ports on your Arduino IDE, please check:

- Does your computer in the same local area network with the Ameba?
- Restart the Arduino IDE, and it will find the mDNS service again
- Check the Log in Serial Monitor if the Ameba connects to the AP and activate mDNS service successfully

#### Code Reference

The program set up the mDNS service in the beginning, the first parameter is Instance Name, and it is changeable in this example. The second parameter is the protocol that the service used, and it would be "\_arduino.\_tcp" for Arduino IDE. The third parameter is Domain, and it would be "local" in common. The fourth parameter is the port number for the service, it is 5000 here and we doesn't use it in the example.

```
MDNSService service("MyAmeba", "_arduino._tcp", "local", 5000);
```

After connected to the network, we set up some text fields for the service. For the following example, "board" is the name of the field, "ameba\_rtl8721d" is the value of the field. "board" is used to let Arduino IDE check installed SDK to see if it exists known device or not. We will use the name of the device if there is known device, users can change "ameba\_rtl8721d" to "yun" or other names to find out what's the difference if interested.

```
service.addTxtRecord("board", strlen("ameba_rtl8721d"), "ameba_rtl8721d");
```

Then we add three text fields "auth\_upload", "tcp\_check", and "ssh\_upload", this example does not activate these services.

```
service.addTxtRecord("auth_upload", strlen("no"), "no");
```

```
service.addTxtRecord("tcp_check", strlen("no"), "no");
```

service.addTxtRecord("ssh upload", strlen("no"), "no");

Next we activate MDNS

MDNS.begin();

and register to the mDNS service.

MDNS.registerService(service);

### [RTL8722CSM] [RTL8722DM] Use Firebase To Push Messaging Services

#### Preparation

- · Ameba x 1
- · Android Studio
- Smart phone with Google Play Service x 1

# Example

In the era of the popularity of smart phones, people often receive reminders from specific apps. In this example, we will teach how to use Google Firebase to send messages from the Ameba Client to mobile phones.

First, we use Firebase Cloud Messaging (FCM) as a cross-platform messaging solution that lets you deliver messages for free and reliably.

With FCM, you can notify your client application (App) to sync emails or other data. You can send a message to drive user engagement. For instant messaging content, a message can transfer up to 4KB of payload to the client application.

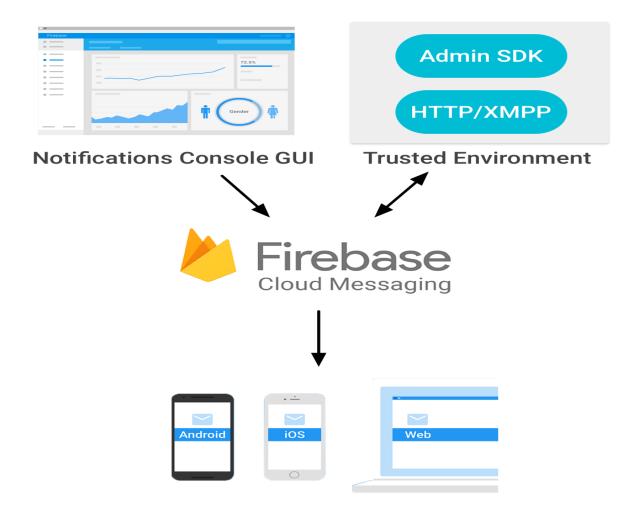

The FCM implementation includes two main parts for sending and receiving:

- 1. A trusted environment, such as Cloud Functions for Firebase or an application server for building, locating, and sending messages.
- 2. Receive iOS, Android or Web (JavaScript) client applications for messages.

You can use Admin SDK or HTTP&XMPP API to send messages. To test or send marketing or engagement messages with powerful built-in targeting and analytics, you can also useNotifications composer

We know that Ameba can send messages to specific apps as long as it implements the http client function.

First of all, we must first set up an environment for developing Android apps. Please download Android Studio first on Android official website.

https://developer.android.com/studio/install

Then we can use the Android example provided by Firebase to download Firebase Quickstart Samples.

https://github.com/firebase/quickstart-android

Open Android Studio and click on Import Project, select the messaging project in Firebase Quickstart Samples. Since we won't use other functions, we can only choose the messaging project.

Android Studio will need to install the SDK and Google repository for the first time to start the messaging project. You can refer to the following page for update.

## https://developer.android.com/studio/intro/update

Wait until the required components for compiling the app are installed, you can open the messaging project, and Android Studio comes with the Firebase registration function.

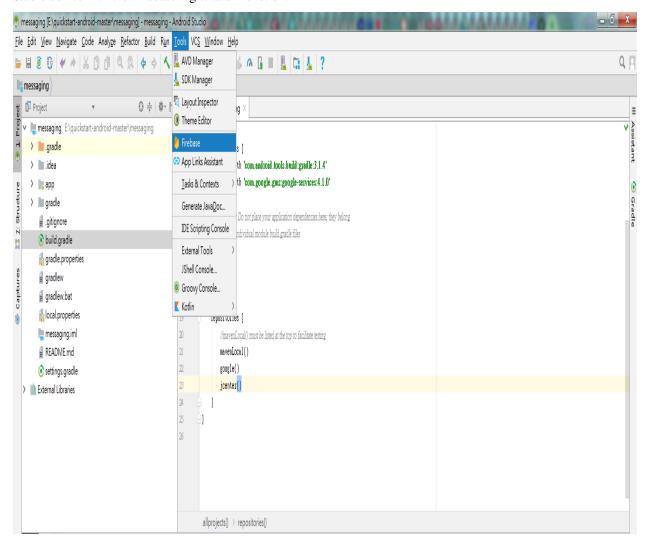

As shown above, open the toolbar and click Tools->Select Firebase.

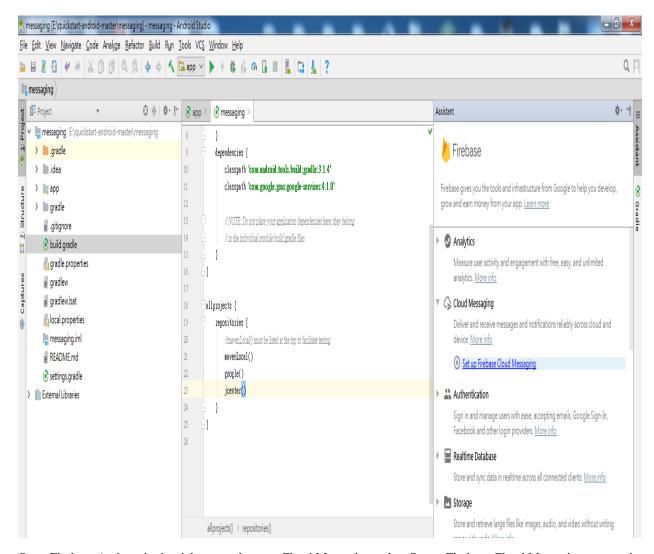

Open Firebase Assisant in the right pane, then see Cloud Messaging, select Set up Firebase Cloud Messaging to start the registration process.

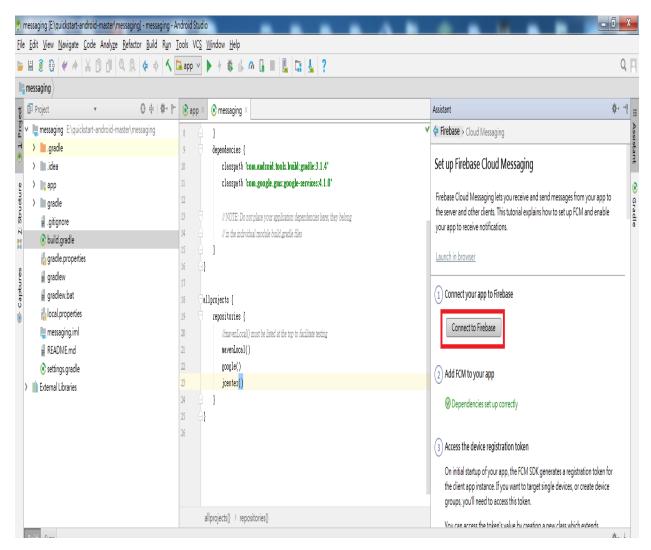

Click Connect to Firebase

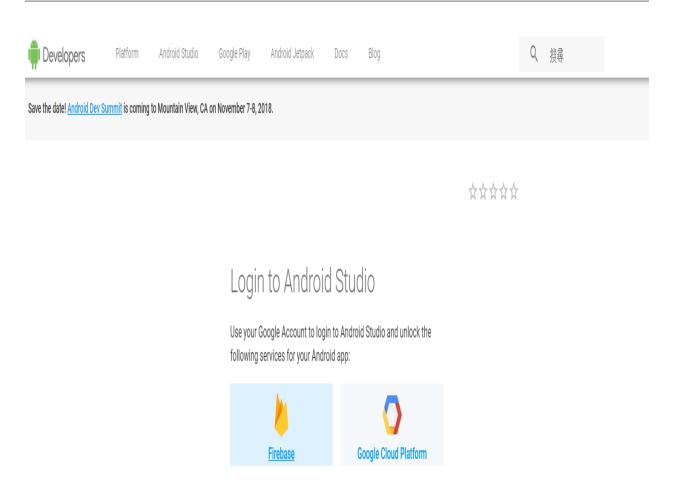

Then bring out the page, and click on Firebase on the left and log in to the Gmail account. Once you log in, you will be taken to the Firebase homepage.

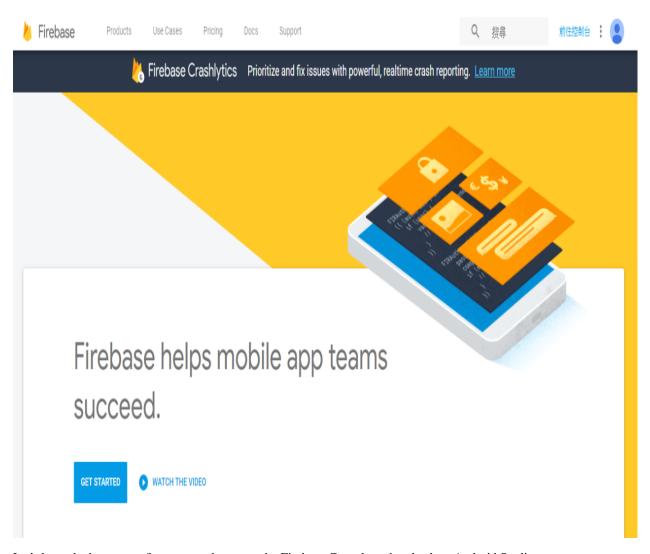

Let's keep the homepage first, we need to go to the Firebase Console and go back to Android Studio.

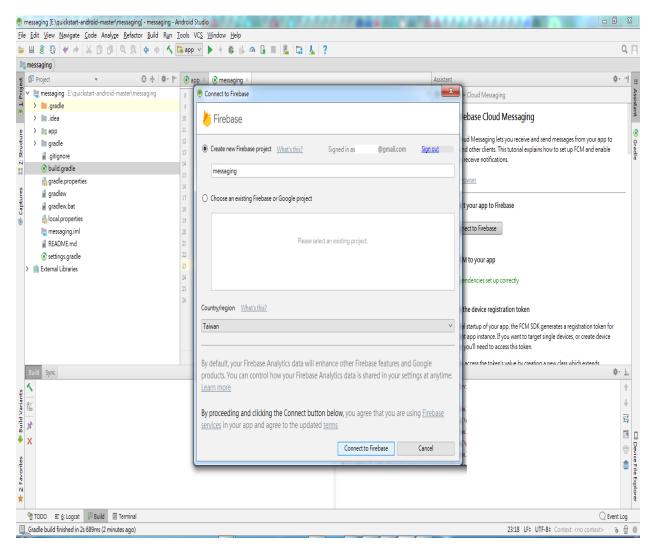

We can see that when the webpage is successfully logged in, Android Studio also brings up the login information dialog box, click connect to Firebase

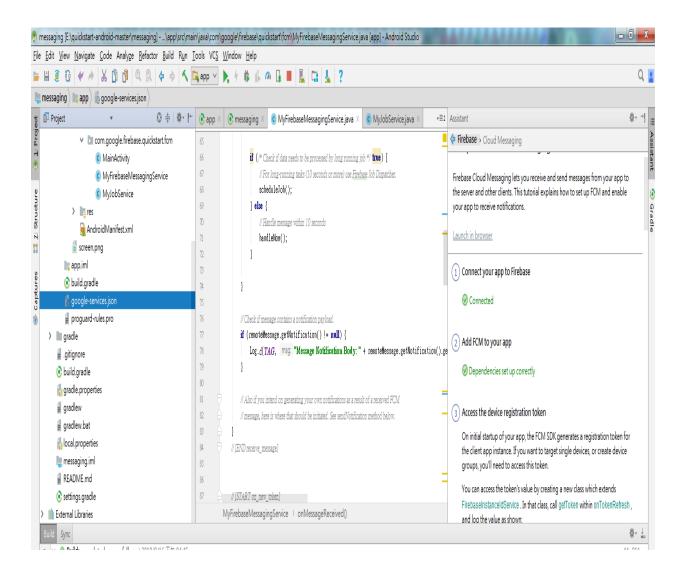

You can see Dependencies set up correctly in the right pane and see a google-service.json file in the left pane, indicating that the app has been registered successfully.

At this point, you can connect your phone to your computer (press Shift+F10) or press the Runs App in the toolbar. Please note here that Firebase requires a mobile phone to provide Google play service (GPS) service. An example of not being able to use Firebase without installing Google Play.

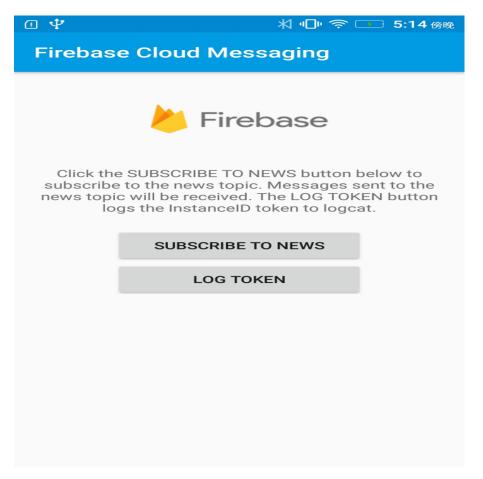

As shown above, the messaging app is installed and executed successfully on the phone. Click LOG TOKEN at this time.

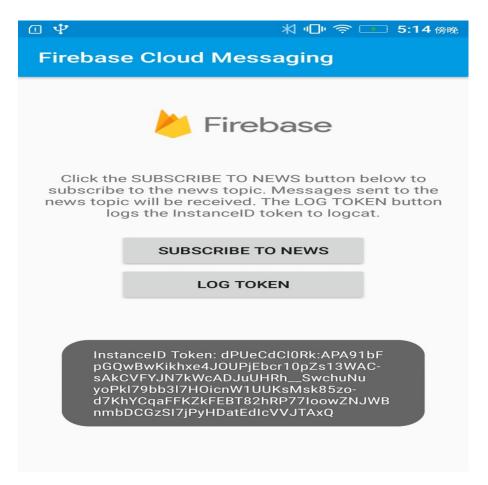

There will be a Token ID, which is the Access Token required to send the message, representing the ID of the FCM service APP installed on a particular phone. This ID is unique and will be reassigned when the app is removed and re-installed. It means that the message can be sent to a specific phone. The FCM service can also push messages to a NEWS (Topic). This section can be found in Firebase topic-messaging:

https://firebase.google.com/docs/cloud-messaging/android/topic-messaging

Therefore, we need to save this Access Token, return to Android Studio as shown below, select Debug at the log level of the Logcat. When you press the LOG TOKEN button on the App, Logcat will print out the Access Token ID. We will save the code after the InstanceID Token: in the Log message.

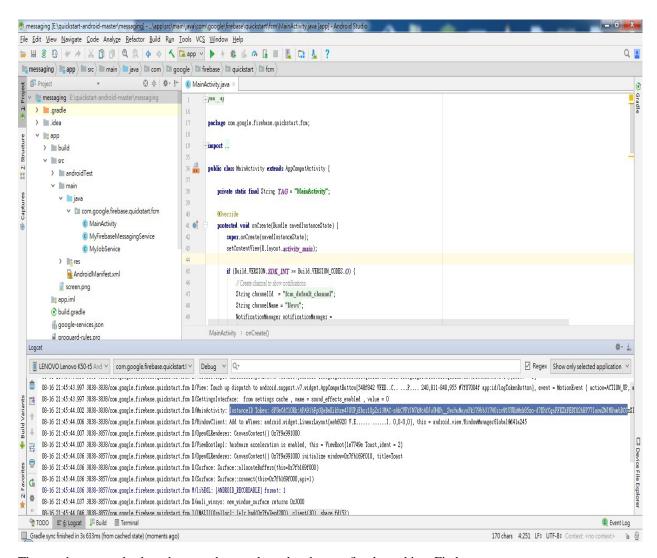

Then we have to go back to the page that was brought when we first logged into Firebase.

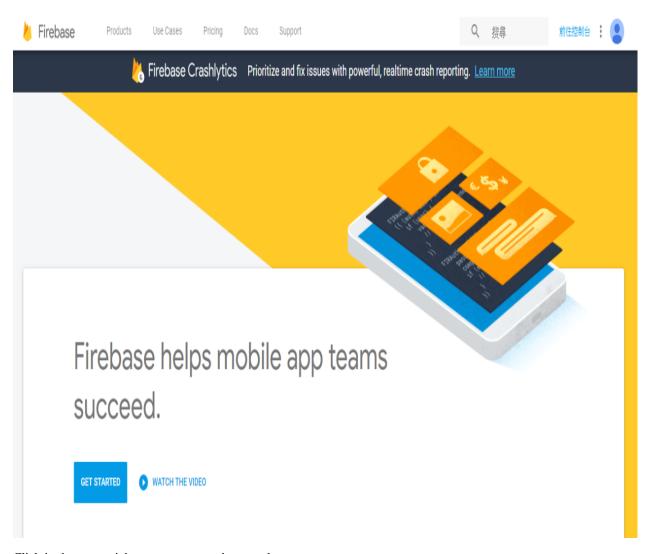

Click in the upper right corner to go to the console

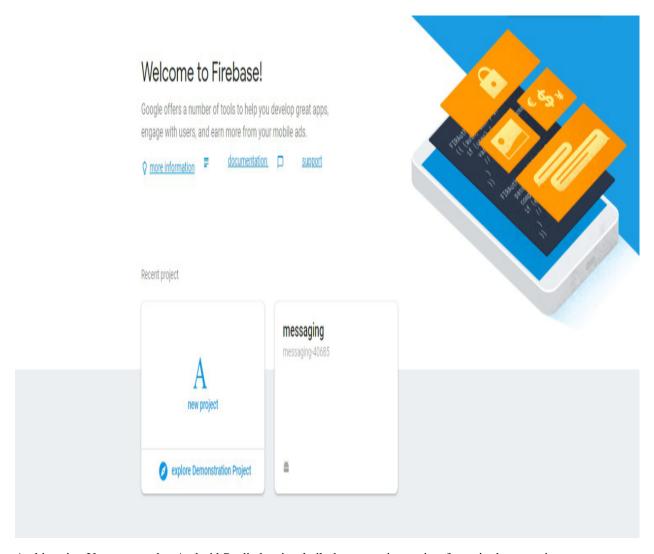

At this point, You can see that Android Studio has just built the messaging project for us in the operation.

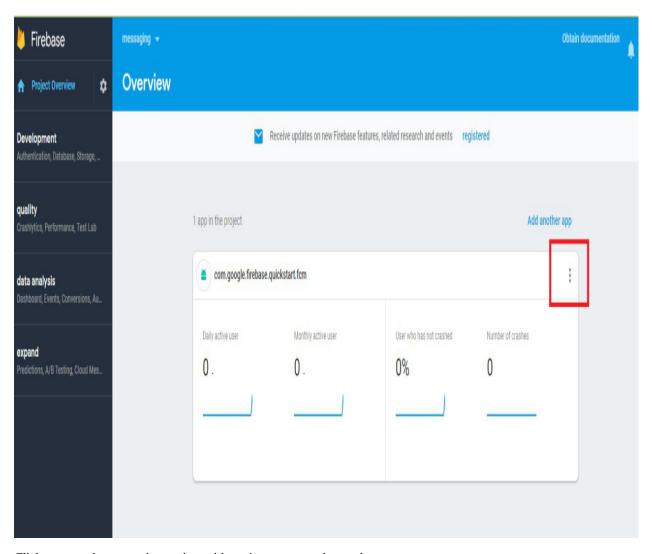

Click to enter the messaging project with settings page, as shown above.

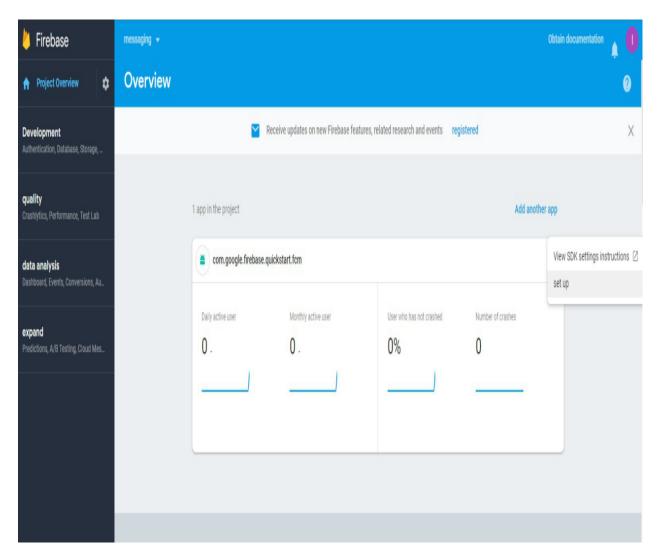

Select Set up

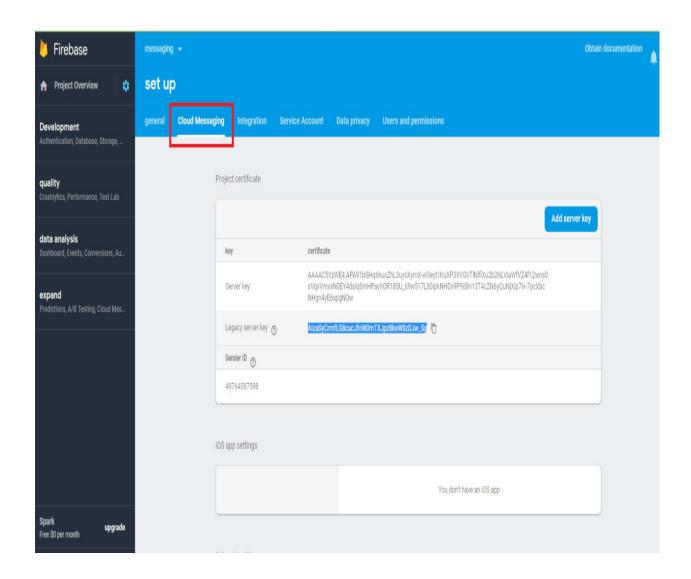

Go to the Settings page and select the Cloud Messaging page. We will see the Legacy server key. This Server key also needs to be used in the program. Let's save it and start editing the code.

Open the example "File" -> "Examples" -> "AmebaWiFi" -> "Firebase.ino"

```
oo FCM | Arduino 1.8.5
File Edit Sketch Tools Help
  FCM
  #include <WiFi.h>
  #Gefine ACCESS_INION "APVECACIONE: APAGIA PRODUCTIONE: APAGIA PRODUCTIONE: APAGIA PRODUCTIONE APAGIA PRODUCTIONE ACCOUNT AND ACCOUNT AND A
  #define SERVER_KEY "AlzaSyCrnflG8cucJfnWOmTXJpz8keWOzDJw_Sg"
  #define HOST_NAME "fcm.googleapis.com"
 char ssid[] = "SSID"; // your network SSID (name)
 char pass[] = "PASSWORD"; // your network password (use for WPA, or use as key for WEP)
  int keyIndex = 0;
                                                                     // your network key Index number (needed only for WEP)
 int status = WL_IDLE_STATUS;
  char server[] = "fcm.googleapis.com"; // name address for Google (using IMS)
 char const* payload = "{" \
           "\"to\": \"" ACCESS_TOKEN "\"," \
            "\"notification\": {" \
            "\"body\": \"Hello World!\"," \
            "\"title\" : \"From Realtek Ameba\" " \
            "}}";
  char const* message_fmt = "POST /fcm/send HTTP/1.1\nContent-Type: application/json\nAuthorization: key=" SERVER_KEY "\nHost: " HOST_NAME "\nContent-Length: ";
  WiFiClient client;
  void setup() {
     //Initialize serial and wait for port to open:
       Serial.begin(9600);
       while (!Serial) {
       // check for the presence of the shield:
```

As shown above, ACCESS\_TOKEN and SERVER\_KEY are defined in the reverse white part, that is, the ACCESS token ID that we just saved from the APP and the Server Key saved in the Firebase console page. We fill in the two sets of IDs, compile and upload them to Ameba. Press the Reset button and open the terminal.

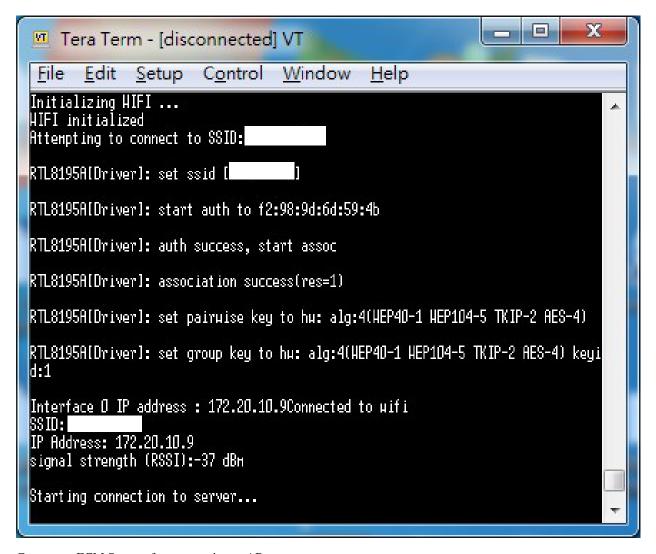

Connect to FCM Server after connecting to AP

```
connected to server
keauest:
POST /fcн/send HTTP/1.1
Content-Type: application/json
Authorization: key=AlzaSyCrnfLG8cucJfnHOnTXJpz8keH
Host: fсн.googleapis.com
Content-Length: 258
 "to": "dPUeCdClORk:APA91bFpGQuBuKikhxe4JOUPjEbcr1
h<u>SuchuNuyoPk179bb317H0icnH1ÙUKsMsk85zo-d7KhYCqaF</u>
zSI7jPyHDatEdIcVVJTAxQ","notification": {"body": "
Realtek Ameba"
HTTP/1.1 200 OK
        -Type: application/json; charset=UTF-8
             16 Aug 2018 10:47:30 GHT
                16 Aug 2018 10:47:30 GMT
Cache-Control: private, max-age=O
  Content-Type-Options:
                            nosniff
         Options:
```

After showing Connect to Server successful, it means that the FCM connection is successful and the message will be sent. During the process, HTTP/1.1 200 OK will be received to indicate that the message is successfully pushed. At this time, the mobile phone screen is opened and the App receives the message from Ameba.

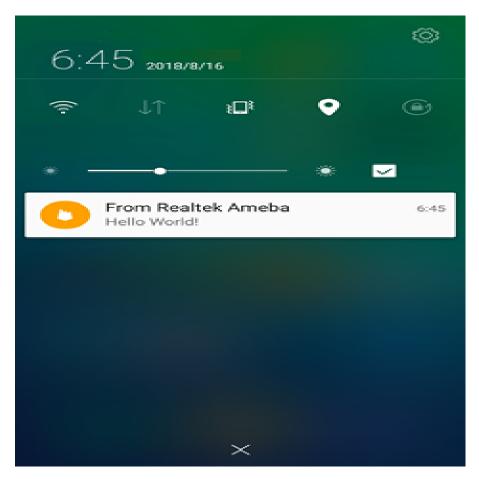

Code Reference

## Firebase.ino

This example uses the HTTP protocol to push messages. Users can learn the payload format from the Firebase development website.

https://firebase.google.com/docs/cloud-messaging/send-message

The main payload format in the program is as follows. The user can freely change the Title and Body of the message. Body represents the content of the message.

```
char const* payload = "{" \
""to": \"" ACCESS_TOKEN ""," \
""notification": {" \
""body": \"Hello World!"," \
""title" : \"From Realtek Ameba" " \
"} }";
setup()
if (client.connect(server, 80)) {
Serial.println("connected to server");
```

```
// Make a HTTP request:
                                                                       HTTP/1.1nContent-Type:
sprintf(message,"%s%s%s%s%s%d%s%s%s","POST
                                                        /fcm/send
                                                                                                           appli-
cation/jsonnAuthorization:
                                     key=",SERVER_KEY,"nHost:
                                                                               ",HOST_NAME,"nContent-Length:
",strlen(payload),"nn",payload,"n");
printf("nRequest:n%s \n",message);
client.println(message);
client.println();
The sprintf part puts the payload into the HTTP POST content and sends the message out after connecting to the FCM
Server.
loop()
while (client.available()) {
char c = client.read();
Serial.write(c);
```

# [RTL8722CSM] [RTL8722DM] Access IFTTT Via Ameba

Waiting for the response from Server and printing out the response

## Introduction to IFTTT

IFTTT, known as If This Then That, is a website and mobile app and free web-based service to create the applets, or the chains of simple conditional statements. The applet is triggered by changes that occur within other web services such as Gmail, Facebook, Telegram, Instagram, Pinterest etc.

# Preparation

- Ameba x 1
- An account from https://ifttt.com/, in order to access IFTTT service\*

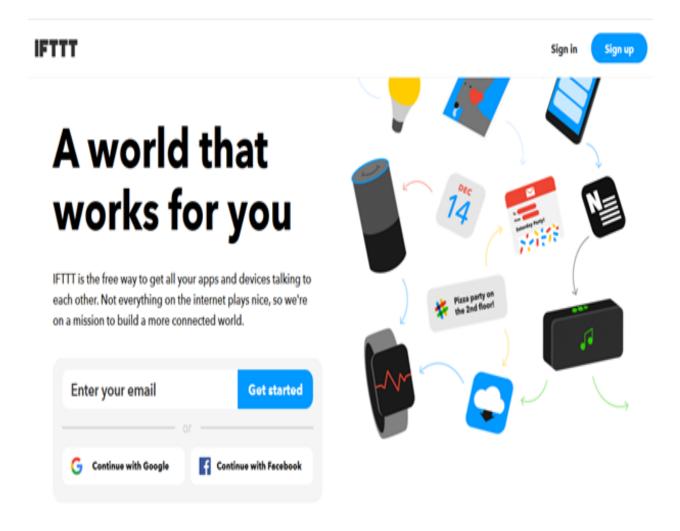

\*Note: Upon log in, there are several cloud and online services that are integrated with IFTTT platforms.

#### Example

• Generate Applet from IFTTT

In next, we obtain an example of IFTTT Applet to send email to specified recipient.

To run the example, HTTP POST feature of the ameba is used to post a simple webhook service that is received by IFTTT Platform and in turn be used to trigger a response (sending an email).

After logging in https://ifttt.com/, click My Applets from Top

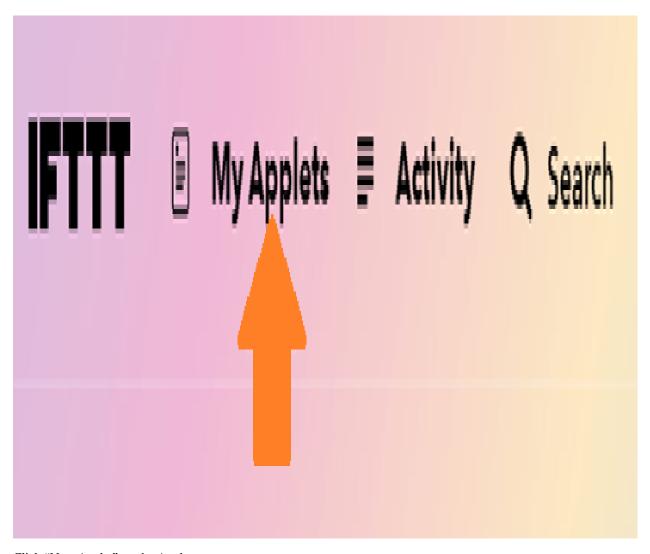

Click "New Applet" on the Applet page.

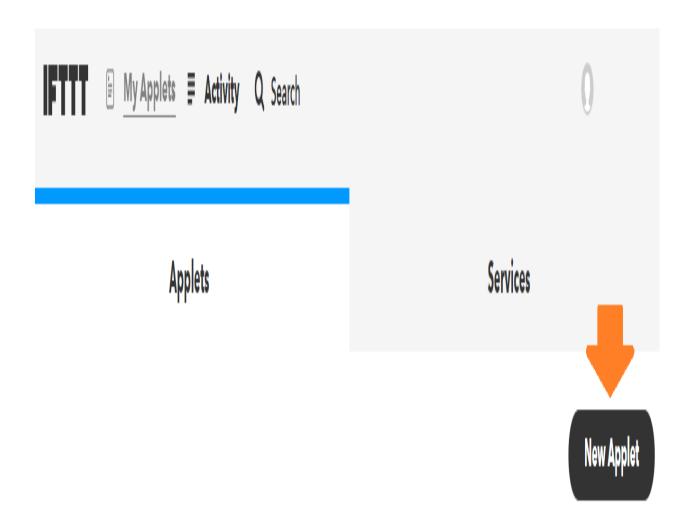

Click +this as indicated below to add the trigger

# **New Applet**

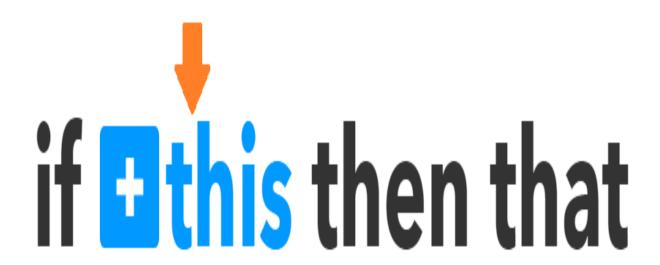

Choose "Webhooks" service as shown below. Alternatively, search the service under Choose a Service

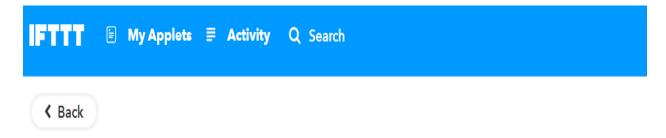

# Choose a service

Step 1 of 6

Q webhooks

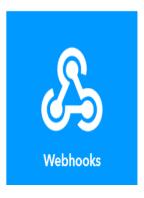

Then, the available triggers will appear under service. So far, only one Trigger, Receive a web request, is under Webhooks.

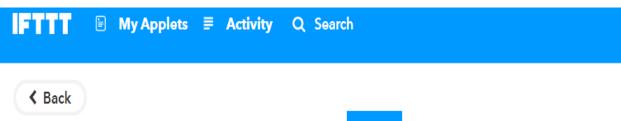

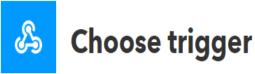

Step 2 of 6

### Receive a web request

This trigger fires every time the Maker service receives a web request to notify it of an event. For information on triggering events, go to your Maker service settings and then the listed URL (web) or tap your username (mobile)

Once **Receive a web request** is selected, an **event name** is required to identify the trigger successfully. In this example, set Event name as "test\_event"

Next, select **That** field to create the action service taken in response to the last trigger. In this example, choose **Email** as the action service

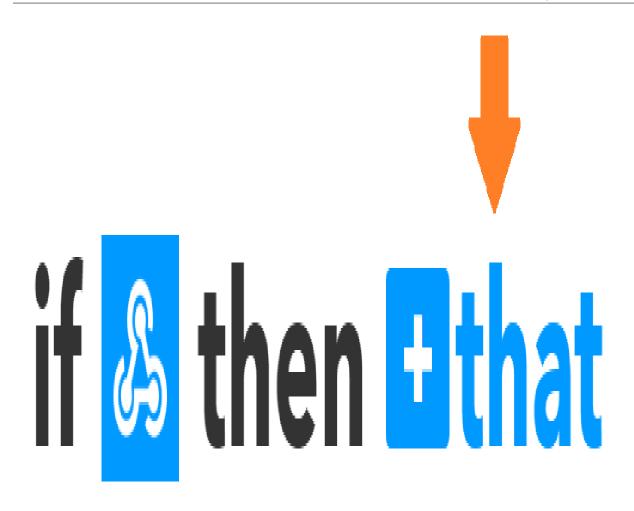

## Receive a web request

This trigger fires every time the Maker service receives a web request to notify it of an event. For information on triggering events, go to your Maker service settings and then the listed URL (web) or tap your username (mobile)

#### **Event Name**

test\_event

The name of the event, like "button\_pressed" or "front\_door\_opened"

Create trigger

# **Choose action service**

Step 3 of 6

Q Email

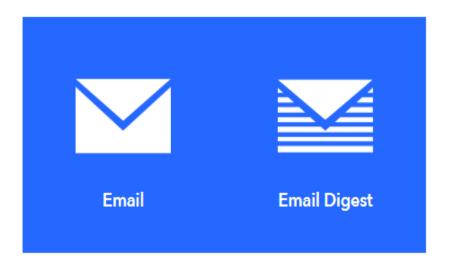

A list of Actions can be available under Action Service. In this example, only Send me an Email is found. Click on Send me an Email

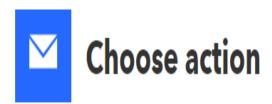

Step 4 of 6

## Send me an email

This Action will send you an HTML based email. Images and links are supported.

Under the template of **Send me an Email**, the contents os the email, such as subject and body, is editable. Click **Create Action** to complete action. Note that **Email** service is offered to the email ID registered under IFTTT account.

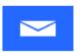

## Complete action fields

Step 5 of 6

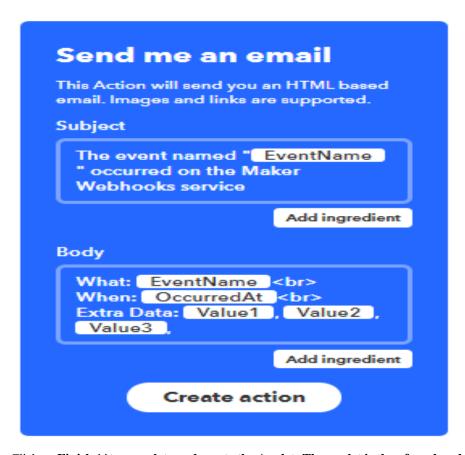

After Review Click on Finish \*\*to complete and create the Applet. The applet is then found under \*\*My Applet in own IFTTT oage

## Review and finish

Step 6 of 6

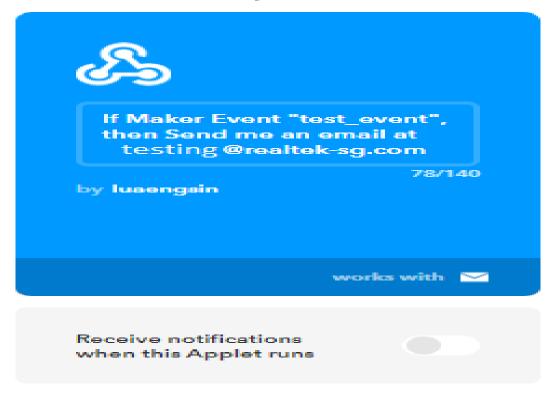

## Finish

• Post the Trigger via Ameba

Once the Applet is ready in the IFTTT dashboard, the example program can be flashed onto Ameba board to post HTTP request.

- 1. The example program is under the folder "HTTP\_IFTTT\_POST". Follow the steps below:
- 1) Open the example code in "File" -> "Examples" -> "AmebaWiFi" -> "HTTP\_IFTTT\_Post"
- 2) Once the example is opened, edit the following 3 items inside the code to make the program work.

Edit the wi-fi credentials to connect to the wi-fi hotspot or access point of desirable choice.

Edit the wi-fi credentials to connect to the wi-fi access point of choice.

Under the host name field, enter the hostname of the IFTTT service "maker.ifttt.com"

under the Path field, enter the EventName and key field "trigger//with/key/"

- Event name: The event name should be same as the one specified in the IFTTT applet. In this example, the event name is "test event"
- Key: available under Webhook service in individual IFTTT account. See next step to obtain.
- 3) How To obtain a key from documentation tab of the Webhooks?

find the Webhooks service in the Services tab.

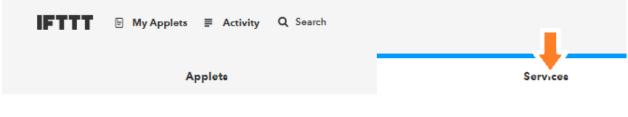

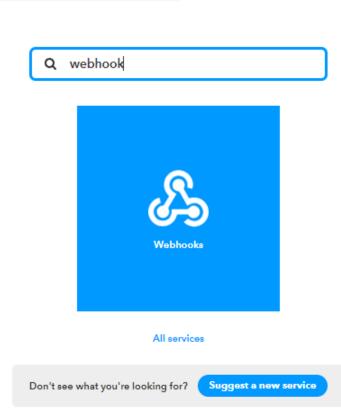

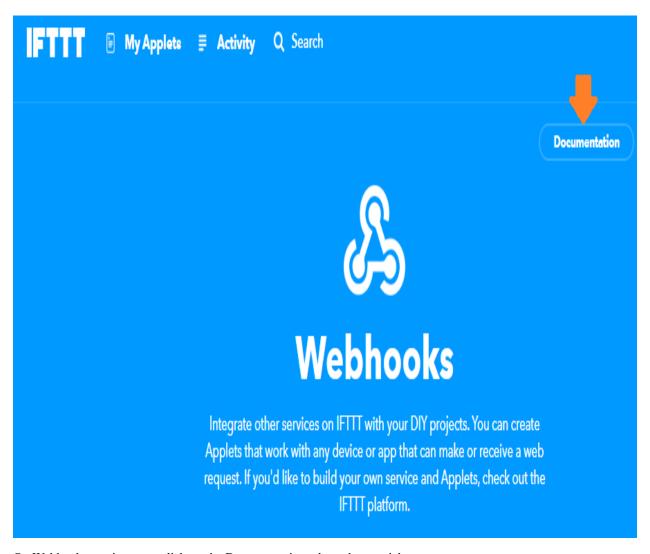

On Webhooks service page, click on the Documentation tab on the top right corner.

The key can found in the documentation page. Also, how HTTP request can be used as shown

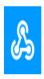

# Your key is: <IFTTT Key>

■ Back to service

## To trigger an Event

Make a POST or GET web request to:

```
https://maker.ifttt.com/trigger/ {event} /with/key/cqLuc3KKpvSTRm9mxZfu7p
```

With an optional JSON body of:

The data is completely optional, and you can also pass value1, value2, and value3 as query parameters or form variables. This content will be passed on to the Action in your Recipe.

You can also try it with curl from a command line.

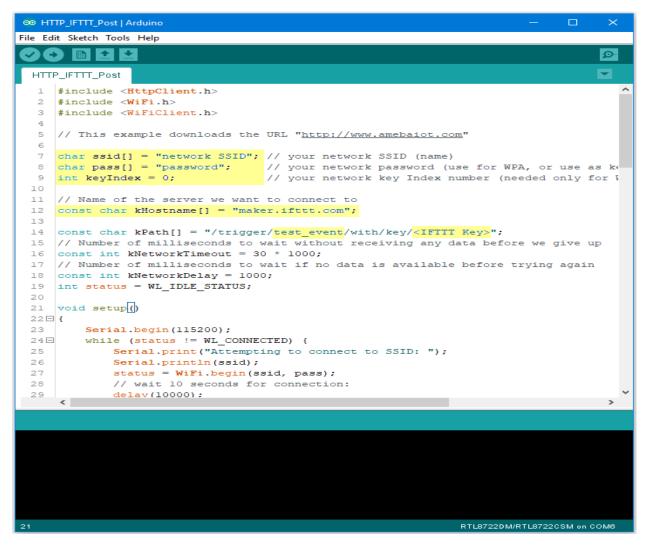

Once the example is ready, connect to Ameba board via USB Cable.

Compile the code. Click on "Sketch" -> "Verify/Compile" on Arduino. Upon completion, "Done compiling" will be prompted at the bottom of Arduino.

Upload the code onto Ameba by clicking on "Sketch" -> "Upload".

Once the upload is completed, "upload finish" will be reflected on the bottom of the Arduino IDE window Open the serial monitor.

Press the "Reset" button to see the output logs.

After the event has been successfully fired, the line of "Congratulations! You have fired the test\_event event" can be seen on the serial monitor and an email reminder for this event will be delivered.

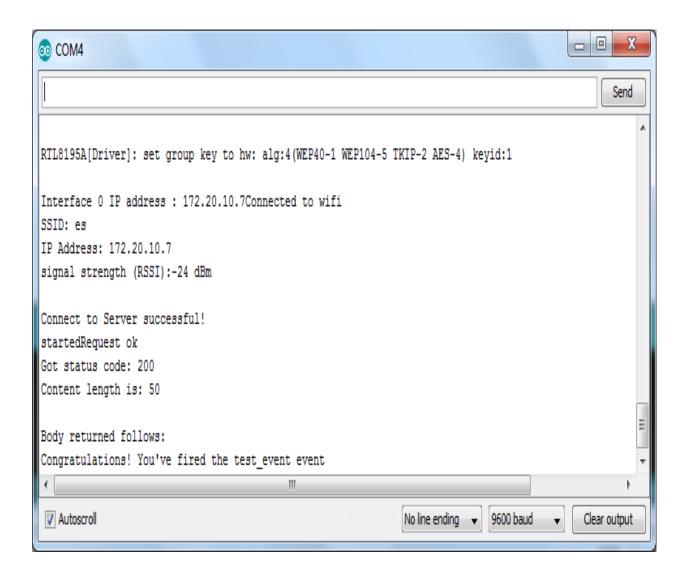

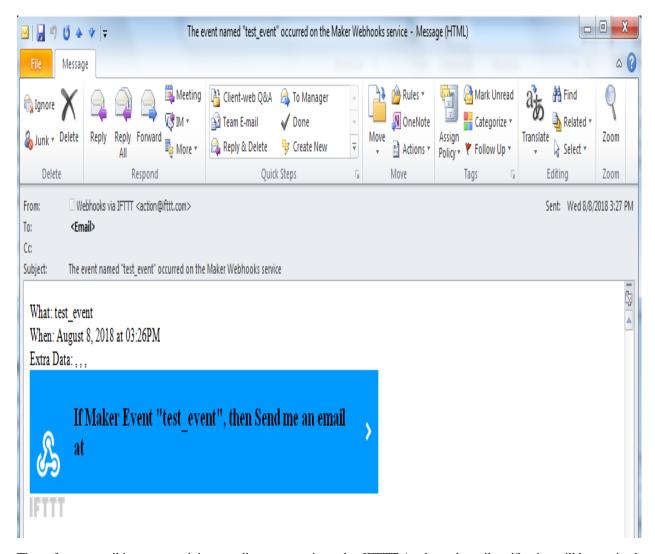

Thereafter an email is sent to recipient email account registered at IFTTT Applet and email notification will be received.

#### [RTL8722CSM] [RTL8722DM] Use Ameba To Securely Retrieve Information From The Internet

#### Materials

· Ameba x 1

#### Example

This example uses Ameba to securely retrieve information from the internet using SSL. SSL is an acronym for Secure Sockets Layer. It is a cryptographic protocol designed to provide communications security over a computer network, by encrypting the messages passed between server and client.

Open the "WiFiSSLClient" example in "File" -> "Examples" -> "AmebaWiFi" -> "WiFiSSLClient".

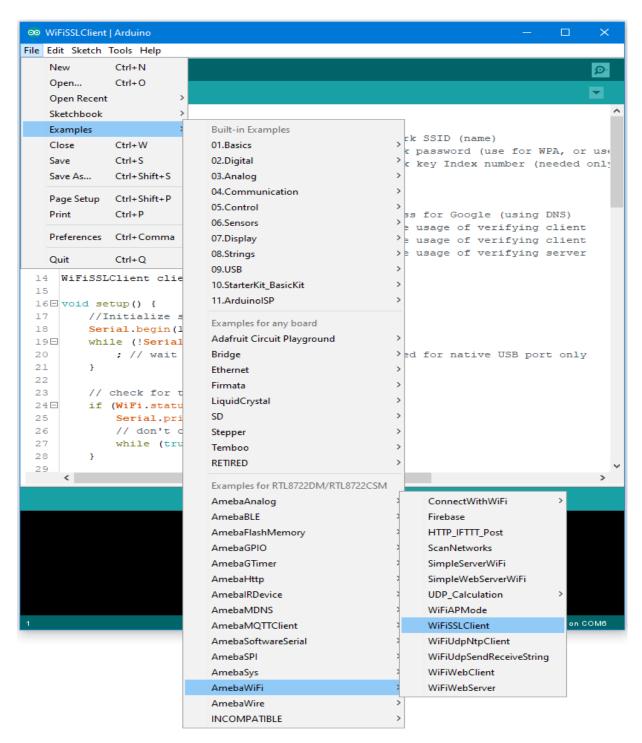

In the sample code, modify the highlighted snippet to reflect your WiFi network settings.

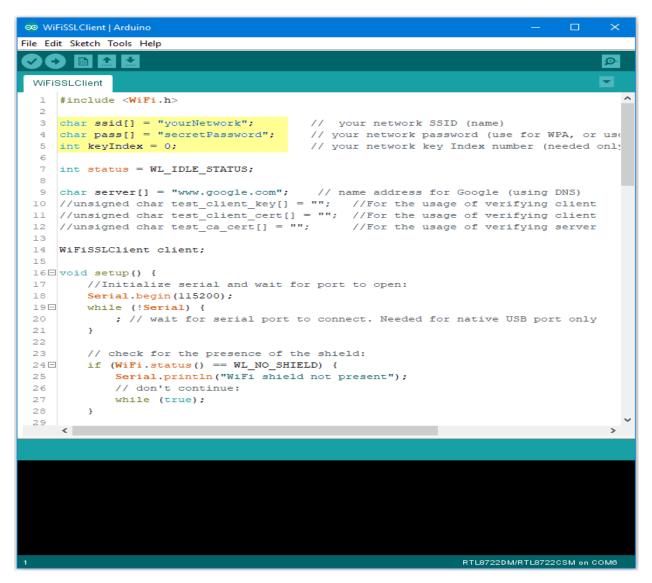

Upload the code and press the reset button on Ameba once the upload is finished.

Open the serial monitor in the Arduino IDE and observe as Ameba retrieves a text file from os.mbed.com.

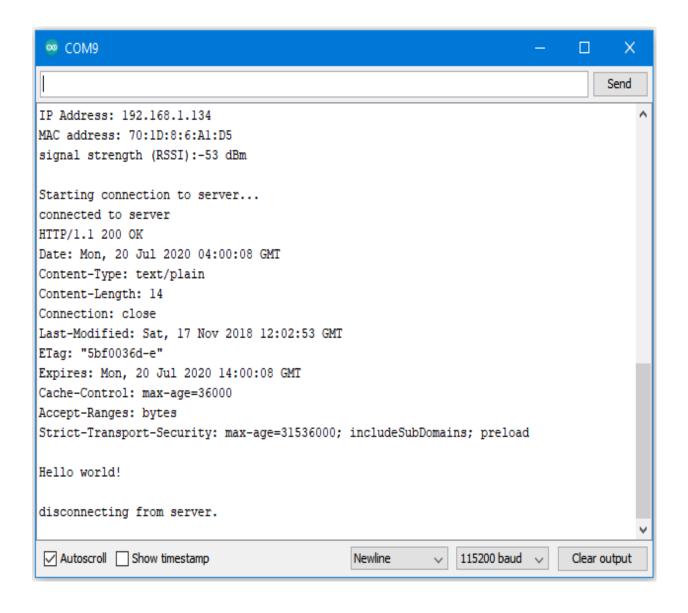

#### Code Reference

Use "WiFiSSLClient client;" to create a client that uses SSL. After creation, the client can be used in the same way as a regular client.

#### [RTL8722CSM] [RTL8722DM] BLE - BLE Battery Service

#### Materials

- Ameba D [RTL8722 CSM/DM] x 1
- · Android / iOS mobile phone

#### Example

#### Introduction

BLE connections use a server client model. The server contains the data of interest, while the client connects to the server to read the data. Commonly, a Bluetooth peripheral device acts as a server, while a Bluetooth central device acts as a

client. Servers can contain many services, with each service containing a some set of data. Clients can send requests to read or write some data and can also subscribe to notifications so that the server can send data updates to a client.

In this example, a basic battery service is set up on the Ameba Bluetooth stack. A mobile phone is used to connect to the Ameba peripheral device and read the battery data.

#### **Procedure**

Ensure that the following Bluetooth apps are installed on your mobile phone. These apps will show you the raw data sent by Ameba and allow you to interact with the data.

The recommended application is nRF connect, and is available at the links below:

- Android: https://play.google.com/store/apps/details?id=no.nordicsemi.android.mcp
- iOS: https://apps.apple.com/us/app/nrf-connect/id1054362403

LightBlue is an alternative application that can also be used, but has less features:

- Android : https://play.google.com/store/apps/details?id=com.punchthrough.lightblueexplorer
- iOS: https://apps.apple.com/us/app/lightblue/id557428110

Open the example, "Files" -> "Examples" -> "AmebaBLE" -> "BLEBatteryService"

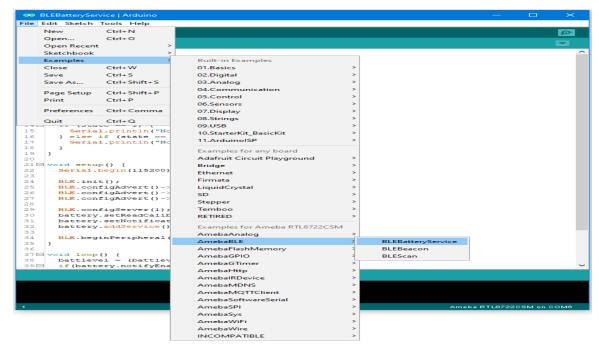

Upload the code and press the reset button on Ameba once the upload is finished.

On your mobile phone, open the Bluetooth app and scan for the Bluetooth signal broadcast by Ameba, it should appear as a device named "AMEBA\_BLE\_DEV".

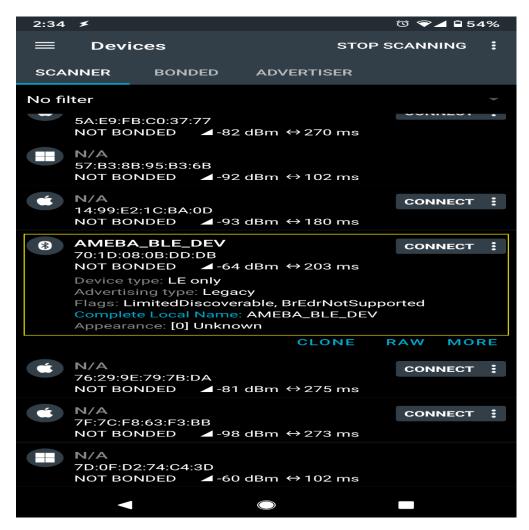

Connect to the Ameba Bluetooth device, and a list of available services should appear. Click on the battery service to expand it, and you can see the battery level data value. The arrows highlighted in the box on the right are used to read data and subscribe to notifications. Click on the single arrow to read the battery level value, and a 90% value will appear.

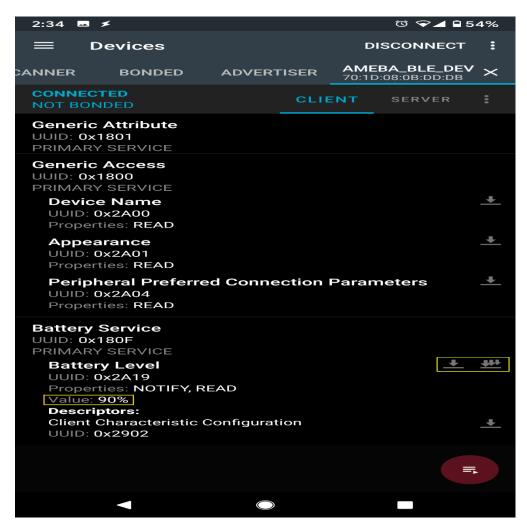

Click on the triple arrow to subscribe to updates on the battery level value, and the battery value will start updating by itself.

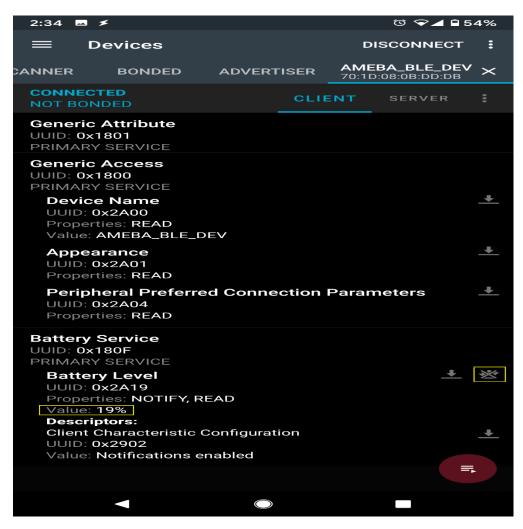

The serial monitor will show the sketch increasing the battery level every second. When you click on either of the arrows, the sketch running on the Ameba will be notified, and will print out the action taken.

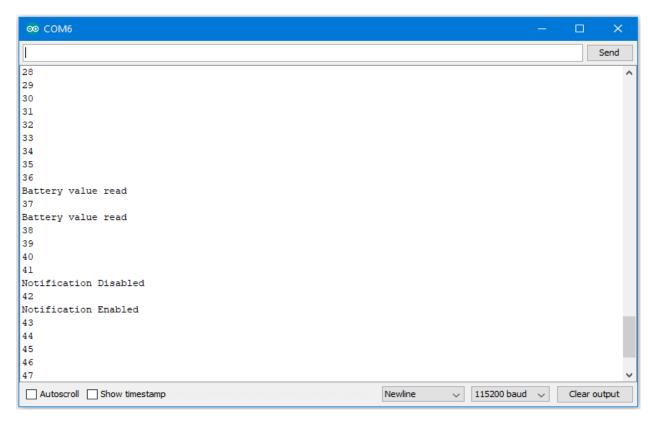

#### Code Reference

BLEService and BLECharacteristic classes are used to create and define the battery service to run on the Bluetooth device.

BLE.configAdvert()->setAdvType(GAP\_ADTYPE\_ADV\_IND) is used to set the advertisement type to a general undirected advertisement that allows for connections.

setReadCallback() and setCCCDCallback() is used to register functions that will be called when the battery level data is read, or notification is enabled by the user.

BLE.configServer(1) is used to tell the Bluetooth stack that there will be one service running.

addService() registers the battery service to the Bluetooth stack.

#### [RTL8722CSM] [RTL8722DM] BLE - BLE Beacon

#### Materials

- Ameba D x 1
- · Android / iOS mobile phone

#### Example

#### Introduction

A BLE beacon broadcasts its identity to nearby Bluetooth devices, to enable the other devices to determine their location relative to the beacon, and to perform actions based on information broadcasted by the beacon.

Example applications of beacons include indoor positioning system, location-based advertising and more.

From the definition of its purpose as a broadcast device, a BLE beacon thus cannot be connected to, and can only send information in its Bluetooth advertisement packets.

There are several BLE beacon protocols. The Ameba BLEBeacon library supports the iBeacon and AltBeacon protocols.

#### **Procedure**

First, you need to install some Bluetooth apps on your mobile phone. These apps will show you the raw data sent by Ameba and allow you to interact with the data.

The recommended application is nRF connect, and is available at the links below:

- Android : https://play.google.com/store/apps/details?id=no.nordicsemi.android.mcp
- iOS:https://apps.apple.com/us/app/nrf-connect/id1054362403

LightBlue is an alternative application that can also be used, but has less features:

- Android : https://play.google.com/store/apps/details?id=com.punchthrough.lightblueexplorer
- iOS:https://apps.apple.com/us/app/lightblue/id557428110

Open the example, "Files" -> "Examples" -> "AmebaBLE" -> "BLEBeacon"

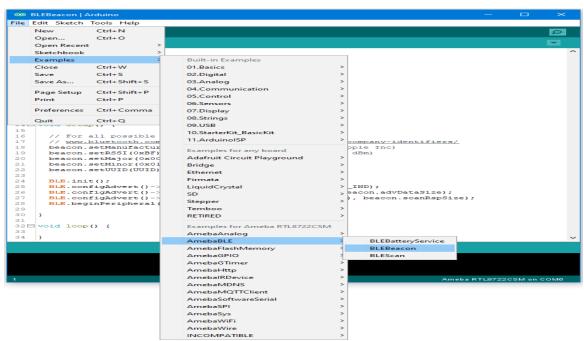

Upload the code and press the reset button on Ameba once the upload is finished.

On your mobile phone, open the Bluetooth app and scan for the beacon signal broadcast by Ameba.

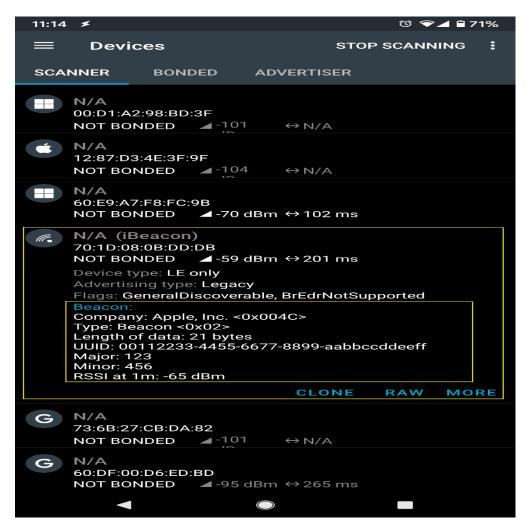

If you happen to be in an environment with multiple BLE beacons, you can tap the entries to expand them, and verify that the beacon data is identical to the data in the sketch.

#### Code Reference

setRssi() is used to set the received signal strength indicator (rssi) data field for a beacon. The specification states that this should be the received signal strength from the beacon at a 1 meter distance. With no method to measure this, it is set to -65dBm as an estimate.

setMajor() and setMinor() are used to set the two data fields. The purpose of these data are left for the manufacturer of the beacon to define, and can be used in any way.

setUUID() is used to give the beacon a universally unique identifier (UUID). This is a 128-bit number usually expressed as a hexadecimal string. It is used to identify each unique beacon, and can be randomly generated for free online.

The BLEBeacon library includes both iBeacon and AltBeacon classes, replace line 6 iBeacon with altBeacon to create an AltBeacon instead. The data fields are mostly the same, with only minor changes, please look at the header files for more details.

BLE.init() is used to allocate memory and prepare Ameba for starting the Bluetooth stack.

BLE.configAdvert() is used to configure the Bluetooth advertisement settings, to which we pass the beacon data and set the device as non-connectable.

BLE.beginPeripheral() starts Ameba in Bluetooth peripheral mode, after which it will begin to advertise with the beacon data provided.

#### [RTL8722CSM] [RTL8722DM] BLE - BLE Scan

#### Materials

- Ameba D x 1
- · Android / iOS mobile phone

#### Example

#### Introduction

This example configures the Ameba as a Bluetooth central device, uses the scan functionality to scan for other Bluetooth devices, and prints out the results to the serial monitor.

#### **Procedure**

Open the example, "Files" -> "Examples" -> "AmebaBLE" -> "BLEScan"

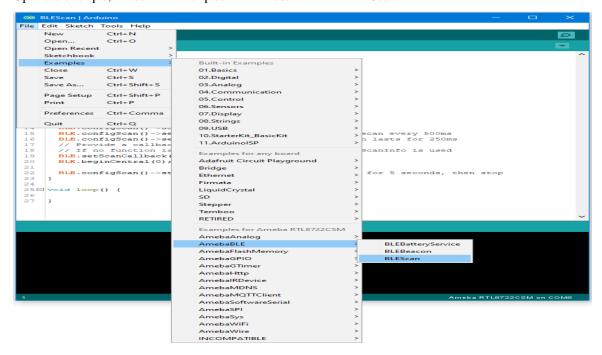

Upload the code and press the reset button on Ameba once the upload is finished.

Open the Arduino serial monitor, and you should see the scan results of nearby Bluetooth devices formatted and printed out.

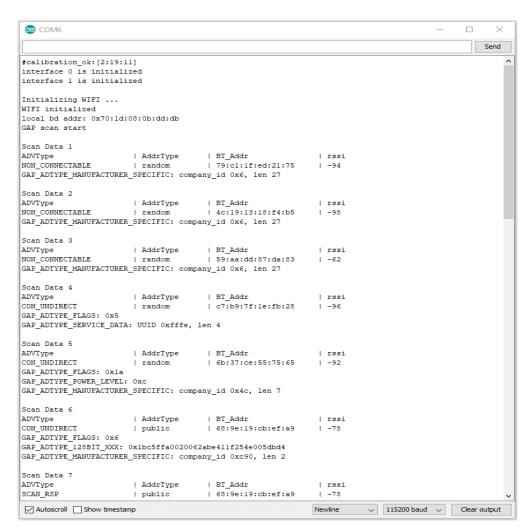

If you have the Bluetooth app nRF Connect installed, you can also use it to send out Bluetooth advertisements for the Ameba to pick up.

#### Code Reference

setScanMode(GAP\_SCAN\_MODE\_ACTIVE) is used to set the scan mode. Active scanning will request for an additional scan response data packet from a device when it is found. Passive scanning will only look at the advertisement data, and not request for additional data.

setScanInterval() and setScanWindow() are used to set the frequency and duration of scans in milliseconds. A scan will start every interval duration, and each scan will last for the scan window duration. The scan window duration should be lesser or equal to the scan interval. Set a short interval to discover devices rapidly, set a long interval to conserve power.

setScanCallback(scanFunction) is used to register a function to be called when scan results are received. This can be used to set a user function for additional processing of scan data, such as looking for a specific device. If no function is registered, the scan results are formatted and printed to the serial monitor by default.

beginCentral(0) is used to start the Bluetooth stack in Central mode. The argument 0 is used to indicate that no clients will be operating in central mode.

startScan(5000) is used to start the scanning process for a specified duration of 5000 milliseconds. The scan will repeat according to the set scan interval and scan window values. After 5000 milliseconds, the scan process will stop, and will be ready to be started again.

#### [RTL8722CSM] [RTL8722DM] BLE - Battery Client

#### Materials

• AmebaD [RTL8722 CSM/DM] x 2

#### Example

#### Introduction

BLE connections use a server client model. The server contains the data of interest, while the client connects to the server to read the data. Commonly, a Bluetooth peripheral device acts as a server, while a Bluetooth central device acts as a client. Servers can contain many services, with each service containing a some set of data. Clients can send requests to read or write some data and can also subscribe to notifications so that the server can send data updates to a client.

In this example, a basic battery client is set up on the Ameba Bluetooth stack. The client connects to another Ameba board running the corresponding BLE battery service to read the battery level data.

#### **Procedure**

On the first Ameba board, upload the BLEBatteryService example code and let it run.

For the second Ameba board, open the example "Files" -> "Examples" -> "AmebaBLE" -> "BLEBatteryClient".

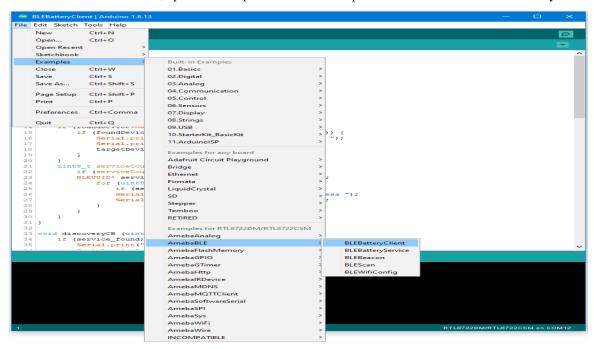

Upload the code and press the reset button on Ameba once the upload is finished.

Open the serial monitor and observe the log messages as the Ameba board with the battery client scans, connects, and reads data from the Ameba board with the battery service.

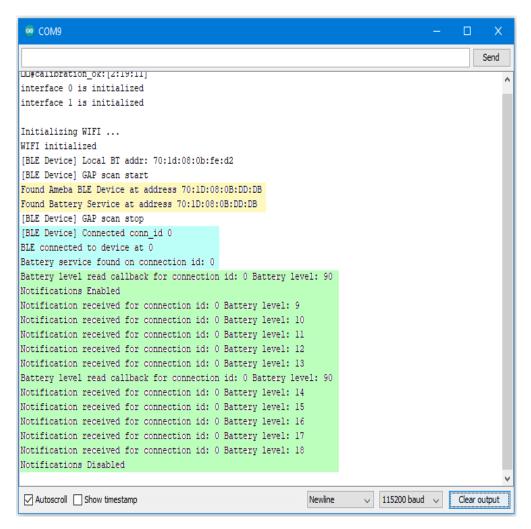

Highlighted in yellow, the Ameba board with the battery client first scans for advertising BLE devices with the advertised device name "AMEBA\_BLE\_DEV" and the advertised service UUID of 0x180F representing the battery service.

After finding the target device, the Ameba board with the battery client forms a BLE connection and searches for a battery service on the connected device, highlighted in blue.

With the client connected to the service, the battery client begins to read data using both regular data reads and notifications, highlighted in green.

#### Code Reference

BLEClient is used to create a client object to discover services and characteristics on the connected device.

setNotifyCallback() is used to register a function that will be called when a battery level notification is received.

BLE.configClient() is used to configure the Bluetooth stack for client operation.

addClient(connID) creates a new BLEClient object that corresponds to the connected device.

#### [RTL8722CSM] [RTL8722DM] BLE – WiFi Configuration Service

#### Materials

- AmebaD [RTL8722 CSM/DM] x 1
- · Android / iOS mobile phone

#### Example

#### Introduction

In this example, a WiFi configuration service is set up on the Ameba Bluetooth stack. A mobile phone with the configuration app connects to the Ameba device using BLE and configures the Ameba to connect to the correct WiFi access point.

#### **Procedure**

Ensure that the Realtek WiFi configuration app is installed on your mobile phone, it is available at:

- Google Play Store: https://play.google.com/store/apps/details?id=com.rtk.btconfig
- Apple App Store: https://apps.apple.com/sg/app/easy-wifi-config/id1194919510

Open the example, "Files" -> "Examples" -> "AmebaBLE" -> "BLEWifiConfigService".

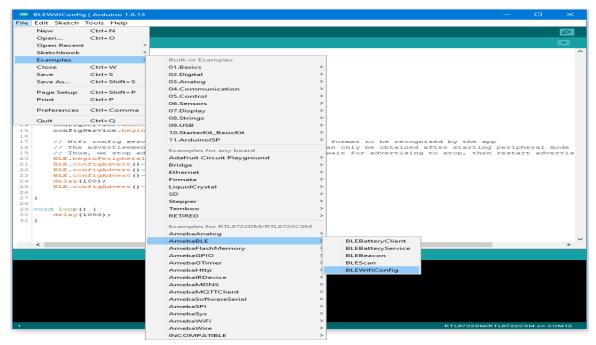

Upload the code and press the reset button on Ameba once the upload is finished.

On your mobile phone, open the Realtek WiFiConfig app and tap the round button to scan for Ameba boards.

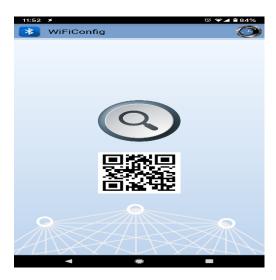

Select the correct Ameba board from the scan results. The app will connect to the Ameba board and ask the board to scan for WiFi networks and send the scan results back to the app using BLE.

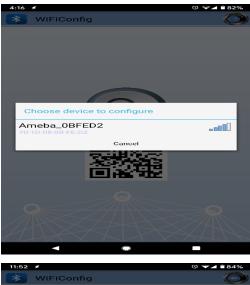

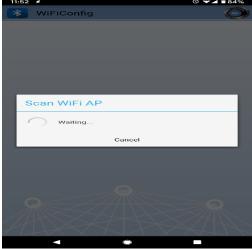

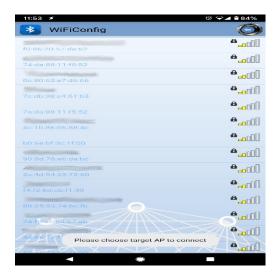

If your phone is currently connected to a WiFi network, the app will ask for the WiFi password to connect the Ameba board to the same WiFi network. Tap "Select AP" to choose another WiFi network, or enter the password and tap continue to connect Ameba to the selected WiFi network.

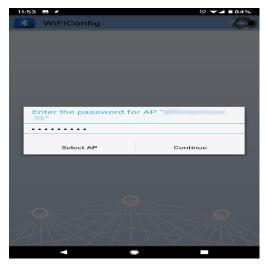

After the Ameba board connects to the WiFi network, the following message will be shown. Tap "Try another AP" to connect to another WiFi network or tap "Confirm" to keep the current WiFi network and disconnect BLE from the Ameba board.

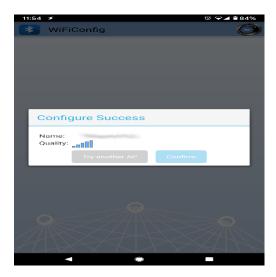

#### Code Reference

BLEWifiConfigService is used to create an instance of the WiFi configuration service to run on the Bluetooth device.

BLE.configAdvert()->setAdvType(configService.advData()) is used to set the correct advertisement data necessary for the phone app to find the Ameba Bluetooth device.

#### [RTL8722CSM] [RTL8722DM] BLE - BLE UART Client

#### Materials

Ameba D [RTL8722 CSM/DM] x 1

#### Example

#### Introduction

In this example, two RTL8722 boards are connected using BLE. One board runs a BLE UART service, while the other connects to the service using a client and both boards are able to communicate with text messages over the UART service.

#### **Procedure**

On the first board, upload the BLE UART service example code. Refer to the example guide for detailed instructions.

For the second board, open the example, "Files" -> "Examples" -> "AmebaBLE" -> "BLEUartClient".

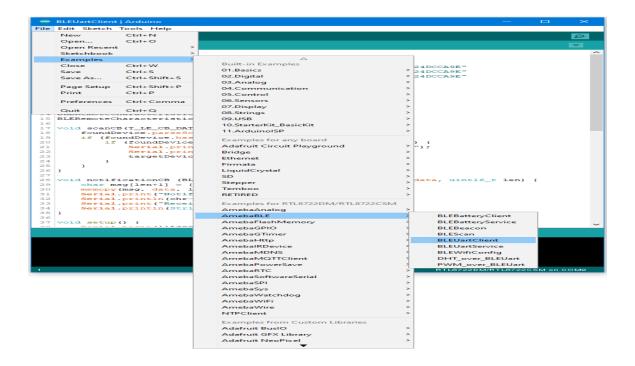

Upload the code and press the reset button on Ameba once the upload is finished.

Reset the UART service board first, wait for the BLE advertisement process to begin, and reset the UART client board. The client board should scan, discover, and connect to the service board. After connecting, the client board will verify that the correct UART service exists on the service board, before enabling notifications on the TX characteristic. Any message typed in the serial terminal will be sent to the other board using the UART service.

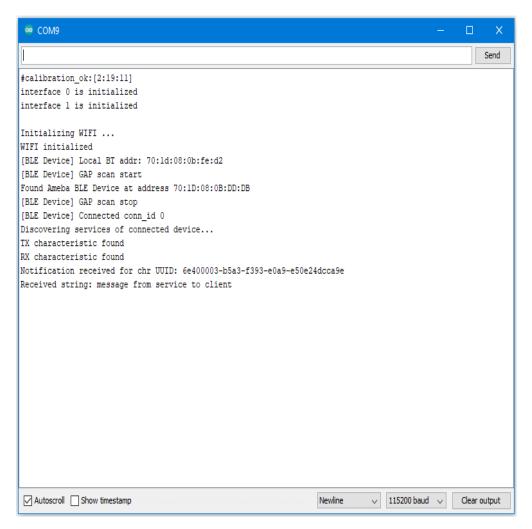

## Code Reference

The BLEClient class is used to discover the services that exist on a connected BLE device. The discovery process will create BLERemoteService, BLERemoteCharacteristic and BLERemoteDescriptor objects corresponding to the services, characteristics and descriptors that exist on the connected device. These objects can then be used to read and write data to the connected device.

## [RTL8722CSM] [RTL8722DM] BLE – BLE UART Service

#### Materials

- Ameba D [RTL8722 CSM/DM] x 1
- · Android / iOS smartphone

## Example

#### Introduction

With BLE, application data is sent and received using the GATT system. GATT uses services, characteristics, and attributes to organise data and control how the data can be read from and written to. The Bluetooth SIG specification for

BLE includes several predefined services for common applications, but users are free to implement custom services and characteristics to best fit their data structure and application needs

In this example, the BLEService and BLECharacteristic classes are used to implement a custom service for transmitting ASCII characters similar to regular UART. This custom service is the Nordic UART Service, which is supported in several smartphone apps.

#### **Procedure**

Ensure that a compatible BLE UART app is installed on your smartphone, it is available at:

- Google Play Store:

https://play.google.com/store/apps/details?id=com.adafruit.bluefruit.le.connect https://play.google.com/store/apps/details?id=de.kai\_morich.serial\_bluetooth\_terminal

- Apple App Store:

https://apps.apple.com/us/app/bluefruit-connect/id830125974

Open the example, "Files" -> "Examples" -> "AmebaBLE" -> "BLEUartService".

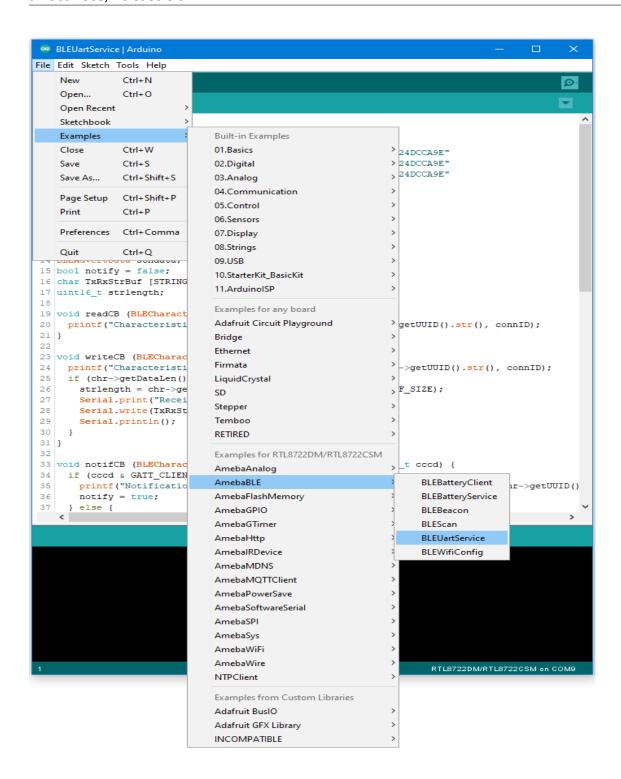

Upload the code and press the reset button on Ameba once the upload is finished.

Open the app on your smartphone, scan and connect to the Ameba board shown as "AMEBA\_BLE\_DEV" and choose the UART function in the app. Note that the BLE UART service on the Ameba board will only work with the UART and Plotter functions in the Bluefruit Connect app, other functions (Pin I/O, Image Transfer) require other BLE services that are not included in this example.

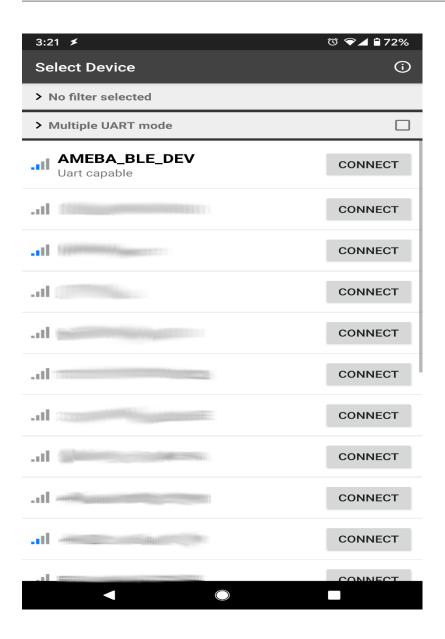

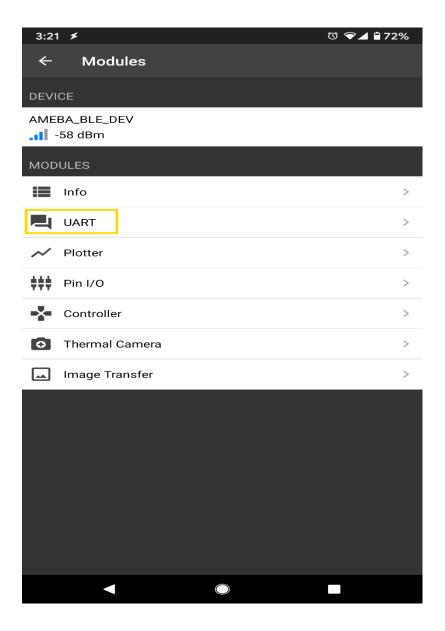

In the UART terminal section of the app, enter a message and click send. You should see the message appear in the Arduino serial monitor.

In the Arduino serial monitor, enter a message and click send. The message will appear in the smartphone app.

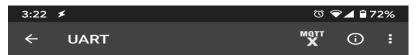

message from app to Ameba

message from Ameba to smartphone app

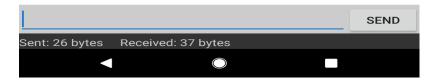

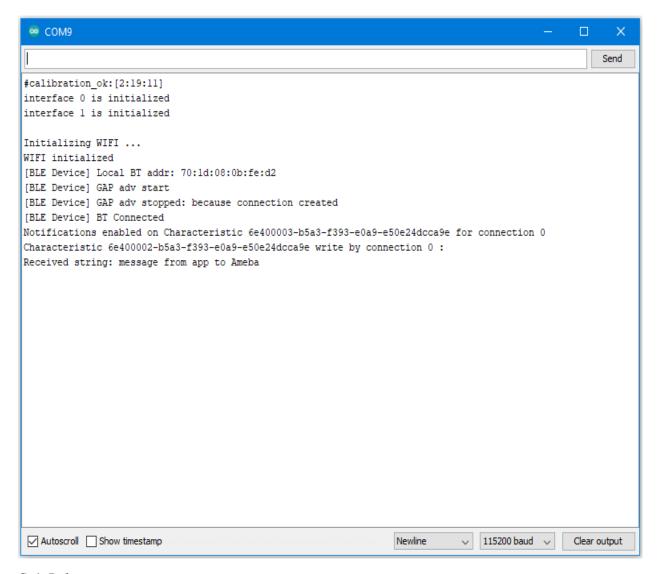

## Code Reference

The BLECharacteristic class is used to create two characteristics, one for receive (Rx) and one for transmit (Tx), and added to a service created with the BLEService class.

The required read/write/notify properties are set for each characteristic using the set\_\_Property() methods, and callback functions are registered using the set\_\_Callback() methods. The required buffer size is also set for each characteristic so that it has enough memory to store a complete string.

When data is written to the receive characteristic, the registered callback function is called, which prints out the received data as a string to the serial monitor.

When data is received on the serial port, it is copied into the transmit characteristic buffer, and the notify() method is used to inform the connected device of the new data.

# [RTL8722CSM] [RTL8722DM] BLE - DHT over BLE UART

#### Materials

- Ameba D [RTL8722 CSM/DM] x 1
- DHT11 or DHT22 or DHT21
- Android / iOS smartphone

## Example

#### Introduction

In this example, the data obtained from a DHT temperature and humidity sensor are transmitted over a BLE UART service to a smartphone. Refer to the other examples for detailed explanations of using the DHT sensor and the BLE UART service.

#### **Procedure**

Connect the DHT sensor to the Ameba board following the diagram.

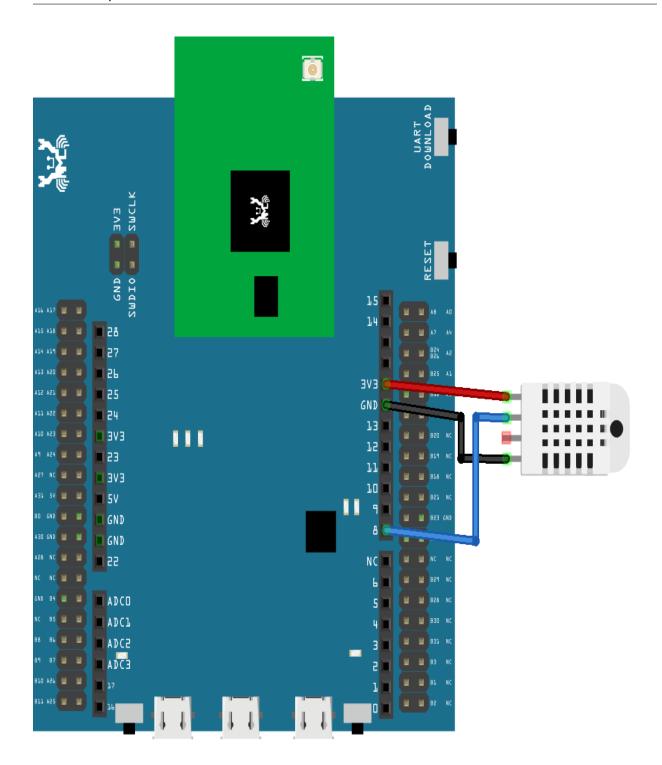

Ensure that a compatible BLE UART app is installed on your smartphone, it is available at: – Google Play Store:

https://play.google.com/store/apps/details?id=com.adafruit.bluefruit.le.connecta>https://play.google.com/store/apps/details?id=de.kai\_morich.serial\_bluetooth\_terminal

- Apple App Store:

https://apps.apple.com/us/app/bluefruit-connect/id830125974

Open the example, "Files" -> "Examples" -> "AmebaBLE" -> "DHT\_over\_BLEUart".

```
DHT_over_BLEUart | Arduino
File Edit Sketch Tools Help
   DHT_over_BLEUart
  1
  2 #include "BLEDevice.h'
  3 #include "DHT.h"
  5 #define UART_SERVICE_UUID
                                             "6E400001-B5A3-F393-E0A9-E50E24DCCA9E"
  6 #define CHARACTERISTIC_UUID_RX "6E400002-B5A3-F393-E0A9-E50E24DCCA9E" #define CHARACTERISTIC_UUID_TX "6E400003-B5A3-F393-E0A9-E50E24DCCA9E"
  9 #define STRING_BUF_SIZE 100
 10
 11 // The digital pin we're connected to.
 12 #define DHTPIN 8
 13
// Uncomment whatever type you're using!

##define DHTTYPE DHT11 // DHT 11

##define DHTTYPE DHT22 // DHT 22 (AM2302), AM2321

##define DHTTYPE DHT21 // DHT 21 (AM2301)
 19 DHT dht (DHTPIN, DHTTYPE):
 21 BLEService UartService(UART_SERVICE_UUID);
 22 BLECharacteristic Rx(CHARACTERISTIC_UUID_RX);
23 BLECharacteristic Tx(CHARACTERISTIC_UUID_TX);
 24 BLEAdvertData advdata;
 25 BLEAdvertData scndata;
26 bool notify = false;
 27 char TxRxStrBuf [STRING_BUF_SIZE] = {0};
 28 uint16_t strlength;
 30 void writeCB (BLECharacteristic* chr, uint8_t connID) {
         printf("Characteristic %s write by connection %d :\n", chr->getUUID().str(), connID);
if (chr->getDataLen() > 0) {
 31
 32
               strlength = chr->getData((uint8_t*)TxRxStrBuf, STRING_BUF_SIZE);
Serial.print("Received string: ");
Serial.write(TxRxStrBuf, strlength);
 33
 34
 35
 36
               Serial.println();
 37
         }
 38 }
 39
 40 void notifCB (BLECharacteristic* chr, uint8 t connID, uint16 t cccd) {
       if (cccd & GATT_CLIENT_CHAR_CONFIG_NOTIFY) {
              nrintf("Notifications enabled on Characteristic %s for connection %d \n" chr->detHHID() st
                                                                                                      RTL8722DM/RTL8722CSM on COM9
```

Upload the code and press the reset button on Ameba once the upload is finished.

Open the app on your smartphone, scan and connect to the Ameba board shown as "AMEBA\_BLE\_DEV" and choose the UART function in the app.

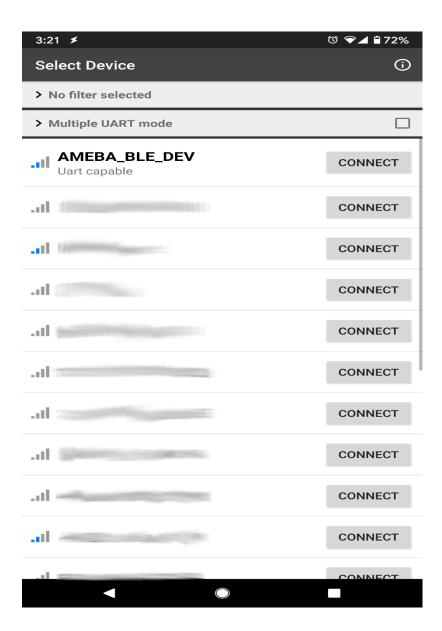

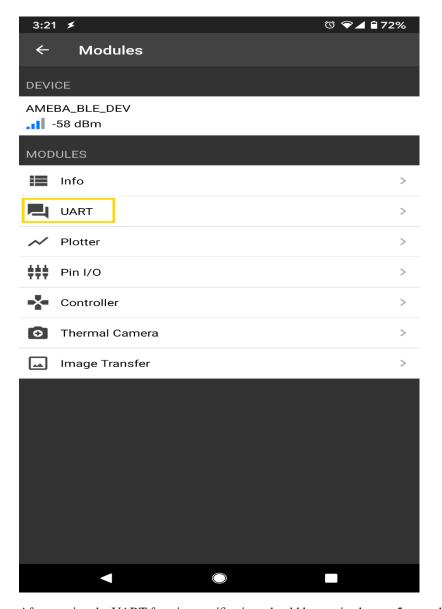

After starting the UART function, notifications should be received every 5 seconds containing the measured temperature and humidity.

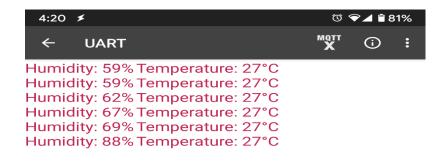

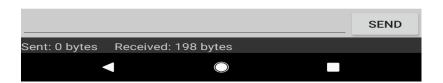

## [RTL8722CSM] [RTL8722DM] BLE – PWM over BLE UART

# Materials

- Ameba D [RTL8722 CSM/DM] x 1
- RGB LED
- Android / iOS smartphone

# Example

#### Introduction

In this example, a smartphone app is used to transmit commands over BLE UART to control the PWM outputs and change the color of a RGB LED. Refer to the other example guides for detailed explanations of the BLE UART service.

#### **Procedure**

Connect the RGB LED to the RTL8722 board following the diagram, the common LED pin may need to connect to 3.3V or GND depending on the type of LED (common anode / common cathode).

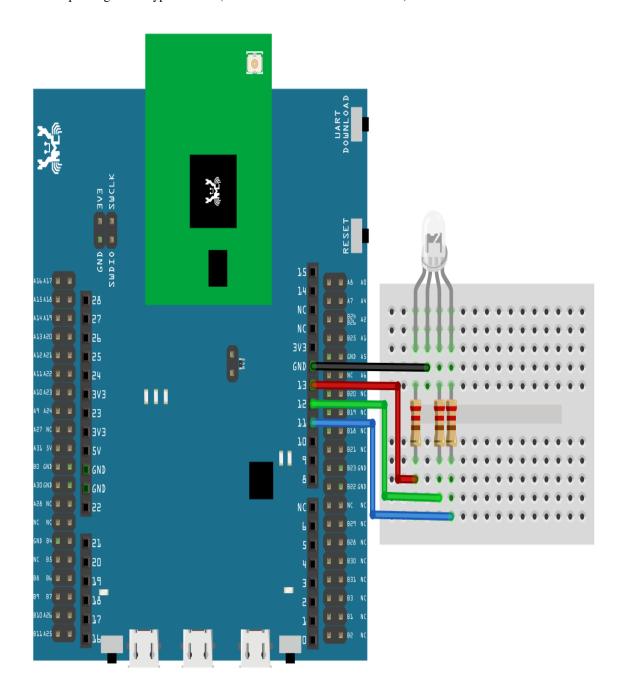

Ensure that the required app is installed on your smartphone, it is available at:

- Google Play Store:

https://play.google.com/store/apps/details?id=com.adafruit.bluefruit.le.connect

### - Apple App Store:

https://apps.apple.com/us/app/bluefruit-connect/id830125974

Open the example, "Files" -> "Examples" -> "AmebaBLE" -> "PWM\_over\_BLEUart".

Upload the code and press the reset button on Ameba once the upload is finished.

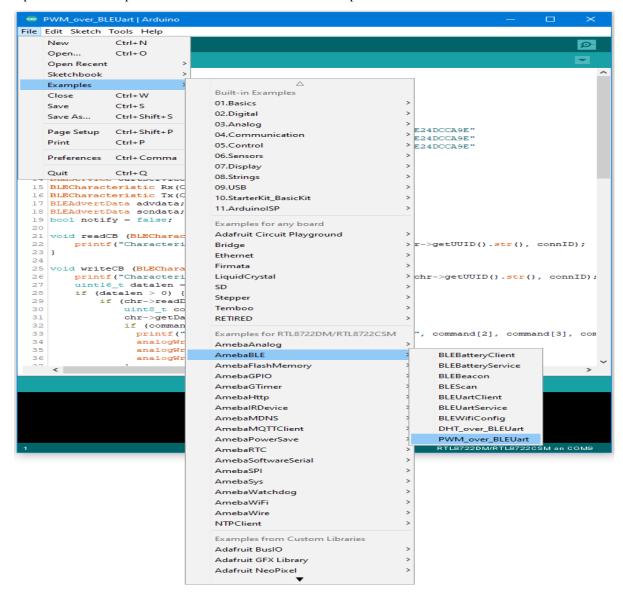

Open the app on your smartphone, scan and connect to the board shown as "AMEBA\_BLE\_DEV" and choose the controller -> color picker function in the app.

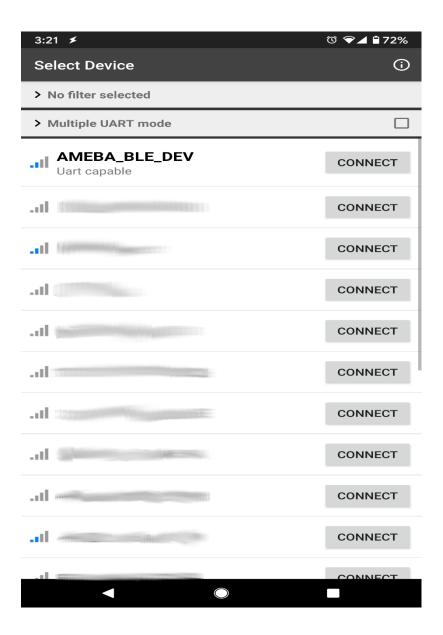

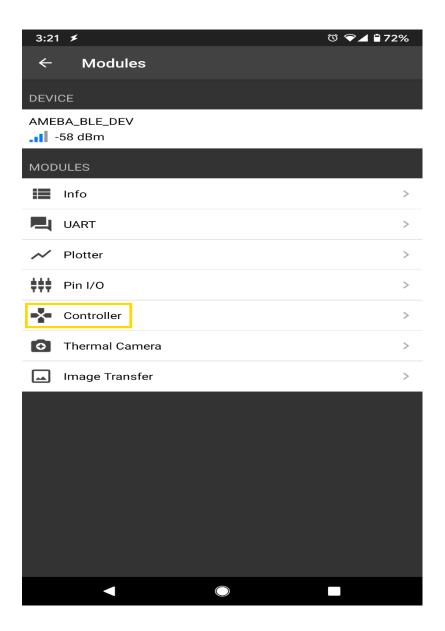

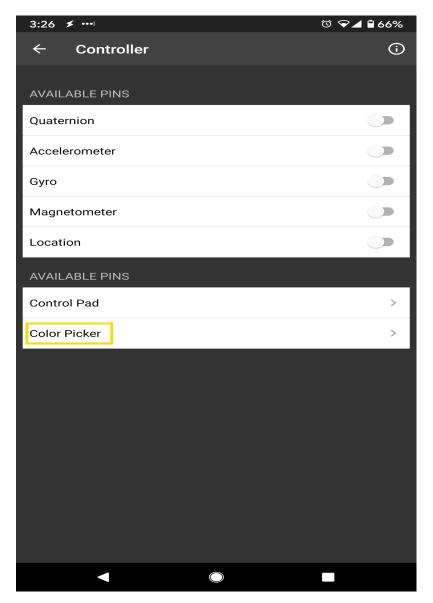

Using the color selection wheel, saturation, and brightness sliders, choose a desired color and click select to send the RGB values to the board. You should see the RGB LED change to the matching color.

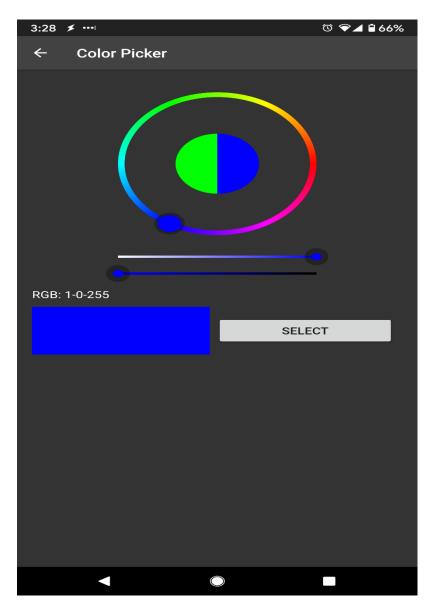

## Code Reference

The RGB values are sent as three consecutive bytes prefixed by "!C" characters. The "!" exclamation mark is used to indicate that the following data is a command, and the "C" character is used to indicate that the data is RGB values. The received UART message is checked in the callback function for "!C" first, otherwise it is treated as a regular message and printed to the serial terminal.

# [RTL8722CSM] [RTL8722DM] Approximate UDP Receive Delay

## Materials

- Ameba x 1
- Windows computer connected to same network

## Example

This example Ameba receive UDP packets from computer and calcuto uses the Preparation Open "CalculateUdpReceiveDelates UDP receive delay. Ameba the "AmebaWiFi" "UDP\_Calculation" lay" example in "File" -> "Examples" ->

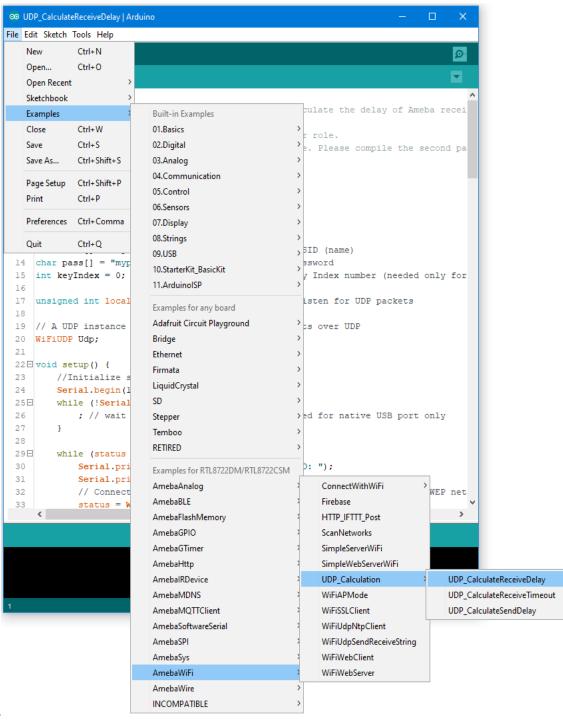

"CalculateUdpReceiveDelay".

the sample code, modify the highlighted section to enter the information required (ssid, password, key index) to connect to

```
∞ UDP_CalculateReceiveDelay | Arduino
File Edit Sketch Tools Help
  UDP_CalculateReceiveDelay
  1⊟/*
  2
        This sketch provide a simple way to roughly calculate the delay of Ameba recei
  3
        The source code is separate into two parts.
  4
      The first part is Ameba code which play receiver role.
       The second part is PC code wich play sender role. Please compile the second pa
  8 #include <WiFi.h>
  9 #include <WiFiUdp.h>
 10 #include <stdio.h>
 11
 12 int status = WL_IDLE_STATUS;
 13 char ssid[] = "mynetwork";
                                     // your network SSID (name)
 14 char pass[] = "mypassword";
                                     // your network password
 15 int keyIndex = 0;
                                     // your network key Index number (needed only for
 16
 17 unsigned int localPort = 5001; // local port to listen for UDP packets
 18
 19 // A UDP instance to let us send and receive packets over UDP
 20 WiFiUDP Udp;
 21
 22 □ void setup() {
 23
       //Initialize serial and wait for port to open:
         Serial.begin(115200);
 25⊟
         while (!Serial) {
            ; // wait for serial port to connect. Needed for native USB port only
 26
 27
 28
 29⊟
         while (status != WL CONNECTED) {
 30
             Serial.print("Attempting to connect to SSID: ");
 31
             Serial.println(ssid);
             // Connect to WPA/WPA2 network. Change this line if using open or WEP net
 32
 33
             status = WiFi.begin(ssid, pass);
                                                                RTL8722DM/RTL8722CSM on COM6
                                                                                          Upload
```

your WiFi network. The code and press the reset button on Ameba once the upload is finished. Open the serial monitor in Arduino IDE and take note of the IP address assigned to

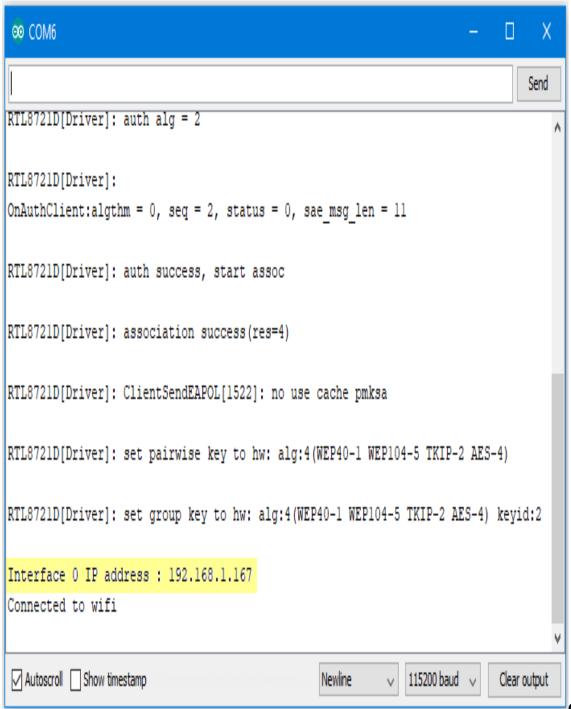

Ameba.

Computer

**Preparation** On the computer, Cygwin will be required to compile the code to send the UDP packets. Cygwin can be downloaded from https://www.cygwin.com/ Follow the instructions there to install it. Next, from the "CalculateUdpReceiveDelay" Arduino example, copy the code from the bottom between "#if 0" and "#endif", into a new text file, change the hostname to the IP address assigned to Ameba, and rename the file to

```
🎳 C:\Downloaded\UdpReceiveDelay.cpp - Notepad++
File Edit Search View Encoding Language Settings Tools Macro Run Plugins Window ?
                      | 샤 �� �� | 🤝 🛂 📑 ¶
🔚 UdpReceiveDelay.cpp 🔣
        #include <stdio.h>
  2
        #include <stdlib.h>
  3
        #include <string.h>
  4
        #include <sys/socket.h>
  5
        #include <netinet/in.h>
  6
        #include <arpa/inet.h>
  7
        #include <sys/time.h>
  8
        #include <unistd.h>
  9
 10
        #define BUFSIZE 1024
 11
 12
        char *hostname = "172.25.24.243";
 13
        int portno = 5001;
 14
 15
        long base current time = 0;
 16
        long get current time with ms (void)
 17
 18
            struct timeval tv;
 19
 20
            gettimeofday(&tv, NULL);
 21
 22
            long millisecondsSinceEpoch =
 23
                 (long) (tv.tv sec) * 1000 +
 24
                 (long) (tv.tv usec) / 1000;
 25
 26
            if (base current time == 0) {
 27
                 base current time = millisecondsSinceEpoch;
 28
                 return 0;
 29
             } else {
 30
                 return millisecondsSinceEpoch - base current time;
 31
 32
< ∣
                                                                     UTF-8
                                                                                     INS
length: 1,666 lines: 67
                  Ln:12 Col:1 Sel:0|0
                                                      Windows (CR LF)
```

"UdpReceiveDelay.cpp".

open a Cygwin terminal, change the working directory to the location of "UdpReceiveDelay.cpp", and use the command "g++ UdpReceiveDelay.cpp -o UdpDelay" to compile the code. A file named "UdpDelay.exe" will be created in the same directory. **Running the Example** Reset the Ameba, wait for the WiFi to connect, and check that the IP address remains the same. On the computer, run the UdpDelay.exe file, and the computer will begin to send packets to Ameba. Once 10000 packets have been received, Ameba will calculate the average delay and print out the result to the serial monitor. It may take up to a few minutes for 10000 packets to be

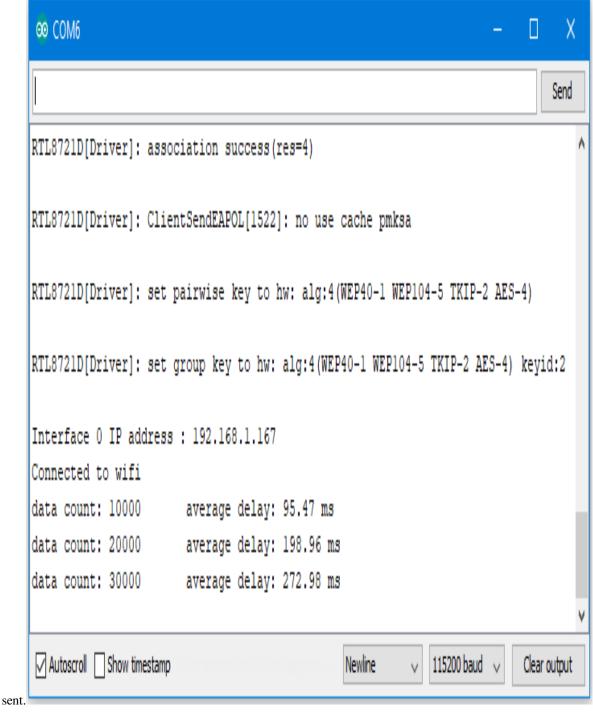

# [RTL8722CSM] [RTL8722DM] Approximate UDP Receive Timeout

## Materials

- Ameba x 1
- · Windows computer connected to same network

## Example

This example uses Ameba to receive UDP packets from a computer and calculates the allowed UDP receive timeout setting.

## **Ameba Preparation**

Open the "CalculateUdpReceiveTimeout" example in "File" -> "Examples" -> "AmebaWiFi" -> "UDP\_Calculation" -> "CalculateUdpReceiveTimeout".

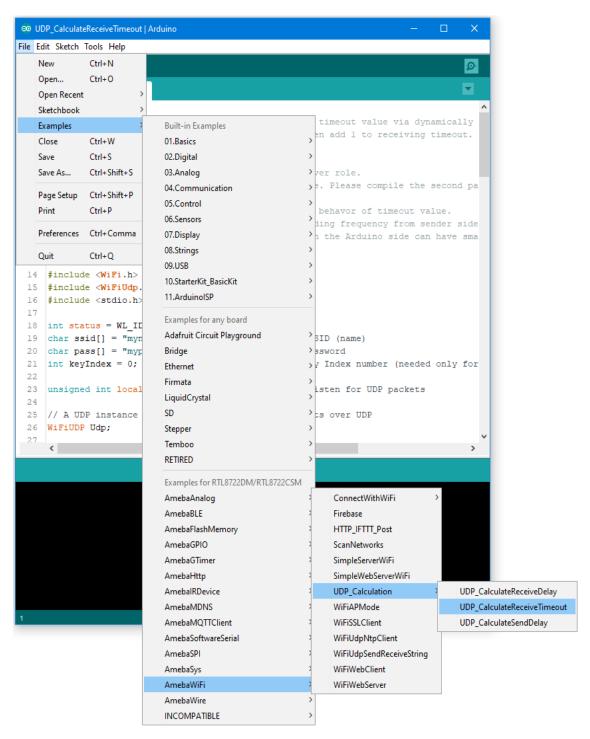

In the sample code, modify the highlighted section to enter the information required (ssid, password, key index) to connect to your WiFi network.

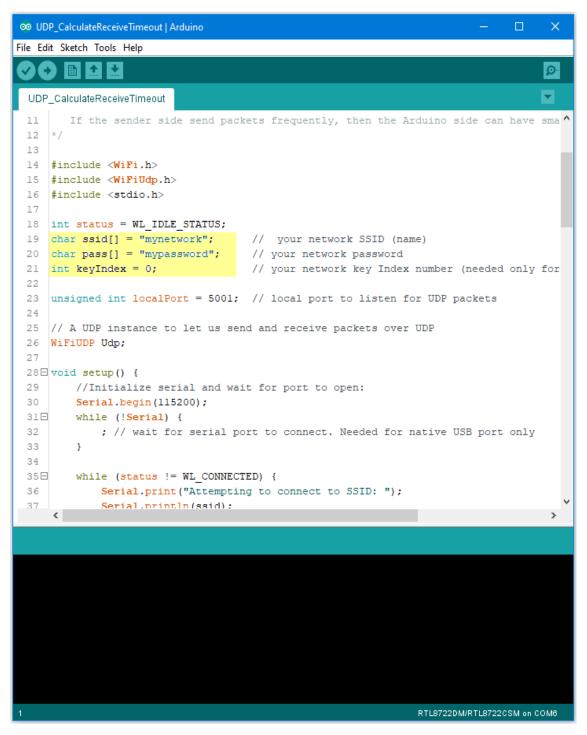

Upload the code and press the reset button on Ameba once the upload is finished.

Open the serial monitor in Arduino IDE and take note of the IP address assigned to Ameba.

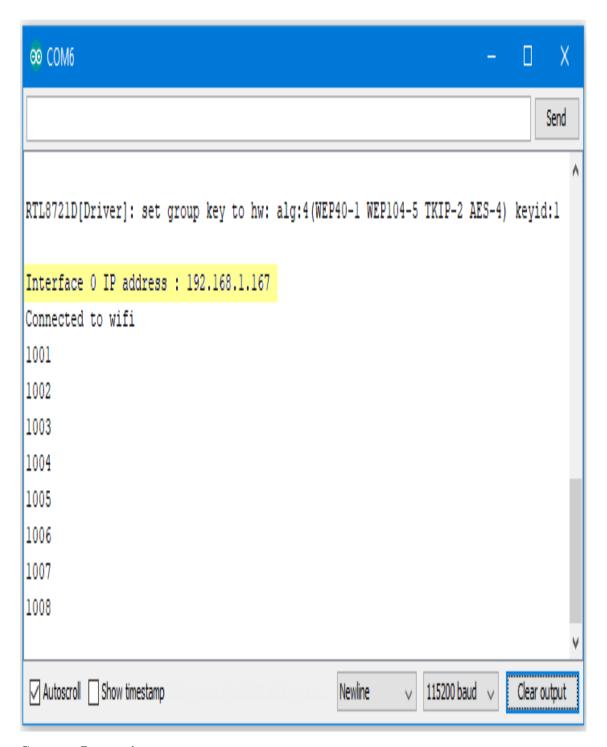

## **Computer Preparation**

On the computer, Cygwin will be required to compile the code to send the UDP packets. Cygwin can be downloaded from https://www.cygwin.com/

Follow the instructions there to install it. Next, from the "CalculateUdpReceiveTimeout" Arduino example, copy the code from the bottom between "#if 0" and "#endif", into a new text file, change the hostname to the IP address assigned to Ameba, and rename the file to "UdpReceiveTimeout.cpp".

```
C:\Downloaded\UdpReceiveTimeout.cpp - Notepad++
                                                                                 File Edit Search View Encoding Language Settings Tools Macro Run Plugins Window ?
                                                                                         Χ
                      강 🛍 🛅 [ ə c | ## 🗽 | 🗣 嗉 | 🖫 🖼 📑 👖
🔚 UdpReceiveTimeout.cpp 🔛
        #include <stdio.h>
   2
        #include <stdlib.h>
   3
        #include <string.h>
   4
        #include <sys/socket.h>
   5
        #include <netinet/in.h>
   6
        #include <arpa/inet.h>
   7
        #include <unistd.h>
   8
   9
        #define BUFSIZE 16
  10
        char *hostname = "192.168.1.213";
 11
  12
        int portno = 5001;
 13
 14
      int main(int argc, char **argv) {
 15
            int sockfd, n;
 16
            struct sockaddr in serveraddr;
 17
            int serverlen = sizeof(serveraddr);
            char buf[BUFSIZE];
 18
 19
          int counter = 0;
 20
 21
             /* socket: create the socket */
 22
            sockfd = socket(AF INET, SOCK DGRAM, 0);
 23
             if (sockfd < 0) {
                printf("ERROR opening socket\r\n");
 24
 25
                 return -1;
 26
             }
 27
            /* build the server's Internet address */
 28
 29
            memset(&serveraddr, 0, sizeof(serveraddr));
            serveraddr.sin family = AF INET;
 30
 31
            serveraddr.sin addr.s addr = inet addr(hostname);
             serveraddr.sin port = htons(portno);
 32
<
length: 1,246 lines: 49
                    Ln:11 Col:5 Sel:0|0
                                                      Windows (CR LF)
                                                                     UTF-8
                                                                                     INS
```

Next, open a Cygwin terminal, change the working directory to the location of "UdpReceiveTimeout.cpp", and use the command "g++ UdpReceiveTimeout.cpp -o UdpTimeout" to compile the code. A file named "UdpTimeout.exe" will be created in the same directory.

#### **Running the Example**

Reset the Ameba, wait for the WiFi to connect, and check that the IP address remains the same. On the computer, run the UdpTimeout.exe file, and the computer will begin to send packets continuously to Ameba.

The timeout value is set to 1000ms initially. For each packet received successfully, Ameba decreases the timeout value.

The next packet must be received within the timeout period, otherwise Ameba registers a failed packet and increases the timeout value. Open the serial monitor and observe the timeout value converge to a minimum value.

## [RTL8722CSM] [RTL8722DM] Approximate UDP Sending Delay

#### Materials

- Ameba x 1
- · Windows computer connected to same network

#### Example

This example uses Ameba to send UDP packets to a computer and calculates the UDP sending delay.

## **Ameba Preparation**

Open the "CalculateUdpSendDelay" example in "File" -> "Examples" -> "AmebaWiFi" -> " UDP\_Calculation " -> "CalculateUdpSendDelay".

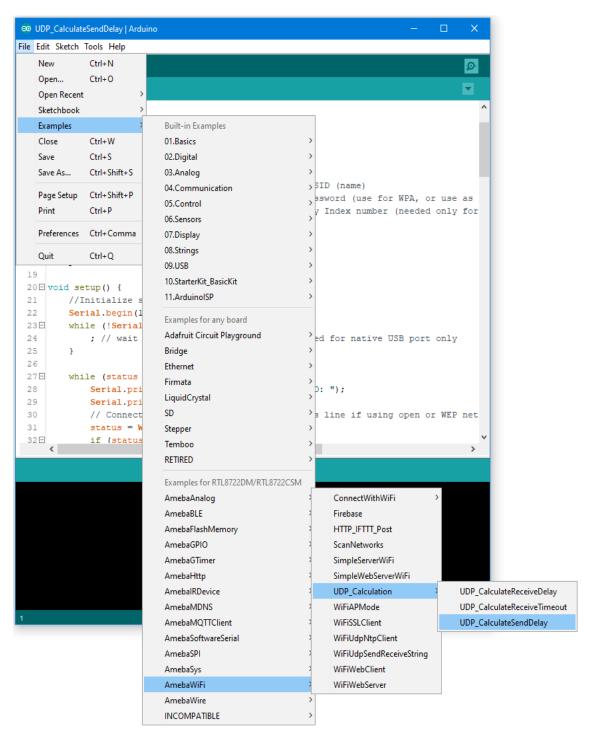

In the sample code, modify the highlighted section to enter the information required (ssid, password, key index) to connect to your WiFi network.

The server variable also needs to be changed to match the IP address of your computer. You can find the IP address using the "ipconfig" command in a terminal window.

```
∞ UDP_CalculateSendDelay | Arduino
File Edit Sketch Tools Help
 UDP_CalculateSendDelay
  6
  8 #include <WiFi.h>
  9 #include <WiFiUdp.h>
 10
 11 int status = WL IDLE STATUS;
 12 char ssid[] = "mynetwork";
                                    // your network SSID (name)
 13 char pass[] = "mypassword";
                                     // your network password (use for WPA, or use as
 14
     int keyIndex = 0;
                                     // your network key Index number (needed only for
 15
 16 WiFiUDP Udp;
 17 char server[] ="192.168.1.65";
 18 int port = 5001;
 19
 20 □ void setup() {
 21
        //Initialize serial and wait for port to open:
 22
        Serial.begin(115200);
 23⊟
        while (!Serial) {
 24
             ; // wait for serial port to connect. Needed for native USB port only
 25
 26
        while (status != WL CONNECTED) {
 27⊟
 28
           Serial.print("Attempting to connect to SSID: ");
 29
             Serial.println(ssid);
 30
            // Connect to WPA/WPA2 network. Change this line if using open or WEP net
 31
            status = WiFi.begin(ssid, pass);
             if (status == WL CONNECTED) {
 32 ⊟
                                                                 RTL8722DM/RTL8722CSM on COM6
```

## **Computer Preparation**

On the computer, Cygwin will be required to compile the code to send the UDP packets. Cygwin can be downloaded from https://www.cygwin.com/

Follow the instructions there to install it. Next, from the "CalculateUdpSendDelay" Arduino example, copy the code from the bottom between "#if 0" and "#endif", into a new text file and rename the file to "UdpSendDelay.cpp".

```
C:\Downloaded\UdpSendDelay.cpp - Notepad++
                                                                                   File Edit Search View Encoding Language Settings Tools Macro Run Plugins Window ?
                                                                                           Χ
                                         🋗 🍇 🔍 🥞 🖫
🔚 Udp Send Delay.cpp 🔣
         #include <stdio.h>
   2
         #include <stdlib.h>
   3
        #include <string.h>
   4
        #include <sys/socket.h>
   5
        #include <arpa/inet.h>
   6
        #include <sys/time.h>
   7
   8
        #define BUFSIZE 1024
   9
        #define PORT 5001
  10
  11
        long get current time with ms (void)
  12
       \square{
  13
             struct timeval tv;
  14
  15
             gettimeofday(&tv, NULL);
  16
  17
             long millisecondsSinceEpoch =
  18
                 (long) (tv.tv sec) * 1000 +
  19
                 (long) (tv.tv usec) / 1000;
  20
  21
             return millisecondsSinceEpoch;
  22
       1
  23
  24
        long early_diff = 0;
  25
  26
        long ameba epoch = 0;
  27
        long sys epoch = 0;
  28
  29
        long datacount = 0;
  30
        long total_shift = 0;
  31
  32
       Proof process data(char *buf) {
 <
                                                                                       INS
length: 2,706 lines: 110 Ln: 110 Col: 2 Sel: 0 | 0
                                                        Windows (CR LF)
                                                                       UTF-8
```

Next, open a Cygwin terminal, change the working directory to the location of "UdpSendDelay.cpp", and use the command "g++ UdpSendDelay.cpp -o UdpDelay" to compile the code. A file named "UdpDelay.exe" will be created in the same directory.

#### **Running the Example**

First, on the computer, run the UdpDelay.exe file, and the computer will begin to listen for packets from Ameba.

Next, compile and upload the code from the Arduino IDE to Ameba and press the reset button when the upload is complete.

The Ameba will begin to send UDP packets to the computer. Once 10000 packets have been received, the computer will calculate the average delay and print out the result.

It will take some time for 10000 packets to be sent.

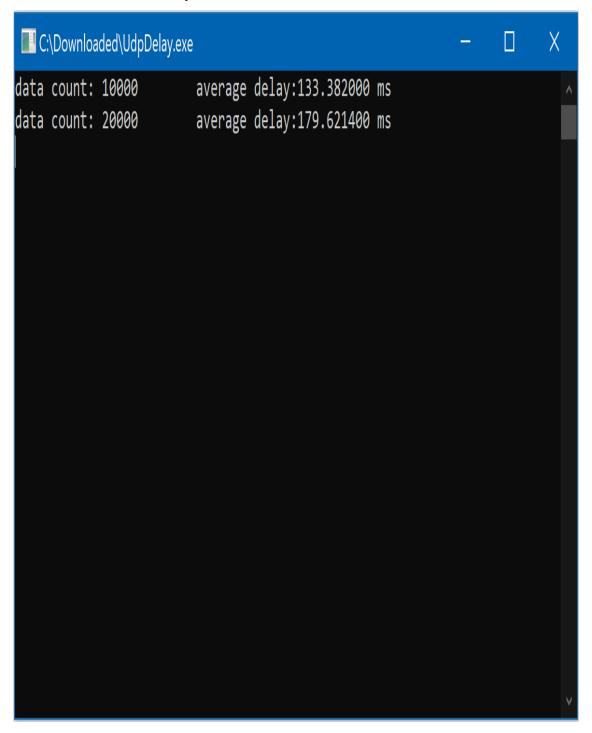

# [RTL8722CSM] [RTL8722DM] Google Cloud IoT

# Preparation

• Ameba x 1

# Google Cloud IoT Configuration

Select or create a Cloud Platform project In the Google Cloud Console, existing project or create a new project. You will need a **Project** ID to use with

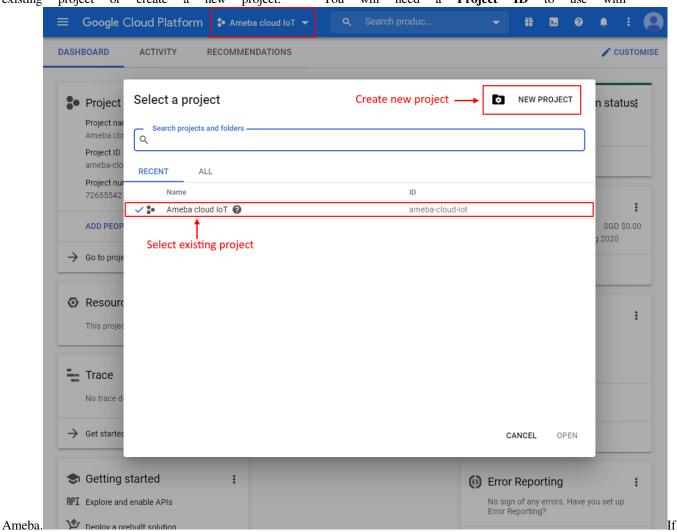

creating a new project, enter a project name, the **Project ID** generated.

and

take note of

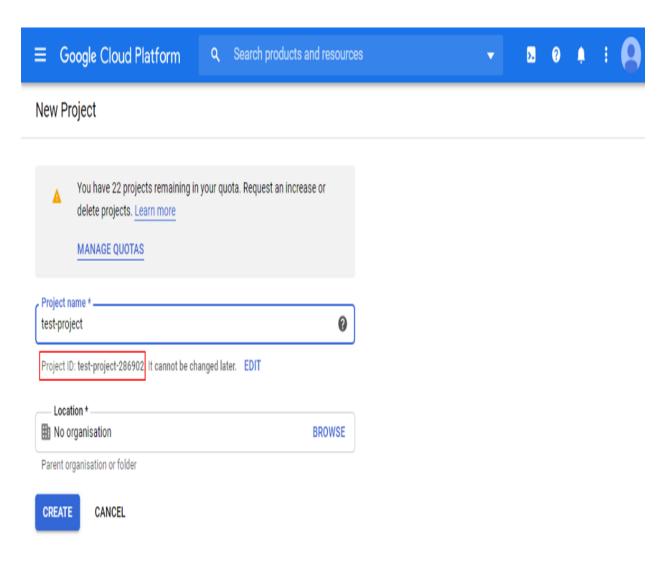

- 2. Enable billing for your project Billing needs to be enabled for your project to use Google Cloud Platform features. Follow the guide in Google cloud documentation to enable billing. https://cloud.google.com/billing/docs/how-to/modify-project
- 3. Enable the Cloud IoT Core API In Google Cloud console, click on the top left menu button and search for IoT

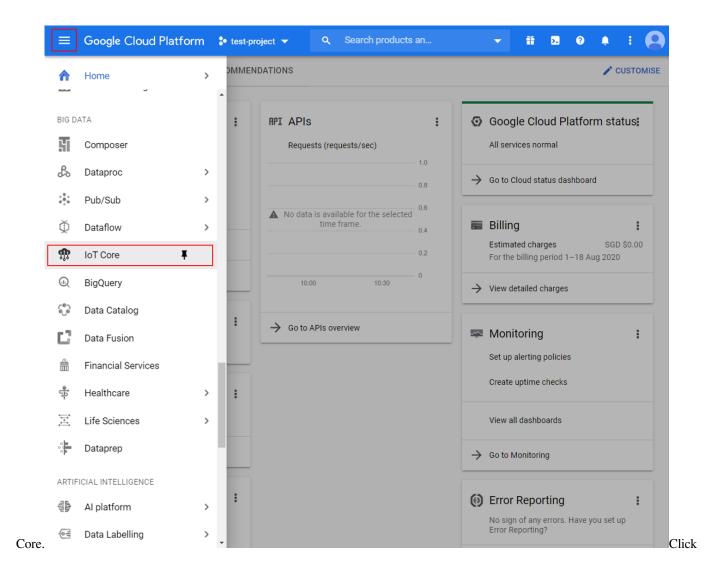

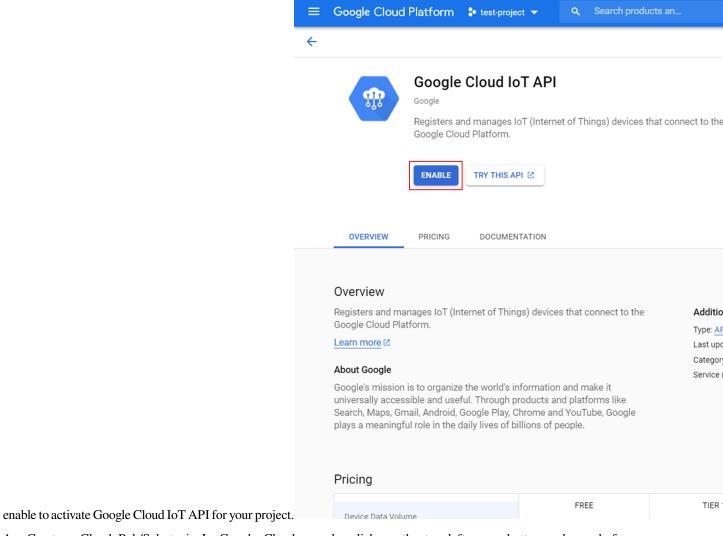

4. Create a Cloud Pub/Sub topic In Google Cloud console, click on the top left menu button and search for

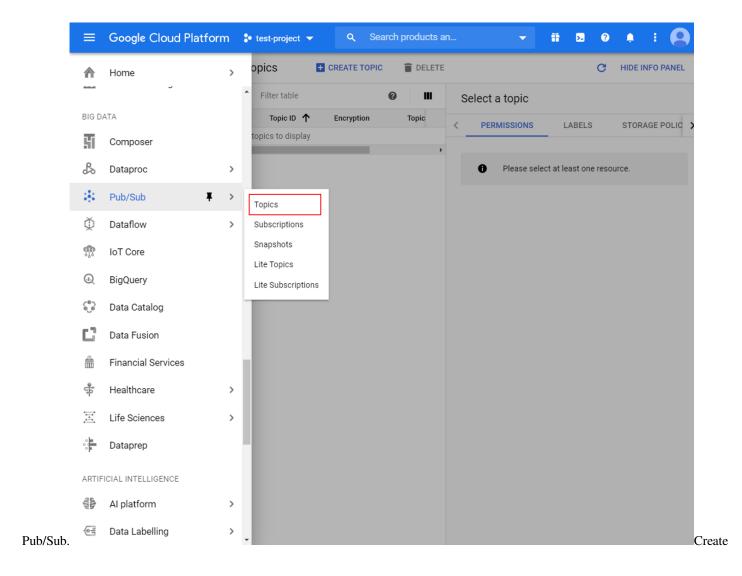

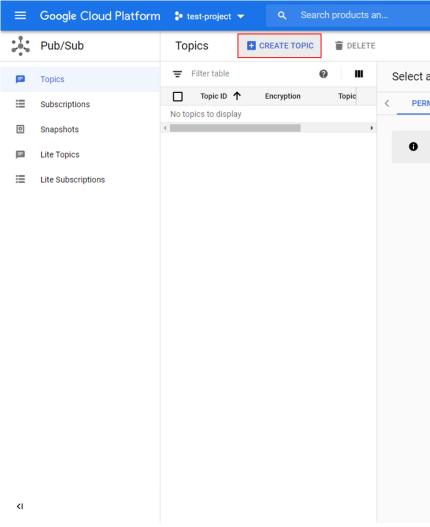

a new topic for your project and give it a suitable topic ID.

the topic is created, go to the permissions tab of the info panel, and add "cloud-iot@system.gserviceaccount.com" with the role of "Pub/Sub Publisher".

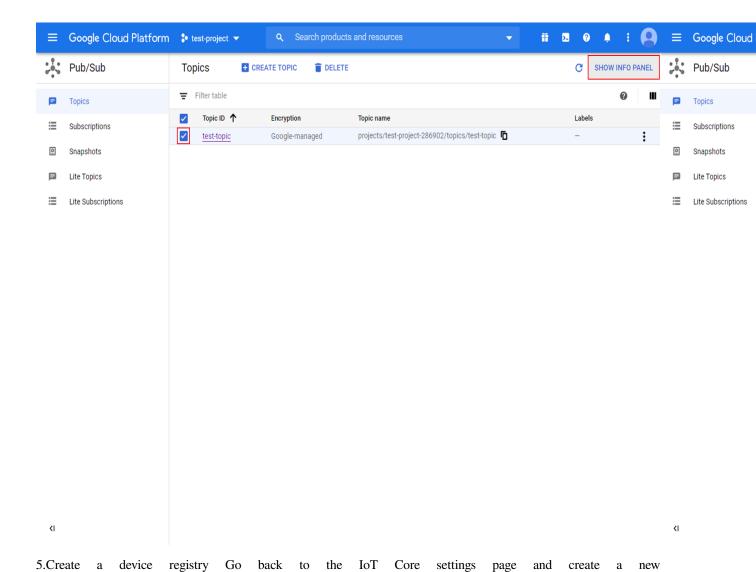

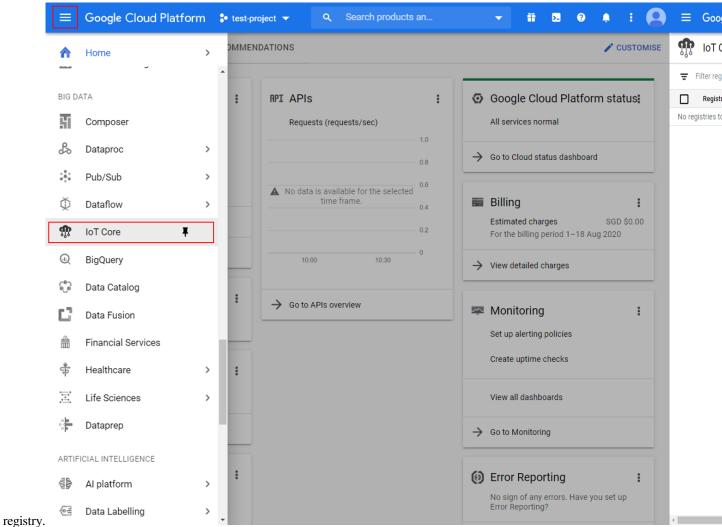

a suitable **Registry ID** and **in which to store data. Remember the \*\*Registry ID** and **Region**for use with Ameba later. For the Pub/Sub topic, select the topic created in the previous

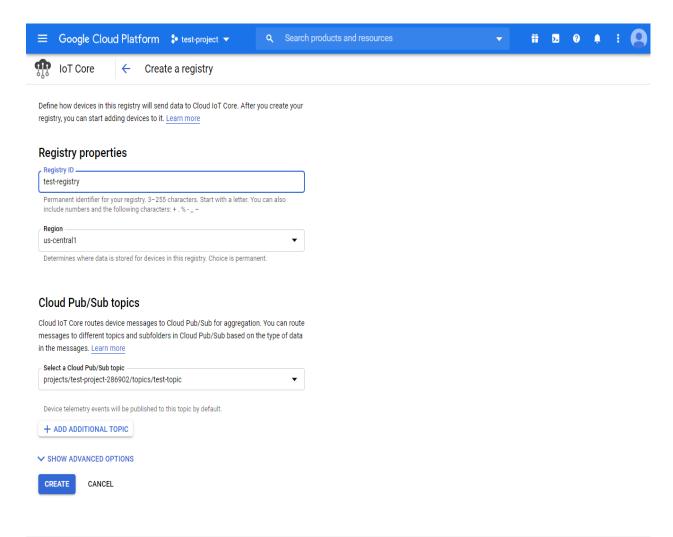

step.

6. Create a public/private key pair Using Openssl in a terminal in Windows/Linux/MacOs, run the following commands to generate a private and public key pair. Two files will be created by these commands, "ec\_private.pem" containing the private key, and "ec\_public.pem" containing the public key.

\$ openssl ecparam -genkey -name prime256v1 -noout -out ec\_private.pem

\$ openssl ec -in ec\_private.pem -pubout -out ec\_public.pem

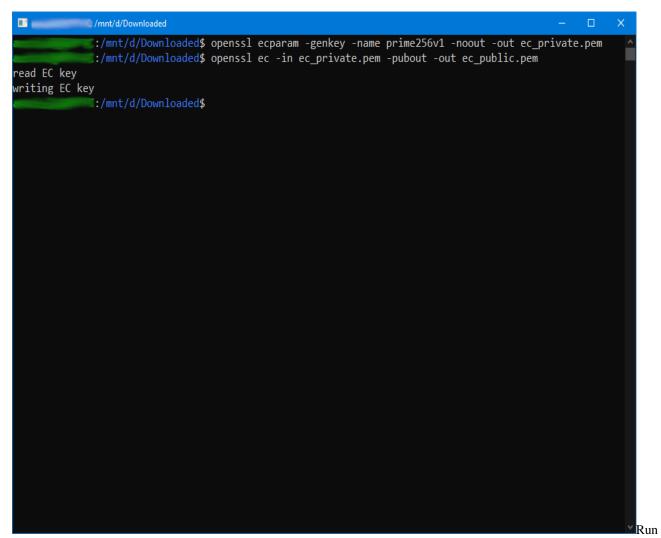

the next command to extract out the private key, and remember the highlighted string of hexadecimal numbers for use with Ameba later.

\$ openssl ec -in ec\_private.pem -noout -text

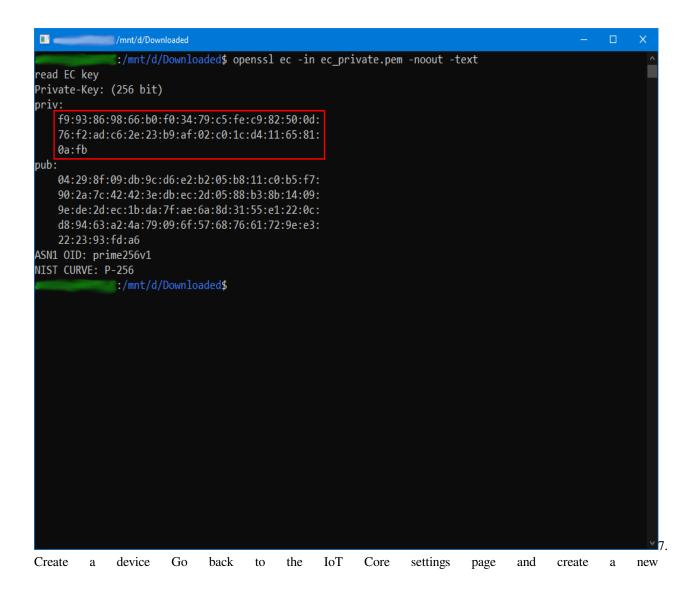

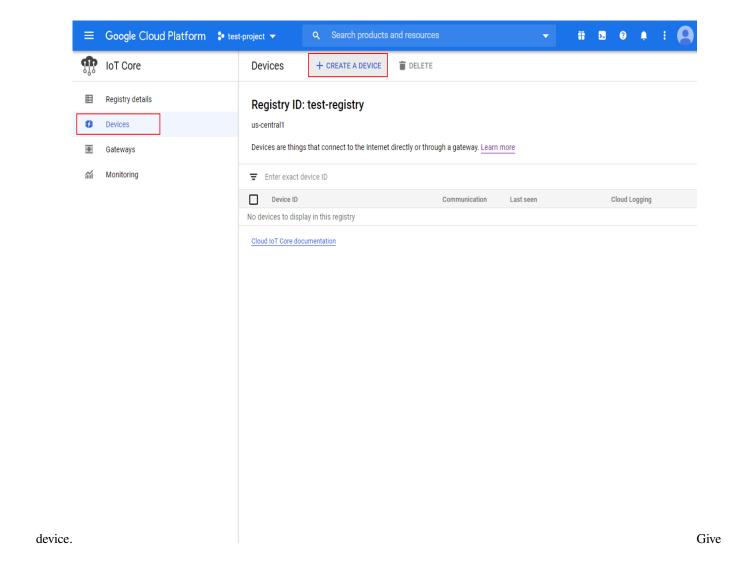

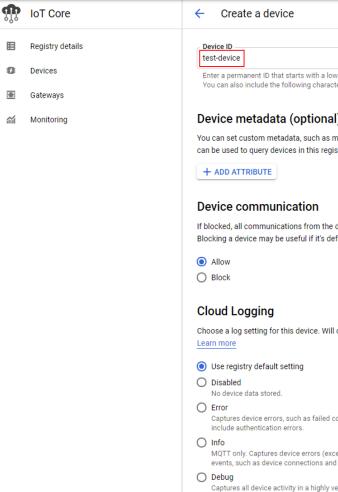

the device a suitable **Device ID** and remember it for use with Ameba later.

the authentication section of the additional options, upload the previously generated "ec\_public.pem" public

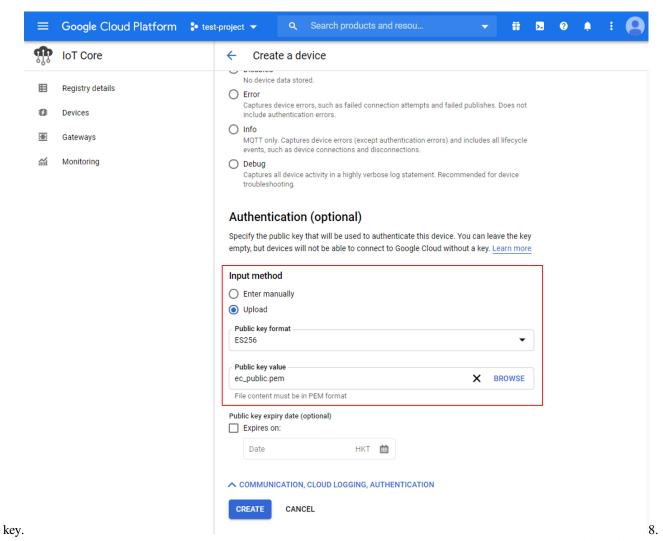

Create a Cloud Pub/Sub subscription To observe messages sent by Ameba, create a subscription in

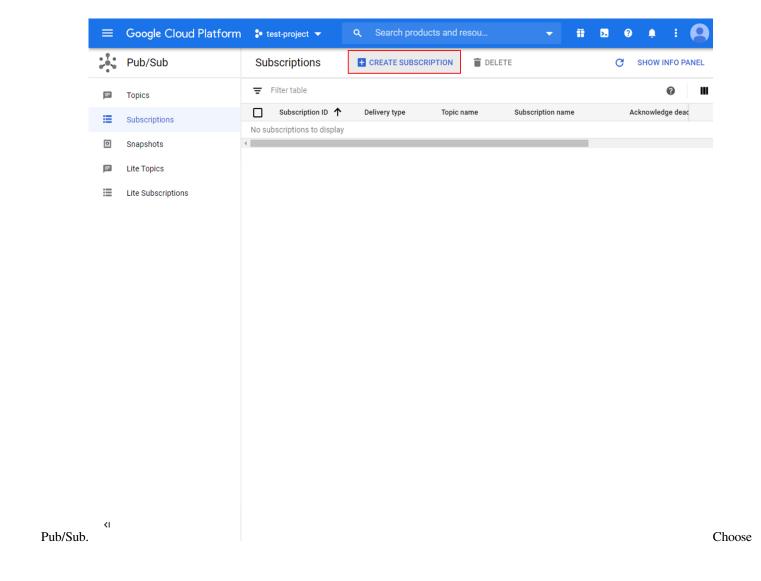

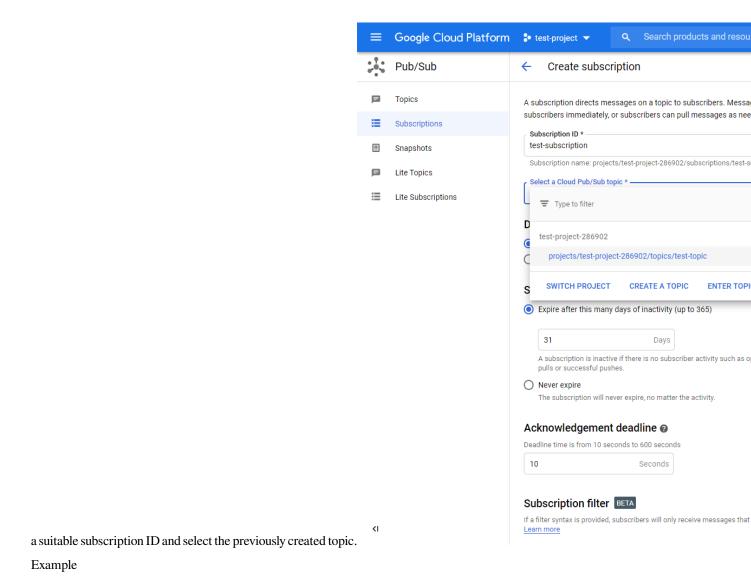

Chapter 1. Arduino SDK

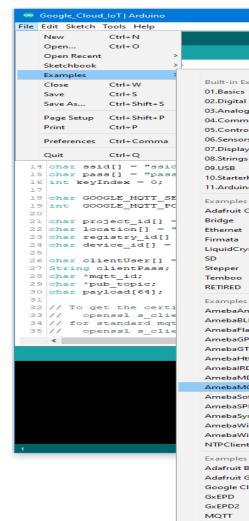

Open the example in "File" -> "Examples" -> "AmebaMQTTClient" -> "Google\_Cloud\_IoT".

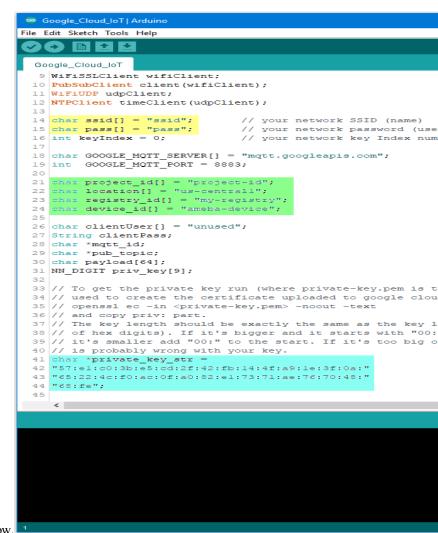

the yellow section, enter the SSID and password required to connect to your WiFi network. In the green section, enter the Project ID, server Region, Registry ID and Device ID previously configured in Google Cloud console. In the blue section, enter the hexadecimal string previously extracted from the private key. Upload the code and press the reset button on Ameba once the upload is finished. Open the serial monitor and observe as Ameba connects and sends messages to Google Cloud

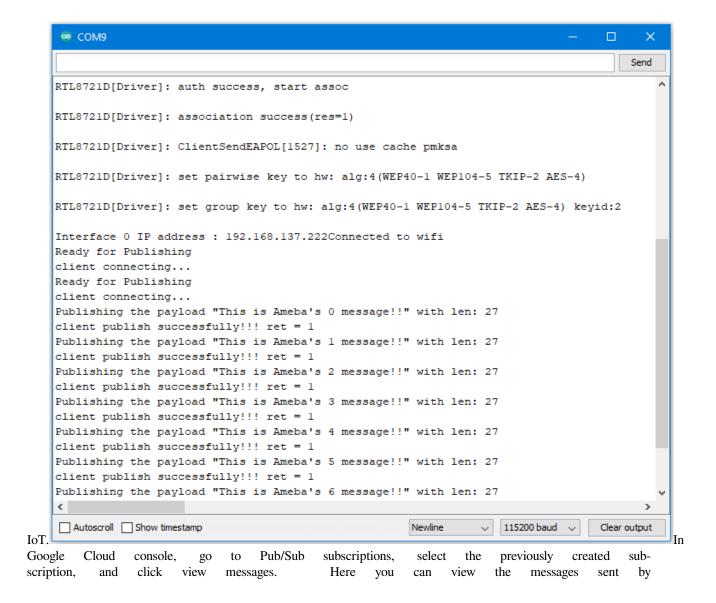

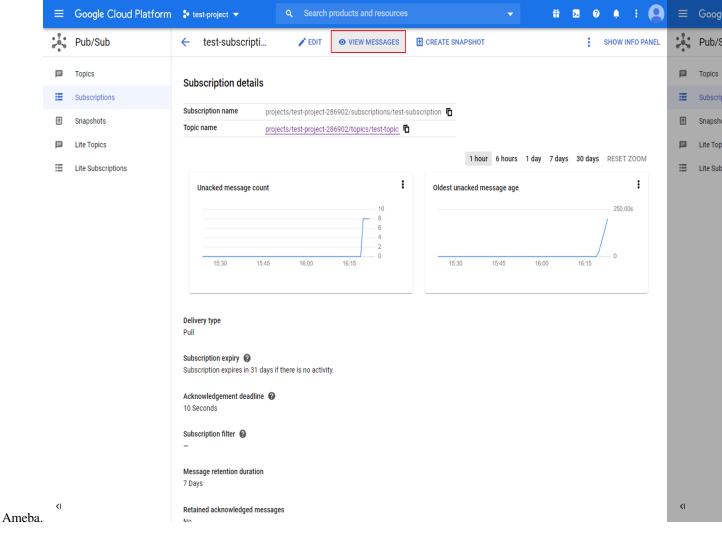

### Code Reference

In setup(), we set up RootCA which is required to form a TLS connection with Google's servers.

wifiClient.setRootCA((unsigned char\*)rootCABuff);

In loop(), each loop checks the Internet status and re-connect to it when the environment has a problem.

```
if (WiFi.status() != WL_CONNECTED) {
while (WiFi.begin(ssid, pass) != WL_CONNECTED)
{
delay(1000);
}
Serial.println("Connected to wifi");
}
```

To publish messages, mqtt\_id , clientPass and pub\_topic are required. mqtt\_id is generated by printing the project ID, server location, registry ID and device ID in the required format:

```
mqtt_id = (char *)malloc(strlen("projects/") + strlen(project_id) + strlen("/locations/us-central1/registries/") +
strlen(registry_id) + strlen("/devices/") + strlen(device_id) + 1);
sprintf(mqtt_id, "projects/%s/locations/us-central1/registries/%s/devices/%s", project_id, registry_id, device_id);
clientPass is generated using a JSON web token (JWT) generator function, which requires the project ID and current time,
and signs it with the private key:
clientPass = CreateJwt(project_id, timeClient.getEpochTime(), priv_key);
pub_topic is generated by printing the project ID and topic in the required format:
pub_topic = (char *)malloc(strlen("/devices/") + strlen(device_id) + strlen("/events") + 1);
sprintf(pub_topic, "/devices/%s/events", device_id);
MQTT Server setting:
client.setServer (GOOGLE\_MQTT\_SERVER, GOOGLE\_MQTT\_PORT);
client.setPublishQos(MQTTQOS1);
client.waitForAck(true);
Connect to google cloud and publish messages:
if (client.connect(mqtt_id, clientUser, clientPass.c_str()) )
for(int i = 0; i < count; i++){
sprintf(payload, "This is Ameba's %d message!!", i);
ret = client.publish(pub_topic, payload);
      }
client.disconnect();
free(mqtt_id);
free(pub_topic);
```

## **Peripheral Examples**

# [RTL8722CSM] [RTL8722DM] GPIO - Measure The Distance By Ultrasound Module

# Preparation

- Ameba x 1
- HC-SR04 Ultrasonic x 1
- Dropping resistor or Level converter

### Example

HC-SR04 is a module that uses ultrasound to measure the distance. It looks like a pair of eyes in its appearance, therefore it's often installed onto robot-vehicle or mechanical bugs to be their eyes. The way it works is that first we "toggle high" the TRIG pin (that is to pull high then pull low). The HC-SR04 would send eight 40kHz sound wave signal and pull high the ECHO pin. When the sound wave returns back, it pull low the ECHO

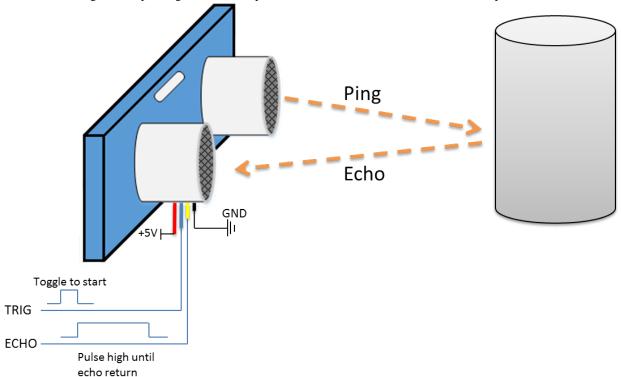

pin. Assume the velocity of sound is 340 m/s, the time it takes for the sound to advance 1 cm in the air is  $340*100*10^{-6} = 29$  us. The sound wave actually travels twice the distance between HC-SR04 and the object, therefore the distance can be

The sound wave actually travels twice the distance between HC-SR04 and the object, therefore the distance can be calculated by (time/29) / 2 = time / 58. The working voltage of HC-SR04 is 5V. When we pull high the ECHO pin to 5V, the voltage might cause damage to the GPIO pin of Ameba. To avoid this situation, we need to drop the voltage as

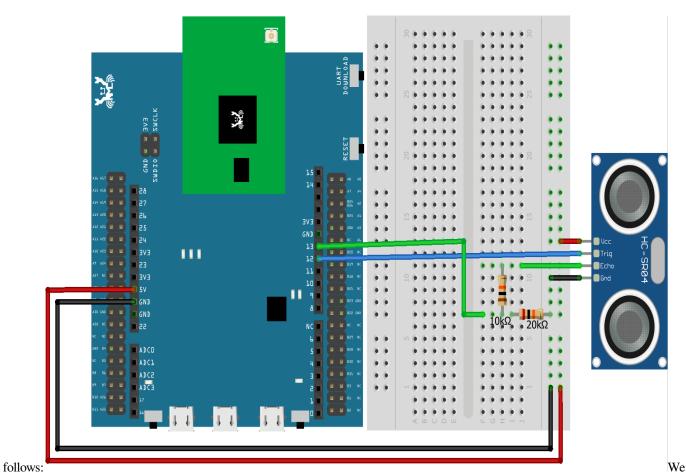

pick the resistors with resistance 1:2, in the example we use 10k ohm and 20k ohm. If you do not have resistors in hand, you can use level converter instead. The TXB0108 8 channel level converter is a suitable

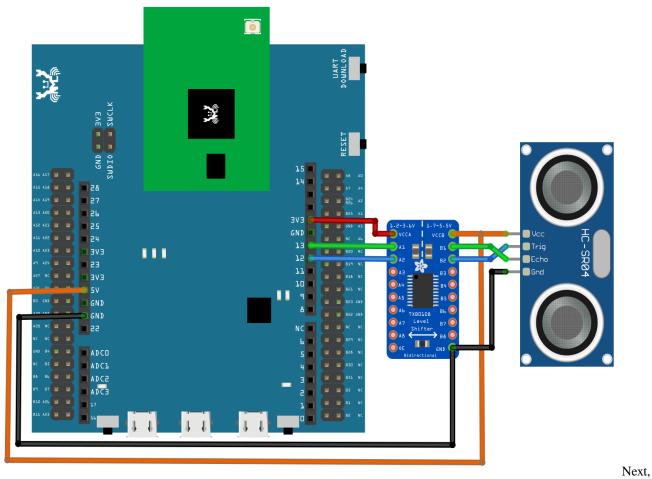

example:

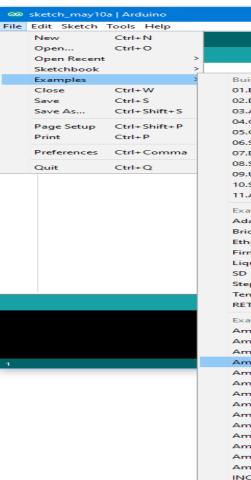

open the sample code in "File" -> "Examples" -> "AmebaGPIO" -> "HCSR04\_Ultrasonic" and upload to Ameba, then press the reset button. Open the Serial Monitor, the calculated result is output to serial monitor

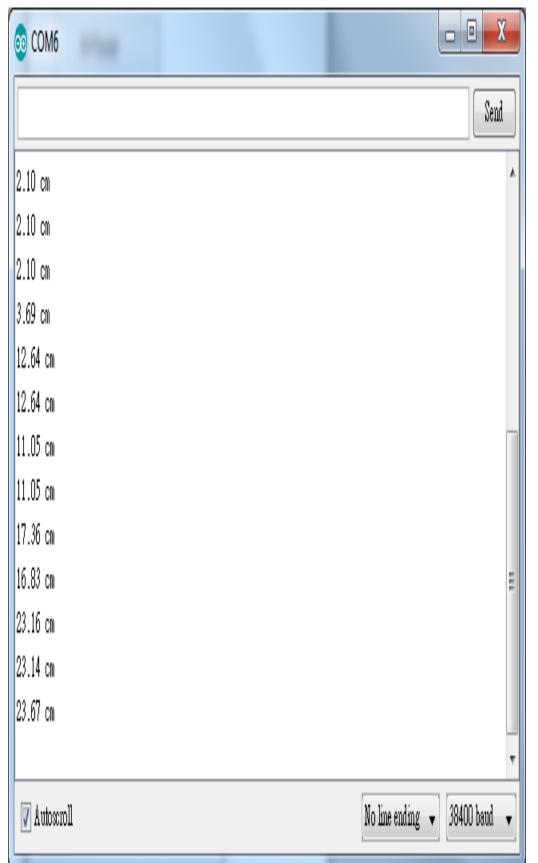

every 2 seconds.

that the HCSR04 module uses the reflection of sound wave to calculate the distance, thus the result can be affected by the surface material of the object (e.g., harsh surface tends to cause scattering of sound wave, and soft surface may cause the sound wave to be absorbed).

### Code Reference

Before the measurement starts, we need to pull high the TRIG pin for 10us and then pull low. By doing this, we are telling the HC-SR04 that we are about to start the measurement:

```
digitalWrite(trigger_pin, HIGH);
delayMicroseconds(10);
digitalWrite(trigger_pin, LOW);
Next, use pulseIn to measure the time when the ECHO pin is pulled high.
duration = pulseIn (echo_pin, HIGH);
Finally, use the formula to calculate the distance.
distance = duration / 58;
```

### [RTL8722CSM] [RTL8722DM] GPIO - Measuring The Temperature And Humidity

### Preparation

- Ameba x 1
- DHT11 or DHT22 or DHT21

# Example

DHT11 is a temperature and humidity sensor which operates at voltage  $3.3V\sim5V$ . At room temperature, the measurable range of the humidity is  $20\% \sim 90\%$ RH with  $\pm 5\%$ RH precision, the measurable range of the temperature is  $0\sim50$ °C with  $\pm 2$ °C precision.

Another choice of temperature and humidity sensor is DHT22 sensor, which has better precision. Its measurable range of the humidity is  $0\%\sim100\%$ RH with  $\pm5\%$ RH precision, the measurable range of the temperature is -40~125 °C with  $\pm0.2$ °C precision.

There are 4 pins on the sensor:

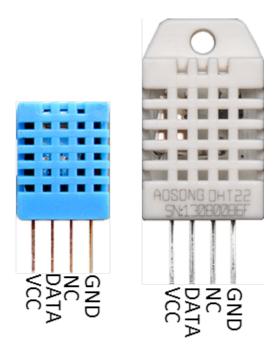

Since one of the 4 pins has no function, there are temperature/humidity sensors with only 3 pins on the market:

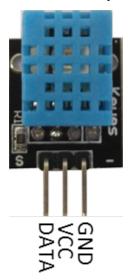

DHT is normally in the sleeping mode. To get the temperature/humidity data, please follow the steps:

- 1. Awake DHT: Ameba toggles low its DATA pin of GPIO. Now the DATA pin of GPIO serves as digital out to Ameba.
- 2. **DHT response: DHT also toggle low its DATA pin of GPIO. Now the DATA** pin of GPIO serves as digital in for Ameba.
- 3. **DHT sends data: DHT sends out the temperature/humidity data (which** has size 5 bytes) in a bit by bit manner. To represent each bit, DHT first pull low the DATA GPIO pin for a while and then pull high. If the duration of high is smaller than low, it stands for bit 0. Otherwise it stands for bit 1.

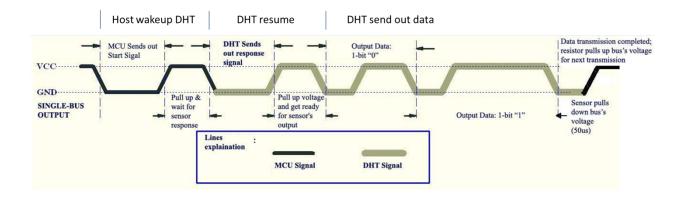

# RTL8722 wiring diagram:

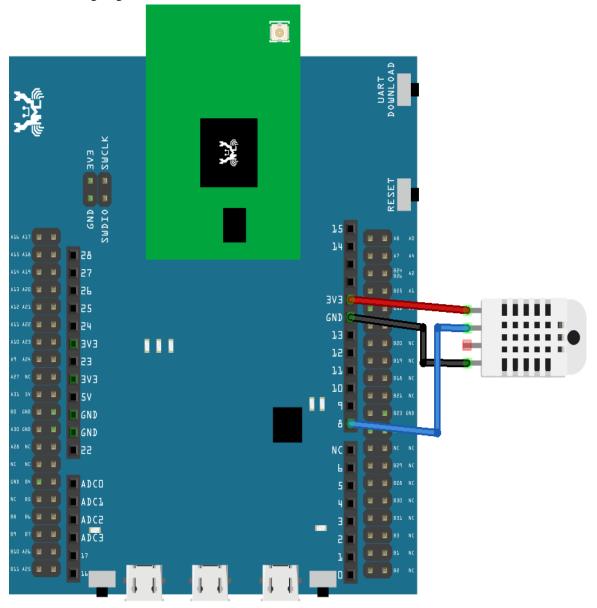

Open the sample code in "Files" -> "Examples" -> "AmebaGPIO" -> "DHT\_Tester". Compile and upload to Ameba, then press the reset button. The result would be shown on the Serial Monitor.

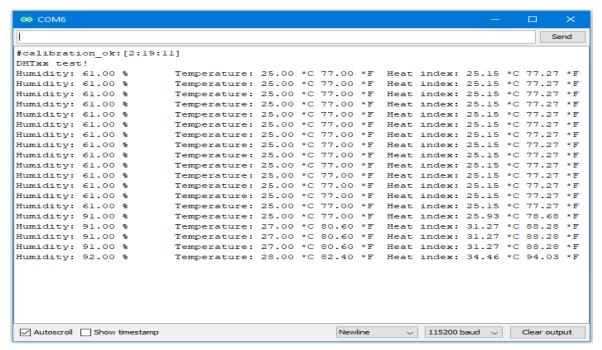

#### Code Reference

Use dht.readHumidity() read the humidity value, and use dht.readTemperature() to read the temperature value.

Every time we read the temperature/humidity data, Ameba uses the buffered temperature/humidity data unless it found the data has expired (i.e., has not been updated for over 2 seconds). If the data is expired, Ameba issues a request to DHT to read the latest data.

### [RTL8722CSM] [RTL8722DM] GPIO - Use GPIO Interrupt To Control LED

### Preparation

- Ameba x 1
- LED x 1
- Button x 1

#### Example

In this example, we use a button to trigger interrupt and control the LED. When we press and release the button, the LED dims, press and release the button again, and the LED lights. Note that in the Arduino example "Button and LED", LED only lights when the button is pressed and hold, when we release the button, the LED dims.

Open the example, "Files" -> "Examples" -> "AmebaGPIO" -> "LED\_InterruptCtrl"

RTL8722 wiring diagram:

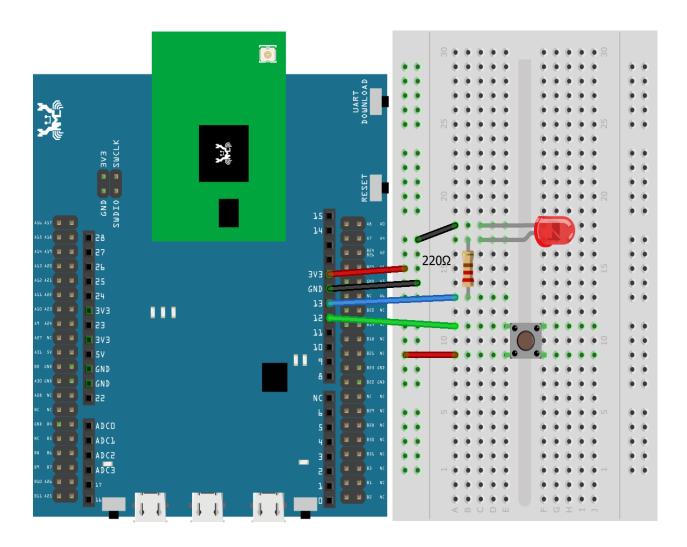

Compile and upload the program, press reset.

The LED lights at first. Press and release the button, then the LED should dim. Press again, then the LED should light.

Code Reference

In

setup()

we set Pin 12 to

INPUT\_IRQ\_RISE

, this means that an interrupt occurs when the voltage of this pin changes from GND to 3V3. Therefore, we connect the other side of the button to 3V3, so as to trigger interrupt event when the button is pressed.

pinMode(button, INPUT\_IRQ\_RISE);

On the other hand, we can set pin 12 to

INPUT\_IRQ\_FALL

, this means that an interrupt occurs when the voltage of this pin changes from 3V3 to GND. In this case, the other side of the button is connected to GND.Next, we need to specify the funtion to be execute to handle the interrupt:

digitalSetIrqHandler(button, button\_handler);

The second parameter is a function pointer, with prototype:

void button\_handler(uint32\_t id, uint32\_t event)

In this handler, every time we press and release the button, we trigger an interrupt, and change the status of the LED.

# [RTL8722CSM] [RTL8722DM] PWM - Play Music

# Preparation

- Ameba x 1
- Buzzer x 1

## Example

A sound is composed of volume, tone and timbre. Volume is determined by the amplitude of the sound wave. Tone is determined by the frequency of the sound wave. Timbre is determined by the waveform of the sound wave.

In this example, we use PWM to control the buzzer to emit sound with desired tone. As PWM outputs square wave, if we wish to emit tone C4 (frequency=262Hz), we have to make PWM to output square wave with wavelength 1/262 = 3.8ms:

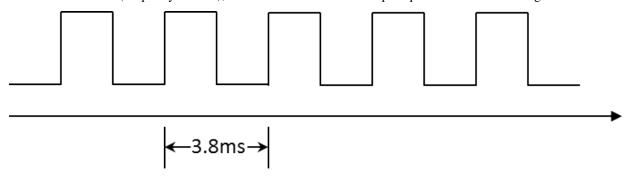

We use PWM to output sound wave with different frequency, so as to play music by the buzzer.

Connect the buzzer to the PWM output pin shown in the following diagrams.

RTL8722 wiring diagram:

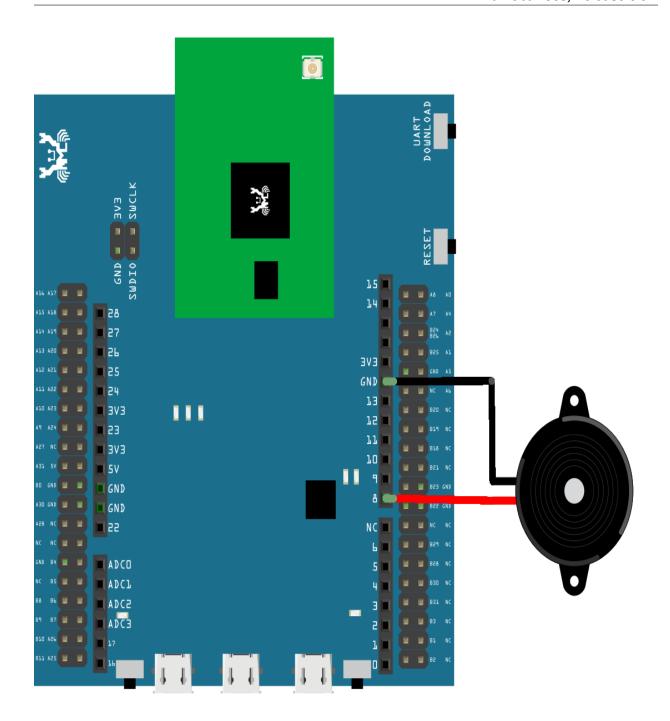

Open the example code in "Examples" -> "AmebaAnalog" -> "TonePlayMelody" Compile and upload to Ameba, press the reset button. Then you can hear the buzzer playing music.

# Code Reference

Ameba implement the tone() and noTone() API of Arduino:

https://www.arduino.cc/en/Reference/Tone

https://www.arduino.cc/en/Reference/NoTone

In the sample code, we initiate a melody array, which stores the tones to make. Another array, noteDurations, contains the length of each tone, 4 represents quarter note (equals to 3000ms/4 = 750ms, and plus an extra 30% time pause), 8 represents eighth note.

# [RTL8722CSM] [RTL8722DM] PWM – Using A Servo

## Preparation

- Ameba x 1
- Servo x 1 (Ex. Tower Pro SG90)

### Example

A typical servo has 3 wires, the red wire is for power, black or brown one should be connected to GND, and the other one is for signal data. We use PWM signal to control the rotation angle of the axis of the servo. The frequency of the signal is 50Hz, that is length 20ms. Each servo defines its pulse bandwidth, which is usually 1ms~2ms.

To control the rotation angle, for example if 1ms-length pulse rotates the axis to degree 0, then 1.5 ms pulse rotates the axis to 90 degrees, and 2 ms pulse rotates the axis to 180 degrees. Furthermore, a servo defines the "dead bandwidth", which stands for the required minimum difference of the length of two consecutive pulse for the servo to work.

# RTL8722 wiring diagram:

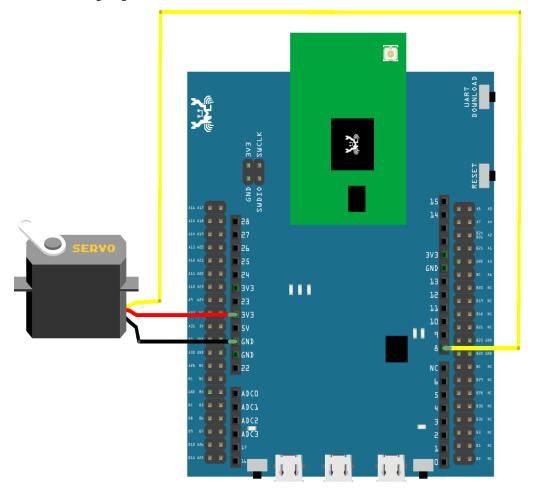

Open the example, "File" -> "Examples" -> "AmebaAnalog" -> "ServoSweep"

This example makes the servo to rotate from degree 0 to 180, and then rotate back to degree 0.

#### Code Reference

The Servo API of Ameba is similar to the API of Arduino. To distinguish from the original API of Arduino, we name the header file "AmebaServo.h" and the Class "AmebaServo", the usage is identical to the Arduino API.

The default pulse bandwidth of Arduino Servo is 0.5ms~2.4ms, which is the same as Tower Pro SG90. Therefore, we set the attached pin directly:

myservo.attach(9);

Next, rotate the axis to desired position:

myservo.write(pos);

## [RTL8722CSM] [RTL8722DM] I2C - Communicate with Arduino UNO via I2C

### Introduction of I2C

• There are two roles in the operation of I2C, one is "master", the other is "slave". Only one master is allowed and can be connected to many slaves. Each slave has its unique address, which is used in the communication between master and the slave. I2C uses two pins, one is for data transmission (SDA), the other is for the clock (SCL). Master uses the SCL to inform slave of the upcoming data transmission, and the data is transmitted through SDA. The I2C example was named "Wire" in the Arduino example.

#### Materials

- Ameba x 1
- Arduino UNOx 1

### Example

In this example, we use Ameba as the I2C master writer, and use Arduino as the I2C slave receiver. When the I2C slave receives string sent from I2C master, it prints the received string.

• Setting up Arduino Uno to be I2C Slave

First, select Arduino in the Arduino IDE in "Tools" -> "Board" -> "Arduino Uno" Open the "Slave Receiver" example in "Examples" -> "Wire" -> "slave\_receiver":

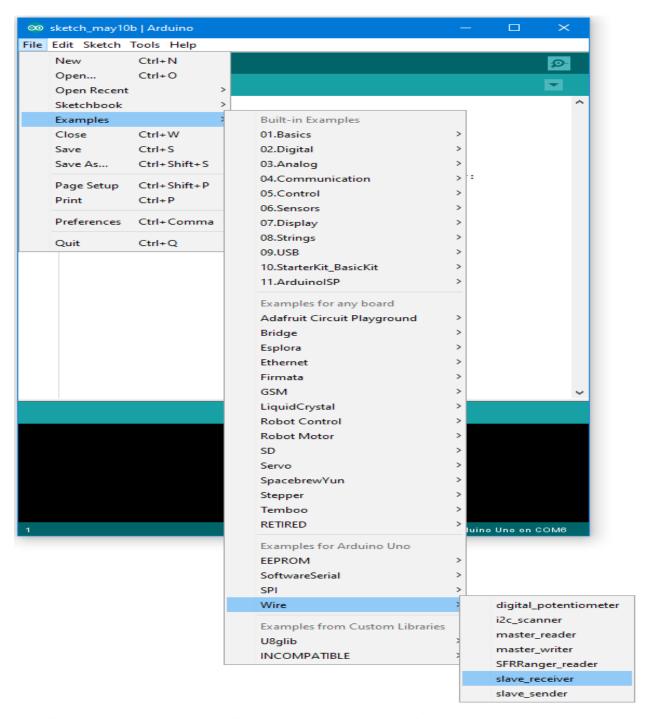

Then click "Sketch" -> "Upload" to compile and upload the example to Arduino Uno.

• Setting up Ameba to be I2C Master

Next, open another window of Arduino IDE, make sure to choose your Ameba development board in the IDE: "Tools" -> "Board"

Then open the "Master Writer" example in "File" -> "Examples" -> "AmebaWire" -> "MasterWriter"

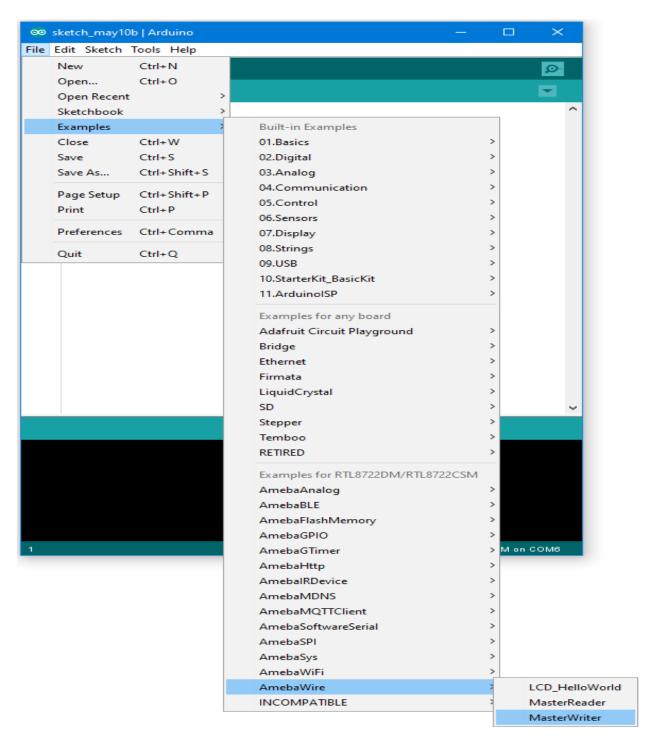

Wiring

The Arduino example uses A4 as the I2C SDA and A5 as the I2C SCL.

Another important thing is that the GND pins of Arduino and Ameba should be connected to each other.

RTL8722 wiring diagram:

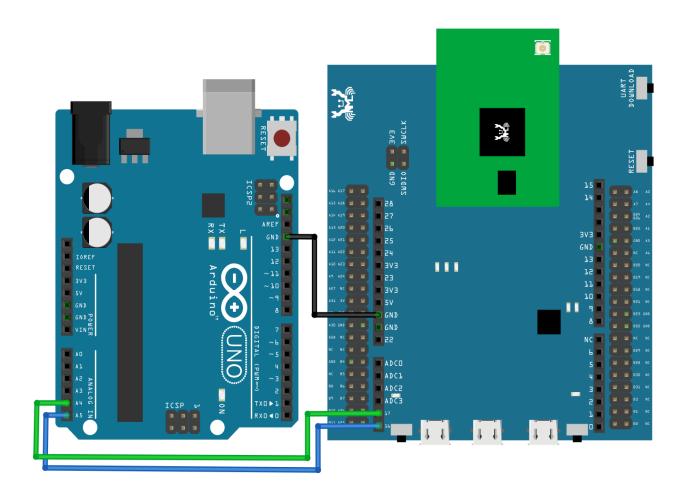

Open the Arduino IDE of the Arduino Uno and open the serial monitor ("Tools" -> "Serial Monitor"). In the Serial Monitor, you can see the messages printed from Arduino Uno.

Next, press the reset button on Arduino Uno. Now the Arduino Uno is waiting for the connection from I2C Master. We press the reset button on Ameba to start to send messages. Then observe the serial monitor, you can see the messages show up every half second.

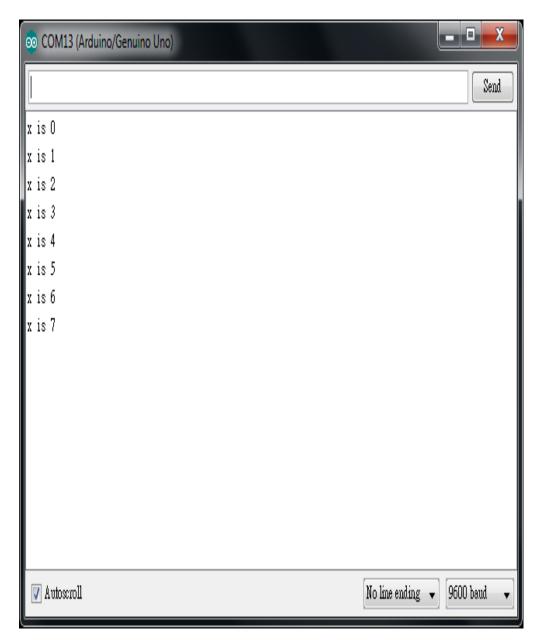

Code Reference

You can find detailed information of this example in the documentation of Arduino: https://www.arduino.cc/en/Tutorial/MasterWriter

First use Wire.begin()/Wire.begin(address) to join the I2C bus as a master or slave, in the Master case the address is not required.

https://www.arduino.cc/en/Reference/WireBegin

Next, the Master uses Wire.beginTransmission(address) to begin a transmission to the I2C slave with the given address: https://www.arduino.cc/en/Reference/WireBeginTransmission

Uses Wire.write() to send data, and finally use Wire.endTransmission() to end a transmission to a Slave and transmits the bytes that were queued:

https://www.arduino.cc/en/Reference/WireEndTransmission

# [RTL8722CSM] [RTL8722DM] I2C - Use I2C to receive data from Arduino UNO

## Materials

- Ameba x 1
- Arduino UNO x 1

#### Example

In the previous example "I2C - Communicate with Arduino UNO via I2C", Ameba, the I2C master, transmits data to the Arduino UNO, the I2C slave. As to this example, Ameba is the I2C master, and receives data from the Arduino UNO, which is the I2C slave.

• Setting up Arduino Uno to be I2C Slave

First, select Arduino in the Arduino IDE in "Tools" -> "Board" -> "Arduino Uno": Open "Examples" -> "Wire" -> "slave\_sender"

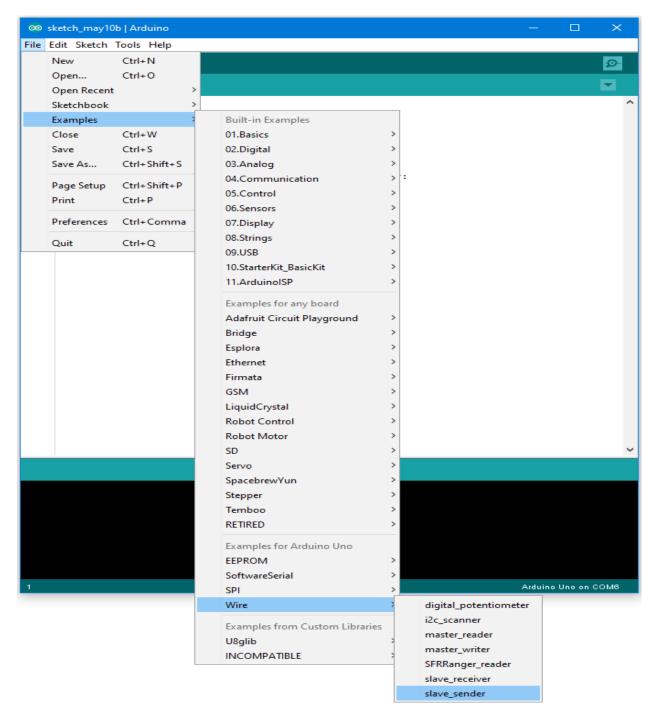

Then click "Sketch" -> "Upload" to compile and upload the example to Arduino Uno.

# • Setting up Ameba to be I2C Master

Next, open another window of Arduino IDE, make sure to choose your Ameba development board in the IDE: "Tools" -> "Board"

Open "File" -> "Examples" -> "AmebaWire" -> "MasterReader"

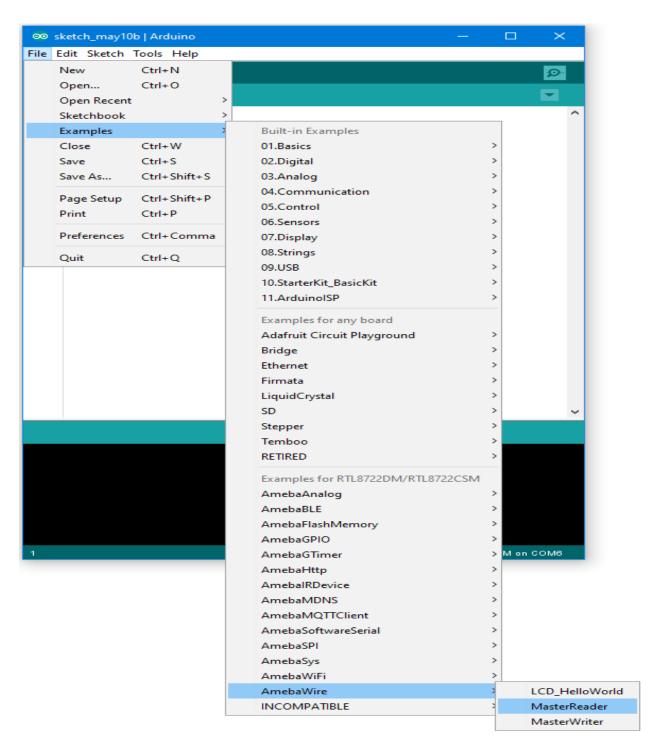

Click "Sketch" -> "Upload" to compile and upload the example to Ameba.

#### Wiring

The Arduino example uses A4 as the I2C SDA and A5 as the I2C SCL. Another important thing is that the GND pins of Arduino and Ameba should be connected to each other. RTL8722 wiring diagram:

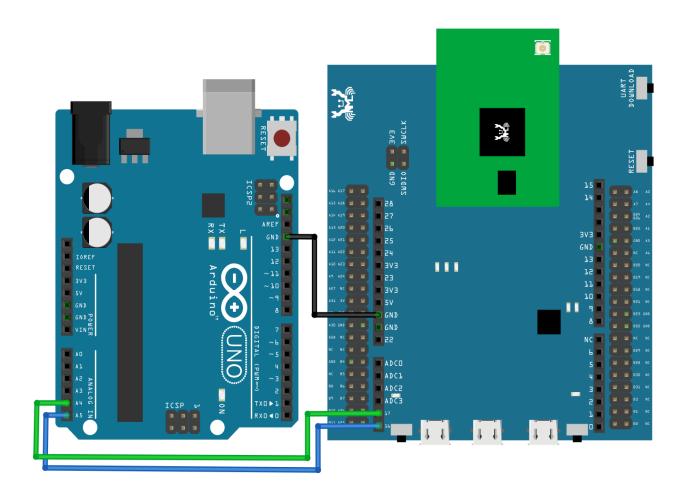

Next, we will observe the data receive by Ameba in the Serial Monitor.

(Note: If you do not know which port the Ameba development board is connected to, please find it in the Device Manager of Windows first. Ameba is connected as "mbed Serial Port". For example, if you find mbed Serial Port (COM15) means Ameba is connected to port COM15.)

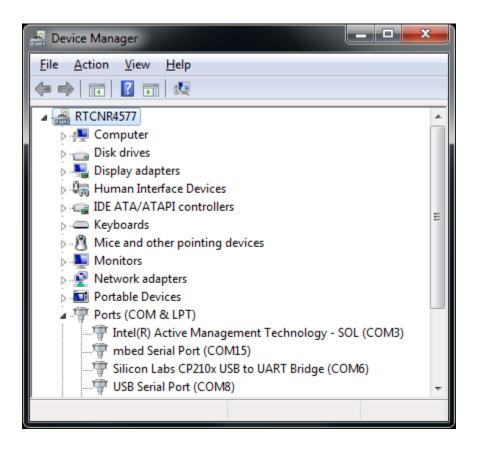

We select the port in "Tools" -> "Port" -> "COM15" (the port connected to Ameba)

Open the Arduino IDE window of the Ameba, go to "Tools" -> "Serial Monitor" to display the messages printed by Ameba.

Press the reset button on Arduino Uno, Arduino Uno now waits for connection from I2C master.

Then press the reset button on Ameba, Ameba will start to receive messages from Arduino Uno. And you can see the "hello" message printed every half second in serial monitor.

(NOTE: If the message does not show in the Serial Monitor of Ameba, please close and open the serial monitor again.)

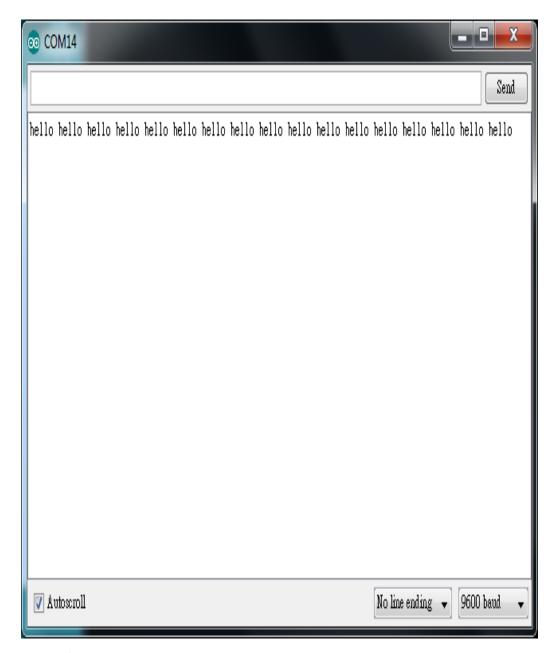

Code Reference

You can find detailed information of this example in the documentation of Arduino:

https://www.arduino.cc/en/Tutorial/MasterReader

First use Wire.begin()/Wire.begin(address) to join the I2C bus as a master or slave, in the Master case the address is not required.

https://www.arduino.cc/en/Reference/WireBegin

 $Next, the\ Master\ uses\ Wire.request From()\ to\ specify\ from\ which\ Slave\ to\ request\ data.$ 

https://www.arduino.cc/en/Reference/WireRequestFrom

# [RTL8722CSM] [RTL8722DM] I2C - Display Data On LCD Screen

# Preparation

- Ameba x 1
- I2C 2×16 LCD

## Example

Normally there are many pins on an LCD display, as shown in below figure.

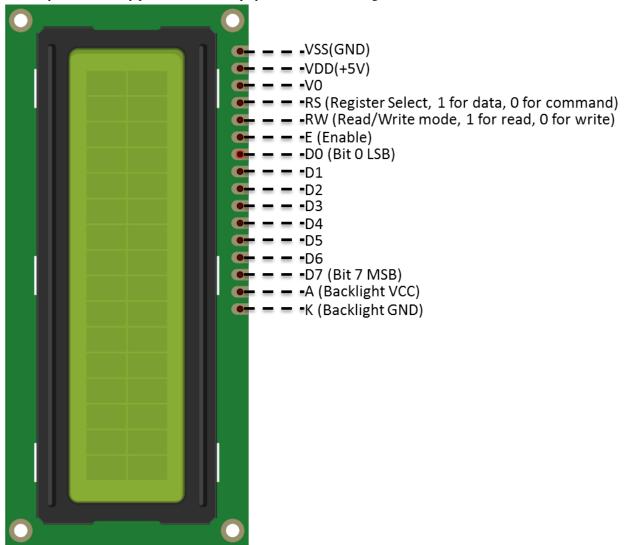

An LCD display can be equipped with an additional processing chip to process the data. The processing chip can connect to a microcontroller using the I2C interface.

RTL8722 wiring diagram:

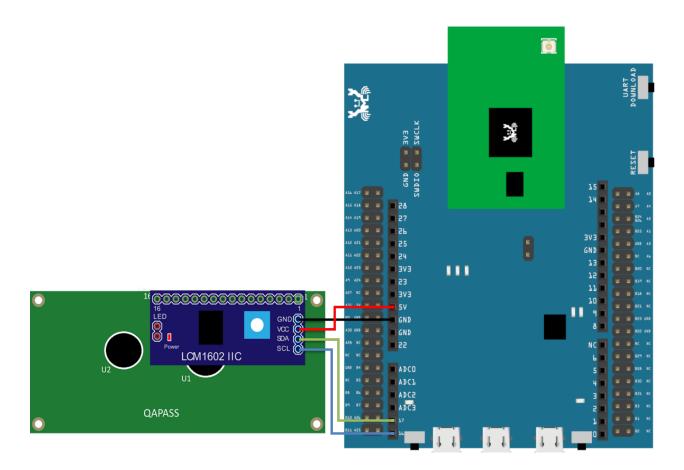

Open the example in "File" -> "Examples" -> "AmebaWire" -> "LCD\_HelloWorld".

Compile and upload to Ameba, then press the reset button.

Then you can see "Hello World" in the first line, and "Ameba" in the second line displayed on the LCD screen.

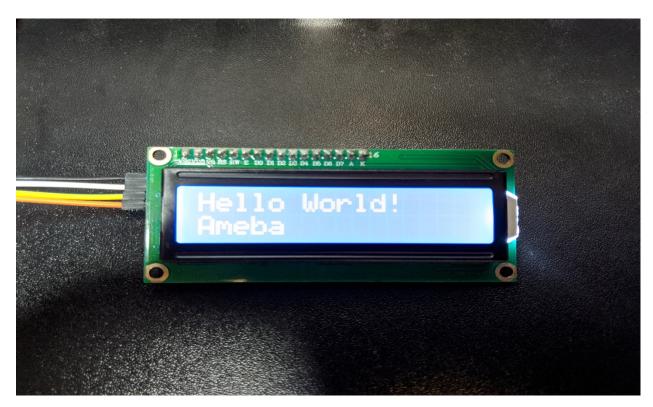

After 8 seconds, you can input to the Serial Monitor the string you would like to display on the LCD.

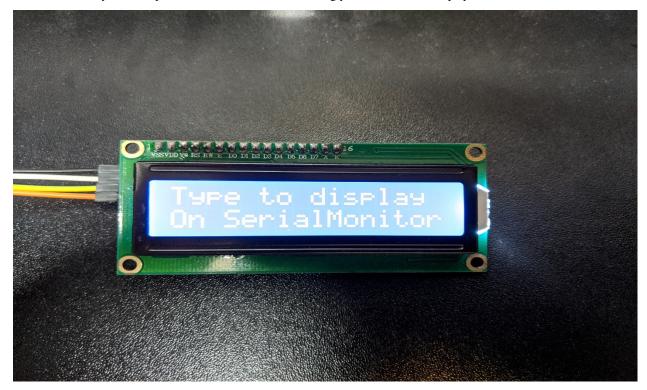

For example, we enter "123456789" and press "Send":

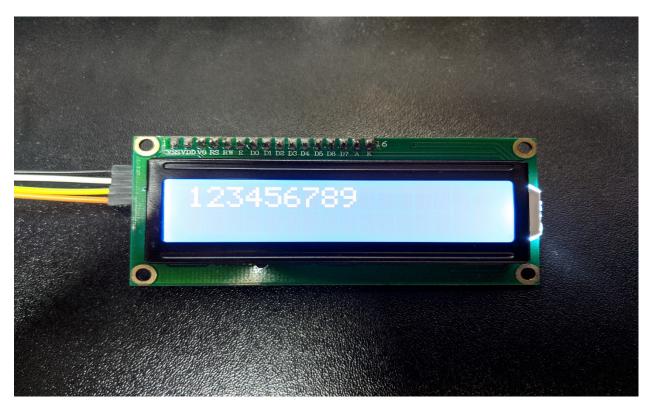

#### Code Reference

The required settings of each model of LCD might be different, the constructor we use in this example is:

LiquidCrystal\_I2C(uint8\_t lcd\_Addr, uint8\_t En, uint8\_t Rw, uint8\_t Rs,

uint8\_t d4, uint8\_t d5, uint8\_t d6, uint8\_t d7,

uint8\_t backlighPin, t\_backlighPol pol);

And the setting parameters are as follows:

LiquidCrystal\_I2C lcd(0x27, 2, 1, 0, 4, 5, 6, 7, 3, POSITIVE); // Set the LCD I2C address

The first parameter 0x27 is the address of I2C. Each of the following 8 parameters represents the meaning of each bit in a byte, i.e., En is bit 2, Rw is bit 1, Rs is bit 0, d4 is bit 4, and so forth.

Call backlight() to light the screen,

Call setCursor(0, 0) to set the position of the cursor.

LCD inherits the Print class, so we can use lcd.print() to output string on the screen.

## [RTL8722DM] [RTL8722DM] UART - Communicate with the computer via UART

#### Introduction of UART

• UART uses two wire, one for transmitting and the other one for receiving, so the data transmission is bidirectional. The communication uses a predefined frequency (baud rate) to transmit data. In Arduino, UART is called "Serial". There is only one hardware UART on Arduino Uno and it is primarily used to read the log and messages printed by Arduino (so it is also called "Log UART"). If we use the hardware UART for other purposes, the Log UART does not have resources to function. To provide more UART connections, it is possible to use a GPIO pin to simulate the behavior of UART with a software approach, this is called Software Serial. Ameba is equipped with several hardware UART ports, but it is also compatible with the Software Serial library.

#### Materials

- · Ameba x 1
- USB to TTL Adapter x 1

#### Example

In this example, we use UART to connect USB to TTL adapter to Ameba.

USB to TTL adapter sends data to Ameba, the data would be returned by Ameba, and showed on the screen.

• Install USB to TTL Adapter

USB to TTL adapter converts USB to serial interface. Normally, there are at least 4 pins on the adapter, that is 3V3 (or 5V), GND, TX and RX. Generally, installing the driver for the USB to TTL adapter would be required before using it. If the adapter uses the chip of FTDI, Windows will search and install the driver automatically, otherwise, you may need to install corresponding driver yourself.

Afterwards, open device manager. You can find corresponding serial port number of the USB to TTL adapter:

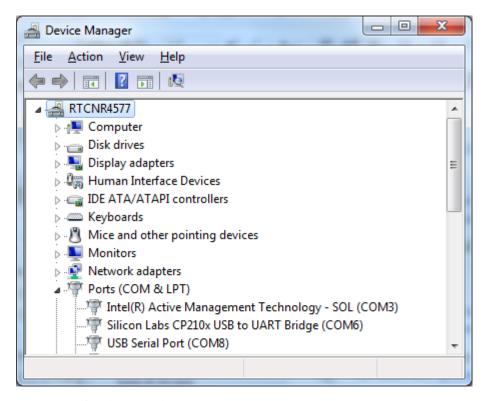

• Executing the Example

Open the "SoftwareSerialExample" example in "File" -> "Examples" -> "AmebaSoftwareSerial" -> "SoftwareSerial\_Basic":

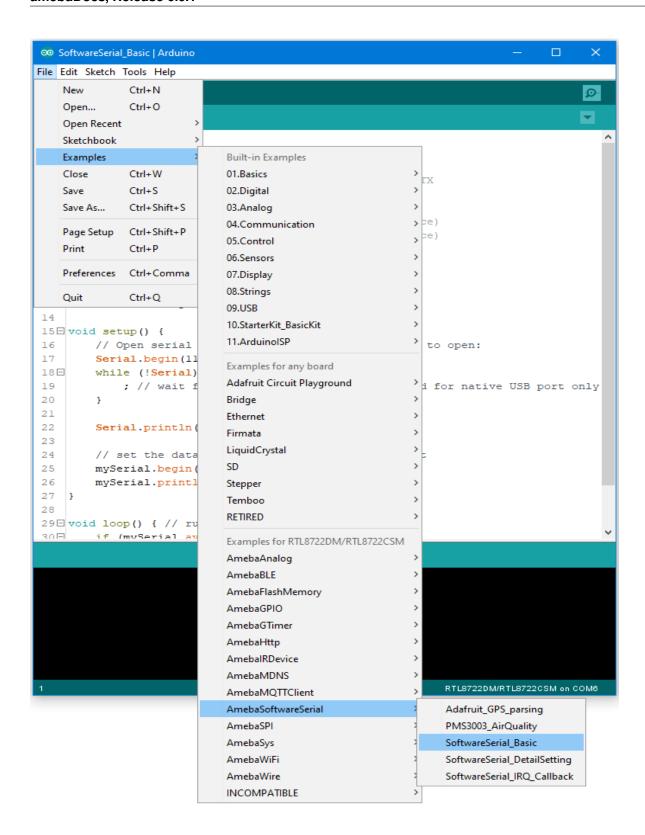

Connect the wire as the following diagrams show. The TX pin of USB to TTL adapter is connected to the RX of Ameba, and the RX pin of USB to TTL adapter is connected to the TX of Ameba. RTL8722 wiring diagram:

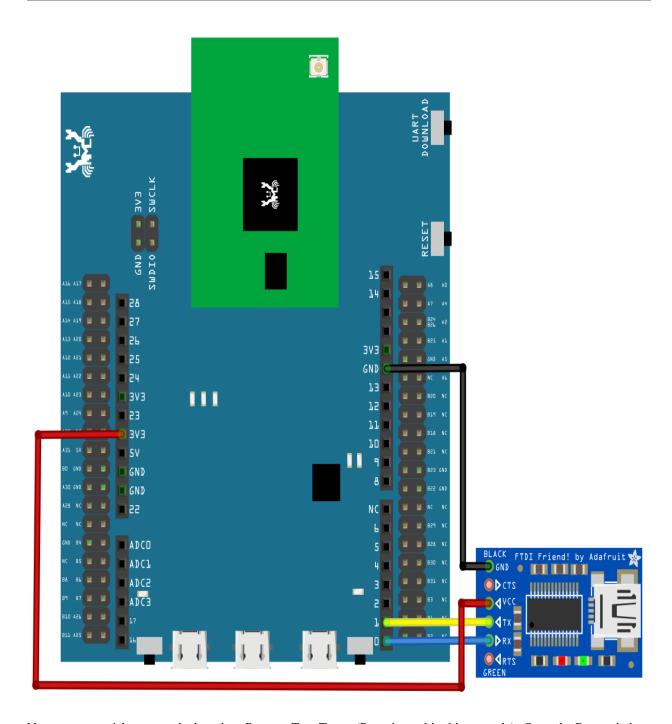

Next, open a serial port terminal, such as Putty or Tera Term. (Putty is used in this example). Open the Putty window, choose "Serial" in connection type, and specify the port number of the USB to TTL adapter (e.g. COM8). In the speed field, fill in the baud rate of this connection. Note that both sides of the connection should use the same baud rate. In this example we set baud rate 4800.

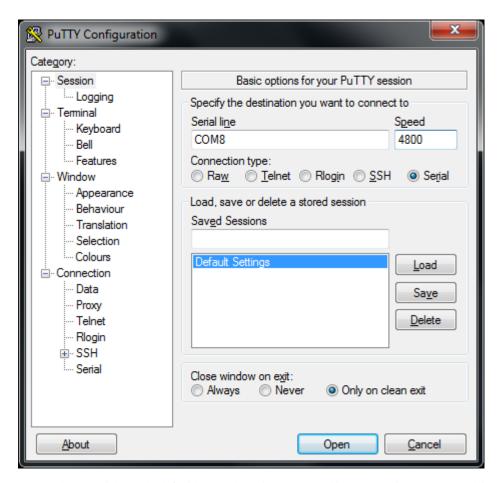

Next, select "Serial" on the left side. Set data bits to 8, stop bits to 1, parity to none, and flow control to none.

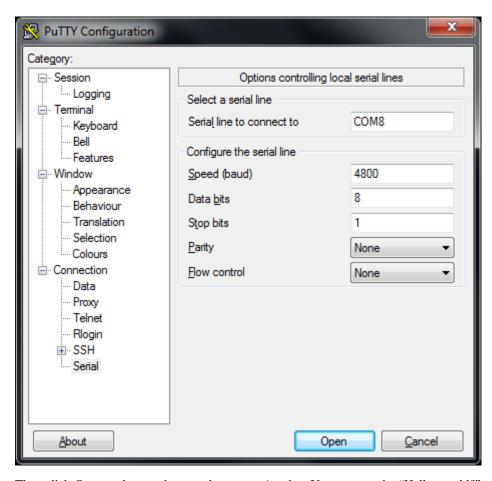

Then click Open and press the reset button on Ameba. You can see the "Hello, world?" message appears in Putty. If characters are typed into Putty, the input characters would be sent to Serial RX of Ameba by TX of USB to TTL Adapter, and returned by Serial TX of Ameba. Finally, RX of USB to TTL Adapter receives the returned characters and prints them in Putty. Therefore, if you insert "I am fine", you will get something like this:

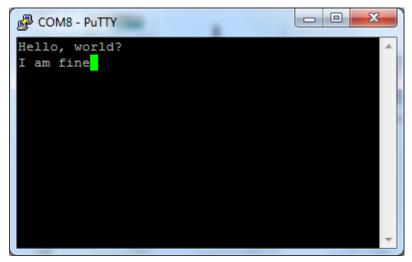

Code Reference

First, use SoftwareSerial: begin(speed) to set the baud rate for the serial communication:

https://www.arduino.cc/en/Reference/SoftwareSerialBegin

Use write() to send data, and use SoftwareSerial:available() to get the number of bytes available for reading from a software serial port:

https://www.arduino.cc/en/Reference/SoftwareSerialAvailable

If there are data available to read, use read() to read from serial port.

## [RTL8722CSM] [RTL8722DM] UART - Retrieve GPS Position

#### Preparation

- Ameba x 1
- Adafruit Ultimate GPS Breakout x 1 (Refer to official document)

#### Example

In this example, Adafruit Ultimate **GPS** Breakout. Its data format we use the pure connect USB TTL Adapter observe text, can it to and

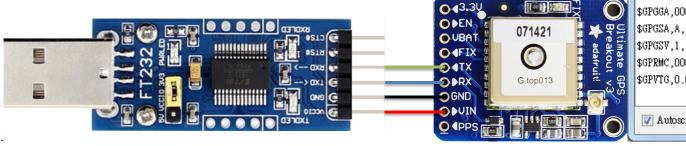

output.

follows the NMEA sentence format (refer to http://aprs.gids.nl/nmea/)The GPS signal is weak door environment. The status that the GPS signal is not received is called "not fix". Bring the GPS module outdoors, when the GPS signal is "fix", you would get message similar to the figure COM7

\$GPGGA,00 \$GPGSA,A, \$GPRMC,00 \$GPVTG,O. \$GPGGA,00 \$GPGSA.A. \$GPRMC,00 \$GPVTG,0.

\$GPGGA,00

\$GPGSV,1,

\$GPRMC,00

\$GPVTG,O.

Autose:

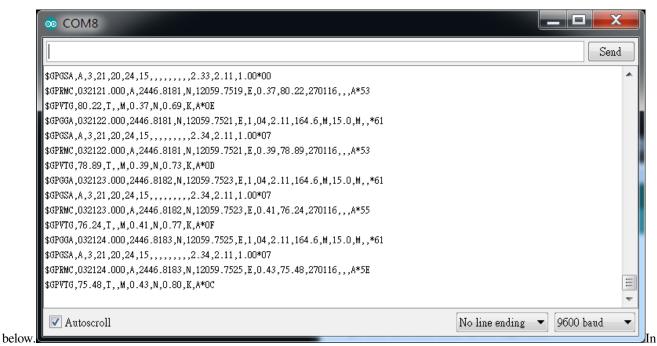

this example we are only interested in the "\$GPRMC (Global Positioning Recommended Minimum Coordinates)": \$GPRMC,032122.000,A,2446.8181,N,12059.7251,E,0.39,78.89,270116,,,A\*53 Each field is separated by a comma.

- First field is the GMT time (Greenwich Mean Time), that is 032122.000 in this example. The time format is HH:MM:SS.SSS, i.e., 03:21:22.000. Note that the time zone and the daylight-saving time adjustment should be handled on your own.
- · Second field represents the status code
  - V: Void (Invalid)
  - A: Active, meaning the GPS signal is fix.
- The third to sixth fields represent the geolocation

example. 2446.8181,N 24 degrees 46.8181 minutes latitude. In this represents north 12059.7251,E represents 120 degrees 59.7251 longitude. We and minutes east can search +2446.8181', +12059.7251' in Google map to check whether the position

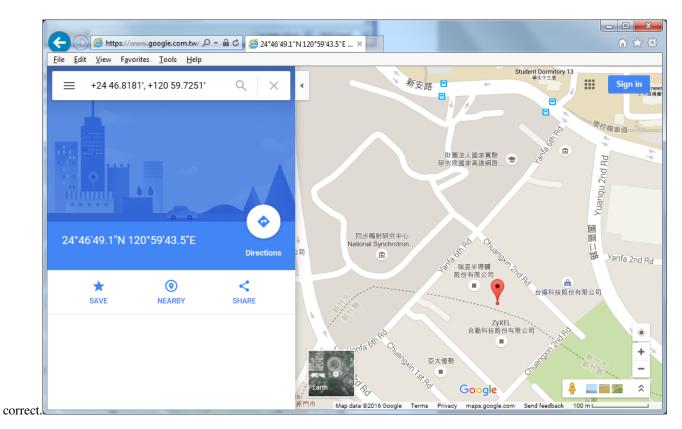

- The seventh field is relative speed(knot). 1 knot = 1.852km/hr, in this example the relative speed is 0.39 knot.
- The eighth field is the moving angle, which is calculated by its moving orbit.
- The ninth field is the date with format ddMMyy. In this example, "270116" stands for day 27, January, year 2016.
- The last field is checksum. In the example we have \*53 as checksum.

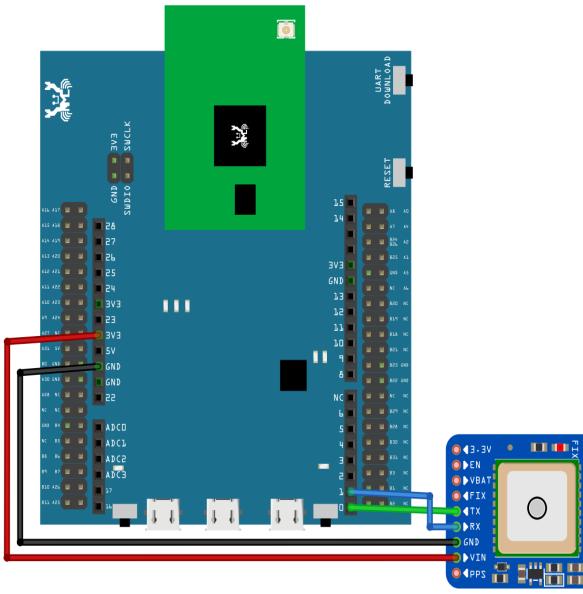

RTL8722 wiring diagram:

the example in "Files" -> "Examples" -> "AmebaSoftwareSerial" -> "Adafruit\_GPS\_parsing". Compile and upload to Ameba, then press the reset button. The result will be output to Serial

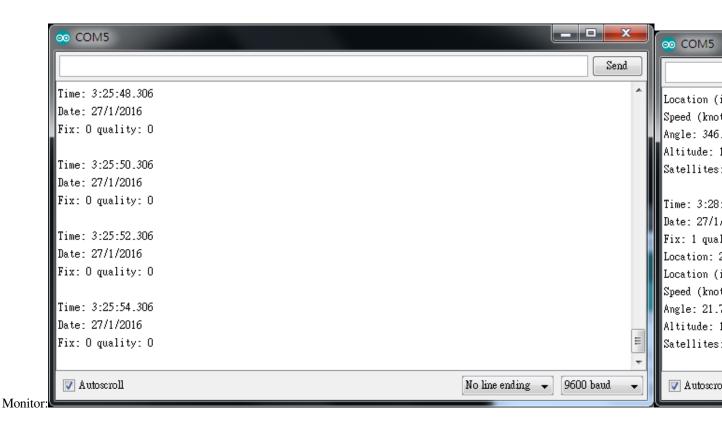

## [RTL8722CSM] [RTL8722DM] UART – Set Callback Function For UART Communications

## Materials

- Ameba x 1
- USB to TTL Adapter x 1

## Example

This example shows how to set a callback function for UART communication to process the UART data.

A USB to TTL adapter is required for this example. Ensure that you have the driver installed and connect it to the Ameba board as shown.

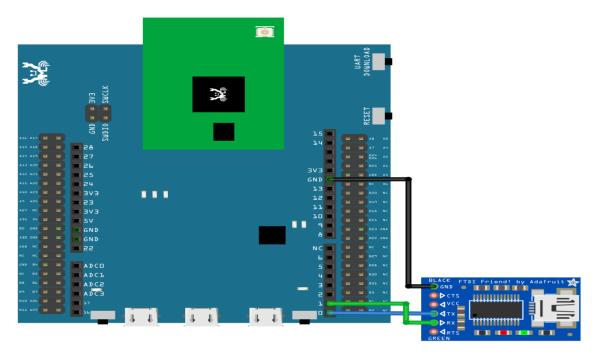

Open the example in "File" -> "Examples" -> "AmebaSoftwareSerial" -> "SoftwareSerial\_Irq\_Callback"

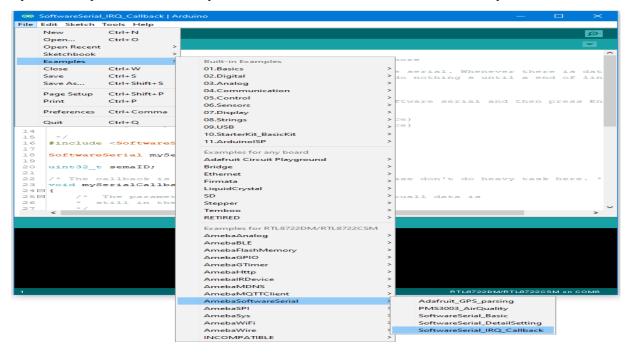

Upload the code and press the reset button on Ameba once the upload is finished.

Next, using a terminal program, such as TeraTerm or PuTTY, open a serial port and configure it according to the settings. Make sure the serial port number corresponds to the USB to TTL adapter.

Speed: 38400Data: 8 bit

• Parity: none

• Stop bits: 1 bit

• Flow control: none

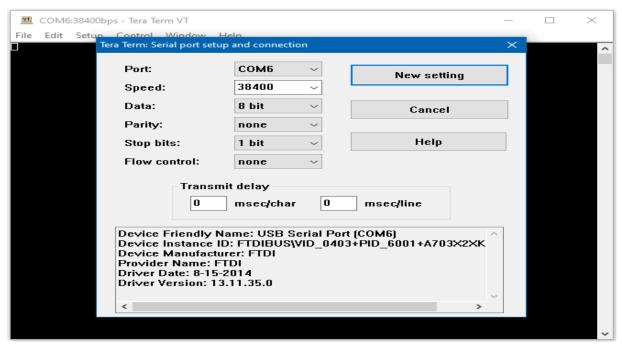

Once the serial port is open, type in the terminal and press the enter key, and you will see the corresponding output.

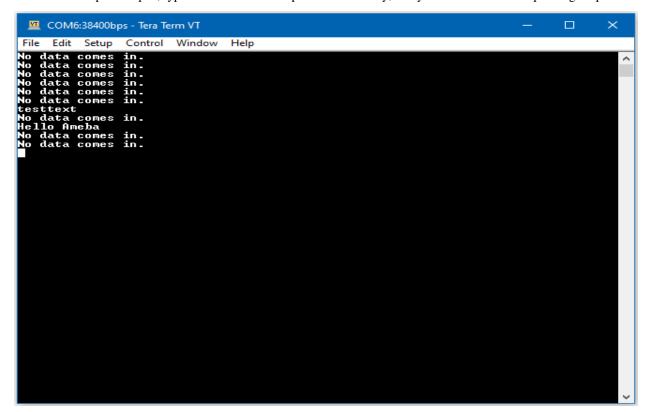

Code Reference

mySerial.setAvailableCallback(mySerialCallback); is used to set the function mySerialCallback as a callback function for software serial. When a new character is received, the callback function checks if the character corresponds to the enter key, and releases the semaphore if it is true, which in turn allows the main loop to print out all the previously received characters.

# [RTL8722CSM] [RTL8722DM] Detect PM2.5 Concentration In The Air

## Preparation

- Ameba x 1
- PlanTower PMS3003 (or PMS5003) x 1

#### Example

PMS3003 (or PMS5003) is a sensor of air quality, it can detect the concentration of those 0.3 to 10 micrometer particulate matters in the air. The sensor output its data via UART. The PMS3003 (or PMS5003) sensor detects the concentration value of PM 1.0, PM 2.5, PM 10. Take PM 2.5 for example, it stands for the fine particles with a diameter of 2.5 micrometers or less. Open the example in "File" -> "Examples" -> "AmebaSoftwareSerial" ->

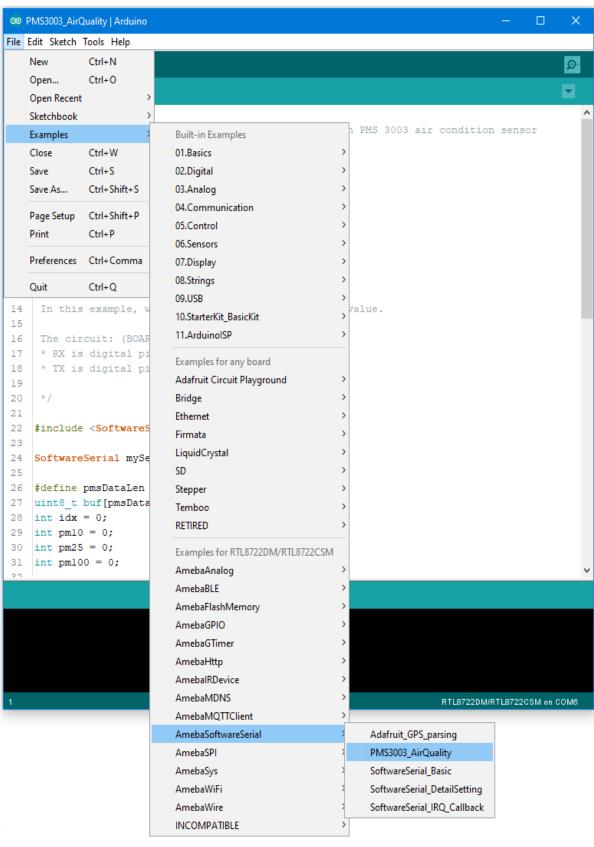

"PMS3003\_AirQuality"

There are 8 pins in PMS3003:

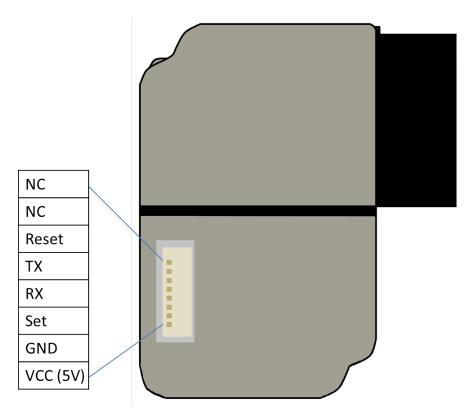

PMS3003 requires 5V power, but the working voltage of its IC is 3.3C. Therefore, the working voltage of Reset, TX, RX, Set are 3.3 as well. If the "Set" pin is pulled to high, the PMS3003 is put to operating mode. If the "Set" pin is pulled low, the PMS3003 is put to standby mode. TX/RX pins are for UART connection. Under operating mode, PMS3003 output the data it reads continuously. Each data is of 32 byte, please refer to the following article for detailed data format information: https://www.dfrobot.com/wiki/index.php?title=PM2.5\_laser\_dust\_sensor\_SKU:SEN0177 RTL8722 wiring

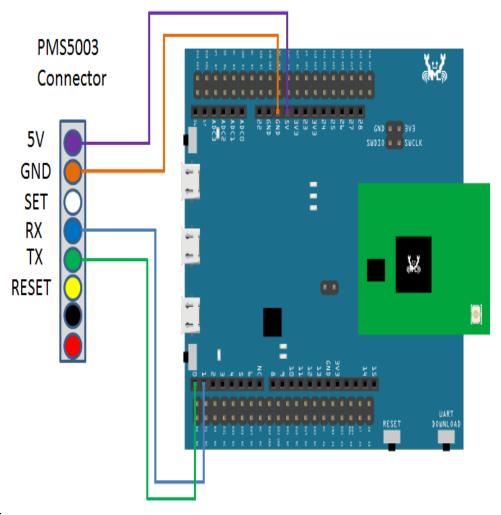

diagram:

this example, we do not use the "Set" and "Reset" pins. Compile the code and upload it to Ameba. After pressing the Reset button, Ameba starts to output the PM 2.5 data to serial

In

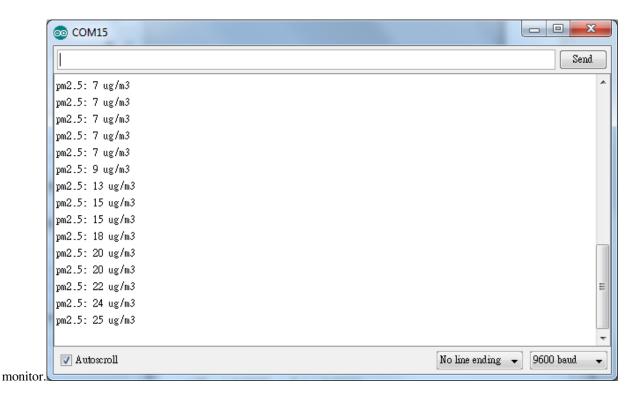

## [RTL8722CSM] [RTL8722DM] Flash Memory - Store data in FlashEEProm

## Preparation

• Ameba x 1

#### Example

Ameba provides Flash Memory component for data storage and the data can be preserved when the power is off if necessary, e.g., compiled program. To avoid the memory space overlapped with the program on Ameba, the Flash API uses the tail part of the address space, with sector size 4K.

In this example, we store the value of boot times in flash memory. Every time Ameba reboots, it reads the boot times from flash, increases the value by 1, and writes it back to flash memory.

First open the example, "File" -> "Example" -> "AmebaFlashMemory" -> "FlashMemoryBasic"

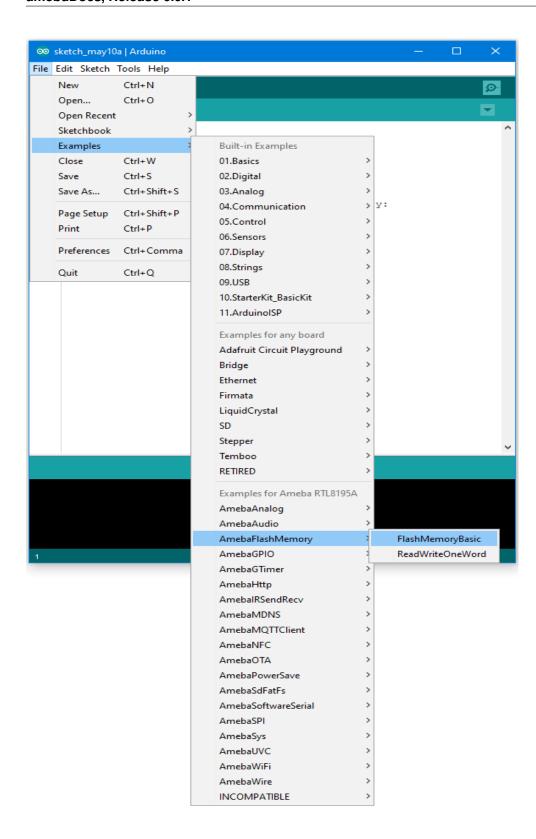

Compile and upload to Ameba, then press the reset button.

Open the Serial Monitor, press the reset button for a few times. Then you can see the boot times value increases.

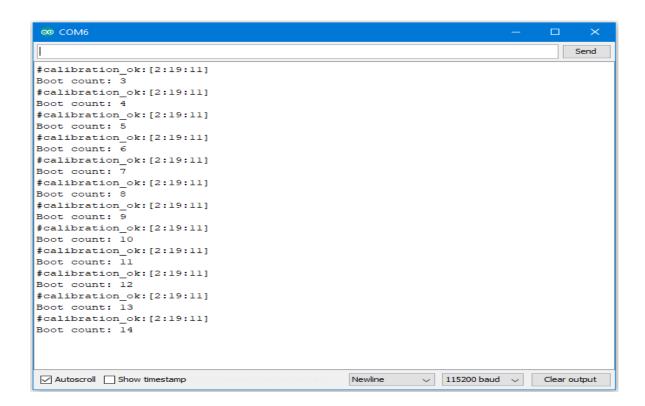

#### Code Reference

By default, the Flash Memory API uses address 0xFF000~0xFFFFF to store data.

There is limitation when writing to flash memory. That is, you can not directly write data to the same address you used in last write. To do that correctly, you need erase the sector first. The Flash API of Ameba uses a 4K SRAM to record the user modification and do the erase/write task together.

Use FlashMemory.read() to read from Flash memory.

Use FlashMemory.buf[0] = 0x00; to manipulate the 4K buf.

Use FlashMemory.update(); to update the data in buf to Flash Memory.

#### [RTL8722CSM] [RTL8722DM] Flash Memory - Use Flash Memory Larger Than 4K

#### Preparation

• Ameba x 1

## Example

Flash Memory API uses memory of 4K bytes, which is normally sufficient for most application. However, larger memory can be provided by specifying a specific memory address and required size.

First, open the sample code in "File" -> "Examples" -> "AmebaFlashMemory" -> "ReadWriteOneWord"

In this example, we specify the starting address of flash memory is 0xFC000 and size is 0x4000 (The default starting address is 0xFF000 and size is 0x1000).

Then calculate correct address according to the specified offset and perform read/write operation. In the sample code we use offset 0x3F00, that is, 0xFC000 + 0x3F00 = 0xFFF00 in flash. We set the value to 0 at first, then increase by 1 every time Ameba reboots.

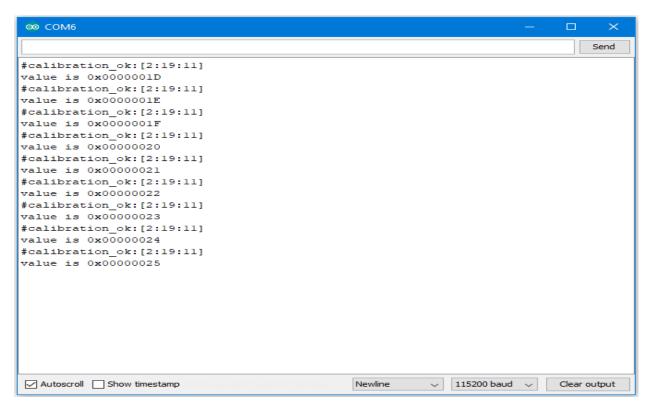

#### Code Reference

We can use the flash api we used in previous flash memory example, but we need to use begin() function to specify the desired starting address and memory size.

FlashMemory.begin(0xFC000, 0x4000);

Use readWord() to read the value stored in a memory address. In the example, we read the value stored in memory offset 0x3F00, that is 0xFC000 + 0x3F00 = 0xFFF00. readWord() function reads a 32-bit value and returns it.

value = FlashMemory.readWord(0x3F00);

Use writeWord() to write to a memory address. The first argument is the memory offset, the second argument is the value to write to memory.

FlashMemory.writeWord(0x3F0C, value);

# [RTL8722CSM] [RTL8722DM] SPI - Print Image And Text On LCD Screen

If you are not familiar with SPI, please read Introduction to SPI first.

## Preparation

- Ameba x 1
- ILI9341 TFT LCD with SPI interface x 1

#### Example

We have tested the following two models of ILI9341 TFT LCD with SPI interface:

- Adafruit 2.8" TFT LCD (with touch screen)
  - https://www.adafruit.com/products/1651
  - https://learn.adafruit.com/adafruit-2-8-tft-touch-shield-v2?view=all
- QVGA 2.2" TFT LCD
  - http://www.lcdwiki.com/2.2inch\_SPI\_Module\_ILI9341\_SKU:MSP2202

Common pins in ILI9341 TFT LCD with SPI interface:

- MOSI: Standard SPI Pin
- MISO: Standard SPI Pin
- SLK: Standard SPI Pin
- CS: Standard SPI Pin
- RESET: Used to reboot LCD.
- D/C: Data/Command. When it is at Low, the signal transmitted are commands, otherwise the data transmitted are data.
- LED (or BL): Adapt the screen backlight. Can be controlled by PWM or connected to VCC for 100% backlight.
- VCC: Connected to 3V or 5V, depends on its spec.
- GND: Connected to GND.

Wiring example of QVGA TFT LCD:

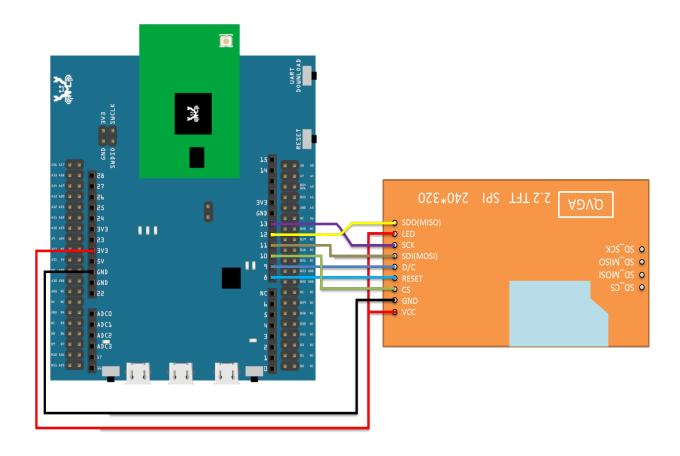

Wiring example of Adafruit 2.8" TFT LCD touch shield:

Please note that this shield model enables the backlight by default and pin 8 is not for backlight, and the VCC should be connected to 5V.

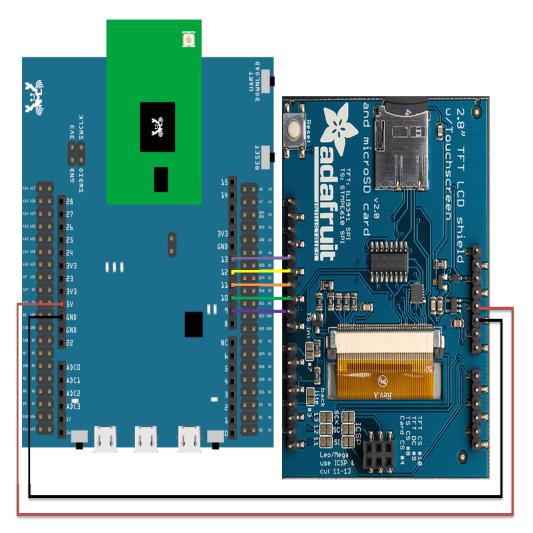

Open the example, "Files" -> "Examples" -> "AmebaSPI" -> "ILI9341\_TFT\_LCD\_basic"

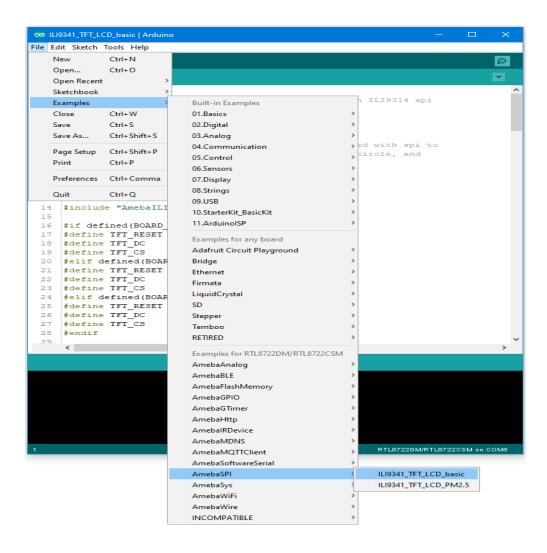

Compile and upload to Ameba, then press the reset button.

Then you can see some display tests appear on the LCD screen, such as displaying different colors, drawing vertical and horizontal lines, drawing circles, etc....

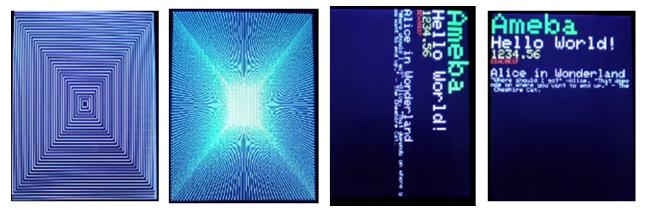

Code Reference

• **RGB 16-bit** | ILI9341 uses RGB 16-bit to display colors. Different from RGB 24-bit, it uses 5 bits for red, 6 bits for green, 5 bits for blue. For example, the RGB 24-bit representation of sky blue is 0x87CEFF, that is in binary:

- Red: 0x87 = B10000111

- Green: 0xCE = B11001110

- Blue: 0xFF = B111111111

and converted to RGB 16-bit:

Red: B10000Green: B110011Blue: B11111

Then concatenate them, which forms B10000110011111111 = 0x867F

### • Drawing of ILI9341

- First you must specify the range of the rectangle to draw, then pass the 2-byte RGB 16-bit color to ILI9341 corresponding to each pixel one by one, in this way ILI9341 fills each color to each pixel.
- You still must specify the drawing range even though the range covers only one pixel.
- From the rules we mentioned above, we can conclude that drawing vertical or horizontal lines are faster than diagonal lines.

## • Printing text on ILI9341

- In our API, each character is 5×7 but each character is printed to size 6×8 (its right side and below are left blank), so as to separate from next character. For example, the character

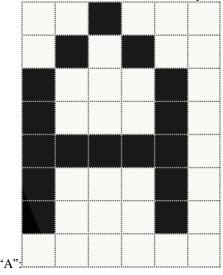

- The font size represents the dot size. For example, if the font size is 2, each dot in the character is a 2×2 rectangle

### · Screen rotation

- ILI9341 provides 0, 90, 180, 270 degrees screen rotation.
- If the original width is 240 and original height is 320, when the screen rotates 90 degrees, the width becomes 320 and the height becomes 240.

# [RTL8722CSM] [RTL8722DM] Detect PM2.5 Concentration In The Air

If you are not familiar with SPI, please read Introduction to SPI first.

## Preparation

- Ameba x 1
- ILI9341 TFT LCD with SPI interface x 1
- Plantower PMS3003 or PMS5003 x 1

# Example

This example extends previous PM2.5 example to show the PM2.5 concentration on the LCD.

# QVGA TFT LCD wiring diagram:

(Note: PMS3003/PMS5003 sensor requires 5V voltage)

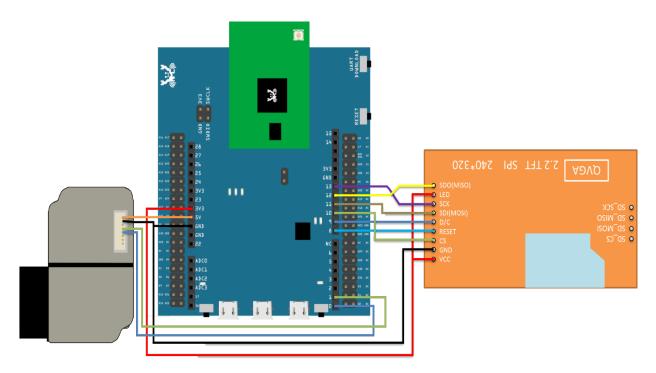

Adafruit 2.8" TFT LCD wiring diagram:

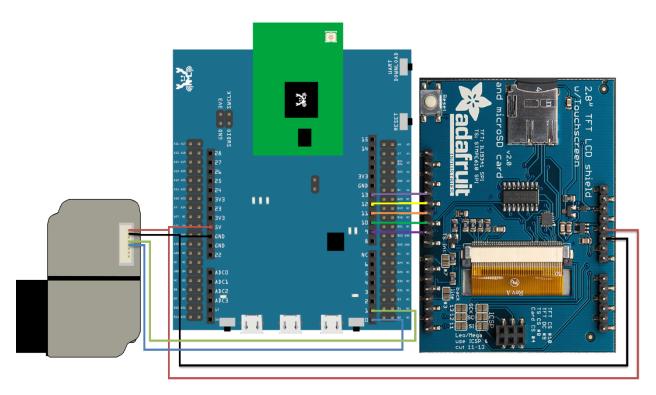

Open the example, "Files" -> "Examples" -> "AmebaSPI" -> "PM25\_on\_ILI9341\_TFT\_LCD"

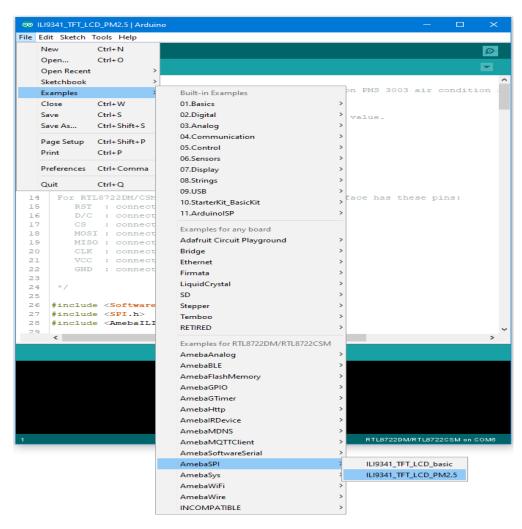

Compile and upload to Ameba, then press the reset button.

Then you can see the concentration value of PM1.0, PM2.5 and PM10 on the LCD.

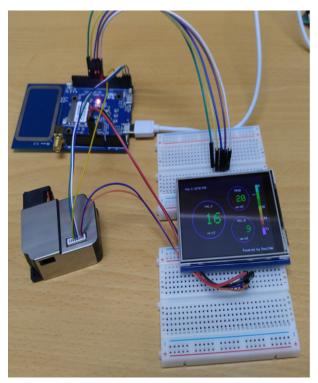

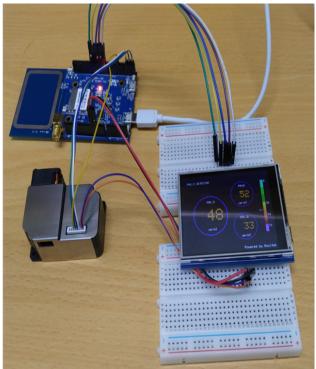

### Code Reference

In this example, first rotate the screen by 90 degrees, and draw the static components such as the circles, the measuring scale, and the title text. After the concentration value is detected, it is printed inside the circle.

# [RTL8722CSM] [RTL8722DM] Timer - Using The Periodic GTimer

### Preparation

• Ameba x 1

### Example

Ameba provides 5 hardware GTimer for users to use. The timers' resolution are at microseconds scale. Note that the timers may have overlapped pin with other peripherals. For example, the timer with ID 0 overlaps with PWM\_3. Therefore, when we use Time 0, we cannot use the PWM\_3 on D12.

| Time ID | Note                    |
|---------|-------------------------|
| 0       | Share with PWM_3        |
| 1       | Share with PWM_0        |
| 2       | Share with PWM_1        |
| 3       | Share with PWM_2        |
| 4       | Share with software RTC |

The timer can be set to be periodic or for single use. The periodic timers reset periodically, and the single-use timers do not. Open the example, "File" -> "Examples" -> "AmebaGTimer" -> "TimerPeriodical". Compile and upload to Ameba, and press reset. In the Serial Monitor, you can see the counter value is increased periodically.

Code Reference

The first argument of begin() is the timer id  $(0\sim5)$ . The second argument is the value of the timer (in microseconds). In the example, we fill in 1000000us = 1s. The third argument specifies the function to call when the time is up. In the example, we call the "myhandler" function to increase the counter value by 1 and print the counter value to serial monitor.

GTimer.begin(0, 1 \* 1000 \* 1000, myhandler);

The GTimer is periodic by default, therefore "myhandler" function is called every second. When we want to stop the GTimer, use "stop()":

GTimer.stop(0);

### [RTL8722CSM] [RTL8722DM] Timer - Using The Single-Use GTimer

### Preparation

• Ameba x 1

### Example

In this example, we use five single-use GTimer, and carry user data in eac timer. Open the example "File" -> "Examples" -> "AmebaGTimer" -> "TimerOneshot". Compile and upload to Ameba, and press reset. Then you can see the 5 timers print out log to the serial monitor in series.

### Code Reference

The first argument of begin() is the Timer ID  $(0\sim4)$ . The second argument is the value of the timer (in microseconds). In the example, we fill in 1000000us = 1s. The third argument specifies the function to call when the time is up. The fourth argument is to set whether this timer is a periodic timer, we use "false" here to begin a single-use timer. The fifth argument is the user data, we give 0 here to represent that this is timer 0.

GTimer.begin(0, 1 \* 1000 \* 1000, myhandler, false, 0);

Next, we set up the second timer, which has timer value 2 seconds, and user data 1. And other timers are set similarly.

GTimer.begin(1, 2 \* 1000 \* 1000, myhandler, false, 1);

In myhandler function, we print the user data to serial monitor. Since the five timers are separately set to count for 1, 2, 3, 4, 5 seconds, from 1 second to 5 second, the user data of each timer are printed on the serial monitor in order. After 5 second, no log will be printed.

# [RTL8722CSM] [RTL8722DM] Power Save Deep Sleep Mode

### Materials

RTL8722DM x 1

### Example

#### Introduction

Ameba-D supports two low power modes which are deepsleep mode and sleep mode. Deepsleep mode turns off more power domain than sleep mode. The power consumptions of DeepSleep Mode is around 7uA to 8uA compare to normal state around 22mA. This example describes how to enter deepsleep mode and configure wakeup source.

#### **Procedure**

Open "File" -> "Examples" -> "AmebaPowerSave" -> "DeepSleepMode"

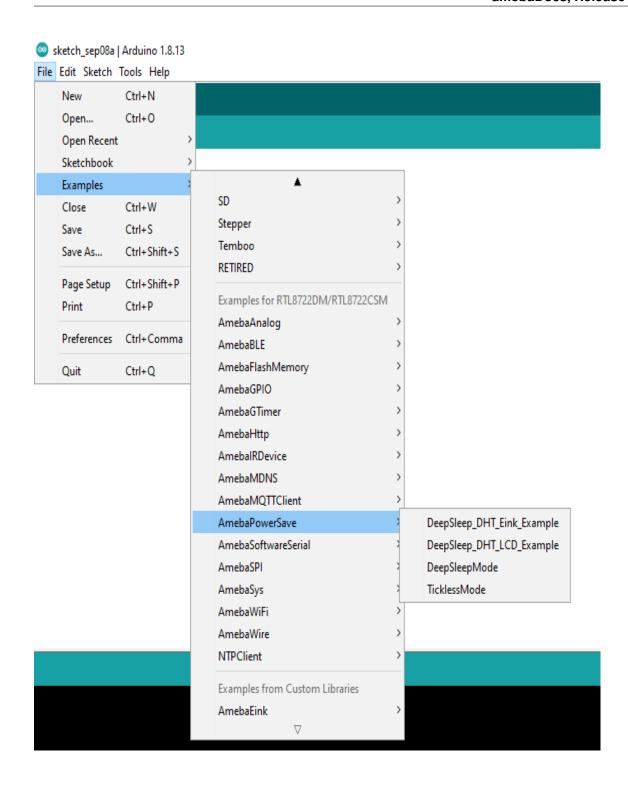

Set condition values as picture below.

"DS\_WAKEUP\_SOURCE" is used to set the wake-up source, user can chose 3 wake up sources now,

AON timer (SET\_DS\_AON\_TIMER\_WAKEUP);

AON pins (SET\_DS\_AON\_WAKEPIN\_WAKEUP);

RTC timer (SET\_DS\_RTC\_WAKEUP);

AON timer can be set from 0 to 32760000 range (unit ms) by AON\_TIMER\_SLEEP\_DURATION

There are 4 pins can be set as AON pins and active high for wake-up, D16, D17, D26 and D27. The AON pin can be set by SET DS AON WAKEPIN WAKEUPPIN

RTC timer wake-up system by set alarm. The alarm has 4 values, day, hour, min and sec. All 4 values can be set by DS RTC ALARM DAY, DS RTC ALARM HOUR, DS RTC ALARM MIN, and DS RTC ALARM SEC

DeepSleepMode | Arduino 1.8.13

File Edit Sketch Tools Help

```
DeepSleepMode
  This sketch shows how to use power save deepsleep mode
#include "ameba soc.h"
#include <PowerSave.h>
#define DEEPSLEEP MODE
                                         11
#define SET DS AON TIMER WAKEUP
                                         0
#define SET DS AON WAKEPIN WAKEUP
                                         1
#define SET DS RTC WAKEUP
                                         2
//SET DS AON TIMER WAKEUP:0; SET DS AON WAKEPIN WAKEUP:1; SET DS RTC WAKEUP:2;
                                         SET DS AON WAKEPIN WAKEUP
#define DS WAKEUP SOURCE
#define AON TIMER SLEEP DURATION
                                         5000
#define DS RTC ALARM DAY
                                         0
#define DS RTC ALARM HOUR
                                         0
#define DS RTC ALARM MIN
                                         0
#define DS RTC ALARM SEC
                                         10
#define SET DS AON WAKEPIN WAKEUPPIN
                                         16
                                               // D16:16
                                                            D17:17
                                                                      D26:26
                                                                                 D27:27
```

When finished the condition values setting, system will run and switch between normal and deepsleep mode controlled by wakeup source. Serial Monitor displays the switching log.

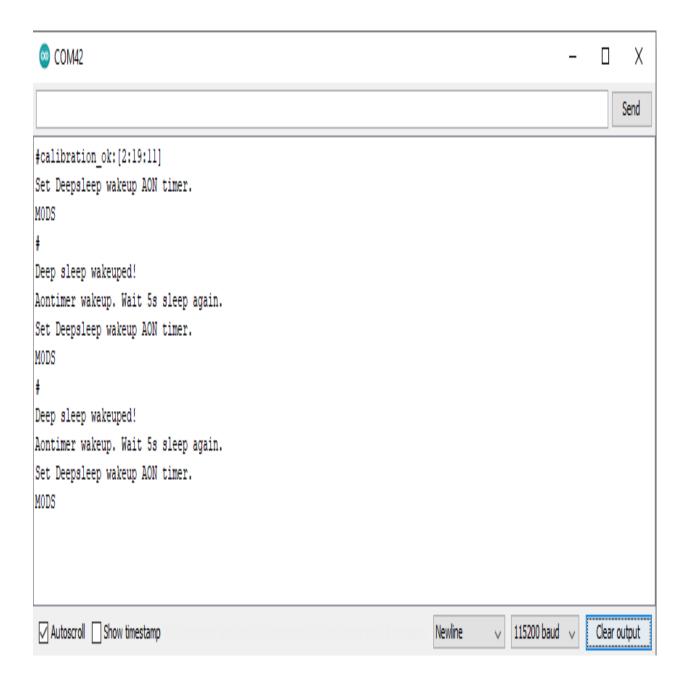

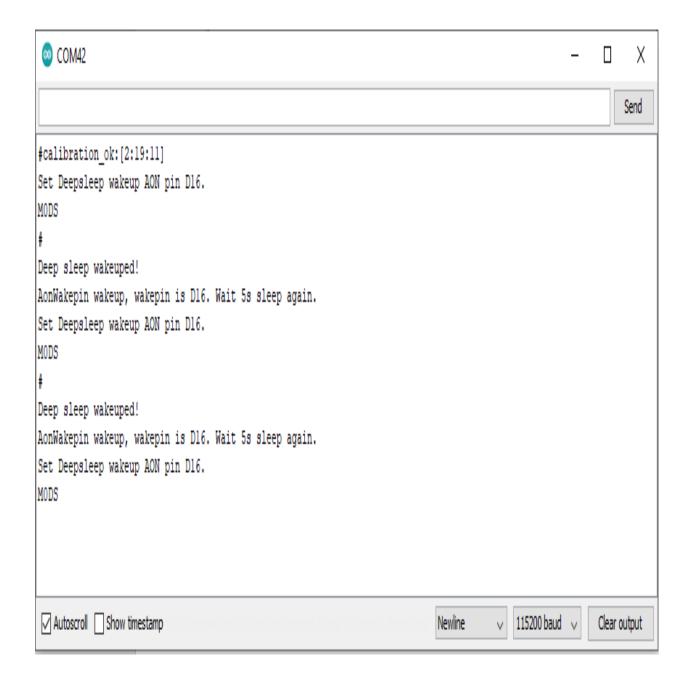

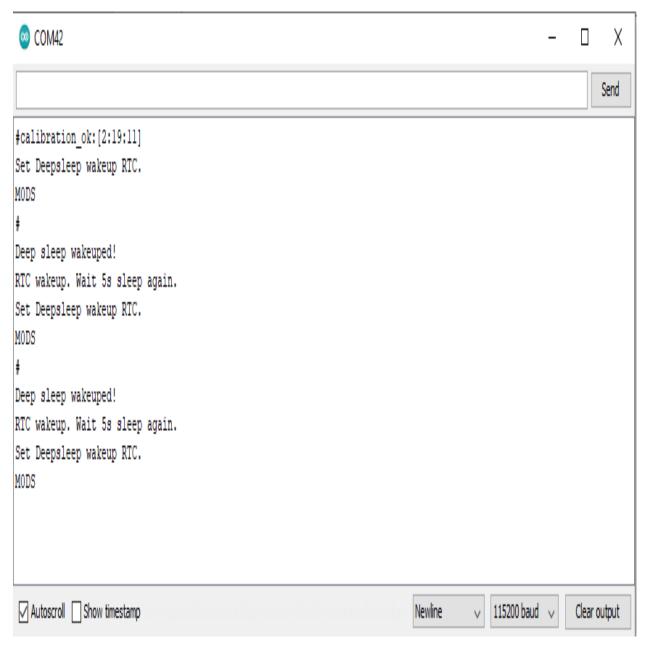

### Code Reference

Please refer to the API Documents PowerSave section for detail description of all API.

# [RTL8722CSM] [RTL8722DM] Power Save Deep Sleep DHT Eink

### Materials

- RTL8722DM x 1
- DHT11 or DHT22 or DHT21 x 1
- LCD I2C screen x 1

## Example

### Introduction

Ameba-D supports low power modes which are deepsleep mode. Deepsleep mode turns off most of the system power domain. The power consumptions of core module in DeepSleep Mode is around 7uA to 8uA compare to normal state around 22mA. This example gives demo of system switch between "working" and "sleep" (power save). Using DHT sensor to read data and display on Eink screen when system is awake. After 5 seconds system auto enter DeepSleep Mode for power save. System will wake up by wakeup source. (Aon timer, Aon Pins or RTC timer).

## **Procedure**

Open "File" -> "Examples" -> "AmebaPowerSave" -> "DeepSleep\_DHT\_Eink\_Example"

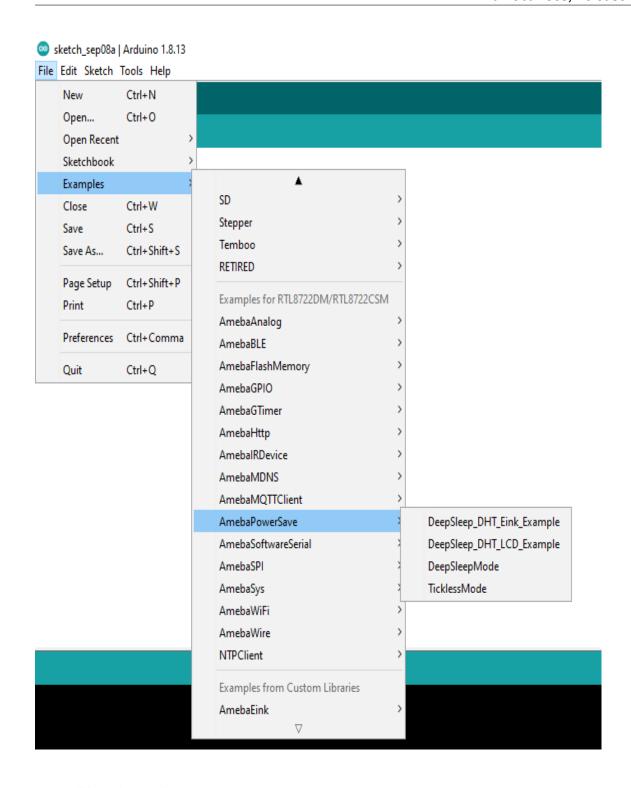

Set condition values as picture below.

"DS\_WAKEUP\_SOURCE" is used to set the wake-up source, user can chose 3 wake up sources now,

AON timer (SET\_DS\_AON\_TIMER\_WAKEUP);

AON pins (SET\_DS\_AON\_WAKEPIN\_WAKEUP);

RTC timer (SET\_DS\_RTC\_WAKEUP);

AON timer can be set from 0 to 32760000 range (unit ms) by AON\_TIMER\_SLEEP\_DURATION

There are 4 pins can be set as AON pins and active high for wake-up, D16, D17, D26 and D27. The AON pin can be set by SET\_DS\_AON\_WAKEPIN\_WAKEUPPIN

RTC timer wake-up system by set alarm. The alarm has 4 values, day, hour, min and sec. All 4 values can be set by DS\_RTC\_ALARM\_DAY, DS\_RTC\_ALARM\_HOUR, DS\_RTC\_ALARM\_MIN, and DS\_RTC\_ALARM\_SEC

DHTPIN is used to set DHT sensor data pin. User can choose any GPIO pins. DHTTYPE is used to set DHT sensor type. (DHT11, DHT22 and DHT33)

DeepSleep\_DHT\_Eink\_Example | Arduino 1.8.13

File Edit Sketch Tools Help

```
DeepSleep_DHT_Eink_Example
#define DHTPIN 6
                                         // DHT data digital pin
#define DHTTYPE DHT11
                                         // DHT 11
DHT dht(DHTPIN, DHTTYPE);
#define DEEPSLEEP MODE
                                         11
                                         0
#define SET DS AON TIMER WAKEUP
#define SET DS AON WAKEPIN WAKEUP
                                         1
                                         2
#define SET_DS_RTC_WAKEUP
//SET DS AON TIMER WAKEUP:0; SET DS AON WAKEPIN WAKEUP:1; SET DS RTC WAKEUP:2;
#define DS WAKEUP SOURCE
                                         SET DS RTC WAKEUP
#define AON TIMER SLEEP DURATION
                                         10000
                                                     // deepsleep time duration 0 to 32760000ms
#define DS RTC ALARM DAY
                                         0
#define DS RTC ALARM HOUR
                                         0
#define DS RTC ALARM MIN
                                         1
#define DS RTC ALARM SEC
                                         0
#define SET DS AON WAKEPIN WAKEUPPIN
                                         27
                                               // D16:16
                                                                       D26:26
                                                            D17:17
                                                                                 D27:27
```

When finished the condition values setting, system will run and switch between normal working mode and deepsleep mode controlled by wakeup source. Eink screen will display the temperature and humidity data measured from DHT sensor when system is awake.

### Code Reference

Please refer to the API Documents PowerSave section for detail description of all API.

# [RTL8722CSM] [RTL8722DM] Power Save Deep Sleep DHT LCD

### Materials

- RTL8722DM x 1
- DHT11 or DHT22 or DHT21 x 1
- LCD I2C screen x 1

## Example

### Introduction

Ameba-D supports low power modes which are deepsleep mode. Deepsleep mode turns off most of the system power domain. The power consumptions of core module in DeepSleep Mode is around 7uA to 8uA compare to normal state around 22mA. This example gives demo of system switch between "working" and "sleep" (power save). Using DHT sensor to read data and display on LCD screen when system is awake. After 5 seconds system auto enter DeepSleep Mode for power save. System will wake up by wakeup source. (Aon timer, Aon Pins or RTC timer).

## **Procedure**

Open "File" -> "Examples" -> "AmebaPowerSave" -> "DeepSleep\_DHT\_LCD\_Example"

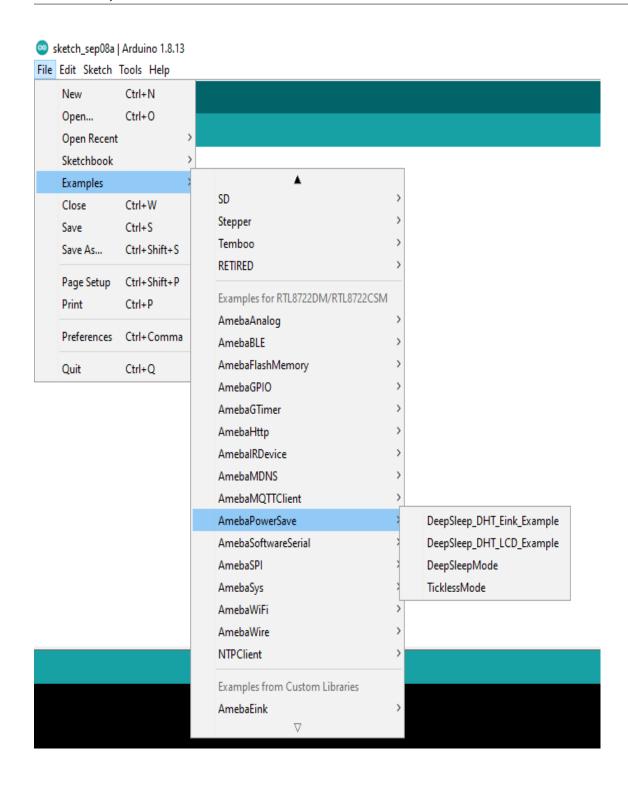

Set condition values as picture below.

"DS\_WAKEUP\_SOURCE" is used to set the wake-up source, user can chose 3 wake up sources now,

AON timer (SET\_DS\_AON\_TIMER\_WAKEUP);

AON pins (SET\_DS\_AON\_WAKEPIN\_WAKEUP);

RTC timer (SET\_DS\_RTC\_WAKEUP);

AON timer can be set from 0 to 32760000 range (unit ms) by AON\_TIMER\_SLEEP\_DURATION

There are 4 pins can be set as AON pins and active high for wake-up, D16, D17, D26 and D27. The AON pin can be set by SET\_DS\_AON\_WAKEPIN\_WAKEUPPIN

RTC timer wake-up system by set alarm. The alarm has 4 values, day, hour, min and sec. All 4 values can be set by DS\_RTC\_ALARM\_DAY, DS\_RTC\_ALARM\_HOUR, DS\_RTC\_ALARM\_MIN, and DS\_RTC\_ALARM\_SEC

DHTPIN is used to set DHT sensor data pin. User can choose any GPIO pins. DHTTYPE is used to set DHT sensor type. (DHT11, DHT22 and DHT33)

o DeepSleep\_DHT\_LCD\_Example | Arduino 1.8.13

File Edit Sketch Tools Help

```
DeepSleep_DHT_LCD_Example
#define DHTPIN 8
                                         // DHT data digital pin
#define DHTTYPE DHT11
                                         // DHT 11
DHT dht(DHTPIN, DHTTYPE);
#define DEEPSLEEP MODE
                                         11
#define SET DS AON TIMER WAKEUP
                                         0
#define SET DS AON WAKEPIN WAKEUP
                                         1
#define SET_DS_RTC_WAKEUP
//SET_DS_AON_TIMER_WAKEUP:0; SET_DS_AON_WAKEPIN_WAKEUP:1; SET_DS_RTC_WAKEUP:2;
#define DS WAKEUP SOURCE
                                         SET DS RTC WAKEUP
#define AON TIMER SLEEP DURATION
                                         10000
                                                     // deepsleep time duration 0 to 32760000ms
#define DS RTC ALARM DAY
                                         0
                                         0
#define DS RTC ALARM HOUR
#define DS RTC ALARM MIN
                                         1
#define DS RTC ALARM SEC
                                         0
#define SET DS AON WAKEPIN WAKEUPPIN
                                         27
                                               // D16:16
                                                            D17:17
                                                                      D26:26
                                                                                 D27:27
```

When finished the condition values setting, system will run and switch between normal working mode and deepsleep mode controlled by wakeup source. LCD screen will display the temperature and humidity data measured from DHT sensor when system is awake.

### Code Reference

Please refer to the API Documents PowerSave section for detail description of all API.

CET DO NOM TIMED INVESTOR

# [RTL8722CSM] [RTL8722DM] Power Save Tickless Mode

## Materials

• RTL8722DM x 1

# Example

# Introduction

Ameba-D supports two low power modes which are deepsleep mode and sleep mode. The power consumptions of Tickless Sleep Mode is around 28uA to 30uA compare to normal state around 15mA. This example describes how to use freertos tickless with uart interruptable interface.

## **Procedure**

Open "File" -> "Examples" -> "AmebaPowerSave" -> "TicklessMode"

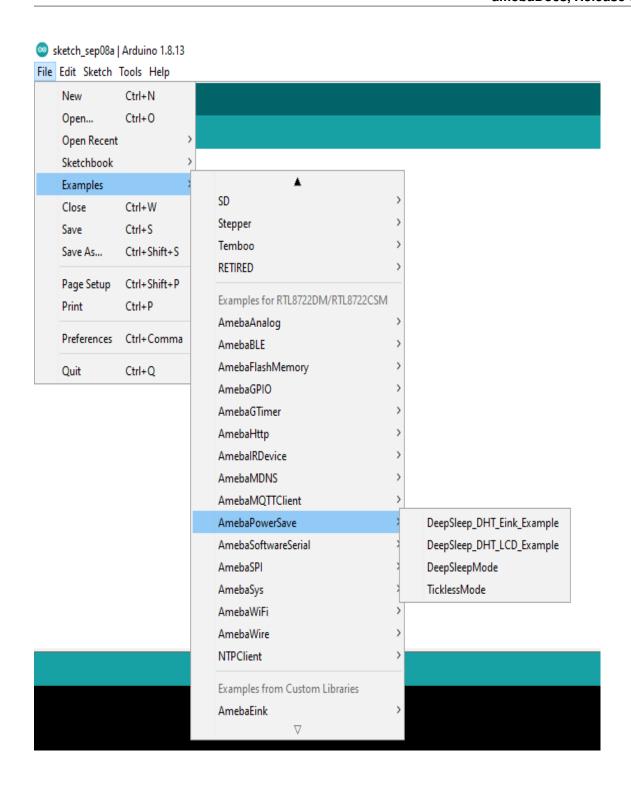

Set condition values as picture below.

"TL\_WAKEUP\_SOURCE" is used to set the wake-up source, user can chose 3 wake up sources now, LOGUART (SET\_TL\_UART\_WAKEUP);

RTC timer (SET\_TL\_RTC\_WAKEUP);

AON pins (SET\_TL\_AON\_WAKEPIN\_WAKEUP);

When apply the LOGUART wakeup, KM4 "TL\_Suspend\_function" then enter sleep mode. KM0 keep alive 13s then enter sleep mode.

RTC timer wake-up system by set alarm. The alarm has 4 values, day, hour, min and sec. All 4 values can be set by TL\_RTC\_ALARM\_DAY, TL\_RTC\_ALARM\_HOUR, TL\_RTC\_ALARM\_MIN, and TL\_RTC\_ALARM\_SEC

There are 4 pins can be set as AON pins and active high for wake-up, D16, D17, D26 and D27. The AON pin can be set by SET TL AON WAKEPIN WAKEUP

TL\_SYSACTIVE\_TIME is for setting time duration of the system to keep alive. (unit ms)

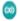

TicklessMode | Arduino 1.8.13

File Edit Sketch Tools Help

```
TicklessMode
  This sketch shows how to use power save tickless mode
#include "ameba soc.h"
#include <PowerSave.h>
#define TICKLESS_MODE
                                         22
#define SET TL UART WAKEUP
                                         0
#define SET TL RTC WAKEUP
                                         1
#define SET TL AON WAKEPIN WAKEUP
                                        16 // D16:16
                                                         D17:17
                                                                   D26:26
                                                                             D27:27
//SET_TL_UART_WAKEUP:0; SET_TL_RTC_WAKEUP:1; SET_TL_AON_WAKEPIN_WAKEUP:16 or 17 or 26 or 27;
                                         SET_TL_UART_WAKEUP
#define TL_WAKEUP_SOURCE
#define TL SYSACTIVE TIME
                                         5000
#define TL RTC ALARM DAY
                                         0
#define TL RTC ALARM HOUR
                                         0
#define TL RTC ALARM MIN
                                         0
#define TL RTC ALARM SEC
                                         10
```

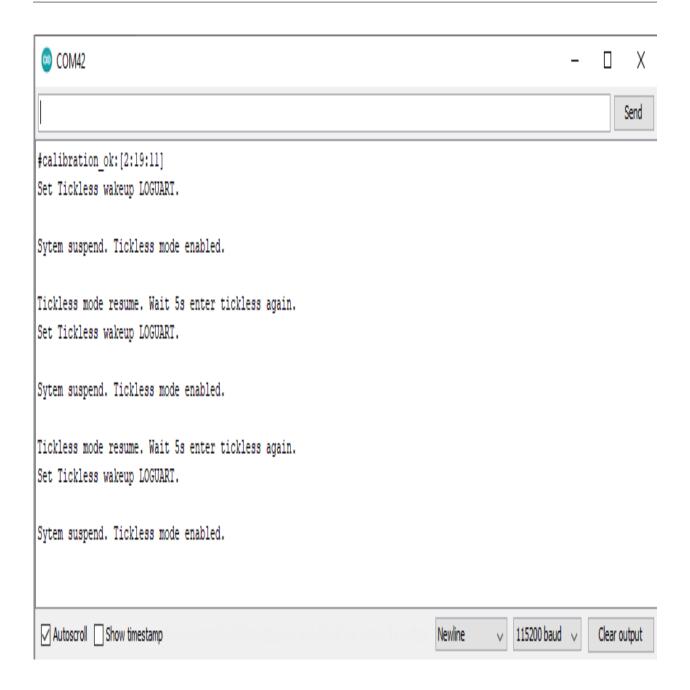

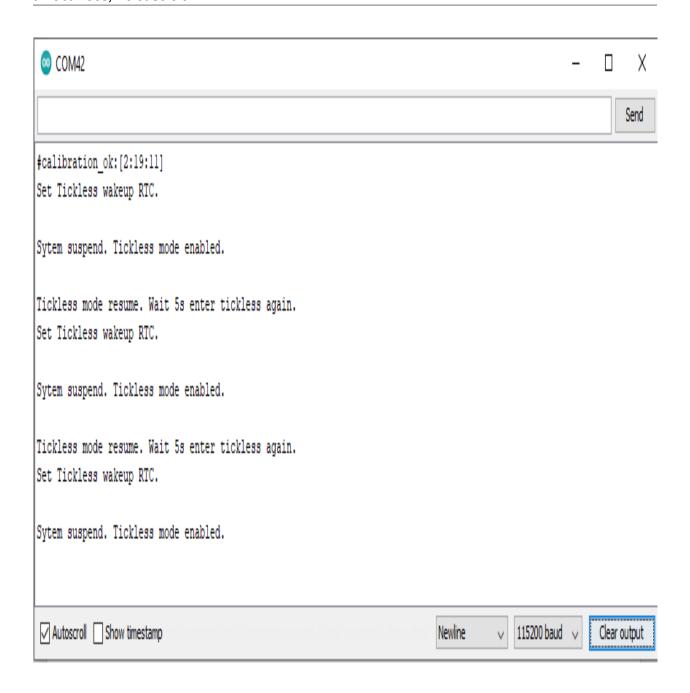

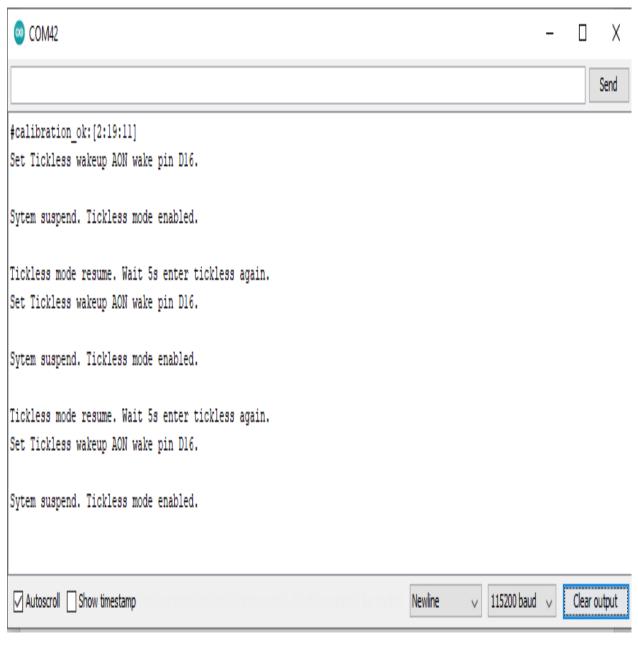

### Code Reference

Please refer to the API Documents PowerSave section for detail description of all API.

# [RTL8722CSM] [RTL8722DM] Use NTPClient Library To Obtain Local Time

### Preparation

• Ameba x 1

### Example

In this example, we use an NTP client to sync with NTP servers using UDP and keep track of time locally. Open the example. "File" -> "Examples" -> "NTPClient" ->

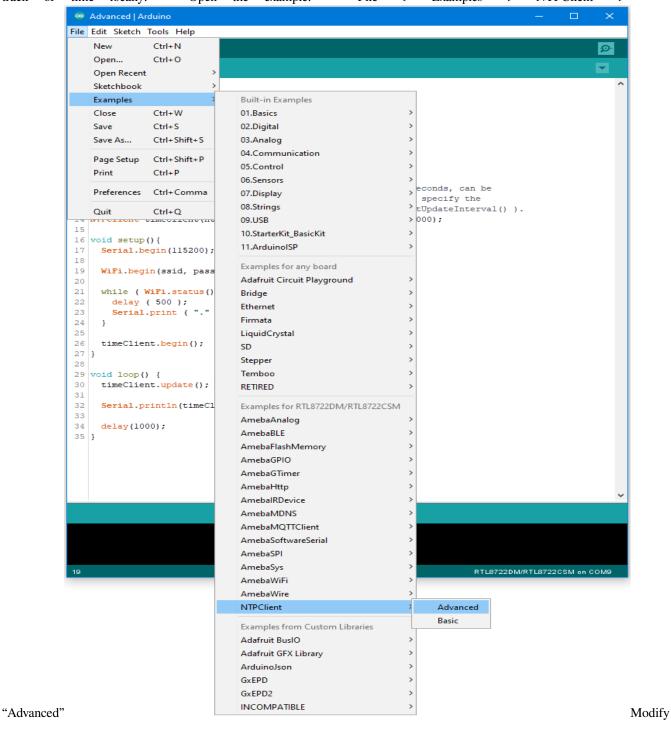

```
Advanced | Arduino
File Edit Sketch Tools Help
Advanced
 1 #include <NTPClient.h>
2 #include <WiFi.h>
 3 #include <WiFiUdp.h>
 5 char ssid[] = "<SSID>";
 6 char pass[] = "<PASS>";
 9 WiFiUDP ntpUDP;
10
11 // You can specify the time server pool and the o
12 // changed later with setTimeOffset() ). Addition
13 // update interval (in milliseconds, can be chang
14 NTPClient timeClient(ntpUDP, "europe.pool.ntp.org
15
16 void setup() {
     Serial.begin(115200);
     WiFi.begin(ssid, pass);
20
     while ( WiFi.status() != WL_CONNECTED ) {
      delay ( 500 );
       Serial.print ( "." );
23
24
25
     timeClient.begin();
27 }
28
29 void loop() {
     timeClient.update();
     Serial.println(timeClient.getFormattedTime());
33
     delay(1000);
```

the highlighted code section (ssid, password) to connect to your WiFi network. the code and upload it to Ameba. After pressing the Reset button, Ameba connects to WiFi, gets the UTC time from the NTP server, and prints out the current time with time zone offset to the serial

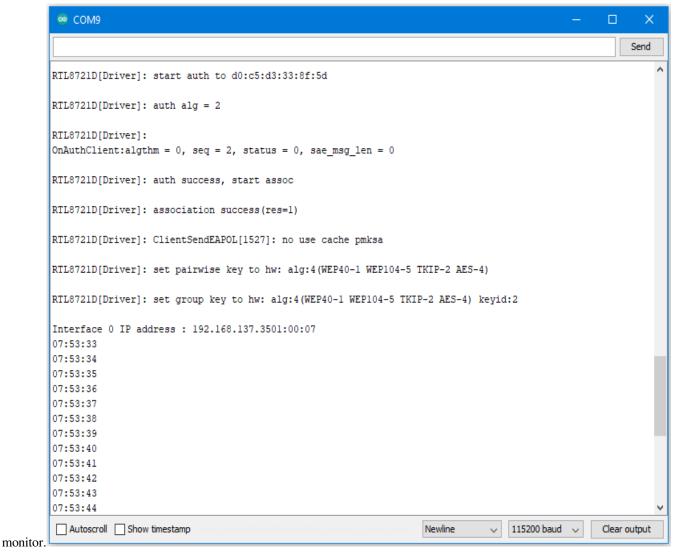

Code Reference

Configure NTP client: The NTPClient needs to use a UDP client for communications. A WiFiUDP client is declared and passed to the NTPClient constructor, along with an NTP server address, time zone offset in seconds, and update interval in milliseconds. If detailed configuration is not needed, just passing in the UDP client is also sufficient, refer to the "NTPClient" -> "Basic" example.

WiFiUDP ntpUDP;

NTPClient timeClient(ntpUDP, "europe.pool.ntp.org", 3600, 60000);

Start NTP client: After connecting to WiFi, the NTPClient is started using the begin() function, which causes the client to sync with the NTP server and get the UTC time.

WiFiUDP ntpUDP;

timeClient.begin();

Get local time: getFormattedTime() is used to format the received UTC time into the local time zone. update() is called every loop so that the NTPClient will sync with the NTP server once every update interval.

timeClient.update();

timeClient.getFormattedTime();

# [RTL8722CSM] [RTL8722DM] Transmit IR NEC Raw Data And Decode

## Materials

- Ameba x2 (one for IR transmitting, the other one for IR receiving)
- Grove Infrared Emitter x1 (Figure 1)
- Grove Infrared Receiver x1 (Figure 2)

## Example

In this example, we use two Ameba RTL8722 modules that connecting with an infrared (IR) Emitter and an IR Receiver separately to transmit and receive IR NEC Raw data.

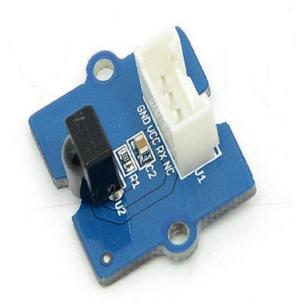

Figure 1: Grove – Infrared Receiver

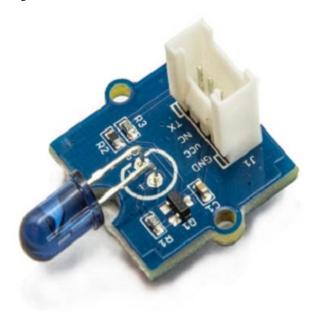

Figure 2: Grove – Infrared Emitter

On the transmission side, the transmitter will send IR NEC raw data. The raw data can be seen as consecutive durations of "marks" and "spaces" (Figure 3) in microseconds (us).

• Mark: a specific period of sending pulses

• Space: a specific period of sending nothing

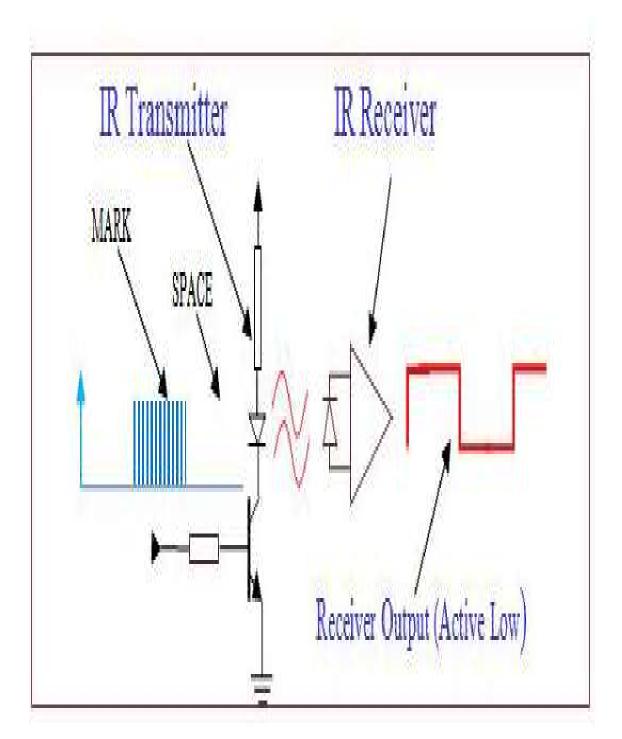

Figure 3: A typical IR transmission and reception setup implementation

For more details, please refer to SB-Projects' topic of IR Remote Control Theory to learn the theory of IR remote controls

operation and a collection of IR protocol descriptions. In this example, we are going to use NEC (Now Renesas, also known as Japanese Format) as the transmission protocol.

### **NEC Features**

- 8-bit address and 8-bit command length.
- Extended mode available, doubling the address size.
- Address and command are transmitted twice for reliability.
- Pulse distance modulation.
- The carrier frequency of 38kHz.
- Bit time of 1.125ms or 2.25ms.

### Modulation

NEC protocol uses Pulse Distance Encoding of the bits for data communication (Figure 4). A logical "1" is represented by total duration of 2250us, with 560us of "marks" and (2250-560) us of "spaces". While logical "0" is represented by total duration of 1120us, with 560us "marks" and (1120-560) us of "spaces".

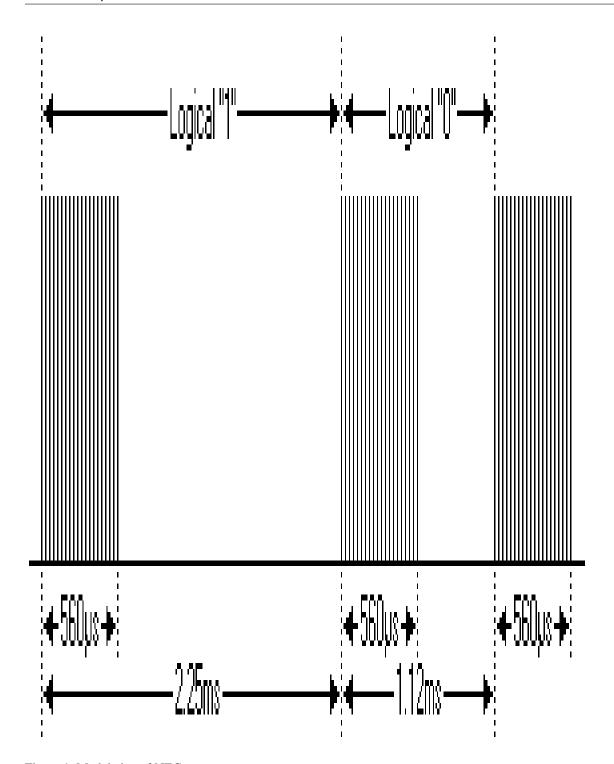

Figure 4: Modulation of NEC

Since a total number of 32-bit data together with the header and the end-bit will be transferred (Figure 5).

If we separate the data in the

time-frame (in us), there will be  $(2 + 32) \times 2 + 1 = 69$  "marks" / "spaces" to be transmitted (Figure 6), which forms the raw NEC data we would like to transmit in our Arduino "\*.ino" file. This part of the code can be modified by users.

Details of how to obtain raw data code for your remote devices, you may refer to Ken Shirriff's blog, where it provides multiple libraries provided online.

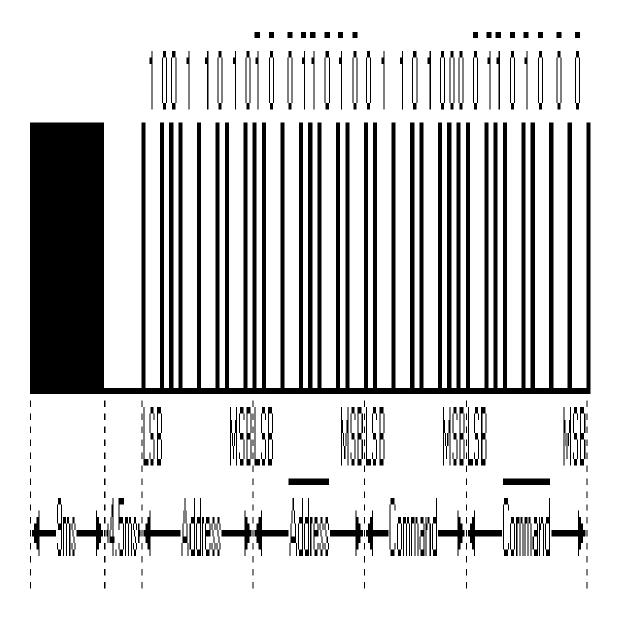

Figure 5: Sample of a Full NEC Data (in logic1 or 0)

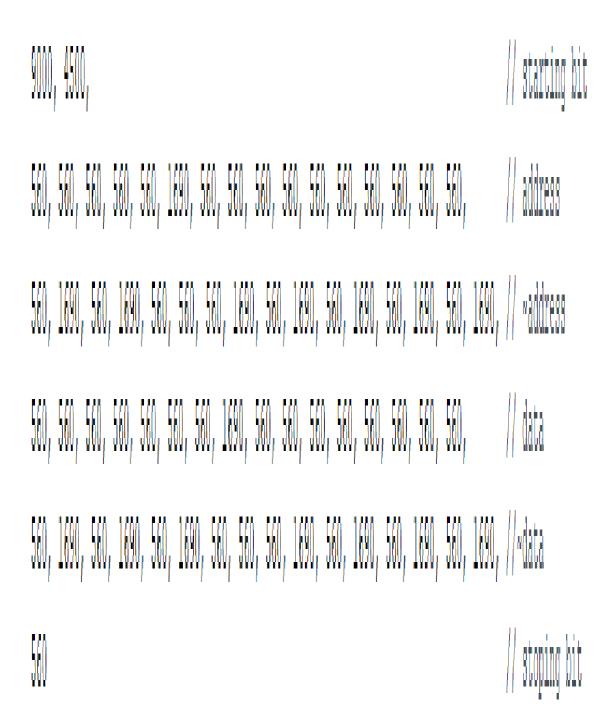

Figure 6: Sample of a Full NEC RAW Data (in us)

Figure 7 and 8 shows the pin configuration of IR Emitter and Receiver with Ameba RTL8722 board.

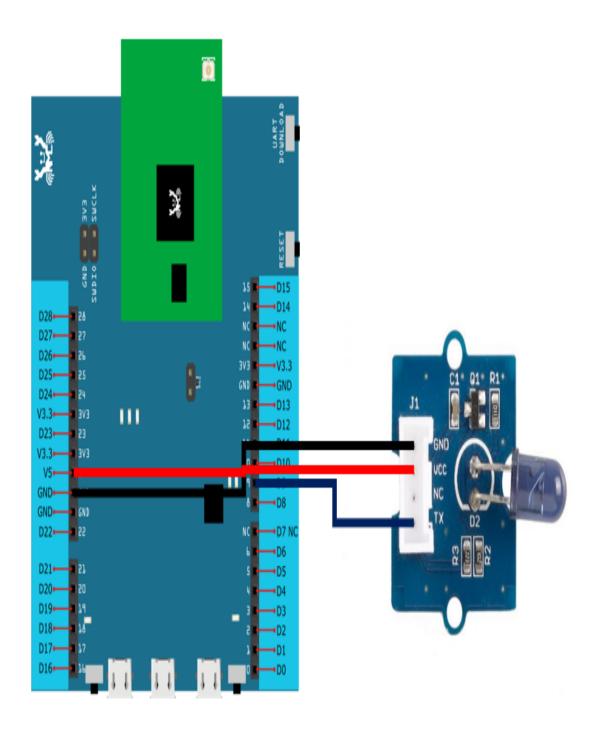

Figure 7: Pin configuration of IR Emitter and Ameba RTL8722

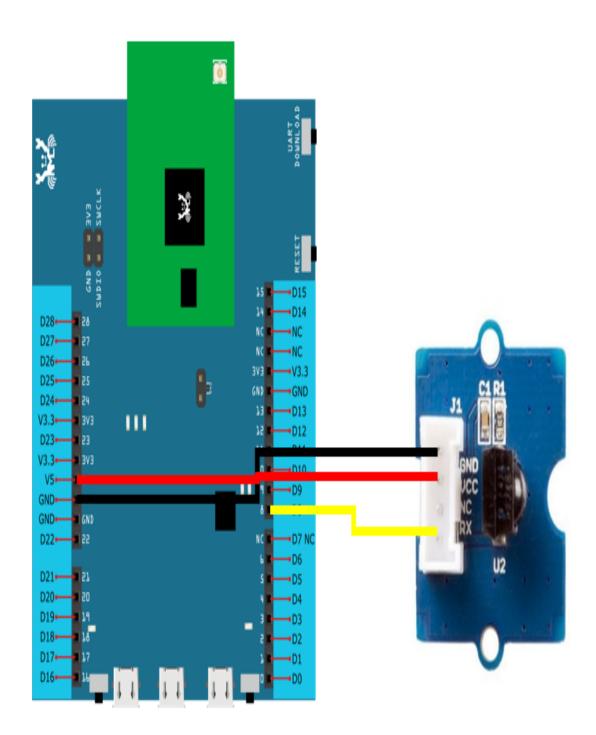

Figure 8: Pin configuration of the IR Receiver and Ameba RTL8722

After the connection is being set up correctly, we will move to the coding part for this example. First, make sure the correct Ameba development board is selected in Arduino IDE: "Tools" -> "Board" -> "RTL8722CSM/RTL8722DM".

Open the "IRSendRAW" example in "File" -> "Examples" -> "AmebaIRDevice" -> "IRSendRAW" (Figure 9) and upload to 1st board connected with IR Emitter:

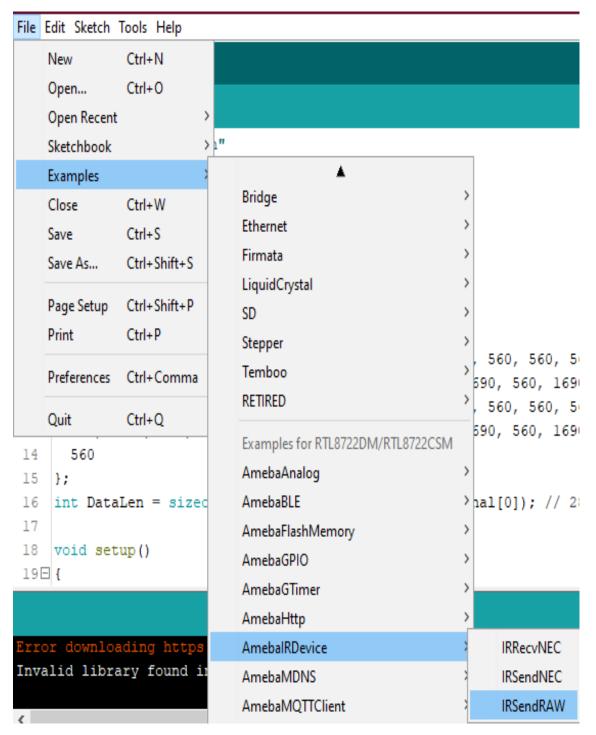

Figure 9: Example Location of IRSendRaw and IRRecvNEC

After successfully upload the sample code for IRSendRaw, you might need to upload the IRRecvNEC example for the 2nd board connected with IR Receiver from "File" -> "Examples" -> "AmebaIRDevice" -> "IRRecvNEC".

After opening the serial monitor on the IR Receiver side and press the reset buttons on two boards, the data "48" will be received every 3 seconds (due to the delays () function, not compulsory to wait). After decoding the signal from the receiving Pin D8 and transmitting Pin D9 with Logic Analyser and Pulse View (Figure 10), the result is also shown as "48" after decoding the receiving data with IR NEC Protocol.

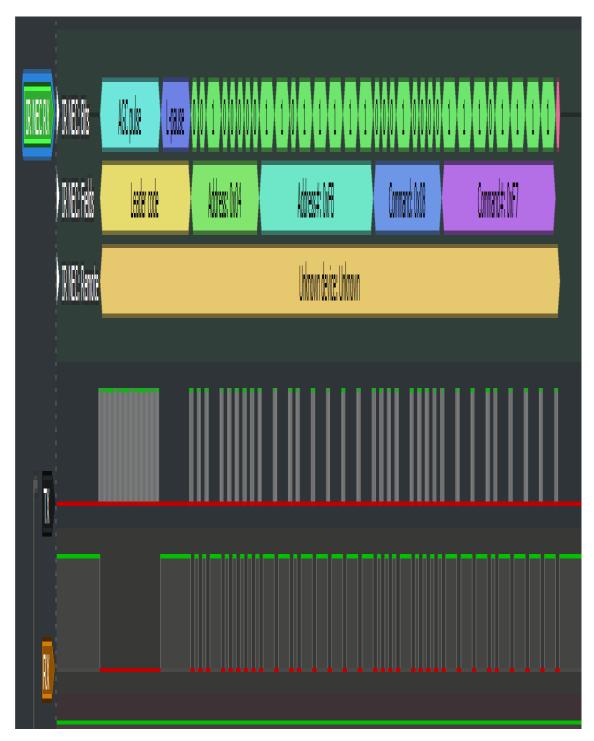

Figure 10: Pulse View results from sending and receiving pin Code Reference

[1] Seeed Official website for Grove – Infrared Receiver

<sup>`</sup>https://wiki.seeedstudio.com/Grove-Infrared\_Receiver/ <https://wiki.seeedstudio.com/Grove-Infrared\_Receiver/>`\_\_

## [2] Seed Official website for Grove – Infrared Emitter

https://wiki.seeedstudio.com/Grove-Infrared\_Emitter/

### [3] Ken SHirriff's blog on A Multi-Protocol Infrared Remote Library for the Arduino

http://www.righto.com/2009/08/multi-protocol-infrared-remote-library.html

### [4] SB-Projects: IR Remote Control Project

https://www.sbprojects.net/knowledge/ir/index.php

# [RTL8722CSM] [RTL8722DM] Display Images On E-Paper

#### Materials

- · Ameba x 1
- Waveshare 2.9inch e-Paper HAT (D) x 1

# Example

In this example, we use the Ameba RTL8722 module connects to a Waveshare 2.9inch e-Paper module to display a few QR codes. The display uses the flexible substrate as a base plate, with an interface and a reference system design. The 2.9" active area contains 296×128 pixels and has 1-bit white/black full display capabilities. An integrated circuit contains gate buffer, source buffer, interface, timing control logic, oscillator, etc... are supplied with each panel. You may refer to the official 2.9inch e-Paper HAT (D) datasheet to know more information about this module. Front view of the e-Paper

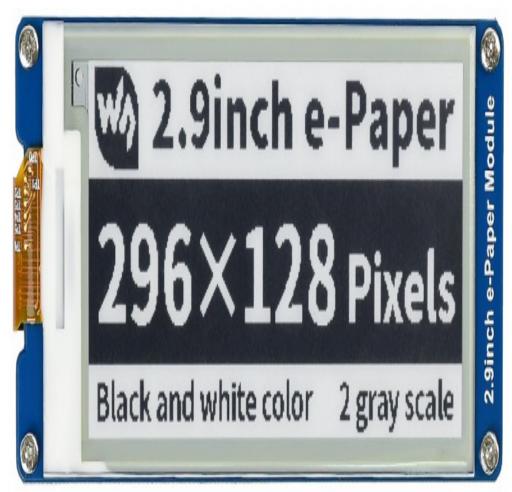

Module: RTL8722

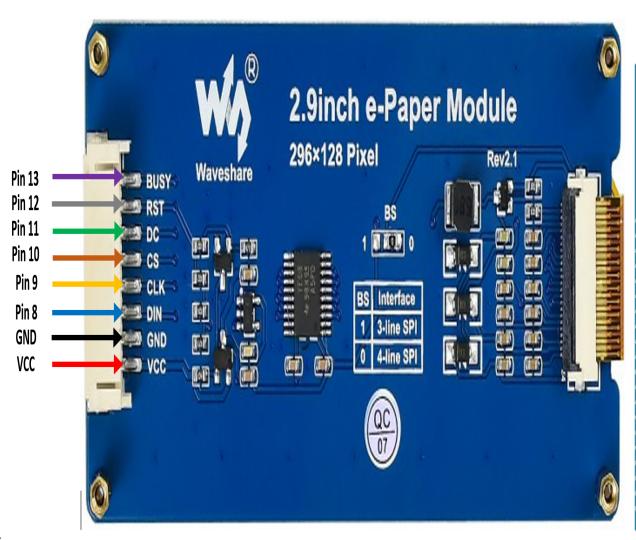

wiring diagram:

you need to prepare a picture/photo in the format of 296×128 pixels. We can easily find a photo resizing tool online, for example, the Online Image Resizer. Following the instructions on the website, then download the generated image in JPG format. Secondly, we use the Image2LCD tool to transfer the downloaded 296×128 image into hexadecimal codes. You can visit this YouTube link to get detailed instructions. Then we move to the coding part for this example. First, make sure the correct Ameba development board is selected in Arduino IDE: "Tools" -> "Board" -> "RTL8722CSM/RTL8722DM". Then open the "DisplayQR" example in "File" -> "Examples" -> "AmebaEink" -> "EinkDisplayImage"

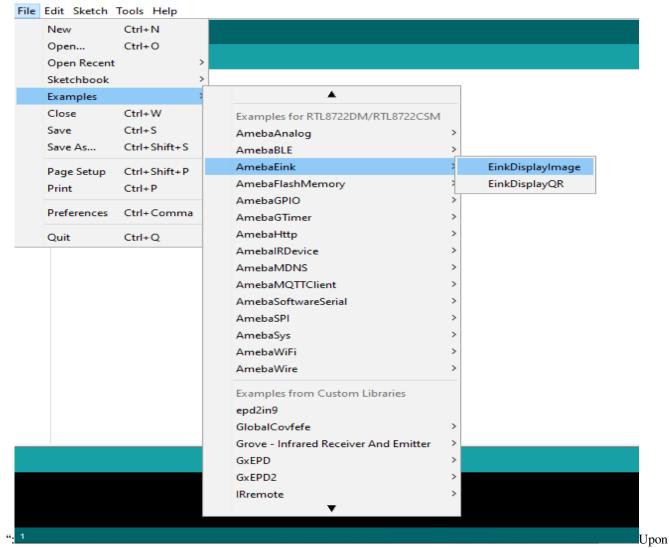

successfully upload the sample code and press the reset button, you need to wait for around 1~2 seconds for the e-Paper module to fresh its screen. Then the screen will start to display an image for 5 seconds first, then 3 different QR codes will be displayed every 5 seconds (showing in the screenshot below, y may scan the QR codes and find out more information if you wish to). Lastly, a gif in which forms of 3 frames will be displayed for a few

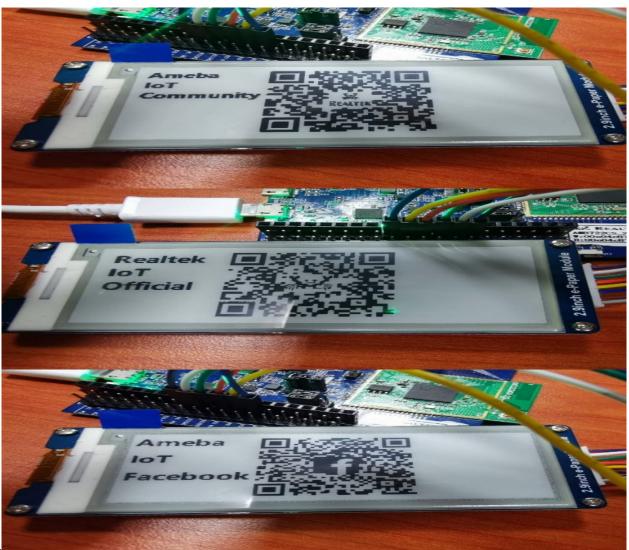

seconds.

#### Code Reference

[1] We use Good Display GDEH029A1 2.9 Inch / 296×128 Resolution / Partial Refresh Arduino Sample Code to get the e-Paper successfully Display: http://www.good-display.com/product/201.html

[2] Provide the link to how to generate a QR code on the E-paper module: https://eugeniopace.org/qrcode/arduino/eink/2019/07/01/qrcode-on-arduino.html

# [RTL8722CSM] [RTL8722DM] Display Text On E-Paper

## Materials

- Ameba x 1
- Waveshare 2.9inch e-Paper HAT (D) x 1

### Example

In this example, we use the Ameba RTL8722 module connects to a Waveshare 2.9inch e-Paper module to display a texts in alphanumeric. The display uses the flexible substrate as the base plate, with interface and a reference system design.

The 2.9" active area contains 296×128 pixels and has 1-bit white/black full display capabilities. An integrated circuit contains gate buffer, source buffer, interface, timing control logic, oscillator, etc... are supplied with each panel. You may refer to the official 2.9inch e-Paper HAT (D) datasheet to know more about this module. Front view of the e-Paper

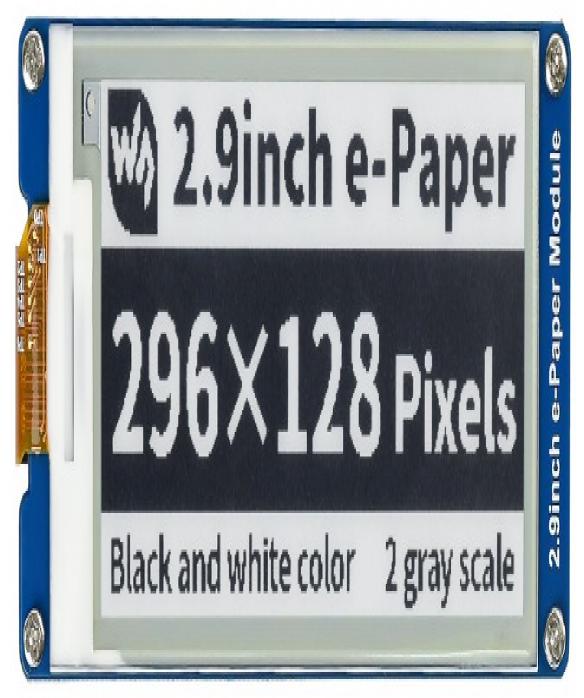

Module: RTL8722

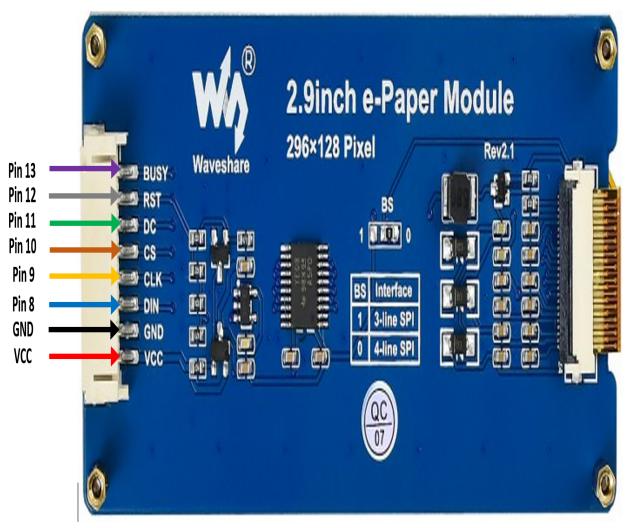

wiring diagram:

you need to open the "DisplayText" example in "File" -> "Examples" -> "AmebaEink" ->

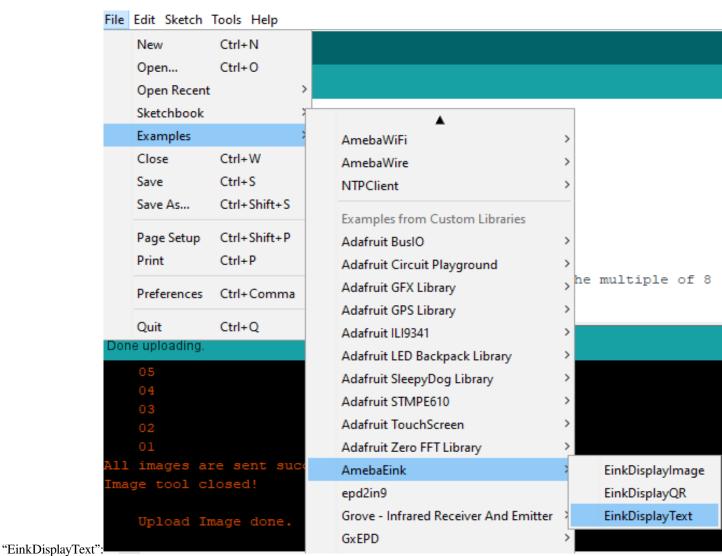

the code to the board and press the Reset button after the uploading is done. You will find these texts displayed on the

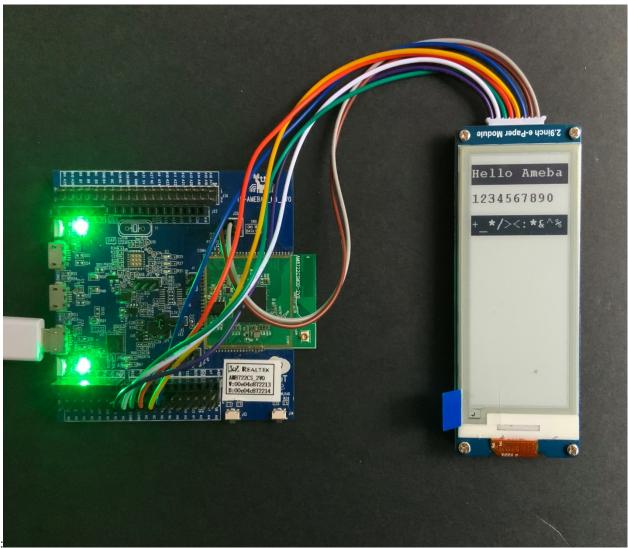

board:

#### Code Reference

[1] We use Good Display GDEH029A1 2.9 Inch / 296×128 Resolution / Partial Refresh Arduino Sample Code to get the e-Paper successfully Display: http://www.good-display.com/product/201.html

# [RTL8722CSM] [RTL8722DM] Display User-Generated QR Code on E-Paper

## Materials

- Ameba x 1
- Waveshare 2.9inch e-Paper HAT (D) x 1

# Example

In this example, we use the Ameba RTL8722 module connects to a Waveshare 2.9inch e-Paper module to display a few QR codes. The display uses the flexible substrate as the base plate, with interface and a reference system design. The 2.9" active area contains 296×128 pixels and has 1-bit white/black full display capabilities. An integrated circuit contains gate buffer, source buffer, interface, timing control logic, oscillator, etc... are supplied with each panel. You may refer to the official 2.9inch e-Paper HAT (D) datasheet to know more about this module. Front view of the e-Paper

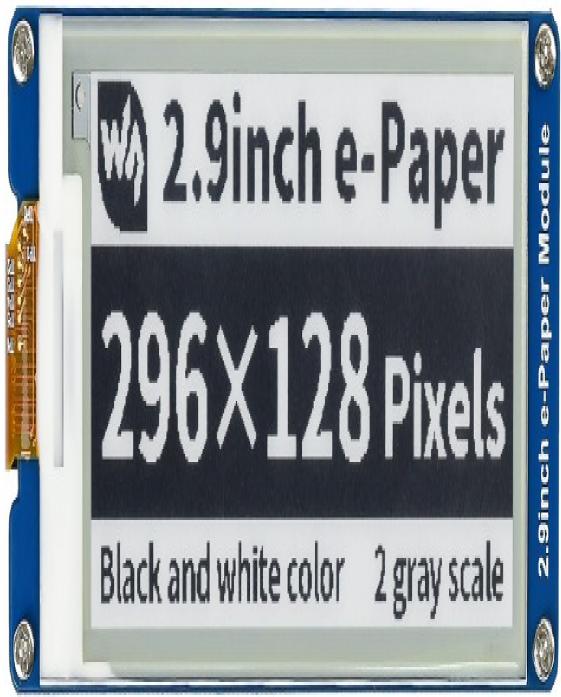

Module: RTL8722

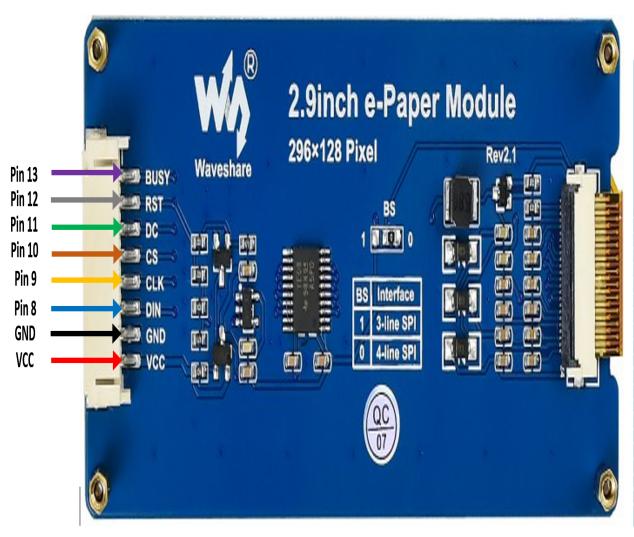

wiring diagram:

you need to open the "DisplayQR" example in "File" -> "Examples" -> "AmebaEink" ->

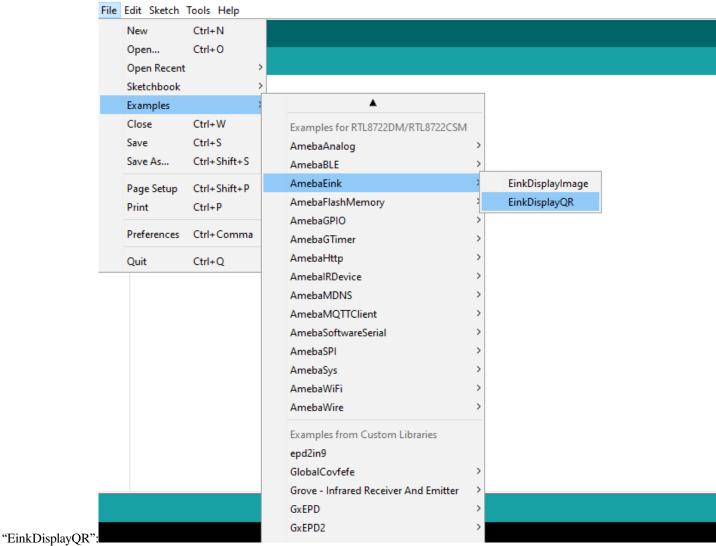

the URL in the loop() section as your wish, after that, verify and upload the code to the Ameba board. Upon successfully upload the sample code and press the reset button, a QR code generated based on the URL of your input will be shown on the E-Paper module. The QR code showing below leads to our Ameba IoT official website: Ameba AR-

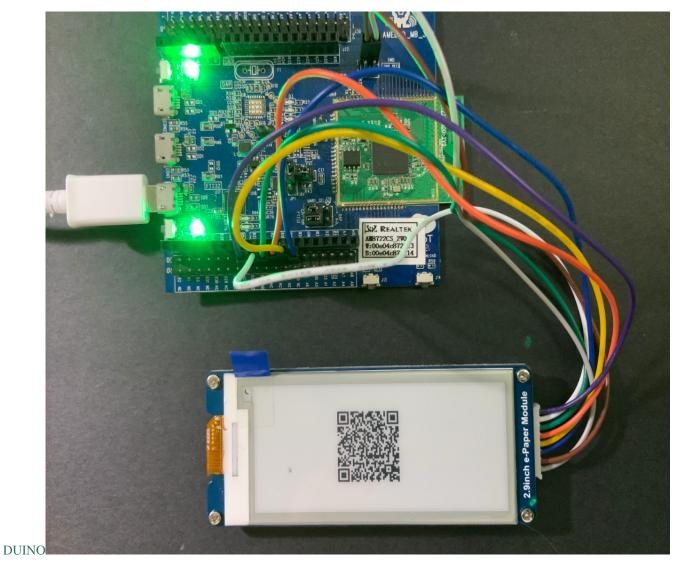

Code Reference

[1] We use Good Display GDEH029A1 2.9 Inch /  $296 \times 128$  Resolution / Partial Refresh Arduino Sample Code to get the e-Paper successfully Display: http://www.good-display.com/product/201.html

[2] Provide the link to how to generate a QR code on the E-paper module: https://eugeniopace.org/qrcode/arduino/eink/2019/07/01/qrcode-on-arduino.html

[3] A simple library for generating QR codes in C, optimized for processing and memory-constrained systems: \$\$https://github.com/ricmoo/QRCode#data-capacities

# [RTL8722CSM] [RTL8722DM] A Simple RTC Example

### Materials

• Ameba D [RTL8722 CSM/DM] x 1

# Example

This example demonstrates how to use the RTC library methods. This function describes how to use the RTC API. The RTC function is implemented by an independent BCD timer/counter.

Select the correct Ameba development board from the Arduino IDE: "Tools" -> "Board" -> "RTL8722CSM/RTL8722DM". Then open the "RTC" example from: "File" -> "Examples" -> "AmebaRTC" -> "RTC":

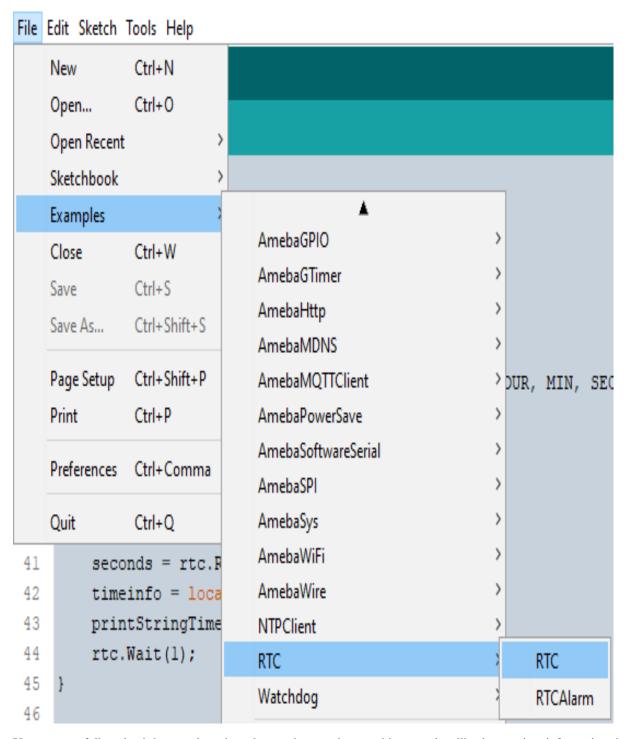

Upon successfully upload the sample code and press the reset button, this example will print out time information since the user initialized time every second in the Serial Monitor.

Epoch Time(in s) since January, 1, 1970:1577884473s Wed Jan 1 13:14:33 2020 Time as a basic string: Time as a custom formatted string: 2020-1-1 13:14:33 Epoch Time(in s) since January, 1, 1970:1577884474s Time as a basic string: Wed Jan 1 13:14:34 2020 Time as a custom formatted string: 2020-1-1 13:14:34 Epoch Time(in s) since January, 1, 1970:1577884475s Wed Jan 1 13:14:35 2020 Time as a basic string: Time as a custom formatted string: 2020-1-1 13:14:35 Epoch Time(in s) since January, 1, 1970:1577884476s Time as a basic string: Wed Jan 1 13:14:36 2020 Time as a custom formatted string: 2020-1-1 13:14:36 Autoscroll Show timestamp Newline 115200 baud Clear output

Code Reference

[1] Simple RTC example from Arduino Tutorials:

https://www.arduino.cc/en/Tutorial/SimpleRTC

# [RTL8722CSM] [RTL8722DM] Simple RTC Alarm

### Materials

• Ameba D [RTL8722 CSM/DM] x 1

# Example

This example demonstrates how to use the RTC library methods to create a RTC Alarm, so that to do some tasks when an alarm is matched. In particular, the RTC time is set at 16:00:00 and an alarm at 16:00:10. When the time matches, "Alarm Match" information will be printed on the serial monitor.

First, select the correct Ameba development board from the Arduino IDE: "Tools" -> "Board" -> "RTL8722CSM/RTL8722DM". Then open the "RTCAlarm" example from: "File" -> "Examples" -> "RTC" -> "RTCAlarm":

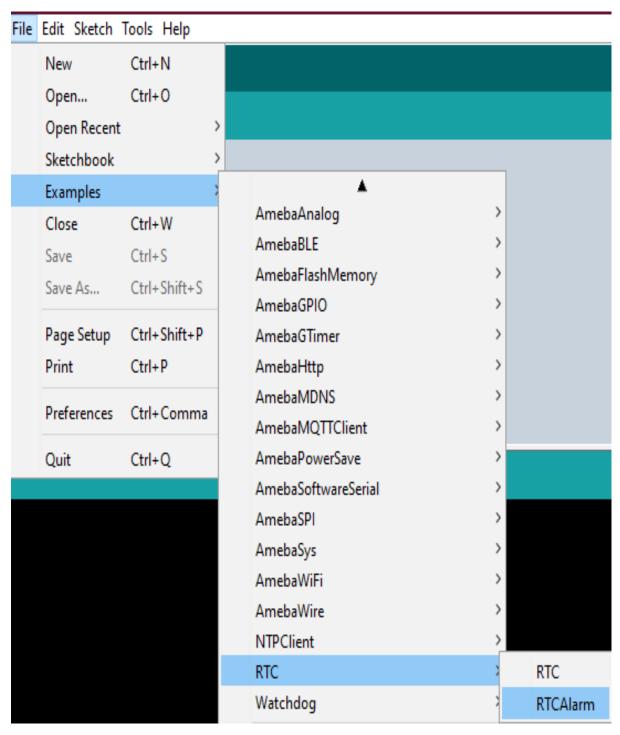

In the example, the RTC time is set at 16:00:00 and an alarm is set at 16:00:10. Upon successfully upload the sample code and press the reset button. When the alarm time (10 seconds) is reached the attached interrupt function will print the following information: "Alarm Matched!" showing in this figure below.

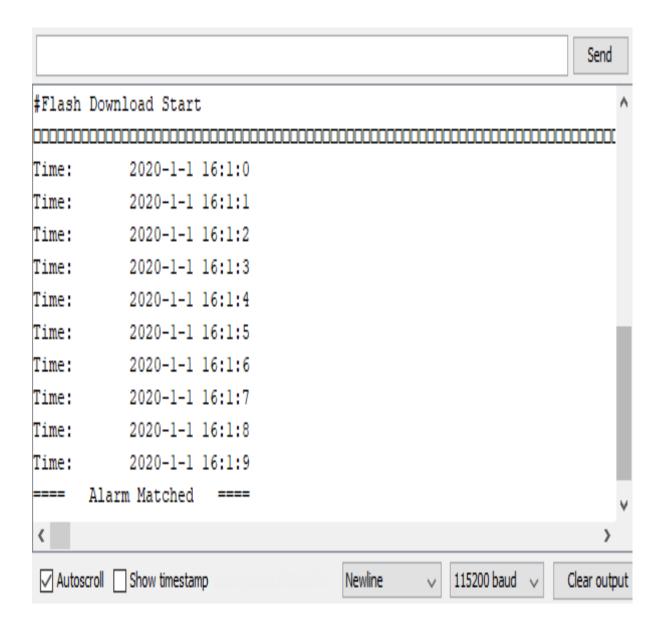

### [RTL8722CSM] [RTL8722DM] Watchdog Timer Simple Example

#### Materials

Ameba D [RTL8722 CSM/DM] x 1

#### Example

In this example, we will use this simple watchdog timer example runs on the Ameba RTL8722 module to illustrate how to use the watchdog API. Before we get into the details of the example, let's briefly go through the definition of Watchdog as well as it's working principles.

#### Watchdog

Watchdog Timer (WDT) is a hardware timer that is used to detect the occurrence of a software fault, then automatically generates a system reset or a watchdog interrupt on the expiry of a programmed period.

In layman terms, imagine in the situation while your micro-controller is confused in an infinity loop, or any case like the micro-controller hang while performing some tasks. The normal troubleshooting method would be to press the reset

button and jump out of the infinity loop. However, is it practically impossible to do press on the button all time, therefore, the watchdog timer that embedded inside the micro-controller would help with this situation.

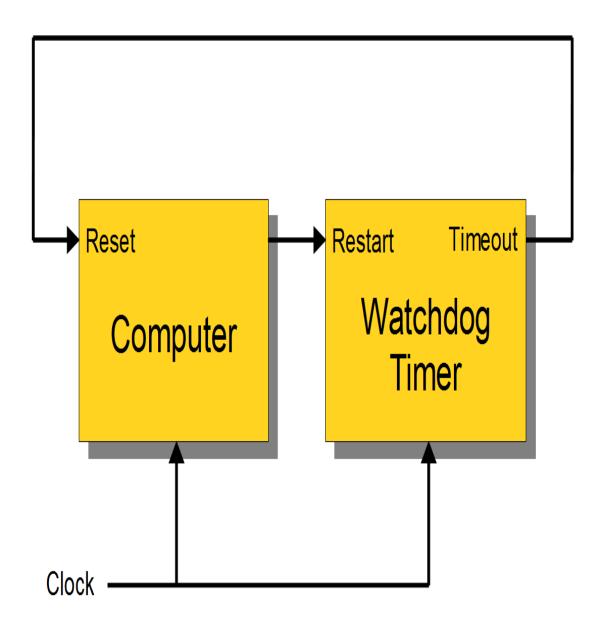

# Feed the Dog

If you have a dog in your home. You need to feed that dog at a regular interval. if you can't feed one day, it will bite you! And likewise, this is the working logic behind the watchdog timer.

In our example, we created 2 tasks that contain some loop that runs over and over again, one is called a successful task and the other is a failed task. We are enabling the watchdog timer is loaded with an initial value (5 seconds) greater than the total delay in the successful task, but shorter than the failed task.

For the successful case, the watchdog is being refreshed/feed within 5 seconds, however, for the failed case, the loop is under processing and the watchdog is not being fresh after 5 seconds, which triggers the watchdog (dog barks), an interrupt is generated to reset the processor. Likewise, the watchdog timer protects the micro-controller from the hanging case.

Then we move to the coding part for this example, for this example, you will only need the Ameba RTL8722 board itself.

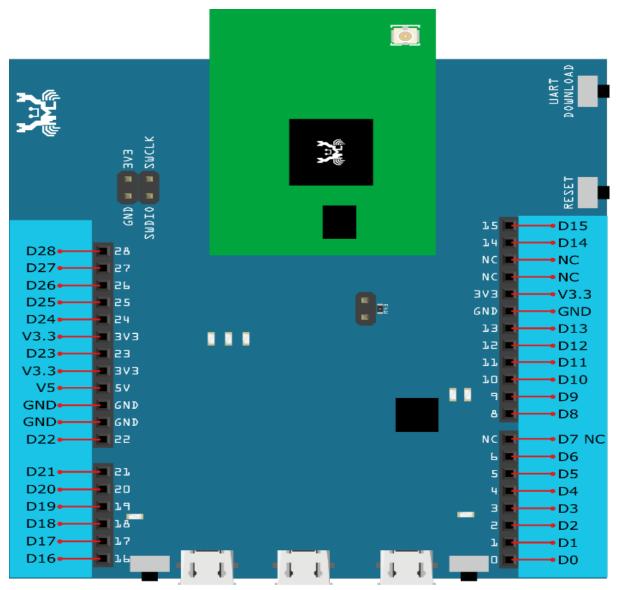

Firstly, make sure the correct Ameba development board is selected in Arduino IDE: "Tools" -> "Board" -> "RTL8722CSM/RTL8722DM". Then open the "Watchdog Timer" example in "File" -> "Examples" -> "AmebaWatchdog" -> "Watchdog Timer":

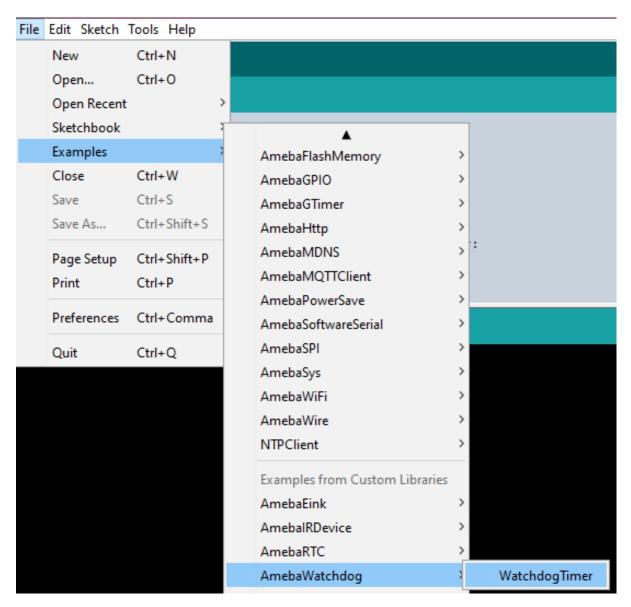

Upon successfully upload the sample code, open the serial monitor, and press the reset button. You will find that the successful task (small task) can refresh the watchdog within the 5 seconds (initialized in the watchdog timer). However, the failed task (big task) will not be able to refresh the watchdog within 5 seconds, which leads to the microcontroller reset.

```
#calibration ok:[2:19:11]
.....doing small task.....
refresh watchdog
.....doing big task.....
doing dummy task #0
doing dummy task #1
doing dummy task #2
doing dummy task #3
doing dummy task #4
#calibration ok:[2:19:11]
.....doing small task.....
refresh watchdog
.....doing big task.....
doing dummy task #0
doing dummy task #1
doing dummy task #2
doing dummy task #3
doing dummy task #4
#calibration ok:[2:19:11]
```

# [RTL8722CSM/RTL8722DM] Audio Codec – Basic Input Output

## Materials

- Ameba D [RTL8722 CSM/DM] x 1
- Potentiometer x 1
- Analog microphone x 1 (e.g., Adafruit 1063 / 1064)
- 3.5mm TRS/TRRS breakout x 1 (e.g., Adafruit 2791 / Sparkfun 11570)

### **Example**

#### **Procedure**

Connect the potentiometer, microphone and 3.5mm connector to the RTL8722 board following the diagram.

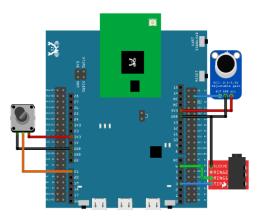

Open the example, "Files" -> "Examples" -> "AmebaAudioCodec" -> "BasicInputOutput".

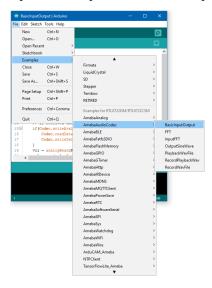

Upload the code and press the reset button on Ameba once the upload is finished.

Connect a pair of wired headphones to the 3.5mm audio jack, blow at the microphone, and you should hear the sounds picked-up by the microphone replayed in the headphones. Adjust the potentiometer and the output volume will change as well. Note: if you are using a microphone with an amplifier included, such as Adafruit 1063, the amplifier can lead to the microphone picking up more noise.

# [RTL8722CSM/RTL8722DM] Audio Codec - FFT

# Materials

• Ameba D [RTL8722 CSM/DM] x 1

# **Example**

## Introduction

This example shows how to use the FFT class to calculate the fast Fourier transform of a signal to extract the frequencies present in the signal.

## **Procedure**

Open the example, "Files" -> "Examples" -> "AmebaAudioCodec" -> "FFT".

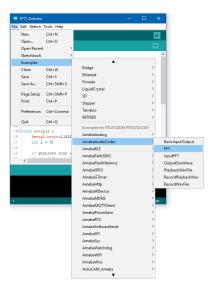

Upload the code and press the reset button on Ameba once the upload is finished.

Open the serial monitor, and the output results of the FFT calculation will be displayed.

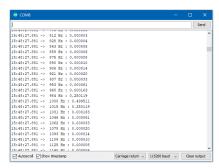

# [RTL8722CSM/RTL8722DM] Audio Codec - Input FFT

# Materials

- Ameba D [RTL8722 CSM/DM] x 1
- Analog microphone x 1 (e.g., Adafruit 1063 / 1064)

### **Example**

## Introduction

This example shows how to use the FFT class to calculate the fast Fourier transform of the audio signal recorded by the microphone.

## **Procedure**

Connect the microphone to the RTL8722 board following the diagram.

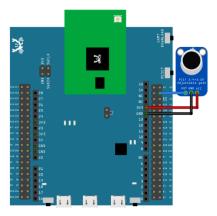

Open the example, "Files" -> "Examples" -> "AmebaAudioCodec" -> "InputFFT".

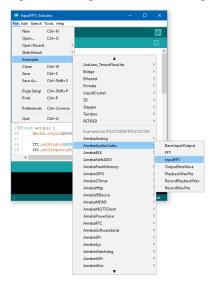

Upload the code and press the reset button on Ameba once the upload is finished.

Open the serial monitor and change the baud rate to 2000000. A stream of FFT results of audio samples will be displayed. Try playing music or use a smartphone app to generate a sine wave into the microphone, and you should be able to see the FFT output change.

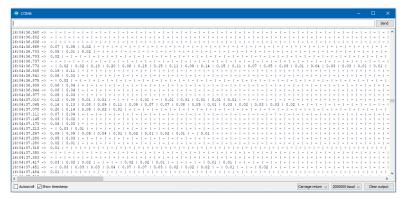

# [RTL8722CSM/RTL8722DM] Audio Codec – Output Sine Wave

# Materials

- Ameba D [RTL8722 CSM/DM] x 1
- 3.5mm TRS/TRRS breakout x 1 (e.g., Adafruit 2791 / Sparkfun 11570)

# **Example**

# **Procedure**

Connect the 3.5mm connector to the RTL8722 board following the diagram.

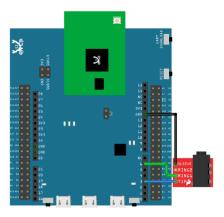

Open the example, "Files" -> "Examples" -> "AmebaAudioCodec" -> "OutputSineWave".

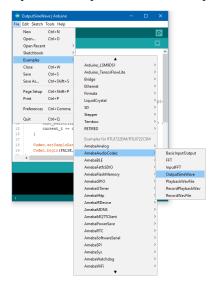

Upload the code and press the reset button on Ameba once the upload is finished.

Connect a pair of wired headphones to the 3.5mm audio jack and you should hear the generate single sinusoidal tone.

# [RTL8722DM\_mini] FatfsSDIO - File system in SD card

#### **Materials**

- Ameba D [RTL8722DM\_mini] x 1
- · MicroSD card

### Example

### **Procedure**

Insert a MicroSD card into the onboard SD card reader of RTL8722DM\_mini board.

Example 01 create\_folder

Open the example, "Files" -> "Examples" -> "AmebaFatfsSDIO" -> "create\_folder".

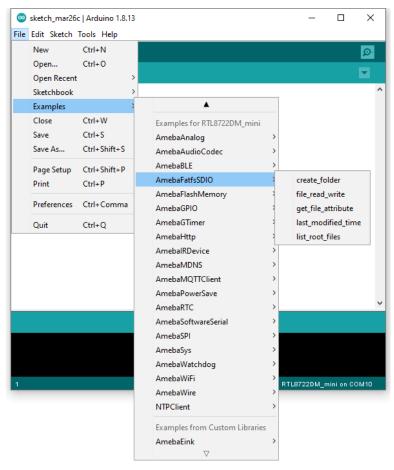

Upload the code and press the reset button on Ameba once the upload is finished.

In the sample code, we first create a folder "testdir", then text file "test.txt" with content "hello world!". Read the file and

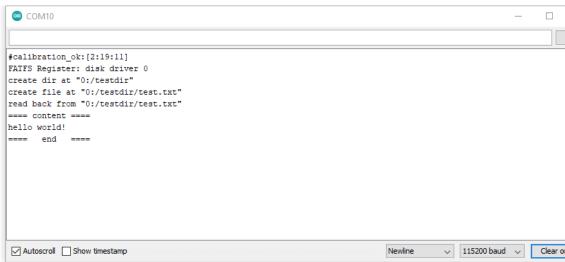

print content to serial monitor.

Next, insert SD card into card reader, and check whether the operations succeeded.

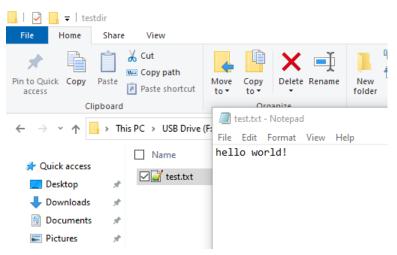

Example 02 file\_read\_write

Open the example, "Files" -> "Examples" -> "AmebaFatfsSDIO" -> "file\_read\_write".

Upload the code and press the reset button on Ameba once the upload is finished.

In the sample code, we create text file "test.txt" with content "hello world!". Read the file and print content to serial monitor.

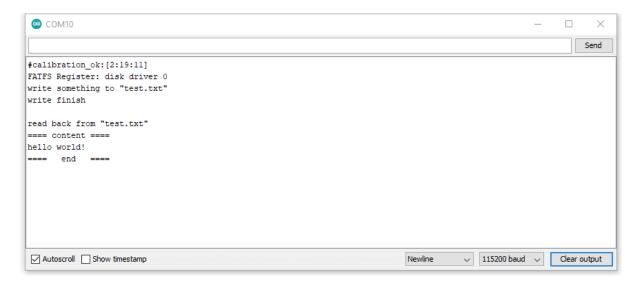

Next, insert SD card into card reader, and check whether the operations succeeded.

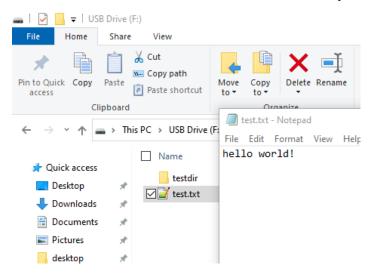

Example 03 get\_file\_attribute

Open the example, "Files" -> "Examples" -> "AmebaFatfsSDIO" -> "get\_file\_attribute".

Upload the code and press the reset button on Ameba once the upload is finished.

In the sample code, system will print put all file attribute to serial monitor.

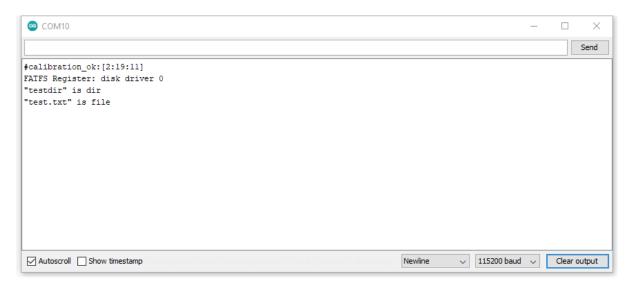

Next, insert SD card into card reader, and check whether the operations succeeded. In this case, we already know the attribute should be folder "testdir" and text file "test.txt" by refer the above pictures.

Example 04 last\_modified\_time

Open the example, "Files" -> "Examples" -> "AmebaFatfsSDIO" -> "last\_modified\_time".

Upload the code and press the reset button on Ameba once the upload is finished.

In the sample code, system will print put the target file last modified time to serial monitor.

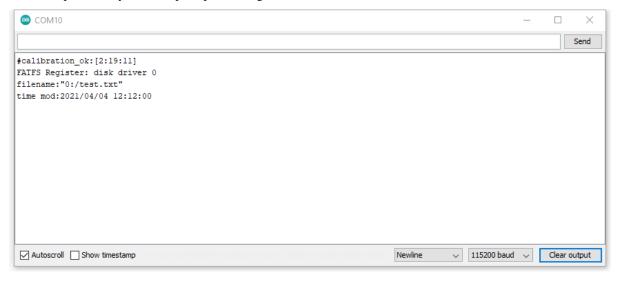

Next, insert SD card into card reader, and check whether the operations succeeded.

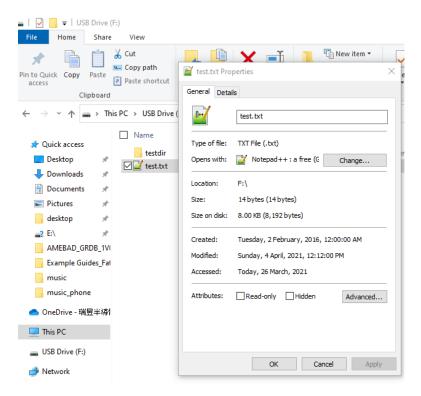

Example 05 list\_root\_files

Open the example, "Files" -> "Examples" -> "AmebaFatfsSDIO" -> "list\_root\_files".

Upload the code and press the reset button on Ameba once the upload is finished.

In the sample code, system will print put all root file to serial monitor.

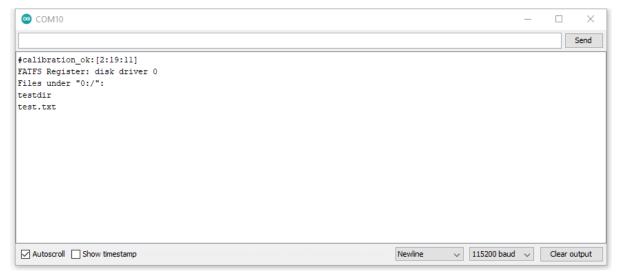

Next, insert SD card into card reader, and check whether the operations succeeded. In this case, we already know the root files folder "testdir" and text file "test.txt" by refer the above pictures.

# [RTL8722CSM/RTL8722DM] TensorFlow Lite - Hello World

#### **Materials**

- Ameba D [RTL8722 CSM/DM] x 1
- LED x 1

### Example

#### **Procedure**

Download the Ameba customized version of TensorFlow Lite for Microcontrollers library at https://github.com/ambiot/ambd\_arduino/tree/master/Arduino\_zip\_libraries. Follow the instructions at https://www.arduino.cc/en/guide/libraries to install it. Ensure that the patch files found at https://github.com/ambiot/ambd\_arduino/tree/master/Ameba\_misc/ are also installed.

Open the example, "Files" -> "Examples" -> "TensorFlowLite\_Ameba" -> "hello\_world".

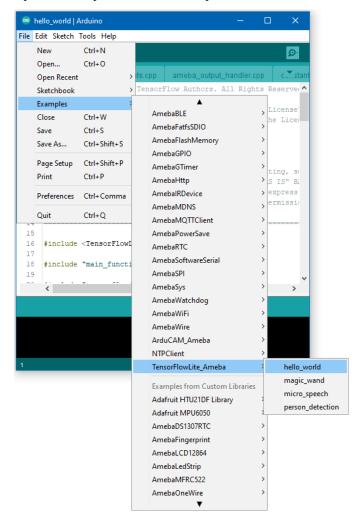

Upload the code and press the reset button on Ameba once the upload is finished.

Connect the LED to digital pin 10 and ground, ensuring that the polarity is correct. You should see the LED fade in and out rapidly.

In the Arduino serial plotter, you can see the output value of the Tensorflow model plotted as a graph, it should resemble a sine wave.

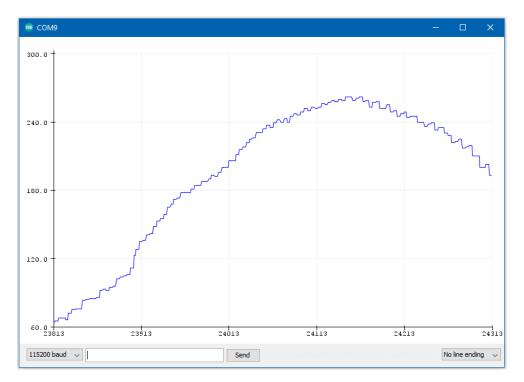

#### **Code Reference**

More information on TensorFlow Lite for Microcontrollers can be found at: https://www.tensorflow.org/lite/microcontrollers

# [RTL8722CSM/RTL8722DM] TensorFlow Lite - Magic Wand

# Materials

- Ameba D [RTL8722 CSM/DM] x 1
- Adafruit LSM9DS1 accelerometer
- LED x 2

# Example

## **Procedure**

Connect the accelerometer and LEDs to the RTL8722 board following the diagram.

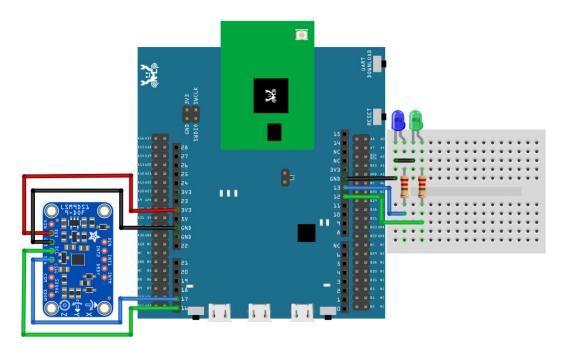

Download the Ameba customized version of TensorFlow Lite for Microcontrollers library at https://github.com/ambiot/ambd\_arduino/tree/master/Arduino\_zip\_libraries. Follow the instructions at https://www.arduino.cc/en/guide/libraries to install it. Ensure that the patch files found at https://github.com/ambiot/ambd\_arduino/tree/master/Ameba\_misc/ are also installed.

In the Arduino IDE library manager, install the Arduino\_LSM9DS1 library. This example has been tested with version 1.1.0 of the LSM9DS1 library.

Open the example, "Files" -> "Examples" -> "TensorFlowLite\_Ameba" -> "magic\_wand".

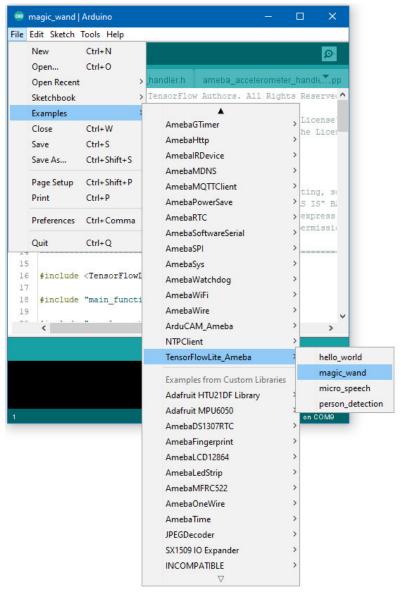

Upload the code and press the reset button on Ameba once the upload is finished.

Holding the accelerometer steady, with the positive x-axis pointing to the right and the positive z-axis pointing upwards, move it following the shapes as shown, moving it in a smooth motion over 1 to 2 seconds, avoiding any sharp movements.

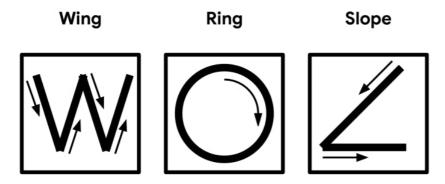

If the movement is recognised by the Tensorflow Lite model, you should see the same shape output to the Arduino serial monitor. Different LEDs will light up corresponding to different recognized gestures.

Note that the wing shape is easy to achieve, while the slope and ring shapes tend to be harder to get right.

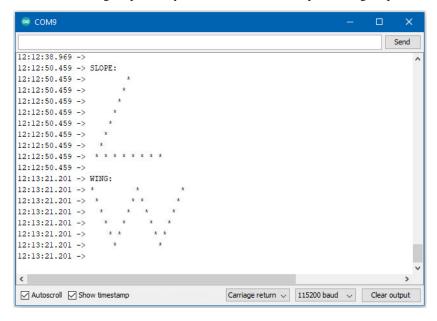

#### **Code Reference**

More information on TensorFlow Lite for Microcontrollers can be found at: https://www.tensorflow.org/lite/microcontrollers

# [RTL8722CSM/RTL8722DM] TensorFlow Lite - Micro Speech

#### **Materials**

- Ameba D [RTL8722 CSM/DM] x 1
- · Adafruit PDM MEMS microphone
- LED x 4

# Example

#### **Procedure**

Connect the microphone and LEDs to the RTL8722 board following the diagram.

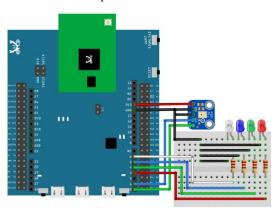

Download the Ameba customized version of TensorFlow Lite for Microcontrollers library at https://github.com/ambiot/ambd\_arduino/tree/master/Arduino\_zip\_libraries. Follow the instructions at https://www.arduino.cc/en/guide/libraries to install it. Ensure that the patch files found at https://github.com/ambiot/ambd\_arduino/tree/master/Ameba\_misc/ are also installed.

Open the example, "Files" -> "Examples" -> "TensorFlowLite\_Ameba" -> "micro\_speech".

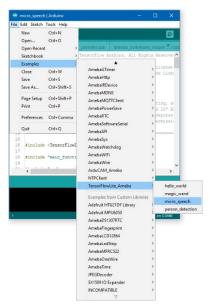

Upload the code and press the reset button on Ameba once the upload is finished.

Once it is running, you should see one of the LEDs flashing, indicating that it is processing audio. Saying the word "yes" will cause the green LED to light up. Saying the word "no" will cause the red LED to light up. If the word is not recognized, the blue LED will to light up.

The inference results are also output to the Arduino serial monitor, which appear as follows:

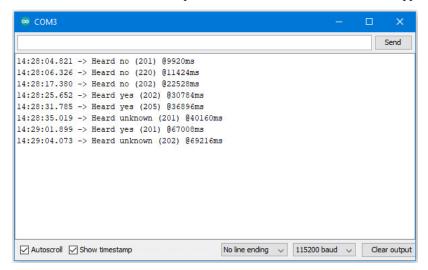

If you are having trouble in getting the words recognized, here are some tips:

- Ensure that your surroundings are quiet with minimal noise.
- Experiment with varying the distance of the microphone, starting with it at an arm's length.
- Experiment with different tones and volume when saying the words.

• Depending on how you pronounce the words, the characteristics of the microphone used, getting one keyword recognized may be easier than the other.

#### **Code Reference**

More information on TensorFlow Lite for Microcontrollers can be found at: https://www.tensorflow.org/lite/microcontrollers

## [RTL8722CSM/RTL8722DM] TensorFlow Lite - Person Detection

#### Materials

- Ameba D [RTL8722 CSM/DM] x 1
- Arducam Mini 2MP Plus OV2640 SPI Camera Module x 1
- LED x 3

#### **Example**

#### **Procedure**

Connect the camera and LEDs to the RTL8722 board following the diagram.

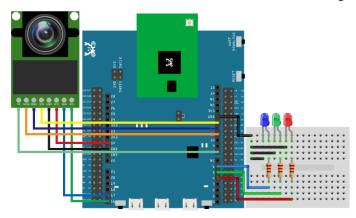

Download the Ameba customized version of TensorFlow Lite for Microcontrollers library at https://github.com/ambiot/ambd\_arduino/tree/master/Arduino\_zip\_libraries. Follow the instructions at https://www.arduino.cc/en/guide/libraries to install it. Ensure that the patch files found at https://github.com/ambiot/ambd\_arduino/tree/master/Ameba\_misc/ are also installed.

You will also need to install the Ameba\_ArduCAM library, found together with the TensorFlow Lite library.

In the Arduino IDE library manager, install the JPEGDecoder library. This example has been tested with version 1.8.0 of the JPEGDecoder library.

Once the library has installed, you will need to configure it to disable some optional components that are not compatible with the RTL8722DM. Open the following file:

Arduino/libraries/JPEGDecoder/src/User\_Config.h

Make sure that both #define LOAD\_SD\_LIBRARY and #define LOAD\_SDFAT\_LIBRARY are commented out, as shown in this excerpt from the file:

//#define LOAD\_SD\_LIBRARY // Default SD Card library

//#define LOAD\_SDFAT\_LIBRARY // Use SdFat library instead, so SD Card SPI can be bit bashed

Open the example, "Files" -> "Examples" -> "TensorFlowLite\_Ameba" -> "person\_detection".

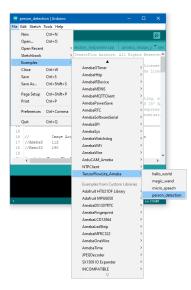

Upload the code and press the reset button on Ameba once the upload is finished.

Once it is running, you should see the blue LED flashing once every few seconds, indicating that it has finished processing an image. The red LED will light up if it determines that there is no person in the previous image captured, and the green LED will light up if it determines that there is a person.

The inference results are also output to the Arduino serial monitor, which appear as follows:

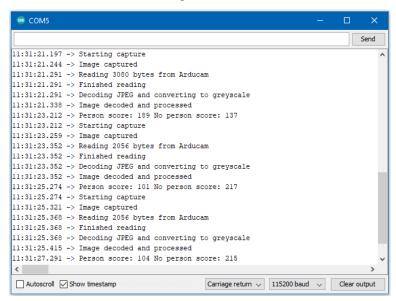

## **Code Reference**

More information on TensorFlow Lite for Microcontrollers can be found at: https://www.tensorflow.org/lite/microcontrollers

# **Components used**

Table 2: Components used in Examples

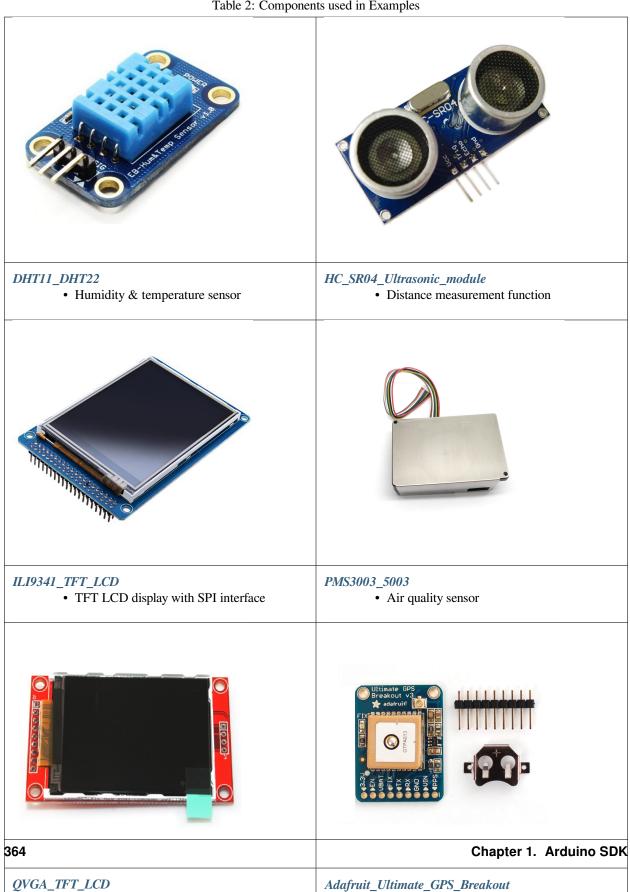

• QVGA TFT LCD display module

• High-quality GPS positioning module

# (End)

# 1.1.4 Board HDK

- Layout
- Schematic

# 1.1.5 API Documents

#### Class AmebaServo

# **AmebaServo Class**

# Description

Defines a class of manipulating servo motors connected to Arduino pins.

#### **Syntax**

class AmebaServo

#### **Members**

| Public Constructors        |                                                                                          |
|----------------------------|------------------------------------------------------------------------------------------|
| AmebaServo::AmebaServo     | Constructs an AmebaServo object.                                                         |
| Public Methods             |                                                                                          |
| AmebaServo::attach         | Attach the given pin to the next free channel.                                           |
| AmebaServo::detach         | Detach the servo.                                                                        |
| AmebaServo::write          | Write value, if the value is < 200 it's treated as an angle, otherwise as pulse-width in |
|                            | microseconds.                                                                            |
| Ame-                       | Write pulse width in microseconds.                                                       |
| baServo::writeMicroseconds |                                                                                          |
| AmebaServo::read           | Output current pulse width as an angle between 0 and 180 degrees.                        |
| Ame-                       | Output current pulse width in microseconds for this servo.                               |
| baServo::readMicroseconds  |                                                                                          |
| AmebaServo::attached       | Check if the servo is attached.                                                          |

#### AmebaServo::attach

# Description

Attach the given pin to the next free channel, sets pinMode (including minimum and maximum values for writes), returns channel number, or 0 if failure.

# **Syntax**

```
uint8_t attach(int pin);
uint8_t attach(int pin, int min, int max);
```

# **Parameters**

pin: The Arduino pin number to be attached.

min: Minimum values for writes.

max: Maximum values for writes.

#### Returns

The function returns channel number or 0

#### **Example Code**

Example: ServoSweep

The code demos servo motor sweeping from 0 degrees to 180 degrees then sweep back to 0 degrees in the step of 1 degree.

Listing 1: ServoSweep.ino

```
/* Sweep
    by BARRAGAN < http://barraganstudio.com >
2
    This example code is in the public domain.
3
    modified 8 Nov 2013
4
    by Scott Fitzgerald
    http://www.arduino.cc/en/Tutorial/Sweep
6
    refined 2016/03/18 by Realtek
8
9
    #include "AmebaServo.h"
10
11
    // create servo object to control a servo
12
13
    // 4 servo objects can be created correspond to PWM pins
14
    AmebaServo myservo;
15
16
    // variable to store the servo position
17
18
    int pos = 0;
19
20
    void setup() {
    #if defined(BOARD_RTL8195A)
21
        // attaches the servo on pin 9 to the servo object
22
        myservo.attach(9);
23
    #elif defined(BOARD_RTL8710)
24
        // attaches the servo on pin 13 to the servo object
25
        myservo.attach(13);
    #elif defined(BOARD_RTL8721D)
27
        // attaches the servo on pin 8 to the servo object
28
        myservo.attach(8);
29
    #else
30
         // attaches the servo on pin 9 to the servo object
31
        myservo.attach(9);
32
33
    #endif
34
35
    void loop() {
36
        // goes from 0 degrees to 180 degrees in steps of 1 degree
37
        for (pos = 0; pos <= 180; pos += 1) {
38
        // tell servo to go to position in variable 'pos'
        myservo.write(pos);
40
        // waits 15ms for the servo to reach the position
41
        delay(15);
42
        }
```

(continues on next page)

(continued from previous page)

# **Notes and Warnings**

Every time must include the header file "AmebaServo.h" in front of the project to use the class function.

#### AmebaServo::detach

# **Description**

Detach the servo.

#### **Syntax**

void AmebaServo::detach(void);

#### **Parameters**

The function requires no input parameter.

#### Returns

The function returns nothing.

#### **Example Code**

NA

# **Notes and Warnings**

Every time must include the header file "AmebaServo.h" in front of the project to use the class function.

#### AmebaServo::write

#### **Description**

Write an integer value to the function, if the value is < 200, it's being treated as an angle, otherwise as pulse-width in microseconds.

## **Syntax**

void AmebaServo::write(int value);

#### **Parameters**

value: The value < 200 its treated as an angle; otherwise as pulse width in microseconds.

# Returns

The function returns nothing.

## **Example Code**

Example: ServoSweep

The code demos servo motor sweeping from 0 degrees to 180 degrees then sweep back to 0 degrees in the step of 1 degree. Please refer to code in "AmebaServo:: attach" section.

#### **Notes and Warnings**

Every time must include the header file "AmebaServo.h" in front of the project to use the class function.

# AmebaServo::writeMicroseconds

# **Description**

Write pulse width to the servo in microseconds.

#### **Syntax**

void AmebaServo::writeMicroseconds(int value);

#### **Parameters**

value: Write value the pulse width in microseconds.

#### Returns

The function returns nothing.

## **Example Code**

NA

## **Notes and Warnings**

Every time must include the header file "AmebaServo.h" in front of the project to use the class function.

#### AmebaServo::read

# **Description**

The function reads current pulse width and returns as an angle between 0 and 180 degrees.

# **Syntax**

int AmebaServo::read(void);

#### **Parameters**

The function requires no input parameter.

#### Returns

The pulse width as an angle between  $0 \sim 180$  degrees.

# **Example Code**

NA

# **Notes and Warnings**

Every time must include the header file "AmebaServo.h" in front of the project to use the class function.

## AmebaServo::readMicroseconds

## **Description**

The function returns a Boolean value "true" if this servo is attached, otherwise returns "false".

#### **Syntax**

int AmebaServo::readMicroseconds(void);

## **Parameters**

The function requires no input parameter.

#### Returns

The function returns current servo pulse width in microseconds.

# **Example Code**

NA

# **Notes and Warnings**

Every time must include the header file "AmebaServo.h" in front of the project to use the class function.

#### AmebaServo::attached

## **Description**

It returns true if this servo is attached, otherwise false.

#### **Syntax**

bool AmebaServo::attached(void);

#### **Parameters**

The function requires no input parameter.

#### **Returns**

The function returns a Boolean value as true or false.

#### **Example Code**

Example: ServoSweep

The code demos servo motor sweeping from 0 degrees to 180 degrees then sweep back to 0 degrees in the step of 1 degree. Please refer to code in "AmebaServo:: attach" section.

# **Notes and Warnings**

Every time must include the header file "AmebaServo.h" in front of the project to use the class function.

# Class BLEAddr

#### **BLEAddr Class**

## **Description**

A class used for managing Bluetooth addresses.

#### **Syntax**

class BLEAddr

#### **Members**

| Public Constructors   |                                                             |
|-----------------------|-------------------------------------------------------------|
| BLEAddr::BLEAddr      | Constructs a BLEAddr object                                 |
| <b>Public Methods</b> |                                                             |
| BLEAddr::str          | Get the Bluetooth address represented as a formatted string |
| BLEAddr::data         | Get the Bluetooth address represented as an integer array   |

BLEAddr::BLEAddr

## **Description**

Constructs a BLEAddr object.

#### **Syntax**

BLEAddr::BLEAddr(void);

BLEAddr::BLEAddr(uint8\_t (&addr)[6]); BLEAddr::BLEAddr(const char\* str);

#### **Parameters**

addr: An array of 6 bytes containing the desired Bluetooth address. str: A character string representing the desired Bluetooth address.

#### **Returns**

The function returns nothing.

# **Example Code**

NA

# **Notes and Warnings**

When expressed as a string, the Bluetooth address should be written as 6 bytes in hexadecimal format, using a colon ":" to separate the bytes is acceptable (example -00:11:22:33:EE:FF).

# BLEAddr::str

# Description

Get the Bluetooth address represented as a formatted string.

# **Syntax**

const char\* str(void);

#### **Parameters**

The function requires no input parameter.

# Returns

The function returns a pointer to a character string containing the hexadecimal representation of the Bluetooth address.

# **Example Code**

Example: BLEScan

# **Notes and Warnings**

The Bluetooth address expressed as a string will be written as 6 bytes in hexadecimal format, with a colon ":" separating the bytes (example – 00:11:22:33:EE:FF).

#### BLEAddr::data

# Description

Get the Bluetooth address represented as an integer array.

# **Syntax**

uint8\_t\* data(void);

#### **Parameters**

The function requires no input parameter.

#### Returns

The function returns a pointer to a 6 byte array containing the Bluetooth address.

# **Example Code**

NA

# **Notes and Warnings**

The Bluetooth address is stored with MSB at array index [5].

## **Class BLEAdvert**

# **BLEAdvert Class**

# **Description**

A class used for managing BLE advertising settings.

#### **Syntax**

class BLEAdvert

#### **Members**

# **Public Constructors**

No public constructor is available as this class is intended to be a singleton class. You can get a pointer to this class using BLEDevice::configAdvert().

| Public Methods                |                                                                            |
|-------------------------------|----------------------------------------------------------------------------|
| BLEAdvert::updateAdvertParams | Update the current BLE advertisement settings to the lower Bluetooth stack |
| BLEAdvert::startAdv           | Start BLE advertising                                                      |
| BLEAdvert::stopAdv            | Stop BLE advertising                                                       |
| BLEAdvert::setAdvType         | Set the BLE advertising type                                               |
| BLEAdvert::setMinInterval     | Set the BLE advertising minimum interval                                   |
| BLEAdvert::setMaxInterval     | Set the BLE advertising maximum interval                                   |
| BLEAdvert::setAdvData         | Set BLE advertising data                                                   |
| BLEAdvert::setScanRspData     | Set BLE scan response data                                                 |

# BLEAdvert::updateAdvertParams

# **Description**

Update the lower Bluetooth stack with the current advertising settings.

# **Syntax**

void updateAdvertParams(void);

#### **Parameters**

The function requires no input parameter.

## Returns

The function returns nothing.

# **Example Code**

NA

# **Notes and Warnings**

Please use the other class member functions to set the BLE advertising parameters first before using this function.

# BLEAdvert::startAdv

# Description

Start BLE advertising.

#### **Syntax**

void startAdv(void);

# **Parameters**

The function requires no input parameter.

## Returns

The function returns nothing.

## **Example Code**

NA

# **Notes and Warnings**

This function is provided for flexibility in controlling and updating BLE advertising parameters. You should avoid using this function to directly start the BLE advertising process without first registering the necessary callback and handler functions. Call BLEDevice::beginPeripheral() to register the necessary functions and start advertising for the first time.

# BLEAdvert::stopAdv

# **Description**

Stop BLE advertising.

#### **Syntax**

void stopAdv(void);

#### **Parameters**

The function requires no input parameter.

#### Returns

The function returns nothing.

# **Example Code**

NA

# **Notes and Warnings**

This function is provided for flexibility in controlling and updating BLE advertising parameters. You should avoid using this function to directly stop the BLE advertising process. Call BLEDevice::end() to stop advertising and free up used resources.

## **BLEAdvert::setAdvType**

# **Description**

Set the BLE advertising type.

#### **Syntax**

void setAdvType(uint8\_t advType);

#### **Parameters**

advType: the desired advertisement type. Valid values:

- -0 = GAP ADTYPE ADV IND : connectable undirected advertisement
- 1 = GAP\_ADTYPE\_ADV\_HDC\_DIRECT\_IND : connectable high duty cycle directed
- -2 = GAP ADTYPE ADV SCAN IND : scannable undirected advertisement
- 3 = GAP\_ADTYPE\_ADV\_NONCONN\_IND : Non-connectable undirected advertisement
- 4 = GAP\_ADTYPE\_ADV\_LDC\_DIRECT\_IND : connectable low duty cycle directed advertisement

#### Returns

The function returns nothing.

# **Example Code**

Example: BLEBatteryService

## **Notes and Warnings**

Call this function with the GAP\_ADTYPE\_ADV\_IND argument if connection requests should be allowed, and GAP\_ADTYPE\_ADV\_NONCONN\_IND if all connection requests should be rejected.

#### **BLEAdvert::setMinInterval**

# Description

Set the minimum BLE advertising interval.

## **Syntax**

void setMinInterval(uint16\_t minInt\_ms);

## **Parameters**

minInt\_ms: the desired advertisement minimum interval, expressed in milliseconds. The valid values for the interval are from 20ms to 10240ms.

#### Returns

The function returns nothing.

## **Example Code**

NA

## **Notes and Warnings**

BLE advertisements will repeat with an interval between the set minimum and maximum intervals. Set a shorter interval for the BLE device to be discovered rapidly and set a longer interval to conserve power.

#### BLEAdvert::setMaxInterval

#### **Description**

Set the maximum BLE advertising interval.

#### **Syntax**

void setMaxInterval(uint16\_t minInt\_ms);

#### **Parameters**

minInt\_ms: the desired advertisement maximum interval, expressed in milliseconds. The valid values for the interval are from 20ms to 10240ms.

#### Returns

The function returns nothing.

## **Example Code**

NA

# **Notes and Warnings**

BLE advertisements will repeat with an interval between the set minimum and maximum intervals. Set a shorter interval for the BLE device to be discovered rapidly and set a longer interval to conserve power.

## BLEAdvert::setAdvData

# Description

Set BLE advertising data.

# **Syntax**

void setAdvData(BLEAdvertData adData);
void setAdvData(uint8\_t\* pData, uint8\_t size);

#### **Parameters**

adData: scan response data formatted in a BLEAdvertData class object pData: pointer to a byte array containing the required scan response data. size: number of bytes the scan response data contains, maximum of 31 bytes.

#### Returns

The function returns nothing.

# **Example Code**

NA

# **Notes and Warnings**

N/A

# BLEAdvert::setScanRspData

# **Description**

Set BLE scan response data.

# **Syntax**

void setScanRspData(BLEAdvertData adData); void setScanRspData(uint8\_t\* pData, uint8\_t size);

# **Parameters**

adData: scan response data formatted in a BLEAdvertData class object pData: pointer to a byte array containing the required scan response data. size: number of bytes the scan response data contains, maximum of 31 bytes.

## Returns

The function returns nothing.

# **Example Code**

NA

# **Notes and Warnings**

N/A

# **Class BLEAdvertData**

# **BLEAdvertData Class**

# Description

A class used for managing BLE advertising data.

# **Syntax**

class BLEAdvertData

# Members

| Public Constructors          |                                   |
|------------------------------|-----------------------------------|
| BLEAdvertData::BLEAdvertData | Constructs a BLEAdvertData object |

| Public Methods                            |                                                    |
|-------------------------------------------|----------------------------------------------------|
| BLEAdvertData::clear                      | Clear all advertising data                         |
| BLEAdvertData::addData                    | Add binary advertising data                        |
| BLEAdvertData::addFlags                   | Add flags to advertising data                      |
| B LEAdvertData::addPartialServices        | Add partial services to advertising data           |
| BL EAdvertData::addCompleteServices       | Add complete services to advertising data          |
| BLEAdvertData::addAppearance              | Add device appearance to advertising data          |
| BLEAdvertData::addShortName               | Add short device name to advertising data          |
| BLEAdvertData::addCompleteName            | Add complete device name to advertising data       |
| BLEAdvertData::parseScanInfo              | Parse advertising data received from a scan        |
| BLEAdvertData::hasFlags                   | Check if received data includes advertising flags  |
| BLEAdvertData::hasUUID                    | Check if received data includes UUIDs              |
| BLEAdvertData::hasName                    | Check if received data includes device name        |
| BLEAdvertData::hasManufacturer            | Check if received data includes manufacturer data  |
| BLEAdvertData::getAdvType                 | Get advertising type of received data              |
| BLEAdvertData::getAddrType                | Get Bluetooth address type of received data        |
| BLEAdvertData::getAddr                    | Get Bluetooth address of received data             |
| BLEAdvertData::getRSSI                    | Get RSSI of received data                          |
| BLEAdvertData::getFlags                   | Get advertising flags of received data             |
| BLEAdvertData::getServiceCount            | Get number of advertised services in received data |
| BLEAdvertData::getServiceList             | Get array of advertised services in received data  |
| BLEAdvertData::getName                    | Get advertised device name in received data        |
| BLEAdvertData::getTxPower                 | Get advertised transmission power in received data |
| BLEAdvertData::getAppearance              | Get advertised device appearance in received data  |
| BLEAdvertData::getManufacturer            | Get advertised manufacturer in received data       |
| BLEAdver tData::getManufacturerDataLength | Get length of manufacturer data in received data   |
| BL EAdvertData::getManufacturerData       | Get advertised manufacturer data in received data  |

# BLEAdvertData::BLEAdvertData

# Description

Constructs a BLEAdvertData object.

#### amebaDocs, Release 0.0.1

# **Syntax** BLEAdvertData::BLEAdvertData(void); **Parameters** The function requires no input parameter. Returns The function returns nothing. **Example Code** NA **Notes and Warnings** This class is used for managing BLE advertising data for two primary uses. First is to assemble advertising data for broadcasting as advertising packets. Second is to process and split up the advertising data received from a scan into separate types. BLEAdvertData::clear **Description** Clear all advertising data currently saved in class object. **Syntax** void clear(void); **Parameters** The function requires no input parameter. **Returns** The function returns nothing. **Example Code** NA **Notes and Warnings** NA

BLEAdvertData::addData

# **Description**

Add binary advertising data.

#### **Syntax**

void addData(const uint8\_t\* data, uint8\_t size);

#### **Parameters**

data: pointer to array containing desired advertising data.

size: number of bytes in array.

#### Returns

The function returns nothing.

# **Example Code**

NA

# **Notes and Warnings**

This function is provided for flexibility in adding BLE advertising data. Other functions should be used for adding advertising data if possible, as this function does not perform any checks on the validity of the data.

# BLEAdvertData::addFlags

#### **Description**

Add flags to advertising data.

#### **Syntax**

uint8\_t addFlags(uint8\_t flags);

#### **Parameters**

flags: desired flags to add to advertising data. Valid values:

- GAP\_ADTYPE\_FLAGS\_LIMITED
- GAP\_ADTYPE\_FLAGS\_GENERAL
- GAP\_ADTYPE\_FLAGS\_BREDR\_NOT\_SUPPORTED
- GAP\_ADTYPE\_FLAGS\_SIMULTANEOUS\_LE\_BREDR\_CONTROLLER
- GAP\_ADTYPE\_FLAGS\_SIMULTANEOUS\_LE\_BREDR\_HOST

#### **Returns**

Current total size of advertising data.

## amebaDocs, Release 0.0.1

## **Example Code**

Example: BLEBatteryService

# **Notes and Warnings**

NA

#### BLEAdvertData::addPartialServices

## **Description**

Add partial list of service UUIDs to advertising data.

#### **Syntax**

uint8\_t addPartialServices(BLEUUID uuid);

#### **Parameters**

uuid: the desired UUID contained in BLEUUID class object.

#### Returns

Current total size of advertising data.

# **Example Code**

NA

# **Notes and Warnings**

NA

# **BLEAdvertData::addCompleteServices**

#### **Description**

Add complete list of service UUIDs to advertising data.

# **Syntax**

uint8\_t addCompleteServices(BLEUUID uuid);
uint8\_t addCompleteServices(uint8\_t uuidBitLength);

# **Parameters**

uuid: the desired UUID contained in BLEUUID class object.

uuidBitLength: UUID bit length for which a blank entry is to be added. Valid values: 16, 32, 128.

#### Returns

Current total size of advertising data.

## **Example Code**

Example: BLEBatteryService

# **Notes and Warnings**

uuidBitLength is used when it is desired to add a blank entry to the advertisement data, used to indicate that no services with UUIDs of a certain length are available.

# BLEAdvertData::addAppearance

#### **Description**

Add device appearance to advertising data.

# **Syntax**

uint8\_t addAppearance(uint16\_t appearance);

#### **Parameters**

appearance: the desired device appearance.

## Returns

Current total size of advertising data.

# **Example Code**

NA

# **Notes and Warnings**

Refer to Bluetooth specifications for a full list of device appearance values.

# BLEAdvertData::addShortName

## **Description**

Add shortened device name to advertising data.

## **Syntax**

uint8\_t addShortName(const char\* str);

## amebaDocs, Release 0.0.1

#### **Parameters**

str: character string containing desired device name.

#### **Returns**

Current total size of advertising data.

# **Example Code**

NA

# **Notes and Warnings**

NA

# BLEAd vert Data :: add Complete Name

# **Description**

Add complete device name to advertising data.

# **Syntax**

uint8\_t addCompleteName(const char\* str);

# **Parameters**

str: character string containing desired device name.

# Returns

Current total size of advertising data.

# **Example Code**

Example: BLEBatteryService

# **Notes and Warnings**

NA

# BLEAd vert Data:: parse Scan Info

# **Description**

Parse advertising data received from a scan.

## **Syntax**

 $void\ parseScanInfo(T\_LE\_CB\_DATA\ *p\_data);$ 

#### **Parameters**

p\_data: pointer to advertising data received from a Bluetooth scan.

#### Returns

The function returns nothing.

## **Example Code**

Example: BLEBatteryClient

# **Notes and Warnings**

Advertising data fields of parsed receive data can be access using member functions starting with "has" and "get".

# **BLEAdvertData::hasFlags**

# **Description**

Check if received data includes advertising flags.

# **Syntax**

bool hasFlags(void);

# **Parameters**

The function requires no input parameter.

# Returns

True if flags are present in received advertising data.

# **Example Code**

NA

# **Notes and Warnings**

NA

# BLEAdvertData::hasUUID

# **Description**

Check if received data includes service UUIDs.

# **Syntax**

bool hasUUID(void);

#### **Parameters**

The function requires no input parameter.

#### **Returns**

True if service UUIDs are present in received advertising data.

# **Example Code**

NA

# **Notes and Warnings**

NA

# BLEAdvertData::hasName

# Description

Check if received data includes device name.

# **Syntax**

bool hasName(void);

# **Parameters**

The function requires no input parameter.

# Returns

True if device name is present in received advertising data.

# **Example Code**

Example: BLEBatteryClient

# **Notes and Warnings**

NA

## BLEAdvertData::hasManufacturer

# Description

Check if received data includes manufacturer specific data.

# **Syntax**

bool hasManufacturer(void);

#### **Parameters**

The function requires no input parameter.

# Returns

True if manufacturer specific data is present in received advertising data.

# **Example Code**

NA

# **Notes and Warnings**

NA

# BLEAdvertData::getAdvType

# **Description**

Get advertising type of received data.

# **Syntax**

T\_GAP\_ADV\_EVT\_TYPE getAdvType(void);

# **Parameters**

The function requires no input parameter.

# Returns

Advertising type of received advertising data.

# **Example Code**

NA

# **Notes and Warnings**

#### Possible types:

- GAP\_ADV\_EVT\_TYPE\_UNDIRECTED
- GAP\_ADV\_EVT\_TYPE\_DIRECTED
- GAP\_ADV\_EVT\_TYPE\_SCANNABLE
- GAP\_ADV\_EVT\_TYPE\_NON\_CONNECTABEL
- GAP\_ADV\_EVT\_TYPE\_SCAN\_RSP

# BLEAdvertData::getAddrType

# **Description**

Get Bluetooth address type of received data.

# **Syntax**

 $T\_GAP\_REMOTE\_ADDR\_TYPE\ getAddrType(void);$ 

#### **Parameters**

The function requires no input parameter.

#### Returns

Bluetooth address type of received data.

# **Example Code**

NA

# **Notes and Warnings**

Possible types:

- GAP\_REMOTE\_ADDR\_LE\_PUBLIC
- GAP\_REMOTE\_ADDR\_LE\_RANDOM

# BLEAdvertData::getRSSI

# Description

Get received signal strength indicator (RSSI) of received data.

# **Syntax**

Int8\_t getRSSI(void);

## **Parameters**

| The function requires no input parameter.                                                    |
|----------------------------------------------------------------------------------------------|
| Returns Received signal strength.                                                            |
| Example Code<br>NA                                                                           |
| Notes and Warnings<br>NA                                                                     |
| BLEAdvertData::getFlags                                                                      |
| Description Get advertising flags of received data.                                          |
| Syntax uint8_t getFlags(void);                                                               |
| Parameters The function requires no input parameter.                                         |
| Returns  Advertising flags present in received advertising data, expressed as a single byte. |
| Example Code<br>NA                                                                           |
| Notes and Warnings<br>NA                                                                     |
| BLEAdvertData::getServiceCount                                                               |
| Description Get number of advertised services in received data.                              |

1.1. RTL8722DM 387

Syntax

# amebaDocs, Release 0.0.1

| uint8_t getServiceCount(void);                                              |
|-----------------------------------------------------------------------------|
| Parameters The function requires no input parameter.                        |
| Returns Number of advertised service UUIDs in received data.                |
| Example Code Example: BLEBatteryClient                                      |
| Notes and Warnings<br>NA                                                    |
| BLEAdvertData::getServiceList                                               |
| <b>Description</b> Get list of advertised service UUIDs in received data.   |
| Syntax BLEUUID* getServiceList(void);                                       |
| Parameters The function requires no input parameter.                        |
| Returns Pointer to a BLEUUID array containing all advertised service UUIDs. |
| Example Code Example: BLEBatteryClient                                      |
| Notes and Warnings<br>NA                                                    |
| BLEAdvertData::getName                                                      |

Description

Get advertised device name in received data.

# **Syntax**

String getName(void);

# **Parameters**

The function requires no input parameter.

#### Returns

Advertised device name contained in a String class object.

# **Example Code**

Example: BLEBatteryClient

# **Notes and Warnings**

NA

# BLEAdvertData::getTxPower

# Description

Get advertised transmission power in received data.

# **Syntax**

int8\_t getTxPower(void);

# **Parameters**

The function requires no input parameter.

# Returns

Advertised transmission power.

# **Example Code**

NA

# **Notes and Warnings**

NA

# **BLEAdvertData::getAppearance** Description Get advertised device appearance in received data. **Syntax** uint16\_t getAppearance(void); **Parameters** The function requires no input parameter. Returns Advertised device appearance. **Example Code** NA **Notes and Warnings** Refer to Bluetooth specifications for full list of device appearance values. BLEAdvertData::getManufacturer **Description** Get advertised manufacturer in received data. **Syntax** uint16\_t getManufacturer(void); **Parameters** The function requires no input parameter. Returns Advertised manufacturer. **Example Code** NA

**Notes and Warnings** 

Refer to Bluetooth specifications for full list of manufacturer codes.

# BLEAd vert Data :: get Manufacturer Data Length

# Description

Get length of manufacturer data in received data.

# **Syntax**

uint8\_t getManufacturerDataLength(void);

# **Parameters**

The function requires no input parameter.

# Returns

Number of bytes of manufacturer data present in received advertising data.

# **Example Code**

NA

# **Notes and Warnings**

NA

# BLEAdvertData::getManufacturerData

# Description

Get manufacturer data in received data.

# **Syntax**

uint8\_t\* getManufacturerData(void);

#### **Parameters**

The function requires no input parameter.

## Returns

Pointer to array containing manufacturer data.

# **Example Code**

NA

**Notes and Warnings** 

NA

**Class BLEBeacon** 

iBeacon Class

# Description

A class used for managing iBeacon BLE advertising data.

# **Syntax**

class iBeacon

# **Members**

| Public Constructors        |                                                |
|----------------------------|------------------------------------------------|
| iBeacon::iBeacon           | Create an instance of iBeacon advertising data |
| Public Methods             |                                                |
| iBeacon::getManufacturerId | Get current manufacturer ID value              |
| iBeacon::getUUID           | Get current UUID value                         |
| iBeacon::getMajor          | Get current Major value                        |
| iBeacon::getMinor          | Get current Minor value                        |
| iBeacon::getRSSI           | Get current RSSI value                         |
| iBeacon::setManufacturerId | Set manufacturer ID value                      |
| iBeacon::setUUID           | Set UUID value                                 |
| iBeacon::setMajor          | Set Major value                                |
| iBeacon::setMinor          | Set Minor value                                |
| iBeacon::setRSSI           | Set RSSI value                                 |
| iBeacon::getAdvData        | Get current advertising data                   |
| iBeacon::getScanRsp        | Get current scan response data                 |

# altBeacon Class

# Description

A class used for managing altBeacon BLE advertising data.

# **Syntax**

class altBeacon

# Members

| Public Constructors          |                                                  |
|------------------------------|--------------------------------------------------|
| altBeacon::altBeacon         | Create an instance of altBeacon advertising data |
| <b>Public Methods</b>        |                                                  |
| altBeacon::getManufacturerId | Get current manufacturer ID value                |
| altBeacon::getUUID           | Get current UUID value                           |
| altBeacon::getMajor          | Get current Major value                          |
| altBeacon::getMinor          | Get current Minor value                          |
| altBeacon::getRSSI           | Get current RSSI value                           |
| altBeacon::getRSVD           | Get current Reserved value                       |
| altBeacon::setManufacturerId | Set manufacturer ID value                        |
| altBeacon::setUUID           | Set UUID value                                   |
| altBeacon::setMajor          | Set Major value                                  |
| altBeacon::setMinor          | Set Minor value                                  |
| altBeacon::setRSSI           | Set RSSI value                                   |
| altBeacon::setRSVD           | Set Reserved value                               |
| altBeacon::getAdvData        | Get current advertising data                     |
| altBeacon::getScanRsp        | Get current scan response data                   |

iBeacon::iBeacon

# Description

Create an iBeacon object.

# **Syntax**

void iBeacon(void);

# **Parameters**

The function requires no input parameter.

# Returns

The function returns nothing.

# **Example Code**

NA

# **Notes and Warnings**

Include "BLEBeacon.h" to use this class function.

altBeacon::altBeacon

# Description

Create an altBeacon object.

#### **Syntax**

void altBeacon(void);

#### **Parameters**

The function requires no input parameter.

#### Returns

The function returns nothing.

## **Example Code**

NA

## **Notes and Warnings**

Include "BLEBeacon.h" to use this class function.

# iBeacon::getManufacturerId

altBeacon::getManufacturerId

#### **Description**

Get current Manufacturer ID value.

# **Syntax**

uint16\_t getManufacturerId(void);

# **Parameters**

The function requires no input parameter.

#### Returns

A 16-bit unsigned integer containing the current Company ID.

# **Example Code**

NA

# **Notes and Warnings**

Refer to https://www.bluetooth.com/specifications/assigned-numbers/company-identifiers/ for the full list of assigned Bluetooth company identifiers.

# iBeacon::getUUID altBeacon::getUUID

# **Description**

Get the current UUID value.

## **Syntax**

void getUUID(uint8\_t\* UUID);

#### **Parameters**

UUID: pointer to a 16 element uint8\_t array, current UUID will be copied into the array.

## Returns

The function returns nothing.

## **Example Code**

NA

## **Notes and Warnings**

UUID is a 128-bit number used to uniquely identify a beacon. It is commonly expressed as a 32-character hexadecimal string. UUIDs can be generated at https://www.uuidgenerator.net/.

# iBeacon::getMajor

altBeacon::getMajor

#### **Description**

Get current Major value.

#### **Syntax**

uint16\_t getMajor(void);

#### **Parameters**

The function requires no input parameter.

## Returns

A 16-bit unsigned integer containing the current Major value.

## **Example Code**

NA

# **Notes and Warnings**

Major and Minor are values used for customizing beacons. These can be set to any value. Refer to https://developer.apple.com/ibeacon/ or https://altbeacon.org/ for more information.

iBeacon::getMinor

altBeacon::getMinor

## **Description**

Get current Minor value.

#### **Syntax**

uint16\_t getMinor(void);

#### **Parameters**

The function requires no input parameter.

#### Returns

A 16-bit unsigned integer containing the current Minor value.

## **Example Code**

NA

## **Notes and Warnings**

Major and Minor are values used for customizing beacons. These can be set to any value. Refer to https://developer.apple.com/ibeacon/ or https://altbeacon.org/ for more information.

iBeacon::getRSSI

altBeacon::getRSSI

# **Description**

Get the current RSSI value.

## **Syntax**

int8\_t getRSSI(void);

#### **Parameters**

The function requires no input parameter.

#### **Returns**

An 8-bit signed integer containing the currently set RSSI value.

# **Example Code**

NA

#### **Notes and Warnings**

The beacon RSSI value is the received signal strength at 1 meter. This can be used to estimate the distance to the beacon. Refer to https://developer.apple.com/ibeacon/ or https://altbeacon.org/ for more information.

## iBeacon::setManufacturerId

altBeacon::setManufacturerId

# **Description**

Set Manufacturer ID value.

## **Syntax**

void setManufacturerId(uint16\_t id);

#### **Parameters**

id: desired Manufacturer ID

## Returns

The function returns nothing.

# **Example Code**

Example: BLEBeacon

## **Notes and Warnings**

Refer to https://www.bluetooth.com/specifications/assigned-numbers/company-identifiers/ for the full list of assigned Bluetooth company identifiers.

iBeacon::setUUID
altBeacon::setUUID

## **Description**

Set UUID value.

#### **Syntax**

void setUUID(uint8\_t\* UUID);
void setUUID(const char\* UUID);

#### **Parameters**

uint8\_t\* UUID: pointer to a 16 element uint8\_t array containing the desired UUID const char\* UUID: desired UUID expressed as a character string

#### **Returns**

The function returns nothing.

# **Example Code**

Example: BLEBeacon

#### **Notes and Warnings**

UUID is a 128-bit number used to uniquely identify a beacon. It is commonly expressed as a 32-character hexadecimal string. UUIDs can be generated at https://www.uuidgenerator.net/.

# iBeacon::setMajor

altBeacon::setMajor

## **Description**

Set Major value.

## **Syntax**

void setMajor(uint16\_t major);

#### **Parameters**

major: desired Major value

## Returns

The function returns nothing.

# **Example Code**

Example: BLEBeacon

## **Notes and Warnings**

Major and Minor are values used for customizing beacons. These can be set to any value. Refer to https://developer.apple.com/ibeacon/ or https://altbeacon.org/ for more information.

iBeacon::setMinor

altBeacon::setMinor

# **Description**

Set Minor value.

## **Syntax**

void setMinor(uint16\_t minor);

#### **Parameters**

minor: desired Minor value

#### Returns

The function returns nothing.

## **Example Code**

Example: BLEBeacon

## **Notes and Warnings**

Major and Minor are values used for customizing beacons. These can be set to any value. Refer to https://developer.apple.com/ibeacon/ or https://altbeacon.org/ for more information.

iBeacon::setRSSI

altBeacon::setRSSI

## **Description**

Set RSSI value.

#### **Syntax**

void setRSSI(int8\_t RSSI);

#### **Parameters**

RSSI: desired RSSI value

#### Returns

The function returns nothing.

#### **Example Code**

Example: BLEBeacon

## **Notes and Warnings**

The beacon RSSI value is the received signal strength at 1 meter. This can be used to estimate the distance to the beacon. Refer to https://developer.apple.com/ibeacon/ or https://altbeacon.org/ for more information.

# iBeacon::getAdvData

altBeacon::getAdvData

## **Description**

Get current beacon advertising data.

## **Syntax**

uint8\_t\* getAdvData(void);

#### **Parameters**

The function requires no input parameter.

#### Returns

A uint8\_t pointer to the structure containing beacon advertising data.

# **Example Code**

NA

# **Notes and Warnings**

Avoid changing the beacon data through the returned pointer, use the member functions instead.

## iBeacon::getScanRsp

altBeacon::getScanRsp

## **Description**

Get current beacon advertising scan response data.

#### **Syntax**

uint8\_t\* getScanRsp(void);

#### **Parameters**

The function requires no input parameter.

#### Returns

A uint8\_t pointer to the structure containing beacon advertising scan response data.

#### **Example Code**

NA

#### **Notes and Warnings**

Avoid changing the beacon data through the returned pointer, use the member functions instead.

## altBeacon::getRSVD

## **Description**

Get current Reserved value.

# **Syntax**

uint8\_t getRSVD(void);

## **Parameters**

The function requires no input parameter.

#### Returns

An 8-bit unsigned integer containing the current Reserved value.

#### **Example Code**

NA

#### **Notes and Warnings**

Reserved for use by the manufacturer to implement special features. The interpretation of this value is to be defined by the manufacturer and is to be evaluated based on the MFG ID value. Refer to https://altbeacon.org/ for more information.

#### altBeacon::setRSVD

## **Description**

Set Reserved value.

#### **Syntax**

void setRSVD(uint8\_t rsvd);

#### **Parameters**

rsvd: desired Reserved value

#### Returns

The function returns nothing.

# **Example Code**

NA

#### **Notes and Warnings**

Reserved for use by the manufacturer to implement special features. The interpretation of this value is to be defined by the manufacturer and is to be evaluated based on the MFG ID value. Refer to https://altbeacon.org/ for more information.

## **Class BLECharacteristic**

#### **BLECharacteristic Class**

#### **Description**

A class used for creating and managing BLE GATT characteristics.

## **Syntax**

class BLECharacteristic

#### **Members**

| Public Constructors                     |                                                                        |
|-----------------------------------------|------------------------------------------------------------------------|
| BLEC haracteristic::BLECharacteristic   | Constructs a BLECharacteristic object                                  |
| Public Methods                          |                                                                        |
| BLECharacteristic::setUUID              | Set the characteristic UUID                                            |
| BLECharacteristic::getUUID              | Get the characteristic UUID                                            |
| BLECharacteristic::setBufferLen         | Set the size of the internal data buffer                               |
| BLECharacteristic::getBufferLen         | Get the current size of the internal data buffer                       |
| BL ECharacteristic::setReadProperty     | Get the current size of the internal data bufferSet the characteristic |
| BLE Characteristic::setWriteProperty    | Set the characteristic write property                                  |
| BLEC haracteristic::setNotifyProperty   | Set the characteristic notify property                                 |
| BLECha racteristic::setIndicateProperty | Set the characteristic indicate property                               |

continues o

Table 3 - continued from previous page

| Public Constructors                                               |                                                                         |
|-------------------------------------------------------------------|-------------------------------------------------------------------------|
| BLECharacteristic::setProperties                                  | Set the characteristic properties                                       |
| BLECharacteristic::getProperties                                  | Get the characteristic properties                                       |
| BLECharacteristic::readString                                     | Read the characteristic data buffer as a String object                  |
| BLECharacteristic::readData8                                      | Read the characteristic data buffer as an unsigned 8-bit integer        |
| BLECharacteristic::readData16                                     | Read the characteristic data buffer as an unsigned 16-bit integer       |
| BLECharacteristic::readData32                                     | Read the characteristic data buffer as an unsigned 32-bit integer       |
| BLECharacteristic::writeString                                    | Write data to the characteristic data buffer as a String object or char |
| BLECharacteristic::writeData8                                     | Write data to the characteristic data buffer as an unsigned 8-bit integ |
| BLECharacteristic::writeData16                                    | Write data to the characteristic data buffer as an unsigned 16-bit into |
| BLECharacteristic::writeData32                                    | Write data to the characteristic data buffer as an unsigned 16-bit into |
| BLECharacteristic::setData                                        | Write data to the characteristic data buffer                            |
| BLECharacteristic::getData                                        | Read data from the characteristic data buffer                           |
| BLECharacteristic::getDataBuff                                    | Get a pointer to the characteristic data buffer                         |
| BLECharacteristic::getDataLen                                     | Get the number of bytes of data in the characteristic data buffer       |
| BLECharacteristic::notify                                         | Send a notification to a connected device                               |
| BLECharacteristic::indicate                                       | Send an indication to a connected device                                |
| BLEC haracteristic::setUserDescriptor                             | Add a user description descriptor to characteristic                     |
| BLECha racteristic::setFormatDescriptor                           | Add a data format descriptor to characteristic                          |
| BLECharacteristic::Add a data format descriptor to characteristic | Set a user function as a read callback                                  |
| BLE Characteristic::setWriteCallback                              | Set a user function as a write callback                                 |
| BL ECharacteristic::setCCCDCallback                               | Set a user function as a CCCD write callback                            |

## **BLECharacteristic::BLECharacteristic**

# Description

Constructs a BLECharacteristic object.

# **Syntax**

BLECharacteristic::BLECharacteristic(BLEUUID uuid); BLECharacteristic::BLECharacteristic(const char\* uuid);

#### **Parameters**

uuid: characteristic UUID, expressed as a BLEUUID class object or a character array

# Returns

The function returns nothing.

# **Example Code**

Example: BLEUartService

# **Notes and Warnings**

NA

| BLECharacteristic::setUUID                                                          |
|-------------------------------------------------------------------------------------|
| <b>Description</b> Set the characteristic UUID.                                     |
| Syntax void setUUID(BLEUUID uuid);                                                  |
| Parameters uuid: the new characteristic UUID, expressed with a BLEUUID class object |
| Returns The function returns nothing.                                               |
| Example Code<br>NA                                                                  |
| Notes and Warnings<br>NA                                                            |
| BLECharacteristic::getUUID                                                          |
| <b>Description</b> Get the characteristic UUID.                                     |
| Syntax BLEUUID getUUID();                                                           |
| Parameters The function requires no input parameter.                                |
| Returns The function returns the characteristic UUID in a BLEUUID class object.     |
| Example Code<br>NA                                                                  |
| Notes and Warnings<br>NA                                                            |

# BLECharacteristic::setBufferLen

# Description

Set the size of the internal data buffer of the characteristic.

# **Syntax**

void setBufferLen(uint16\_t max\_len);

#### **Parameters**

max\_len: number of bytes to resize the internal buffer to

## Returns

The function returns nothing.

# **Example Code**

Example: BLEUartService

# **Notes and Warnings**

Characteristic data buffer has a default size of 20 bytes and can be increased up to 230 bytes.

# BLECharacteristic::getBufferLen

## **Description**

Get the size of the characteristic internal buffer.

## **Syntax**

uint16\_t getBufferLen();

#### **Parameters**

The function requires no input parameter.

#### Returns

The function returns the currently set internal buffer size.

## **Example Code**

NA

## **Notes and Warnings**

NA

# **BLECharacteristic::setReadProperty**

# Description

Set the characteristic read property.

# **Syntax**

void setReadProperty(bool value);

#### **Parameters**

value: TRUE to allow connected devices to read characteristic data

## Returns

The function returns nothing.

# **Example Code**

Example: BLEBatteryService

# **Notes and Warnings**

NA

# **BLECharacteristic::setWriteProperty**

## **Description**

Set the characteristic write property.

## **Syntax**

void setWriteProperty(bool value);

#### **Parameters**

value: TRUE to allow connected devices to write characteristic data

#### Returns

The function returns nothing.

#### **Example Code**

Example: BLEUartService

# **Notes and Warnings**

NA

# **BLECharacteristic::setNotifyProperty**

# **Description**

Set the characteristic notify property.

# **Syntax**

void setNotifyProperty(bool value);

#### **Parameters**

value: TRUE to allow connected devices to enable receiving characteristic data notifications.

## Returns

The function returns nothing.

# **Example Code**

Example: BLEUartService

# **Notes and Warnings**

Enabling this property will add a CCCD descriptor to the characteristic.

# **BLECharacteristic::setIndicateProperty**

#### **Description**

Set the characteristic indicate property.

#### **Syntax**

void setIndicateProperty(bool value);

#### **Parameters**

value: TRUE to allow connected devices to enable receiving characteristic data indications.

#### Returns

The function returns nothing.

#### **Example Code**

NA

#### **Notes and Warnings**

Enabling this property will add a CCCD descriptor to the characteristic.

| BLECharacteristic::setProperties                                                                                        |
|----------------------------------------------------------------------------------------------------|
| <b>Description</b> Set the characteristic properties.                                                                   |
| Syntax void setProperties(uint8_t value);                                                                               |
| Parameters value: desired characteristic properties                                                                     |
| Returns The function returns nothing.                                                                                   |
| Example Code<br>NA                                                                                                    |
| Notes and Warnings<br>NA                                                                                                |
| BLECharacteristic::getProperties                                                                                        |
| <b>Description</b> Get the currently set characteristic properties.                                                     |
| Syntax uint8_t getProperties();                                                                                         |
| Parameters The function requires no input parameter.                                                                    |
| <b>Returns</b> The function returns the currently set characteristic properties expressed as an unsigned 8-bit integer. |
| Example Code<br>NA                                                                                                    |

NA

**Notes and Warnings** 

## **BLECharacteristic::readString**

# **Description**

Read the data in the characteristic internal buffer, expressed as a String class object.

## **Syntax**

String readString();

#### **Parameters**

The function requires no input parameter.

## Returns

The function returns the data in the characteristic internal buffer expressed as a String class object.

# **Example Code**

Example: BLEUartService

# **Notes and Warnings**

Non-ASCII data may result in unexpected characters in the string.

#### BLECharacteristic::readData8

## **Description**

Read the data in the characteristic internal buffer, expressed as an unsigned 8-bit integer.

## **Syntax**

uint8\_t readData8();

#### **Parameters**

The function requires no input parameter.

#### Returns

The function returns the data in the characteristic internal buffer expressed as a uint8\_t value.

## **Example Code**

NA

## **Notes and Warnings**

NA

#### BLECharacteristic::readData16

# Description

Read the data in the characteristic internal buffer, expressed as an unsigned 16-bit integer.

## **Syntax**

uint16\_t readData16();

#### **Parameters**

The function requires no input parameter.

## Returns

The function returns the data in the characteristic internal buffer expressed as a uint16\_t value.

# **Example Code**

NA

# **Notes and Warnings**

NA

## BLECharacteristic::readData32

## **Description**

Read the data in the characteristic internal buffer, expressed as an unsigned 32-bit integer.

## **Syntax**

uint32\_t readData32();

#### **Parameters**

The function requires no input parameter.

#### Returns

The function returns the data in the characteristic internal buffer expressed as a uint32\_t value.

## **Example Code**

NA

# **Notes and Warnings**

NA

## BLECharacteristic::readData32

# **Description**

Write data to the characteristic data buffer as a String object or character array.

# **Syntax**

bool writeString(String str);
bool writeString(const char\* str);

#### **Parameters**

str: the data to write to the characteristic buffer, expressed as a String class object or a char array.

#### Returns

The function returns TRUE if write data is successful.

# **Example Code**

Example: BLEUartService

## **Notes and Warnings**

NA

# **BLECharacteristic::writeData8**

## **Description**

Write data to the characteristic data buffer as an unsigned 8-bit integer.

# **Syntax**

bool writeData8(uint8\_t num);

## **Parameters**

num: the data to write to the characteristic buffer expressed as an unsigned 8-bit integer.

#### Returns

The function returns TRUE if write data is successful.

# **Example Code**

Example: BLEBatteryService

## **Notes and Warnings**

NA

#### BLECharacteristic::writeData16

## **Description**

Write data to the characteristic data buffer as an unsigned 16-bit integer.

## **Syntax**

bool writeData16(uint16\_t num);

## **Parameters**

num: the data to write to the characteristic buffer expressed as an unsigned 16-bit integer.

#### Returns

The function returns TRUE if write data is successful.

# **Example Code**

NA

## **Notes and Warnings**

NA

# **BLECharacteristic::writeData32**

# Description

Write data to the characteristic data buffer as a 32-bit integer.

# **Syntax**

bool writeData32(uint32\_t num);

bool writeData32(int num);

#### **Parameters**

num: the data to write to the characteristic buffer expressed as a 32-bit integer.

#### Returns

The function returns TRUE if write data is successful.

## **Example Code**

NA

# **Notes and Warnings**

NA

#### **BLECharacteristic::setData**

# Description

Write data to the characteristic data buffer.

# **Syntax**

bool setData(uint8\_t\* data, uint16\_t datalen);

## **Parameters**

data: pointer to byte array containing desired data datalen: number of bytes of data to write

## Returns

The function returns TRUE if write data is successful.

## **Example Code**

NA

# **Notes and Warnings**

NA

# BLECharacteristic::getData

# Description

Read data from the characteristic data buffer.

# **Syntax**

uint16\_t getData(uint8\_t\* data, uint16\_t datalen);

## **Parameters**

data: pointer to byte array to save data read from buffer datalen: number of bytes of data to read

#### Returns

The function returns the number of bytes read.

## **Example Code**

NA

## **Notes and Warnings**

If the data buffer contains less data than requested, it will only read the available number of bytes of data.

# BLECharacteristic::getDataBuff

# Description

Get a pointer to the characteristic data buffer.

## **Syntax**

uint8\_t\* getDataBuff();

## **Parameters**

The function requires no input parameter.

#### Returns

The function returns a pointer to the uint8\_t array used as the characteristic internal buffer.

# **Example Code**

NA

# **Notes and Warnings**

NA

# BLECharacteristic::getDataLen

# Description

Get the number of bytes of data in the characteristic data buffer.

## **Syntax**

uint16\_t getDataLen

#### **Parameters**

The function requires no input parameter.

#### Returns

The function returns the number of bytes of data in the internal buffer.

# **Example Code**

NA

# **Notes and Warnings**

NA

# **BLECharacteristic::notify**

# Description

Send a notification to a connected device.

# **Syntax**

void notify(uint8\_t conn\_id);

## **Parameters**

conn\_id: the connection ID for the device to send a notification to.

#### Returns

The function returns nothing.

# **Example Code**

Example: BLEUartService

# **Notes and Warnings**

NA

# **BLECharacteristic::indicate**

# Description

Send an indication to a connected device.

## **Syntax**

void indicate(uint8\_t conn\_id);

#### **Parameters**

conn\_id: the connection ID for the device to send an indication to.

# Returns

The function returns nothing.

## **Example Code**

NA

## **Notes and Warnings**

NA

# **BLECharacteristic::setUserDescriptor**

## **Description**

Add a user description descriptor attribute (UUID 0x2901) to the characteristic.

## **Syntax**

void setUserDescriptor(const char\* description);

## **Parameters**

description: the desired user description string expressed in a char array.

#### Returns

The function returns nothing.

## **Example Code**

NA

# **Notes and Warnings**

NA

# BLECharacteristic::setFormatDescriptor

# **Description**

Add a data format descriptor attribute (UUID 0x2904) to the characteristic.

#### **Syntax**

void setFormatDescriptor(uint8\_t format, uint8\_t exponent, uint16\_t unit, uint16\_t description);

#### **Parameters**

format: refer to https://www.bluetooth.com/specifications/assigned-numbers/format-types/ for the valid values and associated format types.

exponent: base-10 exponent to be applied to characteristic data value.

unit: refer to https://btprodspecificationrefs.blob.core.windows.net/assigned-values/16-bit%20UUID%20Numbers%20Document.pdf for the valid values and associated units

descriptor: refer to https://www.bluetooth.com/specifications/assigned-numbers/gatt-namespace-descriptors/ for the valid values and associated descriptors.

#### Returns

The function returns nothing.

# **Example Code**

NA

#### **Notes and Warnings**

NA

## BLECharacteristic::setReadCallback

## **Description**

Set a user function to be called when the characteristic data is read by a connected device.

#### **Syntax**

void setReadCallback(void (\*fCallback) (BLECharacteristic\* chr, uint8\_t conn\_id));

#### **Parameters**

fCallback: A user callback function that returns void and takes two arguments.

chr: pointer to BLECharacteristic object containing data read

conn\_id: connection ID of connected device that read characteristic data

# Returns

The function returns nothing.

#### **Example Code**

Example: BLEBatteryService

#### **Notes and Warnings**

NA

#### BLECharacteristic::setWriteCallback

## Description

Set a user function to be called when the characteristic data is written by a connected device.

## **Syntax**

void setWriteCallback(void (\*fCallback) (BLECharacteristic\* chr, uint8\_t conn\_id));

#### **Parameters**

fCallback: A user callback function that returns void and takes two arguments.

chr: pointer to BLECharacteristic object containing written data.

conn\_id: connection ID of connected device that wrote characteristic data.

#### Returns

The function returns nothing.

## **Example Code**

Example: BLEUartService

## **Notes and Warnings**

NA

BLECharacteristic::setCCCDCallback

# **Description**

Set a user function to be called when a connected device modifies the characteristic CCCD to enable or disable notifications or indications.

#### **Syntax**

void setCCCDCallback(void (\*fCallback) (BLECharacteristic\* chr, uint8 t conn id, uint16 t ccc bits));

#### **Parameters**

fCallback: A user callback function that returns void and takes two arguments.

chr: pointer to BLECharacteristic object containing written data.

conn\_id: connection ID of connected device that wrote characteristic data. ccc\_bits: the new CCCD data bits after modification by the connected device

#### Returns

The function returns nothing.

#### **Example Code**

Example: BLEUartService

# **Notes and Warnings**

NA

## **Class BLEClient**

#### **BLEClient Class**

## **Description**

A class used for discovering and accessing BLE GATT services on a connected remote device.

## **Syntax**

class BLEClient

#### **Members**

## **Public Constructors**

No public constructor is available for this class. You can get a pointer to an instance of this class using BLEDevice::addClient().

| Public Methods                   |                                                                         |
|----------------------------------|-------------------------------------------------------------------------|
| BLEClient::connected             | Check if the corresponding remote device for the client is connected    |
| BLEClient::discoverServices      | Start service discovery process for connected device                    |
| BLEClient::discoveryDone         | Determine if service discovery process has been completed               |
| BLEClient::printServices         | Format and print discovered services to serial port                     |
| BLEClient::getService            | Get a specific service on the remote device                             |
| BLEClient::getConnId             |                                                                         |
| BLEClient::getClientId           | Get corresponding client ID                                             |
| BLEClient::setDisconnectCallback | Set a user function to be called when the remote device is disconnected |

## **BLEClient::connected**

# **Description**

Check if the remote device associated with the client is still connected.

# **Syntax**

bool connected();

#### **Parameters**

The function requires no input parameter.

## Returns

The function returns TRUE if the remote device is connected.

| Example Code<br>NA                                                                      |
|-----------------------------------------------------------------------------------------|
| Notes and Warnings<br>NA                                                                |
| BLEClient::discoverServices                                                             |
| <b>Description</b> Start the service discovery process for the connected remote device. |
| Syntax void discoverServices();                                                         |
| Parameters The function requires no input parameter.                                    |
| Returns The function returns nothing.                                                   |
| Example Code Example: BLEUartClient                                                     |
| Notes and Warnings<br>NA                                                                |
| BLEClient::discoveryDone                                                                |
| <b>Description</b> Check if the service discovery process has been completed.           |
| Syntax bool discoveryDone();                                                            |

# **Parameters**

The function requires no input parameter.

#### Returns

TThe function returns TRUE if the service discovery process has been completed successfully, FALSE if the service discovery process failed, is still in progress, or has yet to start.

## **Example Code**

Example: BLEUartClient

## **Notes and Warnings**

NA

## **BLEClient::printServices**

## **Description**

Print out a formatted list of discovered services to the serial port.

## **Syntax**

void printServices();

#### **Parameters**

The function requires no input parameter.

#### Returns

The function returns nothing.

# **Example Code**

NA

# **Notes and Warnings**

NA

## **BLEClient::getService**

#### **Description**

Get a service with the specified UUID on the remote device.

#### **Syntax**

BLERemoteService\* getService(const char\* uuid); BLERemoteService\* getService(BLEUUID uuid);

#### **Parameters**

uuid: the desired service UUID, expressed as a character array or a BLEUUID object.

#### Returns

The function returns the found service as a BLERemoteService object pointer, otherwise nullptr is returned if a service with the UUID is not found.

#### **Example Code**

Example: BLEUartClient

## **Notes and Warnings**

NA

# BLEClient::getConnId

## **Description**

Get the connection ID associated with the remote device.

## **Syntax**

uint8\_t getConnId;

#### **Parameters**

The function requires no input parameter.

#### Returns

The function returns the connection ID for the connected remote device.

# **Example Code**

NA

# **Notes and Warnings**

NA

## BLEClient::getClientId

# **Description**

Get the client ID for the BLEClient object.

#### **Syntax**

T\_CLIENT\_ID getClientId();;

#### **Parameters**

The function requires no input parameter.

#### Returns

The function returns the BLEClient object's client ID.

#### **Example Code**

NA

#### **Notes and Warnings**

The client ID is used when calling internal GATT client API.

#### BLEClient::setDisconnectCallback

## **Description**

Set a user function as a callback function when the remote device is disconnected.

# **Syntax**

void setDisconnectCallback(void (\*fCallback) (BLEClient\* client));

## **Parameters**

fCallback: A user callback function that returns void and takes one argument.

client: A pointer to the BLEClient object corresponding to the disconnected remote device

#### Returns

The function returns nothing.

# **Example Code**

NA

# **Notes and Warnings**

The user callback function will be called after the remote device has disconnected, before the characteristics, services and client associated with the remote device are deleted.

#### **Class BLEConnect**

#### **BLEConnect Class**

#### Description

A class used for managing BLE connection settings.

#### **Syntax**

class BLEConnect

#### Members

#### **Public Constructors**

No public constructor is available as this class is intended to be a singleton class. You can get a pointer to this class using BLEDevice::configConnection.

| Public Methods               |                                                          |
|------------------------------|----------------------------------------------------------|
| BLEConnect::connect          | Connect to a target BLE device                           |
| BLEConnect::disconnect       | Disconnect from a target BLE device                      |
| BLEConnect::setScanInterval  | Set the BLE scanning interval when connecting            |
| BLEConnect::setScanWindow    | Set the BLE scanning window when connecting              |
| BLEConnect::setConnInterval  | Set the BLE connection interval duration                 |
| BLEConnect::setConnLatency   | Set the BLE connection slave latency                     |
| BLEConnect::setConnTimeout   | Set the BLE connection timeout value                     |
| BLEConnect::updateConnParams | Send new BLE connection parameters to a connected device |
| BLEConnect::getConnInfo      | Get connection information                               |
| BLEConnect::getConnAddr      | Get the Bluetooth address for a certain connection       |
| BLEConnect::getConnId        | Get the connection ID for a certain device               |

## **BLEConnect::connect**

# Description

Connect to a target BLE device.

## **Syntax**

bool connect(char\* btAddr, T\_GAP\_REMOTE\_ADDR\_TYPE destAddrType, uint16\_t scanTimeout); bool connect(uint8\_t (&btAddr)[6], T\_GAP\_REMOTE\_ADDR\_TYPE destAddrType, uint16\_t scanTimeout); bool connect(BLEAdvertData targetDevice, uint16\_t scanTimeout); bool connect(BLEAddr destAddr, T\_GAP\_REMOTE\_ADDR\_TYPE destAddrType, uint16\_t scanTimeout);

#### **Parameters**

char\* btAddr: target device Bluetooth address expressed as a character string. uint8\_t (&btAddr): target device Bluetooth address contained in a 6 byte array. destAddr: target device Bluetooth address contained in BLEAddr class object.

targetDevice: advertising data packet scanned from target device. destAddrType: Bluetooth address type of target device. Valid values:

- GAP\_REMOTE\_ADDR\_LE\_PUBLIC

- GAP\_REMOTE\_ADDR\_LE\_RANDOM

scan timeout: duration in milliseconds for which to look for target device before giving up.

#### **Returns**

True if connection successful, false if connection failed.

## **Example Code**

Example: BLEBatteryClient

## **Notes and Warnings**

NA

#### **BLEConnect::disconnect**

# Description

Disconnect from a target BLE device.

## **Syntax**

bool disconnect(uint8\_t connId);

#### **Parameters**

connId: connection ID for target device.

#### **Returns**

True if operation successful, false if otherwise.

# **Example Code**

NA

## **Notes and Warnings**

NA

## **BLEConnect::setScanInterval**

## **Description**

| Set the BLE scan interval when searching for a target device to connect to | Set | the | BLE | scan | interval | when | searching | for a | target | device | to connect to |
|----------------------------------------------------------------------------|-----|-----|-----|------|----------|------|-----------|-------|--------|--------|---------------|
|----------------------------------------------------------------------------|-----|-----|-----|------|----------|------|-----------|-------|--------|--------|---------------|

## **Syntax**

void setScanInterval(uint16\_t scanInt\_ms);

## **Parameters**

scanInt\_ms: scan interval in milliseconds. Value range of 3 to 10240.

#### Returns

The function returns nothing.

# **Example Code**

NA

# **Notes and Warnings**

NA

## BLEConnect::setScanWindow

# Description

Set the BLE scan window when searching for a target device to connect to.

#### **Syntax**

void setScanWindow(uint16\_t scanWindow\_ms);

## **Parameters**

scanWindow\_ms: scan window in milliseconds. Value range of 3 to 10240.

## Returns

The function returns nothing.

# **Example Code**

NA

## **Notes and Warnings**

NA

#### **BLEConnect::setConnInterval**

# **Description**

Set the BLE connection interval value.

## **Syntax**

void setConnInterval(uint16\_t min\_ms, uint16\_t max\_ms);

#### **Parameters**

min\_ms: minimum acceptable connection interval in milliseconds. Value range of 8 to 4000. max\_ms: maximum acceptable connection interval in milliseconds. Value range of 8 to 4000.

#### Returns

The function returns nothing.

#### **Example Code**

NA

#### **Notes and Warnings**

The BLE connection interval defines the period between successive connection events between a connected central and peripheral device. Even if there is no data to exchange, a connection event is required to maintain the connection. max\_ms should be larger than or equal to min\_ms.

#### **BLEConnect::setConnLatency**

# Description

Set the BLE connection slave latency value.

# **Syntax**

void setConnLatency(uint16\_t latency);

#### **Parameters**

latency: Connection slave latency value. Value range of 0 to 499.

#### Returns

The function returns nothing.

# **Example Code**

NA

#### **Notes and Warnings**

The BLE connection slave latency defines the number of successive connection events a connected peripheral device can ignore without being considered as disconnected by the central device.

## BLEConnect::setConnTimeout

#### **Description**

Set the BLE connection timeout value.

#### **Syntax**

void setConnTimeout(uint16\_t timeout\_ms);

#### **Parameters**

timeout\_ms: connection timeout in milliseconds. Value range of 100 to 32000.

#### Returns

The function returns nothing.

#### **Example Code**

NA

# **Notes and Warnings**

The BLE connection timeout defines the duration after a failed connection events before a peripheral or central device considers the connection broken.

# BLEConnect::updateConnParams

# **Description**

Update a connected device with new connection parameters.

# **Syntax**

void updateConnParams(uint8\_t conn\_id);

#### **Parameters**

conn\_id: connection ID of target device to update connection parameters.

#### Returns

The function returns nothing.

## **Example Code**

NA

#### **Notes and Warnings**

Update a connected device with previously set connection interval, slave latency and timeout values. The connected device may reject the new values if it is unable to conform to them.

## BLEConnect::getConnInfo

#### Description

Get connection information.

#### **Syntax**

bool getConnInfo(uint8\_t connId, T\_GAP\_CONN\_INFO \*pConnInfo);

#### **Parameters**

connId: connection ID to get connection information from.

pConnInfo: pointer to T\_GAP\_CONN\_INFO structure to store obtained connection information.

## Returns

True if operation success, false if operation failed.

#### **Example Code**

NA

## **Notes and Warnings**

NA

## BLEConnect::getConnAddr

#### **Description**

Get the Bluetooth address for a certain connection.

#### **Syntax**

 $bool\ getConnAddr(uint8\_t\ connId,\ uint8\_t^*\ addr,\ uint8\_t^*\ addrType);$ 

#### **Parameters**

connId: connection ID to get address information for

addr: pointer to 6 byte array to store retrieved Bluetooth address addrType: pointer to uint8\_t variable to store retrieved Bluetooth address type

#### Returns

True if operation success, false if operation failed.

## **Example Code**

NA

### **Notes and Warnings**

NA

## **BLEConnect::getConnId**

### **Description**

Get the connection ID for a certain device.

#### **Syntax**

```
int8_t getConnId(char* btAddr, uint8_t addrType);
int8_t getConnId(uint8_t* btAddr, uint8_t addrType);
int8_t getConnId(BLEAdvertData targetDevice);
```

#### **Parameters**

char\* btAddr: target device Bluetooth address expressed as a character string.
uint8\_t\* btAddr: pointer to a 6 byte array containing target device Bluetooth address.
targetDevice: advertising data packet scanned from target device.
addrType: Bluetooth address type of target device. Valid values:
- GAP\_REMOTE\_ADDR\_LE\_PUBLIC
- GAP\_REMOTE\_ADDR\_LE\_RANDOM

# Returns

The function returns the requested connection ID. Returns -1 if failed to obtain connection ID.

## **Example Code**

Example: BLEBatteryClient

## **Notes and Warnings**

NA

## **Class BLEDevice**

#### **BLEDevice Class**

## Description

A class used for general control and management of BLE functions.

## **Syntax**

class BLEDevice

#### **Members**

## **Public Constructors**

The public constructor should not be used as this class is intended to be a singleton class. Access member functions using the object instance named BLE.

| Public Methods                 |                                                   |
|--------------------------------|---------------------------------------------------|
| BLEDevice::init                | Allocate resources required for BLE functionality |
| BLEDevice::deinit              | Free resources used by BLE functionality          |
| BLEDevice::connected           | Check if a BLE device is connected                |
| BLEDevice::setDeviceName       | Set BLE GAP device name                           |
| BLEDevice::setDeviceAppearance | Set BLE GAP device appearance                     |
| BLEDevice::configAdvert        | Configure BLE advertising parameters              |
| BLEDevice::configScan          | Configure BLE scan parameters                     |
| BLEDevice::setScanCallback     | Set callback function for BLE scans               |
| BLEDevice::beginCentral        | Start BLE stack in central mode                   |
| BLEDevice::beginPeripheral     | Start BLE stack in peripheral mode                |
| BLEDevice::end                 | Stop BLE stack                                    |
| BLEDevice::configServer        | Configure BLE stack for services                  |
| BLEDevice::addService          | Add a service to the BLE stack                    |
| BLEDevice::configClient        | Configure BLE stack for clients                   |
| BLEDevice::addClient           | Add a client to the BLE stack                     |
| BLEDevice::getLocalAddr        | Get local device Bluetooth address                |

## **BLEDevice::init**

## **Description**

Allocate resources required for BLE functionality.

## **Syntax**

void init(void);

## **Parameters**

The function requires no input parameter.

#### Returns

The function returns nothing.

## **Example Code**

Example: BLEBatteryService

## **Notes and Warnings**

Call this member function first before using any other member functions in the BLEDevice class.

#### **BLEDevice::deinit**

## **Description**

Free up resources used for BLE functionality.

## **Syntax**

void deinit(void);

#### **Parameters**

The function requires no input parameter.

## Returns

The function returns nothing.

## **Example Code**

NA

## **Notes and Warnings**

Call this member function last after all other BLE operations are stopped.

#### **BLEDevice::connected**

## **Description**

Check if a BLE device is connected.

## **Syntax**

bool connected(void);

### **Parameters**

The function requires no input parameter.

#### **Returns**

TRUE if another BLE device is connected, FALSE if no BLE device is connected.

## **Example Code**

NA

#### **Notes and Warnings**

NA

### **BLEDevice::setDeviceName**

### **Description**

Set the BLE GAP device name.

## **Syntax**

void setDeviceName(String devName);

## **Parameters**

devName: desired device name contained in an Arduino String object

### Returns

The function returns nothing.

## **Example Code**

NA

#### **Notes and Warnings**

The GAP device name has a maximum length of 39 characters. Other devices can see this name after a BLE connection is established. This name is separate and different from the device name sent in a BLE advertisement, the names should be the same but are not required.

#### **BLEDevice::setDeviceAppearance**

## **Description**

Set the BLE GAP device appearance.

#### **Syntax**

void setDeviceAppearance(uint16\_t devAppearance);

#### **Parameters**

devAppearance: desired device appearance expressed as a 16-bit unsigned integer.

#### Returns

The function returns nothing.

#### **Example Code**

NA

## **Notes and Warnings**

Refer to Bluetooth SIG assigned device appearances at https://www.bluetooth.com/specifications/gatt/characteristics/.

## BLEDevice::configAdvert

## **Description**

Configure BLE advertising parameters.

## **Syntax**

BLEAdvert\* configAdvert(void);

## **Parameters**

The function requires no input parameter.

### Returns

A pointer to a BLEAdvert class instance for configuring BLE advertising parameters.

## **Example Code**

Example: BLEBatteryService

## **Notes and Warnings**

Use this member function instead of creating a BLEAdvert class instance manually.

## BLEDevice::configScan

### **Description**

Configure BLE scanning parameters.

#### **Syntax**

```
BLEScan* configScan(void);
```

#### **Parameters**

The function requires no input parameter.

#### **Returns**

A pointer to a BLEScan class instance for configuring BLE scanning parameters.

### **Example Code**

```
Example: BLEScan
#include "BLEDevice.h"
#include "BLEScan.h"
int dataCount = 0;
void scanFunction(T_LE_CB_DATA* p_data) {
printf("rnScan Data %drn", ++dataCount);
BLE.configScan()->printScanInfo(p_data);
void setup() {
BLE.init();
BLE.configScan()->setScanMode(GAP_SCAN_MODE_ACTIVE);
BLE.configScan()->setScanInterval(500); // Start a scan every 500ms
BLE.configScan()->setScanWindow(250); // Each scan lasts for 250ms
// Provide a callback function to process scan data.
// If no function is provided, default BLEScan::printScanInfo is used
BLE.setScanCallback(scanFunction);
BLE.beginCentral(0);
BLE.configScan()->startScan(5000); // Repeat scans for 5 seconds, then stop
}
void loop() {
```

## **Notes and Warnings**

Use this member function instead of creating a BLEScan class instance manually.

#### BLEDevice::setScanCallback

## Description

Set a callback function for processing BLE scan results.

#### **Syntax**

void setScanCallback(void (scanCB)(T\_LE\_CB\_DATA));

## **Parameters**

scanCB: a function that returns nothing and takes in a scan data pointer of type T\_LE\_CB\_DATA\*

## Returns

The function returns nothing.

## **Example Code**

Example: BLEScan

## **Notes and Warnings**

Use this member function to set a callback function that will be called for each BLE device scan result found.

## **BLEDevice::beginCentral**

## Description

Start the BLE stack in central mode.

## **Syntax**

void beginCentral(uint8\_t connCount);

#### **Parameters**

connCount: maximum number of allowed connected devices. If no argument is provided, default to maximum allowed connected devices for specific board.

#### Returns

The function returns nothing.

## **Example Code**

Example: BLEScan

The function returns nothing.

## **Notes and Warnings**

Use this member function to start the device in BLE central mode, after other BLE parameters are set correctly.

## **BLEDevice::beginPeripheral**

## **Description**

Start the BLE stack in peripheral mode.

## **Syntax**

void beginPeripheral(void);

#### **Parameters**

The function requires no input parameter.

## Returns

The function returns nothing.

## **Example Code**

Example: BLEBatteryService

## **Notes and Warnings**

Use this member function to start the device in BLE peripheral mode, after other BLE parameters are set correctly.

### **BLEDevice::end**

## **Description**

Stop the BLE stack.

## **Syntax**

void end(void);

## **Parameters**

The function requires no input parameter.

#### amebaDocs, Release 0.0.1

#### **Returns**

The function returns nothing.

## **Example Code**

NA

## **Notes and Warnings**

Use this member function to stop the device operating in either BLE peripheral mode or BLE central mode.

## BLEDevice::configServer

## **Description**

Configure the BLE stack for services.

## **Syntax**

void configServer(uint8\_t maxServiceCount);

#### **Parameters**

maxServiceCount: Maximum number of services that will run on the device

## Returns

The function returns nothing.

## **Example Code**

Example: BLEBatteryService

## **Notes and Warnings**

Use this member function before adding any service to the BLE stack.

#### **BLEDevice::addService**

## **Description**

Add a new service to the BLE stack.

#### **Syntax**

void addService(BLEService& newService);

#### **Parameters**

newService: the service to be added, defined using a BLEService class object.

#### **Returns**

The function returns nothing.

## **Example Code**

Example: BLEBatteryService

## **Notes and Warnings**

N/A

## **BLEDevice::configClient**

## **Description**

Configure the BLE stack for clients.

## **Syntax**

void configClient();

## **Parameters**

The function requries no input parameter.

### Returns

The function returns nothing.

## **Example Code**

Example: BLEBatteryClient

## **Notes and Warnings**

Use this member function before adding any client to the BLE stack.

## **BLEDevice::addClient**

## **Description**

Add a new client to the BLE stack.

#### **Syntax**

BLEClient\* addClient(uint8\_t connId);

#### **Parameters**

connId: the connection ID of the connected device to create a client for.

#### Returns

The function returns a pointer to a BLEClient class object, corresponding to the device with the specified connection ID, which can be used to access the services and characteristics on the connected device.

### **Example Code**

Example: BLEBatteryClient

#### **Notes and Warnings**

Only one client should be added per connected device.

The BLEClient object and any service, characteristic, descriptor associated with the connected device will be deleted when the device is disconnected.

## BLEDevice::getLocalAddr

## **Description**

Get local device Bluetooth address.

### **Syntax**

void getLocalAddr(uint8\_t (&addr)[GAP\_BD\_ADDR\_LEN]);

## **Parameters**

addr: 6 byte array to store local device Bluetooth address.

#### **Returns**

The function returns nothing.

#### **Example Code**

NA

#### **Notes and Warnings**

Local device address is only available after starting in central or peripheral mode. This function will return all zeros for the address if central or peripheral mode is not in operation.

## **Class BLERemoteCharacteristic**

#### **BLERemoteCharacteristic Class**

## Description

A class used for managing BLE GATT characteristics on connected remote devices.

## **Syntax**

class BLERemoteCharacteristic

#### **Members**

## **Public Constructors**

No public constructor is available for this class. You can get a pointer to an instance of this class using BLERemote-Service::getCharacteristic().

| Public Methods                              |                                                                        |
|---------------------------------------------|------------------------------------------------------------------------|
| BLERem oteCharacteristic::getDescriptor     | Get a specific descriptor on the remote device                         |
| BLERemoteCharacteristic::getUUID            | Get the characteristic UUID                                            |
| BLERe moteCharacteristic::setBufferLen      | Set the size of the internal data buffer                               |
| BLERe moteCharacteristic::getBufferLen      | Get the current size of the internal data buffer                       |
| BLERemoteCharacteristic::canRead            | Determine if characteristic has read property enabled                  |
| B LERemoteCharacteristic::canWrite          | Determine if characteristic has write property enabled                 |
| BL ERemoteCharacteristic::canNotify         | Determine if characteristic has notify property enabled                |
| BLER emoteCharacteristic::canIndicate       | Determine if characteristic has indicate property enabled              |
| BLERem oteCharacteristic::getProperties     | Get the characteristic properties                                      |
| BLE RemoteCharacteristic::readString        | Read the characteristic data buffer as a String object                 |
| BL ERemoteCharacteristic::readData8         | Read the characteristic data buffer as an unsigned 8-bit integer       |
| BLE RemoteCharacteristic::readData16        | Read the characteristic data buffer as an unsigned 16-bit integer      |
| BLE RemoteCharacteristic::readData32        | Read the characteristic data buffer as an unsigned 32-bit integer      |
| BLER emoteCharacteristic::writeString       | Write data to the characteristic as a String object or character array |
| BLE RemoteCharacteristic::writeData8        | Write data to the characteristic as an unsigned 8-bit integer          |
| BLER emoteCharacteristic::writeData16       | Write data to the characteristic as an unsigned 16-bit integer         |
| BLER emoteCharacteristic::writeData32       | Write data to the characteristic as an unsigned 16-bit integer         |
| BLERemoteCharacteristic::setData            | Write data to the characteristic                                       |
| BLERemoteCharacteristic::getData            | Read data from the characteristic                                      |
| BLERemoteChar acteris-                      | Enable notification or indication for the characteristic               |
| tic::enableNotifyIndicate                   |                                                                        |
| BLERemoteChara cteris-                      | Disable notification and indication for the characteristic             |
| tic::disableNotifyIndicate                  |                                                                        |
| BLERemoteC haracteristic::setNotifyCallback | Set a user function as a notification callback                         |

## BLERemote Characteristic:: getDescriptor

## Description

Get a descriptor with the specified UUID on the remote device.

#### **Syntax**

BLERemoteDescriptor\* getDescriptor(const char\* uuid);

BLERemoteDescriptor\* getDescriptor(BLEUUID uuid);

#### **Parameters**

uuid: the desired descriptor UUID, expressed as a character array or a BLEUUID object

#### **Returns**

The function returns the found descriptor as a BLERemoteDescriptor object pointer, otherwise nullptr is returned if a descriptor with the UUID is not found.

## **Example Code**

NA

## **Notes and Warnings**

NA

## BLERemoteCharacteristic::getUUID

## **Description**

Get the characteristic UUID.

## **Syntax**

BLEUUID getUUID();

#### **Parameters**

The function requires no input parameter.

#### **Returns**

The function returns the characteristic UUID as a BLEUUID class object.

## **Example Code**

NA

## **Notes and Warnings**

NA

#### BLERemoteCharacteristic::setBufferLen

## Description

Set the size of the internal data buffer of the characteristic.

#### **Syntax**

void setBufferLen(uint16\_t max\_len);

#### **Parameters**

max\_len: number of bytes to resize the internal buffer to.

#### **Returns**

The function returns nothing.

## **Example Code**

Example: BLEUartClient

## **Notes and Warnings**

Characteristic data buffer has a default size of 20 bytes and can be increased up to 230 bytes.

## BLERemoteCharacteristic::getBufferLen

## Description

Get the size of the characteristic internal buffer.

## **Syntax**

uint16\_t getBufferLen();

## **Parameters**

The function requires no input parameter.

## Returns

The function returns the currently set internal buffer size.

## **Example Code**

NA

## **Notes and Warnings**

NA

| BLERemoteCharacteristic::canRead                                                                 |
|--------------------------------------------------------------------------------------------------|
| <b>Description</b> Determine if characteristic has read property enabled.                        |
| Syntax bool canRead();                                                                           |
| Parameters The function requires no input parameter.                                             |
| <b>Returns</b> The function returns TRUE if the read property for the characteristic is enabled. |
| Example Code<br>NA                                                                               |
| Notes and Warnings<br>NA                                                                         |
| BLERemoteCharacteristic::canWrite                                                                |
| <b>Description</b> Determine if characteristic has write property enabled.                       |
| Syntax bool canWrite();                                                                          |
| Parameters The function requires no input parameter.                                             |
| Returns The function returns TRUE if the write property for the characteristic is enabled.       |
| Example Code<br>NA                                                                               |

**Notes and Warnings** 

| NA |  |
|----|--|
|----|--|

## BLERemoteCharacteristic::canNotify

## Description

Determine if characteristic has notify property enabled.

## **Syntax**

bool canNotify();

## **Parameters**

The function requires no input parameter.

## Returns

The function returns TRUE if the notify property for the characteristic is enabled.

## **Example Code**

NA

## **Notes and Warnings**

NA

### **BLERemoteCharacteristic::canIndicate**

## Description

Determine if characteristic has indicate property enabled.

## **Syntax**

bool canIndicate();

## **Parameters**

The function requires no input parameter.

#### Returns

The function returns TRUE if the indicate property for the characteristic is enabled.

## **Example Code**

| NA                                                                                                    |
|----------------------------------------------------------------------------------------------------|
| Notes and Warnings<br>NA                                                                                                    |
| BLERemoteCharacteristic::getProperties                                                                                                    |
| <b>Description</b> Get the characteristic properties.                                                                                          |
| Syntax uint16_t getProperties();                                                                                                    |
| Parameters The function requires no input parameter.                                                                                           |
| Returns The function returns the characteristic properties.                                                                                    |
| Example Code<br>NA                                                                                                    |
| Notes and Warnings<br>NA                                                                                                    |
| BLERemoteCharacteristic::readString                                                                                                    |
| <b>Description</b> Request for characteristic data from the remote device and read the data in the buffer, expressed as a String class object. |
| Syntax String readString();                                                                                                    |
| Parameters The function requires no input parameter.                                                                                           |
| Returns                                                                                                    |

The function returns the data in the characteristic buffer expressed as a String class object.

## **Example Code**

Example: BLEUartClient

## **Notes and Warnings**

NA

### BLERemoteCharacteristic::readData8

## **Description**

Request for characteristic data from the remote device and read the data in the buffer, expressed as an unsigned 8-bit integer.

## **Syntax**

uint8\_t readData8();

#### **Parameters**

The function requires no input parameter.

#### Returns

The function returns the data in the characteristic buffer expressed as a uint8\_t value.

## **Example Code**

Example: BLEBatteryClient

## **Notes and Warnings**

NA

#### BLERemoteCharacteristic::readData16

#### **Description**

Request for characteristic data from the remote device and read the data in the buffer, expressed as an unsigned 16-bit integer.

#### **Syntax**

uint16\_t readData16();

| Pa | ra | m | ωŧ  | Δī | re |
|----|----|---|-----|----|----|
| ΓИ | 12 |   | ti. | •  |    |

The function requires no input parameter.

#### Returns

The function returns the data in the characteristic buffer expressed as a uint16\_t value.

## **Example Code**

NA

## **Notes and Warnings**

NA

#### BLERemoteCharacteristic::readData32

## **Description**

Request for characteristic data from the remote device and read the data in the buffer, expressed as an unsigned 32-bit integer.

## **Syntax**

uint32\_t readData32();

## **Parameters**

The function requires no input parameter.

#### Returns

The function returns the data in the characteristic buffer expressed as a uint32\_t value.

## **Example Code**

NA

## **Notes and Warnings**

NA

## **BLERemoteCharacteristic::writeString**

## **Description**

Write data to the remote device characteristic as a String object or character array.

## **Syntax**

bool writeString(String str);

bool writeString(const char\* str);

#### **Parameters**

str: the data to write to the remote characteristic, expressed as a String class object or a char array.

#### **Returns**

The function returns TRUE if write data is successful.

## **Example Code**

NA

## **Notes and Warnings**

NA

### **BLERemoteCharacteristic::writeData8**

## Description

Write data to the remote device characteristic as an unsigned 8-bit integer.

## **Syntax**

bool writeData8(uint8\_t num);

#### **Parameters**

num: the data to write to the characteristic buffer expressed as an unsigned 8-bit integer.

#### Returns

The function returns TRUE if write data is successful.

## **Example Code**

NA

## **Notes and Warnings**

NA

## BLERemoteCharacteristic::writeData16

### **Description**

Write data to the remote device characteristic as an unsigned 16-bit integer.

#### **Syntax**

bool writeData16(uint16\_t num);

#### **Parameters**

num: the data to write to the characteristic buffer expressed as an unsigned 16-bit integer.

#### **Returns**

The function returns TRUE if write data is successful.

## **Example Code**

NA

## **Notes and Warnings**

NA

## **BLERemoteCharacteristic::writeData32**

## Description

Write data to the remote device characteristic as a 32-bit integer.

## **Syntax**

bool writeData32(uint32\_t num);
bool writeData32(int num);

#### **Parameters**

num: the data to write to the characteristic buffer expressed as a 32-bit integer.

#### Returns

The function returns TRUE if write data is successful.

## **Example Code**

NA

## **Notes and Warnings**

NA

### **BLERemoteCharacteristic::setData**

## Description

Write data to the remote device characteristic.

## **Syntax**

bool setData(uint8\_t\* data, uint16\_t datalen);

#### **Parameters**

data: pointer to byte array containing desired data datalen: number of bytes of data to write

#### Returns

The function returns TRUE if write data is successful.

## **Example Code**

NA

## **Notes and Warnings**

NA

## BLERemoteCharacteristic::getData

## **Description**

Request for characteristic data from the remote device and read the data in the buffer.

## **Syntax**

uint16\_t getData(uint8\_t\* data, uint16\_t datalen);

## **Parameters**

data: pointer to byte array to save data read from buffer

datalen: number of bytes of data to read

## Returns

The function returns the number of bytes read.

## **Example Code**

NA

#### **Notes and Warnings**

If the data buffer contains less data than requested, it will only read the available number of bytes of data.

## BLERemoteCharacteristic::enableNotifyIndicate

## **Description**

Enable the remote device to send notifications or indications for the characteristic.

#### **Syntax**

void enableNotifyIndicate(bool notify = 1);

#### **Parameters**

notify: TRUE to enable notifications, FALSE to enable indications.

#### Returns

The function returns nothing.

## **Example Code**

Example: BLEUartClient

## **Notes and Warnings**

NA

## BLERemoteCharacteristic::disableNotifyIndicate

## **Description**

Disable receiving notifications and indications for the characteristic from the remote device.

#### **Syntax**

void disableNotifyIndicate();

#### **Parameters**

The function requires no input parameter.

### Returns

The function returns nothing.

## **Example Code**

NA

#### **Notes and Warnings**

NA

## BLERemoteCharacteristic::setNotifyCallback

### **Description**

Set a user function to be called when the characteristic receives a notification from the remote device.

#### **Syntax**

 $void\ setNotifyCallback (void\ (*fCallback)\ (BLERemoteCharacteristic*\ chr,\ uint8\_t*\ data,\ uint16\_t\ length));$ 

## **Parameters**

fCallback: A user callback function that returns void and takes three arguments.

chr: pointer to BLERemoteCharacteristic object associated with notification.

data: pointer to byte array containing notification data. length: number of bytes of notification data in array.

### Returns

The function returns nothing.

## **Example Code**

Example: BLEUartClient

## **Notes and Warnings**

NA

## **Class BLERemoteDescriptor**

#### **BLERemoteDescriptor Class**

## **Description**

A class used for managing BLE GATT descriptors on connected remote devices.

## **Syntax**

class BLERemoteDescriptor

#### **Members**

## **Public Constructors**

No public constructor is available for this class. You can get a pointer to an instance of this class using BLERe-moteCharacteristic::getDescriptor().

| Public Methods                     |                                                                    |
|------------------------------------|--------------------------------------------------------------------|
| BLERemoteDescriptor::getUUID       | Get the descriptor UUID                                            |
| B LERemoteDescriptor::setBufferLen | Set the size of the internal data buffer                           |
| B LERemoteDescriptor::getBufferLen | Get the current size of the internal data buffer                   |
| BLERemoteDescriptor::readString    | Read the descriptor data buffer as a String object                 |
| BLERemoteDescriptor::readData8     | Read the descriptor data buffer as an unsigned 8-bit integer       |
| BLERemoteDescriptor::readData16    | Read the descriptor data buffer as an unsigned 16-bit integer      |
| BLERemoteDescriptor::readData32    | Read the descriptor data buffer as an unsigned 32-bit integer      |
| BLERemoteDescriptor::writeString   | Write data to the descriptor as a String object or character array |
| BLERemoteDescriptor::writeData8    | Write data to the descriptor as an unsigned 8-bit integer          |
| BLERemoteDescriptor::writeData16   | Write data to the descriptor as an unsigned 16-bit integer         |
| BLERemoteDescriptor::writeData32   | Write data to the descriptor as an unsigned 16-bit integer         |
| BLERemoteDescriptor::setData       | Write data to the descriptor                                       |
| BLERemoteDescriptor::getData       | Read data from the descriptor                                      |

## **BLERemoteDescriptor::getUUID**

## Description

Get the descriptor UUID.

## **Syntax**

BLEUUID getUUID();

### **Parameters**

The function requires no input parameter.

## Returns

The function returns the descriptor UUID as a BLEUUID class object.

## **Example Code**

NA

## **Notes and Warnings**

NA

## BLERemoteDescriptor::setBufferLen

## **Description**

Set the size of the internal data buffer of the descriptor.

#### **Syntax**

void setBufferLen(uint16\_t max\_len);

#### **Parameters**

max\_len: number of bytes to resize the internal buffer to.

#### **Returns**

The function returns nothing.

## **Example Code**

NA

#### **Notes and Warnings**

Descriptor data buffer has a default size of 20 bytes and can be increased up to 230 bytes.

## BLERemoteDescriptor::getBufferLen

## Description

Get the size of the descriptor internal buffer.

## **Syntax**

uint16\_t getBufferLen();

## **Parameters**

The function requires no input parameter.

## Returns

The function returns the currently set internal buffer size.

## **Example Code**

NA

## **Notes and Warnings**

NA

## BLERemoteDescriptor::readString

## **Description**

Request for descriptor data from the remote device and read the data in the buffer, expressed as a String class object.

## **Syntax**

String readString();

#### **Parameters**

The function requires no input parameter.

## Returns

The function returns the data in the descriptor buffer expressed as a String class object.

## **Example Code**

NA

## **Notes and Warnings**

NA

## BLERemoteDescriptor::readData8

## **Description**

Request for descriptor data from the remote device and read the data in the buffer, expressed as an unsigned 8-bit integer.

## **Syntax**

uint8\_t readData8();

#### **Parameters**

The function requires no input parameter.

#### Returns

The function returns the data in the descriptor buffer expressed as a uint8\_t value.

## **Example Code**

NA

## **Notes and Warnings**

NA

## BLERemoteDescriptor::readData16

## **Description**

Request for descriptor data from the remote device and read the data in the buffer, expressed as an unsigned 16-bit integer.

## **Syntax**

uint16\_t readData16();

#### **Parameters**

The function requires no input parameter.

#### Returns

The function returns the data in the descriptor buffer expressed as a uint16\_t value.

## **Example Code**

NA

## **Notes and Warnings**

NA

#### BLERemoteDescriptor::readData32

## **Description**

Request for descriptor data from the remote device and read the data in the buffer, expressed as an unsigned 32-bit integer.

## **Syntax**

uint32\_t readData32();

## **Parameters**

The function requires no input parameter.

#### Returns

The function returns the data in the descriptor buffer expressed as a uint32\_t value.

| Example Code<br>NA                                                                                              |
|----------------------------------------------------------------------------------------------------|
| Notes and Warnings<br>NA                                                                                        |
| BLERemoteDescriptor::writeString                                                                                |
| <b>Description</b> Write data to the remote device descriptor as a String object or character array.            |
| Syntax bool writeString(String str); bool writeString(const char* str);                                         |
| Parameters str: the data to write to the remote descriptor, expressed as a String class object or a char array. |
| Returns The function returns TRUE if write data is successful.                                                  |
| Example Code<br>NA                                                                                              |
| Notes and Warnings<br>NA                                                                                        |
| BLERemoteDescriptor::writeData8                                                                                 |
| <b>Description</b> Write data to the remote device descriptor as an unsigned 8-bit integer.                     |
| Syntax                                                                                                    |

## **Parameters**

bool writeData8(uint8\_t num);

num: the data to write to the descriptor buffer expressed as an unsigned 8-bit integer.

#### Returns

The function returns TRUE if write data is successful.

## **Example Code**

NA

## **Notes and Warnings**

NA

## BLERemoteDescriptor::writeData16

## **Description**

Write data to the remote device descriptor as an unsigned 16-bit integer.

## **Syntax**

bool writeData16(uint16\_t num);

#### **Parameters**

num: the data to write to the descriptor buffer expressed as an unsigned 16-bit integer.

## Returns

The function returns TRUE if write data is successful.

## **Example Code**

NA

## **Notes and Warnings**

NA

## BLERemoteDescriptor::writeData32

## **Description**

Write data to the remote device descriptor as a 32-bit integer.

#### **Syntax**

bool writeData32(uint32\_t num);
bool writeData32(int num);

#### **Parameters**

num: the data to write to the descriptor buffer expressed as a 32-bit integer.

#### Returns

The function returns TRUE if write data is successful.

## **Example Code**

NA

## **Notes and Warnings**

NA

## BLERemoteDescriptor::setData

## **Description**

Write data to the remote device descriptor.

## **Syntax**

bool setData(uint8\_t\* data, uint16\_t datalen);

## **Parameters**

data: pointer to byte array containing desired data datalen: number of bytes of data to write

### Returns

The function returns TRUE if write data is successful.

## **Example Code**

NA

## **Notes and Warnings**

NA

## BLERemoteDescriptor::getData

## Description

Request for descriptor data from the remote device and read the data in the buffer.

### **Syntax**

uint16\_t getData(uint8\_t\* data, uint16\_t datalen);

#### **Parameters**

data: pointer to byte array to save data read from buffer

datalen: number of bytes of data to read

#### **Returns**

The function returns the number of bytes read.

## **Example Code**

NA

## **Notes and Warnings**

If the data buffer contains less data than requested, it will only read the available number of bytes of data.

#### Class BLERemoteService

#### **BLERemoteService Class**

## Description

A class used for managing BLE GATT services on connected remote devices.

## **Syntax**

class BLERemoteService

## Members

## **Public Constructors**

No public constructor is available for this class. You can get a pointer to an instance of this class using BLE-Client::getService().

| Public Methods                       |                                                    |
|--------------------------------------|----------------------------------------------------|
| BLERemoteService::getUUID            | Get the service UUID                               |
| BLE RemoteService::getCharacteristic | Get a specific characteristic on the remote device |

## **BLERemoteService::getUUID**

## Description

Get the service UUID.

#### **Syntax**

BLEUUID getUUID();

#### **Parameters**

The function requires no input parameter.

#### Returns

The function returns the service UUID as a BLEUUID class object.

#### **Example Code**

NA

## **Notes and Warnings**

NA

## **BLERemoteService::getCharacteristic**

## **Description**

Get a characteristic with the specified UUID on the remote device.

## **Syntax**

BLERemoteCharacteristic\* getCharacteristic (const char\* uuid);

BLERemoteCharacteristic\* getCharacteristic (BLEUUID uuid);

#### **Parameters**

uuid: the desired characteristic UUID, expressed as a character array or a BLEUUID object.

#### Returns

The function returns the found characteristic as a BLERemoteCharacteristic object pointer, otherwise nullptr is returned if a characteristic with the UUID is not found.

## **Example Code**

Example: BLEUartClient

## **Notes and Warnings**

NA

## **Class BLEScan**

#### **BLEScan Class**

## **Description**

A class used for managing BLE scanning settings.

## **Syntax**

class BLEScan

#### **Members**

## **Public Constructors**

No public constructor is available as this class is intended to be a singleton class. You can get a pointer to this class using BLEDevice::configScan

| Public Methods                  |                                                                            |
|---------------------------------|----------------------------------------------------------------------------|
| BLEScan::updateScanParams       | Update the current BLE advertisement settings to the lower Bluetooth stack |
| BLEScan::startScan              | Start a BLE scan                                                           |
| BLEScan::stopScan               | Stop a BLE scan                                                            |
| BLEScan::setScanMode            | Set the BLE scanning mode                                                  |
| BLEScan::setScanInterval        | Set the BLE scanning interval                                              |
| BLEScan::setScanWindow          | Set the BLE scanning window                                                |
| BLEScan::setScanDuplicateFilter | Set the BLE scan duplicate filter                                          |
| BLEScan::scanInProgress         | Check if a scan is currently in progress                                   |
| BLEScan::printScanInfo          | Print out scanned information                                              |

## BLEScan::updateScanParams

## Description

Update the lower Bluetooth stack with the current scan settings.

## **Syntax**

void updateScanParams(void);

## **Parameters**

The function requires no input parameter.

## Returns

The function returns nothing.

# **Example Code**

Example: BLEScan

### **Notes and Warnings**

Stop any scans in progress first before using this function.

#### BLEScan::startScan

## **Description**

Start BLE scanning.

#### **Syntax**

void startScan();

void startScan(uint32\_t scanDuration\_ms);

#### **Parameters**

scanDuration: BLE scan will stop after scanDuration milliseconds.

#### **Returns**

The function returns nothing.

## **Example Code**

Example: BLEScan

## **Notes and Warnings**

Set the scan parameters first before starting a scan. BLE scans will occur continuously for the duration set with BLEDevice::setScanWindow() and will repeat with a time interval set with BLEDevice::setScanInterval(). Call this member function without an argument to start scanning until BLEDevice::stopScan() is called.

## BLEScan::stopScan

## **Description**

Stop BLE scanning.

#### **Syntax**

void stopScan(void);

#### **Parameters**

The function requires no input paramter.

#### **Returns**

| The function returns nothing. | The | function | returns | nothing. |
|-------------------------------|-----|----------|---------|----------|
|-------------------------------|-----|----------|---------|----------|

# **Example Code**

NA

# **Notes and Warnings**

NA

#### BLEScan::setScanMode

# **Description**

Set the BLE scan mode.

# **Syntax**

void setScanMode(uint8\_t scanMode);

#### **Parameters**

scanMode: GAP\_SCAN\_MODE\_PASSIVE for passive scanning, GAP\_SCAN\_MODE\_ACTIVE for active scanning

#### Returns

The function returns nothing.

# **Example Code**

Example: BLEScan

# **Notes and Warnings**

Active scanning will request for scan response packets after discovering an advertising device. Passive scanning will only capture advertising data packets.

#### BLEScan::setScanInterval

# **Description**

Set the BLE scan interval.

#### **Syntax**

void setScanInterval(uint16\_t scanInt\_ms);

#### **Parameters**

scanInt\_ms: scan interval in milliseconds. Value range of 3 to 10240.

#### **Returns**

The function returns nothing.

# **Example Code**

Example: BLEScan

#### **Notes and Warnings**

A BLE scan will repeat with a time interval set with this member function.

#### BLEScan::setScanWindow

#### **Description**

Set the BLE scan window.

#### **Syntax**

void setScanWindow(uint16\_t scanWindow\_ms);

#### **Parameters**

scanWindow\_ms: scan window in milliseconds. Value range of 3 to 10240.

#### Returns

The function returns nothing.

# **Example Code**

Example: BLEScan

#### **Notes and Warnings**

A BLE scan will scan continuously for a window duration set with this member function. The scan window should be less than or equal to the scan interval.

# BLEScan::setScanDuplicateFilter

#### **Description**

Set the scan duplicate filter.

# **Syntax** void setScanDuplicateFilter(bool dupeFilter); **Parameters** dupeFilter: TRUE to enable duplicate filtering. Returns The function returns nothing. **Example Code** NA **Notes and Warnings** Enabling duplicate filters will ignore scan results for devices already discovered previously. BLEScan::scanInProgress **Description** Set the scan duplicate filter. **Syntax** bool scanInProgress(void); **Parameters** The function requires no input paramter. **Returns** TRUE if BLE scanning is in progress. **Example Code** NA

BLEScan::printScanInfo

**Notes and Warnings** 

NA

# **Description**

Parse and print out scanned information.

#### **Syntax**

void printScanInfo(T\_LE\_CB\_DATA\* p\_data);

#### **Parameters**

p\_data: pointer to scan data of type T\_LE\_CB\_DATA\*

#### **Returns**

The function returns nothing.

# **Example Code**

Example: BLEScan

#### **Notes and Warnings**

Use this member function to parse the various fields of received advertisement data packets and print the results out to the serial monitor.

#### **Class BLEService**

# **BLEService Class**

# **Description**

A class used for creating and managing BLE GATT services.

#### **Syntax**

class BLEService

#### **Members**

| Public Constructors           |                                       |
|-------------------------------|---------------------------------------|
| BLEService::BLEService        | Constructs a BLEService object        |
| Public Methods                |                                       |
| BLEService::setUUID           | Set service UUID                      |
| BLEService::getUUID           | Get service UUID                      |
| BLEService::addCharacteristic | Add a characteristic to service       |
| BLEService::getCharacteristic | Get a previously added characteristic |

# **BLEService::BLEService**

# **Description**

Constructs a BLEService object.

# **Syntax**

BLEService::BLEService(BLEUUID uuid); BLEService::BLEService(const char\* uuid);

#### **Parameters**

uuid: service UUID, expressed as a BLEUUID class object or a character array

#### **Returns**

The function returns nothing.

# **Example Code**

Example: BLEUartService

# **Notes and Warnings**

NA

# **BLEService::setUUID**

# Description

Set the service UUID.

# **Syntax**

void setUUID(BLEUUID uuid);

# **Parameters**

uuid: service UUID, expressed as a BLEUUID class object.

# Returns

The function returns nothing.

# **Example Code**

NA

# **Notes and Warnings**

NA

# BLEService::getUUID Description Get the service UUID. **Syntax** BLEUUID getUUID(); **Parameters** The function requires no input parameter. Returns The function returns the service UUID in a BLEUUID class object. **Example Code** NA **Notes and Warnings** NA **BLEService::addCharacteristic Description** Add a characteristic to the service. **Syntax** void addCharacteristic(BLECharacteristic& newChar); **Parameters** newChar: the BLECharacteristic to add to the service. Returns The function returns nothing. **Example Code**

Example: BLEUartService

NA

# **BLEService::getCharacteristic**

# Description

Get a previously added characteristic.

# **Syntax**

BLECharacteristic\* getCharacteristic(uint8\_t charIndex);

# **Parameters**

charIndex: position index of characteristic.

# Returns

The function returns a pointer to the BLECharacteristic at the requested position index.

# **Example Code**

NA

# **Notes and Warnings**

NA

# **Class BLEUUID**

# **BLEUUID Class**

# Description

A class used for creating and managing UUIDs.

# **Syntax**

class BLEUUID

# Members

| Public Constructors   |                                                 |
|-----------------------|-------------------------------------------------|
| BLEUUID::BLEUUID      | Create a UUID object                            |
| <b>Public Methods</b> |                                                 |
| BLEUUID::str          | Get the character string representation of UUID |
| BLEUUID::data         | Get the binary representation of UUID           |
| BLEUUID::length       | Get the length of UUID                          |

#### **BLEUUID::BLEUUID**

# Description

Create a UUID object from a UUID character string

# **Syntax**

BLEUUID();

BLEUUID(const char\* str);

BLEUUID(uint8\_t\* data, uint8\_t length);

#### **Parameters**

str: UUID character string used to created object

data: pointer to byte array containing the desired UUID

length: number of bytes in array containing the desired UUID. Valid values of 2, 4 or 16

#### Returns

The function returns nothing.

# **Example Code**

NA

# **Notes and Warnings**

# **BLEUUID::str**

# **Description**

Get the character string representation of UUID

# **Syntax**

const char\* str(void);

#### **Parameters**

The function requires no input parameter.

#### Returns

Pointer to a character string representation of the UUID

# **Example Code**

NA

# **Notes and Warnings**

# BLEUUID::data

# Description

Get the binary representation of UUID

# **Syntax**

const uint8\_t\* data(void);

# **Parameters**

The function requires no input parameter.

# Returns

Pointer to an unsigned 8-bit integer array containing the UUID expressed in binary form

# **Example Code**

NA

# **Notes and Warnings**

Returned pointer is of const uint8\_t\* type and will not allow changing of the data.

# **BLEUUID::length**

# Description

Get the length of UUID

# **Syntax**

uint8\_t length(void);

# **Parameters**

The function requires no input parameter.

#### Returns

Length of the UUID, in terms of bytes

# **Example Code**

NA

# **Notes and Warnings**

A 4-character UUID will be 16 bits / 2 bytes long.

A 32-character UUID will be 128 bits / 16 bytes long.

# Class BLEWifiConfigService

# **BLEWifiConfigService Class**

# Description

A class used for managing a BLE WiFi configuration service running on the device.

# **Syntax**

class BLEWifiConfigService

#### **Members**

| Public Constructors                         |                                                   |
|---------------------------------------------|---------------------------------------------------|
| BLEWifiCon figService::BLEWifiConfigService | Only one instance of this class should be created |

| Public Methods                   |                                                                         |
|----------------------------------|-------------------------------------------------------------------------|
| BLEWifiConfigService::begin      | Start background thread to process WiFi configuration commands          |
| BLEWifiConfigService::end        | Stop background thread processing WiFi configuration commands           |
| BLEWifiConfigService::addService | Add the service to the BLE stack                                        |
| BLEWifiConfigService::advData    | Get advertising data correctly formatted for WiFi configuration service |

# BLEWifiConfigService::BLEWifiConfigService

# **Description**

Create an instance of the BLEWifiConfigService object.

#### **Syntax**

void BLEWifiConfigService ();

#### **Parameters**

The function requires no input parameter.

#### Returns

The function returns nothing.

# **Example Code**

Example: BLEWifiConfig

# **Notes and Warnings**

Only one instance of this class / service should be created.

# BLEWifiConfigService::begin

# Description

Start background thread to process WiFi configuration commands.

# **Syntax**

void begin();

#### **Parameters**

The function requires no input parameter.

#### Returns

The function returns nothing.

# **Example Code**

Example: BLEWifiConfig

# **Notes and Warnings**

NA

# BLEWifiConfigService::end

# **Description**

Stop background thread processing WiFi configuration commands.

# **Syntax**

void end();

# **Parameters**

The function requires no input parameter.

| _                      |                                                            |
|------------------------|------------------------------------------------------------|
| Returns The function r | eturns nothing.                                            |
| The function i         | eturns nothing.                                            |
| Example Cod            | le                                                         |
| NA                     |                                                            |
| Notes and Wa           | arnings                                                    |
| NA                     |                                                            |
| BLEWifiCon             | figService::addService                                     |
| Description            |                                                            |
| Add the WiFi           | configuration service to the BLE stack.                    |
| Syntax                 |                                                            |
| void addServio         | ze();                                                      |
| Parameters             |                                                            |
| The function r         | equires no input parameter.                                |
| Returns                |                                                            |
| The function r         | eturns nothing.                                            |
| Example Cod            |                                                            |
| Example: BLI           | EWifiConfig                                                |
| Notes and Wa           | arnings                                                    |
| NA                     |                                                            |
| BLEWifiCon             | figService::advData                                        |
| Description            |                                                            |
|                        | g data correctly formatted for WiFi configuration service. |
| Syntax                 |                                                            |
| BLEAdvertDa            | ta advData():                                              |

#### **Parameters**

The function requires no input parameter.

#### **Returns**

The function returns a BLEAdvertData object that contains the required advertising data fields for the WiFi configuration service to work.

#### **Example Code**

Example: BLEWifiConfig

#### **Notes and Warnings**

The advertisement data needs to be correctly formatted for the corresponding smartphone app to recognise the device. WiFi configuration service advertisement data requires the local BT address, and should be called only after peripheral mode is started and may also require stopping and restarting the advertising process.

# **Class EpdIF**

#### **EpdIf Class**

# Description

A class used to control the electronic paper display internal functions.

# **Syntax**

class EpdIf

# Members

#### **Public Constructors**

A public constructor should not be used as this class is intended to be a singleton class. Access member functions using the object instance named EpdIf.

| Public Methods               |                                                                                 |
|------------------------------|---------------------------------------------------------------------------------|
| EpdIf::EPD_Dis_Part          | Put an image buffer to the frame memory, but not updating the display           |
| EpdIf::EPD_SetFrame          | Put display data to the frame memory, usually used for setup text display func- |
|                              | tions                                                                           |
| EpdIf::EPD_SetRAMValue_BaseN | Mapo read image data stored in the RAM, but not display on the screen           |
| EpdIf::EPD_SetFrameMemory    | To read image data stored in the buffer, but not display on the screen          |
| EpdIf::EPD_UpdateDisplay     | Update the display                                                              |
| EpdIf::EPD_ClearScreen_White | Clear the frame memory with the White color, but not updating the display       |
| EpdIf::EPD_ClearScreen_Black | Clear the frame memory with the Black color, but not updating the display       |
| EpdIf::EPD_Busy              | Wait until the Busy pin goes to low, which is the idle state                    |
| EpdIf::EPD_Reset             | Used for the Epaper module reset. Often used to awaken the module in deep       |
|                              | sleep                                                                           |
| EpdIf::EPD_Sleep             | After this command is transmitted, the chip would enter the deep-sleep mode to  |
|                              | save power                                                                      |

# **EpdIf::** EPD\_Dis\_Part

# Description

Put an image buffer to the frame memory, but not updating the display.

# **Syntax**

void EPD\_Dis\_Part(unsigned int x\_start, unsigned int y\_start, const unsigned char\* datas, unsigned int PART\_COLUMN, unsigned int PART\_LINE);

# **Parameters**

x\_start: starting position of the x-axis y\_start: starting position of the y-axis

datas: data to be displayed on the e-paper module PART\_COLUMN: height of the display area PART\_LINE: width of the display area

#### Returns

The function returns nothing.

# **Example Code**

NA

# **Notes and Warnings**

NA

# **EpdIf:: EPD\_SetFrame**

# Description

Put display data to the frame memory, usually used for setup text display functions.

#### **Syntax**

void EPD\_SetFrame(const unsigned char\* image\_buffer, int x, int y, int image\_width, int image\_height);

#### **Parameters**

image\_buffer: the buffer which stores the data to be displayed on the e-paper module, usually used to display texts.

x: starting position of the x-axisy: starting position of the y-axisimage\_width: width of the display area

image\_height: height of the display area

#### Returns

The function returns nothing.

# **Example Code**

NA

# **Notes and Warnings**

NA

# **EpdIf::** EPD\_SetRAMValue\_BaseMap

# **Description**

To read image data stored in the RAM, but not display on the screen.

# **Syntax**

void EPD\_SetRAMValue\_BaseMap(const unsigned char\* datas);

#### **Parameters**

datas: contains the black and white information that forms the image stored in RAM

#### Returns

The function returns nothing.

# **Example Code**

NA

# **Notes and Warnings**

NA

# **EpdIf::** EPD\_SetFrameMemory

# **Description**

To read image data stored in the buffer but not display on the screen.

# **Syntax**

void EPD\_SetFrameMemory(const unsigned char\* image\_buffer);

# **Parameters**

image\_buffer: the buffer where stores the image data in hexadecimal numbers

#### **Returns**

The function returns nothing.

# **Example Code**

NA

# **Notes and Warnings**

NA

# **EpdIf:: EPD\_UpdateDisplay**

# **Description**

Update the ePaper display module. Always combined used with functions set the frames.

# **Syntax**

void EPD\_UpdateDisplay(void);

#### **Parameters**

The function requires no input parameter.

#### Returns

The function returns nothing.

# **Example Code**

NA

# **Notes and Warnings**

There are 2 memory areas embedded in the e-paper display but once this function is called, then the next action of SetFrameMemory or ClearScreen will set the other memory area.

# **EpdIf::** EPD\_ClearScreen\_White

# **Description**

Clear the frame memory with the White color.

#### **Syntax**

void EpdIf::EPD\_ClearScreen\_White(void);

#### **Parameters**

The function requires no input parameter.

#### Returns

The function returns nothing.

# **Example Code**

NA

# **Notes and Warnings**

If the users want to see the actual display on the e-paper screen, the function EPD\_UpdateDisplay() is required to be added behind this code.

# **EpdIf::** EPD\_ClearScreen\_Black

#### **Description**

Clear the frame memory with the Black color.

#### **Syntax**

void EpdIf::EPD\_ClearScreen\_Black(void);

# **Parameters**

The function requires no input parameter.

#### Returns

The function returns nothing.

# **Example Code**

NA

#### **Notes and Warnings**

If the users want to see the actual display on the e-paper screen, the function EPD\_UpdateDisplay() is required to be added behind this code.

# **EpdIf:: EPD\_Busy**

# **Description**

Wait until the busy\_pin goes to low, which is the idle state.

# **Syntax**

void EpdIf::EPD\_Busy(void);

#### **Parameters**

The function requires no input parameter.

#### Returns

The function returns nothing.

# **Example Code**

NA

# **Notes and Warnings**

If the users want to see the actual display on the e-paper screen, the function EPD\_UpdateDisplay() is required to be added behind this code.

# **EpdIf:: EPD\_Reset**

#### **Description**

This command will let the E-paper module reset, it is often used to awaken the module in while it's in the deep sleep mode, you will find more details in the function EpdIf:: EPD\_Sleep().

#### **Syntax**

void EpdIf::EPD\_Reset(void);

#### **Parameters**

The function requires no input parameter.

#### Returns

The function returns nothing.

# **Example Code**

NA

# **Notes and Warnings**

NA

EpdIf::EPD\_Sleep

# **Description**

After this command is transmitted, the chip would enter the deep-sleep mode to save power. The deep sleep mode would return to standby by hardware reset. You can use EPD:: Init() to awaken the E-paper module.

# **Syntax**

void EpdIf::EPD\_Sleep(void);

# **Parameters**

The function requires no input parameter.

# Returns

The function returns nothing.

# **Example Code**

NA

# **Notes and Warnings**

NA

# **Class EpdIF**

# FlashMemoryClass Class

# Description

Defines a class of Flash memory API

# **Syntax**

class FlashMemoryClass

# Members

| Public Constructors                  |                                                    |
|--------------------------------------|----------------------------------------------------|
| Fl ashMemoryClass::FlashMemoryClass  | Constructs a FlashMemoryClass object               |
| Fla shMemoryClass::~FlashMemoryClass | Deconstructs a FlashMemoryClass object             |
| Public Methods                       |                                                    |
| FlashMemoryClass::begin              | Initialize/Re-initialize the base address and size |
| FlashMemoryClass::read               | Read the content to buf                            |
| FlashMemoryClass::update             | Write buf back to flash memory                     |
| FlashMemoryClass::readWord           | Read 4 bytes from flash memory                     |
| FlashMemoryClass::writeWord          | Write 4 bytes into flash memory                    |
| FlashMemoryClass::buf_size           | The buf size                                       |
| FlashMemoryClass::*buf               | The buf to be operated                             |

FlashMemoryClass::FlashMemoryClass

#### **Description**

Constructs a FlashMemoryClass object.

#### **Syntax**

FlashMemoryClass(unsigned int \_base\_address, unsigned int \_buf\_size);

#### **Parameters**

```
_base_address: The base address to operate.

buf size: The buf size for mirror a copy to reduce flash memory operation
```

#### Returns

The function returns nothing.

# **Example Code**

Example: FleshMemory\_Basic

This example demonstrates the basic use of flash memory. Since boot count is stored in flash, each time upon device boot up, the boot count will be read from the flash, add one, then write back to the flash. Ameba's flash memory can be edit in a unit of a sector which has the size of 4K bytes.

Direct read from flash memory is allowed. To write data into flash memory, each bit on flash memory can only change from '1' to '0' and it cannot change from '0' to '1'. To make sure the data are correctly written we do erase the flash memory sector before write data on it.

# #include <FlashMemory.h>

```
void setup() {
FlashMemory.read();
if (FlashMemory.buf[0] == 0xFF) {
FlashMemory.buf[0] = 0x00;
FlashMemory.update();
Serial.println("write count to 0");
} else {
FlashMemory.buf[0]++;
FlashMemory.update();
Serial.print("Boot count: ");
Serial.println(FlashMemory.buf[0]);
}
}
void loop() {
delay(1000);
}
```

Example: ReadWriteOneWord

This example shows how to request flash memory larger than default 0x4000, and read/write one specific word (32-bit).

# #include <FlashMemory.h>

```
void setup() {
unsigned int value;
/* request flash size 0x4000 from 0xFC000 */
FlashMemory.begin(0xFC000, 0x4000);
/* read one word (32-bit) from 0xFC000 plus offset 0x3F00 */
value = FlashMemory.readWord(0x3F00);
printf("value is 0x%08Xrn", value);
if (value == 0xFFFFFFFFF) {
value = 0;
} else {
value++;
}
/* write one word (32-bit) to 0xFC000 plus offset 0x3F00 */
FlashMemory.writeWord(0x3F00, value);
void loop() {
// put your main code here, to run repeatedly:
```

#### **Notes and Warnings**

Include "FlashMemory.h" to use the class function.

# FlashMemoryClass::begin

# Description

Initialize/Re-initialize the base address and size. The base address shell aligns with the size of 0x1000. And the size shell is multiple of 0x1000.

# **Syntax**

void begin(unsigned int \_base\_address, unsigned int \_buf\_size);

#### **Parameters**

\_base\_address: The base address

\_buf\_size: The desired work size

#### Returns

The function returns nothing.

#### **Example Code**

Example: FleshMemory\_Basic

This example demonstrates the basic use of flash memory. Since boot count is stored in flash, each time upon device boot up, the boot count will be read from the flash, add one, then write back to the flash. Ameba's flash memory can be edit in a unit of a sector which has the size of 4K bytes.

Example: ReadWriteOneWord

This example shows how to request flash memory larger than default 0x4000, and read/write one specific word (32-bit). Details of the example codes can be found in the previous section of "FlashMemoryClass:: FlashMemoryClass".

#### **Notes and Warnings**

Include "FlashMemory.h" to use the class function.

#### FlashMemoryClass::read

#### **Description**

Read the content to buf. Read flash memory into the buf. The size would be 0x1000.

#### **Syntax**

void read(void);

#### **Parameters**

The function requires no input parameter.

#### Returns

The function returns nothing.

#### **Example Code**

Example: FleshMemory\_Basic

This example demonstrates the basic use of flash memory. Since boot count is stored in flash, each time upon device boot up, the boot count will be read from the flash, add one, then write back to the flash. Ameba's flash memory can be edit in a unit of a sector which has the size of 4K bytes.

Details of the example codes can be found in the previous section of "FlashMemoryClass". FlashMemoryClass".

# **Notes and Warnings**

Include "FlashMemory.h" to use the class function.

# FlashMemoryClass::update

#### **Description**

Write buf back to flash memory. Write flash memory with the content of the buffer. The size is 0x1000.

#### **Syntax**

void update(bool erase = true);

#### **Parameters**

erase: By default, it is true and erases flash memory before writing to it

#### Returns

The function returns nothing.

#### **Example Code**

Example: FleshMemory\_Basic

This example demonstrates the basic use of flash memory. Since boot count is stored in flash, each time upon device boot up, the boot count will be read from the flash, add one, then write back to the flash. Ameba's flash memory can be edit in a unit of a sector which has the size of 4K bytes.

Details of the example codes can be found in the previous section of "FlashMemoryClass". FlashMemoryClass".

# **Notes and Warnings**

Include "FlashMemory.h" to use the class function.

#### FlashMemoryClass::readWord

#### Description

Read 4 bytes from flash memory. Read 4 byte from specific offset based on base address.

# **Syntax**

unsigned int readWord(unsigned int offset);

# **Parameters**

offset: The offset according to the base address

#### Returns

The read data with a size of 4 bytes

#### amebaDocs, Release 0.0.1

#### **Example Code**

Example: ReadWriteOneWord

This example shows how to request flash memory larger than default 0x4000, and read/write one specific word (32-bit).

Details of the example codes can be found in the previous section of "FlashMemoryClass". FlashMemoryClass".

# **Notes and Warnings**

Include "FlashMemory.h" to use the class function.

# FlashMemoryClass::writeWord

#### **Description**

Write 4 bytes into flash memory. It will try to write 4 bytes first. If the read data differ from the write data, then we buffer the sector of flash memory, erase it, and write correct data back to it.

#### **Syntax**

void writeWord(unsigned int offset, unsigned int data);

#### **Parameters**

offset: The offset according to the base address

data: The data to be written

# Returns

The function returns nothing.

#### **Example Code**

Example: ReadWriteOneWord

This example shows how to request flash memory larger than default 0x4000, and read/write one specific word (32-bit).

Details of the example codes can be found in the previous section of "FlashMemoryClass". FlashMemoryClass".

#### **Notes and Warnings**

Include "FlashMemory.h" to use the class function.

# FlashMemoryClass::buf\_size

#### **Description**

The buf size (It can be regarded as work size).

#### **Syntax**

unsigned int buf\_size;

# **Example Code**

Example: FlashMemory\_Basic

This example demonstrates the basic use of flash memory. Since boot count is stored in flash, each time upon device boot up, the boot count will be read from the flash, add one, then write back to the flash. Ameba's flash memory can be edit in a unit of a sector which has the size of 4K bytes.

Details of the example codes can be found in the previous section of "FlashMemoryClass". FlashMemoryClass".

# **Notes and Warnings**

Include "FlashMemory.h" to use the class function.

# FlashMemoryClass::\*buf

#### **Description**

The buf to be operated. Modify buf won't change the content of the buf. It needs an update to write back to flash memory.

#### **Syntax**

unsigned char \*buf;

# **Example Code**

NA

# **Notes and Warnings**

Include "FlashMemory.h" to use the class function.

#### **Class DHT**

# **DHT Class**

#### Description

Defines a class of using DHT temperature & humidity sensors

#### **Syntax**

class DHT

#### **Members**

| Public Constructors   |                                                                                   |
|-----------------------|-----------------------------------------------------------------------------------|
| DHT::DHT              | Constructs a DHT object                                                           |
| Public Methods        |                                                                                   |
| DHT::begin            | Initialize the DHT sensor                                                         |
| DHT::readTemperature  | Read temperature(Fahrenheit or Celcius) from the DHT sensor                       |
| DHT::convertCtoF      | Convert a value from Celcius to Fahrenheit                                        |
| DHT::convertFtoC      | Convert a value from Fahrenheit to Celcius                                        |
| DHT::readHumidity     | Read humidity(%) from the DHT sensor                                              |
| DHT::computeHeatIndex | Compute the HeatIndex from the readings (Using both Rothfusz and Steadman's equa- |
|                       | tions)                                                                            |
| DHT::read             | Check if the sensor is readable                                                   |

DHT::DHT

#### **Description**

Constructs a DHT object.

# **Syntax**

DHT::DHT(uint8\_t pin, uint8\_t type, uint8\_t count)

#### **Parameters**

pin: The Arduino digital PIN connected

type: The DHT sensor type(DHT11, DHT22, or DHT21)

count: The count is now ignored as the DHT reading algorithm adjusts itself based on the speed of the processor

#### Returns

The function returns nothing.

# **Example Code**

Example:DHTTester

The code demos basic testing for various DHT humidity & temperature sensors.

#### **Notes and Warnings**

Every time must include the header file "DHT.h" in front of the project to use the class function.

// Example testing sketch for various DHT humidity/temperature sensors

// Written by ladyada, public domain

# #include "DHT.h"

// The digital pin we're connected to.

#### #define DHTPIN 8

// Uncomment whatever type you're using!

# #define DHTTYPE DHT11 // DHT 11 //#define DHTTYPE DHT22 // DHT 22 (AM2302), AM2321 //#define DHTTYPE DHT21 // DHT 21 (AM2301) // Connect pin 1 (on the left) of the sensor to +5V// NOTE: If using a board with 3.3V logic like an Arduino Due connect pin 1 // to 3.3V instead of 5V! // Connect pin 2 of the sensor to whatever your DHTPIN is // Connect pin 4 (on the right) of the sensor to GROUND // Connect a 10K resistor from pin 2 (data) to pin 1 (power) of the sensor // Initialize DHT sensor. // Note that older versions of this library took an optional third parameter to // tweak the timings for faster processors. This parameter is no longer needed // as the current DHT reading algorithm adjusts itself to work on faster procs. DHT dht(DHTPIN, DHTTYPE); void setup() { Serial.begin(115200); Serial.println("DHTxx test!"); dht.begin(); } void loop() { // Wait a few seconds between measurements. delay(2000); // Reading temperature or humidity takes about 250 milliseconds! // Sensor readings may also be up to 2 seconds 'old' (its a very slow sensor) **float** h = dht.readHumidity(); // Read temperature as Celsius (the default) float t = dht.readTemperature(); // Read temperature as Fahrenheit (isFahrenheit = true) **float** f = dht.readTemperature(**true**); // Check if any reads failed and exit early (to try again). **if** $(isnan(h) || isnan(t) || isnan(f)) {$ Serial.println("Failed to read from DHT sensor!"); return; // Compute heat index in Fahrenheit (the default)

**float** hif = dht.computeHeatIndex(f, h);

```
// Compute heat index in Celsius (isFahreheit = false)
float hic = dht.computeHeatIndex(t, h, false);
Serial.print("Humidity: ");
Serial.print(h);
Serial.print(" %t");
Serial.print("Temperature: ");
Serial.print(t);
Serial.print(" *C ");
Serial.print(f);
Serial.print(" *Ft");
Serial.print("Heat index: ");
Serial.print(hic);
Serial.print(" *C ");
Serial.print(hif);
Serial.println(" *F");
DHT::begin
Description
Initialize the DHT sensor.
Syntax
void DHT::begin(void);
Parameters
The function requires no input parameter.
Returns
The function returns nothing.
Example Code
```

#### **Notes and Warnings**

Example: DHTTester

DHT" section.

Every time must include the header file "DHT.h" in front of the project to use the class function.

The code demos basic testing for various DHT humidity & temperature sensors. Please refer to code in the "DHT:

#### **DHT::readTemperature**

# Description

Read temperature(Fahrenheit or Celcius) from the DHT sensor.

# **Syntax**

float DHT::readTemperature(bool S, bool force);

#### **Parameters**

S: Temperature scale, True is Fahrenheit and False is Celcius force: Index of checking sensor readability, default is False

#### Returns

The function returns the current temperature as a float value.

# **Example Code**

Example: DHTTester

The code demos basic testing for various DHT humidity & temperature sensors. Please refer to code in the "DHT: DHT" section.

# **Notes and Warnings**

Every time must include the header file "DHT.h" in front of the project to use the class function.

#### DHT::convertCtoF

#### **Description**

Convert a value from Celcius to Fahrenheit.

#### **Syntax**

float DHT::convertCtoF(float c);

#### **Parameters**

c: The value in Celcius

#### Returns

The function returns the temperature in Fahrenheit as a float number.

#### **Example Code**

Example: DHTTester

The code demos basic testing for various DHT humidity & temperature sensors. Please refer to code in the "DHT: DHT" section.

# **Notes and Warnings**

Every time must include the header file "DHT.h" in front of the project to use the class function.

#### DHT::convertFtoC

# **Description**

Convert a value from Fahrenheit to Celcius.

#### **Syntax**

float DHT::convertFtoC(float f);

#### **Parameters**

f: The value in Fahrenheit

#### **Returns**

The function returns the temperature in Celcius as a float number.

#### **Example Code**

Example: DHTTester

The code demos basic testing for various DHT humidity & temperature sensors. Please refer to code in the "DHT" section.

# **Notes and Warnings**

Every time must include the header file "DHT.h" in front of the project to use the class function.

# DHT::computeHeatIndex

#### Description

Compute the HeatIndex from the readings (Using both Rothfusz and Steadman's equations). More details refer to http://www.wpc.ncep.noaa.gov/html/heatindex\_equation.shtml .

# **Syntax**

float DHT::computeHeatIndex(float temperature, float percentHumidity, bool isFahrenheit);

#### **Parameters**

temperature: The temperature value

percentHumidity: The humidity percent value

isFahrenheit: True, temperature value in Fahrenheit (Default); False, temperature value in Celcius

#### Returns

The function returns the heat index in Fahrenheit or Celsius as a float value.

#### **Example Code**

Example: DHTTester

The code demos basic testing for various DHT humidity & temperature sensors. Please refer to code in the "DHT:

DHT" section.

#### **Notes and Warnings**

Every time must include the header file "DHT.h" in front of the project to use the class function.

# DHT::readHumidity

#### Description

Reading temperature or humidity from the DHT sensor and return as a float value(%).

# **Syntax**

float DHT::readHumidity(bool force);

#### **Parameters**

force: Ignored.

#### Returns

The function returns current humidity in a float number (in %).

#### **Example Code**

Example: DHTTester

The code demos basic testing for various DHT humidity & temperature sensors. Please refer to code in the "DHT:

DHT" section.

#### **Notes and Warnings**

Every time must include the header file "DHT.h" in front of the project to use the class function. Reading temperature or humidity takes about 250 milliseconds! Sensor readings may also be up to 2 seconds.

#### DHT::read

# Description

Check if the sensor is readable.

#### **Syntax**

boolean DHT::read(bool force);

#### **Parameters**

force: Index of whether checking the sensor was read less than two seconds ago or not. False, checking; True, not checking.

#### **Returns**

Return the last correct measurement of the sensor. False, low means not readable; True, high means readable.

# **Example Code**

Example: DHTTester

The code demos basic testing for various DHT humidity & temperature sensors. Please refer to code in the "DHT: DHT" section.

# **Notes and Warnings**

Every time must include the header file "DHT.h" in front of the project to use the class function.

# **Class HttpClient**

# InterruptLock Class

#### **Description**

Defines a class of turning off/on interrupts temporarily

# **Syntax**

class InterruptLock

#### **Members**

| Public Constructors            |                                     |
|--------------------------------|-------------------------------------|
| InterruptLock::InterruptLock   | Constructs a InterruptLock object   |
| InterruptLock::~ InterruptLock | Deconstructs a InterruptLock object |

# **Class EpdIF**

#### **GTimerClass Class**

# Description

GTimer is a hardware timer and this class is to operate it. The GTimer occupy same resource as PWM. Please make sure the timer is not conflict with you PWM index.

#### **Syntax**

class GTimerClass

#### Members

| Public Constructors      |                                             |
|--------------------------|---------------------------------------------|
| GTimerClass::GTimerClass | Constructs a GTimerClass object             |
| Public Methods           |                                             |
| GTimerClass::begin       | Initialize a timer and start it immediately |
| GTimerClass::stop        | Stop a specific timer                       |
| GTimerClass::reload      | Reload a specific timer                     |
| GTimerClass::read_us     | Read current countdown value                |

# GTimerClass::begin

#### **Description**

Initialize a timer and start it immediately.

#### **Syntax**

void GTimerClass::begin(uint32\_t timerid, uint32\_t duration\_us, void (\*handler)(uint32\_t), bool periodical, uint32\_t userdata);

#### **Parameters**

timerid: There are 5 valid GTimer with timer id 0~4.

duration\_us: The duration of the timer. The time unit is microsecond and the precision is 32768Hz.

periodical: By default, the timer would keep periodically countdown and reload which means the handler would

periodically be invoked.

userdate: The user data brings to the handler.

#### **Returns**

The function returns nothing.

#### **Example Code**

Example: TimerOneshot

```
/*
This sketch shows how to use several hardware timers in invoke handler only once for each timer.
*/
#include <GTimer.h>
void myhandler(uint32_t data) {
Serial.print("I am timer!");
Serial.println(data);
void setup() {
// Open serial communications and wait for port to open:
Serial.begin(115200);
while (!Serial) {
; // wait for serial port to connect. Needed for native USB port only
// timerid 0, period 1s, invoke myhandler, invoke only once, user data is 0
GTimer.begin(0, 1 * 1000 * 1000, myhandler, false, 0);
// timerid 1, period 2s, invoke myhandler, invoke only once, user data is 1
GTimer.begin(1, 2 * 1000 * 1000, myhandler, false, 1);
GTimer.begin(2, 3 * 1000 * 1000, myhandler, false, 2);
GTimer.begin(3, 4 * 1000 * 1000, myhandler, false, 3);
void loop() {
delay(1000);
}
Example: TimerPeriodical
This sketch shows how to use hardware timer and invoke interrupt handler periodically
#include <GTimer.h>
int counter = 0;
void myhandler(uint32_t data) {
counter++;
Serial.print("counter: ");
Serial.println(counter);
if (counter >= 10) {
Serial.println("stop timer");
```

```
GTimer.stop(0);
}

void setup() {

// Open serial communications and wait for port to open:

Serial.begin(115200);

while (!Serial) {

; // wait for serial port to connect. Needed for native USB port only
}

// timerid 0, period 1s, invoke myhander

GTimer.begin(0, (1 * 1000 * 1000), myhandler);
}

void loop() {

delay(1000);
}
```

# **Notes and Warnings**

Include "GTimer.h" to use the class function.

# GTimerClass::stop

# **Description**

Stop a specific timer

#### **Syntax**

void GTimerClass::stop(uint32\_t timerid);

#### **Parameters**

timerid: Stop the timer with this timer id

#### **Returns**

The function returns nothing.

# **Example Code**

Example: TimerPeriodical, please refer to GTimerClass:: begin for more details.

# **Notes and Warnings**

Include "GTimer.h" to use the class function.

#### GTimerClass::reload

# Description

Reload a specific timer. The GTimer is a countdown timer. Reload it would make it discard the current countdown value and restart countdown based on the duration.

# **Syntax**

void GTimerClass::reload(uint32\_t timerid, uint32\_t duration\_us);

#### **Parameters**

timerid: The timer to be modified

duration\_us: The updated duration in unit of microseconds

#### **Returns**

The function returns nothing.

#### **Example Code**

NA

# **Notes and Warnings**

Include "GTimer.h" to use the class function.

# GTimerClass::read\_us

# **Description**

Read the current countdown value

# **Syntax**

uint64\_t GTimerClass::read\_us(uint32\_t timerid);

#### **Parameters**

timerid: The timer to be read

# Returns

The function returns the current countdown value.

# **Example Code**

NA

# **Notes and Warnings**

Include "GTimer.h" to use the class function.

# **Class HttpClient**

# **HttpClient Class**

# Description

Defines a class of using HttpClient

# **Syntax**

class HttpClient

### **Members**

| Public Constructors             |                                                             |
|---------------------------------|-------------------------------------------------------------|
| HttpClient::HttpClient          | Constructs a HttpClient object                              |
| <b>Public Methods</b>           |                                                             |
| HttpClient::beginRequest        | Start a more complex request                                |
| HttpClient::endRequest          | End a more complex request                                  |
| HttpClient::get                 | Connect to the server and start to send a GET request       |
| HttpClient::post                | Connect to the server and start to send a POST request      |
| HttpClient::put                 | Connect to the server and start to send a PUT request       |
| HttpClient::startRequest        | Connect to the server and start to send the request         |
| HttpClient::sendHeader          | Send an additional header line                              |
| HttpClient::sendBasicAuth       | Send a basic authentication header                          |
| HttpClient::finishRequest       | Finish sending the HTTP request                             |
| HttpClient::responseStatusCode  | Get the HTTP status code contained in the response          |
| HttpClient::readHeader          | Read the next character of the response headers             |
| HttpClient::skipResponseHeaders | Skip any response headers to get to the body                |
| HttpClient::endOfHeadersReached | Test whether all of the response headers have been consumed |
| HttpClient::endOfBodyReached    | Test whether the end of the body has been reached           |
| HttpClient::contentLength       | Return the length of the body                               |

# **HttpClient::HttpClient**

# Description

Constructs a HttpClient object. If Marco "PROXY\_ENABLED" is defined, currently disabled as introduces a dependency on DNS.h in Ethernet.

# **Syntax**

HttpClient::HttpClient(Client& aClient, const char\* aProxy = NULL, uint16\_t aProxyPort = 0);

```
HttpClient::HttpClient(Client& aClient);
```

#### **Parameters**

```
aClient: The object of class WiFiClient.
aProxy: The proxy name. The default proxy name is "NULL".
aProxyPort: The proxy port. The default value for the proxy port is 0.
```

#### Returns

The function returns nothing.

# **Example Code**

Example: SimpleHttpExample

The example demonstrate how to download the content from URL indicated in kHostname[].

```
#include <HttpClient.h>
#include <WiFi.h>
#include <WiFiClient.h>
char ssid[] = "YourNetwork"; // your network SSID (name)
char pass[] = "password"; // your network password (use for WPA, or use as key for WEP)
int keyIndex = 0; // your network key Index number (needed only for WEP)
// Name of the server we want to connect to
const char kHostname[] = "www.google.com";
const char kPath[] = "/";
// Number of milliseconds to wait without receiving any data before we give up
const int kNetworkTimeout = 30*1000;
// Number of milliseconds to wait if no data is available before trying again
const int kNetworkDelay = 1000;
int status = WL_IDLE_STATUS;
void setup() {
Serial.begin(9600);
while ( status != WL_CONNECTED) {
Serial.print("Attempting to connect to SSID: ");
Serial.println(ssid);
status = WiFi.begin(ssid, pass);
// wait 10 seconds for connection:
delay(10000);
}
```

```
Serial.println("Connected to wifi");
printWifiStatus();
void loop() {
int err =0;
WiFiClient c;
HttpClient http(c);
err = http.get(kHostname, kPath);
if (err == 0)
Serial.println("startedRequest ok");
err = http.responseStatusCode();
if (err >= 0)
Serial.print("Got status code: ");
Serial.println(err);
// Usually you'd check that the response code is 200 or a
// similar "success" code (200-299) before carrying on,
// but we'll print out whatever response we get
err = http.skipResponseHeaders();
if (err >= 0)
int bodyLen = http.contentLength();
Serial.print("Content length is: ");
Serial.println(bodyLen);
Serial.println();
Serial.println("Body returned follows:");
// Now we've got to the body, so we can print it out
unsigned long timeoutStart = millis();
char c;
// Whilst we haven't timed out & haven't reached the end of the body
while ( (http.connected() || http.available()) &&
((millis() - timeoutStart) < kNetworkTimeout) )
if (http.available())
```

```
c = http.read();
// Print out this character
Serial.print(c);
bodyLen-;
// We read something, reset the timeout counter
timeoutStart = millis();
}
else
// We haven't got any data, so let's pause to allow some to arrive
delay(kNetworkDelay);
}
}
else
Serial.print("Failed to skip response headers: ");
Serial.println(err);
}
}
else
Serial.print("Getting response failed: ");
Serial.println(err);
}
}
else
Serial.print("Connect failed: ");
Serial.println(err);
}
http.stop();
// And just stop, now that we've tried a download
\mathbf{while}(1);
void printWifiStatus() {
```

```
// print the SSID of the network you're attached to:
Serial.print("SSID: ");
Serial.println(WiFi.SSID());
// print your WiFi shield's IP address:
IPAddress ip = WiFi.localIP();
Serial.print("IP Address: ");
Serial.println(ip);
// print the received signal strength:
long rssi = WiFi.RSSI();
Serial.print("signal strength (RSSI):");
Serial.print(rssi);
Serial.println("dBm");
}
```

Include "HttpClient.h" to use the class function.

# HttpClient::beginRequest

### **Description**

Start a more complex request. Use this when you need to send additional headers in the request, but you will also need to call endRequest() when you are finished.

### **Syntax**

void HttpClient::beginRequest(void);

#### **Parameters**

The function requires no input parameter.

#### **Returns**

The function returns nothing.

### **Example Code**

Example: SimpleHttpExample

The example demonstrates how to download the content from the URL indicated in kHostname[]. Details of the code can be found in the previous section of HttpClient:: HttpClient.

# **Notes and Warnings**

Include "HttpClient.h" to use the class function.

### HttpClient::endRequest

# **Description**

End a more complex request. Use this when you need to have sent additional headers in the request, but you will also need to call beginRequest() at the start.

### **Syntax**

void HttpClient::endRequest(void);

#### **Parameters**

The function requires no input parameter.

#### **Returns**

The function returns nothing.

### **Example Code**

Example: SimpleHttpExample

The example demonstrates how to download the content from the URL indicated in kHostname[]. Details of the code can be found in the previous section of HttpClient:: HttpClient.

## **Notes and Warnings**

Include "HttpClient.h" to use the class function.

## HttpClient::get

#### **Description**

Connect to the server and start to send a "GET" request. If the input parameter contains "aServerAddress", the connection will not perform a DNS lookup and just purely connect to the given IP address.

#### **Syntax**

int HttpClient::get(const char\* aServerName, uint16\_t aServerPort, const char\* aURLPath, const char\* aUserAgent = NULL);

int HttpClient::get(const char\* aServerName, const char\* aURLPath, const char\* aUserAgent = NULL);

int HttpClient::get(const IPAddress& aServerAddress, const char\* aServerName, uint16\_t aServerPort, const char\* aURLPath, const char\* aUserAgent = NULL);

int HttpClient::get(const IPAddress& aServerAddress, const char\* aServerName, const char\* aURLPath, const char\* aUserAgent = NULL);

# Parameters

aServerName: The name of the server being connected to. If aServerName is "NULL", the "Host" header line will not be sent.

aServerPort: The port on which server connected.

aURLPath: The URL to request.

aUserAgent: User-Agent string to be sent. If aUserAgent indicated as "NULL", the default user-agent kUserAgent will

be sent.

aServerAddress: IP address of the server to connect to.

#### **Returns**

Return 0 if successful, otherwise indicates an error occurs.

# **Example Code**

Example: SimpleHttpExample

The example demonstrates how to download the content from the URL indicated in kHostname[]. Details of the code can be found in the previous section of HttpClient:: HttpClient.

### **Notes and Warnings**

Include "HttpClient.h" to use the class function.

### HttpClient::post

#### Description

Connect to the server and start to send a "POST" request. If the input parameter has "aServerAddress", connects doesn't perform a DNS lookup and just connects to the given IP address.

### **Syntax**

int HttpClient::post(const char\* aServerName, uint16\_t aServerPort, const char\* aURLPath, const char\* aUserAgent = NULL);

int HttpClient::post(const char\* aServerName, const char\* aURLPath, const char\* aUserAgent = NULL);

int HttpClient::post(const IPAddress& aServerAddress, const char\* aServerName, uint16\_t aServerPort, const char\* aURLPath, const char\* aUserAgent = NULL);

int HttpClient::post(const IPAddress& aServerAddress, const char\* aServerName, const char\* aURLPath, const char\* aUserAgent = NULL);

#### **Parameters**

aServerName: Name of the server being connected to. If NULL, the "Host" header line won't be sent.

aServerPort: Port to connect to on the server.

aURLPath: Url to request.

aUserAgent: User-Agent string to be sent. If aUserAgent indicated as "NULL", the default user-agent kUserAgent will be sent.

aServerAddress: IP address of the server to connect to.

#### Returns

Return 0 if successful, otherwise indicates an error occurs.

#### **Example Code**

Example: SimpleHttpExample

The example demonstrates how to download the content from the URL indicated in kHostname[]. Details of the code can be found in the previous section of HttpClient:: HttpClient.

### **Notes and Warnings**

Include "HttpClient.h" to use the class function.

# HttpClient::put

### Description

Connect to the server and start to send a PUT request. If the input parameter has "aServerAddress", connects doesn't perform a DNS lookup and just connects to the given IP address.

#### **Syntax**

int HttpClient::put(const char\* aServerName, uint16\_t aServerPort, const char\* aURLPath, const char\* aUserAgent = NULL);

int HttpClient::put(const char\* aServerName, const char\* aURLPath, const char\* aUserAgent = NULL);

int HttpClient::put(const IPAddress& aServerAddress, const char\* aServerName, uint16\_t aServerPort, const char\* aURLPath, const char\* aUserAgent = NULL);

int HttpClient::put(const IPAddress& aServerAddress, const char\* aServerName, const char\* aURLPath, const char\* aUserAgent = NULL);

#### **Parameters**

aServerName: Name of the server being connected to. If NULL, the "Host" header line won't be sent.

aServerPort: Port to connect to on the server.

aURLPath: Url to request.

aUserAgent: User-Agent string to be sent. If aUserAgent indicated as "NULL", the default user-agent kUserAgent will be sent.

aServerAddress: IP address of the server to connect to.

#### Returns

Return 0 if successful, otherwise indicates an error occurs.

### **Example Code**

Example: SimpleHttpExample

The example demonstrates how to download the content from the URL indicated in kHostname[]. Details of the code can be found in the previous section of HttpClient:: HttpClient.

#### **Notes and Warnings**

Include "HttpClient.h" to use the class function.

# HttpClient::startRequest

# **Description**

Connect to the server and start to send the request.

#### **Syntax**

int HttpClient::startRequest(const char\* aServerName, uint16\_t aServerPort, const char\* aURLPath, const char\* aHttpMethod, const char\* aUserAgent);

int HttpClient::startRequest(const IPAddress& aServerAddress, const char\* aServerName, uint16\_t aServerPort, const char\* aURLPath, const char\* aHttpMethod, const char\* aUserAgent);

#### **Parameters**

aServerAddress: IP address of the server to connect to.

aServerName: Name of the server being connected to. If NULL, the "Host" header line won't be sent.

aServerPort: Port to connect to on the server.

aURLPath: Url to request.

aHttpMethod: Type of HTTP request to make, e.g. "GET", "POST", etc.

aUserAgent: User-Agent string to send. If NULL the default user-agent kUserAgent will be sent.

#### **Returns**

Return 0 if successful, else error.

# **Example Code**

Example: SimpleHttpExample

The example demonstrates how to download the content from the URL indicated in kHostname[]. Details of the code can be found in the previous section of HttpClient:: HttpClient.

### **Notes and Warnings**

Include "HttpClient.h" to use the class function.

### HttpClient::sendHeader

# Description

The function sends an additional header line.

The function void HttpClient:: sendHeader(const char\* aHeader);can only be called in between the calls to startRequest and finishRequest.

The other 2 functions void HttpClient::sendHeader(const char\* aHeaderName, const char\* aHeaderValue); and void HttpClient::sendHeader(const char\* aHeaderName, const int aHeaderValue); are alternate form the previous one, which takes the header name and content as separately (as strings or integer). For example, to send an XXXXXX header, user might call sendHeader("XXXXXX", "Something") or sendHeader("XXXXX", 123). And the call will add the ": " in the log to separate different header in the case of multiple headers.

#### **Syntax**

void HttpClient::sendHeader(const char\* aHeader);

void HttpClient::sendHeader(const char\* aHeaderName, const char\* aHeaderValue); void HttpClient::sendHeader(const char\* aHeaderName, const int aHeaderValue);

#### **Parameters**

aHeader: Header line to send, in its entirety (but without the trailing CRLF. E.g. "Authorization: Basic

YQDDCAIGES".

aHeaderName: Type of header being sent. aHeaderValue: Value for that header.

#### Returns

The function returns nothing.

### **Example Code**

Example: SimpleHttpExample

The example demonstrates how to download the content from the URL indicated in kHostname[]. Details of the code can be found in the previous section of HttpClient:: HttpClient.

### **Notes and Warnings**

Include "HttpClient.h" to use the class function.

# HttpClient::sendBasicAuth

### **Description**

The function sends a basic authentication header which will encode the given username and password, and send them in a suitable header line for doing Basic Authentication.

### **Syntax**

void HttpClient::sendBasicAuth(const char\* aUser, const char\* aPassword);

#### **Parameters**

aUser: Username for the authorization. aPassword: Password for the user aUser.

#### Returns

The function returns nothing.

# **Example Code**

Example: SimpleHttpExample

The example demonstrates how to download the content from the URL indicated in kHostname[]. Details of the code can be found in the previous section of HttpClient:: HttpClient.

# **Notes and Warnings**

Include "HttpClient.h" to use the class function.

# HttpClient::finishRequest

# **Description**

Finish sending the HTTP request. The function sends a blank line to signify the end of the request.

#### **Syntax**

void HttpClient::finishRequest(void);

#### **Parameters**

The function requires no input parameter.

#### Returns

The function returns nothing.

# **Example Code**

Example: SimpleHttpExample

The example demonstrates how to download the content from the URL indicated in kHostname[]. Details of the code can be found in the previous section of HttpClient:: HttpClient.

#### **Notes and Warnings**

Include "HttpClient.h" to use the class function.

### HttpClient::responseStatusCode

# Description

Get the HTTP status code contained in the response. For example, "200" for successful requests, "404" for file not found, etc.

# **Syntax**

int HttpClient::responseStatusCode(void);

# **Parameters**

The function requires no input parameter.

#### Returns

Return 0 if successful, else error.

### **Example Code**

Example: SimpleHttpExample

The example demonstrates how to download the content from the URL indicated in kHostname[]. Details of the code can be found in the previous section of HttpClient:: HttpClient.

# **Notes and Warnings**

Include "HttpClient.h" to use the class function.

### HttpClient::readHeader

#### **Description**

The function reads the next character of the response headers. This functions the same as read() but to be used when reading through the headers which are slightly less efficient. The user might check whether the end of the headers has been reached by calling endOfHeadersReached(), although after that point this will still return data as read() would.

#### **Syntax**

int HttpClient::readHeader(void);

#### **Parameters**

The function requires no input parameter.

#### Returns

Return the next character of the response headers.

### **Example Code**

Example: SimpleHttpExample

The example demonstrates how to download the content from the URL indicated in kHostname[]. Details of the code can be found in the previous section of HttpClient:: HttpClient.

# **Notes and Warnings**

Include "HttpClient.h" to use the class function.

### HttpClient::skipResponseHeaders

### **Description**

Skip any response headers to get to the body. Use this if you don't want to do any special processing of the headers returned in the response. You can also use it after you've found all of the headers you're interested in, and just want to get on with processing the body.

#### **Syntax**

int HttpClient::skipResponseHeaders(void);

#### **Parameters**

The function requires no input parameter.

#### **Returns**

Return 0 if successful, else error.

### **Example Code**

Example: SimpleHttpExample

The example demonstrates how to download the content from the URL indicated in kHostname[]. Details of the code can be found in the previous section of HttpClient:: HttpClient.

### **Notes and Warnings**

Include "HttpClient.h" to use the class function.

# HttpClient::endOfHeadersReached

#### **Description**

Test whether all of the response headers have been consumed.

### **Syntax**

bool HttpClient::endOfHeadersReached(void);

### **Parameters**

The function requires no input parameter.

### Returns

Return true if we are now processing the response body, else false.

# **Example Code**

Example: SimpleHttpExample

The example demonstrates how to download the content from the URL indicated in kHostname[]. Details of the code can be found in the previous section of HttpClient:: HttpClient.

#### **Notes and Warnings**

Include "HttpClient.h" to use the class function.

# HttpClient::endOfBodyReached

### **Description**

Test whether the end of the body has been reached. It only works if the Content-Length header was returned by the server.

### **Syntax**

bool HttpClient::endOfBodyReached(void);

#### **Parameters**

The function requires no input parameter.

#### **Returns**

Return true if we are now at the end of the body, else false.

### **Example Code**

Example: SimpleHttpExample

The example demonstrates how to download the content from the URL indicated in kHostname[]. Details of the code can be found in the previous section of HttpClient:: HttpClient.

# **Notes and Warnings**

Include "HttpClient.h" to use the class function.

### HttpClient::contentLength

# Description

The function returns the length of the body.

# **Syntax**

int HttpClient::contentLength(void);

#### **Parameters**

The function requires no input parameter.

# Returns

Return Length of the body, in bytes, or kNoContentLengthHeader if no Content-Length header was returned by the server.

# **Example Code**

Example: SimpleHttpExample

The example demonstrates how to download the content from the URL indicated in kHostname[]. Details of the code can be found in the previous section of HttpClient:: HttpClient.

Include "HttpClient.h" to use the class function.

# **Class HttpClient**

#### **IRDevice Class**

# **Description**

A class used for managing, sending, and receiving data using IR.

# **Syntax**

class IRDevice

### **Members**

# **Public Constructors**

A public constructor should not be used as this class is intended to be a singleton class. Access member functions using the object instance named IR.

| Public Methods     |                                                                                           |
|--------------------|-------------------------------------------------------------------------------------------|
| IRDevice::getFreq  | Get the current IR modulation frequency                                                   |
| IRDevice::begin    | Allocate resources and start the IR device with a custom frequency                        |
| IRDevice::end      | Stop the IR device operations and free up resources                                       |
| IRDevice::send     | Send IR raw data                                                                          |
| IRDevice::beginNEC | Allocate resources and start the IR device with a frequency suitable for the NEC protocol |
| IRDevice::sendNEC  | Send data using the NEC protocol                                                          |
| IRDevice::recvNEC  | Receive data using the NEC protocol                                                       |

# IRDevice::getFreq

# **Description**

Get the current IR modulation frequency.

# **Syntax**

uint32\_t getFreq(void);

# **Parameters**

The function requires no input parameter.

# Returns

Currently set IR modulation frequency in Hertz.

| diffebubbes, ficieuse vieri                                                                                                    |
|----------------------------------------------------------------------------------------------------|
|                                                                                                    |
| Example Code<br>NA                                                                                                    |
| NA .                                                                                                    |
| Notes and Warnings                                                                                                    |
| NA                                                                                                    |
|                                                                                                    |
| IRDevice::begin                                                                                                    |
| Description                                                                                                    |
| Allocate resources and start the IR device with a custom frequency.                                                                                                    |
| Sundan                                                                                                    |
| Syntax void begin(uint8_t receivePin, uint8_t transmitPin, uint32_t irMode, uint32_t freq);                                                                                  |
|                                                                                                    |
| <b>Parameters</b> receivePin: pin on which IR sensor is connected. Hardware IR receiver is available at pins 3, 8, 17.                                                       |
| transmitPin: pin on which IR LED is connected. Hardware IR transmitter is available at pins 6, 9, 16. irMode: transmit or receive mode. Valid values: IR_MODE_TX, IR_MODE_RX |
| freq: IR modulation frequency in Hertz                                                                                                    |
| Datarina                                                                                                    |
| Returns The function returns nothing.                                                                                                    |
|                                                                                                    |
| Example Code<br>NA                                                                                                    |
|                                                                                                    |
| Notes and Warnings  IR device can only operate in either transmit or receive mode.                                                                                           |
|                                                                                                    |
| IRDevice::end                                                                                                    |
| TRDevice::end                                                                                                    |
| Description                                                                                                    |
| Stop the IR device operations and free up resources.                                                                                                    |
| Syntax                                                                                                    |

void end(void);

**Parameters** 

The function requires no input parameter.

### Returns

The function returns nothing.

# **Example Code**

NA

# **Notes and Warnings**

NA

#### IRDevice::send

# Description

Send IR raw data.

# **Syntax**

void send(const unsigned int buf[], uint16\_t len);

### **Parameters**

buf[]: IR raw signals (in us) in an array form. len: total length of the IR raw signal array.

# Returns

The function returns nothing.

# **Example Code**

## #include "IRDevice.h"

// User defined txPin, rxPin and carrier frequency

#define IR\_RX\_PIN 8

#define IR\_TX\_PIN 9

## #define CARRIER\_FREQ 38000

unsigned int irRawSignal[] = {

9000, 4500, // starting bit

```
560, 1690, 560, 1690, 560, 1690, 560, 560, 560, 560, 1690, 560, 1690, 560, 1690, 560, 1690, //~ data 11101111
560 // stoping bit
};
int DataLen = sizeof(irRawSignal) / sizeof(irRawSignal[0]); // 284/ 4 = 71
void setup()
{
Serial.begin(115200);
IR.begin(IR_RX_PIN, IR_TX_PIN, IR_MODE_TX, CARRIER_FREQ);
}
void loop()
{
IR.send(irRawSignal, DataLen);
Serial.println("Finished Sending NEC Raw Data....");
delay(3000);
}
```

IR Raw Data array contains information in the form of consecutive microseconds (us). For more details, please refer to: http://www.righto.com/2009/08/multi-protocol-infrared-remote-library.html.

# IRDevice::beginNEC

### **Description**

Allocate resources and start the IR device with a frequency suitable for the NEC protocol.

#### **Syntax**

void beginNEC(uint8\_t receivePin, uint8\_t transmitPin, uint32\_t irMode);

#### **Parameters**

receivePin: pin on which IR sensor is connected. Hardware IR receiver is available at pins 3, 8, 17. transmitPin: pin on which IR LED is connected. Hardware IR transmitter is available at pins 6, 9, 16. irMode: transmit or receive mode. Valid values: IR\_MODE\_TX, IR\_MODE\_RX

#### **Returns**

The function returns nothing.

### **Example Code**

Example: IRRecvNEC

```
#include "IRDevice.h"
uint8_t adr = 0;
uint8_t cmd = 0;
void setup() {
//Initialize serial and wait for port to open:
Serial.begin(115200);
while (!Serial) {
; // wait for serial port to connect. Needed for native USB port only
IR.beginNEC(8, 9, IR_MODE_RX); // configure for NEC IR protocol
void loop() {
if (IR.recvNEC(adr, cmd, 1000)) {
Serial.print("Received ");
Serial.print(adr);
Serial.print(cmd);
Serial.println();
} else {
Serial.println("Received nothing, timed out");
//IR.end();
```

IR device can only operate in either transmit or receive mode. Refer to https://techdocs.altium.com/display/FPGA/NEC+Infrared+Transmission+Protocol for the NEC protocol.

# IRDevice::sendNEC

# **Description**

Send data using the NEC protocol.

#### Syntax

void sendNEC(uint8\_t adr, uint8\_t cmd);

### **Parameters**

adr: 8-bit address to transmit

cmd: 8-bit command to transmit

### Returns

The function returns nothing.

# **Example Code**

```
Example: IRSendNEC
```

```
#include "IRDevice.h"
uint8_t adr = 0;
\mathbf{uint8}_{\mathbf{t}}  cmd = 0;
void setup() {
//Initialize serial and wait for port to open:
Serial.begin(115200);
while (!Serial) {
; // wait for serial port to connect. Needed for native USB port only
IR.beginNEC(8, 9, IR_MODE_TX); // configure for NEC IR protocol
void loop() {
if (cmd++>=255) {
adr++;
IR.sendNEC(adr, cmd);
Serial.print("Sent ");
Serial.print(adr);
Serial.print(cmd);
Serial.println();
//IR.end(); // Call this method to stop IR device and free up the pins for other uses
```

# **Notes and Warnings**

IR device can only operate in either transmit or receive mode. Refer to https://techdocs.altium.com/display/FPGA/NEC+Infrared+Transmission+Protocol for the NEC protocol.

IRDevice::recvNEC

### **Description**

Receive data using the NEC protocol.

#### **Syntax**

void recvNEC(uint8\_t& adr, uint8\_t& cmd uint32\_t timeout);

#### **Parameters**

adr: variable to store received NEC address cmd: variable to store received NEC command

timeout: time duration to wait for an incoming transmission

#### **Returns**

The function returns "1" if data has been received, returns "0" if no data has been received.

# **Example Code**

Example: IRRecvNEC

Details of the code can be found in the previous section of IRDevice::beginNEC.

# **Notes and Warnings**

IR device can only operate in either transmit or receive mode. Refer

to https://techdocs.altium.com/display/FPGA/NEC+Infrared+Transmission+Protocol for the NEC protocol.

# **Class HttpClient**

### **MDNSClass Class**

# Description

A class used for registering and removing MDNS service records.

# **Syntax**

class MDNSClass

#### **Members**

## **Public Constructors**

The public constructor should not be used as this class is intended to be a singleton class. Access member functions using the object instance named MDNS.

| Public Methods               |                       |
|------------------------------|-----------------------|
| MDNSClass::begin             | Start MDNS operations |
| MDNSClass::end               | Stop MDNS operations  |
| MDNSClass::registerService   | Add a service record  |
| MDNSClass::deregisterService | Remove service record |
| MDNSClass::updateService     | Update service record |

### MDNSClass::begin

## Description

Start MDNS operations to begin responding to MDNS queries.

## **Syntax**

void begin(void);

#### **Parameters**

The function requires no input parameter.

#### **Returns**

The function returns nothing.

### **Example Code**

Example: mDNS On Arduino IDE

This example shows how to register Ameba as a service that can be recognized by Arduino IDE. If both of the PC runs Arduino IDE and the Ameba board are connecting to the same local network. Then you can find Ameba in "Tools" -> "Port" -> "Arduino at 192.168.1.238 (Ameba RTL8195A), which means the Arduino IDE find Ameba via mDNS.

#### #include <WiFi.h>

## #include <AmebaMDNS.h>

```
char ssid[] = "yourNetwork"; // your network SSID (name)
char pass[] = "secretPassword"; // your network password
MDNSService service("MyAmeba", "_arduino._tcp", "local", 5000);
void setup() {
printf("Try to connect to %srn", ssid);
while (WiFi.begin(ssid, pass) != WL_CONNECTED) {
printf("Failed. Wait 1s and retry...rn");
delay(1000);
}
printf("Connected to %srn", ssid);
service.addTxtRecord("board", strlen("ameba_rtl8195a"), "ameba_rtl8195a");
```

```
service.addTxtRecord("auth_upload", strlen("no"), "no");
service.addTxtRecord("tcp_check", strlen("no"), "no");
service.addTxtRecord("ssh_upload", strlen("no"), "no");
printf("Start mDNS servicern");
MDNS.begin();
printf("register mDNS servicern");
MDNS.registerService(service);
}
void loop() {
// put your main code here, to run repeatedly:
delay(1000);
}
```

Include "AmebaMDNS.h" to use the class function.

#### MDNSClass::end

### **Description**

Stop MDNS operations and stop responding to MDNS queries.

### **Syntax**

void end(void);

#### **Parameters**

The function requires no input parameter.

#### Returns

The function returns nothing.

# **Example Code**

NA

# **Notes and Warnings**

Include "AmebaMDNS.h" to use the class function.

# MDNSClass::registerService

### **Description**

Add a service record to be included in MDNS responses.

### **Syntax**

void register service(MDNSService service);

### **Parameters**

service: MDNSService class object with required MDNS service data

#### **Returns**

The function returns nothing.

### **Example Code**

Example: mDNS\_On\_Arduino\_IDE

Details of the code can be found in the previous section of MDNSClass:: begin.

# **Notes and Warnings**

Include "AmebaMDNS.h" to use the class function.

# MDNSClass::deregisterService

# **Description**

Remove a service record from MDNS responses.

# **Syntax**

void deregisterService(MDNSService service);

## **Parameters**

service: MDNSService class object to be removed

### Returns

The function returns nothing.

# **Example Code**

Example: mDNS\_On\_Arduino\_IDE

Details of the code can be found in the previous section of MDNSClass:: begin.

# **Notes and Warnings**

Include "AmebaMDNS.h" to use the class function.

# MDNSClass::updateService

# Description

Update a service record.

# **Syntax**

void updateService(MDNSService service, unsigned int ttl);

# **Parameters**

service: MDNSService class object to be updated

ttl: time-to-live(TTL) for service

#### Returns

The function returns nothing.

# **Example Code**

NA

# **Notes and Warnings**

Include "AmebaMDNS.h" to use the class function.

# **Class HttpClient**

# **MDNSService Class**

# Description

A class used for creating MDNS service records.

# **Syntax**

class MDNSService

#### **Members**

| Public Constructors       |                                 |
|---------------------------|---------------------------------|
| MDNSService::MDNSService  | Create a MDNS service record    |
| Public Methods            |                                 |
| MDNSService::addTxtRecord | Add text to MDNS service record |

MDNSService::MDNSService

# Description

Create a MDNS service record.

# **Syntax**

MDNSService(char\* name, char\* service\_type, char\* domain, unsigned short port, int bufsize);

### **Parameters**

name: device name

service\_type: MDNS service type

domain: host domain port: network port

bufsize: size of buffer for MDNS text record

# Returns

The function returns nothing.

# **Example Code**

Example: mDNS\_On\_Arduino\_IDE

# **Notes and Warnings**

Include "AmebaMDNS.h" to use the class function.

### MDNSService::addTxtRecord

# Description

Add text to MDNS service record.

# **Syntax**

int addTextRecord(char\* key, int value\_len, char\* value);

### **Parameters**

key: record type expressed as character string

value\_len: length of value string

value: record value expressed as character string

# Returns

0 if add record successful

# **Example Code**

Example: mDNS\_On\_Arduino\_IDE

Include "AmebaMDNS.h" to use the class function.

### **Class PMUClass**

#### **PubSubClient Class**

# **Description**

Defines a class of MQTT implementation for Ameba.

# **Syntax**

class PubSubClient

#### **Members**

| Public Constructors        |                                                       |
|----------------------------|-------------------------------------------------------|
| PubSubClient::PubSubClient | Constructs a PubSubClient object                      |
| Public Methods             |                                                       |
| PubSubClient::setServer    | Set MQTT server address and port                      |
| PubSubClient::setCallback  | Set callback function                                 |
| PubSubClient::setClient    | Set WiFi client                                       |
| PubSubClient::setStream    | Set data stream                                       |
| PubSubClient::connect      | Attempt to connect to server                          |
| PubSubClient::disconnect   | Disconnect from current session                       |
| PubSubClient::publish      | Publish a message to server                           |
| PubSubClient::publish_P    | Same as above                                         |
| PubSubClient::subscribe    | Subscribe to a topic                                  |
| PubSubClient::unsubscribe  | Unsubscribe to a topic                                |
| PubSubClient::loop         | Keep MQTT session alive and process any queuing tasks |
| PubSubClient::connected    | Check if client still connected                       |
| PubSubClient::state        | Return connection state                               |

### PubSubClient::PubSubClient

### **Description**

Constructs a PubSubClient object and, if applicable, sets server address, port, callback function, data stream and wifi client.

### **Syntax**

PubSubClient::PubSubClient();

PubSubClient::PubSubClient(Client& client);

 $PubSubClient:: PubSubClient (IPAddress, uint 16\_t, Client \& \ client);\\$ 

PubSubClient::PubSubClient(IPAddress, uint16\_t, Client& client, Stream&);

PubSubClient::PubSubClient(IPAddress, uint16\_t, MQTT\_CALLBACK\_SIGNATURE, Client& client);

PubSubClient::PubSubClient(IPAddress, uint16\_t, MQTT\_CALLBACK\_SIGNATURE, Client& client, Stream&);

```
PubSubClient::PubSubClient(uint8_t *, uint16_t, Client& client);
PubSubClient::PubSubClient(uint8_t *, uint16_t, Client& client, Stream&);
PubSubClient::PubSubClient(uint8_t *, uint16_t, MQTT_CALLBACK_SIGNATURE, Client& client);
PubSubClient::PubSubClient(uint8_t *, uint16_t, MQTT_CALLBACK_SIGNATURE, Client& client, Stream&);
PubSubClient::PubSubClient(const char*, uint16_t, Client& client);
PubSubClient::PubSubClient(const char*, uint16_t, Client& client, Stream&);
PubSubClient::PubSubClient(const char*, uint16_t, MQTT_CALLBACK_SIGNATURE, Client& client);
PubSubClient::PubSubClient(const char*, uint16_t, MQTT_CALLBACK_SIGNATURE, Client& client, Stream&);
```

#### **Parameters**

client: the network client to use, for example WiFiClient

IPAddress: MQTT server address

port: port for MQTT, usually 1883 for unencrypted connection MQTT\_CALLBACK\_SIGNATURE: callback function for MQTT

Stream: a stream to write received messages to

#### Returns

The function returns nothing.

### **Example Code**

Example: MQTT\_Basic

#### #include <WiFi.h>

# #include < PubSubClient.h>

```
// Update these with values suitable for your network.
char ssid[] = "yourNetwork"; // your network SSID (name)
char pass[] = "secretPassword"; // your network password
int status = WL_IDLE_STATUS; // the Wifi radio's status
char mqttServer[] = "test.mosquitto.org";
char clientId[] = "amebaClient";
char publishTopic[] = "outTopic";
char publishPayload[] = "hello world";
char subscribeTopic[] = "inTopic";
void callback(char* topic, byte* payload, unsigned int length) {
    Serial.print("Message arrived [");
    Serial.print(topic);
    Serial.print("] ");
    for (int i=0;i<length;i++) {
        Serial.print((char)payload[i]);
    }
}</pre>
```

```
Serial.println();
WiFiClient wifiClient;
PubSubClient client(wifiClient);
void reconnect() {
// Loop until we're reconnected
while (!client.connected()) {
Serial.print("Attempting MQTT connection...");
// Attempt to connect
if (client.connect(clientId)) {
Serial.println("connected");
// Once connected, publish an announcement...
client.publish(publishTopic, publishPayload);
// ... and resubscribe
client.subscribe(subscribeTopic);
} else {
Serial.print("failed, rc=");
Serial.print(client.state());
Serial.println(" try again in 5 seconds");
// Wait 5 seconds before retrying
delay(5000);
}
void setup()
Serial.begin(38400);
while (status != WL_CONNECTED) {
Serial.print("Attempting to connect to SSID: ");
Serial.println(ssid);
// Connect to WPA/WPA2 network. Change this line if using open or WEP network:
status = WiFi.begin(ssid, pass);
// wait 10 seconds for connection:
delay(10000);
```

```
client.setServer(mqttServer, 1883);
client.setCallback(callback);
// Allow the hardware to sort itself out
delay(1500);
}
void loop()
{
if (!client.connected()) {
reconnect();
}
client.loop();
}
```

PubSubClient::PubSubClient(Client& client) would suffice for normal MQTT connection

#### PubSubClient::setServer

# **Description**

Sets the server details.

# **Syntax**

```
PubSubClient& PubSubClient::setServer(uint8_t * ip, uint16_t port)
PubSubClient& PubSubClient::setServer(IPAddress ip, uint16_t port)
PubSubClient& PubSubClient::setServer(const char * domain, uint16_t port)
```

### **Parameters**

```
ip: the address of the server
port: the port to connect to, default 1883
domain: the address of the server
```

#### Returns

The client instance, allowing the function to be chained

# **Example Code**

Example: MQTT\_Basic

# **Notes and Warnings**

NA

## PubSubClient::setCallback

# Description

Sets the message callback function.

# **Syntax**

PubSubClient& PubSubClient::setCallback(MQTT\_CALLBACK\_SIGNATURE)

#### **Parameters**

MQTT\_CALLBACK\_SIGNATURE: a pointer to a message callback function called when a message arrives for a subscription created by this client.

# Returns

The client instance, allowing the function to be chained.

# **Example Code**

Example: MQTT\_Basic

# **Notes and Warnings**

NA

# PubSubClient::setClient

# **Description**

Sets the network client instance to use.

### **Syntax**

PubSubClient& PubSubClient::setClient(Client& client)

### **Parameters**

client: the network client to use, for example WiFiClient

### Returns

The client instance, allowing the function to be chained

# **Example Code**

NA

# **Notes and Warnings**

NA

#### PubSubClient::setStream

#### **Description**

Sets the stream to write received messages to.

#### **Syntax**

PubSubClient& PubSubClient::setStream(Stream& stream)

# **Parameters**

stream: a stream to write received messages to

#### Returns

The client instance, allowing the function to be chained.

## **Example Code**

NA

## **Notes and Warnings**

NA

# **PubSubClient::connect**

# Description

Connects the client to the server.

# **Syntax**

boolean PubSubClient::connect(const char \*id)

boolean PubSubClient::connect(const char \*id, const char \*user, const char \*pass)

boolean PubSubClient::connect(const char \*id, const char\* willTopic, uint8\_t willQos, boolean willRetain, const char\* willMessage)

boolean PubSubClient::connect(const char \*id, const char \*user, const char \*pass, const char\* willTopic, uint8\_t willQos, boolean willRetain, const char\* willMessage)

# **Parameters**

id: Client ID, a unique string identifier

user: Username for authentication, default NULL pass: Password for authentication, default NULL willTopic: the topic to be used by the will message

willQoS: the quality of service to be used by the will message willRetain: whether the will should be published with the retain flag

willMessage: the payload of the will message

### Returns

True – connection succeeded False – connection failed

# **Example Code**

Example: MQTT\_Basic

# **Notes and Warnings**

Client ID is required and should always be unique else connection might be rejected by the server.

### PubSubClient::disconnect

# Description

Disconnect the client

# **Syntax**

void PubSubClient::disconnect(void)

# **Parameters**

The function requires no input parameter.

### Returns

The function returns nothing.

# **Example Code**

NA

# **Notes and Warnings**

NA

# PubSubClient::publish

# **Description**

Publishes a message to the specified topic.

#### **Syntax**

boolean PubSubClient::publish(const char\* topic, const char\* payload)

boolean PubSubClient::publish(const char\* topic, const char\* payload, boolean retained)

boolean PubSubClient::publish(const char\* topic, const uint8\_t\* payload, unsigned int plength)

boolean PubSubClient::publish(const char\* topic, const uint8\_t\* payload, unsigned int plength, boolean retained)

#### **Parameters**

topic: the topic to publish to payload: the message to publish

plength: the length of the payload. Required if payload is a byte[]

retained: whether the message should be retained

false – not retainedtrue – retained

### Returns

False - publish failed, either connection lost or message too large

True - publish succeeded

### **Example Code**

Example: MQTT\_Basic

# **Notes and Warnings**

Default max packet size is 128 bytes.

# PubSubClient::publish\_P

# **Description**

Publishes a message stored in PROGMEM to the specified topic.

#### **Syntax**

boolean PubSubClient::publish\_P(const char\* topic, const uint8\_t\* payload, unsigned int plength, boolean retained)

## **Parameters**

topic: the topic to publish to payload: the message to publish

plength: the length of the payload. Required if payload is a byte[]

retained: whether the message should be retained

false – not retained

- true - retained

## Returns

False - publish failed, either connection lost or message too large

True - publish succeeded

# **Example Code**

NA

# **Notes and Warnings**

NA

### PubSubClient::subscribe

# Description

Subscribes to messages published to the specified topic.

# **Syntax**

boolean PubSubClient::subscribe(const char\* topic)

boolean PubSubClient::subscribe(const char\* topic, uint8\_t qos)

### **Parameters**

topic: the topic to subscribe to qos: the qos to subscribe at

# Returns

False – sending the subscribe failed, either connection lost or message too large

True - sending the subscribe succeeded

# **Example Code**

Example: MQTT\_Basic

# **Notes and Warnings**

NA

### PubSubClient::unsubscribe

# Description

Unsubscribes from the specified topic.

# **Syntax**

boolean PubSubClient::unsubscribe(const char\* topic)

#### **Parameters**

topic: the topic to unsubscribe to

#### Returns

False – sending the unsubscribe failed, either connection lost or message too large

True - sending the unsubscribe succeeded

# **Example Code**

NA

# **Notes and Warnings**

NA

# PubSubClient::loop

# **Description**

A must method called regularly to allow the client to process incoming messages and maintain its connection to the server.

### **Syntax**

boolean PubSubClient::loop(void)

### **Parameters**

The function requires no input parameter.

# Returns

False - the client is no longer connected

True - the client is still connected

### **Example Code**

Example: MQTT\_Basic

### **Notes and Warnings**

A required method that should not be blocked for too long.

### PubSubClient::connected

# **Description**

Checks whether the client is connected to the server.

#### **Syntax**

boolean PubSubClient::connected(void)

#### **Parameters**

The function requires no input parameter.

#### Returns

False - the client is not connected

True - the client is connected

#### **Example Code**

Example: MQTT\_Basic

#### **Notes and Warnings**

NA

#### PubSubClient::state

#### **Description**

Returns the current state of the client. If a connection attempt fails, this can be used to get more information about the failure.

All of the values have corresponding constants defined in PubSubClient.h.

#### **Syntax**

int PubSubClient::state(void)

#### **Parameters**

The function requires no input parameter.

#### **Returns**

- -4: MQTT\_CONNECTION\_TIMEOUT the server didn't respond within the keepalive time
- -3: MQTT\_CONNECTION\_LOST the network connection was broken
- -2: MQTT\_CONNECT\_FAILED the network connection failed
- -1: MQTT\_DISCONNECTED the client is disconnected cleanly
- 0: MQTT\_CONNECTED the client is connected
- 1: MQTT\_CONNECT\_BAD\_PROTOCOL the server doesn't support the requested version of MQTT
- 2: MQTT\_CONNECT\_BAD\_CLIENT\_ID the server rejected the client identifier
- 3 : MQTT\_CONNECT\_UNAVAILABLE the server was unable to accept the connection
- 4: MQTT\_CONNECT\_BAD\_CREDENTIALS the username/password were rejected
- 5: MQTT\_CONNECT\_UNAUTHORIZED the client was not authorized to connect

### **Example Code**

Example: MQTT\_Basic

#### **Notes and Warnings**

NA

# MQTTClient\_Readme

The Ameba MQTT related APIs and examples are works based on the PubSubClient libraries written by Nicholas O'Leary (http://pubsubclient.knolleary.net).

These include,

PubSubClient.cpp PubSubClient.h

These libraries are under MIT License.

# NTPClient\_Readme

The NTPClient library is based on the NTPClient library written by Fabrice Weinberg, which can be found at https://github.com/arduino-libraries/NTPClient. These include, NTPClient.cpp NTPClient.h These libraries are licensed under MIT License.

#### **Class PMUClass**

#### **PMUClass Class**

# Description

Defines a class of using power save API.

#### **Syntax**

class PMUClass

#### Members

| Public Constructors           |                                                    |
|-------------------------------|----------------------------------------------------|
| PMUClass::PMUClass            | Constructs a PMUClass object                       |
| Public Methods                |                                                    |
| PMUCLASS::begin               | Initialize the PMUCLASS select sleep mode          |
| PMUCLASS::AONTimerDuration    | Set time duration of AON timer                     |
| PMUCLASS::AONTimerCmd         | Disable the AON timer for power save usage         |
| PMUCLASS::RTCWakeSetup        | Setup RTC timer for power save usage               |
| PMUCLASS::enable              | Enable power save deep sleep mode                  |
| PMUCLASS::AONWakeReason       | Check the AON wakeup source                        |
| PMUCLASS::WakePinCheck        | Check AON pin as wake up source                    |
| PMUCLASS::AONWakeClear        | Clear all AON wake up source                       |
| PMUCLASS::DsleepWakeStatusGet | Check if set deepsleep mode                        |
| PMUCLASS::TL_sysactive_time   | Tickless mode system active time                   |
| PMUCLASS::TL_wakelock         | Tickless mode wake lock, select acquire or release |

PMUCLASS::PMUCLASS

#### **Description**

Constructs a PMUCLASS object.

#### **Syntax**

PMUCLASS::PMUCLASS(void);

### **Parameters**

The function requires no input parameter.

### Returns

The function returns nothing.

# **Example Code**

Example: DeepSleep\_DHT\_LCD\_Example; DeepSleepMode; TicklessMode

### **Notes and Warnings**

Include "PMUCLASS.h" in order to use the class function.

PMUCLASS::begin

# Description

Initialize the PMUCLASS select sleep mode.

# **Syntax**

#### amebaDocs, Release 0.0.1

void PMUClass::begin(uint32\_t sleep\_mode);

#### **Parameters**

sleep\_mode: Selection value, "11" enters the DeepSleep Mode, "22" enters the Tickless Mode.

#### Returns

The function returns nothing.

# **Example Code**

Example: DeepSleep\_DHT\_LCD\_Example; DeepSleepMode; TicklessMode

#### **Notes and Warnings**

Include "PMUCLASS.h" in order to use the class function.

#### PMUCLASS::AONTimerDuration

# Description

Set time duration of AON timer.

#### **Syntax**

void PMUClass::AONTimerDuration(uint32\_t duration\_ms);

#### **Parameters**

duration\_ms: Timer duration between 0 to 32760000ms.

#### Returns

The function returns nothing.

# **Example Code**

Example: DeepSleep\_DHT\_LCD\_Example; DeepSleepMode; TicklessMode

# **Notes and Warnings**

Include "PMUCLASS.h" in order to use the class function.

#### PMUCLASS::AONTimerCmd

#### Description

Disable the AON timer for power save usage.

# **Syntax**

void PMUClass::AONTimerCmd(void);

#### **Parameters**

The function requires no input parameter.

#### **Returns**

The function returns nothing.

#### **Example Code**

Example: DeepSleep\_DHT\_LCD\_Example; DeepSleepMode; TicklessMode

# **Notes and Warnings**

Include "PMUCLASS.h" in order to use the class function.

#### PMUCLASS::RTCWakeSetup

#### **Description**

Setup RTC timer for power save usage.

#### **Syntax**

void PMUClass::RTCWakeSetup(uint32\_t duration\_d, uint32\_t duration\_h, uint32\_t duration\_m, uint32\_t duration\_s);

# **Parameters**

duration\_d: Set alarm number of days from 0. duration\_h: Set alarm number of hours from 0. duration\_m: Set alarm number of minutes from 0. duration\_s: Set alarm number of seconds from 0.

#### Returns

The function returns nothing.

#### **Example Code**

Example: DeepSleep\_DHT\_LCD\_Example; DeepSleepMode; TicklessMode

#### **Notes and Warnings**

Include "PMUCLASS.h" in order to use the class function.

#### PMUCLASS::enable

### **Description**

Enable power save deep sleep mode.

#### **Syntax**

void PMUClass::enable(void);

#### **Parameters**

The function requires no input parameter.

#### Returns

The function returns nothing.

# **Example Code**

Example: DeepSleep\_DHT\_LCD\_Example; DeepSleepMode; TicklessMode

#### **Notes and Warnings**

Include "PMUCLASS.h" in order to use the class function.

#### PMUCLASS::AONWakeReason

#### **Description**

Check the AON wakeup source.

#### **Syntax**

 $uint 32\_t\ PMUClass :: AONWake Reason (void);$ 

#### **Parameters**

The function requires no input parameter.

#### **Returns**

Return value of wakeup deepsleep source. "11" for AON pin, "22" for AON timer, "33" for RTC timer and "0" for none.

#### **Example Code**

Example: DeepSleep\_DHT\_LCD\_Example; DeepSleepMode; TicklessMode

# **Notes and Warnings**

Include "PMUCLASS.h" in order to use the class function.

#### PMUCLASS::WakePinCheck

# Description

Check AON pin as wake up source.

#### **Syntax**

int PMUClass::WakePinCheck(void);

#### **Parameters**

int PMUClass::WakePinCheck(void);

#### Returns

Return the pin number for indicating Arduino pin names.

# **Example Code**

Example: DeepSleep\_DHT\_LCD\_Example; DeepSleepMode; TicklessMode

# **Notes and Warnings**

Include "PMUCLASS.h" in order to use the class function.

#### PMUCLASS::AONWakeClear

# Description

Clear all AON wake up source.

# **Syntax**

void PMUClass::AONWakeClear(void);

#### **Parameters**

The function requires no input parameter.

#### Returns

The function returns nothing.

#### **Example Code**

 $Example: DeepSleep\_DHT\_LCD\_Example; DeepSleepMode; TicklessMode$ 

# **Notes and Warnings**

Include "PMUCLASS.h" in order to use the class function.

#### PMUCLASS::DsleepWakeStatusGet

# Description

Check if set deepsleep mode.

# **Syntax**

bool PMUClass::DsleepWakeStatusGet(void);

#### **Parameters**

The function requires no input parameter.

#### Returns

Return True for enter DeepSleep Mode or False for negative.

#### **Example Code**

Example: DeepSleep\_DHT\_LCD\_Example; DeepSleepMode; TicklessMode

#### **Notes and Warnings**

Include "PMUCLASS.h" in order to use the class function.

#### PMUCLASS::TL\_sysactive\_time

# Description

Tickless mode system active time.

#### **Syntax**

void PMUClass::TL\_sysactive\_time(uint32\_t duration\_ms);

#### **Parameters**

duration\_ms: Set time duration of system active time. Unit is milliseconds.

#### Returns

The function returns nothing.

# **Example Code**

Example: DeepSleep\_DHT\_LCD\_Example; DeepSleepMode; TicklessMode

# **Notes and Warnings**

Include "PMUCLASS.h" in order to use the class function.

#### PMUCLASS::TL\_wakelock

# Description

Tickless mode wake lock, select acquire or release.

#### **Syntax**

void PMUClass::TL\_wakelock(uint32\_t select\_lock);

#### **Parameters**

select\_lock: Wake lock selection value, "1" for acquire or "0" for release.

#### Returns

The function returns nothing.

# **Example Code**

Example: DeepSleep\_DHT\_LCD\_Example; DeepSleepMode; TicklessMode

# **Notes and Warnings**

Include "PMUCLASS.h" in order to use the class function.

#### **Class RTC**

#### **RTC Class**

#### **Description**

A class used for displaying date and time and alarm configuration using RTC, the independent BCD (Binary-Coded-Decimal) timer.

#### **Syntax**

class RTC

#### **Members**

#### **Public Constructors**

A public constructor should not be used as this class is intended to be a singleton class. Access member functions using the object instance named RTC.

| Public Methods |                                                                                         |
|----------------|-----------------------------------------------------------------------------------------|
| RTC:: Init     | Initializes the RTC device, including the Clock, the RTC registers, and other functions |
| RTC:: DeInit   | Deinitialize the RTC device                                                             |
| RTC:: Write    | Set the specified timestamp in seconds to RTC                                           |
| RTC:: Read     | Get the current timestamp in seconds from RTC                                           |
| RTC:: Wait     | Wait for 1 second                                                                       |
| RTC:: SetEpoch | Convert human-readable time to epoch time                                               |

#### RTC::Init

# **Description**

Initializes the RTC device, including the Clock, the RTC registers, and other functions.

# **Syntax**

void RTC::Init(void);

#### **Parameters**

The function requires no input parameter.

#### Returns

The function returns nothing.

#### **Example Code**

Example: RTC

```
/*
* This function describes how to use the RTC API.
* The RTC function is implemented by an independent BCD timer/counter.
* This example will print out the time information every second.
*/
#include <stdio.h>
#include <time.h>
#include "rtc.h"
#define YEAR 2020
#define MONTH 9
#define DAY 10
#define HOUR 20
#define MIN 30
#define SEC 40
/* Create an rtc object */
RTC rtc;
int32_t seconds;
struct tm *timeinfo;
void setup() {
Serial.begin(115200);
rtc.Init(); // initialize RTC
void loop() {
// step 1: convert user time to epoch
int epochTime = humanReadableToEpoch(YEAR, MONTH, DAY, HOUR, MIN, SEC);
// step 2: write epoch time to rtc
rtc.Write(epochTime);
while (1) {
seconds = rtc.Read();
printf("Epoch Time (in s) since January 1, 1970 = %dsn", seconds);
printf("Time as a basic string = %s", ctime(&seconds));
timeinfo = localtime(&seconds);
printf("Time as a custom formatted string = %d-%d-%d %d:%d:%dn",
(timeinfo->tm_year + 1900), (timeinfo->tm_mon + 1), timeinfo->tm_mday, timeinfo->tm_hour,
timeinfo->tm_min, timeinfo->tm_sec);
Serial.println();
```

```
rtc.wait(1);
}
}
// convert human readable time to epoch time
int humanReadableToEpoch(int year, int month, int day, int hour, int min, int sec) {
struct tm t;
time_t t_of_day;
t.tm_year = year - 1900; // Year - 1970
t.tm_mon = month - 1; // Month, where 0 = jan
t.tm_mday = day; // Day of the month
t.tm_hour = hour;
t.tm_min = min;
t.tm\_sec = sec;
t.tm_isdst = -1; // Is DST on? 1 = yes, 0 = no, -1 = unknown
t_of_day = mktime(&t);
// printf("seconds since the Epoch: %dn", (long)t_of_day);
return t_of_day;
}
Notes and Warnings
NA
RTC::DeInit
Description
Deinitializes the RTC device.
Syntax
void RTC::DeInit(void);
Parameters
The function requires no input parameter.
Returns
```

The function returns nothing.

# **Example Code**

Example: RTC

Details of the code can be found in the previous section of RTC:: Init.

#### **Notes and Warnings**

NA

RTC:: Write

#### **Description**

Set the specified timestamp in seconds to RTC. Seconds from 1970.1.1 00:00:00 (YEAR.MONTH.DAY, HOUR: MIN: SECONDS) to specified date and time which is to be set.

#### **Syntax**

void RTC::Write(int t);

#### **Parameters**

**Parameters** 

t: Seconds from 1970.1.1 00:00:00 (YEAR.MONTH.DAY, HOUR: MIN: SECONDS) to specified date and time which is to be set.

#### Returns

The function returns nothing.

# **Example Code**

Example: RTC

Details of the code can be found in the previous section of RTC:: Init.

# **Notes and Warnings**

NA

RTC::Read

# **Description**

Get the current timestamp in seconds from RTC. The current timestamp in seconds which is calculated from 1970.1.1 00:00:00 (YEAR.MONTH.DAY, HOUR: MIN: SECONDS).

# **Syntax**

int32\_t RTC::Read(void);

#### **Parameters**

The function requires no input parameter.

#### Returns

The function returns the current timestamp in seconds which is calculated from 1970.1.1 00:00:00 (YEAR.MONTH.DAY, HOUR: MIN: SECONDS).

# **Example Code**

Example: RTC

Details of the code can be found in the previous section of RTC:: Init.

#### **Notes and Warnings**

NA

RTC:: Wait

# Description

Send IR raw data.

#### **Syntax**

void RTC::wait(float s);

#### **Parameters**

s: unit microseconds (1 us)

#### Returns

The function returns nothing.

#### **Example Code**

Example: RTC

Details of the code can be found in the previous section of RTC:: Init.

# **Notes and Warnings**

NA

RTC:: SetEpoch

#### **Description**

Convert human-readable time to epoch time

#### **Syntax**

int RTC:: SetEpoch(int year, int month, int day, int hour, int min, int sec);

# **Parameters**

year: user input year month: user input month day: user input day hour: user input hour min: user input minutes sec: user input seconds

#### Returns

The function returns epoch time in seconds for RTC use.

# **Example Code**

Example: RTC

Details of the code can be found in the previous section of RTC:: Init.

# **Notes and Warnings**

NA

#### Class Adafruit\_GPS

# Adafruit\_GPS Class

# **Description**

Defines a class to use GPS module on Ameba.

# **Syntax**

class Adafruit\_GPS

#### Members

| Public Constructors             |                                                                  |
|---------------------------------|------------------------------------------------------------------|
| Adafruit_GPS::Adafruit_GPS      | Constructs an Adafruit_GPS object                                |
| Public Methods                  |                                                                  |
| Adafruit_GPS::begin             | Initialize serial communication                                  |
| *Adafruit_GPS:: lastNMEA        | Returns the last NMEA line received and unsets the received flag |
| Adafruit_GPS:: newNMEAreceived  | Check to see if a new NMEA line has been received                |
| Adafruit_GPS:: common_init      | Initialization code used by all constructor types                |
| Adafruit_GPS:: sendCommand      | Send a command to the GPS device                                 |
| Adafruit_GPS:: pause            | Pause/unpause receiving new data                                 |
| Adafruit_GPS:: parseHex         | Read a Hex value and return the decimal equivalent               |
| Adafruit_GPS:: read             | Read one character from the GPS device                           |
| Adafruit_GPS:: parse            | Parse an NMEA string                                             |
| Adafruit_GPS:: wakeup           | Wake the sensor up                                               |
| Adafruit_GPS:: standby          | Standby Mode Switches                                            |
| Adafruit_GPS::waitForSentence   | Wait for a specified sentence from the device                    |
| Adafruit_GPS::LOCUS_StartLogger | Start the LOCUS logger                                           |
| Adafruit_GPS::LOCUS_StopLogger  | Stop the LOCUS logger                                            |
| Adafruit_GPS::LOCUS_ReadStatus  | Read the logger status                                           |

# Adafruit\_GPS::Adafruit\_GPS

#### **Description**

Constructs an Adafruit\_GPS object and initialize serial using a SoftSerial object.

### **Syntax**

Adafruit\_GPS::Adafruit\_GPS(SoftwareSerial \*ser)
Adafruit\_GPS::Adafruit\_GPS(HardwareSerial \*ser)

#### **Parameters**

ser: a Serial instance

# Returns

The function returns nothing.

#### **Example Code**

Example: Adafruit\_GPS\_parsing

This example code from Adafruit demonstrates GPS modules using MTK3329/MTK3339 driver. This code shows how to listen to the GPS module in an interrupt which allows the program to have more 'freedom' – just parse when a new NMEA sentence is available! Then access data when desired.

#### #include <Adafruit\_GPS.h>

#### #include <SoftwareSerial.h>

// If you're using a GPS module:

// Connect the GPS Power pin to 3.3V

```
// Connect the GPS Ground pin to ground
// Connect the GPS TX (transmit) pin to Digital 0
// Connect the GPS RX (receive) pin to Digital 1
#if defined(BOARD_RTL8195A)
SoftwareSerial mySerial(0, 1);
#elif defined(BOARD RTL8710)
SoftwareSerial mySerial(17, 5); // RTL8710 need change GPS TX/RX to pin 17 and 5
#else
SoftwareSerial mySerial(0, 1);
#endif
Adafruit_GPS GPS(&mySerial);
// Set GPSECHO to 'false' to turn off echoing the GPS data to the Serial console
// Set to 'true' if you want to debug and listen to the raw GPS sentences.
#define GPSECHO false
void setup()
Serial.begin(38400);
Serial.println("Adafruit GPS library basic test!");
// 9600 NMEA is the default baud rate for Adafruit MTK GPS's- some use 4800
GPS.begin(9600);
// uncomment this line to turn on RMC (recommended minimum) and GGA (fix data) including altitude
GPS.sendCommand(PMTK_SET_NMEA_OUTPUT_RMCGGA);
// uncomment this line to turn on only the "minimum recommended" data
//GPS.sendCommand(PMTK SET NMEA OUTPUT RMCONLY);
// For parsing data, we don't suggest using anything but either RMC only or RMC+GGA since
// the parser doesn't care about other sentences at this time
// Set the update rate
GPS.sendCommand(PMTK_SET_NMEA_UPDATE_1HZ); // 1 Hz update rate
// For the parsing code to work nicely and have time to sort thru the data, and
// print it out we don't suggest using anything higher than 1 Hz
// Request updates on antenna status, comment out to keep quiet
GPS.sendCommand(PGCMD_ANTENNA);
delay(1000);
// Ask for firmware version
mySerial.println(PMTK_Q_RELEASE);
```

```
uint32_t timer = millis();
void loop() // run over and over again
// in case you are not using the interrupt above, you'll
// need to 'hand query' the GPS, not suggested :(
// read data from the GPS in the 'main loop'
char c = GPS.read();
// if you want to debug, this is a good time to do it!
if (GPSECHO)
if (c) Serial.print(c);
// if a sentence is received, we can check the checksum, parse it...
if (GPS.newNMEAreceived()) {
// a tricky thing here is if we print the NMEA sentence, or data
// we end up not listening and catching other sentences!
// so be very wary if using OUTPUT_ALLDATA and trytng to print out data
//Serial.println(GPS.lastNMEA()); // this also sets the newNMEAreceived() flag to false
if (!GPS.parse(GPS.lastNMEA())) // this also sets the newNMEAreceived() flag to false
return; // we can fail to parse a sentence in which case we should just wait for another
}
// if millis() or timer wraps around, we'll just reset it
if (timer > millis()) timer = millis();
// approximately every 2 seconds or so, print out the current stats
if (millis() - timer > 2000) {
timer = millis(); // reset the timer
Serial.print("nTime: ");
Serial.print(GPS.hour, DEC); Serial.print(':');
Serial.print(GPS.minute, DEC); Serial.print(':');
Serial.print(GPS.seconds, DEC); Serial.print('.');
Serial.println(GPS.milliseconds);
Serial.print("Date: ");
Serial.print(GPS.day, DEC); Serial.print('/');
Serial.print(GPS.month, DEC); Serial.print("/20");
Serial.println(GPS.year, DEC);
Serial.print("Fix: "); Serial.print((int)GPS.fix);
Serial.print(" quality: "); Serial.println((int)GPS.fixquality);
if (GPS.fix) {
```

```
Serial.print("Location: ");
Serial.print(GPS.latitude, 4); Serial.print(GPS.lat);
Serial.print(", ");
Serial.print(GPS.longitude, 4); Serial.println(GPS.lon);
Serial.print("Location (in degrees, works with Google Maps): ");
Serial.print(GPS.latitudeDegrees, 4);
Serial.print(", ");
Serial.println(GPS.longitudeDegrees, 4);
Serial.print("Speed (knots): "); Serial.println(GPS.speed);
Serial.print("Angle: "); Serial.println(GPS.angle);
Serial.print("Altitude: "); Serial.println(GPS.altitude);
Serial.print("Satellites: "); Serial.println((int)GPS.satellites);
}
}
}
```

# **Notes and Warnings**

IMPORTANT: SoftSerial is using hardware serial so pin mapping cannot be altered.

# Adafruit\_GPS::begin

#### **Description**

Initialize serial communication

#### **Syntax**

void Adafruit\_GPS::begin(uint16\_t baud)

#### **Parameters**

baud: serial baud rate

#### **Returns**

The function returns nothing.

#### **Example Code**

Example: Adafruit\_GPS\_parsing

The details of the code can be found in the previous section of Adafruit\_GPS:: Adafruit\_GPS.

#### **Notes and Warnings**

NA

#### \*Adafruit\_GPS::lastNMEA

# Description

Returns the last NMEA line received and unsets the received flag

#### **Syntax**

char \*Adafruit\_GPS::lastNMEA(void)

#### **Parameters**

The function requires no input parameter.

#### Returns

Pointer to the last line string

# **Example Code**

Example: Adafruit\_GPS\_parsing

The details of the code can be found in the previous section of Adafruit\_GPS:: Adafruit\_GPS.

# **Notes and Warnings**

NA

# Adafruit\_GPS::newNMEAreceived

# Description

Check to see if a new NMEA line has been received

#### **Syntax**

boolean Adafruit\_GPS::newNMEAreceived(void)

#### **Parameters**

The function requires no input parameter.

#### Returns

True if received, false if not

#### **Example Code**

Example: Adafruit\_GPS\_parsing

The details of the code can be found in the previous section of Adafruit\_GPS:: Adafruit\_GPS.

#### **Notes and Warnings**

NA

#### Adafruit\_GPS::common\_init

# Description

Initialization code used by all constructor types

#### **Syntax**

void Adafruit\_GPS::common\_init(void)

#### **Parameters**

The function requires no input parameter.

#### Returns

The function returns nothing.

# **Example Code**

NA

# **Notes and Warnings**

NA

# Adafruit\_GPS::sendCommand

#### **Description**

Send a command to the GPS device

# **Syntax**

void Adafruit\_GPS::sendCommand(const char \*str)

#### **Parameters**

str: Pointer to a string holding the command to send

#### Returns

The function returns nothing.

# **Example Code**

Example: Adafruit\_GPS\_parsing

The details of the code can be found in the previous section of Adafruit\_GPS:: Adafruit\_GPS.

# **Notes and Warnings**

NA

# Adafruit\_GPS::pause

# Description

Pause/unpause receiving new data

# **Syntax**

void Adafruit\_GPS::pause(boolean p)

#### **Parameters**

p: True = pause, false = unpause

#### Returns

The function returns nothing.

# **Example Code**

NA

# **Notes and Warnings**

NA

# Adafruit\_GPS::parseHex

# Description

Read a Hex value and return the decimal equivalent

# **Syntax**

uint8\_t Adafruit\_GPS::parseHex(char c)

# **Parameters** c: Hex value **Returns** The decimal equivalent of the Hex value **Example Code** NA **Notes and Warnings** NA Adafruit\_GPS::read **Description** Read one character from the GPS device **Syntax** char Adafruit\_GPS::read(void) **Parameters** The function requires no input parameter. **Returns** The character that we received, or 0 if nothing was available **Example Code** Example: Adafruit\_GPS\_parsing The details of the code can be found in the previous section of Adafruit\_GPS:: Adafruit\_GPS. **Notes and Warnings** NA

Parse an NMEA string

Description

Adafruit\_GPS::parse

| Syntax                                                                                                    |    |  |
|----------------------------------------------------------------------------------------------------|----|--|
| boolean Adafruit_GPS::parse(char *nmea)                                                                                                    |    |  |
|                                                                                                    |    |  |
| Parameters                                                                                                    |    |  |
| nmea: an NMEA string                                                                                                    |    |  |
|                                                                                                    |    |  |
| Returns                                                                                                    |    |  |
| True if we parsed it, false if it has invalid date                                                                                                    | ta |  |
|                                                                                                    |    |  |
| Example Code                                                                                                    |    |  |
| Example: Adafruit_GPS_parsing                                                                                                    |    |  |
|                                                                                                    |    |  |
| Notes and Warnings                                                                                                    |    |  |
| NA                                                                                                    |    |  |
|                                                                                                    |    |  |
| Adofust CDC                                                                                                    |    |  |
| Adafruit_GPS::wakeup                                                                                                    |    |  |
| Description                                                                                                    |    |  |
| <b>Description</b> Wake the sensor up                                                                                                    |    |  |
| wake the sensor up                                                                                                    |    |  |
| Syntax                                                                                                    |    |  |
| boolean Adafruit_GPS::wakeup(void)                                                                                                    |    |  |
|                                                                                                    |    |  |
| Parameters                                                                                                    |    |  |
| The function requires no input parameter.                                                                                                    |    |  |
| The property of the property of the property o |    |  |
| Doturns                                                                                                    |    |  |

#### Returns

True if woken up, false if not in standby or failed to wake

# **Example Code**

NA

# **Notes and Warnings**

NA

# Adafruit\_GPS::standby

# Description

Standby Mode Switches

#### **Syntax**

boolean Adafruit\_GPS::standby(void)

#### **Parameters**

The function requires no input parameter.

#### **Returns**

False if already in standby, true if it entered standby

# **Example Code**

NA

#### **Notes and Warnings**

NA

# Adafruit\_GPS::waitForSentence

# Description

Wait for a specified sentence from the device

#### **Syntax**

boolean Adafruit\_GPS::waitForSentence(const char \*wait4me, uint8\_t max)

#### **Parameters**

wait4me: Pointer to a string holding the desired response max: How long to wait, default is MAXWAITSENTENCE

#### Returns

True if we got what we wanted, false otherwise

# **Example Code**

NA

# **Notes and Warnings**

NA

# Adafruit\_GPS::LOCUS\_StartLogger

# Description

Start the LOCUS logger

# **Syntax**

boolean Adafruit\_GPS::LOCUS\_StartLogger(void)

#### **Parameters**

The function requires no input parameter.

#### Returns

True on success, false if it failed

# **Example Code**

NA

# **Notes and Warnings**

NA

# Adafruit\_GPS::LOCUS\_StopLogger

# Description

Stop the LOCUS logger

# **Syntax**

boolean Adafruit\_GPS::LOCUS\_StopLogger(void)

#### **Parameters**

The function requires no input parameter.

#### Returns

True on success, false if it failed

# **Example Code**

NA

#### **Notes and Warnings**

# Adafruit\_GPS::LOCUS\_ReadStatus

# Description

Read the logger status

# **Syntax**

boolean Adafruit\_GPS::LOCUS\_ReadStatus(void)

#### **Parameters**

The function requires no input parameter.

#### Returns

True if we read the data, false if there was no response

# **Example Code**

NA

# **Notes and Warnings**

NA

# **Class HttpClient**

# PMS3003 Class

#### **Description**

Defines a class to work with PMS3003 air quality sensor on Ameba.

#### **Syntax**

class PMS3003

# Members

| Public Constructors               |                                         |
|-----------------------------------|-----------------------------------------|
| PMS3003::PMS3003                  | Constructs a PMS3003 object             |
| Public Methods                    |                                         |
| PMS3003::begin                    | Initialize hardware UART                |
| PMS3003::end                      | Free allocated space thus stopping UART |
| PMS3003::get_pm1p0_cf1            | Get PM1.0 under correction factor = 1   |
| PMS3003:: get_pm2p5_cf1           | Get PM2.5 under correction factor = 1   |
| PMS3003:: get_pm10_cf1            | Get PM10 under correction factor = 1    |
| PMS3003:: get_pm1p0_air           | Get PM1.0 air quality                   |
| PMS3003:: get_pm2p5_air           | Get PM2.5 air quality                   |
| PMS3003:: get_pm10_air            | Get PM10 air quality                    |
| PMS3003:update_cache              | Updates the cache memory                |
| PMS3003::pms3003_handle_interrupt | Set up the serial event handler         |

#### PMS3003::PMS3003

# Description

Constructs a PMS3003 object and initialize the pin mapping.

# **Syntax**

PMS3003::PMS3003(int \_rx, int \_tx, int \_set, int \_reset)

# **Parameters**

\_rx: RX pin of UART \_tx: TX pin of UART

\_set: Set pin \_reset: Reset pin

#### Returns

The function returns nothing.

# **Example Code**

NA

# **Notes and Warnings**

NA

#### PMS3003::begin

# Description

Initialize hardware UART and allocate space for serial buffer

# **Syntax** void PMS3003::begin(void) **Parameters** The function requires no input parameter. Returns The function returns nothing. **Example Code** NA **Notes and Warnings** NA PMS3003::end Description Free serial buffer space and stop UART **Syntax** void PMS3003::end(void) **Parameters** The function requires no input parameter. Returns The function returns nothing. **Example Code** NA **Notes and Warnings** NA

1.1. RTL8722DM 565

PMS3003::get\_pm1p0\_cf1

### **Description**

Get PM1.0 under correction factor = 1

#### **Syntax**

 $int\ PMS3003::get\_pm1p0\_cf1(void)$ 

#### **Parameters**

The function requires no input parameter.

#### Returns

The function returns the value "pm1p0\_cf1" as an integer.

# **Example Code**

NA

#### **Notes and Warnings**

NA

# PMS3003::get\_pm2p5\_cf1

# Description

Get PM2.5 under correction factor = 1

# **Syntax**

int PMS3003::get\_pm2p5\_cf1(void)

#### **Parameters**

The function requires no input parameter.

#### Returns

The function returns the value of "pm2p5\_cf1" as an integer.

# **Example Code**

NA

# **Notes and Warnings**

NA

# PMS3003::get\_pm10\_cf1

# Description

Get PM10 under correction factor = 1

# **Syntax**

int PMS3003::get\_pm10\_cf1(void)

#### **Parameters**

The function requires no input parameter.

#### Returns

The function returns the value of "pm10\_cf1" as an integer.

# **Example Code**

NA

# **Notes and Warnings**

NA

# PMS3003::get\_pm1p0\_air

#### **Description**

Get PM1.0 air quality

# **Syntax**

int PMS3003::get\_pm1p0\_air(void)

#### **Parameters**

The function requires no input parameter.

#### Returns

The function returns the value of "pm1p0\_air" as an integer.

# **Example Code**

NA

#### **Notes and Warnings**

# PMS3003::get\_pm2p5\_air

# Description

Get PM2.5 air quality

# **Syntax**

int PMS3003::get\_pm2p5\_air(void)

#### **Parameters**

The function requires no input parameter.

#### Returns

The function returns the value of "pm2p5\_air" as an integer.

# **Example Code**

NA

# **Notes and Warnings**

NA

# PMS3003::get\_pm10\_air

# Description

Get PM10 air quality

# **Syntax**

int PMS3003::get\_pm10\_air(void)

#### **Parameters**

The function requires no input parameter.

#### Returns

The function returns the value of "pm10\_air" as an integer.

# **Example Code**

NA

# **Notes and Warnings**

NA

# PMS3003::pms3003\_handle\_interrupt

#### **Description**

Set up the serial event handler

#### **Syntax**

void pms3003\_handle\_interrupt(uint32\_t id, uint32\_t event)

#### **Parameters**

id: device identifier

event: Serial event for handling incoming data

#### Returns

The function returns nothing.

#### **Example Code**

NA

#### **Notes and Warnings**

NA

# $PMS3003::update\_cache$

#### **Description**

Serves the function of updating cache memory. One package has 32 bytes. Illustrate the formate by using below raw data:  $42\,4d\,00\,1c\,00\,1b\,00\,21\,00\,29\,00\,1a\,00\,21\,00\,29\,2b$  fb 04 be 00 6b 00 10 00 04 00 04 67 00 04 46

42 4d : header signature

00 1c: frame length, 0x001c = 28 bytes (not include header and this field)

00 1b: PM1.0 under CF=1 00 21: PM2.5 under CF=1 00 29: PM10 under CF=1 00 1a: PM1.0 under air 00 21: PM2.5 under air 00 29: PM10 under air

#### amebaDocs, Release 0.0.1

2b fb: number of pariticle, diameter size 0.3 um in 0.1 liter air 04 be: number of pariticle, diameter size 0.5 um in 0.1 liter air 00 6b: number of pariticle, diameter size 1.0 um in 0.1 liter air 00 10: number of pariticle, diameter size 2.5 um in 0.1 liter air 00 04: number of pariticle, diameter size 5.0 um in 0.1 liter air 00 04: number of pariticle, diameter size 10 um in 10.1 liter air 10.10 10.11 liter air 10.11 liter air 10.11 liter air 10.12 number of pariticle, diameter size 10.12 um in 10.13 liter air

67 : serial number 00 : error code

04 46:

check sum, 0x42 + 0x4d + 0x00 + 0x1c + 0x00 + 0x1b + 0x00 + 0x21 + 0x00 + 0x29 + 0x00 + 0x1a + 0x00 + 0x21 + 0x00 + 0x29 + 0x2b + 0x6b + 0x00 + 0x6b + 0x00 + 0x10 + 0x00 + 0x04 + 0x00 + 0x04 + 0x67 + 0x00 = 0x0446

#### **Syntax**

void PMS3003::update\_cache(void)

#### **Parameters**

The function requires no input parameters.

#### Returns

The function returns nothing.

#### **Example Code**

NA

# **Notes and Warnings**

NA

#### **Class SoftwareSerial**

#### **SoftwareSerial Class**

#### **Description**

Defines a class of software serial implementation for Ameba.

#### **Syntax**

class SoftwareSerial

#### **Members**

| Public Constructors              |                                                                                   |
|----------------------------------|-----------------------------------------------------------------------------------|
| SoftwareSerial::SoftwareSerial   | Constructs a SoftwareSerial object                                                |
| Public Methods                   |                                                                                   |
| SoftwareSerial::begin            | Sets the speed (baud rate) for the serial communication                           |
| SoftwareSerial::listen           | Enables the selected software serial port to listen                               |
| SoftwareSerial::end              | Same as stopListening                                                             |
| SoftwareSerial::stopListening    | Stop listening on the port                                                        |
| SoftwareSerial::peek             | Return a character that was received on the RX pin of the software serial port    |
| SoftwareSerial::write            | Prints data to the transmit pin of the software serial port as raw bytes          |
| SoftwareSerial::read             | Return a character that was received on the RX pin of the software serial port    |
| SoftwareSerial::available        | Get the number of bytes (characters) available for reading from a software serial |
|                                  | port                                                                              |
| SoftwareSerial::flush            | Flush the received buffer                                                         |
| SoftwareSerial::setBufferSize    | Set buffer size                                                                   |
| Soft wareSe-                     | Set available callback                                                            |
| rial::setAvailableCallback       |                                                                                   |
| SoftwareSerial::handle_interrupt | Private methods handles interrupt                                                 |

#### SoftwareSerial::SoftwareSerial

### **Description**

Constructs a SoftwareSerial object and sets RX and TX pin, and inverse logic.

#### **Syntax**

SoftwareSerial::SoftwareSerial(uint8\_t receivePin, uint8\_t transmitPin, bool inverse\_logic /\* = false \*/)

#### **Parameters**

receivePin: the pin on which to receive serial data transmitPin: the pin on which to transmit serial data inverse\_logic: is used to invert the sense of incoming bits

#### **Returns**

The function returns nothing.

#### **Example Code**

Example: SoftwareSerialExample

The example demonstrates a software serial test, it receives from serial RX and sends it to serial TX.

/\*

The circuit: (BOARD RTL8195A)

\* RX is digital pin 0 (connect to TX of other devices)

\* TX is digital pin 1 (connect to RX of other devices)

\*/

```
#include <SoftwareSerial.h>
#if defined(BOARD_RTL8195A)
SoftwareSerial mySerial(0, 1); // RX, TX
#elif defined(BOARD_RTL8710)
SoftwareSerial mySerial(17, 5); // RX, TX
#else
SoftwareSerial mySerial(0, 1); // RX, TX
#endif
void setup() {
// Open serial communications and wait for port to open:
Serial.begin(57600);
while (!Serial) {
; // wait for serial port to connect. Needed for native USB port only
Serial.println("Goodnight moon!");
// set the data rate for the SoftwareSerial port
mySerial.begin(4800);
mySerial.println("Hello, world?");
void loop() { // run over and over
if (mySerial.available()) {
mySerial.write(mySerial.read());
```

#### **Notes and Warnings**

Software Serial is using hardware serial thus DO NOT change the default pins

#### SoftwareSerial::begin

## Description

Sets the speed (baud rate) for the serial communication

# **Syntax**

```
void SoftwareSerial::begin(long speed) void SoftwareSerial::begin(long speed, int data_bits, int parity, int stop_bits)
```

void SoftwareSerial::begin(long speed, int data\_bits, int parity, int stop\_bits, int flowctrl, int rtsPin, int ctsPin)

#### **Parameters**

speed: the baud rate

data\_bits: number of data bits, 8 bits(default) or 7 bits

stop\_bits: number of stop bits, 1 bit(default), 1.5 bits or 2 bits

flowctrl: flow control pin rtsPin: request to send pin ctsPin: clear to send pin

#### Returns

The function returns nothing.

### **Example Code**

Example: SoftwareSerialExample

The example demonstrates a software serial test, it receives from serial RX and sends it to serial TX. Details of the code can be found in the previous section of SoftwareSerial\_Basic:: SoftwareSerial.

# **Notes and Warnings**

NA

### SoftwareSerial::listen

# **Description**

Enables the selected software serial port to listen

### **Syntax**

bool SoftwareSerial::listen(void)

# **Parameters**

The function requires no input parameter.

# Returns

Returns true if it replaces another

# **Example Code**

NA

### **Notes and Warnings**

| ,                                                                                       |
|-----------------------------------------------------------------------------------------|
| NA                                                                                      |
| SoftwareSerial::end                                                                     |
| Description Same as stopListening                                                       |
| Syntax void SoftwareSerial::end(void)                                                   |
| Parameters The function requires no input parameter.                                    |
| Returns The function returns nothing.                                                   |
| Example Code<br>NA                                                                      |
| Notes and Warnings<br>NA                                                                |
| SoftwareSerial::isListening                                                             |
| <b>Description</b> Tests to see if requested software serial port is actively listening |
| Syntax bool SoftwareSerial::isListening(void)                                           |
| Parameters The function requires no input parameter.                                    |
| Returns The function returns "True" if the port is listening.                           |

| NA                                                                                                |
|---------------------------------------------------------------------------------------------------|
| Notes and Warnings<br>NA                                                                          |
| SoftwareSerial::stopListening                                                                     |
| <b>Description</b> Stop listening on the port                                                     |
| Syntax bool SoftwareSerial::stopListening(void)                                                   |
| Parameters The function requires no input parameter.                                              |
| Returns The function returns "True" if listening on the port is stopped.                          |
| Example Code<br>NA                                                                                |
| Notes and Warnings<br>NA                                                                          |
| SoftwareSerial::peek                                                                              |
| <b>Description</b> Return a character that was received on the RX pin of the software serial port |
| Syntax int SoftwareSerial::peek(void)                                                             |

# 1.1. RTL8722DM 575

**Parameters** 

Returns

The function requires no input parameter.

| The function returns the character read, or returns "-1" if none is available.                                                                                                    |
|----------------------------------------------------------------------------------------------------|
| Example Code<br>NA                                                                                                    |
| Notes and Warnings<br>NA                                                                                                    |
| SoftwareSerial::write                                                                                                    |
| <b>Description</b> Prints data to the transmit pin of the software serial port as raw bytes                                                                                                    |
| Syntax size_t SoftwareSerial::write(uint8_t b)                                                                                                    |
| Parameters b: byte to be written                                                                                                    |
| Returns The function returns the number of bytes written.                                                                                                    |
| Example Code  Example: SoftwareSerialExample  The example demonstrates a software serial test, it receives from serial RX and sends it to serial TX. Details of the code can be found in the previous section of SoftwareSerial:: SoftwareSerial. |
| Notes and Warnings<br>NA                                                                                                    |
| SoftwareSerial::read                                                                                                    |
| Description  Return a character that was received on the RX pin of the software serial port                                                                                                    |

Syntax

int SoftwareSerial::read(void)

#### **Parameters**

The function requires no input parameter.

#### **Returns**

The function returns the character read, or -1 if none is available.

# **Example Code**

Example: SoftwareSerialExample

The example demonstrates a software serial test, it receives from serial RX and sends it to serial TX. Details of the code can be found in the previous section of SoftwareSerial:: SoftwareSerial.

# **Notes and Warnings**

NA

#### SoftwareSerial::available

### **Description**

Get the number of bytes available for reading from a software serial port

### **Syntax**

int SoftwareSerial::available(void)

### **Parameters**

The function requires no input parameter.

#### **Returns**

The function returns the number of bytes available to read.

### **Example Code**

Example: SoftwareSerialExample

The example demonstrates a software serial test, it receives from serial RX and sends it to serial TX. Details of the code can be found in the previous section of SoftwareSerial:: SoftwareSerial.

# **Notes and Warnings**

NA

# SoftwareSerial::flush

Flush the received buffer

# **Syntax**

void SoftwareSerial::flush(void)

### **Parameters**

The function requires no input parameter.

#### Returns

The function returns nothing.

# **Example Code**

NA

# **Notes and Warnings**

NA

# SoftwareSerial::setBufferSize

# Description

Set buffer size

# **Syntax**

void SoftwareSerial::setBufferSize(uint32\_t buffer\_size)

### **Parameters**

buffer\_size: the size of the serial buffer

# Returns

The function returns nothing.

# **Example Code**

NA

# **Notes and Warnings**

NA

#### SoftwareSerial::setAvailableCallback

# Description

Set available callback

### **Syntax**

void SoftwareSerial::setAvailableCallback(void (\*callback)(char c))

#### **Parameters**

\*callback: user-defined serial callback function

#### Returns

The function returns nothing.

### **Example Code**

Example: SoftwareSerialIrqCallback

This example demonstrates the software serial testing using IRQ callback and semaphore. Set callback function "mySerialCalback" to software serial. Whenever there is data comes in, "mySerialCallback" is invoked. In this sketch, it does nothing until the end of the line. And then it sends a semaphore. The loop() uses a non-busy loop to wait for the semaphore. To test this sketch, you need to type something on software serial and then press Enter.

```
/*
The circuit: (BOARD RTL8195A)
RX is digital pin 0 (connect to TX of other devices)
TX is digital pin 1 (connect to RX of other devices)
*/
#include <SoftwareSerial.h>
#if defined(BOARD_RTL8195A)
SoftwareSerial mySerial(0, 1); // RX, TX
#elif defined(BOARD_RTL8710)
SoftwareSerial mySerial(17, 5); // RX, TX
#else
SoftwareSerial mySerial(0, 1); // RX, TX
#endif
uint32_t semaID;
// The callback is hooking at UART IRQ handler and please don't do heavy task here.
void mySerialCallback(char c)
```

```
/* The parameter c is only for peeking. The actual data is
* still in the buffer of SoftwareSerial.
*/
if (c == 'r' || c == 'n') {
os_semaphore_release(semaID);
}
void setup() {
// use 1 count for binary semaphore
semaID = os_semaphore_create(1);
// There is a token in the semaphore, clear it.
os_semaphore_wait(semaID, 0xFFFFFFFF);
// set the data rate for the SoftwareSerial port
mySerial.begin(38400);
my Serial.set Available Callback (my Serial Callback); \\
void loop() { // run over and over
// wait semaphore for 5s timeout
if (os_semaphore_wait(semaID, 5 * 1000)) {
// we got data before timeout
while(mySerial.available()) {
mySerial.print((char)mySerial.read());
mySerial.println();
} else {
mySerial.println("No data comes in.");
}
Notes and Warnings
NA
```

# SoftwareSerial::handle\_interrupt

# Description

A private method handles the interrupt

## **Syntax**

void handle\_interrupt(uint32\_t id, uint32\_t event)

#### **Parameters**

id: the interupt id event: interrupt event

### **Returns**

The function returns nothing.

# **Example Code**

NA

# **Notes and Warnings**

NA

# SoftwareSerial\_Readme

The Ameba Software Serial related APIs and examples are works based on libraries formerly known as NewSoftSerial.h by Mikal Hart (http://arduiniana.org/libraries/newsoftserial).

These include,

Software Serial.cpp

SoftwareSerial.h

These libraries are under GNU Lesser General Public License.

The Ameba GPS related APIs and examples are works based on Adafruit GPS library written by Limor Fried/Ladyada for Adafruit Industries (http://www.adafruit.com/products/746).

These include,
Adafruit\_GPS.cpp
Adafruit\_GPS.h

These libraries are under BSD License.

### Class AmebalLI9341

### **AmebaILI9341 Class**

# **Description**

Defines a class to use ILI9341 TFT SPI display for Ameba.

# **Syntax**

class AmebaILI9341

# **Members**

| Public Constructors         |                                                      |
|-----------------------------|------------------------------------------------------|
| AmebaILI9341::AmebaILI9341  | Constructs an AmebaILI9341 object                    |
| Public Methods              |                                                      |
| AmebaILI9341::begin         | Initialize SPI, pin mapping and screen configuration |
| AmebaILI9341::setAddress    | Initialize image size and position                   |
| AmebaILI9341::writecommand  | SPI transfer a command                               |
| AmebaILI9341::writedata     | SPI transfer a piece of data                         |
| AmebaILI9341::setRotation   | Set screen orientation                               |
| AmebaILI9341::fillScreen    | Fill the screen with a color                         |
| AmebaILI9341::clr           | Clear screen                                         |
| AmebaILI9341::fillRectangle | Fill a rectangular space with a color                |
| AmebaILI9341::drawPixel     | Turn on a pixel on the screen                        |
| AmebaILI9341::drawChar      | To print a character on the screen                   |
| AmebaILI9341::drawLine      | Draw line on the screen                              |
| AmebaILI9341::drawRectangle | Draw a rectangle on the screen                       |
| AmebaILI9341::drawCircle    | Draw a circle on the screen                          |
| AmebaILI9341::write         | Same as drawChar                                     |
| AmebaILI9341::getWidth      | Return the width 240                                 |
| AmebaILI9341::getHeight     | Return the height 320                                |
| AmebaILI9341::setCursor     | Set cursor to the desired position                   |
| AmebaILI9341::setForeground | Set foreground color                                 |
| AmebaILI9341::setBackground | Set background color                                 |
| AmebaILI9341::setFontSize   | Set character font size                              |
| AmebaILI9341::reset         | Reset pin to High or Low                             |

# AmebaILI9341::AmebaILI9341

# Description

Constructs an AmebaILI9341 object and set CS, DC and RESET pins .

### **Syntax**

AmebaILI9341::AmebaILI9341(int csPin, int dcPin, int resetPin)

# **Parameters**

csPin: pin for Chip Select dcPin: pin for Data/Command resetPin: pin for Reset

#### **Returns**

The function returns nothing.

# **Example Code**

Example: : PM25\_ON\_ILI9341\_TFT\_LCD

```
This example demonstrates how to read pm2.5 value on PMS 3003 air-condition sensor and display it on ILI9341 TFT
LCD.
/*
PMS 3003 pin map is as follow:
PIN1:VCC, connect to 5V
PIN2:GND
PIN3:SET, 0:Standby mode, 1:operating mode
PIN4: RXD: Serial RX
PIN5:TXD:Serial TX
PIN6: RESET
PIN7:NC
PIN8:NC
In this example, we only use Serial to get PM 2.5 value.
The circuit:
* RX is digital pin 0 (connect to TX of PMS 3003)
* TX is digital pin 1 (connect to RX of PMS 3003)
```

For RTL8195A ILI9341 TFT LCD with SPI interface has these pins:

D/C: connect to pin 9 CS: connect to pin 10 MOSI: connect to pin 11 MISO: connect to pin 12 CLK: connect to pin 13 VCC: connect to 3V3 GND: connect to GND

\*/

#include "SoftwareSerial.h"

#include "SPI.h"

#include "AmebaILI9341.h"

#if defined(BOARD\_RTL8195A)

SoftwareSerial mySerial(0, 1); // RX, TX

#define TFT\_RESET 8

#define TFT\_DC 9

#define TFT\_CS 10

#elif defined(BOARD\_RTL8710)

SoftwareSerial mySerial(17, 5); // RX, TX

// IMPORTANT: Due to limit pin, we do not connect TFT\_RESET pin.

```
#define TFT_RESET 0xFFFFFFFF
#define TFT_DC 2
#define TFT_CS 10
#endif
AmebaILI9341 tft = AmebaILI9341(TFT_CS, TFT_DC, TFT_RESET);
#define ILI9341_SPI_FREQUENCY 20000000
#define pmsDataLen 32
uint8_t buf[pmsDataLen];
int idx = 0;
int pm10 = 0;
int last_pm25 = 0;
int pm25 = 0;
int pm100 = 0;
uint16_t pm25color[] = {
0x9FF3,
0x37E0,
0x3660,
0xFFE0,
0xFE60,
0xFCC0,
0xFB2C,
0xF800,
0x9800,
0xC99F
};
void setup() {
Serial.begin(57600);
mySerial.begin(9600); // PMS 3003 UART has baud rate 9600
SPI.setDefaultFrequency (ILI9341\_SPI\_FREQUENCY);
tft.begin();
drawPictureFrames();
}
void loop() { // run over and over
uint8_t c;
idx = 0;
memset(buf, 0, pmsDataLen);
```

```
while (true) {
while (c != 0x42) {
while (!mySerial.available());
c = mySerial.read();
}
while (!mySerial.available());
c = mySerial.read();
if (c == 0x4d) {
// now we got a correct header)
buf[idx++] = 0x42;
buf[idx++] = 0x4d;
break;
}
while (idx != pmsDataLen) {
while(!mySerial.available());
buf[idx++] = mySerial.read();
}
pm10 = (buf[10] << 8) | buf[11];
last_pm25 = pm25;
pm25 = (buf[12] << 8) | buf[13];
pm100 = (buf[14] << 8) | buf[15];
updateValueToTftScreen();
}
void drawPictureFrames() {
tft.setRotation(1);
tft.clr();
tft.setFontSize(1);
// Upper title
tft.setFontSize(1);
tft.setCursor(20,20);
tft.print("PM2.5 DETECTOR");
// PM 2.5 Circle Frame
tft.drawCircle(100,130,60, ILI9341_BLUE);
tft.drawCircle(100,130,61, ILI9341_BLUE);
tft.setFontSize(1);
```

```
tft.setCursor(90,85);
tft.print("PM2.5");
tft.setFontSize(1);
tft.setCursor(90,170);
tft.print("um/m3");
// PM 10 Circle Frame
tft.drawCircle(220,70,40, ILI9341_BLUE);
tft.setFontSize(1);
tft.setCursor(210,40);
tft.print("PM10");
tft.setFontSize(1);
tft.setCursor(205,95);
tft.print("um/m3");
// PM 1.0 Circle Frame
tft.drawCircle(220,170,40, ILI9341_BLUE);
tft.setFontSize(1);
tft.setCursor(205,140);
tft.print("PM1.0");
tft.setFontSize(1);
tft.setCursor(205,195);
tft.print("um/m3");
// right side bar, referenced from: http://taqm.epa.gov.tw/taqm/tw/
tft.fillRectangle(290, 30+ 0*2, 10, 12*2, pm25color[0]); // 0~11
tft.fillRectangle(290, 30+12*2, 10, 12*2, pm25color[1]); // 12-23
tft.fillRectangle(290, 30+24*2, 10, 12*2, pm25color[2]); // 24-35
tft.fillRectangle(290, 30+36*2, 10, 6*2, pm25color[3]); // 36-41
tft.fillRectangle(290, 30+42*2, 10, 6*2, pm25color[4]); // 42-47
tft.fillRectangle(290, 30+48*2, 10, 6*2, pm25color[5]); // 48-53
tft.fillRectangle(290, 30+54*2, 10, 6*2, pm25color[6]); // 54-58
tft.fillRectangle(290, 30+59*2, 10, 6*2, pm25color[7]); // 59-64
tft.fillRectangle(290, 30+65*2, 10, 6*2, pm25color[8]); // 65-70
tft.fillRectangle(290, 30+71*2, 10, 10*2, pm25color[9]); // >=71
tft.setCursor(302, 30);
tft.setFontSize(1);
tft.print("0");
tft.setCursor(302, 30+36*2);
```

```
tft.print("36");
tft.setCursor(302, 30+54*2);
tft.print("54");
tft.setCursor(302, 30+71*2);
tft.print("71");
// bottom right text
tft.setCursor(210,230);
tft.setFontSize(1);
tft.print("Powered by Realtek");
updateValueToTftScreen();
void updateValueToTftScreen() {
tft.setCursor(60, 111);
tft.setFontSize(5);
tft.setForeground(\ getPm25Color(pm25)\ );
if (pm25 < 10) {
tft.print(" ");
} else if (pm25 < 100) {
tft.print(" ");
tft.print(pm25);
tft.setCursor(195,60);
tft.setFontSize(3);
if (pm100 < 10) {
tft.print(" ");
} else if (pm100 < 100) {
tft.print(" ");
tft.print(pm100);
tft.setCursor(198,160);
if (pm10 < 10) {
tft.print(" ");
\} else if (pm10 < 100) {
tft.print(" ");
tft.print(pm10);
```

```
tft.setFontSize(1);
tft.setForeground(ILI9341_WHITE);
if (last_pm25 > 80) {
tft.fillRectangle(275, 80*2+30-3, 12, 8, ILI9341_BLACK);
} else {
tft.fillRectangle(275, last_pm25*2+30-3, 12, 8, ILI9341_BLACK);
if (pm25 > 80) {
tft.setCursor(275, 80*2+30-3);
} else {
tft.setCursor(275, pm25*2+30-3);
tft.print("=>");
uint16_t getPm25Color(int v) {
if (v < 12) {
return pm25color[0];
} else if (v < 24) {
return pm25color[1];
\} else if (v < 36) {
return pm25color[2];
\} else if (v < 42) {
return pm25color[3];
\} else if (v < 48) {
return pm25color[4];
\} else if (v < 54) {
return pm25color[5];
\} else if (v < 59) {
return pm25color[6];
\} else if (v < 65) {
return pm25color[7];
\} else if (v < 71) {
return pm25color[8];
} else {
return pm25color[9];
```

}

# **Notes and Warnings**

NA

### AmebaILI9341::begin

#### **Description**

Initialize hardware SPI, pin mapping and screen configuration

### **Syntax**

void AmebaILI9341::begin(void)

#### **Parameters**

The function requires no input parameter.

#### **Returns**

The function returns nothing.

### **Example Code**

Example: PM25\_ON\_ILI9341\_TFT\_LCD

Details of the code are given in the previous section of AmebaILI9341:: AmebaILI9341.

#### **Notes and Warnings**

This method is required to run first before other operations on the display.

#### AmebaILI9341::setAddress

# Description

Initialize image size and positioning on the display

### **Syntax**

void AmebaILI9341::setAddress(uint16\_t x0, uint16\_t y0, uint16\_t x1, uint16\_t y1)

#### **Parameters**

x0: leftmost coordinate of the image y0: top coordinate of the image x1: rightmost coordinate of the image y1: bottom coordinate of the image

#### Returns

The function returns nothing.

#### **Example Code**

NA

# **Notes and Warnings**

Do not use this to set the cursor, use the "setCursor" method instead.

#### AmebaILI9341::writecommand

#### **Description**

Write a single-byte command to display

# **Syntax**

void AmebaILI9341::writecommand(uint8\_t command)

#### **Parameters**

command: a single byte command

#### Returns

The function returns nothing.

### **Example Code**

NA

# **Notes and Warnings**

NA

#### AmebaILI9341::writedata

#### **Description**

Write 1 byte of data to display

#### **Syntax**

void AmebaILI9341::writedata(uint8\_t data)

#### **Parameters**

data: 1 byte data

#### Returns

The function returns nothing.

### **Example Code**

NA

## **Notes and Warnings**

Only use this method to write 1 byte at a time.

### AmebaILI9341::setRotation

# **Description**

Setting screen orientation, "0" for no rotation, "1" for 90 degrees rotation and so on so forth.

### **Syntax**

void AmebaILI9341::setRotation(uint8\_t m)/span> Parameters

m: one of the 4 rotation modes -> "0" for no rotation, "1" for  $90^{\circ}$ , "2" for  $180^{\circ}$ , "3" for  $270^{\circ}$ 

#### **Returns**

The function returns nothing.

# **Example Code**

Example: PM25\_ON\_ILI9341\_TFT\_LCD

Details of the code are given in the previous section of AmebaILI9341:: AmebaILI9341.

# **Notes and Warnings**

if m=4, it's equivalent to mode 0, and m=5 for mode 1, m=6 for mode 2 so on so forth.

# AmebaILI9341::fillScreen

### **Description**

Fill the entire screen with one color

### **Syntax**

void AmebaILI9341::fillScreen(uint16\_t color)

#### **Parameters**

color: a 16-bit color reference defined in AmebaILI9341.h

#### Returns

The function returns nothing.

### **Example Code**

NA

#### **Notes and Warnings**

Refer to AmebaILI9341.h for available colors.

# AmebaILI9341::clr

#### **Description**

Fill the entire screen with a certain background-color

#### **Syntax**

void AmebaILI9341::clr(void)

#### **Parameters**

The function requires no input parameter.

# Returns

The function returns nothing.

# **Example Code**

Example: PM25\_ON\_ILI9341\_TFT\_LCD

Details of the code are given in the previous section of AmebaILI9341:: AmebaILI9341

### **Notes and Warnings**

background-color can be set by calling setBackground method.

# AmebaILI9341::fillRectangle

### **Description**

Fill a rectangular space with a color on the screen

### **Syntax**

void AmebaILI9341::fillRectangle(int16\_t x, int16\_t y, int16\_t w, int16\_t h, uint16\_t color)

### **Parameters**

x: leftmost coordinate of the image y: top coordinate of the image w: width of the image h: height of the image color: the color of the image

### Returns

The function returns nothing.

# **Example Code**

Example: PM25\_ON\_ILI9341\_TFT\_LCD

Details of the code are given in the previous section of AmebaILI9341:: AmebaILI9341.

# **Notes and Warnings**

NA

#### AmebaILI9341::drawPixel

#### **Description**

Turn on a pixel on the screen

### **Syntax**

void AmebaILI9341::drawPixel(int16\_t x, int16\_t y, uint16\_t color)

#### **Parameters**

x: leftmost coordinate of the image y: top coordinate of the image color: the color of the image

#### Returns

The function returns nothing.

### **Example Code**

NA

#### **Notes and Warnings**

NA

#### AmebaILI9341::drawChar

# Description

Draw character on the screen

#### **Syntax**

void AmebaILI9341::drawChar(unsigned char c) void AmebaILI9341::drawChar(int16\_t x, int16\_t y, unsigned char c, uint16\_t \_fontcolor, uint16\_t \_background, uint8\_t \_fontsize)

### **Parameters**

x: leftmost coordinate of the image y: top coordinate of the image c: a character \_fontcolor: font color \_background: background color \_fontsize: font size

#### Returns

The function returns nothing.

### **Example Code**

NA

### **Notes and Warnings**

In the actual example, the Print method is used to print a string of character on the screen instead of using this method.

### AmebaILI9341::drawLine

### **Description**

Draw a straight line on the screen

#### **Syntax**

void AmebaILI9341::drawLine(int16\_t x0, int16\_t y0, int16\_t x1, int16\_t y1) void AmebaILI9341::drawLine(int16\_t x0, int16\_t y0, int16\_t x1, int16\_t y1, uint16\_t color)

#### **Parameters**

x0: leftmost coordinate of the image y0: top coordinate of the image x1: leftmost coordinate of the image y1: top coordinate of the image color: the color of the image

#### Returns

The function returns nothing.

### **Example Code**

NA

### **Notes and Warnings**

NA

# AmebaILI9341::drawRectangle

# Description

Draw a rectangular shape on the screen

# **Syntax**

void AmebaILI9341::drawRectangle(int16\_t x, int16\_t y, int16\_t w, int16\_t h) void AmebaILI9341::drawRectangle(int16\_t x, int16\_t w, int16\_t h, uint16\_t color)

#### **Parameters**

x: leftmost coordinate of the image y: top coordinate of the image w: width of the image h: height of the image color: the color of the image

# Returns

The function returns nothing.

### **Example Code**

NA

### **Notes and Warnings**

NA

#### AmebaILI9341::drawCircle

### **Description**

Draw a circular shape on the screen

#### **Syntax**

 $void\ AmebaILI9341:: draw Circle (int 16\_t\ x0,\ int 16\_t\ y0,\ int 16\_t\ r)\ void\ AmebaILI9341:: draw Circle (int 16\_t\ x0,\ int 16\_t\ y0,\ int 16\_t\ r)$ 

#### **Parameters**

x0: leftmost coordinate of the image y0: top coordinate of the image r: radius of the image color: the color of the image

# Returns

The function returns nothing.

#### **Example Code**

NA

# **Notes and Warnings**

Include "AmebaServo.h" to use the class function.

AmebaILI9341::write

# **Description**

Same as drawChar, write a character on the screen

### **Syntax**

size\_t AmebaILI9341::write(uint8\_t c)

### **Parameters**

c: a character to be written on the screen

#### Returns

Number of bytes written

# **Example Code**

NA

### **Notes and Warnings**

This an inherited method from Print class and is seldom used.

## AmebaILI9341::getWidth

# **Description**

Get the width of the image

# **Syntax**

int16\_t AmebaILI9341::getWidth(void)

#### **Parameters**

The function requires no input parameter.

# Returns

Width of the image

# **Example Code**

NA

# **Notes and Warnings**

NA

### AmebaILI9341::getHeight

# **Description**

Get the height of the image

### **Syntax**

int16\_t AmebaILI9341::getHeight(void)

## **Parameters**

The function requires no input parameter.

#### Returns

Height of the image

**Example Code** 

NA

**Notes and Warnings** 

NA

AmebaILI9341::setCursor

**Description** 

Set the cursor to a specific position on the screen

**Syntax** 

void AmebaILI9341::setCursor(int16\_t x, int16\_t y)

**Parameters** 

x: coordinate on the x-axis y: coordinate on the y-axis

**Returns** 

The function returns nothing.

**Example Code** 

Example: PM25\_ON\_ILI9341\_TFT\_LCD

Details of the code are given in the previous section of AmebaILI9341:: AmebaILI9341.

**Notes and Warnings** 

NA

AmebaILI9341::setForeground

**Description** 

Set foreground color

**Syntax** 

void AmebaILI9341::setForeground(uint16\_t color)

**Parameters** 

color: one of the colors available in AmebaILI9341.h

Returns

The function returns nothing.

**Example Code** 

Example: PM25\_ON\_ILI9341\_TFT\_LCD

Details of the code are given in the previous section of AmebaILI9341:: AmebaILI9341.

**Notes and Warnings** 

NA

AmebaILI9341::setBackground

Description

Set background color

#### **Syntax**

void AmebaILI9341::setBackground(uint16\_t \_background)

#### **Parameters**

\_background: one of the colors available in AmebaILI9341.h

#### Returns

The function returns nothing.

# **Example Code**

Example: PM25\_ON\_ILI9341\_TFT\_LCD

Details of the code are given in the previous section of AmebaILI9341:: AmebaILI9341.

#### **Notes and Warnings**

NA

# AmebaILI9341::setFontSize

#### **Description**

Set the font size of the characters printed on the screen.

#### Svntax

void AmebaILI9341::setFontSize(uint8\_t size)

#### **Parameters**

size: font size, default 1 for smallest, 5 for largest font size

# Returns

The function returns nothing.

# **Example Code**

Example: PM25\_ON\_ILI9341\_TFT\_LCD

Details of the code are given in the previous section of AmebaILI9341:: AmebaILI9341.

# **Notes and Warnings**

NA

### AmebaILI9341::reset

# **Description**

Reset the pin to High or Low

### **Syntax**

void AmebaILI9341::reset(void)

### **Parameters**

The function requires no input parameter.

### Returns

The function returns nothing.

# **Example Code**

NA

# **Notes and Warnings**

NA

### **Class SPISettings SPIClass**

# **SPISettings Class**

### **Description**

Defines a class to set SPI parameters.

### **Syntax**

class SPISettings

### **Members**

| <b>Public Constructors</b> |                                                                              |
|----------------------------|------------------------------------------------------------------------------|
| SPISettings::SPISettings   | Create a SPISettings object and set SPI clock speed, bit order and data mode |

# SPISettings::SPISettings

# **Description**

Construct an object and configure SPI parameters — clock speed, bit order and data model to the preferred default value.

# **Syntax**

SPISettings YourObject(uint32\_t clock, BitOrder bitOrder, uint8\_t dataMode);

# **Parameters**

clock: SPI clock speed, default is 4000000

bitOrder: order of bit stream, MSB first or LSB first, default is MSBFIRST dataMode: There are 4 modes -> SPI\_MODE0~3, default is SPI\_MODE0

#### Returns

The function returns nothing.

# **Example Code**

NA

# **Notes and Warnings**

This class seldom used alone, it is always used with beginTransaction() as a parameter in SPIClass.

### **SPIClass Class**

# Description

Defines a class of SPI implementation for Ameba.

# **Syntax**

class SPIClass

# **Members**

| Public Constructors           |                                                          |
|-------------------------------|----------------------------------------------------------|
| SPIClass::SPIClass            | Constructs an SPI object                                 |
| Public Methods                |                                                          |
| SPIClass::transfer            | Transfer data through SPI                                |
| SPIClass::transfer16          | Transfer a 16-bits data through SPI                      |
| SPIClass::beginTransaction    | Set slave select pin and SPI initial settings            |
| SPIClass::endTransaction      | Stop SPI transaction                                     |
| SPIClass::begin               | Associate each SPI pin to Ameba pin using ameba HAL APIs |
| SPIClass::end                 | Stop SPI master mode                                     |
| SPIClass::setBitOrder         | Set MSB first or LSB first                               |
| SPIClass::setDataMode         | Set to one of the four data modes                        |
| SPIClass::setClockDivider     | Set to correct clock speed (no effect on Ameba)          |
| SPIClass::setDefaultFrequency | Set default SPI frequency                                |

# SPIClass::SPIClass

# **Description**

Construct an SPI object, create a pointer to the object, and attach "MOSI, MISO, CLK, and SS" to each pin on Ameba.

# **Syntax**

SPIClass(void \*pSpiObj, int mosi, int miso, int clk, int ss);

#### **Parameters**

pSpiObj: SPI pointer to the object

mosi: master out slave in miso: master in slave out

clk: clock ss: slave select

### **Returns**

The function returns nothing.

# **Example Code**

SPIClass SPI((void \*)(&spi\_obj0), 11, 12, 13, 10);

# **Notes and Warnings**

2 SPI objects are created in the library for 2 different hardware SPI on Ameba (if applicable), use "SPI" for first hardware SPI and "SPI1" for the second.

#### SPIClass::transfer

# Description

Calling HAL API to send data in the buffer to the slave

# **Syntax**

```
byte SPIClass::transfer (byte _pin, uint8_t _data, SPITransferMode _mode);
byte SPIClass::transfer (uint8_t _data, SPITransferMode _mode);
void SPIClass::transfer (byte _pin, void *_buf, size_t _count, SPITransferMode _mode);
void SPIClass::transfer (void *_buf, size_t _count, SPITransferMode _mode);
```

#### **Parameters**

```
_pin: Slave select pin
_data: Actual data being sent over
_mode: SPI transfer mode
_count: number of bytes of data
_buf: data buffer
```

#### Returns

Void or "0" in case of error, "d" in case success

### **Example Code**

NA

# **Notes and Warnings**

NA

# SPIClass::transfer16

### **Description**

Same as "transfer" method above except data being of 16-bits.

#### **Syntax**

uint16\_t SPIClass::transfer16(byte \_pin, uint16\_t \_data, SPITransferMode \_mode) uint16\_t SPIClass::transfer16(uint16\_t \_data, SPITransferMode \_mode)

### **Parameters**

\_pin: Slave select pin

\_data: Actual data being sent over

\_mode: SPI transfer mode

#### **Returns**

The data being transferred

### **Example Code**

NA

# **Notes and Warnings**

NA

# SPIClass::beginTransaction

# **Description**

Set slave select pin and initialize SPI with default settings using SPISettings class.

# **Syntax**

 $void\ SPIClass::beginTransaction(uint8\_t\ pin,\ SPISettings\ settings)$ 

void SPIClass::beginTransaction(SPISettings settings)

#### **Parameters**

pin: slave select pin

settings: an object of SPISettings class

#### Returns

The function returns nothing.

# **Example Code**

NA

# **Notes and Warnings**

Refer to SPISettings class for details of the initial settings.

### SPIClass::endTransaction

# **Description**

Set slave select pin to 1 and stop SPI transaction.

# **Syntax**

void SPIClass::endTransaction(void);

### **Parameters**

The function requires no input parameter.

### Returns

The function returns nothing.

# **Example Code**

NA

# **Notes and Warnings**

NA

# SPIClass::begin

# **Description**

Calling HAL APIs to initialize SPI pins to physical Ameba pins and set SPI format and frequency

# **Syntax**

void SPIClass::begin(void)
void SPIClass::begin(int ss)

### **Parameters**

void or ss: slave select

### Returns

The function returns nothing.

# **Example Code**

NA

# **Notes and Warnings**

This is a required method to use SPI on Ameba.

### SPIClass::end

# Description

Free hardware SPI from any activity.

# **Syntax**

void SPIClass::end(void);

# **Parameters**

The function requires no input parameter.

#### Returns

The function returns nothing.

# **Example Code**

NA

# **Notes and Warnings**

NA

### SPIClass::setBitOrder

# Description

A specific method to set bit order to either MSB first or LSB first and set slave select pin.

# **Syntax**

void SPIClass::setBitOrder(uint8\_t \_pin, BitOrder \_bitOrder)
void SPIClass::setBitOrder(BitOrder \_order)

### **Parameters**

\_pin: slave select

\_bitOrder: bit order -> either MSB first or LSB first

\_order: same as above

#### **Returns**

The function returns nothing.

# **Example Code**

NA

# **Notes and Warnings**

NA

### SPIClass::setDataMode

# **Description**

A specific method to set data mode to one of the 4 modes (default: SPI\_MODE0) and set slave lave select pin.

# **Syntax**

```
void SPIClass::setDataMode(uint8_t _pin, uint8_t _mode)
void SPIClass::setDataMode(uint8_t _mode)
```

# **Parameters**

```
_pin: slave select
_mode: one of the 4 modes (default: SPI_MODE0)
```

### Returns

The function returns nothing.

# **Example Code**

NA

# **Notes and Warnings**

NA

# SPIClass::setClockDivider

# **Description**

A specific method to set to divider in order to get correct clock speed

# **Syntax**

void SPIClass::setClockDivider(uint8\_t \_pin, uint8\_t \_divider)

void SPIClass::setClockDivider(uint8\_t \_div)

#### **Parameters**

```
_pin: slave select
_divider: clock divider
_div: same as above
```

### **Returns**

The function returns nothing.

# **Example Code**

NA

# **Notes and Warnings**

This function does not affect the Ameba board.

# SPIClass::setDefaultFrequency

# **Description**

A specific method to set default SPI frequency

# **Syntax**

void SPIClass::setDefaultFrequency(int \_frequency)

#### **Parameters**

```
_frequency: the default SPI frequency
```

### Returns

The function returns nothing.

# **Example Code**

Example: PM25\_on\_ILI9341\_TFT\_LCD

Details of the code are given in the previous section of AmebaILI9341:: AmebaILI9341.

# **Notes and Warnings**

Take note that defaultFrequency = \_frequency.

# SPI\_Readme

The Ameba SPI related APIs and examples are works based on SPI Master library for arduino written by Cristian Maglie <c.maglie@arduino.cc> and Paul Stoffregen <paul@pjrc.com> (Transaction API).

These include, SPI.cpp SPI.h

These libraries are under GNU Lesser General Public License, version 2.1.

# Wiring\_OS\_API

# Wiring OS API

# **Description**

A wrapper to CMSIS (Cortex Microcontroller Software Interface Standard) OS API which serve as a RTOS to create multi-threaded application with real-time behaviour.

# **Syntax**

NA

# **Members**

| Public Methods                 |                                                                              |
|--------------------------------|------------------------------------------------------------------------------|
| os_thread_create_arduino       | Create a thread and add it to Active Threads and set it to state READY       |
| os_thread_get_id_arduino       | Return the thread ID of the current running thread                           |
| os_thread_terminate_arduino    | Terminate execution of a thread and remove it from Active Threads            |
| os_thread_yield_arduino        | Pass control to next thread that is in state READY                           |
| os_thread_set_priority_arduino |                                                                              |
| os_thread_get_priority_arduino | Get current priority of an active thread                                     |
| os_signal_set_arduino          | Set the specified Signal Flags of an active thread                           |
| os_signal_clear_arduino        | Clear the specified Signal Flags of an active thread                         |
| os_signal_wait_arduino         | Wait for one or more Signal Flags to become signaled for the current RUNNING |
|                                | thread                                                                       |
| os_timer_create_arduino        | Create a timer                                                               |
| os_timer_start_arduino         | Start or restart a timer                                                     |
| os_timer_stop_arduino          | Stop the timer                                                               |
| os_timer_delete_arduino        | Delete a timer that was created by os_timer_create                           |
| os_semaphore_create_arduino    | Create and Initialize a Semaphore object used for managing resources         |
| os_semaphore_wait_arduino      | Wait until a Semaphore token becomes available                               |
| os_semaphore_release_arduino   | Release a Semaphore token                                                    |
| os_semaphore_delete_arduino    | Delete a Semaphore that was created by os_semaphore_create                   |
| os_get_free_heap_size_arduino  | Return the available heap memory space when called                           |

# os\_thread\_create\_arduino

### **Description**

Create a thread and add it to Active Threads and set it to state READY.

### **Syntax**

uint32\_t os\_thread\_create\_arduino (void (\*task)(const void \*argument), void \*argument, int priority, uint32\_t stack\_size);

#### **Parameters**

task: task Function pointer which is the thread body. It should not run into the end of function unless os thread terminate is invoked

argument: the data pointer which brings to task

priority: The underlying os is FreeRTOS. It executes tasks with highest priority which are not in idle state.

stack\_size: The stack\_size is used as memory heap only for this task.

### Returns

The thread id which is used in thread operation and signalling.

### **Example Code**

NA

# **Notes and Warnings**

NA

# os\_thread\_get\_id\_arduino

# Description

Return the thread ID of the current running thread

### **Syntax**

uint32\_t os\_thread\_get\_id\_arduino (void);

### **Parameters**

The function requires no input parameter.

# Returns

Current thread id which calls os\_thread\_get\_id.

# **Example Code**

NA

# **Notes and Warnings**

NA

# os\_thread\_terminate\_arduino

# Description

Terminate execution of a thread and remove it from Active Threads

### **Syntax**

uint32\_t os\_thread\_terminate\_arduino (uint32\_t thread\_id);

#### **Parameters**

thread\_id: Terminate the thread with specific thread\_id

#### Returns

os\_status code

# **Example Code**

NA

# **Notes and Warnings**

Thread should not ended without terminate first.

# os\_thread\_yield\_arduino

# **Description**

Pass control to next thread that is in state READY

# **Syntax**

 $uint 32\_t\ os\_thread\_yield\_arduino\ (void);$ 

# **Parameters**

The function requires no input parameter.

### Returns

os\_status code

### **Example Code**

NA

### **Notes and Warnings**

By default, the minimal execution unit is 1 millisecond. In a scenario that if a thread with smaller want to handout execution right to a thread with higher priority immediately without waiting for the ending of current 1 millisecond, then invoke os\_thread\_yield can transfer exection right to OS's idle task and check which is the next execution thread.

### os\_thread\_set\_priority\_arduino

# Description

Change priority of an active thread

### **Syntax**

uint32\_t os\_thread\_set\_priority\_arduino (uint32\_t thread\_id, int priority);

#### **Parameters**

thread\_id: The target thread with the thread id to be changed priority: The updated priority

#### Returns

The function returns nothing.

### **Example Code**

NA

# **Notes and Warnings**

NA

# $os\_thread\_get\_priority\_arduino$

#### **Description**

Get current priority of an active thread

#### **Syntax**

uint32\_t os\_thread\_get\_priority\_arduino (uint32\_t thread\_id);

#### **Parameters**

| 41    | 1.1. | T1         | 41     | 241. 41.   | . 41     | 1.14.1  |             |
|-------|------|------------|--------|------------|----------|---------|-------------|
| umead | IU.  | The target | unreau | wiiii iiii | e unread | IO IO I | be searched |

#### Returns

os\_priority

# **Example Code**

NA

# **Notes and Warnings**

NA

### os\_signal\_set\_arduino

# Description

Set the specified Signal Flags of an active thread

# **Syntax**

int32\_t os\_signal\_set\_arduino (uint32\_t thread\_id, int32\_t signals);

### **Parameters**

thread\_id: Send signal to a thread with the thread id signals: the signals to be send

### Returns

os\_status code

# **Example Code**

NA

### **Notes and Warnings**

NA

# $os\_signal\_clear\_arduino$

# Description

Clear the specified Signal Flags of an active thread

#### **Syntax**

int32\_t os\_signal\_clear\_arduino (uint32\_t thread\_id, int32\_t signals);

#### **Parameters**

thread\_id: Clear signal to a thread with the thread id

signals: The signals to be clear

#### Returns

os status code

# **Example Code**

NA

# **Notes and Warnings**

NA

### os\_signal\_wait\_arduino

# Description

Wait for one or more Signal Flags to become signaled for the current RUNNING thread

# **Syntax**

os\_event\_t os\_signal\_wait\_arduino (int32\_t signals, uint32\_t millisec);

### **Parameters**

signals: the signals to be wait

millisec: the timeout value if no signal comes in. Fill in 0xFFFFFFF for infinite wait

### Returns

os\_status code

# **Example Code**

NA

# **Notes and Warnings**

NA

#### os\_timer\_create\_arduino

## **Description**

Create a timer

#### **Syntax**

uint32\_t os\_timer\_create\_arduino (void (\*callback)(void const \*argument), uint8\_t isPeriodic, void \*argument);

#### **Parameters**

callback: The function to be invoke when timer timeout isPeriodic: OS\_TIMER\_ONCE or OS\_TIMER\_PERIODIC argument: The argument that is bring into callback function

#### Returns

timer id

# **Example Code**

NA

### **Notes and Warnings**

NA

# $os\_timer\_start\_arduino$

### **Description**

Start or restart a timer

# **Syntax**

uint32\_t os\_timer\_start\_arduino (uint32\_t timer\_id, uint32\_t millisec);

### **Parameters**

timer\_id: The timer id obtained from by os\_timer\_create

millisec: The delays after timer starts

#### Returns

os\_status code

### **Example Code**

NA

### **Notes and Warnings**

| N | A |
|---|---|
|   |   |

# $os\_timer\_stop\_arduino$

# Description

Stop the timer

# **Syntax**

uint32\_t os\_timer\_stop\_arduino (uint32\_t timer\_id);

# **Parameters**

timer\_id: The timer id obtained from by os\_timer\_create

### Returns

os\_status code

# **Example Code**

NA

# **Notes and Warnings**

NA

### $os\_timer\_delete\_arduino$

# Description

Delete a timer that was created by os\_timer\_create

# **Syntax**

uint32\_t os\_timer\_delete\_arduino (uint32\_t timer\_id);

### **Parameters**

timer\_id: The timer id obtained from by os\_timer\_create

#### Returns

os\_status code

### **Example Code**

NA

# **Notes and Warnings**

NA

# os\_semaphore\_create\_arduino

# Description

Create and Initialize a Semaphore object used for managing resources

### **Syntax**

uint32\_t os\_semaphore\_create\_arduino (int32\_t count);

### **Parameters**

count: The number of available resources

### Returns

semaphore ID

# **Example Code**

NA

# **Notes and Warnings**

NA

### os\_semaphore\_wait\_arduino

# Description

Wait until a Semaphore token becomes available

# **Syntax**

int32\_t os\_semaphore\_wait\_arduino (uint32\_t semaphore\_id, uint32\_t millisec);

#### **Parameters**

semaphore\_id: semaphore id obtained from os\_semaphore\_create

millisec: timeout value

| Returns os_status code                                                        |
|-------------------------------------------------------------------------------|
|                                                                               |
| Example Code<br>NA                                                            |
|                                                                               |
| Notes and Warnings<br>NA                                                      |
|                                                                               |
| os_semaphore_release_arduino                                                  |
| Description                                                                   |
| Release a Semaphore token                                                     |
| Syntax                                                                        |
| uint32_t os_semaphore_release_arduino (uint32_t semaphore_id);                |
| Parameters                                                                    |
| semaphore_id: semaphore id obtained from os_semaphore_create                  |
| Returns                                                                       |
| os_status code                                                                |
| Example Code                                                                  |
| NA                                                                            |
| Notes and Warnings                                                            |
| NA                                                                            |
| os_semaphore_delete_arduino                                                   |
| os_semaphore_uelete_artuanto                                                  |
| <b>Description</b> Delete a Semaphore that was created by os_semaphore_create |
|                                                                               |
| Syntax uint32_t os_semaphore_delete_arduino (uint32_t semaphore_id);          |
|                                                                               |

#### **Parameters**

semaphore\_id: semaphore id obtained from os\_semaphore\_create

### Returns

os\_status code

# **Example Code**

NA

# **Notes and Warnings**

NA

# $os\_get\_free\_heap\_size\_arduino$

# Description

Return the available heap memory space when called

### **Syntax**

size\_t os\_get\_free\_heap\_size\_arduino(void);

# **Parameters**

The function requires no input parameter.

# Returns

current free heap size

# **Example Code**

Example: MemInfo

### **Notes and Warnings**

NA

### **Class WDT**

#### **WDT Class**

### **Description**

A class used for initializing, starting, stopping watchdog timer.

### **Syntax**

class WDT

#### **Members**

### **Public Constructors**

A public constructor should not be used as this class is intended to be a singleton class. Access member functions using the object instance named WDT.

| Public Methods      |                                                                                             |
|---------------------|---------------------------------------------------------------------------------------------|
| WDT:: InitWatchdog  | Initializes the watchdog, include time setting, and mode register                           |
| WDT:: StartWatchdog | Start the watchdog counting                                                                 |
| WDT:: StopWatchdog  | Stop the watchdog counting                                                                  |
| WDT:: RefreshWatch- | Refresh the watchdog counting to prevent WDT timeout                                        |
| dog                 |                                                                                             |
| WDT:: InitWatchdo-  | Switch the watchdog timer to interrupt mode and register a watchdog timer timeout interrupt |
| gIRQ                | handler                                                                                     |

### WDT:: InitWatchdog

### **Description**

Initializes the watchdog, include time setting, and mode register.

# **Syntax**

void InitWatchdog(uint32\_t timeout\_ms);

# **Parameters**

timeout\_ms: the watch-dog timer timeout value in millisecond (ms). The default action after watchdog timer timeout is to reset the whole system.

#### Returns

The function returns nothing.

### **Example Code**

Example: WatchdogTimer

```
/*
* This example describes how to use watchdog api.
* In this example, watchdog is setup to 5s timeout.
* Watchdog won't bark if we refresh it before timeout in smallTask.
* The timer is also reloaded after refresh.
* Otherwise, while running bigTask, watchdog will restart system in default or call callback function if registered.
*/
#include "wdt.h"
#define RUN_CALLBACK_IF_WATCHDOG_BARKS (0)
WDT wdt;
void setup() {
Serial.begin(115200);
wdt.InitWatchdog(5000); // setup 5s watchdog
#if RUN_CALLBACK_IF_WATCHDOG_BARKS
wdt.InitWatchdogIRQ(my_watchdog_irq_handler, 0);
#else
// system would restart in default when watchdog barks
#endif
wdt.StartWatchdog(); // enable watchdog timer
successfulTask();
failedTask();
while (1)
void loop() {
void successfulTask(void) {
Serial.println(".....doing small task.....");
for (int i = 0; i < 50000000; i++) // dummy task
asm("nop");
Serial.println("refresh watchdogrn");
wdt.RefreshWatchdog();
}
/*
* Doing this task will lead to failed refresh the
* watchdog timer within the time limits of 5 seconds
```

```
*/
void failedTask(void) {
Serial.println(".....doing big task.....");
for (int i = 0; i < 10; i++) {
Serial.print("doing dummy task #");
Serial.println(i, DEC);
for (int j = 0; j < 50000000; j++) // dummy task
asm(" nop");
Serial.println("refresh watchdogrn");
wdt.RefreshWatchdog();
void my_watchdog_irq_handler(uint32_t id) {
printf("watchdog barks!!!rn");
WDG_Cmd(DISABLE);
Notes and Warnings
NA
```

### WDT:: StartWatchdog

# **Description**

Start the watchdog counting.

# **Syntax**

void StartWatchdog(void);

#### **Parameters**

The function requires no input parameter.

# Returns

The function returns nothing.

# **Example Code**

Example: WatchdogTimer

You may refer to the code in previous section of WDT::InitWatchdog.

# **Notes and Warnings**

NA

WDT:: StopWatchdog

# Description

Stop the watchdog counting.

# **Syntax**

void StopWatchdog(void);

### **Parameters**

The function requires no input parameter.

### Returns

The function returns nothing.

# **Example Code**

Example: WatchdogTimer

You may refer to the code in previous section of WDT::InitWatchdog.

# **Notes and Warnings**

NA

WDT:: RefreshWatchdog

# Description

Refresh the watchdog counting to prevent WDT timeout.

# **Syntax**

void RefreshWatchdog(void);

### **Parameters**

The function requires no input parameter.

#### Returns

The function returns nothing.

### **Example Code**

#### amebaDocs, Release 0.0.1

Example: WatchdogTimer

You may refer to the code in previous section of WDT::InitWatchdog.

### **Notes and Warnings**

NA

# WDT:: InitWatchdogIRQ

### **Description**

Switch the watchdog timer to interrupt mode and register a watchdog timer timeout interrupt handler. The interrupt handler will be called when the watchdog timer is timeout.

### **Syntax**

void WDT::InitWatchdogIRQ(wdt\_irq\_handler handler, uint32\_t id)

#### **Parameters**

handler: the callback function for WDT timeout interrupt.

id: the parameter for the callback function

#### Returns

The function returns nothing.

# **Example Code**

Example: WatchdogTimer

You may refer to the code in previous section of WDT::InitWatchdog.

### **Notes and Warnings**

NA

### Class WiFi

#### WiFiClass Class

### Description

Defines a class of WiFi and network implementation for Ameba.

# **Syntax**

class WiFiClass

### Members

| Public Constructors       |                                                                                       |
|---------------------------|---------------------------------------------------------------------------------------|
| WiFiClass::WiFiClass      | Constructs a WiFiClass object and initializes the WiFi libraries and network settings |
| Public Methods            |                                                                                       |
| WiFi-                     | Get firmware version                                                                  |
| Class::firmwareVersion    |                                                                                       |
| WiFiClass:: begin         | Start Wifi connection for OPEN networks                                               |
| WiFiClass:: config        | Configure network IP settings                                                         |
| WiFiClass:: setDNS        | Set the DNS server IP address to use                                                  |
| WiFiClass:: disconnect    | Disconnect from the network                                                           |
| WiFiClass:: macAddress    | Get the interface MAC address                                                         |
| WiFiClass:: localIP       | Get the interface IP address                                                          |
| WiFiClass:: subnetMask    | Get the interface subnet mask address                                                 |
| WiFiClass:: gatewayIP     | Get the gateway IP address                                                            |
| WiFiClass:: SSID          | Return the current SSID associated with the network                                   |
| WiFiClass:: BSSID         | Return the current BSSID associated with the network                                  |
| WiFiClass:: RSSI          | Return the current RSSI (Received Signal Strength in dBm) associated with the network |
| WiFiClass:: encryption-   | Return the Encryption Type associated with the network                                |
| Type                      |                                                                                       |
| WiFiClass:: scanNetworks  | Start scan WiFi networks available                                                    |
| WiFiClass:: SSID          | Return the SSID discovered during the network scan                                    |
| WiFiClass:: encryption-   | Return the encryption type of the networks discovered during the scanNetworks         |
| Type                      |                                                                                       |
| WiFiClass:: encryption-   | Return the security type and encryption type of the networks discovered during the    |
| TypeEx                    | scanNetworks                                                                          |
| WiFiClass:: RSSI          | Return the RSSI of the networks discovered during the scanNetworks                    |
| WiFiClass:: status        | Return Connection status                                                              |
| WiFiClass:: hostByName    | Resolve the given hostname to an IP address                                           |
| WiFiClass:: apbegin       | Start AP mode                                                                         |
| WiFiClass:: disablePower- | Disable power-saving mode                                                             |
| Save                      |                                                                                       |

# WiFiClass::WiFiClass

# Description

Constructs a WiFiClass object and initializes the WiFi libraries and network settings.

# **Syntax**

WiFiClass::WiFiClass()

# **Parameters**

The function requires no input parameter.

# Returns

The function returns nothing.

# **Example Code**

NA

### **Notes and Warnings**

An instance of WiFiClass is created as WiFi inside WiFi.h and is extern for direct use.

#### WiFiClass::firmwareVersion

#### **Description**

Get firmware version

#### **Syntax**

```
char* WiFiClass::firmwareVersion()
```

#### **Parameters**

The function requires no input parameter.

#### Returns

WiFi firmware version

### **Example Code**

Example: ConnectWithWPA

This example demos how to connect to an unencrypted WiFI network, and prints the MAC address of the Wifi shield, the IP address obtained, and other network details.

#### #include <WiFi.h>

```
// char ssid[] = "yourNetwork"; // your network SSID (name)
// char pass[] = "secretPassword"; // your network password
char ssid[] = "SINGTEL-D45F"; // your network SSID (name)
char pass[] = "mooxuteeth"; // your network key
int status = WL_IDLE_STATUS; // the Wifi radio's status
void setup() {
    //Initialize serial and wait for port to open:
    Serial.begin(9600);
while (!Serial) {
    ; // wait for serial port to connect. Needed for native USB port only
}
// check for the presence of the shield:
if (WiFi.status() == WL_NO_SHIELD) {
```

```
Serial.println("WiFi shield not present");
// don't continue:
while (true);
}
String fv = WiFi.firmwareVersion();
if (fv != "1.1.0") {
Serial.println("Please upgrade the firmware");
// attempt to connect to Wifi network:
while (status != WL_CONNECTED) {
Serial.print("Attempting to connect to WPA SSID: ");
Serial.println(ssid);
// Connect to WPA/WPA2 network:
status = WiFi.begin(ssid, pass);
// wait 10 seconds for connection:
delay(10000);
}
// you're connected now, so print out the data:
Serial.print("You're connected to the network");
printCurrentNet();
printWifiData();
void loop() {
// check the network connection once every 10 seconds:
delay(10000);
printCurrentNet();
void printWifiData() {
// print your WiFi shield's IP address:
IPAddress ip = WiFi.localIP();
Serial.print("IP Address: ");
Serial.println(ip);
Serial.println(ip);
// print your MAC address:
byte mac[6];
WiFi.macAddress(mac);
```

```
Serial.print("MAC address: ");
Serial.print(mac[0], HEX);
Serial.print(":");
Serial.print(mac[1], HEX);
Serial.print(":");
Serial.print(mac[2], HEX);
Serial.print(":");
Serial.print(mac[3], HEX);
Serial.print(":");
Serial.print(mac[4], HEX);
Serial.print(":");
Serial.println(mac[5], HEX);
void printCurrentNet() {
// print the SSID of the network you're attached to:
Serial.print("SSID: ");
Serial.println(WiFi.SSID());
// print the MAC address of the router you're attached to:
byte bssid[6];
WiFi.BSSID(bssid);
Serial.print("BSSID: ");
Serial.print(bssid[5], HEX);
Serial.print(":");
Serial.print(bssid[4], HEX);
Serial.print(":");
Serial.print(bssid[3], HEX);
Serial.print(":");
Serial.print(bssid[2], HEX);
Serial.print(":");
Serial.print(bssid[1], HEX);
Serial.print(":");
Serial.println(bssid[0], HEX);
// print the received signal strength:
long rssi = WiFi.RSSI();
Serial.print("signal strength (RSSI):");
Serial.println(rssi);
```

```
// print the encryption type:
byte encryption = WiFi.encryptionType();
Serial.print("Encryption Type:");
Serial.println(encryption, HEX);
Serial.println();
}
```

### **Notes and Warnings**

NA

#### WiFiClass::begin

#### **Description**

Start Wifi connection for OPEN networks

#### **Syntax**

```
int WiFiClass::begin(char* ssid)
int WiFiClass::begin(char* ssid, uint8_t key_idx, const char *key)
int WiFiClass::begin(char* ssid, const char *passphrase)
```

#### **Parameters**

ssid: Pointer to the SSID string

key\_idx: The key index to set. Valid values are 0-3.

key: Key input buffer.

passphrase: Passphrase. Valid characters in a passphrase must be between ASCII 32-126 (decimal).

## Returns

WiFi status

### **Example Code**

Example: ConnectWithWPA

This example demos how to connect to an unencrypted WiFi network, and prints the MAC address of the Wifi shield, the IP address obtained, and other network details. The details of the code can be found in the previous section of WiFiClass:: firmwareVersion.

# **Notes and Warnings**

NA

#### WiFiClass::config

### **Description**

Configure network settings for the WiFi network

#### **Syntax**

void WiFiClass::config(IPAddress local\_ip)

void WiFiClass::config(IPAddress local\_ip, IPAddress dns\_server)

void WiFiClass::config(IPAddress local\_ip, IPAddress dns\_server, IPAddress gateway)

void WiFiClass::config(IPAddress local\_ip, IPAddress dns\_server, IPAddress gateway, IPAddress subnet)

#### **Parameters**

local\_ip: Local device IP address to use on the network

dns\_server: IP address of the DNS server to use

gateway: IP address of the gateway device on the network subnet: Subnet mask for the network, expressed as a IP address

#### **Returns**

The function returns nothing.

### **Example Code**

NA

#### **Notes and Warnings**

This will disable the DHCP client when connecting to a network, and will require the network accepts a static IP. The configured IP addresses will also apply to AP mode, but the DHCP server will not be disabled in AP mode.

#### WiFiClass::setDNS

### **Description**

Configure the IP address of the DNS server to use

### **Syntax**

void WiFiClass::setDNS(IPAddress dns\_server1)

void WiFiClass::setDNS(IPAddress dns\_server1, IPAddress dns\_server2)

#### **Parameters**

dns\_server1: IP address of DNS server to use dns\_server2: IP address of DNS server to use

### Returns

The function returns nothing.

# **Example Code**

NA

# **Notes and Warnings**

NA

#### WiFiClass::disconnect

# Description

Disconnect from the network

# **Syntax**

int WiFiClass::disconnect()

### **Parameters**

The function requires no input parameter.

#### Returns

The function returns one value of wl\_status\_t enum as an integer.

# **Example Code**

NA

# **Notes and Warnings**

NA

# WiFiClass::macAddress

# **Description**

Get the interface MAC address

### **Syntax**

uint8\_t\* WiFiClass::macAddress(uint8\_t\* mac)

#### **Parameters**

mac: an array to store MAC address

# Returns

The function returns a pointer to uint8\_t array with length WL\_MAC\_ADDR\_LENGTH.

### **Example Code**

Example: ConnectWithWPA

This example demos how to connect to an unencrypted WiFi network, and prints the MAC address of the Wifi shield, the IP address obtained, and other network details. The details of the code can be found in the previous section of

WiFiClass:: firmwareVersion.

### **Notes and Warnings**

NA

### WiFiClass::localIP

## **Description**

Get the interface IP address

#### **Syntax**

IPAddress WiFiClass::localIP()

#### **Parameters**

The function requires no input parameter.

#### **Returns**

Ip address value

# **Example Code**

Example: ConnectWithWPA

This example demos how to connect to an unencrypted WiFi network, and prints the MAC address of the Wifi shield, the IP address obtained, and other network details. The details of the code can be found in the previous section of WiFiClass:: firmwareVersion.

# **Notes and Warnings**

NA

### WiFiClass::subnetMask

#### **Description**

Get the interface subnet mask address

#### **Syntax**

IPAddress WiFiClass::subnetMask()

#### **Parameters**

The function requires no input parameter.

#### **Returns**

subnet mask address value

#### **Example Code**

delay(10000);

Example: ConnectNoEncryption

This example demonstrates how to connect to an unencrypted WiFi network and prints the MAC address of the WiFi shield, the IP address obtained, and other network details.

# #include <WiFi.h> char ssid[] = "SINGTEL-D45F\_5G"; // the name of your network int status = WL\_IDLE\_STATUS; // the Wifi radio's status void setup() { //Initialize serial and wait for port to open: Serial.begin(9600); while (!Serial) { ; // wait for serial port to connect. Needed for native USB port only // check for the presence of the shield: if (WiFi.status() == WL\_NO\_SHIELD) { Serial.println("WiFi shield not present"); // don't continue: while (true); } String fv = WiFi.firmwareVersion(); **if** (fv != "1.1.0") { Serial.println("Please upgrade the firmware"); } // attempt to connect to Wifi network: while (status != WL CONNECTED) { Serial.print("Attempting to connect to open SSID: "); Serial.println(ssid); status = WiFi.begin(ssid); // wait 10 seconds for connection:

```
// you're connected now, so print out the data:
Serial.print("You're connected to the network");
printCurrentNet();
printWifiData();
void loop() {
// check the network connection once every 10 seconds:
delay(10000);
printCurrentNet();
void printWifiData() {
// print your WiFi shield's IP address:
IPAddress ip = WiFi.localIP();
Serial.print("IP Address: ");
Serial.println(ip);
Serial.println(ip);
// print your MAC address:
byte mac[6];
WiFi.macAddress(mac);
Serial.print("MAC address: ");
Serial.print(mac[0], HEX);
Serial.print(":");
Serial.print(mac[1], HEX);
Serial.print(":");
Serial.print(mac[2], HEX);
Serial.print(":");
Serial.print(mac[3], HEX);
Serial.print(":");
Serial.print(mac[4], HEX);
Serial.print(":");
Serial.println(mac[5], HEX);
// print your subnet mask:
IPAddress subnet = WiFi.subnetMask();
Serial.print("NetMask: ");
Serial.println(subnet);
```

```
// print your gateway address:
IPAddress gateway = WiFi.gatewayIP();
Serial.print("Gateway: ");
Serial.println(gateway);
}
void printCurrentNet() {
// print the SSID of the network you're attached to:
Serial.print("SSID: ");
Serial.println(WiFi.SSID());
// print the MAC address of the router you're attached to:
byte bssid[6];
WiFi.BSSID(bssid);
Serial.print("BSSID: ");
Serial.print(bssid[5], HEX);
Serial.print(":");
Serial.print(bssid[4], HEX);
Serial.print(":");
Serial.print(bssid[3], HEX);
Serial.print(":");
Serial.print(bssid[2], HEX);
Serial.print(":");
Serial.print(bssid[1], HEX);
Serial.print(":");
Serial.println(bssid[0], HEX);
// print the received signal strength:
long rssi = WiFi.RSSI();
Serial.print("signal strength (RSSI):");
Serial.println(rssi);
// print the encryption type:
byte encryption = WiFi.encryptionType();
Serial.print("Encryption Type:");
Serial.println(encryption, HEX);
}
```

# **Notes and Warnings**

NA

## WiFiClass::gatewayIP

### **Description**

Get the gateway IP address

# **Syntax**

IPAddress WiFiClass::gatewayIP()

#### **Parameters**

The function requires no input parameter.

### Returns

The function returns the value of the gateway IP address.

# **Example Code**

Example: ConnectNoEncryption

This example demonstrates how to connect to an unencrypted WiFi network and prints the MAC address of the WiFi shield, the IP address obtained, and other network details. Details of the code can be found in the section of WiFiClass:: subnetMask.

### **Notes and Warnings**

NA

#### WiFiClass::SSID

### **Description**

Return the current SSID associated with the network

### **Syntax**

char\* WiFiClass::SSID()

# **Parameters**

The function requires no input parameter.

### Returns

The function returns current SSID associate with the network.

### **Example Code**

Example: ConnectWithWPA

This example demos how to connect to an unencrypted WiFi network, and prints the MAC address of the Wifi shield, the IP address obtained, and other network details. The details of the code can be found in the previous section of WiFiClass:: firmwareVersion.

## **Notes and Warnings**

NA

WiFiClass::BSSID

### **Description**

Return the current BSSID associated with the network

#### **Syntax**

uint8\_t\* WiFiClass::BSSID(uint8\_t\* bssid)

#### **Parameters**

bssid: an array to store bssid

#### **Returns**

pointer to uint8\_t array with length WL\_MAC\_ADDR\_LENGTH

# **Example Code**

Example: ConnectWithWPA

This example demos how to connect to an unencrypted WiFi network, and prints the MAC address of the Wifi shield, the IP address obtained, and other network details. The details of the code can be found in the previous section of

WiFiClass:: firmwareVersion.

### **Notes and Warnings**

NA

WiFiClass::RSSI

# Description

Return the current RSSI (Received Signal Strength in dBm) associated with the network

#### **Syntax**

int32\_t WiFiClass::RSSI()

#### **Parameters**

The function requires no input parameter.

#### Returns

The function returns a signed-value signal strength

### **Example Code**

Example: ConnectWithWPA

This example demos how to connect to an unencrypted WiFi network, and prints the MAC address of the Wifi shield, the IP address obtained, and other network details. The details of the code can be found in the previous section of WiFiClass:: firmwareVersion.

# **Notes and Warnings**

NA

# WiFiClass::encryptionType

### **Description**

Return the Encryption Type associated with the network

#### **Syntax**

uint8\_t WiFiClass::encryptionType()

#### **Parameters**

The function requires no input parameter.

#### Returns

The function returns one unsigned integer value of wl\_enc\_type enum.

# **Example Code**

Example: ConnectWithWPA

# **Notes and Warnings**

NA

### WiFiClass::scanNetworks

### **Description**

Start scan WiFi networks available

#### **Syntax**

int8\_t WiFiClass::scanNetworks()

#### **Parameters**

The function requires no input parameter.

#### **Returns**

The function returns the number of discovered networks as an integer.

### **Example Code**

Example: ScanNetworks

This example prints the Wifi shield's MAC address, and scans for available Wifi networks using the Wifi shield. Every ten seconds, it scans again. It doesn't connect to any network, so no encryption scheme is specified.

```
#include <WiFi.h>
void setup() {
//Initialize serial and wait for port to open:
Serial.begin(9600);
while (!Serial) {
; // wait for serial port to connect. Needed for native USB port only
// check for the presence of the shield:
if (WiFi.status() == WL_NO_SHIELD) {
Serial.println("WiFi shield not present");
// don't continue:
while (true);
}
String fv = WiFi.firmwareVersion();
if (fv != "1.1.0") {
Serial.println("Please upgrade the firmware");
// Print WiFi MAC address:
printMacAddress();
}
void loop() {
// scan for existing networks:
Serial.println("Scanning available networks...");
listNetworks();
delay(10000);
```

```
void printMacAddress() {
// the MAC address of your Wifi shield
byte mac[6];
// print your MAC address:
WiFi.macAddress(mac);
Serial.print("MAC: ");
Serial.print(mac[0], HEX);
Serial.print(":");
Serial.print(mac[1], HEX);
Serial.print(":");
Serial.print(mac[2], HEX);
Serial.print(":");
Serial.print(mac[3], HEX);
Serial.print(":");
Serial.print(mac[4], HEX);
Serial.print(":");
Serial.println(mac[5], HEX);
}
void listNetworks() {
// scan for nearby networks:
Serial.println("* Scan Networks *");
int numSsid = WiFi.scanNetworks();
if (numSsid == -1) {
Serial.println("Couldn't get a wifi connection");
while (true);
// print the list of networks seen:
Serial.print("number of available networks:");
Serial.println(numSsid);
// print the network number and name for each network found:
for (int thisNet = 0; thisNet < numSsid; thisNet++) {
Serial.print(thisNet);
Serial.print(") ");
Serial.print(WiFi.SSID(thisNet));
Serial.print("tSignal: ");
Serial.print(WiFi.RSSI(thisNet));
```

```
Serial.print(" dBm");
Serial.print("tEncryptionRaw: ");
printEncryptionTypeEx(WiFi.encryptionTypeEx(thisNet));\\
Serial.print("tEncryption: ");
printEncryptionType(WiFi.encryptionType(thisNet));
void printEncryptionTypeEx(uint32_t thisType) {
/* Arduino wifi api use encryption type to mapping to security type.
* This function demonstrate how to get more richful information of security type.
*/
switch (thisType) {
case SECURITY_OPEN:
Serial.print("Open");
break;
case SECURITY_WEP_PSK:
Serial.print("WEP");
break;
case SECURITY_WPA_TKIP_PSK:
Serial.print("WPA TKIP");
break;
case SECURITY_WPA_AES_PSK:
Serial.print("WPA AES");
break;
case SECURITY_WPA2_AES_PSK:
Serial.print("WPA2 AES");
break;
case SECURITY_WPA2_TKIP_PSK:
Serial.print("WPA2 TKIP");
break;
case SECURITY_WPA2_MIXED_PSK:
Serial.print("WPA2 Mixed");
break;
case SECURITY_WPA_WPA2_MIXED:
Serial.print("WPA/WPA2 AES");
break;
```

```
}
}
void printEncryptionType(int thisType) {
// read the encryption type and print out the name:
switch (thisType) {
case ENC_TYPE_WEP:
Serial.println("WEP");
break;
case ENC_TYPE_TKIP:
Serial.println("WPA");
break;
case ENC_TYPE_CCMP:
Serial.println("WPA2");
break;
case ENC_TYPE_NONE:
Serial.println("None");
break;
case ENC_TYPE_AUTO:
Serial.println("Auto");
break;
Notes and Warnings
NA
WiFiClass::SSID
Description
Return the SSID discovered during the network scan
Syntax
char* WiFiClass::SSID(uint8_t networkItem)
Parameters
networkItem: specify from which network item want to get the information
```

#### Returns

The function returns ssid string of the specified item on the networks scanned a list.

#### **Example Code**

Example: ScanNetworks

This example prints the Wifi shield's MAC address, and scans for available Wifi networks using the Wifi shield. Every ten seconds, it scans again. It doesn't connect to any network, so no encryption scheme is specified. The details of the code can be found in the previous section of WiFiClass:: scanNetworks.

#### **Notes and Warnings**

NA

### WiFiClass::encryptionType

### **Description**

Return the encryption type of the networks discovered during the scanNetworks

#### **Syntax**

uint8\_t WiFiClass::encryptionType(uint8\_t networkItem)

### **Parameters**

networkItem: specify from which network item want to get the information

#### Returns

encryption type (enum wl\_enc\_type) of the specified item on the networks scanned a list

# **Example Code**

Example: ScanNetworks

This example prints the Wifi shield's MAC address, and scans for available Wifi networks using the Wifi shield. Every ten seconds, it scans again. It doesn't connect to any network, so no encryption scheme is specified. The details of the code can be found in the previous section of WiFiClass:: scanNetworks.

# **Notes and Warnings**

NA

### WiFiClass::encryptionTypeEx

#### **Description**

Return the security type and encryption type of the networks discovered during the scanNetworks

#### **Syntax**

uint32\_t WiFiClass::encryptionTypeEx(uint8\_t networkItem)

#### **Parameters**

networkItem: specify from which network item want to get the information

#### **Returns**

security and encryption type of the specified item on the networks scanned a list

### **Example Code**

Example: ScanNetworks

This example prints the Wifi shield's MAC address, and scans for available Wifi networks using the Wifi shield. Every ten seconds, it scans again. It doesn't connect to any network, so no encryption scheme is specified. The details of the code can be found in the previous section of WiFiClass:: scanNetworks.

### **Notes and Warnings**

NA

#### WiFiClass::RSSI

### **Description**

Return the RSSI of the networks discovered during the scanNetworks

# **Syntax**

int32\_t WiFiClass::RSSI(uint8\_t networkItem)

#### **Parameters**

networkItem: specify from which network item want to get the information

#### Returns

signed value of RSSI of the specified item on the networks scanned a list

# **Example Code**

Example: ScanNetworks

This example prints the Wifi shield's MAC address, and scans for available Wifi networks using the Wifi shield. Every ten seconds, it scans again. It doesn't connect to any network, so no encryption scheme is specified. The details of the code can be found in the previous section of WiFiClass:: scanNetworks.

### **Notes and Warnings**

NA

#### WiFiClass::status

### **Description**

Return Connection status

### **Syntax**

uint8\_t WiFiClass::status()

#### **Parameters**

The function requires no input parameter.

### Returns

The function returns one of the values defined in wl\_status\_t as an unsigned integer.

# **Example Code**

Example: ConnectWithWPA

This example demos how to connect to an unencrypted WiFi network, and prints the MAC address of the Wifi shield, the IP address obtained, and other network details. The details of the code can be found in the previous section of WiFiClass:: firmwareVersion.

### **Notes and Warnings**

NA

### WiFiClass::hostByName

#### **Description**

Resolve the given hostname to an IP address

#### **Syntax**

int WiFiClass::hostByName(const char\* aHostname, IPAddress& aResult)

#### **Parameters**

aHostname: Name to be resolved

aResult: IPAddress structure to store the returned IP address

# Returns

The function returns "1" if aIPAddrString was successfully converted to an IP address, else otherwise, it will return as an error code.

# **Example Code**

NA

### **Notes and Warnings**

NA

# WiFiClass::apbegin

### **Description**

Start AP mode

#### **Syntax**

```
int WiFiClass::apbegin(char* ssid, char* channel)
int WiFiClass::apbegin(char* ssid, char* password, char* channel)
```

### **Parameters**

```
ssid: SSID of the AP network
channel: AP's channel, default 1
password: AP's password
```

#### Returns

The function will return the WiFi status.

# **Example Code**

Example: WiFiAPMode

### #include

```
char ssid[] = "yourNetwork"; //Set the AP's SSID
char pass[] = "Password"; //Set the AP's password
char channel[] = "1"; //Set the AP's channel
int status = WL_IDLE_STATUS; // the Wifi radio's status
void setup() {
    //Initialize serial and wait for port to open:
    Serial.begin(9600);
while (!Serial) {
    ; // wait for serial port to connect. Needed for native USB port only
}
// check for the presence of the shield:
if (WiFi.status() == WL_NO_SHIELD) {
```

```
Serial.println("WiFi shield not present");
while (true);
}
String fv = WiFi.firmwareVersion();
if (fv != "1.1.0") {
Serial.println("Please upgrade the firmware");
// attempt to start AP:
while (status != WL_CONNECTED) {
Serial.print("Attempting to start AP with SSID: ");
Serial.println(ssid);
status = WiFi.apbegin(ssid, pass, channel);
delay(10000);
//AP MODE already started:
Serial.println("AP mode already started");
Serial.println();
printWifiData();
printCurrentNet();
void loop() {
// check the network connection once every 10 seconds:
delay(10000);
printCurrentNet();
void printWifiData() {
// print your WiFi shield's IP address:
IPAddress ip = WiFi.localIP();
Serial.print("IP Address: ");
Serial.println(ip);
// print your subnet mask:
IPAddress subnet = WiFi.subnetMask();
Serial.print("NetMask: ");
Serial.println(subnet);
// print your gateway address:
IPAddress gateway = WiFi.gatewayIP();
```

```
Serial.print("Gateway: ");
Serial.println(gateway);
Serial.println();
}
void printCurrentNet() {
// print the SSID of the AP:
Serial.print("SSID: ");
Serial.println(WiFi.SSID());
// print the MAC address of AP:
byte bssid[6];
WiFi.BSSID(bssid);
Serial.print("BSSID: ");
Serial.print(bssid[0], HEX);
Serial.print(":");
Serial.print(bssid[1], HEX);
Serial.print(":");
Serial.print(bssid[2], HEX);
Serial.print(":");
Serial.print(bssid[3], HEX);
Serial.print(":");
Serial.print(bssid[4], HEX);
Serial.print(":");
Serial.println(bssid[5], HEX);
// print the encryption type:
byte encryption = WiFi.encryptionType();
Serial.print("Encryption Type:");
Serial.println(encryption, HEX);
Serial.println();
}
Notes and Warnings
NA
WiFiClass::disablePowerSave
Description
```

Disable power-saving mode

# **Syntax**

int WiFiClass::disablePowerSave()

## **Parameters**

The function requires no input parameter.

## Returns

1 if disable success, 0 if failed

# **Example Code**

NA

# **Notes and Warnings**

NA

# **Class WiFiClient**

## **WiFiClient Class**

# Description

Defines a class of WiFi Client implementation for Ameba.

# **Syntax**

class WiFiClient

#### **Members**

| Public Constructors        |                                                                                      |
|----------------------------|--------------------------------------------------------------------------------------|
| WiFiClient::WiFiClient     | Constructs a WiFiClient instance that connects to the specified IP address and port. |
| Public Methods             |                                                                                      |
| WiFiClient::connect        | Connect to the IP address and port                                                   |
| WiFiClient::write          | Write a single byte into the packet                                                  |
| WiFiClient::available      | Number of bytes remaining in the current packet                                      |
| WiFiClient::read           | Read a single byte from the current packet                                           |
| WiFiClient:: peek          | Return the next byte from the current packet without moving on to the next byte      |
| WiFiClient:: flush         | Finish reading the current packet                                                    |
| WiFiClient::stop           | Stop client connection                                                               |
| WiFiClient::connected      | Check if client is connected, return 1 if connected, 0 if not                        |
| WiFiClient::setRecvTimeout | Set receiving timeout                                                                |

WiFiClient::WiFiClient

# Description

Constructs a WiFiClient instance that connects to the specified IP address and port.

```
Syntax
WiFiClient::WiFiClient()
WiFiClient::WiFiClient(uint8_t sock)
Parameters
sock: socket state, default -1.
Returns
The function returns nothing.
Example Code
Example: WiFiWebClient
#include <WiFi.h>
char ssid[] = "yourNetwork"; // your network SSID (name)
char pass[] = "password"; // your network password (use for WPA, or use as key for WEP)
int keyIndex = 0; // your network key Index number (needed only for WEP)
int status = WL_IDLE_STATUS;
//IPAddress server(64,233,189,94); // numeric IP for Google (no DNS)
char server[] = "www.google.com"; // name address for Google (using DNS)
WiFiClient client;
void setup() {
//Initialize serial and wait for port to open:
Serial.begin(9600);
while (!Serial) {
// check for the presence of the shield:
if (WiFi.status() == WL_NO_SHIELD) {
Serial.println("WiFi shield not present");
// don't continue:
while (true);
String fv = WiFi.firmwareVersion();
if (fv != "1.1.0") {
```

```
Serial.println("Please upgrade the firmware");
// attempt to connect to Wifi network:
while (status != WL_CONNECTED) {
Serial.print("Attempting to connect to SSID: ");
Serial.println(ssid);
// Connect to WPA/WPA2 network. Change this line if using open or WEP network:
status = WiFi.begin(ssid, pass);
// wait 10 seconds for connection:
delay(10000);
Serial.println("Connected to wifi");
printWifiStatus();
Serial.println("nStarting connection to server...");
// if you get a connection, report back via serial:
if (client.connect(server, 80)) {
Serial.println("connected to server");
// Make a HTTP request:
client.println("GET /search?q=ameba HTTP/1.1");
client.println("Host: www.google.com");
client.println("Connection: close");
client.println();
}
void loop() {
// if there are incoming bytes available
// from the server, read them and print them:
while (client.available()) {
char c = client.read();
Serial.write(c);
// if the server's disconnected, stop the client:
if (!client.connected()) {
Serial.println();
Serial.println("disconnecting from server.");
client.stop();
```

```
// do nothing forevermore:
while (true);
void printWifiStatus() {
// print the SSID of the network you're attached to:
Serial.print("SSID: ");
Serial.println(WiFi.SSID());
// print your WiFi shield's IP address:
IPAddress ip = WiFi.localIP();
Serial.print("IP Address: ");
Serial.println(ip);
// print the received signal strength:
long rssi = WiFi.RSSI();
Serial.print("signal strength (RSSI):");
Serial.print(rssi);
Serial.println(" dBm");
}
Notes and Warnings
NA
WiFiClient::connect
Description
Connect to the IP address and port
Syntax
int WiFiClient::connect(IPAddress ip, uint16_t port)
int WiFiClient::connect(const char *host, uint16_t port)
Parameters
ip: IP address
host: Host name
port: the port to listen on
```

# Returns

Returns "1": if successful Returns "0": if failed

# **Example Code**

Example: WiFiWebClient

The details of the example are explained in the previous section of WiFiClient:: WiFiClient.

# **Notes and Warnings**

NA

#### WiFiClient::write

# Description

Write a single byte into the packet

# **Syntax**

size\_t WiFiClient::write(uint8\_t byte)

size\_t WiFiClient::write(const uint8\_t \*buf, size\_t size)

## **Parameters**

byte: the outgoing byte buf: the outgoing message size: the size of the buffer

#### Returns

The function returns single byte into the packet or returns bytes size from buffer into the packet.

# **Example Code**

NA

## **Notes and Warnings**

NA

# WiFiClient::available

# Description

Number of bytes remaining in the current packet

#### **Syntax**

int WiFiClient::available(void)

#### **Parameters**

The function requires no input parameter.

#### Returns

• Function returns the number of bytes available in the current packet

Function returns 0: if no data available

# **Example Code**

Example: WiFiWebClient

The details of the example are explained in the previous section of WiFiClient:: WiFiClient.

# **Notes and Warnings**

NA

#### WiFiClient::read

## **Description**

Read a single byte from the current packet

# **Syntax**

int WiFiClient::read()

int WiFiClient::read(unsigned char\* buf, size\_t size)

int WiFiClient::read(char \*buf, size\_t size)

#### **Parameters**

buf: buffer to hold incoming packets (char\*)

size: maximum size of the buffer (int)

#### Returns

size: the size of the buffer -1: if no buffer is available

## **Example Code**

Example: WiFiWebClient

The details of the example are explained in the previous section of WiFiClient:: WiFiClient.

NA

# WiFiClient::peek

# Description

Return the next byte from the current packet without moving on to the next byte

## **Syntax**

int WiFiClient::peek(void)

#### **Parameters**

The function requires no input parameter.

#### **Returns**

b: the next byte or character

-1: if none is available

# **Example Code**

NA

# **Notes and Warnings**

NA

## WiFiClient::flush

# Description

Finish reading the current packet

# Syntax

void WiFiClient::flush(void)

# **Parameters**

The function requires no input parameter.

## Returns

The function returns nothing.

| Example Code<br>NA                                                                                                    |
|----------------------------------------------------------------------------------------------------|
| Notes and Warnings<br>NA                                                                                                    |
| WiFiClient::stop                                                                                                    |
| <b>Description</b> Disconnect from the server. Stop client connection                                                            |
| Syntax void WiFiClient::stop(void)                                                                                               |
| Parameters The function requires no input parameter.                                                                             |
| Returns The function returns nothing.                                                                                            |
| Example Code Example: WiFiWebClient The details of the example are explained in the previous section of WiFiClient:: WiFiClient. |
| Notes and Warnings<br>NA                                                                                                    |
| WiFiClient::connected                                                                                                    |
| <b>Description</b> Check if client is connected, return 1 if connected, 0 if not.                                                |

# Syntax

uint8\_t WiFiClient::connected(void)

# **Parameters**

The function requires no input parameter.

### Returns

The function returns "1" if connected, returns "0" if not connected.

# **Example Code**

Example: WiFiWebClient

The details of the example are explained in the previous section of WiFiClient:: WiFiClient.

# **Notes and Warnings**

NA

# WiFiClient::setRecvTimeout

# Description

Set receiving timeout

# **Syntax**

int WiFiClient::setRecvTimeout(int timeout)

## **Parameters**

timeout: timeout in seconds

## Returns

0

# **Example Code**

NA

# **Notes and Warnings**

NA

## **Class WiFiServer**

#### WiFiServer Class

## **Description**

Defines a class of WiFi server implementation for Ameba.

# **Syntax**

class WiFiServer

#### **Members**

| Public           |                                                                                                    |
|------------------|----------------------------------------------------------------------------------------------------|
| Construc-        |                                                                                                    |
| tors             |                                                                                                    |
| WiFiS-           | Constructs a WiFiServer object and creates a server that listens for incoming connections on the spec-    |
| erver::WiFiSe    | rvified port                                                                                              |
| Public           |                                                                                                    |
| Methods          |                                                                                                    |
| WiFiS-           | Gets a client that is connected to the server and has data available for reading. The connection persists |
| erver::available | when the returned client object goes out of scope; you can close it by calling the client.stop()          |
| WiFiS-           | Tells the server to begin listening for incoming connections                                              |
| erver::begin     |                                                                                                    |
| WiFiS-           | Write data to all the clients connected to a server                                                       |
| erver::write     |                                                                                                    |

WiFiServer::WiFiServer

#### **Description**

Constructs a WiFiServer object and creates a server that listens for incoming connections on the specified port.

#### **Syntax**

WiFiServer::WiFiServer(uint16\_t port)

## **Parameters**

port: The port number being connected to.

# Returns

The function returns nothing.

# **Example Code**

Example: SimpleServerWiFi

## #include <WiFi.h>

```
char ssid[] = "yourNetwork"; // your network SSID (name)
```

char pass[] = "secretPassword"; // your network password

int keyIndex = 0; // your network key Index number (needed only for WEP)

int status = WL\_IDLE\_STATUS;

WiFiServer server(5000);

void setup() {

Serial.begin(9600); // initialize serial communication

pinMode(9, OUTPUT); // set the LED pin mode

```
// check for the presence of the shield:
if (WiFi.status() == WL_NO_SHIELD) {
Serial.println("WiFi shield not present");
while (true); // don't continue
}
String fv = WiFi.firmwareVersion();
if ( fv != "1.1.0" )
Serial.println("Please upgrade the firmware");
// attempt to connect to Wifi network:
while ( status != WL_CONNECTED) {
Serial.print("Attempting to connect to Network named: ");
Serial.println(ssid); // print the network name (SSID);
// Connect to WPA/WPA2 network. Change this line if using open or WEP network:
status = WiFi.begin(ssid, pass);
// wait 10 seconds for connection:
delay(10000);
}
server.begin(); // start the tcp server on port 5000
printWifiStatus(); // you're connected now, so print out the status
char buffer[256];
void loop() {
WiFiClient client = server.available();
while (client.connected()) {
memset(buffer, 0, 256);
int n = client.read((uint8_t*)(&buffer[0]), sizeof(buffer));
if (n > 0) {
for (int i=0; i<n; i++) {
Serial.print(buffer[i]);
n = client.write(buffer, n);
if (n \le 0) break;
}
client.stop();
```

```
void printWifiStatus() {
// print the SSID of the network you're attached to:
Serial.print("SSID: ");
Serial.println(WiFi.SSID());
// print your WiFi shield's IP address:
IPAddress ip = WiFi.localIP();
Serial.print("IP Address: ");
Serial.println(ip);
// print the received signal strength:
long rssi = WiFi.RSSI();
Serial.print("signal strength (RSSI):");
Serial.print(rssi);
Serial.print(n' dBm");
}
```

NA

### WiFiServer::available

## Description

Gets a client that is connected to the server and has data available for reading. The connection persists when the returned client object goes out of scope; you can close it by calling the client.stop().

#### **Syntax**

WiFiClient WiFiServer::available(uint8\_t\* status)

#### **Parameters**

status: WiFi availability status

#### Returns

A Client object; if no Client has data available for reading, this object will evaluate to false in an if-statement

## **Example Code**

Example: SimpleServerWiFi

Details of the code can be found in the previous section of WiFiServer:: WiFiServer.

NA

## WiFiServer::begin

# Description

Tells the server to begin listening for incoming connections

#### **Syntax**

void WiFiServer::begin(void)

#### **Parameters**

The function requires no input parameter.

## Returns

The function returns nothing.

## **Example Code**

Example: SimpleServerWiFi

Details of the code can be found in the previous section of WiFiServer:: WiFiServer.

# **Notes and Warnings**

NA

# WiFiServer::write

# Description

Write data to all the clients connected to a server

# Syntax

size\_t WiFiServer::write(uint8\_t b)

size\_t WiFiServer::write(const uint8\_t \*buf, size\_t size)

### **Parameters**

b: byte to be written buf: data buffer

size: Size of the data in the buffer

#### **Returns**

The function returns the number of bytes written. It is not necessary to read this.

# **Example Code**

Example: SimpleServerWiFi

Details of the code can be found in the previous section of WiFiServer:: WiFiServer.

# **Notes and Warnings**

NA

#### **Class WiFiSSLClient**

## WiFiSSLClient Class

# Description

Defines a class of WiFi Secure Socket Layer Client implementation for Ameba.

## **Syntax**

class WiFiSSLClient

### Members

| Public Constructors                                                                  |                                                                                  |  |
|--------------------------------------------------------------------------------------|----------------------------------------------------------------------------------|--|
| WiFiSSLClient::WiFiSSLClien                                                          | Constructs a WiFiSSLClient instance that always connects in SSL to the specified |  |
|                                                                                      | IP address and port                                                              |  |
| <b>Public Methods</b>                                                                |                                                                                  |  |
| WiFiSSLClient::connect                                                               | Connect to the IP address and port                                               |  |
| WiFiSSLClient::write                                                                 | Write a single byte into the packet                                              |  |
| WiFiSSLClient::available                                                             | Number of bytes remaining in the current packet                                  |  |
| WiFiSSLClient::read                                                                  | Read a single byte from the current packet                                       |  |
| WiFiSSLClient:: peek                                                                 | Return the next byte from the current packet without moving on to the next byte  |  |
| WiFiSSLClient:: flush                                                                | Finish reading the current packet                                                |  |
| WiFiSSLClient::stop                                                                  | Stop SSL client connection                                                       |  |
| WiFiSSLClient::connected                                                             | Check if SSL client is connected, return 1 if connected, 0 if not                |  |
| WiFiSSLClient:: setRootCA                                                            | Set Root CA for authentication                                                   |  |
| WiFiSSLClient:: set-                                                                 | Set certificate of the client                                                    |  |
| ClientCertificate                                                                    |                                                                                  |  |
| WiFiSSLClient::setRecvTimeoutSet receiving timeout                                   |                                                                                  |  |
| WiFiSSLClient::setPreSharedKeySet the pre shared key (PSK) to use for authentication |                                                                                  |  |

## WiFiSSLClient::WiFiSSLClient

# Description

Constructs a WiFiSSLClient instance that always connects in SSL to the specified IP address and port.

#### **Syntax**

```
WiFiSSLClient::WiFiSSLClient(void)
WiFiSSLClient::WiFiSSLClient(uint8_t sock)

Parameters
sock: socket state, default -1
```

#### Returns

The function returns nothing.

## **Example Code**

Example: WiFiSSLClient

#### #include

```
char ssid[] = "yourNetwork"; // your network SSID (name)
char pass[] = "secretPassword";// your network password (use for WPA, or WEP)
int keyIndex = 0; // your network key Index number (needed only for WEP)
int status = WL_IDLE_STATUS;
char server[] = "www.google.com"; // name address for Google (using DNS)
//unsigned char test_client_key[] = ""; //For the usage of verifying client
//unsigned char test_client_cert[] = ""; //For the usage of verifying client
//unsigned char test_ca_cert[] = ""; //For the usage of verifying server
WiFiSSLClient client;
void setup() {
//Initialize serial and wait for port to open:
Serial.begin(9600);
while (!Serial) {
; // wait for serial port to connect. Needed for native USB port only
// check for the presence of the shield:
if (WiFi.status() == WL_NO_SHIELD) {
Serial.println("WiFi shield not present");
// don't continue:
while (true);
// attempt to connect to Wifi network:
while (status != WL_CONNECTED) {
```

```
Serial.print("Attempting to connect to SSID: ");
Serial.println(ssid);
// Connect to WPA/WPA2 network. Change this line if using open or WEP network:
status = WiFi.begin(ssid,pass);
// wait 10 seconds for connection:
delay(10000);
Serial.println("Connected to wifi");
printWifiStatus();
Serial.println("nStarting connection to server...");
// if you get a connection, report back via serial:
if (client.connect(server, 443)) { //client.connect(server, 443, test_ca_cert, test_client_cert, test_client_key)
Serial.println("connected to server");
// Make a HTTP request:
client.println("GET /search?q=realtek HTTP/1.0");
client.println("Host: www.google.com");
client.println("Connection: close");
client.println();
}
else
Serial.println("connected to server failed");
void loop() {
// if there are incoming bytes available
// from the server, read them and print them:
while (client.available()) {
char c = client.read();
Serial.write(c);
// if the server's disconnected, stop the client:
if (!client.connected()) {
Serial.println();
Serial.println("disconnecting from server.");
client.stop();
// do nothing forevermore:
while (true);
```

```
}
}
void printWifiStatus() {
// print the SSID of the network you're attached to:
Serial.print("SSID: ");
Serial.println(WiFi.SSID());
// print your WiFi shield's IP address:
IPAddress ip = WiFi.localIP();
Serial.print("IP Address: ");
Serial.println(ip);
// print your MAC address:
byte mac[6];
WiFi.macAddress(mac);
Serial.print("MAC address: ");
Serial.print(mac[0], HEX);
Serial.print(":");
Serial.print(mac[1], HEX);
Serial.print(":");
Serial.print(mac[2], HEX);
Serial.print(":");
Serial.print(mac[3], HEX);
Serial.print(":");
Serial.print(mac[4], HEX);
Serial.print(":");
Serial.println(mac[5], HEX);
// print the received signal strength:
long rssi = WiFi.RSSI();
Serial.print("signal strength (RSSI):");
Serial.print(rssi);
Serial.println(" dBm");
}
Notes and Warnings
NA
```

#### WiFiSSLClient::connect

### **Description**

Connect to the IP address and port.

#### **Syntax**

int WiFiSSLClient::connect(IPAddress ip, uint16\_t port) int WiFiSSLClient::connect(const char \*host, uint16\_t port)

int WiFiSSLClient::connect(const char\* host, uint16\_t port, unsigned char\* rootCABuff, unsigned char\* cli\_cert, unsigned char\* cli\_key)

int WiFiSSLClient::connect(IPAddress ip, uint16\_t port, unsigned char\* rootCABuff, unsigned char\* cli\_cert, unsigned char\* cli\_key)

#### **Parameters**

ip: IP address
host: Host name

port: the port to listen on

rootCABuff: buffer that store root CA cli\_cert: buffer that store client certificate cli\_key buffer that store client key pair

#### **Returns**

1: if successful0: if failed

#### **Example Code**

Example: WiFiSSLClient

Details of the code can be found in the previous section of WiFiSSLClient:: WiFiSSLClient.

### **Notes and Warnings**

NA

### WiFiSSLClient::write

## **Description**

Write a single byte into the packet

# **Syntax**

size\_t WiFiSSLClient::write(uint8\_t byte)
size\_t WiFiSSLClient::write(const uint8\_t \*buf, size\_t size)

## Parameters

byte: the outgoing byte buf: the outgoing message

size: the size of the buffer

#### Returns

The function returns single -byte into the packet or turns bytes size from the buffer into the packet.

# **Example Code**

NA

# **Notes and Warnings**

NA

## WiFiSSLClient::available

# **Description**

Number of bytes remaining in the current packet

#### **Syntax**

int WiFiSSLClient::available(void)

### **Parameters**

The function requires no input parameter.

## Returns

The function returns the number of bytes available in the current packet; else return "0:" if no data available.

## **Example Code**

Example: WiFiSSLClient

Details of the code can be found in the previous section of WiFiSSLClient:: WiFiSSLClient.

# **Notes and Warnings**

NA

#### WiFiSSLClient::read

#### **Description**

Read a single byte from the current packet

#### **Syntax**

int WiFiSSLClient::read()

int WiFiSSLClient::read(unsigned char\* buf, size\_t size)

#### **Parameters**

buf: buffer to hold incoming packets (char\*) size: maximum size of the buffer (int)

#### Returns

size: the size of the buffer -1: if no buffer is available

# **Example Code**

Example: WiFiSSLClient

Details of the code can be found in the previous section of WiFiSSLClient:: WiFiSSLClient.

# **Notes and Warnings**

NA

## WiFiSSLClient::peek

# Description

Return the next byte from the current packet without moving on to the next byte.

# **Syntax**

int WiFiSSLClient::peek(void)

### **Parameters**

The function requires no input parameter.

#### Returns

b: the next byte or character

-1: if none is available

# **Example Code**

NA

# **Notes and Warnings**

NA

# WiFiSSLClient::flush

## **Description**

Finish reading the current packet

#### **Syntax**

void WiFiSSLClient::flush(void)

#### **Parameters**

The function requires no input parameter.

#### **Returns**

The function returns nothing.

## **Example Code**

NA

## **Notes and Warnings**

NA

## WiFiSSLClient::stop

# Description

Disconnect from the server. Stop SSL client connection

## **Syntax**

void WiFiSSLClient::stop(void)

## **Parameters**

The function requires no input parameter.

## Returns

The function returns nothing.

# **Example Code**

Example: WiFiSSLClient

Details of the code can be found in the previous section of WiFiSSLClient:: WiFiSSLClient.

# **Notes and Warnings**

NA

#### WiFiSSLClient::connected

# Description

Check if SSL client is connected, return 1 if connected, 0 if not.

# **Syntax**

uint8\_t WiFiSSLClient::connected(void)

#### **Parameters**

The function requires no input parameter.

## Returns

The function returns "1" if connected, returns "0" if not connected.

# **Example Code**

Example: WiFiSSLClient

Details of the code can be found in the previous section of WiFiSSLClient:: WiFiSSLClient.

## **Notes and Warnings**

NA

# WiFiSSLClient::setRootCA

## **Description**

Set Root CA for authentication

# **Syntax**

void WiFiSSLClient::setRootCA(unsigned char \*rootCA)

## **Parameters**

rootCA: a string of rootCA

#### Returns

The function returns nothing.

# **Example Code**

NA

# **Notes and Warnings**

NA

## WiFiSSLClient::setClientCertificate

# Description

Set certificate of client

## **Syntax**

void WiFiSSLClient::setClientCertificate(unsigned char \*client\_ca, unsigned char \*private\_key)

#### **Parameters**

client\_ca: Client certificate

private\_key: client's private key pair

## Returns

The function returns nothing.

# **Example Code**

NA

# **Notes and Warnings**

NA

## WiFiSSLClient::setRecvTimeout

# Description

Set receiving timeout

## **Syntax**

int WiFiSSLClient::setRecvTimeout(int timeout)

#### **Parameters**

timeout: timeout in seconds

#### **Returns**

The function returns "0".

# **Example Code**

NA

NA

# WiFiSSLClient::setPreSharedKey

# **Description**

Set the pre shared key (PSK) to use for authentication

## **Syntax**

void WiFiSSLClient::setPreSharedKey(unsigned char \*pskIdent, unsigned char \*psKey)

## **Parameters**

pskIdent: identity for PSK psKey: Pre shared key

#### Returns

The function returns nothing.

## **Example Code**

NA

# **Notes and Warnings**

Do not set a root CA and client certificate if PSK should be used for authentication. If root CA, client certificate and PSK are all set, certificate based authentication will be used.

# Class WiFiUdp

## WiFiUDP Class

## **Description**

Defines a class of WiFi UDP implementation for Ameba.

# **Syntax**

class WiFiUDP

#### **Members**

| <b>Public Constructors</b> |                                                                                               |
|----------------------------|-----------------------------------------------------------------------------------------------|
| WiFiUDP::WiFiUDP           | Constructs a WiFiUDP instance of the WiFi UDP class that can send and receive UDP             |
|                            | messages                                                                                      |
| <b>Public Methods</b>      |                                                                                               |
| WiFiUDP:: begin            | initialize, start listening on the specified port. Returns 1 if successful, 0 if there are no |
|                            | sockets available to use                                                                      |
| WiFiUDP:: stop             | Finish with the UDP socket                                                                    |
| WiFiUDP:: begin-           | Start building up a packet to send to the remote host-specific in IP and port                 |
| Packet                     |                                                                                               |
| WiFiUDP:: endPacket        | Finish off this packet and send it                                                            |
| WiFiUDP:: write            | Write a single byte into the packet                                                           |
| WiFiUDP:: writeImme-       | Send packet immediately from the buffer                                                       |
| diately                    |                                                                                               |
| WiFiUDP:: parsePacket      | Start processing the next available incoming packet                                           |
| WiFiUDP::available         | Number of bytes remaining in the current packet                                               |
| WiFiUDP::read              | Read a single byte from the current packet                                                    |
| WiFiUDP:: peek             | Return the next byte from the current packet without moving on to the next byte               |
| WiFiUDP:: flush            | Finish reading the current packet                                                             |
| WiFiUDP:: remoteIP         | Return the IP address of the host who sent the current incoming packet                        |
| WiFiUDP:: remotePort       | Return the port of the host who sent the current incoming packet                              |
| WiFiUDP:: setRecv-         | Set receiving timeout                                                                         |
| Timeout                    |                                                                                               |

#### WiFiUDP::WiFiUDP

# **Description**

Constructs a WiFiUDP instance of the WiFi UDP class that can send and receive UDP messages.

## **Syntax**

WiFiUDP::WiFiUDP(void)

#### **Parameters**

The function requires no input parameter.

#### **Returns**

The function returns nothing.

# **Example Code**

Example: WiFiUdpSendReceiveString

This example demonstrates WiFi UDP send and receive string. This sketch waits for a UDP packet on a local port using a WiFi shield. When a packet is received an Acknowledge packet is sent to the client on port remotePort.

#include <WiFi.h>
#include <WiFiUdp.h>

```
int status = WL IDLE STATUS;
char ssid[] = "yourNetwork"; // your network SSID (name)
char pass[] = "secretPassword"; // your network password (use for WPA, or use as key for WEP)
int keyIndex = 0; // your network key Index number (needed only for WEP)
unsigned int localPort = 2390; // local port to listen on
char packetBuffer[255]; //buffer to hold incoming packet
char ReplyBuffer[] = "acknowledged"; // a string to send back
WiFiUDP Udp;
void setup() {
//Initialize serial and wait for port to open:
Serial.begin(9600);
while (!Serial) {
; // wait for serial port to connect. Needed for native USB port only
// check for the presence of the shield:
if (WiFi.status() == WL NO SHIELD) {
Serial.println("WiFi shield not present");
// don't continue:
while (true);
String fv = WiFi.firmwareVersion();
if (fv != "1.1.0") {
Serial.println("Please upgrade the firmware");
}
// attempt to connect to Wifi network:
while (status != WL_CONNECTED) {
Serial.print("Attempting to connect to SSID: ");
Serial.println(ssid);
// Connect to WPA/WPA2 network. Change this line if using open or WEP network:
status = WiFi.begin(ssid,pass);
// wait 10 seconds for connection:
delay(10000);
}
Serial.println("Connected to wifi");
printWifiStatus();
Serial.println("nStarting connection to server...");
```

```
// if you get a connection, report back via serial:
Udp.begin(localPort);
}
void loop() {
// if there's data available, read a packet
int packetSize = Udp.parsePacket();
if (packetSize) {
Serial.print("Received packet of size ");
Serial.println(packetSize);
Serial.print("From ");
IPAddress remoteIp = Udp.remoteIP();
Serial.print(remoteIp);
Serial.print(", port ");
Serial.println(Udp.remotePort());
// read the packet into packetBufffer
int len = Udp.read(packetBuffer, 255);
if (len > 0) {
packetBuffer[len] = 0;
Serial.println("Contents:");
Serial.println(packetBuffer);
// send a reply, to the IP address and port that sent us the packet we received
Udp.beginPacket(Udp.remoteIP(), Udp.remotePort());
Udp.write(ReplyBuffer);
Udp.endPacket();
}
void printWifiStatus() {
// print the SSID of the network you're attached to:
Serial.print("SSID: ");
Serial.println(WiFi.SSID());
// print your WiFi shield's IP address:
IPAddress ip = WiFi.localIP();
Serial.print("IP Address: ");
Serial.println(ip);
// print the received signal strength:
```

```
long rssi = WiFi.RSSI();
Serial.print("signal strength (RSSI):");
Serial.print(rssi);
Serial.println(" dBm");
}
```

This constructor does not take in any parameter, thus use another method to set up the IP address and port number.

## WiFiUDP::begin

## **Description**

Initialize, start listening on the specified port. Returns 1 if successful, 0 if there are no sockets available to use.

#### **Syntax**

uint8\_t WiFiUDP::begin(uint16\_t port)

#### **Parameters**

port: the local port to listen on

#### Returns

1: if successful

0: if there are no sockets available to use

## **Example Code**

Example: WiFiUdpSendReceiveString

This example demonstrates WiFi UDP send and receive string. This sketch waits for a UDP packet on a local port using a WiFi shield. When a packet is received an Acknowledge packet is sent to the client on port remotePort. The detail of the code can be found in WiFiUDP:: WiFiUDP.

#### **Notes and Warnings**

NA

# WiFiUDP::stop

#### **Description**

Disconnect from the server. Release any resource being used during the UDP session.

### **Syntax**

void WiFiUDP::stop(void)

#### **Parameters**

The function requires no input parameter.

#### Returns

The function returns nothing.

#### **Example Code**

NA

#### **Notes and Warnings**

NA

## WiFiUDP::beginPacket

## **Description**

Start building up a packet to send to the remote host-specific in IP and port.

## **Syntax**

int WiFiUDP::beginPacket(const char \*host, uint16\_t port) int WiFiUDP::beginPacket(IPAddress ip, uint16\_t port)

#### **Parameters**

host: hostname port: port number ip: IP address

## Returns

1: if successful

0: if there was a problem with the supplied IP address or port

# **Example Code**

Example: WiFiUdpSendReceiveString

This example demonstrates WiFi UDP send and receive string. This sketch waits for a UDP packet on a local port using a WiFi shield. When a packet is received an Acknowledge packet is sent to the client on port remotePort. The detail of the code can be found in WiFiUDP:: WiFiUDP.

NA

#### WiFiUDP::endPacket

## **Description**

Finish off this packet and send it

#### **Syntax**

int WiFiUDP::endPacket(void)

#### **Parameters**

The function requires no input parameter.

#### Returns

1: if the packet was sent successfully

0: if there was an error

## **Example Code**

Example: WiFiUdpSendReceiveString

This example demonstrates WiFi UDP send and receive string. This sketch waits for a UDP packet on a local port using a WiFi shield. When a packet is received an Acknowledge packet is sent to the client on port remotePort. The detail of the code can be found in WiFiUDP:: WiFiUDP.

## **Notes and Warnings**

NA

# WiFiUDP::write

## **Description**

Write a single byte into the packet.

# **Syntax**

size\_t WiFiUDP::write(uint8\_t byte)

size\_t WiFiUDP::write(const uint8\_t \*buffer, size\_t size)

## **Parameters**

byte: the outgoing byte

buffer: the outgoing message size: the size of the buffer

#### **Returns**

single-byte into the packet bytes size from the buffer into the packet

## **Example Code**

Example: WiFiUdpSendReceiveString

This example demonstrates WiFi UDP send and receive string. This sketch waits for a UDP packet on a local port using a WiFi shield. When a packet is received an Acknowledge packet is sent to the client on port remotePort. The detail of the code can be found in WiFiUDP:: WiFiUDP.

## **Notes and Warnings**

NA

## WiFiUDP::writeImmediately

## **Description**

Send packet immediately from the buffer

#### **Syntax**

size\_t WiFiUDP::writeImmediately(const uint8\_t \*buffer, size\_t size)

#### **Parameters**

buffer: the outgoing message size: the size of the buffer

### Returns

single-byte into the packet bytes size from the buffer into the packet

## **Example Code**

NA

## **Notes and Warnings**

NA

# WiFiUDP::parsePacket

# Description

Start processing the next available incoming packet

# **Syntax**

int WiFiUDP::parsePacket(void)

#### **Parameters**

The function requires no input parameter.

## Returns

The function returns the size of the packet in bytes or returns "0:" if no packets are available.

# **Example Code**

Example: WiFiUdpSendReceiveString

# **Notes and Warnings**

NA

### WiFiUDP::available

## **Description**

Number of bytes remaining in the current packet.

# **Syntax**

int WiFiUDP::available(void)

## **Parameters**

The function requires no input parameter.

## Returns

the number of bytes available in the current packet 0: if parsePacket hasn't been called yet

## **Example Code**

NA

NA

#### WiFiUDP::read

# Description

Read a single byte from the current packet

#### **Syntax**

int WiFiUDP::read()

int WiFiUDP::read(unsigned char\* buffer, size\_t len)

#### **Parameters**

buffer: buffer to hold incoming packets (char\*)

len: maximum size of the buffer (int)

#### Returns

size: the size of the buffer -1: if no buffer is available

## **Example Code**

Example: WiFiUdpSendReceiveString

his example demonstrates WiFi UDP send and receive string. This sketch waits for a UDP packet on a local port using a WiFi shield. When a packet is received an Acknowledge packet is sent to the client on port remotePort. The detail of the code can be found in WiFiUDP:: WiFiUDP.

## **Notes and Warnings**

NA

# WiFiUDP::peek

## **Description**

Return the next byte from the current packet without moving on to the next byte

## **Syntax**

int WiFiUDP::peek(void)

#### **Parameters**

| The function requires no input parameter.                      |
|----------------------------------------------------------------|
| Returns b: the next byte or character -1: if none is available |
| Example Code<br>NA                                             |
| Notes and Warnings<br>NA                                       |
| WiFiUDP::flush                                                 |
| <b>Description</b> Finish reading the current packet           |
| Syntax void WiFiUDP::flush(void)                               |
| Parameters The function requires no input parameter.           |
| Returns The function returns nothing.                          |
| Example Code<br>NA                                             |
| Notes and Warnings<br>NA                                       |
| WiFiUDP::remoteIP                                              |

# Description

Return the IP address of the host who sent the current incoming packet

### **Syntax**

IPAddress WiFiUDP::remoteIP(void)

#### **Parameters**

The function requires no input parameter.

#### Returns

IP address connecting to

### **Example Code**

Example: WiFiUdpSendReceiveString

This example demonstrates WiFi UDP send and receive string. This sketch waits for a UDP packet on a local port using a WiFi shield. When a packet is received an Acknowledge packet is sent to the client on port remotePort. The detail of the code can be found in WiFiUDP:: WiFiUDP.

# **Notes and Warnings**

NA

#### WiFiUDP::remotePort

### **Description**

Return the port of the host who sent the current incoming packet

# **Syntax**

uint16\_t WiFiUDP::remotePort(void)

### **Parameters**

The function requires no input parameter.

#### **Returns**

The remote port connecting to

#### **Example Code**

Example: WiFiUdpSendReceiveString

This example demonstrates WiFi UDP send and receive string. This sketch waits for a UDP packet on a local port using a WiFi shield. When a packet is received an Acknowledge packet is sent to the client on port remotePort. The detail of the code can be found in WiFiUDP:: WiFiUDP.

#### **Notes and Warnings**

NA

#### WiFiUDP::setRecvTimeout

## **Description**

Set receiving timeout

## **Syntax**

void WiFiUDP::setRecvTimeout(int timeout)

#### **Parameters**

timeout in seconds

#### Returns

The function returns nothing.

# **Example Code**

NA

## **Notes and Warnings**

NA

# WiFi\_Readme

The Ameba WiFi related APIs and examples are works based on Arduino WiFI shield libraries (https://www.arduino.cc/en/Reference/WiFi).

These include,

WiFi.cpp

WiFi.h

WiFiServer.cpp

WiFiServer.h

WiFiUdp.cpp

WiFiUdp.h

These libraries are under GNU Lesser General Public License, either version 2.1 of the License, or (at your option) any later version.

# **Class TwoWire**

### **TwoWire Class**

# Description

Defines a class of I2C API

# **Syntax**

class TwoWire

### **Members**

| Public Constructors        |                                                            |
|----------------------------|------------------------------------------------------------|
| TwoWire::TwoWire           | Constructs a TwoWire object                                |
| Public Methods             |                                                            |
| TwoWire::begin             | Initialize I2C master/slave                                |
| TwoWire::setClock          | Set I2C frequency                                          |
| TwoWire::beginTransmission | Begin I2C transmission                                     |
| TwoWire::endTransmission   | End I2C transmission                                       |
| TwoWire::requestFrom       | Set I2C requestFrom                                        |
| TwoWire::write             | Write data to I2C                                          |
| TwoWire::available         | Check if I2C is available                                  |
| TwoWire::read              | Read data from I2C                                         |
| TwoWire::peek              | Read peek from I2C                                         |
| TwoWire::flush             | Do nothing, use, and transmission() to force data transfer |
| TwoWire::onReceive         | Callback function when I2C on receive                      |
| TwoWire::onRequest         | Callback function when I2C on request                      |

# TwoWire::TwoWire

# **Description**

Constructs a TwoWire object.

# **Syntax**

TwoWire::TwoWire (uint32\_t dwSDAPin, uint32\_t dwSCLPin);

# **Parameters**

dwSDAPin: The Arduino PIN to be set as an SDA pin. dwSCLPin: The Arduino PIN to be set as an SCL pin.

# Returns

The function returns nothing.

# **Example Code**

Example: MasterWriter

This example demonstrates the use of the wire library writes to an I2C/TWI slave device.

```
#include <Wire.h>
void setup() {
Wire.begin(); // join i2c bus (address optional for master)
byte x = 0;
void loop() {
Wire.beginTransmission(8); // transmit to device #8
Wire.write("x is "); // sends five bytes
Wire.write(x); // sends one byte
Wire.endTransmission(); // stop transmitting
x++;
delay(500);
}
Example: MasterReader
#include <Wire.h>
void setup() {
Wire.begin(); // join i2c bus (address optional for master)
Serial.begin(9600); // start serial for output
}
void loop() {
Wire.requestFrom(8, 6); // request 6 bytes from slave device #8
while (Wire.available()) { // slave may send less than requested
char c = Wire.read(); // receive a byte as character
Serial.print(c); // print the character
delay(500);
}
```

This example demonstrates the use of the wire library reads data from an I2C/TWI slave device.

# **Notes and Warnings**

Include "Wire.h" to use the class function.

### TwoWire::begin

# Description

Initialize I2C master/slave.

### **Syntax**

void TwoWire::begin (void);
void TwoWire::begin (uint8\_t address = 0);
void TwoWire::begin (int address);

# **Parameters**

void: Set the I2C master mode.

address: Set the I2C master mode with slave address value.

# Returns

The function returns nothing.

# **Example Code**

Example: MasterReader; MasterWriter

The details of the code can be found in the previous section of TwoWire:: TwoWire.

### **Notes and Warnings**

Include "Wire.h" to use the class function.

# TwoWire::setClock

# **Description**

Set I2C frequency.

# **Syntax**

void TwoWire::setClock(uint32\_t frequency);

# **Parameters**

frequency: The frequency values.

## Returns

The function returns nothing.

# **Example Code**

Example: MasterReader; MasterWriter

The details of the code can be found in the previous section of TwoWire:: TwoWire.

#### **Notes and Warnings**

Include "Wire.h" to use the class function.

# TwoWire::beginTransmission

### **Description**

Begin I2C transmission.

#### **Syntax**

void TwoWire::beginTransmission (uint8\_t address); void TwoWire::beginTransmission (int address);

#### **Parameters**

address: The transmission address.

#### **Returns**

The function returns nothing.

### **Example Code**

Example: MasterReader; MasterWriter

The details of the code can be found in the previous section of TwoWire:: TwoWire.

# **Notes and Warnings**

Include "Wire.h" to use the class function.

# TwoWire::endTransmission

# **Description**

End I2C transmission. Originally, 'endTransmission' was an f(void) function. It has been modified to take one parameter indicating whether or not a STOP should be performed on the bus. Calling endTransmission(false) allows a sketch to perform a repeated start.

WARNING: Nothing in the library keeps track of whether the bus tenure has been properly ended with a STOP. It is very possible to leave the bus in a hung state if no call to endTransmission(true) is made. Some I2C devices will behave oddly if they do not see a STOP.

If the input parameter is void, this provides backward compatibility with the original definition, and expected behavior, of endTransmission.

# **Syntax**

```
uint8_t TwoWire::endTransmission (uint8_t sendStop);
uint8_t TwoWire::endTransmission (void);
```

#### **Parameters**

sendStop: True to end the transmission

#### **Returns**

Return 0 if successful, else error.

## **Example Code**

Example: MasterReader; MasterWriter

The details of the code can be found in the previous section of TwoWire:: TwoWire.

# **Notes and Warnings**

Include "Wire.h" to use the class function.

## TwoWire::requestFrom

# Description

Set I2C requestFrom.

### **Syntax**

```
uint8_t TwoWire::requestFrom (uint8_t address, uint8_t quantity, uint8_t sendStop); uint8_t TwoWire::requestFrom (uint8_t address, uint8_t quantity); uint8_t TwoWire::requestFrom(int address, int quantity);
```

uint8\_t TwoWire::requestFrom (int address, int quantity, int sendStop);

#### **Parameters**

address: I2C read address. quantity: I2C read quantity.

sendStop: True to end the transmission.

#### Returns

Return 0 if successful, else error.

# **Example Code**

Example: MasterReader; MasterWriter

The details of the code can be found in the previous section of TwoWire:: TwoWire.

### **Notes and Warnings**

Include "Wire.h" to use the class function.

### TwoWire::write

# Description

Write data to I2C.

### **Syntax**

```
size_t TwoWire::write (uint8_t data);
size_t TwoWire::write (const uint8_t *data, size_t quantity);
```

#### **Parameters**

data: The data to be transmitted. quantity: The quantity of data.

#### **Returns**

Return 0 if successful, else error.

# **Example Code**

Example: MasterReader; MasterWriter

The details of the code can be found in the previous section of TwoWire:: TwoWire.

# **Notes and Warnings**

Include "Wire.h" to use the class function.

#### TwoWire::available

# Description

Check if I2C is available.

# **Syntax**

int TwoWire::available (void);

### **Parameters**

The function requires no input parameter.

#### Returns

Return 0 if successful, else error.

# **Example Code**

Example: MasterReader; MasterWriter

The details of the code can be found in the previous section of TwoWire:: TwoWire.

# **Notes and Warnings**

Include "Wire.h" to use the class function.

#### TwoWire::read

# **Description**

Read data from I2C

# **Syntax**

int TwoWire::read (void);

### **Parameters**

The function requires no input parameter.

# Returns

The read data from the receive buffer.

# **Example Code**

Example: MasterReader; MasterWriter

The details of the code can be found in the previous section of TwoWire:: TwoWire.

# **Notes and Warnings**

Include "Wire.h" to use the class function.

# TwoWire::peek

# Description

Read peek from I2C.

# **Syntax**

int TwoWire::peek (void);

#### **Parameters**

The function requires no input parameter.

#### **Returns**

The peek data read from the receive buffer.

# **Example Code**

Example: MasterReader; MasterWriter

The details of the code can be found in the previous section of TwoWire:: TwoWire.

# **Notes and Warnings**

Include "Wire.h" to use the class function.

#### TwoWire::flush

# Description

Do nothing, use endTransmission(..) to force data transfer.

# **Syntax**

void TwoWire::flush (void);

# **Parameters**

The function requires no input parameter.

#### Returns

The function returns nothing.

# **Example Code**

Example: MasterReader; MasterWriter

# **Notes and Warnings**

Include "Wire.h" in order to use the class function.

## TwoWire::onReceive

# Description

Callback function when I2C on receive.

## **Syntax**

void TwoWire::onReceive (void(\*function)(int));

#### **Parameters**

function: The callback function.

### Returns

The function returns nothing.

# **Example Code**

Example: MasterReader; MasterWriter

The details of the code can be found in the previous section of TwoWire:: TwoWire.

# **Notes and Warnings**

Include "Wire.h" to use the class function.

# TwoWire::onRequest

# Description

Callback function when I2C on request.

# **Syntax**

void TwoWire::onRequest (void(\*function)(void));

#### **Parameters**

function: The callback function

### Returns

The function returns nothing.

# **Example Code**

Example: MasterReader; MasterWriter

The details of the code can be found in the previous section of TwoWire:: TwoWire.

# **Notes and Warnings**

Include "Wire.h" to use the class function.

# Wire Readme

The Ameba LCD related api and example are works based on "New LiquidCrystal library" (https://bitbucket.org/fmalpartida/new-liquidcrystal/).

These include,

LCD.h LCD.cpp I2CIO.h I2CIO.cpp LiquidCrystal\_I2C.h LiquidCrystal\_I2C.cpp examples/LcdHelloWorld/LcdHelloWorld.ino

These files inherit the licence of "New LiquidCrystal Library" which are under a Creative Commons Attribution-ShareAlike 3.0 Unported License. CC BY-SA 3.0.

# Class AudioCodec

# **Description**

A class used for general control and management of the hardware audio codec functions.

## **Syntax**

class AudioCodec

### **Members**

### **Public Constructors**

The public constructor should not be used as this class is intended to be a singleton class. Access member functions using the object instance named Codec.

# **Public Methods**

| AudioCodec::begin           | Configure and start the audio codec for transmit and receive operation                |
|-----------------------------|---------------------------------------------------------------------------------------|
| AudioCodec::end             | Stop all audio codec operation                                                        |
| Au-                         | Get the byte size of a single page of the audio codec buffer                          |
| dioCodec::getBufferPageSize |                                                                                       |
| AudioCodec::setSampleRate   | Configure the audio codec transmit and receive sampling rate                          |
| AudioCodec::setBitDepth     | Configure the audio codec transmit and receive bit depth (bits per sample)            |
| Au-                         | Configure the audio codec transmit and receive channel count                          |
| dioCodec::setChannelCount   |                                                                                       |
| Au-                         | Configure for analog or digital input microphone type                                 |
| dioCodec::setInputMicType   |                                                                                       |
| Au-                         | Configure input left right channel multiplexing                                       |
| dioCodec::setInputLRMux     |                                                                                       |
| AudioCodec::setDMicBoost    | Configure boost gain for digital microphone input                                     |
| AudioCodec::setAMicBoost    | Configure boost gain for analog microphone input                                      |
| AudioCodec::setADCGain      | Configure gain of ADC used to acquire analog input                                    |
| AudioCodec::muteInput       | Mute input audio data stream                                                          |
| Au-                         | Configure output audio volume                                                         |
| dioCodec::setOutputVolume   |                                                                                       |
| AudioCodec::muteOutput      | Mute output audio                                                                     |
| AudioCodec::writeAvaliable  | Check for free buffer page available for data write                                   |
| AudioCodec::writeDataPage   | Write audio data to an available buffer page                                          |
| AudioCodec::readAvaliable   | Check for buffer page with new data available for read                                |
| AudioCodec::readDataPage    | Read audio data from a ready buffer page                                              |
| Au-                         | Set a callback function to be notified when a free buffer page is available for write |
| dioCodec::setWriteCallback  |                                                                                       |
| Au-                         | Set a callback function to be notified when a buffer page with new data is available  |
| dioCodec::setReadCallback   | for read                                                                              |

# AudioCodec::begin

# **Description**

Configure and start the audio codec for transmit and receive operation.

# **Syntax**

void begin(bool input, bool output);

# **Parameters**

input: enable audio codec data input output: enable audio codec data output

# Returns

The function returns nothing.

# **Example Code**

Example: BasicInputOutput

**Notes and Warnings** 

AudioCodec::end

# **Description**

Stop all audio codec operation.

#### **Syntax**

void end();

#### **Parameters**

The function requires no input parameter.

#### Returns

The function returns nothing.

### **Example Code**

NA

### **Notes and Warnings**

#### AudioCodec::getBufferPageSize

### **Description**

Get the byte size of a single page of the audio codec buffer.

#### Syntax

uint32\_t getBufferPageSize();

#### **Parameters**

The function requires no input parameter.

#### Returns

The size of a audio codec buffer page, in number of bytes.

# **Example Code**

NA

### **Notes and Warnings**

The AudioCodec class includes a transmit and receive buffer to store audio sample data while transferring to and from the DAC output and ADC input. The buffer is divided into pages of fixed size, and audio data can be read and written one page at a time. Depending on the configured bit depth (bits per audio sample) and channel count, a buffer page may contain a different number of audio samples.

# AudioCodec::setSampleRate

## **Description**

Configure the audio codec transmit and receive sampling rate.

#### Syntax

void setSampleRate(uint32\_t sampleRate);

#### **Parameters**

sampleRate: desired audio codec sampling rate in Hz. Default value of 48000. Supported values: 8000, 16000, 32000, 44100, 48000, 88200, 96000.

#### Returns

The function returns nothing.

# **Example Code**

Example: BasicInputOutput

## **Notes and Warnings**

High sample rates above 48000Hz will require frequent buffer reads and writes to keep up with the large amount of data input and output. If there is insufficient processing time dedicated to this task, audio quality will be degraded.

### AudioCodec::setBitDepth

#### **Description**

Configure the audio codec transmit and receive bit depth (bits per sample).

# **Syntax**

void setBitDepth(uint8\_t bitDepth);

#### **Parameters**

bitDepth: desired number of bits per sample. Default value of 16. Supported values: 8, 16, 24.

#### Returns

The function returns nothing.

#### **Example Code**

NA

### **Notes and Warnings**

Setting a bit depth of 24 bits per sample will require 32 bits (4 bytes) of buffer space for storing each sample, with the most significant byte ignored.

#### AudioCodec::setChannelCount

## **Description**

Configure the audio codec transmit and receive channel count.

# **Syntax**

void setChannelCount(uint8\_t monoStereo);

#### **Parameters**

monoStereo: number of channels. Default value of 1. Supported values: 1, 2.

## Returns

The function returns nothing.

#### **Example Code**

Example: BasicInputOutput

### **Notes and Warnings**

## AudioCodec::setInputMicType

## Description

Configure for analog or digital input microphone type.

#### **Syntax**

Void setInputMicType(Mic\_Type micType);

# **Parameters**

micType: Input microphone type. Default value ANALOGMIC. Valid values:

• ANALOGMIC - microphone with an analog output

• PDMMIC – digital microphone with a PDM output

#### Returns

The function returns nothing.

# **Example Code**

NA

#### **Notes and Warnings**

For analog single-ended output, connect to PA\_4 for the left channel and PA\_2 for the right channel.

For digital PDM output, connect the PDM clock to PB\_1 and PDM data to PB\_2.

## AudioCodec::setInputLRMux

#### **Description**

Configure input left right channel multiplexing.

#### **Syntax**

void setInputLRMux(uint32\_t mux);

#### **Parameters**

mux: desired left right audio channel multiplexing setting. Default value RX\_CH\_LR. Valid values:

- RX\_CH\_LR
- RX\_CH\_RL
- RX\_CH\_LL
- RX\_CH\_RR

#### Returns

The function returns nothing.

### **Example Code**

NA

## **Notes and Warnings**

In mono channel mode, both RX\_CH\_LR and RX\_CH\_LL will result in the audio codec sampling input data from the left channel microphone. Similarly, both RX\_CH\_RL and RX\_CH\_RR will result in the audio codec sampling input data from the right channel microphone.

In stereo channel mode, RX\_CH\_RL will switch the positions of input data sampled from the microphones. RX\_CH\_RR and RX\_CH\_LL will result in duplicated samples from the right and left microphones respectively.\*\* \*\*

### AudioCodec::setDMicBoost

# Description

Configure boost gain for digital microphone input.

#### **Syntax**

void setDMicBoost(uint32\_t leftBoost, uint32\_t rightBoost);

## **Parameters**

leftBoost: boost gain for left channel digital microphone input

rightBoost: boost gain for right channel digital microphone input

Valid boost gain values:

• 0:0dB

• 1:12dB

• 2:24dB

• 3:36dB

#### Returns

The function returns nothing.

# **Example Code**

NA

# **Notes and Warnings**

### AudioCodec::setAMicBoost

## **Description**

Configure boost gain for analog microphone input.

## **Syntax**

void setAMicBoost(uint32\_t leftBoost, uint32\_t rightBoost);

### **Parameters**

leftBoost: boost gain for left channel analog microphone input

rightBoost: boost gain for right channel analog microphone input

Valid boost gain values:

• 0:0dB

• 1:20dB

• 2:30dB

• 3:40dB

# Returns

The function returns nothing.

# **Example Code**

NA

# **Notes and Warnings**

Only use this function if additional gain is required after using setADCGain function.

## AudioCodec::setADCGain

### **Description**

Configure gain of ADC used to acquire analog input.

#### **Syntax**

void setADCGain(uint32\_t leftGain, uint32\_t rightGain);

### **Parameters**

leftGain: Gain for left channel ADC

rightGain: Gain for right channel ADC

Valid value range is from 0x00 to 0x7f. Gain increases by 0.375dB for every increment in value:

• 0x00 : -17.625dB

• 0x01: -17.25dB

• 0x2f: 0dB

• 0x30: 0.375dB

• 0x7f: 30dB

#### **Returns**

The function returns nothing.

### **Example Code**

NA

**Notes and Warnings** 

AudioCodec::muteInput

## Description

Mute input audio data stream.

#### **Syntax**

void muteInput(uint8\_t leftMute, uint8\_t rightMute);

#### **Parameters**

leftMute: 1 to mute left channel input, 0 to unmute

rightMute: 1 to mute right channel input, 0 to unmute

#### Returns

The function returns nothing.

# **Example Code**

NA

# **Notes and Warnings**

AudioCodec::setOutputVolume

# **Description**

Configure output audio volume.

### **Syntax**

void setOutputVolume(uint8\_t leftVol, uint8\_t rightVol);

### **Parameters**

leftVol: left channel output volume

rightVol: right channel output volume

Valid value ranges from 0 to 100, corresponding to a volume of -65.625dB to 0dB.

### **Returns**

The function returns nothing.

### **Example Code**

Example: BasicInputOutput

**Notes and Warnings** 

AudioCodec::muteOutput

**Description** 

Mute output audio.

**Syntax** 

void muteOutput(uint8\_t leftMute, uint8\_t rightMute);

**Parameters** 

leftMute: 1 to mute left channel output, 0 to unmute rightMute: 1 to mute right channel output, 0 to unmute

Returns

The function returns nothing.

**Example Code** 

NA

**Notes and Warnings** 

AudioCodec::writeAvaliable

**Description** 

Check for free buffer page available for data write.

**Syntax** 

bool writeAvaliable();

**Parameters** 

The function requires no input parameter.

Returns

Returns true if there is a buffer page that is available for writing data into. Returns false if all buffer pages are full.

**Example Code** 

Example: BasicInputOutput

**Notes and Warnings** 

AudioCodec::writeDataPage

Description

Write audio data to an available buffer page.

**Syntax** 

uint32\_t writeDataPage(int8\_t\* src, uint32\_t len); uint32\_t writeDataPage(int16\_t\* src, uint32\_t len);

**Parameters** 

src: pointer to array containing audio samples to write to audio codec.

len: number of audio samples in array.

### Returns

The function returns the number of audio samples written to the audio codec.

# **Example Code**

Example: BasicInputOutput

### **Notes and Warnings**

AudioCodec::readAvaliable

## **Description**

Check for buffer page with new data available for read.

#### **Syntax**

bool readAvaliable();

#### **Parameters**

The function requires no input parameter.

#### Returns

Returns true if there is a buffer page with new data that is ready for reading data from. Returns false if all buffer pages are empty.

### **Example Code**

Example: BasicInputOutput

## **Notes and Warnings**

# AudioCodec::readDataPage

## **Description**

Read audio data from a ready buffer page.

### **Syntax**

```
uint32_t readDataPage(int8_t* dst, uint32_t len);
```

uint32\_t readDataPage(int16\_t\* dst, uint32\_t len);

#### **Parameters**

dst: pointer to array to contain audio samples read from audio codec.

len: number of audio samples to read.

#### Returns

The function returns the number of audio samples read from the audio codec.

# **Example Code**

Example: BasicInputOutput

#### **Notes and Warnings**

## AudioCodec::setWriteCallback

# Description

Set a callback function to be notified when a free buffer page is available for write.

#### **Syntax**

void setWriteCallback(void (writeCB)(\*\*void\*));

#### **Parameters**

writeCB: function to be called when a buffer page becomes available for data write. Takes no arguments and returns nothing

#### **Returns**

The function returns nothing.

### **Example Code**

NA

#### **Notes and Warnings**

After starting the audio codec with AudioCodec::begin(), the callback function will be called each time the audio codec finishes outputting the data in a buffer page.

#### AudioCodec::setReadCallback

## **Description**

Set a callback function to be notified when a buffer page with new data is available for read.

### **Syntax**

void setReadCallback(void (readCB)(\*\*void\*));

#### **Parameters**

readCB: function to be called when a buffer page with new data becomes available for data read. Takes no arguments and returns nothing

#### Returns

The function returns nothing.

### **Example Code**

NA

## **Notes and Warnings**

After starting the audio codec with AudioCodec::begin(), the callback function will be called each time the audio codec fills up a buffer page with newly acquired audio samples.

# Class SdFatFs

### **Description**

Defines a class of SD FAT File system.

## **Syntax**

class SdFatFs

### **Members**

#### **Public Constructors**

SdFatFs::SdFatFs Constructs a SdFatFs object SdFatFs::~SdFatFs Destructs a SdFatFs object

# **Public Methods**

| SdFatFs::begin          | Initialize SD FAT File System                      |
|-------------------------|----------------------------------------------------|
| SdFatFs::end            | Deinitialize SD FAT File System                    |
| SdFatFs::*getRootPath   | Get the root path of the SD FAT File System        |
| SdFatFs::readDir        | List items under a specific folder                 |
| SdFatFs::mkdir          | Create folder                                      |
| SdFatFs::rm             | Remove folder or file                              |
| SdFatFs::isDir          | Check if a specific path is a directory            |
| SdFatFs::isFile         | Check if a specific path is a file                 |
| SdFatFs::getLastModTime | Get the last modified time for a file or directory |
| SdFatFs::setLastModTime | Set the last modified time for a file or directory |
| SdFatFs::status         | Return the current status of SD                    |
| SdFatFs::open           | Open a file                                        |

SdFatFs::begin

# Description

Initialize SD FAT File System.

# **Syntax**

int SdFatFs::begin(void);

#### **Parameters**

The function requires no input parameter.

# Returns

Returns "0" if success, else returns a negative value.

# **Example Code**

Example: create\_folder; file\_read\_write; get\_file\_attribute; last\_modified\_time; list\_root\_files.

# **Notes and Warnings**

Include "SdFatFs.h" to use the class function.

# SdFatFs::end

# Description

De-initialize SD FAT File System.

# **Syntax**

int SdFatFs::end(void);

#### **Parameters**

The function requires no input parameter.

#### **Returns**

Returns "0" if success, else returns a negative value.

# **Example Code**

Example: create\_folder; file\_read\_write; get\_file\_attribute; last\_modified\_time; list\_root\_files.

## **Notes and Warnings**

Include "SdFatFs.h" to use the class function.

# SdFatFs::\*getRootPath

### **Description**

Get the root path of the SD FAT File System. The logical volume character is starting from '0', so the root path would like "0:/".

#### **Syntax**

char \*SdFatFs::getRootPath(void);

### **Parameters**

The function requires no input parameter.

### Returns

The function returns the root path.

# **Example Code**

Example: create\_folder; file\_read\_write; get\_file\_attribute; last\_modified\_time; list\_root\_files.

# **Notes and Warnings**

Include "SdFatFs.h" to use the class function.

### SdFatFs::readDir

## **Description**

List items under a specific folder. List items under a specific folder and store the result in the buffer that user specified. Each item is separated by '0'.

### **Syntax**

int SdFatFs::readDir(char \*path, char \*result\_buf, unsigned int bufsize);

#### **Parameters**

path: The absolute directory path to be listed. result\_buf: The buffer to be stored results.

bufsize: The size of result\_buf. If results exceed this size, then the results larger than this size would be discarded.

#### Returns

Returns "0" if success, else returns a negative value.

# **Example Code**

Example: get\_file\_attribute; list\_root\_files

# **Notes and Warnings**

Include "SdFatFs.h" to use the class function.

### SdFatFs::mkdir

# Description

Create folder.

# **Syntax**

int SdFatFs::mkdir(char \*absolute\_path);

## **Parameters**

absolute\_path: The absolute directory path to be created

## Returns

Returns "0" if success, else returns a negative value.

# **Example Code**

Example: create\_folder

# **Notes and Warnings**

Include "SdFatFs.h" to use the class function.

### SdFatFs::rm

# **Description**

Remove folder or file.

### **Syntax**

int SdFatFs::rm(char \*absolute\_path);

### **Parameters**

absolute\_path: The absolute directory or file path to be deleted

#### Returns

Returns "0" if success, else returns a negative value.

# **Example Code**

NA

### **Notes and Warnings**

Include "SdFatFs.h" to use the class function.

# SdFatFs::isDir

# Description

Check if a specific path is a directory.

# **Syntax**

unsigned char SdFatFs::isDir(char \*absolute\_path);

## **Parameters**

absolute\_path: The absolute path to be queried

# Returns

The function returns "1" if it is a directory, else returns "0".

# **Example Code**

Example: get\_file\_attribute

# **Notes and Warnings**

Include "SdFatFs.h" to use the class function.

#### SdFatFs::isFile

# **Description**

Check if a specific path is a file.

# **Syntax**

unsigned char SdFatFs::isFile(char \*absolute\_path);

#### **Parameters**

absolute\_path: The absolute path to be queried

# Returns

The function returns "1" if it is a directory, else returns "0".

# **Example Code**

Example: get\_file\_attribute

# **Notes and Warnings**

Include "SdFatFs.h" to use the class function.

# SdFatFs::getLastModTime

# **Description**

Get the last modified time for a file or directory.

### **Syntax**

int SdFatFs::getLastModTime(char \*absolute\_path, uint16\_t \*year, uint16\_t \*month, uint16\_t \*date, uint16\_t \*hour, uint16\_t \*minute, uint16\_t \*second);

#### **Parameters**

absolute\_path: The absolute path to be queried.

year: The value of the year. month: The value of the month. date: The value of the date. hour: The value of an hour. minute: The value of a minute.

second: field "second" contains no valid information in the current version.

### Returns

The function returns "0" if success, otherwise returns a negative value for failure.

# **Example Code**

Example: last\_modified\_time

# **Notes and Warnings**

Include "SdFatFs.h" to use the class function.

#### SdFatFs::setLastModTime

# Description

Set the last modified time for a file or directory. Ameba doesn't have built-in RTC. So we manually change file/directory last modified time.

### **Syntax**

int SdFatFs::setLastModTime(char \*absolute\_path, uint16\_t year, uint16\_t month, uint16\_t date, uint16\_t hour, uint16\_t minute, uint16\_t second);

## **Parameters**

absolute\_path: The absolute path to be queried.

year: The value of the year. month: The value of the month. date: The value of the date. hour: The value of an hour. minute: The value of a minute.

second: field "second" contains no valid information in the current version.

# Returns

The function returns "0" if success, otherwise returns a negative value for failure.

# **Example Code**

Example: last\_modified\_time

# **Notes and Warnings**

Include "SdFatFs.h" to use the class function.

# SdFatFs::open

# **Description**

Open a file.

# **Syntax**

SdFatFile SdFatFs::open(char \*absolute\_path);

### **Parameters**

absolute\_path: The path to a file.

#### Returns

The file object is an instance of SdFatFile.

# **Example Code**

Example: create\_folder; file\_read\_write; get\_file\_attribute; last\_modified\_time; list\_root\_files.

### **Notes and Warnings**

Include "SdFatFs.h" to use the class function.

# SdFatFs::status

# Description

Return the current status of SD.

# **Syntax**

int SdFatFs::status(void);

# **Parameters**

The function requires no input parameter.

# Returns

Function returns "1" if ready to use, else return "0" if the status is inactivating or abnormal.

# **Example Code**

NA.

# **Notes and Warnings**

Include "SdFatFs.h" to use the class function.

# **Class FFT**

### **Description**

A class used for performing FFT calculations with real-number inputs and outputs.

## **Syntax**

class FFT

### **Members**

### **Public Constructors**

# **Public Methods**

| FFT::setWindow        | Configure the window function used in FFT calculations |
|-----------------------|--------------------------------------------------------|
| FFT::calculate        | Calculate FFT for an input array of values             |
| FFT::getFrequencyBins | Get the FFT output frequency bins                      |
| FFT::getFFTSize       | Get the size of FFT output for a given input size      |

FFT::FFT

# **Description**

Create a FFT class object.

### **Syntax**

void FFT();

### **Parameters**

The function requires no input parameter.

#### Returns

The function returns nothing.

# **Example Code**

Example: FFT

### **Notes and Warnings**

FFT::setWindow

# **Description**

Configure the window function used in FFT calculations.

# **Syntax**

void setWindow(FFTWindow\_t window, uint16\_t sampleCount);

## **Parameters**

window: The window function to be used in FFT calculations. Valid values: None, Hann, Hamming.

sampleCount: Number of sample datapoints in the input.

#### Returns

The function returns nothing.

## **Example Code**

Example: FFT

# **Notes and Warnings**

The window function is used to reduce the effects of discontinuities that occur when the input signal has frequencies that do not fit an integer number of periods in the sample datapoints.

More information on FFTs and window functions can be seen at:

https://download.ni.com/evaluation/pxi/Understanding%20FFTs%20and%20Windowing.pdf

https://en.wikipedia.org/wiki/Window\_function

#### FFT::Calculate

#### **Description**

Calculate FFT for an input array of values.

#### **Syntax**

void calculate(float\* inputBuf, float\* outputBuf, uint16\_t sampleCount);

void calculate(int16\_t\* inputBuf, float\* outputBuf, uint16\_t sampleCount);

#### **Parameters**

inputBuf: pointer to an array of sampleCount size, containing input sample datapoints, in float or uint16\_t format.

outputBuf: pointer to a float array of sampleCount/2 size, for containing FFT output.

sampleCount: number of sample datapoints in the input array, valid values: 16, 32, 64, 128, 256, 512, 1024, 2048.

#### **Returns**

The function returns nothing.

# **Example Code**

Example:FFT

### **Notes and Warnings**

Large sample counts will require a longer time for FFT calculations, but will also return a result with higher frequency resolution.

# FFT::getFrequencyBins

#### **Description**

Get the FFT output frequency bins.

#### **Syntax**

void getFrequencyBins(uint16\_t\* outputBuf, uint16\_t sampleCount, uint32\_t sampleRate);

#### **Parameters**

outputBuf: pointer to a uint16\_t array of sampleCount/2 size, for containing the calculated center frequency of each FFT output element.

#### Returns

The function returns nothing.

# **Example Code**

Example: FFT

# **Notes and Warnings**

# FFT::getFFTSize

# Description

Get the size of FFT output for a given input size.

# **Syntax**

uint16\_t getFFTSize(uint16\_t sampleCount);

### **Parameters**

sampleCount: number of input sample datapoints.

# Returns

The function returns the FFT output size for the given sampleCount, which is sampleCount/2.

# **Example Code**

NA

# **Notes and Warnings**

# Class SdFatFile

# **Description**

Defines a class of SD FAT File.

# **Syntax**

class SdFatFile

## Members

| Public Constructors   |                                             |
|-----------------------|---------------------------------------------|
| SdFatFile::SdFatFile  | Constructs a SdFatFile object               |
| SdFatFile::~SdFatFile | Destructs a SdFatFile object                |
| Public Methods        |                                             |
| SdFatFile::write      | Write 1 byte/bytes to file                  |
| SdFatFile::read       | Read 1 byte/bytes from the file             |
| SdFatFile::peek       | Read 1 byte from file without move curser   |
| SdFatFile::available  | Check if the cursor is at EOF (End-Of-File) |
| SdFatFile::bool       | Check if file is opened                     |
| SdFatFile::seek       | Change cursor to a specific position        |
| SdFatFile::close      | Close file                                  |

### SdFatFile::write

# **Description**

Write 1 byte or bytes to the file.

# **Syntax**

```
size_t SdFatFile::write(uint8_t c);
size_t SdFatFile::write(const uint8_t *buf, size_t size);
```

# **Parameters**

c: The character to be written. buf: The buffer to be written.

size: The length of buffer to be written.

### Returns

The function returns the number of byte count that has been successfully written to the file.

### **Example Code**

NA.

# **Notes and Warnings**

Include "SdFatFile.h" to use the class function.

#### SdFatFile:: read

# **Description**

Read 1 byte or bytes from the file.

# **Syntax**

```
int SdFatFile::read(void);
int SdFatFile::read(void *buf, uint16_t nbyte);
```

#### **Parameters**

buf: The buffer to store the content.

nbyte: The buffer size. (Or can be regarded as the desired length to read).

## Returns

The function returns a read character or the read size of the buffer.

# **Example Code**

- 1. #include "FatFs\_SD.h"
- 2.
- 3. char dirname[] = "testdir";
- 4. char filename[] = "test.txt";
- 5. char write\_content[] = "hello world!";

```
6.
 7. FatFsSD fs;
 8.
 9. void setup() {
10. char buf[128];
11. char absolute_filename[128];
12.
13. fs.begin();
14.
15. sprintf(absolute_filename, "%s%s", fs.getRootPath(), dirname);
16. fs.mkdir(absolute_filename);
17. printf("create dir at \"%s"rn", absolute_filename);
18.
19. sprintf(absolute_filename, "%s%s/%s", fs.getRootPath(), dirname, filename);
20. SdFatFile file = fs.open(absolute_filename);
21. file.println(write_content);
22. file.close();
23. printf("create file at \"%s"rn", absolute_filename);
24.
25. printf("read back from \"%s"rn", absolute_filename);
26. file = fs.open(absolute_filename);
27.
28. memset(buf, 0, sizeof(buf));
29. file.read(buf, sizeof(buf));
30.
31. file.close();
32. printf("==== content ====rn");
33. printf("%s", buf);
34. printf("==== end ====rn");
35.
36. fs.end();
37. }
38.
39. void loop() {
40. delay(1000);
41. }
```

42.

```
Example: create_folder;
```

This example shows how to create a folder and open a file under it.

```
1. #include "FatFs_SD.h"
 2.
 3. char filename[] = "test.txt";
 4. char write_content[] = "hello world!";
 5.
 6. FatFsSD fs;
 7.
 8. void setup() {
 9. char buf[128];
10. char absolute_filename[128];
11.
12. fs.begin();
13.
14. printf("write something to \"%s"rn", filename);
15. sprintf(absolute_filename, "%s%s", fs.getRootPath(), filename);
16. SdFatFile file = fs.open(absolute_filename);
17.
18. file.println(write_content);
19.
20. file.close();
21. printf("write finishrnrn");
22.
23. printf("read back from \"%s"rn", filename);
24. file = fs.open(absolute_filename);
25.
26. memset(buf, 0, sizeof(buf));
27. file.read(buf, sizeof(buf));
28.
29. file.close();
30. printf("==== content ====rn");
31. printf("%s", buf);
32. printf("==== end ====rn");
```

```
33.
34. fs.end();
35. }
36.
37. void loop() {
38. delay(1000);
39. }
40.
```

Example: file\_read\_write;

This example shows how to open/close files and perform read/write to it.

# **Notes and Warnings**

Include "SdFatFile.h" to use the class function.

# SdFatFile:: peek

# Description

Read one byte from the file without moving the curser.

# **Syntax**

int SdFatFile::peek(void);

### **Parameters**

The function requires no input parameter.

### Returns

The function returns the read character as an integer number.

# **Example Code**

NA

# **Notes and Warnings**

Include "SdFatFile.h" to use the class function.

SdFatFile:: available

# Description

| Check if the cursor is at EOF.                                                                                   |
|----------------------------------------------------------------------------------------------------|
| Syntax int SdFatFile::available(void);                                                                           |
| Parameters The function requires no input parameter.                                                             |
| <b>Returns</b> The function returns "0" if the cursor is at EOF, else returns "1".                               |
| Example Code<br>NA                                                                                               |
| Notes and Warnings Include "SdFatFile.h" to use the class function.                                              |
| SdFatFile:: flush                                                                                                |
| <b>Description</b> It is a nop. This is an inherited function from class Stream. And it does not affect SD File. |
| Syntax void SdFatFile::flush(void);                                                                              |
| Parameters The function requires no input parameter.                                                             |
| Returns The function returns nothing.                                                                            |
| Example Code<br>NA                                                                                               |
| Notes and Warnings Include "SdFatFile.h" to use the class function.                                              |
| SdFatFile:: seek                                                                                                 |

# Description

Change cursor to a specific position.

### **Syntax**

int SdFatFile::seek(uint32\_t pos);

### **Parameters**

pos: The desired position.

#### **Returns**

The function returns 0 if success otherwise returns a negative value.

# **Example Code**

NA

### **Notes and Warnings**

Include "SdFatFile.h" in order to use the class function.

### SdFatFile:: close

# Description

Close file.

# **Syntax**

int SdFatFile::close(void);

# **Parameters**

The function requires no input parameter.

# Returns

The function returns 0 if runs successfully otherwise it returns a negative value.

# **Example Code**

Example: last\_modified\_time;

The example shows how to get and set last modified time of a file.

Example: create\_folder;

This example shows how to create a folder and open a file under it. The details of the code can be found in the section of

SdFatFile:: read.

Example: file\_read\_write;

This example shows how to open/close files and perform read/write to it. The details of the code can be found in the section of SdFatFile:: read.

```
1. #include <FatFs_SD.h>
 2.
 3. FatFsSD fs;
 4.
 5. char filename[] = "test.txt";
 6.
 7. void setup() {
 8. char absolute_filename[128];
 9.
10. uint16_t year = 2021;
11. uint16_t month = 4;
12. uint16_t date = 4;
13. uint16_t hour = 12;
14. uint16 t minute = 12;
15. uint16_t second = 12;
16.
17. fs.begin();
18.
19. sprintf(absolute_filename, "%s%s", fs.getRootPath(), filename);
20. SdFatFile file = fs.open(absolute_filename);
21. file.close();
22.
23. fs.setLastModTime(absolute_filename, year, month, date, hour, minute, second);
24.
25. fs.getLastModTime(absolute_filename, &year, &month, &date, &hour, &minute, &second);
26. printf("filename:"%s"rn", absolute_filename);
27. printf("time mod:%04d/%02d/%02d %02d:%02d:%02drn", year, month, date, hour, minute, second);
28.
29. fs.end();
30. }
31.
32. void loop() {
33. delay(1000);
34. }
```

35.

## **Notes and Warnings**

Include "SdFatFile.h" in order to use the class function.

### 1.1.6 Resources

#### Links

- · AmebaD Arduino Github
- · Arduino Website

## 1.1.7 Support

#### **FAQ**

Where to buy Ameba RTL8722DM Board?

Refer to Purchase link.

Which Bluetooth standards are supported by RTL8722CSM/RTL8722DM?

Both boards support BLE 5.0. Classic Bluetooth (BR/EDR) is not supported.

Which BLE roles are supported?

RTL8722CSM/RTL8722DM can operate as either a BLE Central or BLE Peripheral device.

Are all pins on RTL8722CSM/RTL8722DM usable?

No, those marked "NC" are not connected to any pin and thus unusable.

Is XIP (execute in place) supported on RTL8722CSM/RTL8722DM?

Yes, it is supported.

Does RTL8722CSM support 5G WiFi?

No. Only RTL8722DM supports dual band 2.4G + 5G WiFi. RTL8722CSM only supports single band 2.4G WiFi.

How to enter the download mode?

Press and hold the UART DOWNLOAD button. Then Press the RESET button and release both UART DOWNLOAD and RESET buttons.

#### **Trouble shooting**

RTL8722CSM/RTL8722DM cannot be found as a Bluetooth device

Please make sure the antenna is connected properly. Check your code for the correct Bluetooth configurations.

My code is not behaving as I expected.

Try to debug your program using printf and Serial.print statements. If the issue persists, you can ask for help at Forums Why is there no output on my serial terminal after connecting to RTL8722CSM/RTL8722DM UART?

1.1. RTL8722DM 717

RTL8722CSM/RTL8722DM is by default configured at 115200 baud rate, please check if your serial terminal is configured to 115200.

My program is not being downloaded into RTL8722CSM/RTL8722DM

Please follow the procedure for the correct downloading.

- 1. Enter the download mode. The on board Green LED will blink when entered download mode.
- 2. When downloading the image into board the on board Red LED will blink
- 3. When success downloaded, Arduino IDE will show notification.

#### Sometimes WiFi signal is weak

The default antenna for RTL8722CSM/RTL8722DM uses the I-Pex Connector. Please change/connect the I-Pex Connector antenna.

Why is my board not powering up?

Please make sure the connector J38 beside resistor R43 is connected. The connector is used to link the power to IC.

## 1.2 RTL8722DM MINI

This is the RTL8722DM\_MINI online documentation

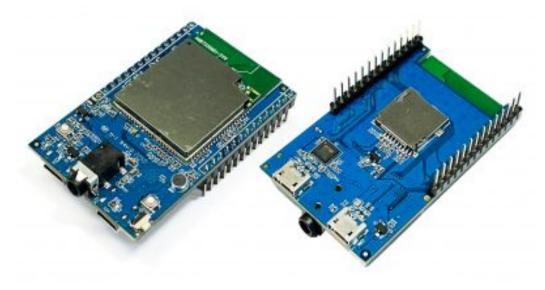

## 1.2.1 Getting Started with RTL8722DM\_MINI

Ameba ARDUINO: Getting Started with RTL8722DM\_MINI

Required Environment

AmebaD RTL8722DM\_MINI currently supports Windows XP/7/8/10 32-bits and 64-bits, Linux and Mac operating systems. In this documentation, please use Arduino IDE with version 1.8.12 or later.

Introduction to AmebaD RTL8722DM\_MINI

Ameba is an easy-to-program platform for developing all kind of IoT applications. AmebaD is equipped with various peripheral interfaces, including WiFi, GPIO INT, I2C, UART, SPI, PWM, ADC. Through these interfaces, AmebaD can connect with electronic components such as LED, switches, manometer, hygrometer, PM2.5 dust sensors, ...etc.

The collected data can be uploaded via WiFi and be utilized by applications on smart devices to realize IoT implementation.

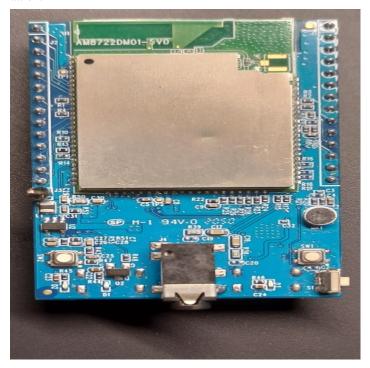

RTL8722DM\_MINI has smaller size than Arduino Uno, as shown in the above figure.

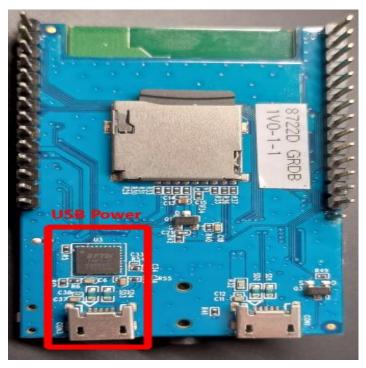

RTL8722DM\_MINI uses Micro USB to supply power, which is common in many smart devices. Please refer to the following figure and table for the pin diagram and function of RTL8722DM\_MINI.

# RTL8722DM\_mini EVB

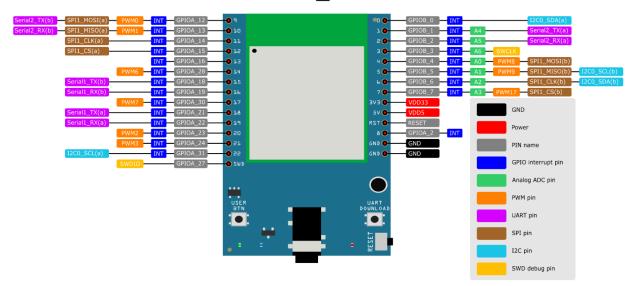

|     |          |          |    |          |            |           | 1        |
|-----|----------|----------|----|----------|------------|-----------|----------|
|     |          |          |    |          |            |           |          |
| D0  | GPIOB_0  | <b>√</b> |    |          |            |           | I2C0 SDA |
| D1  | GPIOB_1  | <b>√</b> | A4 |          | Serial2_TX |           |          |
| D2  | GPIOB_2  | <b>√</b> | A5 |          | Serial2_RX |           |          |
| D3  | GPIOB_3  | <b>√</b> | A6 |          |            |           |          |
| D4  | GPIOB_4  | <b>√</b> | A0 | <b>√</b> |            |           |          |
| D5  | GPIOB_5  | <b>√</b> | A1 | <b>√</b> |            |           | I2C0 SCL |
| D6  | GPIOB_6  | <b>√</b> | A2 |          |            |           | I2C0 SDA |
| D7  | GPIOB_7  | <b>√</b> | A3 | <b>√</b> |            |           |          |
| D8  | GPIOA_2  | <b>√</b> |    |          |            |           |          |
| D9  | GPIOA_12 | <b>√</b> |    | <b>√</b> | Serial2_TX | SPI1_MOSI |          |
| D10 | GPIOA_13 | <b>√</b> |    | <b>√</b> | Serial2_RX | SPI1_MISO |          |
| D11 | GPIOA_14 | <b>√</b> |    |          |            | SPI1_CLK  |          |
| D12 | GPIOA_15 | <b>√</b> |    |          |            | SPI1_CS   |          |
| D13 | GPIOA_16 | <b>√</b> |    |          |            |           |          |
| D14 | GPIOA_28 | <b>√</b> |    | <b>√</b> |            |           |          |
| D15 | GPIOA_18 | <b>√</b> |    |          | Serial1_TX |           |          |
| D16 | GPIOA_19 | <b>√</b> |    |          | Serial1_RX |           |          |
| D17 | GPIOA_30 | <b>√</b> |    | <b>√</b> |            |           |          |
| D18 | GPIOA_21 | <b>√</b> |    |          | Serial1_TX |           |          |
| D19 | GPIOA_22 | <b>√</b> |    |          | Serial1_RX |           |          |
| D20 | GPIOA_23 | <b>√</b> |    | <b>√</b> |            |           |          |
| D21 | GPIOA_24 | <b>√</b> |    | <b>√</b> |            |           |          |
| D22 | GPIOA_31 | <b>√</b> |    |          |            |           | I2C0 SCL |

Setting up Development Environment

Step 1. Installing the Driver

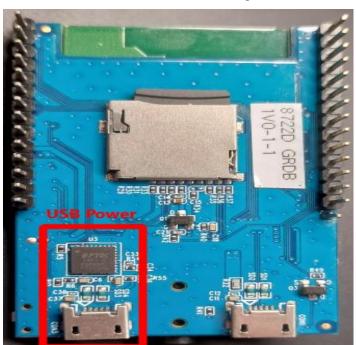

First, connect RTL8722DM\_MINI to the computer via Micro USB(same as power):

If this is the first time you connect RTL8722DM\_MINI to your computer, the USB driver for RTL8722DM\_MINI will be automatic installed.

You can check the COM port number in Device Manager of your computer:

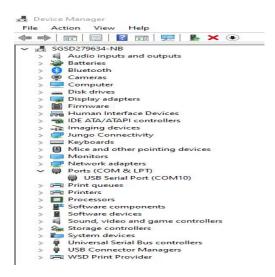

Step 2. Set up Arduino IDE

From version 1.6.5, Arduino IDE supports third-party hardware. Therefore, we can use Arduino IDE to develop applications on RTL8722DM\_MINI, and the examples of Arduino can run on RTL8722DM\_MINI too. Refer to basic example link.

Arduino IDE can be downloaded in the Arduino website: https://www.arduino.cc/en/Main/Software When the installation is finished, open Arduino IDE. To set up RTL8722DM\_MINI correctly in Arduino IDE, go to "File" -> "Preferences".

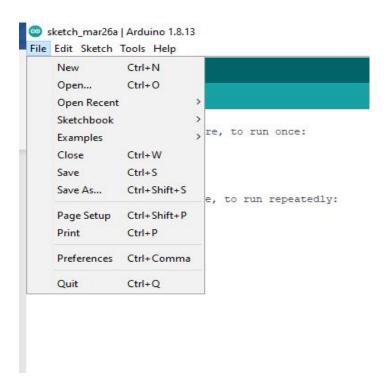

And paste the following URL into "Additional Boards Manager URLs" field: https://github.com/ambiot/ambd\_arduino/raw/master/Arduino\_package/package\_realtek.com\_amebad\_index.json

Next, go to "Tools" -> "Board" -> "Boards Manager":

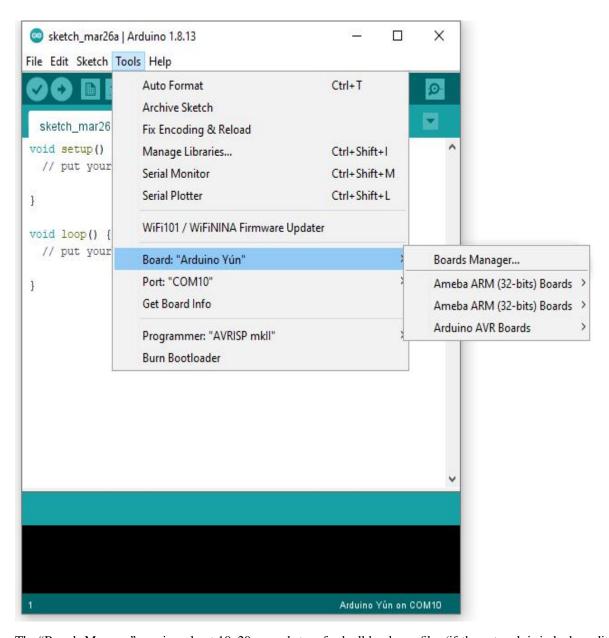

The "Boards Manager" requires about  $10\sim20$  seconds to refresh all hardware files (if the network is in bad condition, it may take longer). Every time the new hardware is connected, we need to reopen the Board Manager. So, we close the Boards Manager, and then open it again. Find "Realtek AmebaD Boards (32-bits ARM Cortex-M4 @200MHz)" in the list, click "Install", then the Arduino IDE starts to download required files for AmebaD.

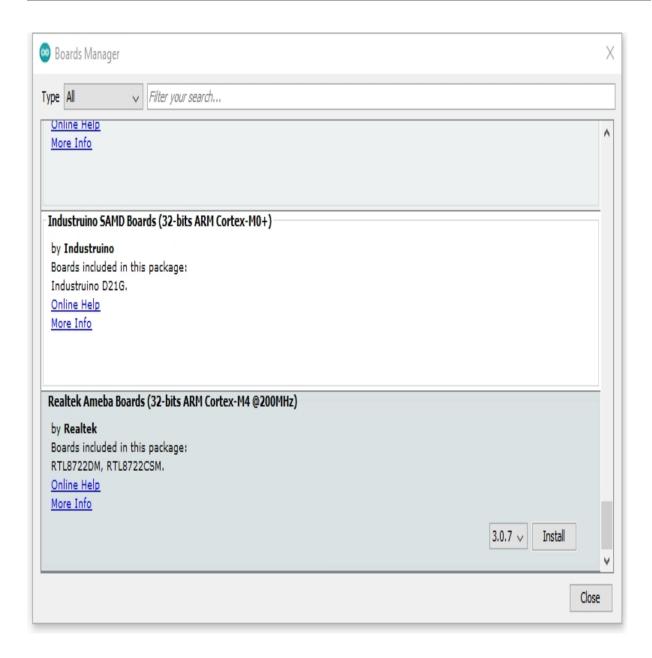

If you are facing GitHub downloading issue, please refer to the following link at "Download/Software Development Kit". There are 3 sections.

- 1. "AmebaD\_Arduino\_patch1\_SDK", please select at least 1 of the SDKs. There are 5 latest released SDK options.
- 2. "AmebaD\_Arduino\_patch2\_Tools", please select according to your operation system. There are Windows, Linux and MacOS.
- 3. "AmebaD\_Arduino\_Source\_Code", this section is optional download only wants to refer the latest source code.

#### https://www.amebaiot.com.cn/en/ameba-arduino-summary/

Download the files selected, then unzip (patch1 and patch2 are compulsory). There are "Install.doc"/"Install.pdf" for you to refer installation steps. According to your system, please run the installation tool in the "Offline\_SDK\_installation\_tool" folder.

After the installation tool running successfully, you may open Arduino IDE and proceed to "tools" -> "Board" -> "Boards

Manager...". Try to find "Realtek AmebaD Boards (32-bits ARM Cortex-M4 @200MHz)" in the list, click "Install", then the Arduino IDE starts to download required files for AmebaD.

Finally, we select AmebaD as current connected board in "tools" -> "Board" -> "Ameba ARM (32-bits) Boards" -> "RTL8722DM\_MINI":

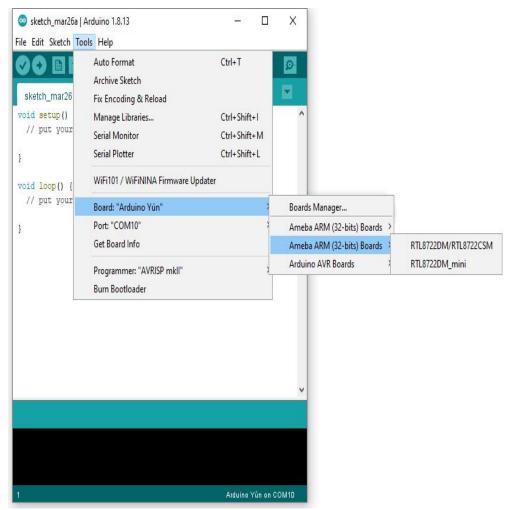

Try the First Example

Step 1. Compile & Upload

Arduino IDE provides many built-in examples, which can be compiled, uploaded and run directly on the boards. Here, we take the "Blink" example as the first try.

Open "File" -> "Examples" -> "01.Basics" -> "Blink":

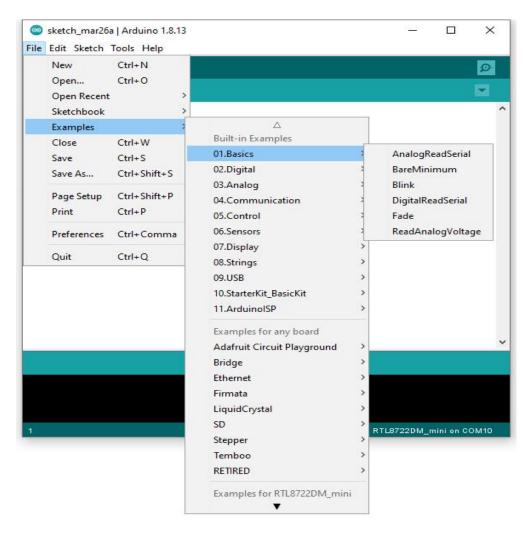

Arduino IDE opens a new window with the complete sample code.

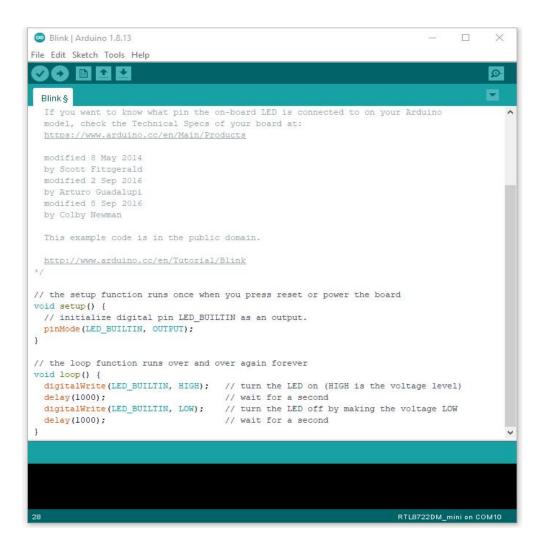

There are onboard LED of TRL8722DM\_MINI, the default "LED\_BUILTIN" is blue onboard LE.D Change "LED\_BUILTIN" to "LED\_B" or "LED\_G" for different colour. Onboard LEDs options LED\_B and LED\_G. (blue and green).

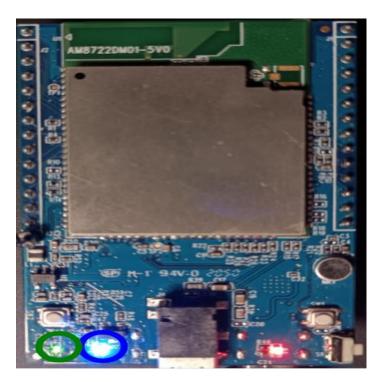

Next, we compile the sample code directly; click "Sketch" -> "Verify/Compile"

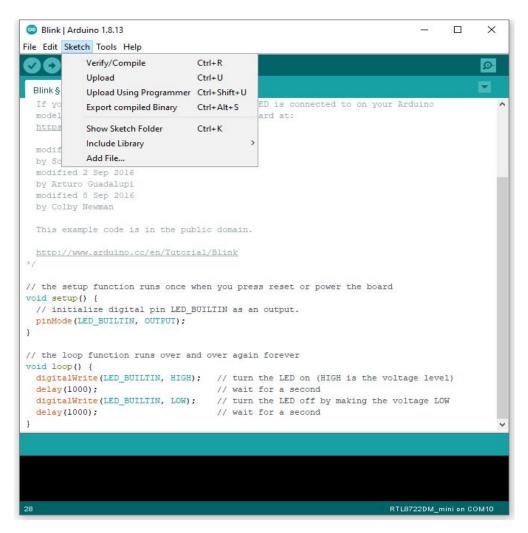

Arduino IDE prints the compiling messages in the bottom area of the IDE window. When the compilation is finished, you will get the message similar to the following figure:

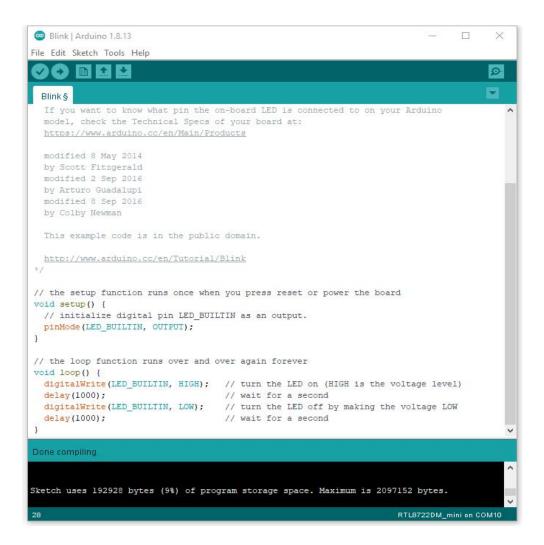

Afterwards, we will upload the compiled code to RTL8722DM MINI.

Please make sure RTL8722DM\_MINI is connected to your computer, then click "Sketch" -> "Upload".

The Arduino IDE will compile first then upload. During the uploading process, users are required to enter the upload mode of the board. Arduino IDE will wait 5s for DEV board to enter the upload mode.

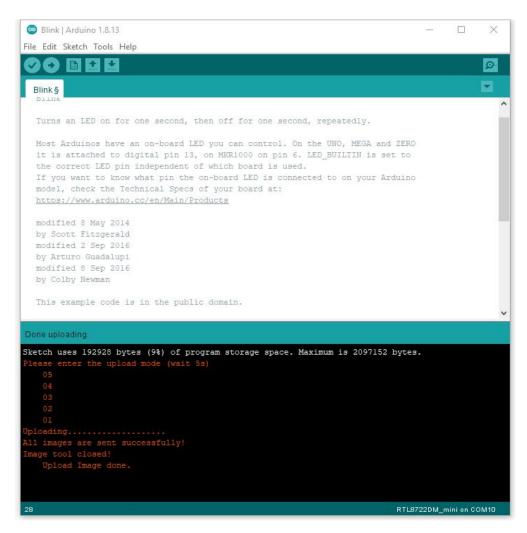

To enter the upload mode, first press and hold the UART\_DOWNLOAD button, then press the RESET button. If success, you should see the onboard green LED and blue LED all turned off.

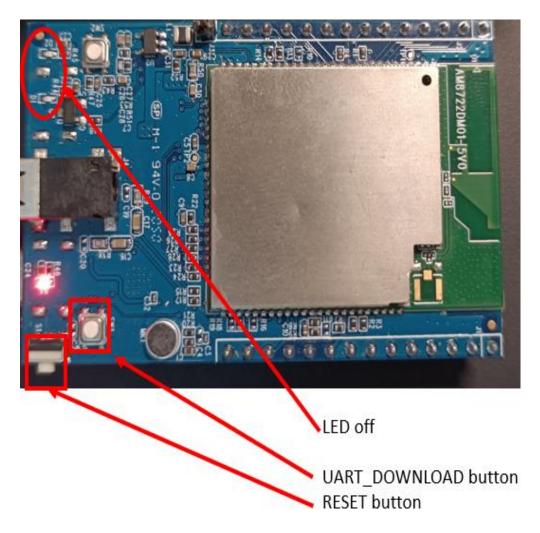

Again, during the uploading procedure the IDE prints messages. Uploading procedure takes considerably longer time (about 30 seconds to 1 minute). When upload completed, the "Done uploading" message is printed.

Run the Blink example

In each example, Arduino not only provides sample code, but also detailed documentation, including wiring diagram, sample code explanation, technical details, ...etc. These examples can be directly used on RTL8722DM\_MINI. So, we find the detailed information of the Blink example:

https://www.arduino.cc/en/Tutorial/BuiltInExamples/Blink

In short, for RTL8722DM\_MINI, the example can be run on both onboard LEDs (green or blue) or external LED (use any GPIO pins for signal output).

Finally, press the RESET button, and you can see the LED blinking.

If you encounter any problem, please refer to Troubleshooting.

### 1.2.2 Download

### **Release History**

- Version 3.0.8 2021/05/06
- Feature:
- - Add RTL8722DM\_mini board
- - Add fatfs for SD card
- Add AudioCodec
- - Add TensorFlow lite support with examples
- - Add zip libraries for TensorFlow lite support
- – Update SDK for supporting Arduino IDE 2.0
- - Update wlan lib
- API Updates:
- Update zip libraries of Eink- ADC updates, Change calculation method to use EFUSE calibration parameters and SDK formula to improve accuracy
- - writing\_analog updates, minor bug fix and support for mini board
- - SPI updates, minor bug fix and support for mini board
- - I2S updates, minor bug fix and support for mini board
- - IRDevice updates, minor bug fix
- Version 3.0.7 2020/11/19
- Feature:
- Add AmebaIRDevice example IRSendSONY
- Update Ameba Arduino IRDevice API
- Update Ameba Arduino SSL related API
- - Update Ameba Arduino Wlan API to support static IP function
- Version 3.0.6- 2020/10/28
- · Feature:
- - Add Ameba RTC support
- Add AmebaRTC example RTC and RTCAlarm
- - Add Ameba Watchdog support
- Add AmebaWatchdog example WatchdogTimer
- - Update Ameba BLE support
- - Add AmebaBLE example BLEUartService, DHT\_over\_BLEUart
- Update Ameba Wlan library
- - Update Ameba Wlan SDK structure, add AP mode hidden SSID support
- Version 3.0.5- 2020/09/09
- Feature:

- - Build in tool updates V1.0.4
- - Add zip lib AmebaEink
- - Add AmebaEink example EinkDisplayImage, EinkDisplayQR, and EinkDisplayText
- - Add google cloud examples
- – Update Amazon AWS related examples
- - Add power save support
- Add AmebaPowerSave example TicklessMode, DeepSleep\_Mode, DeepSleep\_DHT\_LCD\_Example, and DeepSleep\_DHT\_Eink\_Example
- Version 3.0.4 2020/07/27
- Feature:
- - Update BLE library. Add example BLEBatteryClient and BLEWIfiConfig
- - Update from polarssl to mbedtls 2.4.0
- Version 3.0.3- 2020/07/03
- Feature:
- - Build in Image tool updates V1.0.3
- - Upload log clean up
- Version 3.0.2 2020/06/30
- Feature:
- - Windows, Linux and macOS X support
- - Build in Image tool updates
- Version 3.0.1 2020/05/15
- Feature:
- - Official release of AmebaD Arduino SDK
- - warning cleaning
- - I2C lib updates
- Version 3.0.0 2020/05/01
- · Feature:
- - Support Boards Manager and Arduino IDE development
- - WiFi scan AP, connect to AP, TCP Server/Client, including 5G
- - Bluetooth, BLE
- - GPIO digital in/out and interrupt
- - ADC analog in/out  $(0 \sim 3.3V)$
- – PWM getting analog results with digital means
- - SPI master and slave mode
- - UART 1 for log, 2 for customize usage
- - I2C master mode

## 1.2.3 Peripherals & Examples

## **Basic Examples**

There are many built-in examples in Arduino. In the table below, we list all examples that are compatible with Ameba.

| Category   | Name                  | Comment                                 | Remarks                 |
|------------|-----------------------|-----------------------------------------|-------------------------|
|            | An alogReadSerial     | Connect potentiometer.                  | ADC pin options A0, A1, |
| 1. Basics  |                       | Reading voltage range 0 to              | A2, A3, A4, A5 and A6.  |
|            | BareMinimum           | 3.3V.                                   |                         |
|            | Blink                 |                                         | Onboard LEDs options    |
|            | DIIIK                 |                                         | LED_B and LED_G. (blue  |
|            |                       |                                         | and green)              |
|            | Dig italReadSerial    |                                         | Onboard button          |
|            | Dig italikeauseriai   |                                         | PUSH_BTN.               |
|            | Fade                  | Replace "led = 9;" by a                 | * *                     |
|            |                       | PWM pin (D4, D5, D7,                    |                         |
|            |                       | D9, D10, D14, D17, D20,                 |                         |
|            |                       | or D21). e.g. " $led = 4$ ;"            |                         |
|            | Rea dAnalogVoltage    | ADC can read a maximum of 3.3V.         | **                      |
|            | Bli nkWithoutDelay    | The onboard blue LED                    | Onboard LEDs options    |
| 2. Digital |                       | (LED_B) has been used.                  | LED_G.                  |
|            | Button                |                                         | Onboard LEDs options    |
|            |                       |                                         | LED_B and LED_G. On-    |
|            |                       |                                         | board button PUSH_BTN.  |
|            | Debounce              |                                         | Onboard LEDs options    |
|            |                       |                                         | LED_B and LED_G. On-    |
|            |                       |                                         | board button PUSH_BTN.  |
|            | Digi talInputPullup   |                                         | Onboard LEDs options    |
|            |                       |                                         | LED_B and LED_G.        |
|            | StateC hangeDetection |                                         | Onboard LEDs options    |
|            |                       |                                         | LED_B and LED_G. On-    |
|            |                       |                                         | board button PUSH_BTN.  |
|            | toneKeyboard          | Replace "tone(8, note                   |                         |
|            |                       | s[thisSensor], 20);" by a               |                         |
|            |                       | PWM pin (D4, D5, D7,                    |                         |
|            |                       | D9, D10, D14, D17, D20,                 |                         |
|            |                       | or D21). e.g. "tone(21,                 |                         |
|            |                       | note s[thisSensor], 20);"               |                         |
|            | toneMelody            |                                         |                         |
|            | toneMultiple          |                                         |                         |
|            | ton ePitchFollower    |                                         |                         |
| 2 41       | Ana logInOutSerial    | Replace "const int analo-               |                         |
| 3. Analog  |                       | gOutPin = 9;" by a PWM                  |                         |
|            |                       | pin (D4, D5, D7, D9, D10,               |                         |
|            |                       | D14, D17, D20, or D21).                 |                         |
|            |                       | e.g. "const int analogOut-<br>Pin = 4;" |                         |
|            |                       | r III = 4,                              |                         |

continues on next page

Table 4 - continued from previous page

| Category          | Name                     | Comment                     | Remarks                 |  |
|-------------------|--------------------------|-----------------------------|-------------------------|--|
|                   | AnalogInput              |                             | Onboard LEDs options    |  |
|                   |                          |                             | LED_B and LED_G.        |  |
|                   | Analog Write Mega        |                             |                         |  |
|                   | Calibration              | Replace "ledPin = 9;" by    | Onboard LEDs options    |  |
|                   |                          | a PWM pin (D4, D5, D7,      | LED_B and LED_G. On-    |  |
|                   |                          | D9, D10, D14, D17, D20,     | board button PUSH_BTN.  |  |
|                   |                          | or D21). e.g. "ledPin = 4;" |                         |  |
|                   | Fading                   |                             |                         |  |
|                   | Smoothing                |                             |                         |  |
| 04. Communication | ASCIITable               |                             |                         |  |
|                   | Dimmer                   | Replace "ledPin = 9;" by    |                         |  |
|                   |                          | a PWM pin (D4, D5, D7,      |                         |  |
|                   |                          | D9, D10, D14, D17, D20,     |                         |  |
|                   |                          | or D21). e.g. "ledPin = 4;" |                         |  |
|                   | Graph                    | Connect potentiometer.      | ADC pin options A0, A1, |  |
|                   |                          | Reading voltage range 0 to  | A2, A3, A4, A5 and A6.  |  |
|                   |                          | 3.3V.                       |                         |  |
|                   | Midi                     | Please use Serial1 with     |                         |  |
|                   |                          | D18 or Serial2 with D1.     |                         |  |
|                   | MultiSerial              |                             |                         |  |
|                   | PhysicalPixel            |                             | Onboard LEDs options    |  |
|                   |                          |                             | LED_B and LED_G.        |  |
|                   | R eadASCIIString         | Use PWM pin for LED         |                         |  |
|                   |                          | (D4, D5, D7, D9, D10,       |                         |  |
|                   |                          | D14, D17, D20, or D21).     |                         |  |
|                   | Seri alCallResponse      |                             |                         |  |
|                   | SerialCal lResponseASCII |                             |                         |  |
|                   | SerialEvent              |                             |                         |  |
|                   | Ser ialPassthrough       | For "Serial1", please use   |                         |  |
|                   |                          | D18 and D19.                |                         |  |
|                   | Vir tualColorMixer       |                             | ADC pin options A0, A1, |  |
|                   |                          |                             | A2, A3, A4, A5 and A6.  |  |
|                   | Arrays                   |                             |                         |  |
| 5. Control        |                          |                             |                         |  |
|                   |                          |                             |                         |  |
|                   | Fo rLoopIteration        |                             |                         |  |
|                   | IfStatem entConditional  |                             | ADC pin options A0, A1, |  |
|                   |                          |                             | A2, A3, A4, A5 and      |  |
|                   |                          |                             | A6. Onboard LEDs op-    |  |
|                   |                          |                             | tions LED_B and LED_G.  |  |
|                   | switchCase               |                             |                         |  |
|                   | switchCase2              |                             |                         |  |
|                   | WhileStatem entCondi-    | Replace "ledPin = 9;" by    | ADC pin options A0, A1, |  |
|                   | tional                   | a PWM pin (D4, D5, D7,      | A2, A3, A4, A5 and A6.  |  |
|                   |                          | D9, D10, D14, D17, D20,     |                         |  |
|                   |                          | or D21). e.g. "ledPin = 4;" |                         |  |
|                   | barGraph                 | , , , , , <sub>G</sub> ,    | ADC pin options A0, A1, |  |
| 6. Display        |                          |                             | A2, A3, A4, A5 and      |  |
| P-mJ              |                          |                             | A6. Onboard LEDs op-    |  |
|                   |                          |                             | tions LED_B and LED_G.  |  |
|                   |                          | <u> </u>                    | continues on next page  |  |

continues on next page

Table 4 - continued from previous page

| Category   | Name                    | Comment | Remarks                 |  |
|------------|-------------------------|---------|-------------------------|--|
|            | Row ColumnScanning      |         | ADC pin options A0, A1, |  |
|            |                         |         | A2, A3, A4, A5 and A6.  |  |
|            | Cha racterAnalysis      |         |                         |  |
| 7. Strings |                         |         |                         |  |
|            | StringAd ditionOperator |         |                         |  |
|            | String AppendOperator   |         |                         |  |
|            | Str ingCaseChanges      |         |                         |  |
|            | St ringCharacters       |         |                         |  |
|            | StringCompa risonOpera- |         | ADC pin options A0, A1, |  |
|            | tors                    |         | A2, A3, A4, A5 and A6.  |  |
|            | StringIndexOf           |         |                         |  |
|            | StringLength            |         |                         |  |
|            | St ringLengthTrim       |         |                         |  |
|            | StringReplace           |         |                         |  |
|            | StringStar tsWith-      |         |                         |  |
|            | EndsWith                |         |                         |  |
|            | S tringSubstring        |         |                         |  |
|            | StringToInt             |         |                         |  |

## 1.2.4 Board HDK

- Layout
- Schematic

## 1.2.5 API Documents

## 1.2.6 Resources

## Links

AmebaD Arduino Github

Arduino Website

## 1.2.7 Support

### **FAQ**

Where to buy Ameba RTL8722DM Board?

Refer to Purchase link.

Which Bluetooth standards are supported by RTL8722CSM/RTL8722DM?

Both boards support BLE 5.0. Classic Bluetooth (BR/EDR) is not supported.

Which BLE roles are supported?

RTL8722CSM/RTL8722DM can operate as either a BLE Central or BLE Peripheral device.

Are all pins on RTL8722CSM/RTL8722DM usable?

No, those marked "NC" are not connected to any pin and thus unusable.

Is XIP (execute in place) supported on RTL8722CSM/RTL8722DM?

Yes, it is supported.

Does RTL8722CSM support 5G WiFi?

No. Only RTL8722DM supports dual band 2.4G + 5G WiFi. RTL8722CSM only supports single band 2.4G WiFi.

How to enter the download mode?

Press and hold the UART DOWNLOAD button. Then Press the RESET button and release both UART DOWNLOAD and RESET buttons.

## **Trouble shooting**

RTL8722CSM/RTL8722DM cannot be found as a Bluetooth device

Please make sure the antenna is connected properly. Check your code for the correct Bluetooth configurations.

My code is not behaving as I expected.

Try to debug your program using printf and Serial print statements. If the issue persists, you can ask for help at Forums

Why is there no output on my serial terminal after connecting to RTL8722CSM/RTL8722DM UART?

RTL8722CSM/RTL8722DM is by default configured at 115200 baud rate, please check if your serial terminal is configured to 115200.

My program is not being downloaded into RTL8722CSM/RTL8722DM

Please follow the procedure for the correct downloading.

- 1. Enter the download mode. The on board Green LED will blink when entered download mode.
- 2. When downloading the image into board the on board Red LED will blink
- 3. When success downloaded, Arduino IDE will show notification.

Sometimes WiFi signal is weak

The default antenna for RTL8722CSM/RTL8722DM uses the I-Pex Connector. Please change/connect the I-Pex Connector antenna.

Why is my board not powering up?

Please make sure the connector J38 beside resistor R43 is connected. The connector is used to link the power to IC.

## MICROPYTHON SDK

This is the Ameba MicroPython online documentation

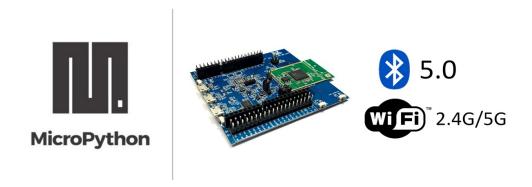

# 2.1 Getting Started

## 2.1.1 Required Environment

AmebaD RTL8722CSM/RTL8722DM MicroPython SDK currently supports Windows 10 and Linux operating systems.

### 2.1.2 Introduction to AmebaD RTL8722CSM/RTL8722DM

Ameba is an easy-to-program platform for developing all kind of IoT applications. AmebaD is equipped with various peripheral interfaces, including WiFi, BLE, GPIO, I2C, UART, SPI, PWM, ADC and so on. Through these interfaces, AmebaD can connect with electronic components such as LED, switches, manometer, hygrometer, PM2.5 dust sensors, ...etc.

The collected data can be uploaded via WiFi and be utilized by applications on smart devices to realize IoT implementation.

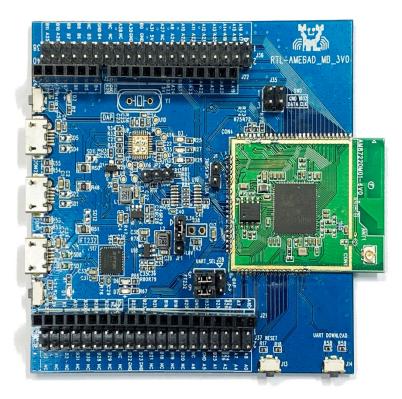

AmebaD and Arduino Uno have similar size, as shown in the above figure, and the pins on AmebaD are compatible with Arduino Uno.

AmebaD uses Micro USB to supply power, which is common in many smart devices.

Please refer to the following figure and table for the pin diagram and function of AmebaD.

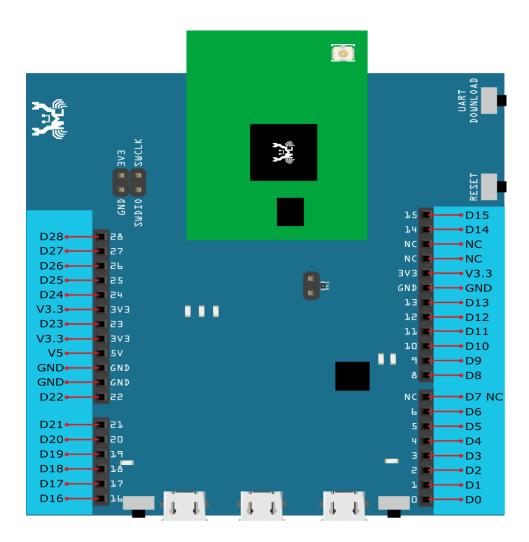

| INDEX | PIN name | GPIO INT | ADC  | PWM   | UART          | SPI       | I2C      |
|-------|----------|----------|------|-------|---------------|-----------|----------|
| D00   | GPIOB_2  | <b>√</b> | ADC5 |       | UART3_RX(b)   |           |          |
| D01   | GPIOB_1  | <b>√</b> | ADC4 |       | UART3_TX(b)   |           |          |
| D02   | GPIOB_3  | <b>√</b> | ADC6 |       |               |           |          |
| D03   | GPIOB_31 | ✓        |      |       |               |           |          |
| D04   | GPIOB_30 | ✓        |      |       |               |           |          |
| D05   | GPIOB_28 | ✓        |      |       |               |           |          |
| D06   | GPIOB_29 | ✓        |      |       |               |           |          |
| D07   | NC       |          |      |       |               |           |          |
| D08   | GPIOB_22 | ✓        |      | PWM14 |               |           |          |
| D09   | GPIOB_23 | ✓        |      | PWM15 |               |           |          |
| D10   | GPIOB_21 | ✓        |      | PWM13 | UART0_RTS(b)  | SPI0_CS   |          |
| D11   | GPIOB_18 | ✓        |      | PWM10 | UART0_RX(b)   | SPI0_MOSI |          |
| D12   | GPIOB_19 | ✓        |      | PWM11 | UART0_TX(b)   | SPI0_MISO |          |
| D13   | GPIOB_20 | ✓        |      | PWM12 | UART0_CTS(b)  | SPI0_CLK  |          |
| D14   | GPIOA_7  | ✓        |      |       | UART2_TX(log) |           |          |
| D15   | GPIOA_8  | ✓        |      |       | UART2_RX(log) |           |          |
| D16   | GPIOA_25 | ✓        |      | PWM4  | UART3_RX(a)   |           | I2C0_SCL |
| D17   | GPIOA_26 | ✓        |      | PWM5  | UART3_TX(a)   |           | I2C0_SDA |
| D18   | GPIOB_7  | ✓        | ADC3 | PWM17 |               | SPI1_CS   |          |
| D19   | GPIOB_6  | <b>√</b> | ADC2 |       |               | SPI1_CLK  |          |
| D20   | GPIOB_5  | <b>√</b> | ADC1 | PWM9  |               | SPI1_MISO |          |
| D21   | GPIOB_4  | <b>√</b> | ADC0 | PWM8  |               | SPI1_MOSI |          |
| D22   | GPIOA_28 | ✓        |      |       |               |           |          |
| D23   | GPIOA_24 | ✓        |      | PWM3  | UART0_CTS(a)  |           | I2C1_SDA |
| D24   | GPIOA_23 | ✓        |      | PWM2  | UART0_RTS(a)  |           | I2C1_SCL |
| D25   | GPIOA_22 | ✓        |      |       | UART0_RX(a)   |           |          |
| D26   | GPIOA_21 | ✓        |      |       | UART0_TX(a)   |           |          |
| D27   | GPIOA_20 | ✓        |      |       |               |           |          |
| D28   | GPIOA_19 | ✓        |      |       |               |           |          |

**Note:** Not all sets of peripherals shown on the picture/table above are available on MicroPython, please refer to "**Peripheral Example and API**" section for more information.

## 2.1.3 Introduction to RTL8722 MicroPython port

#### **Background Information**

MicroPython, by definition, is a lean and efficient Python3 compiler and runtime specially designed for microcontrollers.

MicroPython distinguishes itself from other compilation-based platforms (Arduino etc.) with its powerful method of real-time interaction to Microcontroller through a built-in feature – REPL.

REPL stands for Read-Evaluation-Print-Loop, it is an interactive prompt that you can use to access and control your microcontroller.

REPL has been equipped with other powerful features such as tab completion, line editing, auto-indentation, input history and more. It basically functions like the classic Python IDLE but running on microcontroller.

To use REPL, simply open any serial terminal software (most common ones are teraterm, putty etc.) on your PC and connect to your microcontroller's serial port, then set baudrate to 115200 before manually reset the board, then you will see >>> MicroPython prompt appear on the terminal. Now you may type in any Python script on REPL as long as it's support by MicroPython and your microcontroller's MicroPython port.

Most importantly, try to abuse "help()" function as much as possible to gain more information. For example, upon microcontroller power up and REPL shown, just type

```
>>> help()
```

You will see a help page giving you more details about this port; also if you type

```
>>> help(modules)
```

it will list out all available builtin modules that are at your disposal

Furthermore, if you want to learn more about a module, such as its API and CONSTANT available, simply type the following code and details of that module will be returned to you,

```
>>> help(the module of your interest)
```

Let's take Pin module (GPIO) as an example:

```
>>> help(Pin)
object <class 'Pin'> is of type type
id -- <function>
init -- <function>
value -- <function>
off -- <function>
on -- <function>
toggle -- <function>
board -- <class 'board'>
IN -- 0
OUT -- 1
PULL_NONE -- 0
PULL_UP -- 1
PULL_DOWN -- 2
```

#### **REPL Hotkeys**

• Ctrl + d :

Soft reboot MicroPython will perform software reboot, this is useful when your microcontroller is behaving abnormally. This will also run scripts in 'boot.py' once again. Note that this will only reset the MicroPython interpreter not the hardware, all your previously configured hardware will stay the way it is until you manually hard-reset the board.

• Ctrl + e :

Paste mode Paste mode allow you to perform pasting a large trunk of code into REPL at once without executing code line by line. This is useful when you have found a MicroPython library and wish to test it out immediately by copy and paste

• Ctrl + b:

Normal mode This hotkey will set REPL back to normal mode. This is useful if you are stuck in certain mode and can not get out.

• Ctrl + c :

Quick cancel This hotkey help you to cancel any input and return a new line

## 2.1.4 Setting up Development Environment

## Step 1. Installing the Driver

First, connect AmebaD to the computer via Micro USB:

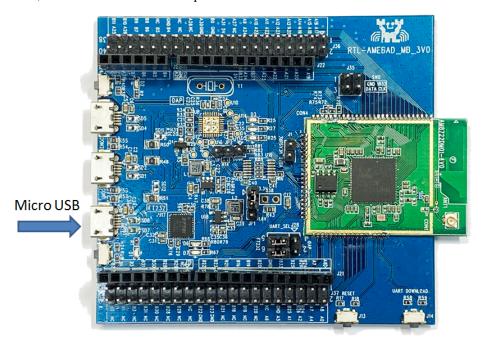

If this is the first time you connect AmebaD to your computer, the USB driver for AmebaD will be automatic installed. You can check the COM port number in Device Manager of your computer:

744

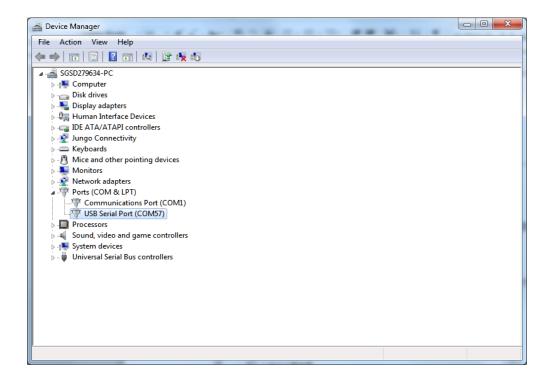

Step 2. Installing the necessary tools

#### **On Windows**

For windows users, please install a serial terminal software to interact with MicroPython. The most common serial terminals are **Tera Term** and **Putty**, here we recommend using Tera Term, which can be downloaded from internet.

For advanced developer who wish to compile MicroPython firmware from scratch, then please be sure to install **Cygwin**, which is a Linux-like environment running on Windows system. When selecting the Cygwin installer, we recommend using the Cygwin 32-bit version. During Cygwin installation, installer will prompt user if wish to install other software, please make sure to select the GNU version of **make** from the **Devel** category (see picture below) and pick the latest edition.

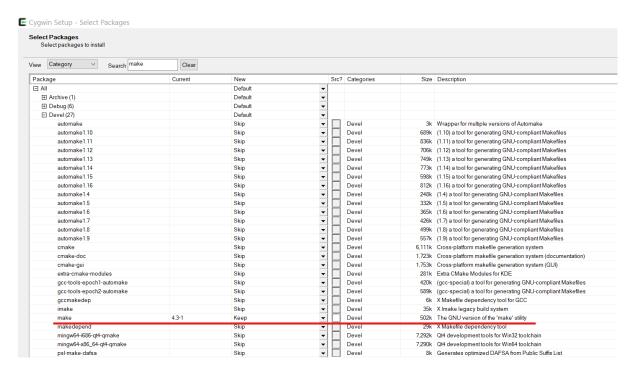

Also, Python3 is required during firmware compilation, so be sure to download the latest Python3 from its official website and have it added as environment variable when asked during installation.

#### On Linux

For Linux user, please install a serial terminal software of your choice using apt-get install command. Here we recommend using **picocom** for its lightweight.

For advanced developer interested in developing MicroPython module in C, please make sure the GNU make of at least version 3.82 or newer and Python3 are installed and can be found using terminal.

## 2.1.5 Upload Firmware into Ameba

### Step 1. Navigate to "Release" folder

After downloading the MicroPython repository from Github, you will notice a "Release" folder in the root directory of this repository, enter this folder and locate a tool named "Double-Click-Me-to-Upload".

#### Step 2. Enter UART Download mode

To do this, first press and hold the UART\_DOWNLOAD button, then press the RESET button. If success, you should see a green LED flashing on your ameba.

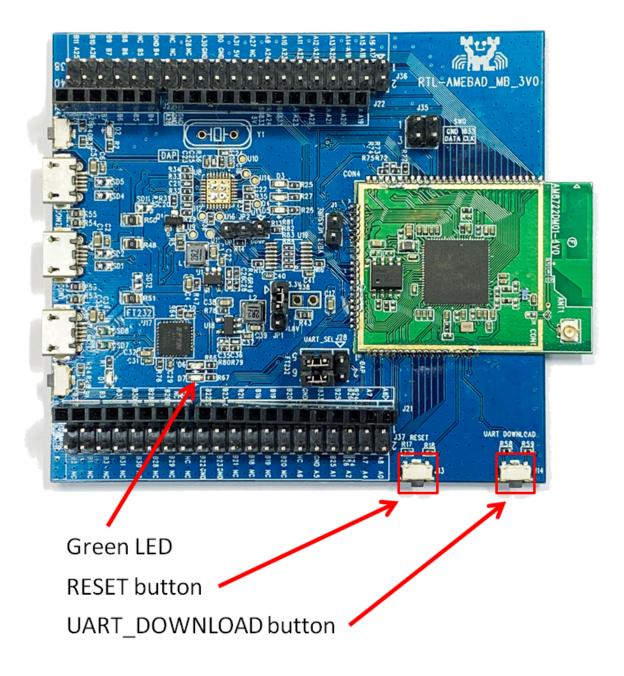

Step 3. Run "Double-Click-Me-to-Upload"

As the name suggested, double click on the file to run it, follow instructions printed on the screen to update the ameba's serial COM port (this is known to us during the driver installation step mentioned above) so the uploading can be carried out successfully. Once the uploading is successful, you will see a line of log printed on the screen – "All images are sent successfully"

2.1. Getting Started

## 2.1.6 Try the First Example

### Step 1. Open REPL

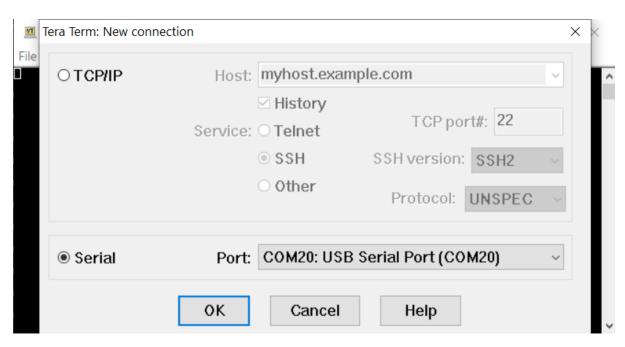

REPL stands for Read, Evaluate, Print and Loop, it is the MicroPython's terminal for user to control the microcontroller. REPL is running on LOG UART, thus we need to open our serial terminal software, in this case, Tera Term to see REPL,

Once Tera Term is opened, select "Serial" like in the picture above and choose your ameba's serial port using the dropdown list, after that, hit "OK". If your serial terminal is not configured to 115200 baud rate, now is the time to change it to 115200 and leave the rest of settings as default.

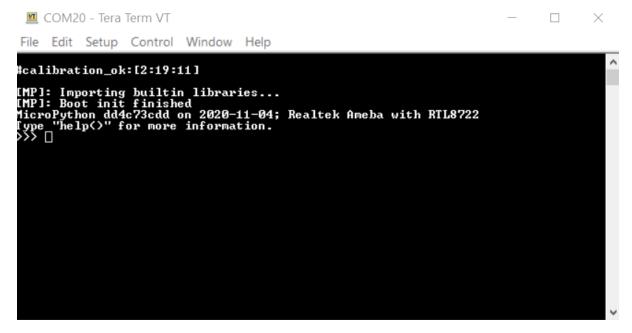

Now that the serial port is connected, press the RESET button once on your ameba and you should see the MicroPython's welcome page as shown below,

What happened here was that your Ameba first check its calibration data and then boot into MicroPython's firmware, MicroPython then run the "boot.py" python script and imported builtin libraries.

Now, you can simply type

```
>>> help()
```

to see more information, and type

```
>>> help(modules)
```

to check all readily available libraries

### Step 2. Run WiFi Scan example

As most of peripherals' examples requires additional hardware to show the example is working, we will just use WiFi Scan example as our first example and to see how easy it is to control WiFi using MicroPython.

Now, please follow along by copy+paste the following code or manually typing them out into Tera Term and hit "Enter"

```
>>> from wireless import WLAN
>>> wifi = WLAN (mode = WLAN.STA)
>>> wifi.scan()
```

You should be able to see the returned result with all discovered wireless network in your surrounding

```
COM20 - Tera Term VT
                                                                                                                         X
       Edit Setup Control Window Help
>>> from wireless import WLAN
>>> wifi = WLAN(mode = WLAN.S
>>> wifi.scan(>
interface Ø is initialized
interface 1 is initialized
   itializing WIFI
FI initialized
     number of networks found: 15
MJ Signal: -66 dBm Encrypti
                                        Encryption: WPA/WPA2 AES
Signal: -75 dBm Encrypti
     SINGTEL(5G)-FFDØ
                                          ignal:
                                        Signal:
                                                    −83 dBm
                                                     Encryption:
                                                                         WPA2 AES
WPA2 AES
                                              dBm
                                                     Encryption:
Signal: -85
                                              dBm
                          M148 LaserJet
Signal: -85 d
                                                                         dBm Encryption: WPA2 AES
                                             dBm
                                                     Encryption:
Encryption:
                                       -93 dBm
-95 dBm
                          Signal:
                                                     Encryption: WPA/WPA2 AES
-96 dBm Encryption: WPA2
Encryption: WPA2 AES
                                                                  Encryption: WPA/WPA2 AES
Encryption: WPA2 AES
      Jannah1986
                          Signal:
                                         110 dBm
                                                                                Encryption: WPA2 AES
                             Alps
                                       Signal: -110 dBm
      Mount Everest
```

(End)

**Note:** If you face any issue, please refer to the FAQ and troubleshooting page.

## 2.2 Download

## 2.2.1 Release History

### Version 1.0.1 release - 2021/06/07

#### Feature:

- Added MacOS Support for firmware uploading (not compilation)
- Fixed PWM API issue with loop
- Implemented SDFS (SD FileSystem) module [Currently only support RTL8722DM\_mini]
- Update welcome message and help message
- Update Ameba SDK and libraries
- Fixed network and WLAN security issues
- Fix bugs related to WiFi
- Update Readme
- Provide examples for new module

#### Version 1.0.0 release - 2020/11/11

#### Feature:

- OS Support Windows and Linux
- WiFi
- Socket
- ADC
- built-in help
- Example and online API

### Version 0.0.1 alpha release - 2020/09/29

## Feature:

- Ported basic MicroPython functions
- Implemented REPL and basic terminal functions
- Added Pin Mapping for RTL8722
- Added peripheral helper modules:

**GPIO** 

RTC

Time and Delay

**PWM** 

Timer

**UART** 

I2C

SPI

# 2.3 Examples

## 2.3.1 Network/Peripheral Examples

## [RTL8722CSM] [RTL8722DM] ADC - Read potentiometer

## Materials

• Ameba x 1, Potentiometerx 1

### **Steps**

Here we connect ameba to a potentiometer to measure its analogue value, the connection is as follows.

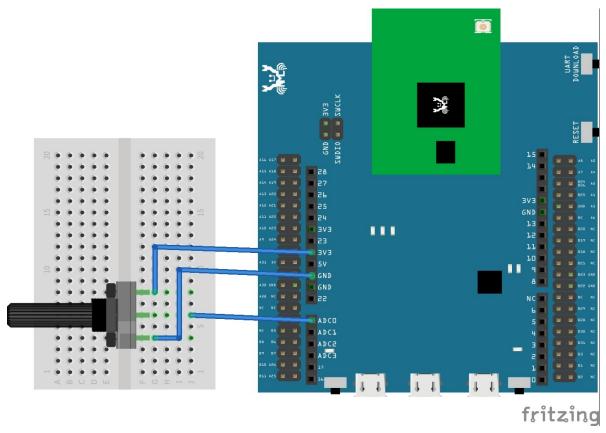

Copy and paste the following code into REPL.

```
import socket
2  a = ADC(0)
3  a.read()
```

2.3. Examples 751

## [RTL8722CSM] [RTL8722DM] GPIO - Blink

#### Materials

Ameba x 1, LED x 1, Resistor(220ohm) x 1

#### **Steps**

Blink is one of the best examples to get started with MicroPython.

Let us connect pin PB\_22 to the anode leg of an LED which in series with a current limiting resistor and GND to cathode of the LED as shown below,

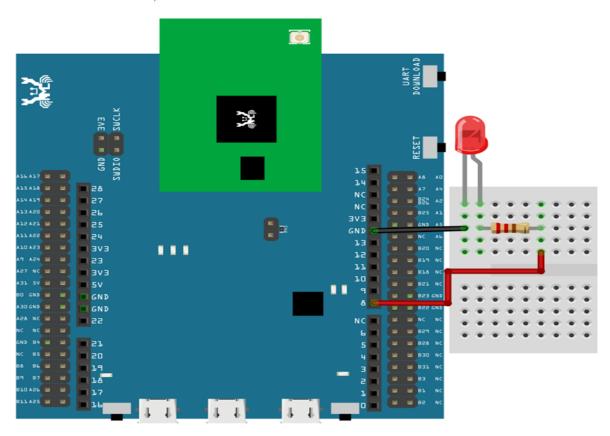

Then, copy the following code and press Ctrl + e in REPL to enter the paste mode (for more information about REPL and paste mode, check "Getting started" page). If you are using Tera Term, simply right click on any blank space of the terminal and paste the code into REPL, then press Ctrl + d to execute the code. If everything is order, you should be able to see the LED blink for 3 times in 3 seconds.

```
from machine import Pin
a = Pin("PB_22", Pin.OUT)
a.value(1)
time.sleep_ms(500)
a.value(0)
time.sleep_ms(500)
a.on()
time.sleep_ms(500)
a.off()
time.sleep_ms(500)
a.off()
time.sleep_ms(500)
a.toggle()
```

(continues on next page)

(continued from previous page)

```
time.sleep_ms(500)
a.toggle()
```

## [RTL8722CSM] [RTL8722DM] I2C - Send and Receive

#### Materials

• Ameba x 1, Arduino UNO x 1

#### **Steps**

I2C is a very common module on microcontrollers, it only takes 2 wire and able to achieve data rate at up to 3.4Mbps. It works in master-slave model and a master can simultaneously connect to up to 128 slaves, making it a very versatile communication protocol between microcontroller and sensor. Here we are going to use Ameba as an I2C master and Arduino UNO as a slave to achieve I2C send and recv. Before connection, make sure to upload the "Examples -> Wire -> Slave\_receiver" example code to Arduino UNO. Connection is shown as follows, here we are using PA\_26 as SDA pin and PA\_25 as SCL. Note: There is currently 1 set of I2C available to MicroPython user, they are

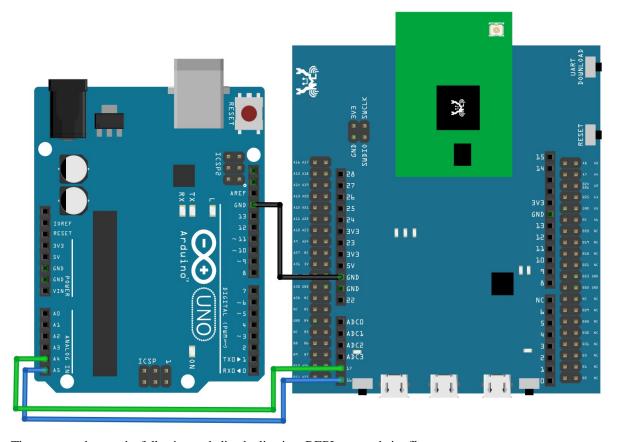

Then copy and paste the following code line by line into REPL to see their effects.

```
from machine import Pin, I2C

i2c = I2C(scl = "PA_25", sda = "PA_26", freq=100000) # configure I2C with pins and—

freq. of 100KHz

i2c.scan()

i2c.writeto(8, 123) # send 1 byte to slave with address 8

i2c.readfrom(8, 6) # receive 6 bytes from slave
```

2.3. Examples 753

## [RTL8722CSM] [RTL8722DM] PWM - LED fade

#### Materials

• Ameba x 1, LED x 1, Resistor(220ohm) x 1

### **Steps**

PWM use pulse width modulation to control output duty cycle and is widely used to control LED brightness and motor. Here we are using an LED to demonstrate how PWM works.

Let us connect pin PA\_26 to the anode leg of an LED which in series with a current limiting resistor and GND to cathode of the LED as shown below,

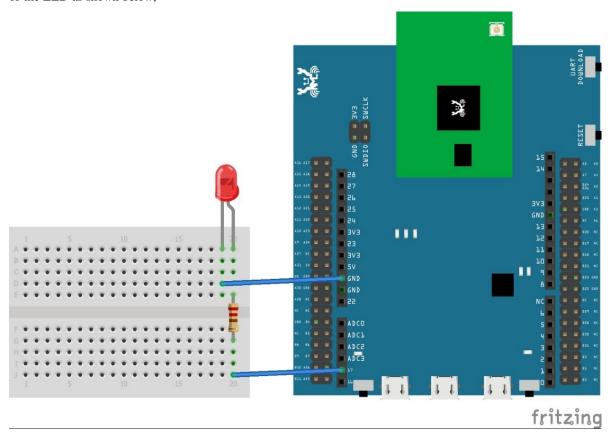

Then, copy and paste the following code line by line into REPL and hit Enter. If everything is in order, you should be able to see the LED slowly become brighter as you paste another line of code.

```
from machine import Pin, PWM
import time
p = PWM(pin = "PA_26")
# 0 duty cycle thus output 0
p.write(0.0)
# 10% duty cycle
p.write(0.1)
# 50% duty cycle
p.write(0.5)
# 100% duty cycle
p.write(1.0)
```

## [RTL8722CSM] [RTL8722DM] RTC -Get time

#### Materials

• Ameba x 1

### **Steps**

RTC module help microcontroller to keep track of time and is essential to our time module. Here we an example to demonstrate how to get local time and update the time.

Copy and paste the following code line by line into REPL to see its effect.

```
rtc = RTC()
rtc.datetime() # get date and time
rtc.datetime((2020, 12, 31, 4, 23, 58, 59, 0)) # set a specific date and time (year, wonth, day, weekday(0 for Monday), hour, minute, second, total seconds)
rtc.datetime() # check the updated date and time
```

## [RTL8722CSM] [RTL8722DM] Socket - Echo Server and Client

#### **Materials**

• Ameba x 2

#### **Steps**

After WiFi is set up, the best way to access the internet is to use socket. Socket is like an imaginary ethernet socket by which you use to connect your PC to some server on the internet like Google or Github.

Application layer protocol like HTTP are also built on top of socket. Once you are given an IP address and a port number, you can start to connect to the remote device and talk to it.

2.3. Examples 755

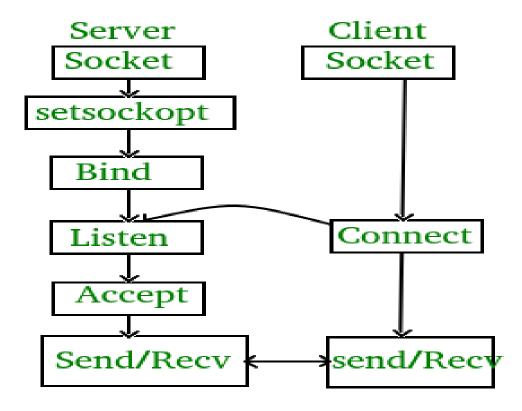

Here is an example of letting a server socket and a client socket to echo each other's message, to use this example, you need 2 ameba RTL8722 running MicroPython, copy and paste the following code to 2 ameba respectively under REPL paste mode.

#### This is the server code,

```
import socket
from wireless import WLAN
wifi = WLAN(mode = WLAN.STA)
wifi.connect(ssid = "YourWiFiSSID", pswd = "YourWiFiPassword") # change the ssid and
pswd to yours
s = socket.SOCK()
port = 5000
s.bind(port)
s.listen()
conn, addr = s.accept()
while True:
data = conn.recv(1024)
conn.send(data+"from server")
```

## This is the client code,

```
import socket
from wireless import WLAN
wifi = WLAN(mode = WLAN.STA)
wifi.connect(ssid = "YourWiFiSSID", pswd = "YourWiFiPassword") # change the ssid and
→pswd to yours
c = socket.SOCK()
# make sure to check the server IP address and update in the next line of code
```

(continues on next page)

(continued from previous page)

```
c.connect("your server IP address", 5000)
c.send("hello world")
data = c.recv(1024)
print(data)
```

### [RTL8722CSM] [RTL8722DM] Socket - Get information from HTTP website

#### **Materials**

· Ameba x 1

#### **Steps**

With socket created, we can visit an HTTP website and get information from it. Copy and paste the following code into REPL under paste mode.

```
import socket
   from wireless import WLAN
2
   wifi = WLAN (mode = WLAN.STA)
   wifi.connect(ssid = "YourWiFiSSID", pswd = "YourPassword") # change the ssid and pswd_
   →to yours
   def http_get(url):
        _, _, host, path = url.split('/', 3)
        c = socket.SOCK()
        # We are visiting MicroPython official website's test page
        c.connect(host, 80)
        c.send(bytes('GET /%s HTTP/1.0\r\nHost: %s\r\n\r\n' % (path, host), 'utf8'))
10
        while True:
11
                data = c.recv(100)
12
13
                if data:
                print(str(data,'utf8'), end='')
14
                else:
15
                break
16
   http_get('http://micropython.org/ks/test.html')
17
```

## [RTL8722CSM] [RTL8722DM] SPI - Slave Receive

#### Materials

• Ameba x 1, Arduino UNO x 1

#### **Steps**

SPI is a fast and robust communication protocol that are commonly found on many microcontrollers and is often used to retrieve sensor data or output image signal to a display. Ameba support SPI in both master and slave mode. Here we are going to see an example demonstrating how ameba receive data in slave mode on MicroPython.

Before connection, make sure to upload the following code to your Arduino UNO.

(continues on next page)

2.3. Examples 757

(continued from previous page)

```
digitalWrite(SS, HIGH); // disable Slave Select
                 SPI.begin ();
10
   void loop (void) {
11
                 char c;
12
                 digitalWrite(SS, LOW); // enable Slave Select
13
                 // send test string
14
                 for (const char * p = "Hello, world!\r"; c = *p; p++) {
15
                 SPI.transfer(c);
16
                 Serial.print(c);
17
                 Serial.println();
                 digitalWrite(SS, HIGH); // disable Slave Select
20
                 delay(2000);
21
22
```

Connection is shown as follows, here we are using unit 0 as SPI slave, and Arduino UNO as SPI master,

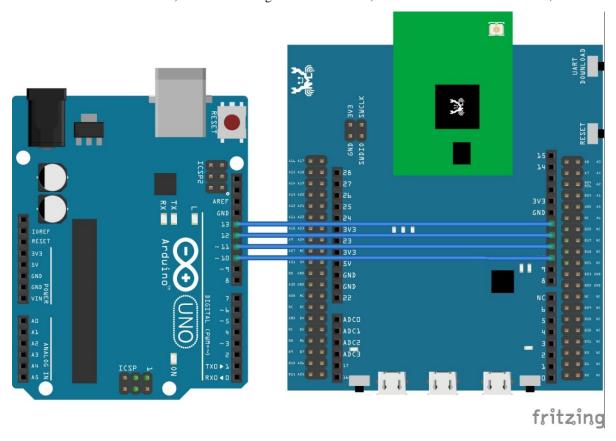

Then copy and paste the following code into REPL under paste mode to see their effects.

```
from machine import SPI
s1= SPI(0 , mode = SPI.SLAVE)
for i in range(14):
chr(s1.read())
```

## [RTL8722CSM] [RTL8722DM] Time - Delay and Timing

#### **Materials**

· Ameba x 1

#### **Steps**

MicroPython has provided rich functions to deal with time and delay, here are some examples.

Copy and paste the following code line by line into REPL to see its effect.

```
import time
time.sleep(1) # sleep for 1 second
time.sleep_ms(500) # sleep for 500 milliseconds
time.sleep_us(10) # sleep for 10 microseconds
start = time.ticks_ms() # get millisecond counter
```

## [RTL8722CSM] [RTL8722DM] Timer -Periodical timer

#### **Materials**

• Ameba x 1

#### **Steps**

There are 3 sets of general timers available to user, each at 32KHz, they are timer 1/2/3. Here we use timer 1 as example to demonstrate how a periodical timer works.

Copy and paste the first 3 lines of code into REPL to see its effect.

```
from machine import Timer

t = Timer(1) # Use Timer 1/2/3 only

t.start(2000000, t.PERIODICAL) # Set GTimer fired periodically at duration of 2.

seconds, printing text on the terminal

# To stop the periodical timer, type

t.stop()
```

A text of "-timer triggered. to stop: type t.stop()—" will be printed on the terminal every 2 seconds. To stop the timer, simply type t.stop().

### [RTL8722CSM] [RTL8722DM] UART - Send and Receive

#### Materials

• Ameba x 1, TTL USB to Serial module x 1

#### Steps

UART is a very versatile communication protocol and almost an essential part of a microcontroller. A TTL USB to Serial module is an IC that helps to translate UART signal to USB signal so that we can see uart log printed on our PC. This module is often found on many development boards, including ameba. However, the module on Ameba is reserved for LOG UART and Firmware uploading, that is why we need a separate module to communicate between ameba and PC.

There are currently 2 sets of UART available to MicroPython users and they are,

2.3. Examples 759

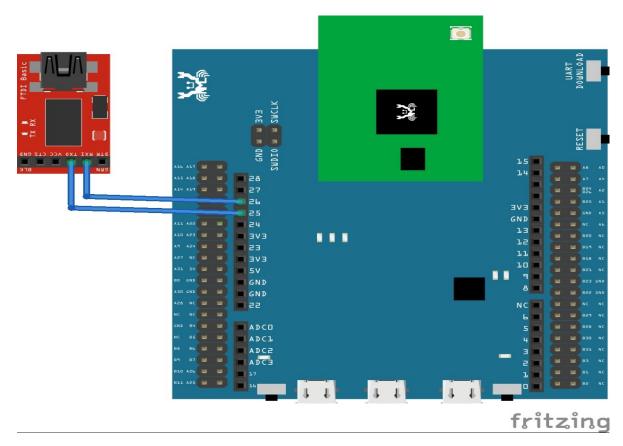

Then, copy and paste the following code line by line into REPL to see its effect.

```
from machine import UART
uart = UART(tx="PA_21", rx= "PA_22")
uart.init()
uart.write('hello')
uart.read(5) # read up to 5 bytes
```

## [RTL8722CSM] [RTL8722DM] WiFi - WiFi Connect

#### Materials

• Ameba x 1

#### **Steps**

Ameba can connect to WiFi access point with open security or WPA2 security type, which is the most common security type used in household wireless routers. Here we are going to connect to a WiFi access point using code below, copy and paste the following code line by line into REPL to see their effects.

```
from wireless import WLAN
wifi = WLAN(mode = WLAN.STA)
wifi.connect(ssid = "YourWiFiName", pswd = "YourWiFiPassword")
```

## [RTL8722CSM] [RTL8722DM] WiFi - WiFi Scan

#### **Materials**

· Ameba x 1

#### **Steps**

WiFi Scan function can help us quickly discover what WiFi networks are available in our surrounding. This example does not require any additional hardware, thus simply copy, and paste the following code into REPL to see its effect.

```
from wireless import WLAN
wifi = WLAN (mode = WLAN.STA)
wifi.scan()
```

## Peripheral\_SDFS\_file\_manipulation

### **Examples**

• SDFS File Manipulation

#### Materials:

- Ameba x 1
- MicroSD Card x 1

Steps:

SD File System is supported on MicroPython RTL8722 port through importing the "sdfs" module. This module is a simplified file system with the aim to highlight SD card manipulation, thus it does not support virtual file system as well as virtual file object.

Copy and paste the following code line by line into REPL to see its effect.

Note: No file open or close is needed, the API does that automatically for you.

## 2.4 Board HDK

Layout

Schematic

## 2.5 API Documents

## 2.5.1 Online API Documents

#### **ADC**

#### Constructors

#### ADC(unit[required])

Create an ADC object associated with the given unit ID. This allows you to then read analog values on the pin assigned to the unit ID.

• unit: unit number is tied to a specific pin. Refer to table below for more information,

2.4. Board HDK 761

| Unit | Pin  |
|------|------|
| 0    | PB_4 |
| 1    | PB_5 |
| 2    | PB_6 |
| 3    | PB_7 |
| 4    | PB_1 |
| 5    | PB_2 |
| 6    | PB_3 |

#### Methods

## ADC.read()

Read the value on the analog pin and return it.

#### I2C

#### Constructors

**I2C**(unit\_id[optional], "sda\_pin"[required], "scl\_pin"[required], frequency[optional])

Create a I2C object associated with the given pin name and configure it using other parameters. This allows you to then read/write data on the I2C bus.

- unit\_id: The unit ID of the hardware I2C, assume default value if left blank
- "sda\_pin": The pin name of SDA
- "scl\_pin": The pin name of SCL
- frequency: The frequency at which I2C operates at, assume default value if left blank.

Note: All optional parameters have default values as follows,

| Parameter | Default     |
|-----------|-------------|
| Unit_id   | 0           |
| Frequency | 100000 (Hz) |

## Methods

#### I2C.reset()

This method de-initializes the I2C device.

#### I2C.scan()

This method scans and return the available I2C addresses.

#### **I2C.readinto**( buf[required], flag[optional])

This method reads the data received at I2C buffer into a user-declared buffer

- **buf**: a buffer of string / array /byte array type
- flag: a Boolean flag, if True then send a NACK at the end, vice versa

#### **I2C.write**(*buf*[required])

This method sends data stored in the buffer.

• **buf:** a buffer of string / array /byte array type

## **I2C.readfrom**(*addr*[required], *len*[required], *stop*[optional])

This method reads len bytes of data from given address, if stop is True, then send a STOP bit at the end of the transmission.

- addr: the address to read from
- len: the number of bytes to expect
- stop: a Boolean flag whether or not to send a STOP bit at the end of transmission

#### **I2C.readfrom\_into**(addr[required], buf[required], stop[optional])

This method reads data from given address into the user-declared buffer provided, if stop is True, then send a STOP bit at the end of the transmission.

- addr: the address to read from
- **buf**: a data buffer of string / array/ byte array type
- stop: a Boolean flag, if True then send a STOP bit at the end of transmission, vice versa

### **I2C.writeto**(*addr*[required], *value*[required], *stop*[optional])

This method sends an integer value to the given address, if stop is True, then send a STOP bit at the end of the transmission.

- addr: the address to write to
- value: an integer value to be sent over
- stop: a Boolean flag, if True then send a STOP bit at the end of transmission, vice versa

## Pin

#### **Constructors**

Pin("pin\_name" [required], direction[required], pull\_mode[optional], value[optional])

Create a Pin object associated with the given gpio pin name and configure it using other parameters. This allows you to then read/write digital values on the pin.

- "pin name": The name of the pin, must be in string format, use help(Pin.board) to check all pin names
- · direction:
  - Pin.IN for input
  - Pin.OUT for output
- pull mode:
  - Pin.PULL\_NONE no pull-up or down resistor
  - Pin.PULL\_UP enable pull-up resistor
  - Pin.PULL\_DOWN enable pull-down resistor
  - default value Pin.PULL NONE
- value: Initial value, only applicable to OUTPUT, for example value = 1. Default value 0.

#### Methods

#### Pin.id()

This method will return the associated GPIO pin name after declaring a Pin object.

Pin.init("pin\_name" [required], direction[required], pull\_mode[optional], value[optional])

Identical function as the Constructor, it creates and initializes a Pin object using parameter typed in.

2.5. API Documents 763

#### **Pin.value**(*number*[optional])

This method can be used in 2 ways,

1. Output number keyed in

number can only be either 0 or 1, indicating logic 0 or logic 1

2. Check the status of the pin

When left blank, this method will check the status (logic 0 /1) of the Pin, regardless of which direction this Pin is configured as.

#### Pin.on()

This method sends a logic 1 signal to the associated pin

#### Pin.off()

This method sends a logic 0 signal to the associated pin

### Pin.toggle()

This method toggles the logic signal of the associated pin

#### **PWM**

#### Constructors

PWM(unit[optional], "pin\_name" [required])

Create a PWM object associated with the given pin name. This allows you to then write PWM signal on the pin.

- unit: unit ID of the hardware PWM, will use default unit 0 if leave blank
- "pin\_name": The name of the pin, must be in string format. See below for PWM supported pins.

#### Note:

PWM is currently only supported on the following pins,

PA\_23, PA\_24, PA\_25, PA\_26

### Methods

**PWM.write**(dutycycle\_float[required])

This method will output a PWM signal with given duty cycle on the associated GPIO pin.

•  $dutycycle\_float$ : a floating point duty cycle value, can be from 0.0~(0%) to 1.0~(100%)

## **RTC**

## Constructors

#### RTC()

Create a RTC object.

#### Methods

RTC.datetime(array\_8[optional])

This method works in 2 ways

• Return the local date and time if NOT passing any argument into it. The returned format is as follows,

(year, month, date, hour, minute, second, weekday[0-6 for Mon to Sun], yearday[1-366])

• Update the local date and time if passing an eight-elements array into it, the array format is same as above

#### SPI

#### **Constructors**

**SPI**(*unit\_id*[required], *baudrate*[optional], *polarity*[optional], *phase*[optional], *databits*[optional], *firstbit*[optional], *miso*[optional], *mosi*[optional], *sck*[optional], *mode*[optional])

Create a SPI object and configure it using other parameters. This allows you to then read/write data on the SPI bus.

• unit\_id: The unit ID of the hardware SPI, assume default value if left blank

• baudrate: The speed of SPI

• polarity: one of factor determining SPI mode. (deprecated)

• phase: one of factor determining SPI mode. (deprecated)

• databits: number of data bits

• Firstbit: this determine whether first bit is MSB or LSB

• miso: miso pin. (deprecated)

• mosi: mosi pin. (deprecated)

• sck: clock pin. (deprecated)

• mode: either MASTER mode or SLAVE mode

Note: All optional parameters have default values as follows,

| Default       |
|---------------|
| 2000000 Hz    |
| Inactive_low  |
| Toggle_middle |
| 8             |
| MSB           |
| N.A.          |
| N.A.          |
| N.A.          |
| MASTER        |
|               |

There is currently 2 set of SPI, they are,

| unit | MOSI  | MISO  | SCK   | CS    |
|------|-------|-------|-------|-------|
| 0    | PB_18 | PB_19 | PB_20 | PB_21 |
| 1    | PB_4  | PB_5  | PB_6  | PB_7  |

**Note**: both unit support master mode, but only **unit 0** supports slave mode.

## Methods

## SPI.read()

This method waits and read data received in SPI buffer, then return the data received. Works in both master and slave mode.

2.5. API Documents 765

#### **SPI.write**( *value*[required])

This method writes an integer value to SPI bus. Works in both master and slave mode.

• value: an integer value to be sent on SPI bus

#### time

#### **Constructors**

#### N.A.

#### Methods

#### time.sleep(seconds[required])

This method will stop the microcontroller from what it is doing and delay for the given time.

• seconds: number of seconds, must be an integer

#### time.sleep\_ms(milliseconds[required])

This method will stop the microcontroller from what it is doing and delay for the given time.

• milliseconds: number of milliseconds, must be an integer

## time.sleep\_us(microseconds[required])

This method will stop the microcontroller from what it is doing and delay for the given time.

• microseconds: number of microseconds, must be an integer

#### time.time()

This method will return the total number of seconds elapsed since Epoch (1970-01-01).

## time.localtime()

This method will return RTC's local time in the following format,

(year, month, date, hour, minute, second, weekday[0-6 for Mon to Sun], yearday[1-366])

#### time.mktime(tuple[required])

This is inverse function of localtime. Its argument is a full 8-tuple which expresses a time as per localtime. It returns an integer which is the number of seconds since Jan 1, 2000.

• tuple: an 8-element tuple

#### time.ticks\_ms()

This method returns an increasing millisecond counter with an arbitrary reference point. Normally used together with ticks\_add() and ticks\_diff()

time.ticks\_add(starting\_ticks[required], ticks\_added[required])

This method add given number of ticks to the starting\_ticks.

- starting\_ticks: millisecond counter obtained from ticks\_ms()
- ticks\_added: number of ticks to add

#### **time.ticks diff**(*end ticks*[required], starting *ticks*[required])

This method perform subtraction on parameters given and return the difference of end\_ticks minus starting\_ticks.

- end\_ticks: millisecond counter obtained from ticks\_ms()
- starting\_ticks: millisecond counter obtained from ticks\_ms()

#### **Timer**

#### Constructors

#### Timer(unit[optional])

Create a timer object with given unit ID.

• unit: can be 1/2/3 for timer 1/2/3

#### Methods

**Timer.start**(*microseconds*[required], *type*[required])

This method will start a given type of timer, either one-shot or periodical, at duration of given microseconds.

- microseconds: number of microseconds interval, must be an integer
- type: either Timer. PERIODICAL or Timer.ONESHOT

#### Timer.deinit()

This method will de-initialize the Timer object created and stop the timer.

#### Timer.stop()

This method will stop the timer and its timer interrupt handler.

#### Timer.us()

This method will return the current timer tick in microsecond.

#### Timer.tick ()

This method will return the current timer tick in Gtimer clock(0~32768).

#### **Timer.reload** (*duration\_us*[required])

This method will reload the timer with given duration in microsecond.

• duration\_us: duration in microsecond

#### **UART**

## Constructors

**UART**(*unit*[optional], *baudrate*[optional], *databits*[optional], *stopbit*[optional], *paritybit*[optional], *timeout*[optional], *tx\_pin*[required])

Create a UART object associated with the given tx and rx pins and configure it using other parameters. This allows you to then read/write uart signal on the pins.

- unit: The unit ID, either 0 or 3
- baudrate: 115200 is the recommended baudrate on ameba
- databits: the number of bits for data bits, usually 7 or 8 bits
- stopbits: the number of stop bits, usually 1 or 1.5 or 2 bits
- paritybit: for parity check, usually none, odd or even
- timeout: how long uart wait before its timeout (in milliseconds)
- tx\_pin: the transmitter pin, connect the rx pin of the receiver
- rx\_pin: the receiver pin, connect to tx pin of the transmitter

2.5. API Documents 767

Note: Not all parameters are required, thus MicroPython will assume its default value once left blank, here are the default values for each optional parameter,

| Parameter | Default Value |
|-----------|---------------|
| Unit      | 0             |
| Baudrate  | 115200        |
| Databits  | 8             |
| Stopbits  | 1             |
| Paritybit | 0             |
| Timeout   | 10 (ms)       |

#### Methods

#### UART.init()

This method initializes and configures the UART.

#### UART.read(length[optional])

This method reads the data received in UART buffer.

• length: the length of the data to receive

#### **UART.readline()**

This method is similar to read(), but read a line ending with a newline character.

## UART.write(buffer[require])

This method sends the buffer of bytes to the bus and returns the number of bytes written.

• **buffer**: data buffer that can be a string, an integer or other data types

## **UART.irq\_enable**(bool[optional])

This method works in 2 way:

- Check the status of uart irq when NOT passing any argument, and it will return True if irq is enabled, False if disabled
- Enable/disable uart irq handler by passing True or False as bool

## UART.irq\_handler(function[required])

Passing the python handler to uart irq so that it will be triggered when an UART event occurs.

• function: a function defined in python or a lambda function

#### WiFi

## Constructors

## WLAN(mode[required])

Create a WLAN object and configure it to the given mode. This then allows you to control WiFi and check its status.

• mode: use WLAN.STA for station mode

## Methods

## WLAN.scan()

This method scan and list out all available WiFi network in the surroundings.

### **WLAN.connect**(*ssid*[required], *pswd*[optional], *security*[optional])

This method attempts to establish a connection to a WiFi access point.

- ssid: The name of your WiFi network
- pswd: The password of your WiFi network
- security: The security type of your WiFi network

Leaving optional parameters blank will assume taking default values which are

| Parameter | Default value |  |
|-----------|---------------|--|
| pswd      | NULL          |  |
| security  | WPA2_AES_PSK  |  |

Note: Connecting to an **OPEN** network is also supported, just omit 'pswd' parameter and type in "security = WLAN.OPEN" followed by ssid.

#### WLAN.get\_ip()

This method returns the IP address of the current WLAN interface. Only works after successful connection to an AP.

#### WLAN.disconnect()

This method disconnect ameba from current WiFi AP, but still keep WiFi module on.

#### WLAN.on()

This method turns on the WiFi device.

#### WLAN.off()

This method shut down WiFi device and suspend all connections.

#### WLAN.wifi\_is\_running()

This method returns the WiFi status. True when WiFi is on, and False when off.

### WLAN.is connect to ap()

This method returns the connection status. True if ameba is connected to an AP, False if ameba is not connected to anything.

#### **Socket**

#### Constructors

## socket.SOCK(domain[optional], type[optional])

Create a SOCK object and configure it with the given parameters. SOCK class is under socket class and is the main class we use for all socket level communications.

- **domain**: domain address family type. Default is AF\_INET
  - AF\_INET: IPv4, classic IP address with dot-notation that is slowly being replaced by IPv6 due to shortage.
  - AF\_INET6: IPv6, IP address with colon-notation
- type: socket type, default is SOCK\_STREAM
  - **SOCK\_STREAM:** TCP type
  - **SOCK\_DGRAM:** UDP type

2.5. API Documents 769

#### Methods

#### socket.SOCK.connect(host[required], port[required])

This method connects to a remote server as client.

- host: a website address in string
- port: port number in integer

### socket.SOCK.bind(port[required])

This method creates a server socket and binds it to the given port number.

• port: port number in integer

## socket.SOCK.listen()

This method set the server to listening state, waiting for client connection at the given port.

## socket.SOCK.accept()

This method accepts a client connection and return a new socket object for subsequent communication and client's address.

#### socket.SOCK.recv(length[required])

This method receive data with given length

• length: the length of data expected to receive

#### socket.SOCK.send(buffer[required])

This method sends data stored in the buffer

• buffer: a data buffer in format of array/bytearray/string

## socket.SOCK.settimeout(seconds[required])

This method set socket's timeout to the given value

• seconds: new timeout in seconds

#### socket.SOCK.close()

This method close the socket.

## class sdfs - SD File System

#### Constructors

#### sdfs

Create a sdfs object and configure it to the given mode. This then allows you to navigate through the SD card and read/write files as you see.

## Methods

#### sdfs.listdir()

This method listing the files and folders under current path.

## sdfs.mkdir("folder name[required]")

This method attempts to create a folder under current path.

### sdfs.chdir("folder name[required]")

This method change directory to a folder.

### sdfs.pwd()

This method is to print out present working directory (current path).

## sdfs.chdir("/")

This method is to change directory path to root directory.

#### sdfs.rm("folder name[required]")

This method is to delete a folder.

## sdfs.create("file name[required]")

This method is to create a file.

#### sdfs.write("file name[required]")

This method is to write a string to a file.

## sdfs.read("file name[required]")

This method is to read the content from a file.

#### sdfs.rm("file name[required]")

This method is to delete the file.

## 2.6 Resources

#### 2.6.1 Links

Ameba MicroPython SDK

MicroPython Official Website

# 2.7 Support

## 2.7.1 FAQ

## What is MicroPython and how to use it?

Please refer to MicroPython official website for more information.

### Can I use all Python libraries available online?

No, MicroPython only support a small section of the classic Python standard library. However, this can be done by porting the classic python library to MicroPython.

## Are all pins on RTL8722CSM/RTL8722DM usable?

No, those marked "NC" are not connected to any pin and thus unusable.

## Does RTL8722CSM support 5G WiFi?

No. Only RTL8722DM supports dual band 2.4G + 5G WiFi. RTL8722CSM only supports single band 2.4G WiFi.

#### How to enter the download mode?

Press and hold the UART DOWNLOAD button. Then Press the RESET button and release both UART DOWNLOAD and RESET buttons.

2.6. Resources 771

## 2.7.2 Trouble shooting

#### Compilation of MicroPython firmware failed

During the building process, some user may encounter error that suspend the process, this is due to missing system environment setup and can be fixed as follows,

1. Error related to python By default, MicroPython use python3 to run building scripts for the MicroPython kernals, if you encounter error related to python, it may be because the path of the Python3 executable is not added to system environment variable.

However, if environment variable is already added but the build could not be completed, you may try,

- 1) Re-start your PC
- 2) type "python" on your terminal, if the python shown is python3, then please add PYTHON = python to the second line of the "Makefile" under "port/rtl8722" folder
- 2. Error related to MPY-CROSS If building process stop when mpy-cross shown as error, there is a step to be done as follows,
  - 1) navigate to "MicroPython\_RTL8722/mpy-cross" folder
- 2) Open your Cygwin/Linux terminal and just type make Wait for make finish building the MicroPython Cross Compiler, then this should fix the error

## My code is not behaving as I expected

Try to debug your program using print() function and learn more about each API used through the API page.

## Why am I constantly getting "syntax error" from REPL?

Please note that MicroPython only support Python 3 syntax.

#### How to upload my python script into Ameba?

There are 3 ways of uploading your python code into Ameba,

- 1. via REPL normal mode In the normal REPL mode, you can paste your into REPL code line by line and have them executed sequentially, but note that syntax will be automatically indented when using condition checking or loop, like "if" or "while", incorrect indenting will crash your input script
- 2. via REPL paste mode When in normal REPL mode, press "Ctrl"+ "e" will enter paste mode, paste mode only allow pasting a large chunk of a complete code, incomplete code or editing after pasting will mess up your syntax and cause error
- 3. via mp\_frozenmodules By placing your python script into the "mp\_frozenmodules" folder under "rtl8722" folder, your code will be embedded into the MicroPython firmware and uploaded to Ameba, after that you can use it by simply importing the name of your python script. If you get syntax error using this method, you better check your python code syntax again.

#### Why is there no output on my serial terminal after connecting to RTL8722CSM/RTL8722DM UART?

RTL8722CSM/RTL8722DM is by default configured at 115200 baudrate, please check if your serial terminal is configured to 115200.

## My program is not being downloaded into RTL8722CSM/RTL8722DM?

Please follow the procedure for the correct downloading.

- 1. Enter the download mode. The on-board Green LED will blink when entered download mode.
- 2. When downloading the image into board the on-board Red LED will blink
- 3. After a successful download, you will see log like this "All images sent successfully".

## Sometimes WiFi signal is weak?

The default antenna for RTL8722CSM/RTL8722DM uses the I-Pex Connector. Please change/connect the I-Pex Connector antenna.

## Why is my board not powering up?

Please make sure the connector J38 beside resistor R43 is connected. The connector is used to link the power to IC.

2.7. Support 773

**CHAPTER** 

## **THREE**

## STANDARD SDK

This is the Ameba Standard SDK online documentation Ameba RTL8722DM (AMB 21)

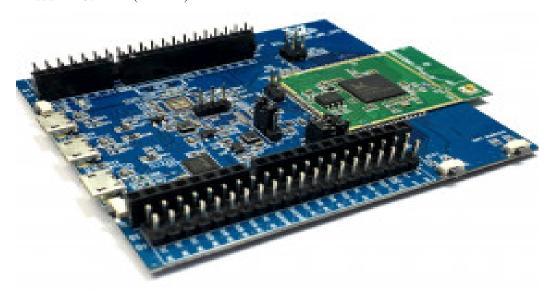

# 3.1 Getting Started

## **Setup of the GCC Development Environment**

On Windows, you can use Cygwin as the GCC development environment. Cygwin is a large collection of GNU and open source tools which provide functionality similar to a Linux distribution on Windows. Click http://cygwin.com/ and download the Cygwin package setup-x86.exe for your Windows platform. 1. 32-bit Cygwin is supported both for 32-bit Windows and 64-bit Windows. 2. During the installation of Cygwin package, include 'Devel -> make' and 'Math -> bc' utilities on the Select Packages page, as below shows.

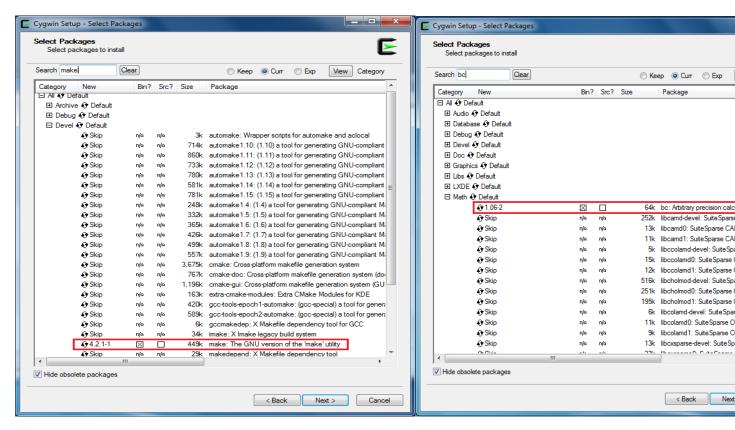

For Linux, refer to AN0400 Ameba-D Application Note v12.pdf to build the GCC development environment.

#### Knowledge about Ameba-D Demo Board

For Ameba-D, there are many types of chipsets available, such as RTL8720CS, RTL8721CSM, RTL8722CSM, RTL8720DM, RTL8721DM, and RTL8722DM. In addition, the chipsets can be embedded on Ameba-D DEV demo board, which is extended to various I/O interfaces. The corresponding HDK (Hardware Development Kit) documents are available, please contact RTK for further details. The hardware block diagram of Ameba-D demo board is shown below. USB TO UART: power supply and log print. The baud rate is 115200bps SWD: SWD interface, used to download images and debug with IAR. Reset button: reset Ameba-D to run firmware after IAR completes download.

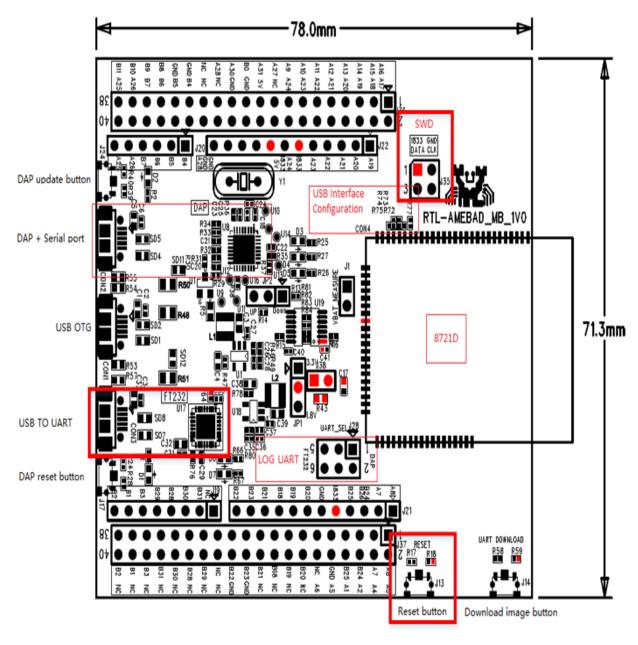

## **Connection to Log Console**

On Ameba-D board, FTDI Chip and FT232 can be used for the log console and debugger. To view the log console, make use of the terminal tool, such as SecureCRT/teraterm/putty and etc. We will take our internal tool as an example. 1) Select the corresponding serial uart configure communicate parameter and then open it. 2) Press the Reset button on Ameba-D board. Some messages can be found in the terminal.

3.1. Getting Started 777

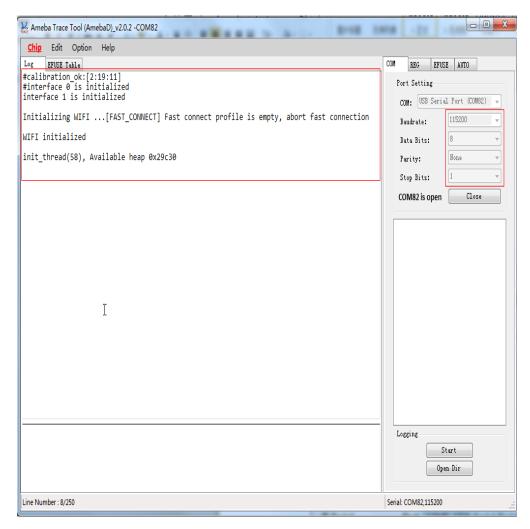

#### **Building the First GCC Project on Ameba-D**

The following steps are for first-time developer to build GCC project, under existing RTK SDK. **Building Code** This section illustrates how to build SDK. First, you need to switch to GCC project directory. For Windows, open Cygwin terminal and use \$ cd command to change directory to KM0 or KM4 project directory of Ameba-D SDK. Note: You need to replace the {path} to your own SDK location, and add "cygdrive" prefix in front of the SDK location, so that Cygwin can access your file system.

- \$ cd \ \text{/cygdrive/{path}/project/realtek\_amebaD\_va0\_example/GCC-RELEASE/project\_hpFor Linux, open its own terminal and use \$ cd command to change directory to KM0 or KM4 project directory of Ameba-D SDK.
- ` \$ cd /{path}/project/realtek\_amebaD\_va0\_example/GCC-RELEASE/project\_lp `
- ` \$ cd `

/{path}/project/realtek\_amebaD\_va0\_example/GCC-RELEASE/project\_hpTo build SDK for normal image, simply use \$ make all command under the corresponding project directories on Cygwin (Windows) or terminal (Linux). KM0 project For KM0 project, if the terminal contains "km0\_image2\_all.bin" and "Image manipulating end" output message, it means that the image has been built successfully, as below shows.

```
/cygdrive/d/sdk-amebad-beta_v6.0/project/realtek_amebaD_va0_example/GCC-RELEASE/project_lp
                                                                             .O/project/realtek_amebaD_vaO_example/GCC-RELEASE/project_lp/asdk/image/xip_im
            _flash_text_start__ /cygdrive/d/sdk-amebad-beta_v6.0/project/realt
  _amebaD_va0_example/GCC-RELEASE/project_lp/asdk/image/target_img2.map
cvgdrive/d/sdk-amebad-beta_v6.0/project/realtek_amebaD_va0_example/GCC-RELEAS/
 /project_lp/asdk/gnu_utility/prepend_header.sh /cygdrive/d/sdk-amebad-beta_v6
.O/project/realtek_amebaD_vaO_example/GCC-RELEASE/project_lp/asdk/image/ram_re
               _retention_entry_func__ /cygdrive/d/sdk-amebad-beta_v6.0/projec
t/realtek_amebaD_vaO_example/GCC-RELEASE/project_lp/asdk/image/target_img2.map
cat /cygdrive/d/sdk-amebad-beta_v6.0/project/realtek_amebaD_va0_example/GCC-RE
LEASE/project_lp/asdk/image/xip_image2_prepend.bin /cygdrive/d/sdk-amebad-beta
_v6.0/project/realtek_amebaD_va0_example/GCC-RELEASE/project_lp/asdk/image/ram
_2_prepend.bin > /cygdrive/d/sdk-amebad-beta_v6.0/project/realtek_amebaD_va0_e
xample/GCC-RELEASE/project_lp/asdk/image/km0_image2_all.bin
/cygdrive/d/sdk-amebad-beta_v6.0/project/realtek_amebaD_va0_example/GCC-RELEAS
 /project_lp/asdk/gnu_utility/pad.sh /cygdrive/d/sdk-amebad-beta_v6.0/project/
ealtek_amebaD_va0_example/GCC-RELEASE/project_lp/asdk/image/km0_image2_all.bi
 ====== Image manipulating end =======
make[1]: Leaving directory '/cygdrive/d/sdk-amebad-beta_v6.0/project/realtek_a
mebaD_vaO_example/GCC-RELEASE/project_lp/asdk'
                  /cygdrive/d/sdk-amebad-beta_v6.0/project/realtek_amebaD_va0_
example/GCC-RELEASE/project_lp
```

If somehow it is built failed, type \$ make clean to clean and then redo the make procedure. After successfully built, the image file is located in project/realtek\_amebaD\_va0\_example/GCC-RELEASE/project\_lp/asdk/image, as below shows.

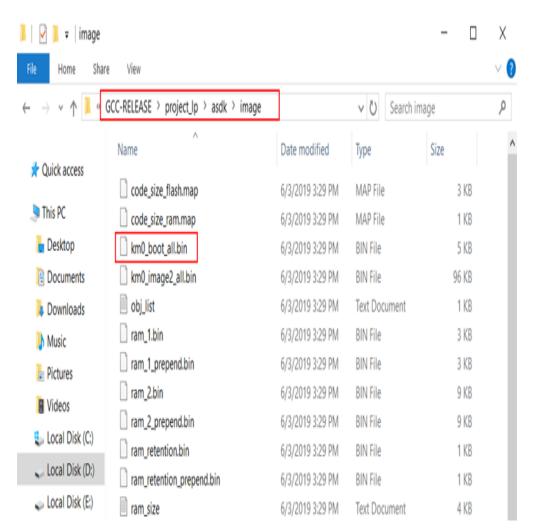

KM4 project For KM4 project, if the terminal contains "km4\_image2\_all.bin" and "Image manipulating end" output message, it means that the image has been built successfully, as below shows.

```
/cygdrive/d/sdk-amebad-beta_v6.0/project/realtek_amebaD_va0_example/GCC-RELEASE/project_hp
                                                                                                                                                                                                                                                                    o x
    ARM.attributes
                                                                 10024
  .debug_frame
                                                                     117
  .stabstr
 Total
                                                               847521
  cygdrive/d/sdk-amebad-beta_v6.0/project/realtek_amebaD_va0_example/GCC-RELEASE/project_hp/asdk/../toolchain/cygwin/as/
 dk-6.4.1/cygwin/newlib/bin/arm-none-eabi-size -t --radix=10 /cygdrive/d/sdk-amebad-beta_v6.0/project/realtek_amebaD_va
 O_example/GCC-RELEASE/project_hp/asdk/image/target_img2.axf
     text data
32592 262416
                                            bss dec
1936 296944
                                                                                  hex filename
                                                                              487f0 /cygdrive/d/sdk-amebad-beta_v6.0/project/realtek_amebaD_va0_example/GCC-RELEAS
     project_hp/asdk/image/target_img2.axf
32592 262416 1936 296944 487f0 (TOTALS)
   ======= Image Info DEC =======
m -f -f ./build/ram/*.o
          === Image manipulating start ========
  e2.bin __flash_text_stant__ /cygdrive/d/sdk-amebad-beta_v6.0/project/realtek_amebaD_va0_example/GCC-RELEASE/project_hp/asdk/image/xip_image/tip_image/tip_im
 m4_image2_all.bin
   cygdrive/d/sdk-amebad-beta_v6.0/project/realtek_amebaD_va0_example/GCC-RELEASE/project_hp/asdk/gnu_utility/pad.sh /cy
 gdrive/d/sdk-amebad-beta_v6.0/project/realtek_amebaD_vaO_example/GCC-RELEASE/project_hp/asdk/image/km4_image2_all.bin
   ====== Image manipulating end ========
   nake[1]: Leaving directory '/cygdrive/d/sdk-amebad-beta_v6.0/project/realtek_amebaD_va0_example/GCC-RELEASE/project_hp
                                           cygdrive/d/sdk-amebad-beta_v6.0/project/realtek_amebaD_va0_example/GCC-RELEASE/project_hp
```

If somehow it built failed, type \$ make clean to clean and then redo the make procedure. After built successfully, the image file is located in project/realtek amebaD va0 example/GCC-RELEASE/project hp/asdk/image, as below shows.

3.1. Getting Started

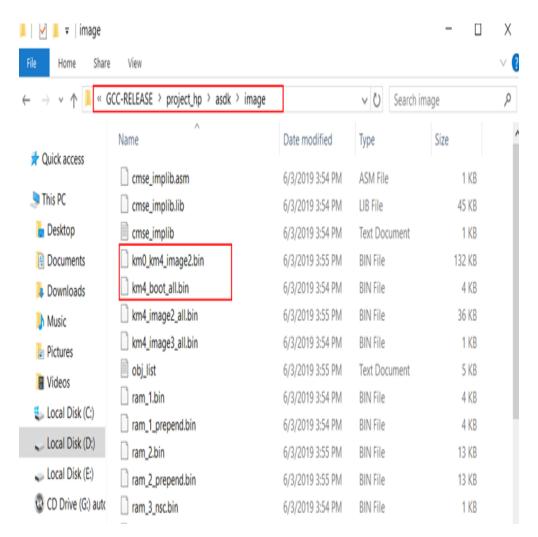

Downloading Images to Ameba-D Realtek provides an image tool to download images on windows.

Environment Requirements: EX. WinXP, Win 7 Above, Microsoft .NET Framework 3.5

ImageTool.exe Location: SDKtoolsAmebaDImage\_ToolImageTool.exe

| Name                           | Date modified      | Туре               | Size   |
|--------------------------------|--------------------|--------------------|--------|
| ChangeLog.txt                  | 7/29/2019 11:52 AM | Text Document      | 4 KB   |
| Download.ini                   | 11/4/2019 5:44 PM  | Configuration sett | 2 KB   |
| Encrypt.ini                    | 11/4/2019 5:44 PM  | Configuration sett | 1 KB   |
| 🕌 ImageTool.exe                | 7/29/2019 11:52 AM | Application        | 282 KB |
| ImageTool.pdb                  | 7/29/2019 11:52 AM | VisualStudio.pdb   | 178 KB |
| ■ ImageTool.vshost.exe         | 8/20/2018 1:41 PM  | Application        | 14 KB  |
| ImageTool.vshost.exe.manifest  | 8/20/2018 1:41 PM  | MANIFEST File      | 1 KB   |
| imgtool_flashloader_amebad.bin | 6/6/2019 3:15 PM   | BIN File           | 5 KB   |
| imgtool_flashloader_amebaz.bin | 6/6/2019 3:15 PM   | BIN File           | 6 KB   |
| ■ SB.exe                       | 8/20/2018 1:41 PM  | Application        | 189 KB |
| system.bin                     | 8/6/2019 9:53 AM   | BIN File           | 4 KB   |
| TestListView.dll               | 8/20/2018 1:41 PM  | Application extens | 5 KB   |
| TestListView.pdb               | 8/20/2018 1:41 PM  | VisualStudio.pdb   | 14 KB  |

Assuming that the ImageTool on PC is a server, it sends images files to Ameba (client) through UART. To download image from server to client, the client must enter uart download first. 1) Enter into UART\_DOWNLOAD mode.

- Push the UART DOWNLOAD button and keep it pressed.
- Re-power on the board or press the Reset button.
- Release the UART DOWNLOAD button.Now, Ameba board gets into UART\_DOWNLOAD mode and is ready to receive data. 2) Click Chip Select (in red) on UI and select chip (AmebaD or AmebaZ). 3) Select the corresponding serial port and transmission baud rate. The default baud rate is 1.5Mbps (recommended). 4) Click the Browse button to select the images (km0\_boot\_all.bin/km4\_boot\_all.bin/km0\_km4\_image2.bin) to be programmed and input addresses.
- The image path is located in {path}projectrealtek\_amebaD\_va0\_exampleGCC-RELEASEproject\_hpasdkimage and {path}projectrealtek\_amebaD\_va0\_exampleGCC-RELEASEproject\_hpasdkimage, where {path} is the location of the project on your own computer.
- The default target address is the SDK default image address, you can use it directly.5) Click Download button to start. The progress bar will show the transmit progress of each image. You can also get the message of operation successfully or errors from the log

3.1. Getting Started 783

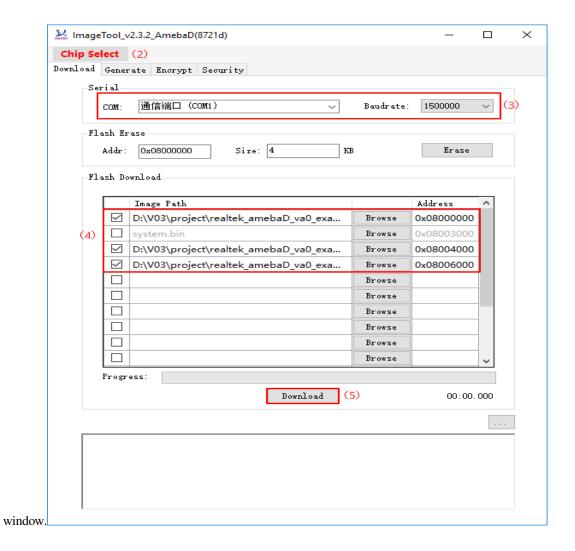

## 3.2 Download

Datasheet

User Manual

GitHub

## 3.3 Board HDK

Layout

Schematic

# 3.4 Support

## 3.4.1 FAQ

Where to buy Ameba RTL8722DM Board?

Refer to Purchase link.

3.4. Support 785

## **CHAPTER**

# **FOUR**

# **SEARCH**

search